**ISTRUZIONI PER L'INSTALLAZIONE E LA MANUTENZIONE INSTRUCTIONS POUR L'INSTALLATION ET LA MAINTENANCE INSTRUCTIONS FOR INSTALLATION AND MAINTENANCE INSTALLATIONS- UND WARTUNGSANLEITUNGEN INSTRUCTIES VOOR INSTALLATIE EN ONDERHOUD INSTRUCCIONES DE INSTALACIÓN Y MANTENIMIENTO INSTALLATIONS- OCH UNDERHÅLLSANVISNING РУКОВОДСТВО ПО МОНТАЖУ И ТЕХНИЧЕСКОМУ ОБСЛУЖИВАНИЮ KURMA VE BAKIM BİLGİLERİ ΟΔΗΓΙΕΣ ΓΙΑ ΤΗΝ ΕΓΚΑΤΑΣΤΑΣΗ ΚΑΙ ΤΗ ΣΥΝΤΗΡΗΣΗ INSTRUCTIUNI PENTRU INSTALARE SI INTRETINERE NAVODILA ZA VGRADNJO IN UPORABO ИНСТРУКЦИЯ ЗА МОНТАЖ И ПОДДРЪЖКА NÁVOD K INSTALACI A ÚDRŽBĚ INSTALLÁCIÓS ÉS KARBANTARTÁSI UTASÍTÁS ІНСТРУКЦІЇ З МОНТАЖУ ТА ТЕХНІЧНОГО ОБСЛУГОВУВАННЯ**

## **MCE-22/C MCE-55/C MCE-30/C MCE-150/C MCE-110/C**

# **V7.0**

**MCE-15/C MCE-11/C V7.0**

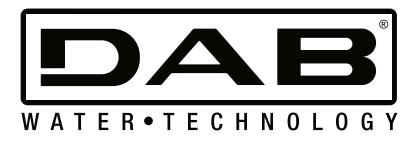

**V7.0**

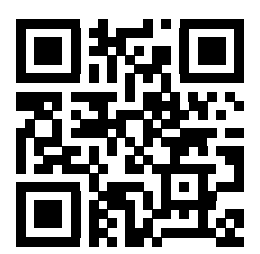

**GENERAL TECHNICAL INFORMATION ON THE PRODUCT, ACCORDING TO REGULATION 1781/2019**

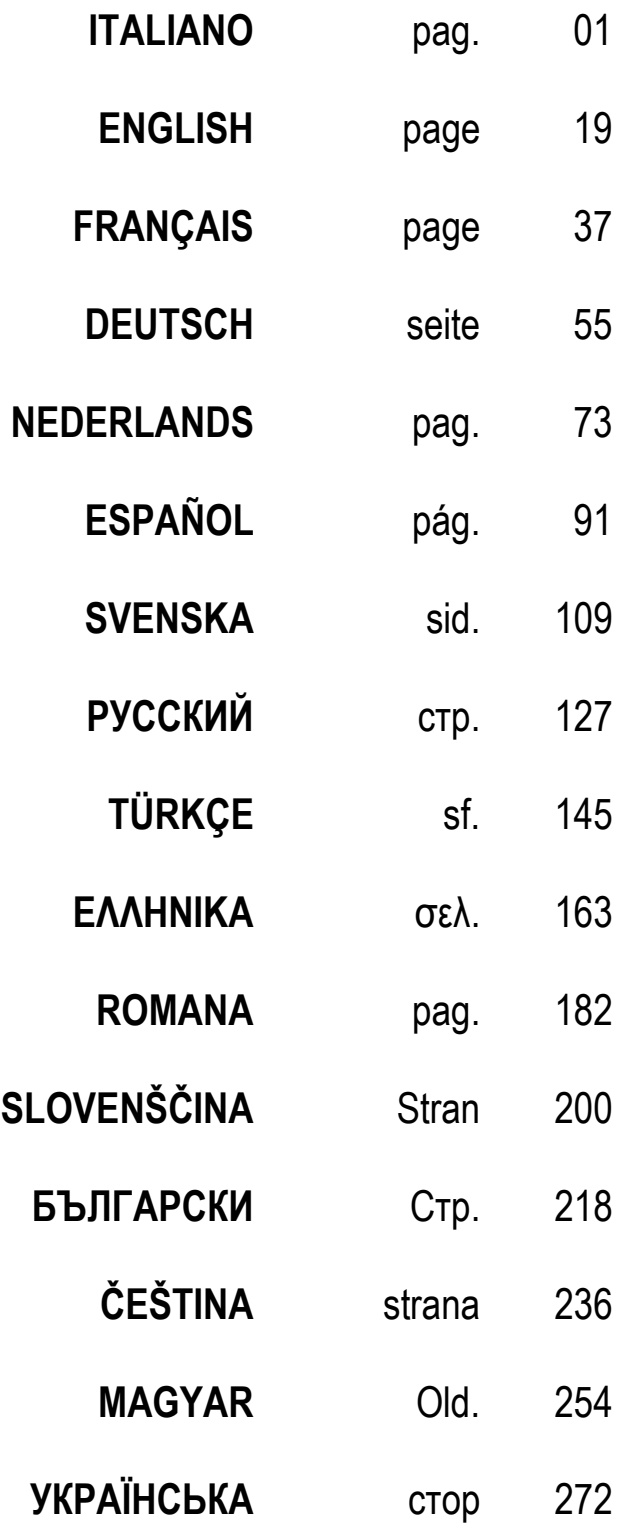

<span id="page-3-0"></span>**INDICE** 

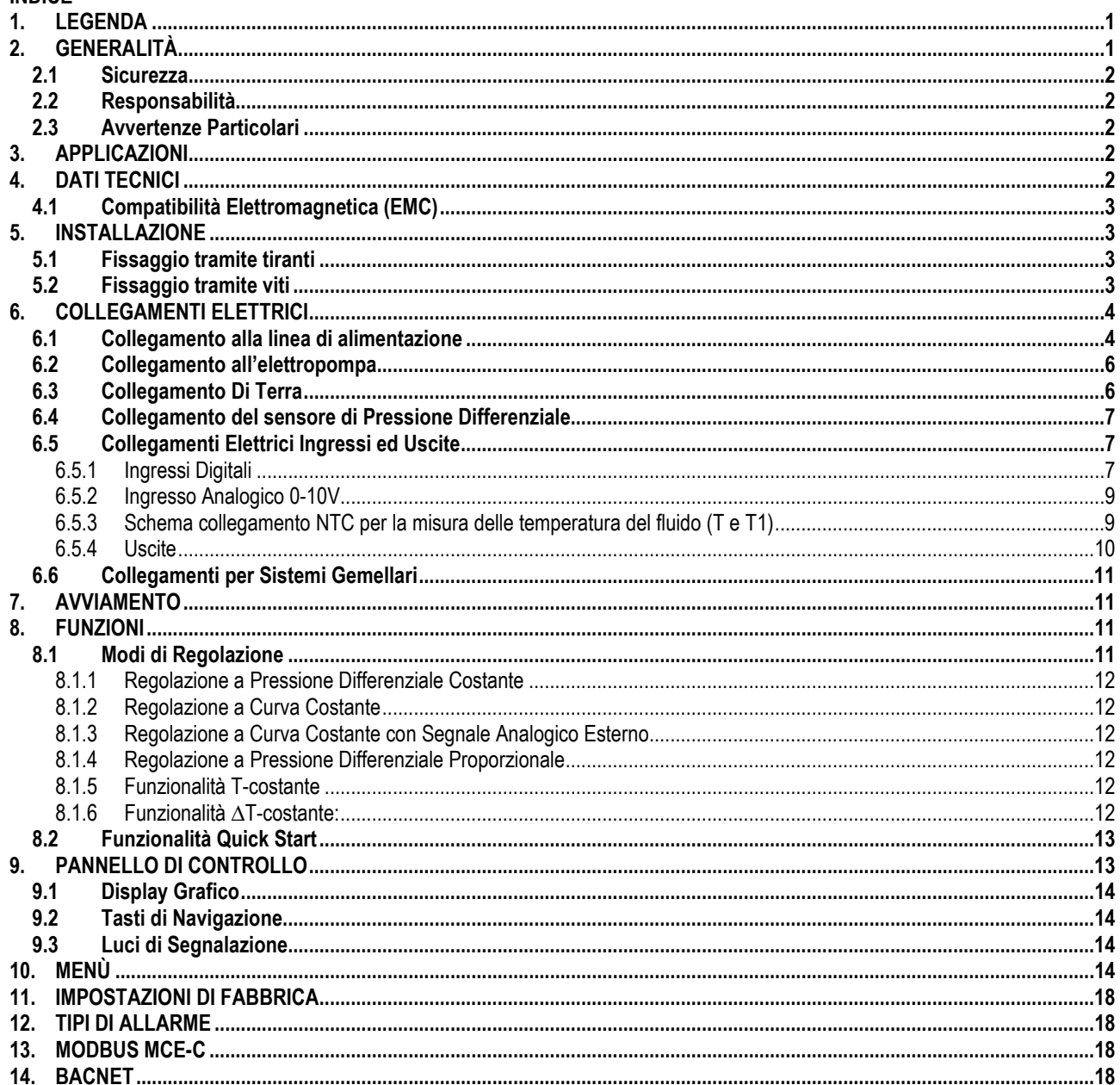

### <span id="page-3-1"></span>1. LEGENDA

Sul frontespizio è riportata la versione del presente documento nella forma Vn.x. Tale versione indica che il documento è valido per tutte le versioni software del dispositivo n.y. Es.: V3.0 è valido per tutti i Sw: 3.y.

Nel presente documento si utilizzeranno i seguenti simboli per evidenziare situazioni di pericolo:

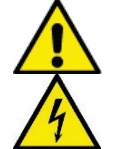

Situazione di pericolo generico. Il mancato rispetto delle prescrizioni che lo seguono può provocare danni alle persone e alle cose.

Situazione di pericolo shock elettrico. Il mancato rispetto delle prescrizioni che lo seguono può provocare una situazione di grave rischio per l'incolumità delle persone.

#### <span id="page-3-2"></span>GENERALITÀ  $2.$

#### Prima di procedere all'installazione leggere attentamente questa documentazione.

L'installazione, l'allacciamento elettrico e la messa in esercizio devono essere eseguite da personale specializzato nel rispetto delle norme di sicurezza generali e locali vigenti nel paese d'installazione del prodotto. Il mancato rispetto delle presenti istruzioni, oltre a creare pericolo per l'incolumità delle persone e danneggiare le apparecchiature, farà decadere ogni diritto di intervento in garanzia.

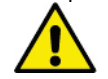

Verificare che il prodotto non abbia subito danni dovuti al trasporto o al magazzinaggio. Controllare che l'involucro esterno sia integro ed in ottime condizioni.

### <span id="page-4-0"></span>**2.1 Sicurezza**

L'apparecchio contiene un dispositivo elettronico ad inverter.

L'utilizzo è consentito solamente se l'impianto elettrico è contraddistinto da misure di sicurezza secondo le Normative vigenti nel paese di installazione del prodotto (per l'Italia CEI 64/2).

L'apparecchio non è destinato ad essere usato da persone (bambini compresi) le cui capacità fisiche sensoriali e mentali siano ridotte, oppure con mancanza di esperienza o di conoscenza, a meno che esse abbiano potuto beneficiare, attraverso l'intermediazione di una persona responsabile della loro sicurezza, di una sorveglianza o di istruzioni riguardanti l'uso dell'apparecchio. I bambini devono essere sorvegliati per sincerarsi che non giochino con l'apparecchio.

### <span id="page-4-1"></span>**2.2 Responsabilità**

Il costruttore non risponde del buon funzionamento della macchina o di eventuali danni da questa provocati, qualora la stessa venga manomessa, modificata e/o fatta funzionare fuori dal campo di lavoro consigliato o in contrasto con altre disposizioni contenute in questo manuale.

### <span id="page-4-2"></span>**2.3 Avvertenze Particolari**

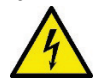

Prima di intervenire sulla parte elettrica o meccanica dell'impianto togliere sempre la tensione di rete. Attendere almeno 15 minuti dopo che l'apparecchio è stato staccato dalla tensione, prima di aprire l'apparecchio stesso. Il condensatore del circuito intermedio in continua resta caricato con tensione pericolosamente alta anche dopo la disinserzione della tensione di rete.

**L'MCE/C viene raffreddato dal flusso dell'aria di raffreddamento del motore, pertanto è necessario accertarsi che il sistema di raffreddamento del motore sia integro e funzionale.**

**Morsetti di rete e i morsetti motore possono portare tensione pericolosa anche a motore fermo.**

### <span id="page-4-3"></span>**3. APPLICAZIONI**

L'inverter della serie **MCE-C** è un dispositivo concepito per la gestione di **pompe di circolazione** consentendo una regolazione integrata della pressione differenziale (prevalenza) permettendo così di adattare le prestazioni della pompa di circolazione alle effettive richieste dell'impianto.

Questo determina notevoli risparmi energetici, una maggiore controllabilità dell'impianto e una riduzione della rumorosità. **L'inverter MCE-C è concepito per essere alloggiato direttamente sul corpo motore della pompa.**

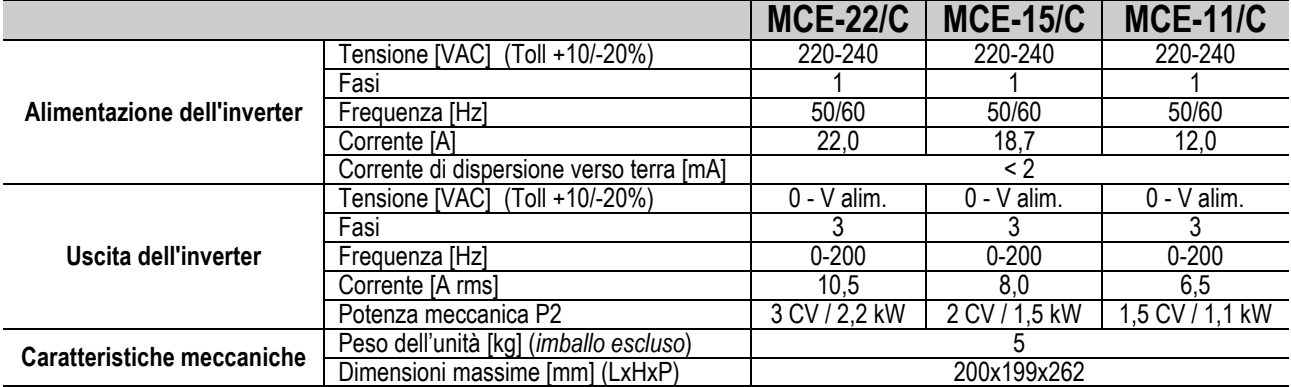

### <span id="page-4-4"></span>**4. DATI TECNICI**

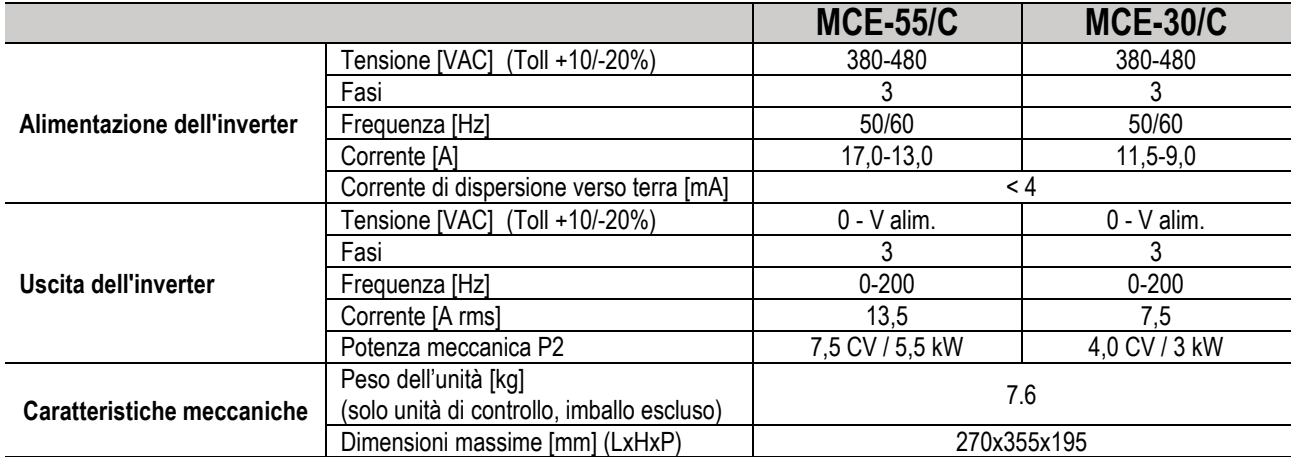

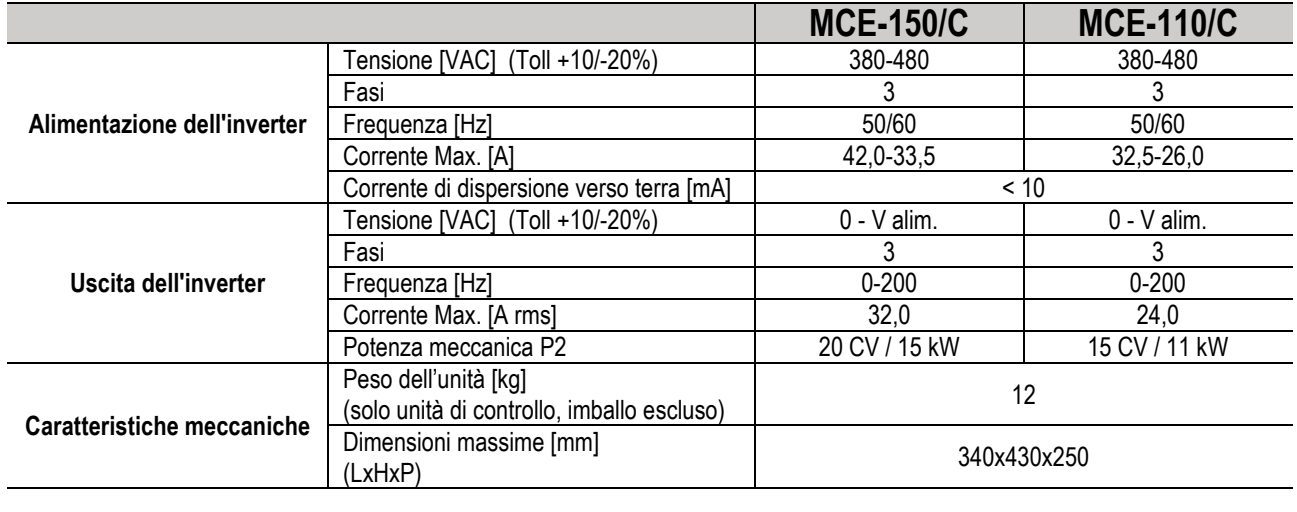

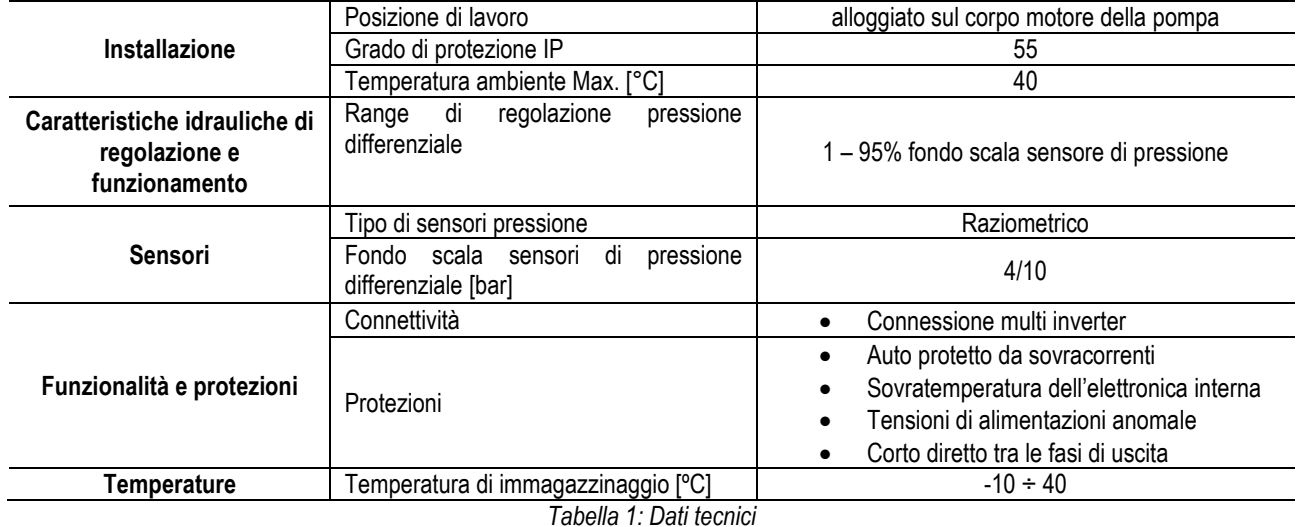

### <span id="page-5-0"></span>**4.1 Compatibilità Elettromagnetica (EMC)**

Gli inverter MCE/C rispettano la norma EN 61800-3, nella categoria C2, per la compatibilità elettromagnetica.

- Emissioni elettromagnetiche. Ambiente residenziale (in alcuni casi possono essere richieste misure di contenimento).

- Emissioni condotte. Ambiente residenziale (in alcuni casi possono essere richieste misure di contenimento).

### <span id="page-5-1"></span>**5. INSTALLAZIONE**

#### **Fissaggio dell'apparecchio**

L'MCE/C deve essere saldamente ancorato al motore tramite l'apposito kit di fissaggio. Il kit di fissaggio deve essere scelto in base alle dimensioni del motore che si intende utilizzare.

Le modalità di fissaggio meccanico dell'MCE/C al motore sono 2:

- 1. fissaggio tramite tiranti<br>2 fissaggio tramite viti
- fissaggio tramite viti

#### <span id="page-5-2"></span>**5.1 Fissaggio tramite tiranti**

Per questo tipo di fissaggio vengono forniti degli appositi tiranti sagomati che presentano da un lato un incastro e dall'altro ha un gancio con un dado. Viene inoltre fornito un grano per il centraggio dell'MCE/C che deve essere avvitato con colla blocca filetti nel foro centrale dell'aletta di raffreddamento. I tiranti devono essere uniformemente distribuiti lungo la circonferenza del motore. Il lato ad incastro del tirante deve essere inserito negli appositi fori sull'aletta di raffreddamento dell'MCE/C, mentre l'altro va ad agganciarsi al motore. I dadi dei tiranti devono essere avvitati fin tanto non si ha un fissaggio centrato e ben saldo tra MCE/C e motore.

#### <span id="page-5-3"></span>**5.2 Fissaggio tramite viti**

Per questo tipo di fissaggio vengono forniti un copri ventola, delle staffe a "L" di fissaggio al motore e delle viti. Per il montaggio si deve togliere il copri ventola originale del motore fissare le staffe a "L" sui prigionieri della cassa motore (il posizionamento delle staffe ad "L" deve essere fatto in modo che il foro per il fissaggio al copri ventola risulti diretto verso il centro del motore); poi si fissa con viti e colla blocca filetti il copri ventola fornito all'aletta di raffreddamento dell'MCE/C. A questo punto si inserisce l'assemblato copri ventola-MCE/C sul motore e si inseriscono le apposite viti di ancoraggio tra le staffe montate sul motore e il copri ventola.

### <span id="page-6-0"></span>**6. COLLEGAMENTI ELETTRICI**

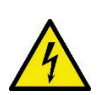

Prima di intervenire sulla parte elettrica o meccanica dell'impianto togliere sempre la tensione di rete. Attendere almeno 15 minuti da quando l'apparecchio è stato staccato dalla tensione, prima di aprire l'apparecchio stesso. Il condensatore del circuito intermedio in continua resta caricato con tensione pericolosamente alta anche dopo la disinserzione della tensione di rete.

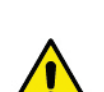

**Sono ammissibili solo allacciamenti di rete saldamente cablati. L'apparecchio deve essere messo a terra (IEC 536 classe 1, NEC ed altri standard al riguardo).**

**Accertarsi che la tensione e la frequenza di targa dell'MCE-C corrispondano a quelle della rete di alimentazione.**

#### <span id="page-6-1"></span>**6.1 Collegamento alla linea di alimentazione**

#### **MCE-22/C**

La connessione tra linea di alimentazione monofase e MCE-22/C deve essere effettuata con un cavo a 3 conduttori (fase + neutro + terra). Le caratteristiche dell'alimentazione devono poter soddisfare quanto indicato in Tabella 1

I **morsetti di ingresso** sono quelli contrassegnati dalla scritta **LINE LN** e da una freccia entrante nei morsetti, si veda [Figura 1.](#page-6-2)

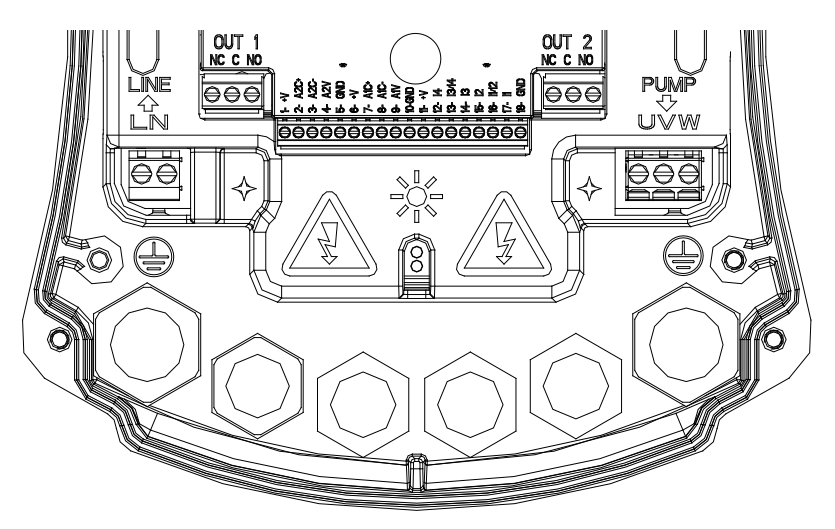

#### *Figura 1: Connessioni Elettriche*

<span id="page-6-2"></span>La sezione minima dei cavi di ingresso e di uscita deve essere tale da garantire un corretto serraggio dei pressacavi, mentre la sezione massima accettata dai morsetti è pari a 4 mm².

La sezione, il tipo e la posa dei cavi per l'alimentazione dell'inverter e per il collegamento all'elettropompa dovranno essere scelte in accordo alle normative vigenti. L[a Tabella 2](#page-8-2) fornisce un'indicazione sulla sezione del cavo da usare per l'alimentazione dell'inverter. La tabella è relativa a cavi in PVC con 3 conduttori (fase + neutro + terra) ed esprime la sezione minima consigliata in funzione della corrente e della lunghezza del cavo.

La corrente all'elettropompa è in genere specificata nei dati di targa del motore.

La corrente massima di alimentazione all'MCE-22/C può essere stimata in generale come il doppio rispetto alla corrente massima assorbita dalla pompa.

Sebbene MCE-22/C disponga già di proprie protezioni interne, rimane consigliabile installare un interruttore magnetotermico di protezione dimensionato opportunamente.

**ATTENZIONE**: L'interruttore magnetotermico di protezione ed i cavi di alimentazione dell'MCE-22/C e della pompa, devono essere dimensionati in relazione all'impianto; qualora le indicazioni fornite nel manuale dovessero essere in contrasto con la normativa vigente, assumere la normativa stessa come riferimento.

#### **MCE-55/C**

La connessione tra linea di alimentazione trifase e MCE-55/C deve essere effettuata con un cavo a 4 conduttori (3 fasi + terra). Le caratteristiche dell'alimentazione devono poter soddisfare quanto indicato in *Tabella* 1.

I **morsetti di ingresso** sono quelli contrassegnati dalla scritta **LINE RST** e da una **freccia entrante** nei morsetti, si veda *Figura 1*

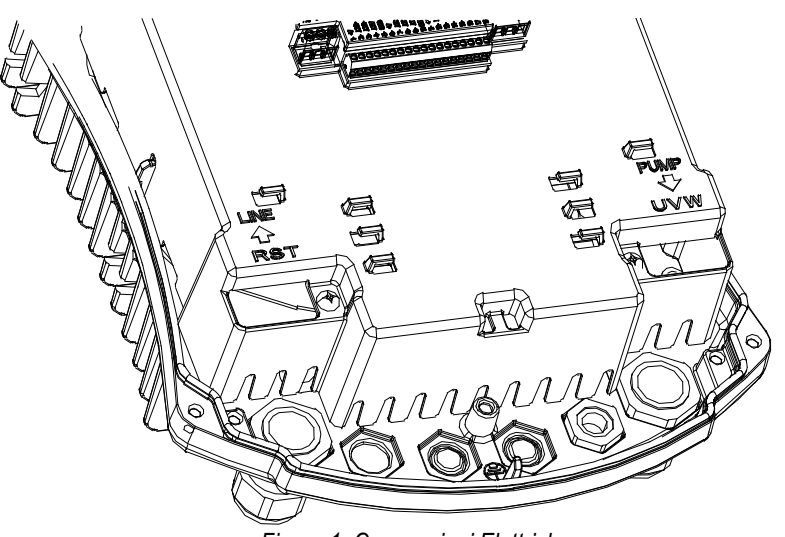

*Figura 1: Connessioni Elettriche*

La sezione massima accettata dai morsetti di ingresso e di uscita è pari a 6 mm².

Il diametro esterno dei cavi di ingresso e uscita accettato dai pressacavi per un corretto serraggio varia da un minimo di 11 mm e un massimo di 17 mm.

La sezione, il tipo e la posa dei cavi per l'alimentazione dell'inverter e per il collegamento all'elettropompa dovranno essere scelte in accordo alle normative vigenti. La *Tabella 2* fornisce un'indicazione sulla sezione del cavo da usare. La tabella è relativa a cavi in PVC con 4 conduttori (3 fasi + terra) ed esprime la sezione minima consigliata in funzione della corrente e della lunghezza del cavo.

La corrente all'elettropompa è in genere specificata nei dati di targa del motore.

La corrente di alimentazione all'MCE-55/C può essere valutata in generale (riservando un margine di sicurezza) come 1/8 in più rispetto alla corrente che assorbe la pompa.

Sebbene MCE-55/C disponga già di proprie protezioni interne, rimane consigliabile installare un interruttore magnetotermico di protezione dimensionato opportunamente.

**ATTENZIONE**: L'interruttore magnetotermico di protezione ed i cavi di alimentazione dell'MCE-55/C e della pompa, devono essere dimensionati in relazione all'impianto; qualora le indicazioni fornite nel manuale dovessero essere in contrasto con la normativa vigente, assumere la normativa stessa come riferimento.

#### **MCE-150/C**

La connessione tra linea di alimentazione trifase e MCE-150/C deve essere effettuata con un cavo a 4 conduttori (3 fasi + terra). Le caratteristiche dell'alimentazione devono poter soddisfare quanto indicato in Tabella 1.

I **morsetti di ingresso** sono quelli contrassegnati dalla scritta **LINE RST** e da una freccia entrante nei morsetti, si veda Figura 1

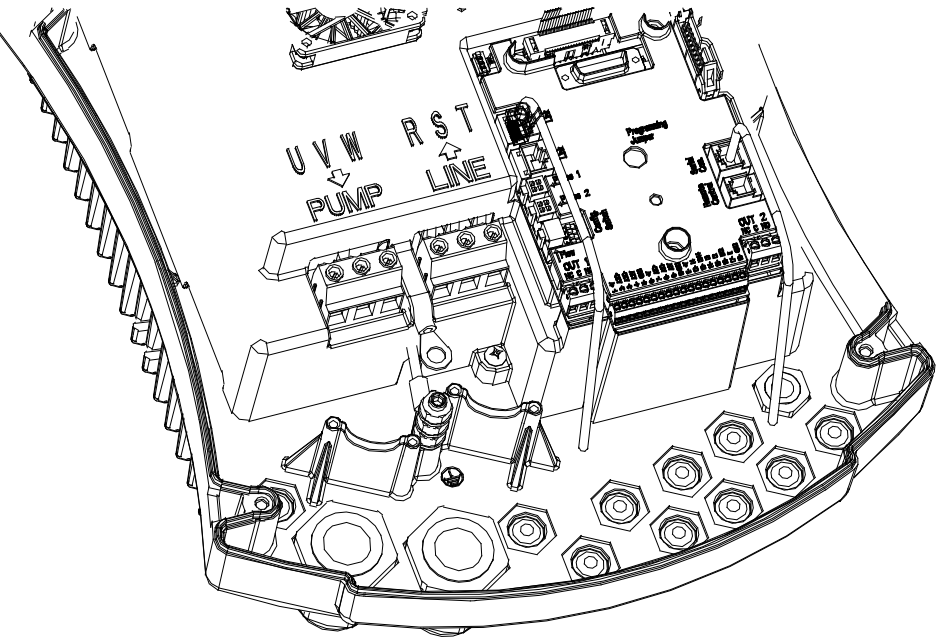

*Figura 1: Connessioni Elettriche*

La sezione minima dei cavi di ingresso e di uscita è pari a 6 mm<sup>2</sup> per garantire un corretto serraggio dei pressacavi, mentre la sezione massima accettata dai morsetti è pari a 16 mm².

La sezione, il tipo e la posa dei cavi per l'alimentazione dell'inverter e per il collegamento all'elettropompa dovranno essere scelte in accordo alle normative vigenti. La *[Tabella 2](#page-8-3)* fornisce un'indicazione sulla sezione del cavo da usare. La tabella è relativa a cavi in PVC con 4 conduttori (3 fasi + terra) ed esprime la sezione minima consigliata in funzione della corrente e della lunghezza del cavo. La corrente all'elettropompa è in genere specificata nei dati di targa del motore. La corrente di alimentazione all'MCE-150/C può essere valutata in generale (riservando un margine di sicurezza) come 1/8 in più rispetto alla corrente che assorbe la pompa. Sebbene MCE-150/C disponga già di proprie protezioni interne, rimane consigliabile installare un interruttore magnetotermico di protezione dimensionato opportunamente.

**ATTENZIONE**: L'interruttore magnetotermico di protezione ed i cavi di alimentazione dell'MCE-150/C e della pompa, devono essere dimensionati in relazione all'impianto; qualora le indicazioni fornite nel manuale dovessero essere in contrasto con la normativa vigente, assumere la normativa stessa come riferimento.

#### <span id="page-8-0"></span>**6.2 Collegamento all'elettropompa**

La connessione tra MCE-C ed elettropompa è effettuata con un cavo da 4 conduttori (3 fasi + terra).

In uscita deve essere collegata un'elettropompa ad alimentazione trifase con le caratteristiche specificate in Tabella 1. I morsetti di uscita sono quelli contrassegnati dalla scritta **PUMP UVW** e da una **freccia uscente** dai morsetti, si ved[a Figura 1](#page-6-2) La tensione nominale dell'elettropompa deve essere la stessa della tensione di alimentazione dell'MCE-C.

L'utenza connessa all'MCE-C non deve assorbire una corrente superiore alla massima erogabile indicata in Tabella 1. Verificare le targhe e la tipologia (stella o triangolo) di collegamento del motore utilizzato per rispettare le condizioni suddette. La [Tabella 3](#page-8-3) fornisce un'indicazione sulla sezione del cavo da usare per il collegamento alla pompa. La tabella è relativa a cavi in PVC con 4 conduttori (3 fasi + terra) ed esprime la sezione minima consigliata in funzione della corrente e della lunghezza del cavo.

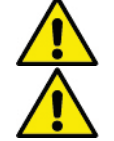

**L'errato collegamento delle linee di terra ad un morsetto diverso da quello di terra può danneggiare irrimediabilmente tutto l'apparato.**

**L'errato collegamento della linea di alimentazione sui morsetti di uscita destinati al carico, può danneggiare irrimediabilmente tutto l'apparato.**

#### <span id="page-8-1"></span>**6.3 Collegamento Di Terra**

La connessione di terra dovrà essere effettuata con capicorda serrati come mostrato in [Figura 2.](#page-8-4)

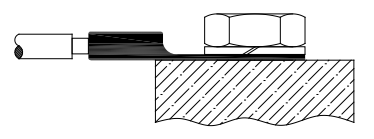

*Figura 2: Connessione Di Terra (230V) Figura 2: Connessione Di Terra (400V)*

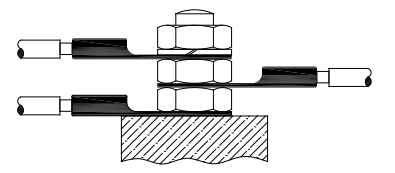

<span id="page-8-4"></span>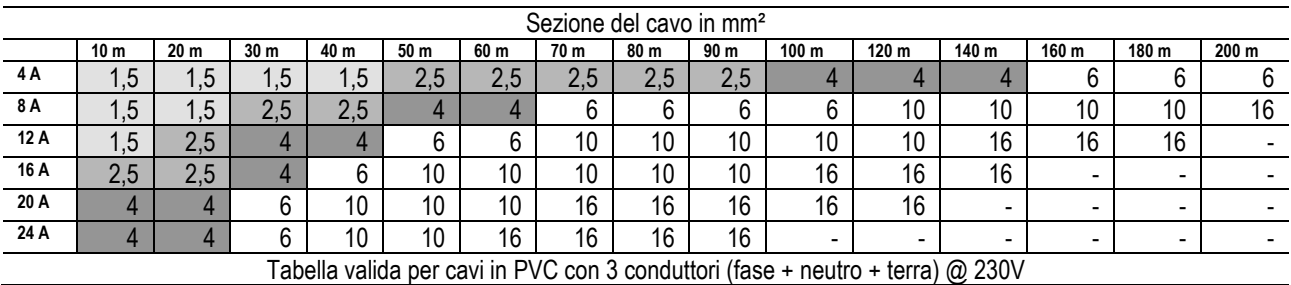

*Tabella 2: Sezione dei cavi di alimentazione inverter*

<span id="page-8-2"></span>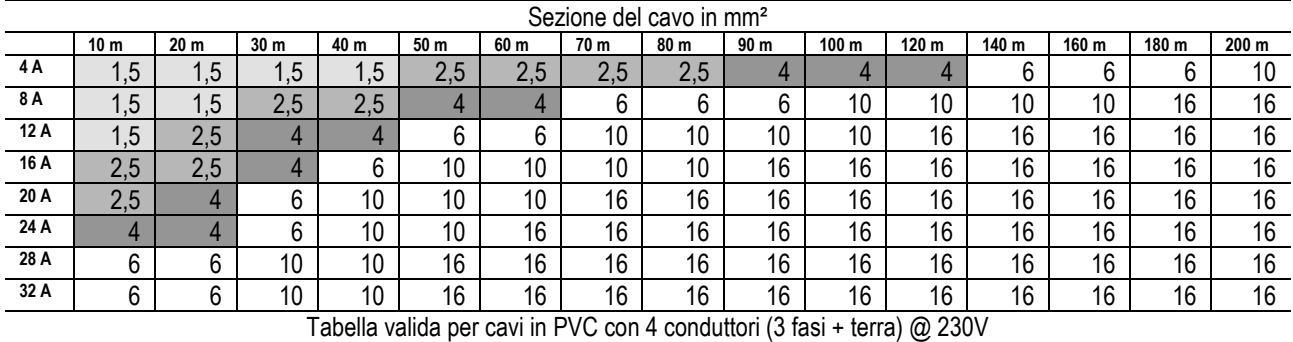

*Tabella 3: Sezione dei cavi di alimentazione pompa*

<span id="page-8-3"></span>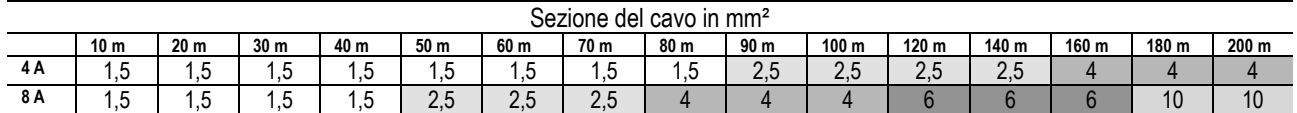

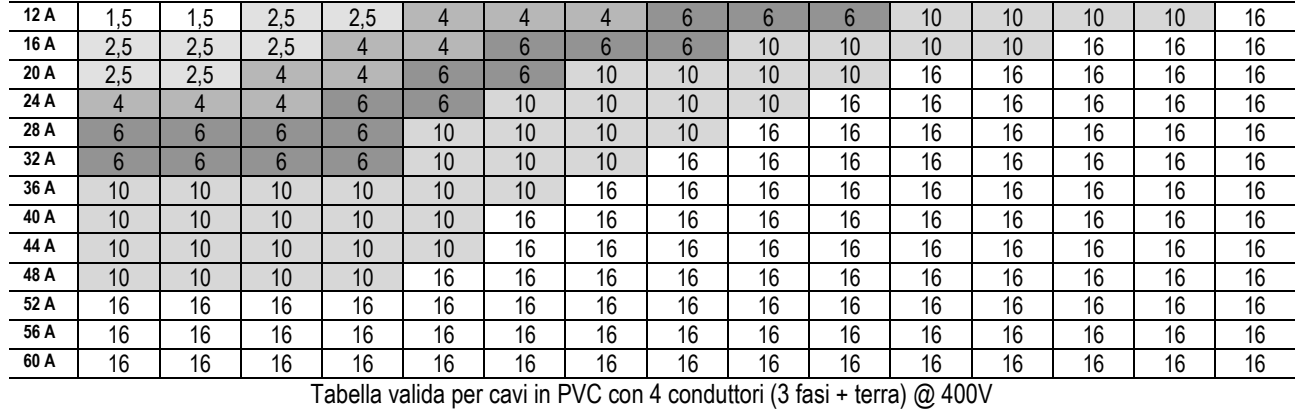

*Tabella 4: Sezione dei cavi di alimentazione pompa*

#### <span id="page-9-0"></span>**6.4 Collegamento del sensore di Pressione Differenziale**

L'MCE-C accetta due tipi di sensore di pressione differenziale: raziometrico da **4 bar** di fondo scala o raziometrico da **10 bar** di fondo scala. Il cavo deve essere collegato da un lato al sensore e dall'altro all'apposito ingresso sensore di pressione dell'inverter, contrassegnato dalla scritta "**Press 1**" (si veda Figura 3). Il cavo presenta due diverse terminazioni con verso di inserzione obbligato: connettore per applicazioni industriali (DIN 43650) lato sensore e connettore a 4 poli lato MCE-C.

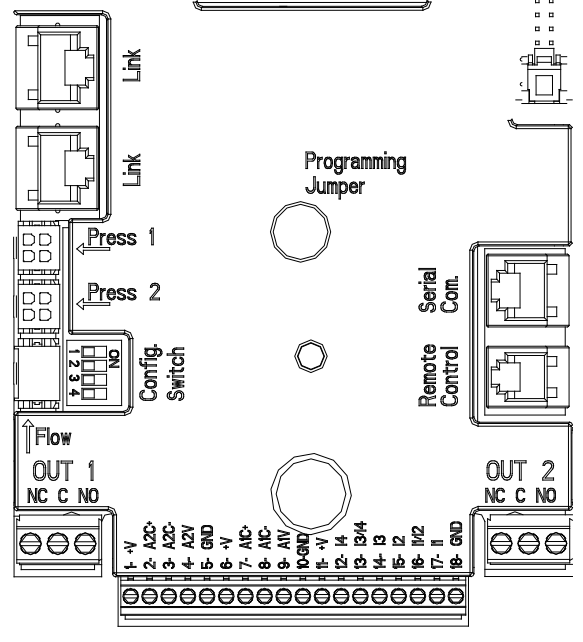

*Figura 3: Connessioni*

### <span id="page-9-1"></span>**6.5 Collegamenti Elettrici Ingressi ed Uscite**

L'MCE-C è dotato di 3 ingressi digitali, 2 ingressi NTC per misura temperature fluido T e T1 un ingresso analogico e 2 uscite digitali in modo da poter realizzare alcune soluzioni di interfaccia con istallazioni più complesse. Nella Figura 4, Figura 5 e Figura 6 sono riportate a titolo di esempio, alcune possibili configurazioni degli ingressi e delle uscite. Per l'installatore sarà sufficiente cablare i contatti di ingresso e di uscita desiderati e configurarne le relative funzionalità come desiderato (si veda par. [5.5.1](#page-9-2) par. [5.5.2](#page-11-0) e par. [5.5.4\)](#page-12-0).

### <span id="page-9-2"></span>**6.5.1 Ingressi Digitali**

Alla base della morsettiera a 18 poli è riportata la serigrafia degli ingressi digitali:

- I1: Morsetti 16 e 17
- 12: Morsetti 15 e 16
- 13: Morsetti 13 e 14
- 14: Morsetti 12 e 13

L'accensione degli ingressi può essere fatta sia in corrente continua che alternata. Di seguito sono mostrate le caratteristiche elettriche degli ingressi (si veda [Tabella 4\)](#page-10-0).

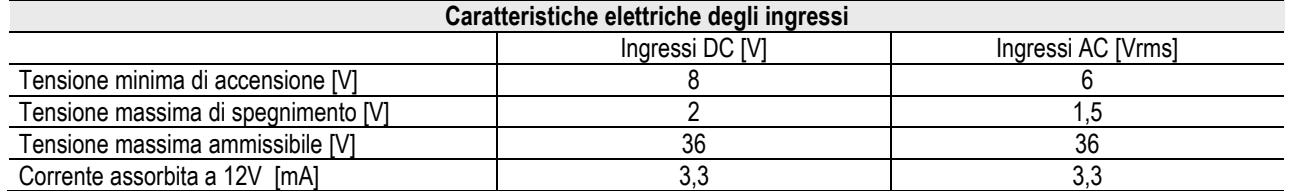

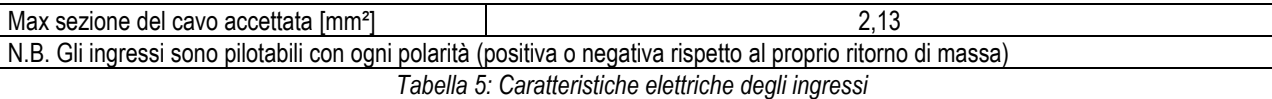

<span id="page-10-0"></span>Nell'esempio proposto in Figura 4 si fa riferimento al collegamento con contatto pulito utilizzando la tensione interna per il pilotaggio degli ingressi. **ATTENZIONE:** La tensione fornita fra i morsetti 11 e 18 di J5 (morsettiera a 18 poli) è pari a **19 Vdc** e può erogare al massimo **50 mA**. Se si dispone di una tensione invece che di un contatto, questa può comunque essere utilizzata per pilotare gli ingressi: basterà non utilizzare i morsetti +V e GND e collegare la sorgente di tensione all'ingresso desiderato rispettando le caratteristiche descritte nell[a Tabella 4.](#page-10-0)

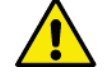

**ATTENZIONE: Le coppie di ingressi I1/I2 ed I3/I4 hanno un polo in comune per ciascuna coppia.**

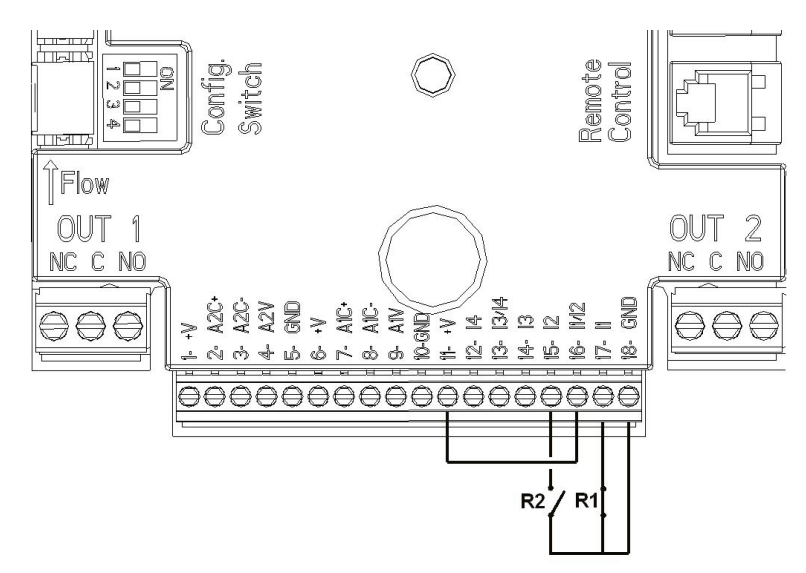

*Figura 4: Esempio Collegamento Ingressi Digitali Start/Stop ed Economy*

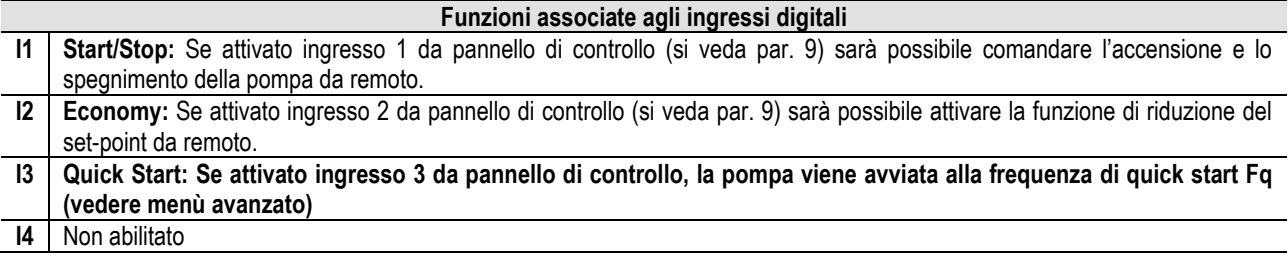

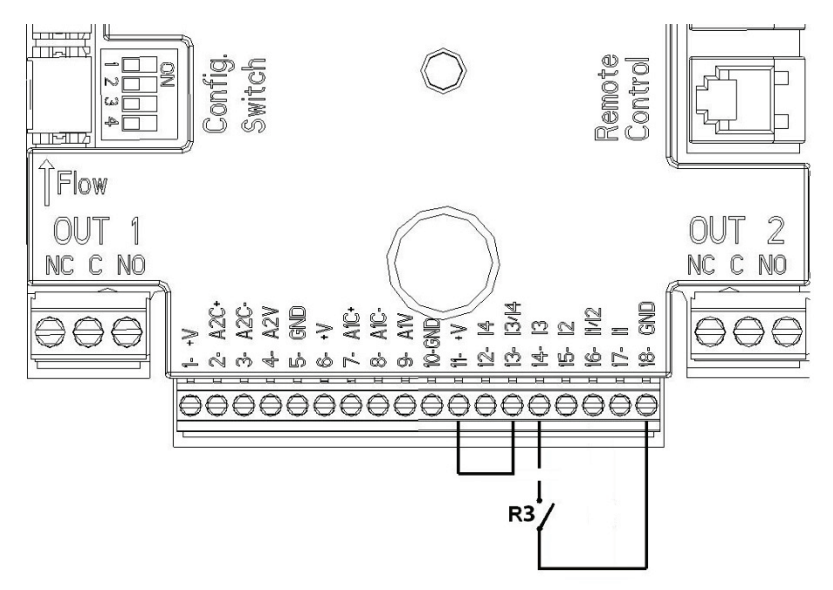

*Figura 5: Esempio Collegamento Ingresso Digitale Quick Start*

Facendo riferimento all'esempio di Figura 4, e nel caso siano state attivate le funzioni **EXT** ed **Economy** da pannello di controllo, il comportamento del sistema sarà il seguente:

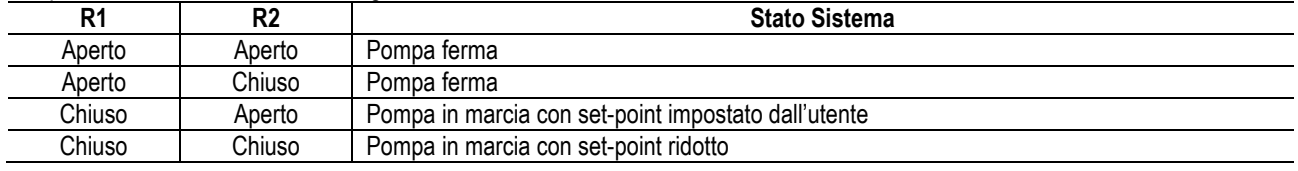

#### <span id="page-11-0"></span>**6.5.2 Ingresso Analogico 0-10V**

Alla base della morsettiera a 18 poli è riportata la serigrafia dell' ingresso analogico 0-10V:

- A1V (morsetto 9): Polo positivo
- **GND** (morsetto 10): Polo negativo
- **A2V** (morsetto 4): Polo positivo
- **GND** (morsetto 5): Polo negativo

La funzione associata all'ingresso analogico A1V è quella di **regolazione della velocità di rotazione della pompa proporzionalmente alla tensione dell'ingresso 0-10V stesso** (si veda par[. 7.1.3](#page-14-2) e par. 9). L'ingresso A2V non è abilitato. Si veda la Figura 6 per un esempio di collegamento.

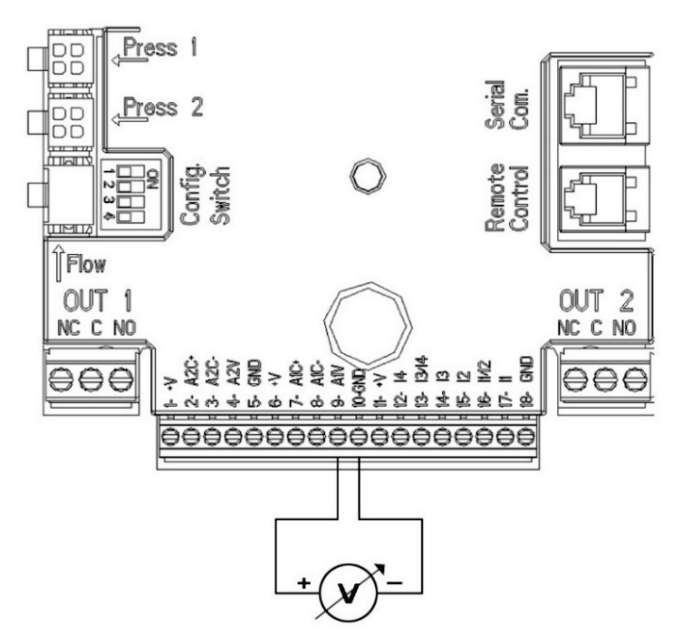

*Figura 6: Esempio Collegamento Ingresso Analogico*

N.B: L'ingresso analogico 0-10V è in mutua esclusione con il sensore di temperatura T di tipo NTC connesso agli stessi poli della morsettiera a 18 poli.

#### <span id="page-11-1"></span>**6.5.3 Schema collegamento NTC per la misura delle temperatura del fluido (T e T1)**

Per l'installazione dei sensori di temperatura del fluido T e T1 fare riferimento ai seguenti schemi di collegamento, vedi figura 7 e figura 8

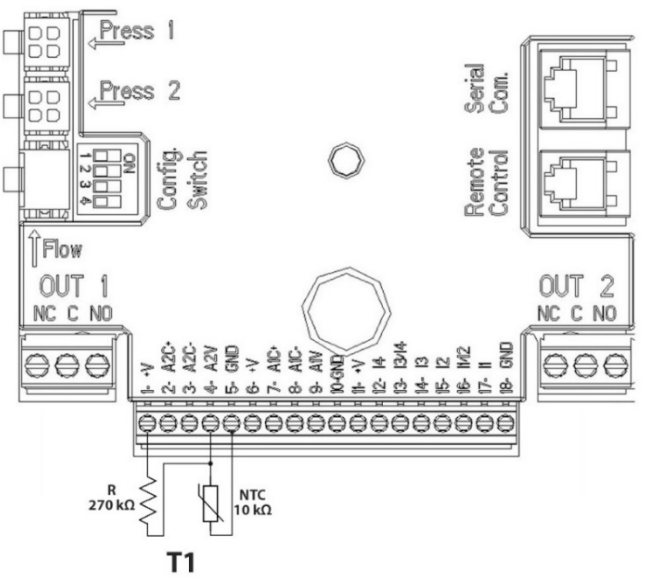

*Figura 7: Collegamento sensore NTC per misura temperatura T1*

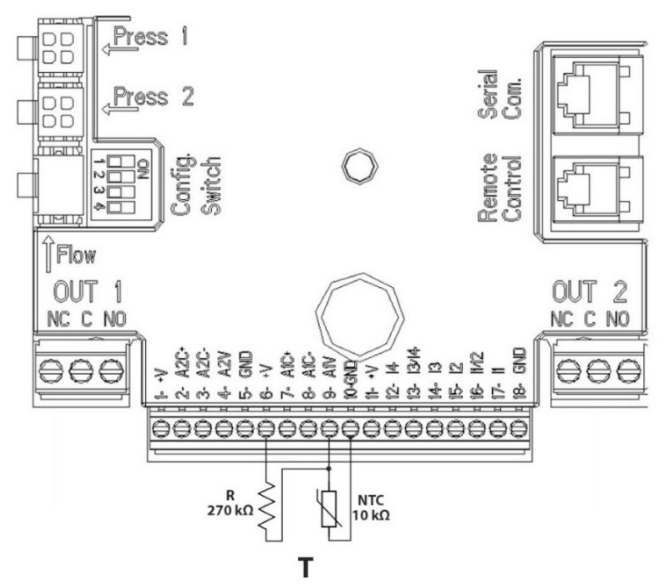

*Figura 8: Collegamento sensore NTC per misura temperatura T*

N.B La lettura della temperatura tramite sensore T viene abilitata soltanto nelle seguenti modalità di regolazione: T costante crescente  $\underbrace{\uparrow \underline{\tau \hat{w}}}_{\text{/decreasente}}$   $\underbrace{\uparrow \underline{\tau \hat{w}}}_{\text{?}}$  e  $\Delta T$  costante  $\underbrace{\uparrow \underline{\alpha \tau}}_{\text{?}}$ 

N.B: La lettura della temperatura tramite sensore T1 viene abilitata soltanto nelle seguenti modalità di regolazione: T1 costante

crescente <sup>1</sup><sup>T1 o</sup> *i* decrescente <sup>1</sup><sup>T1</sup> e ∆T costante

Per le modalità di funzionamento T costante e ∆T costante si vedano i paragrafi 7.1.5 e 7.1.6

N.B: L'ingresso sensore di temperatura T di tipo NTC è in mutua esclusione con l'ingresso analogico 0-10V connesso agli stessi poli della morsettiera a 18 poli.

#### <span id="page-12-0"></span>**6.5.4 Uscite**

Le connessioni delle uscite elencate di seguito fanno riferimento alle due morsettiere J3 e J4 a 3 poli indicate con la serigrafia **OUT1**  e **OUT2** sotto le quali è indicato anche il tipo di contatto relativo al morsetto (NC = Normalmente Chiuso, **C** = Comune, **NO** = Normalmente Aperto).

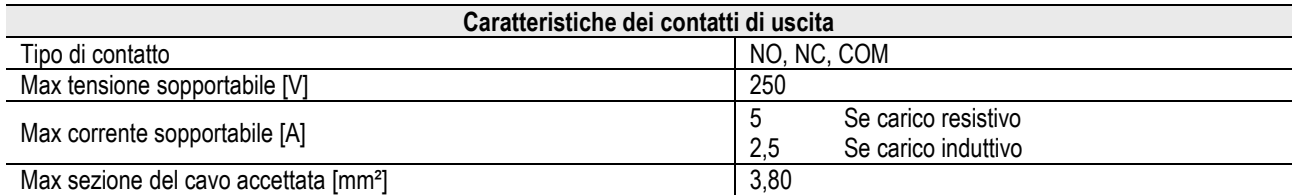

*Tabella 6: Caratteristiche dei contatti di uscita*

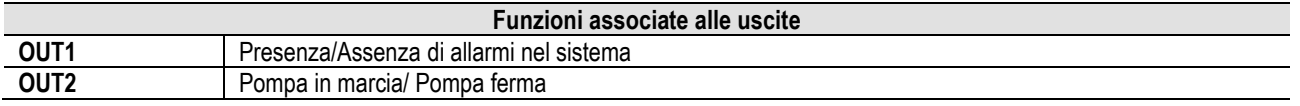

Nell'esempio riportato in Figura 9 la luce **L1** si accende quando nel sistema è presente un allarme e si spegne quando non si riscontra alcun tipo di anomalia, mentre la luce **L2** si accende quando la pompa è in marcia e si spegne quando la pompa è ferma (logica NC).

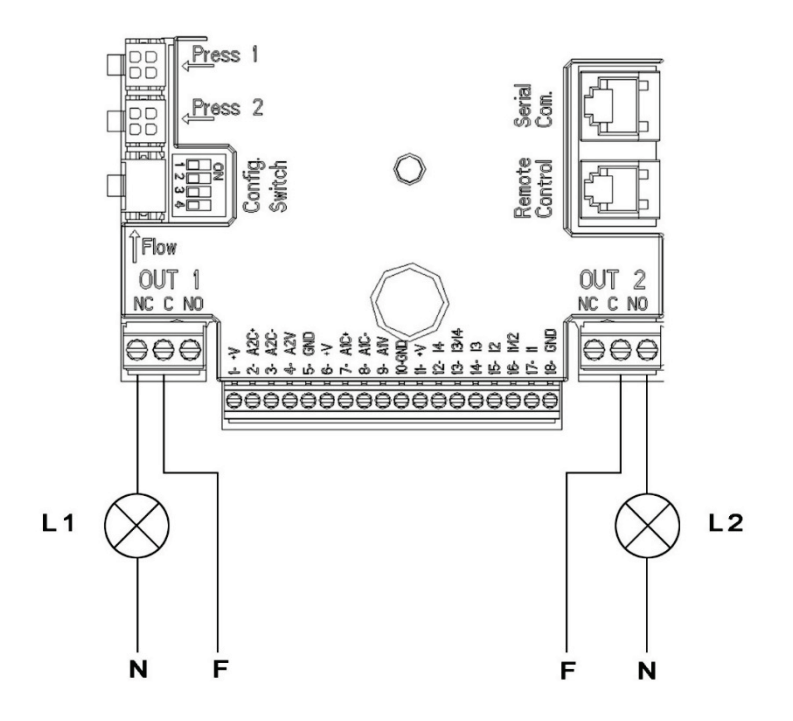

*Figura 9: Esempio Collegamento Uscite Digitali*

### <span id="page-13-0"></span>**6.6 Collegamenti per Sistemi Gemellari**

Per realizzare un sistema gemellare è sufficiente collegare i 2 inverter MCE-C utilizzando il cavo fornito in dotazione inserendolo su entrambi gli inverter in uno dei 2 connettori indicati dalla scritta Link (si veda Figura 3).

Per un corretto funzionamento del sistema gemellare è necessario che tutti i collegamenti esterni della morsettiera d'ingresso, fatta eccezione per l'ingresso 3 che può essere gestito in maniera indipendente, vengano collegati in parallelo tra i 2 MCE-C rispettando la numerazione dei singoli morsetti (ad es. Il morsetto 17 dell'MCE-C -1 con il morsetto 17 dell'MCE-C -2 e così di seguito...).

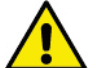

Se nel momento di scambio tra lo spegnimento di un motore e l'accensione dell'altro si sente un rumore di sbattimento,

- allora procedere come segue:
	- 1) premere per 5 secondi il tasto centrale "menu";
	- 2) scorrere i parametri fino a visualizzare ET;

3) aumentare il valore del parametro ET nel menu avanzato finché il rumore non sparisce

Per le possibili modalità di funzionamento dei sistemi gemellari si veda par. 9.

### <span id="page-13-1"></span>**7. AVVIAMENTO**

**Tutte le operazioni di avviamento devono essere effettuate con il coperchio dell'MCE-C chiuso!**

**Avviare il sistema soltanto quando tutti i collegamenti elettrici ed idraulici sono stati completati.**

Una volta avviato il sistema è possibile modificare le modalità di funzionamento per meglio adattarsi alle esigenze dell'impianto (si veda par. 9).

### <span id="page-13-2"></span>**8. FUNZIONI**

#### <span id="page-13-3"></span>**8.1 Modi di Regolazione**

I sistemi MCE-C consentono di effettuare le seguenti modalità di regolazione:

- − Regolazione a pressione differenziale costante (impostazione di fabbrica).
- − Regolazione a curva costante.
- − Regolazione a curva costante con velocità impostata da segnale analogico esterno.
- − Regolazione a pressione differenziale proporzionale in funzione del flusso presente nell'impianto.
- − Regolazione T costante
- − Regolazione ∆T costante

#### <span id="page-14-0"></span>**8.1.1 Regolazione a Pressione Differenziale Costante**

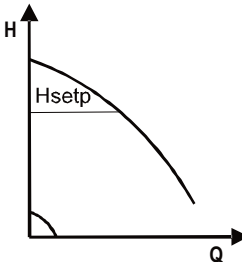

La prevalenza rimane costante, indipendentemente dalla richiesta d'acqua. Questa modalità può essere impostata per mezzo del pannello di controllo posto sul coperchio dell'MCE-C (si veda par. 9).

### <span id="page-14-1"></span>**8.1.2 Regolazione a Curva Costante**

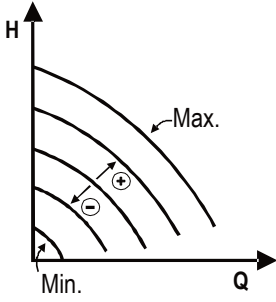

La velocità di rotazione è mantenuta ad un numero di giri costante. Tale velocità di rotazione può essere impostata fra un valore minimo e la frequenza nominale della pompa di circolazione (ad es. fra 15 Hz e 50 Hz).

Questa modalità può essere impostata per mezzo del pannello di controllo posto sul coperchio dell'MCE-C (si veda par. 9).

#### <span id="page-14-2"></span>**8.1.3 Regolazione a Curva Costante con Segnale Analogico Esterno**

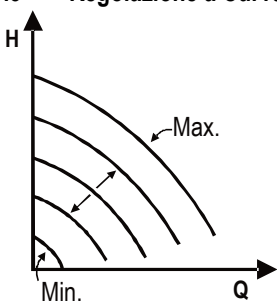

La velocità di rotazione è mantenuta ad un numero di giri costante proporzionalmente alla tensione del segnale analogico esterno (si veda par. [5.5.2\).](#page-11-0) La velocità di rotazione varia in modo lineare fra la frequenza nominale della pompa quando Vin = 10V e la frequenza minima quando Vin = 0V.

Questa modalità può essere impostata per mezzo del pannello di controllo posto sul coperchio dell'MCE-C (si veda par. 9)

<span id="page-14-3"></span>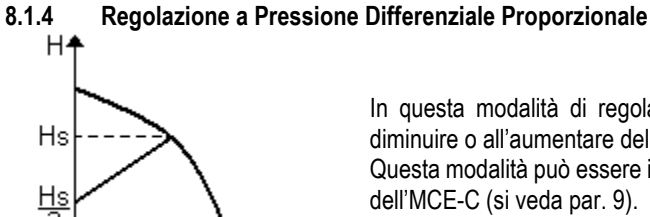

₩Q

In questa modalità di regolazione la pressione differenziale viene ridotta o aumentata al diminuire o all'aumentare della richiesta d'acqua.

Questa modalità può essere impostata per mezzo del pannello di controllo posto sul coperchio

### <span id="page-14-4"></span>**8.1.5 Funzionalità T-costante**

Questa funzionalità fa sì che il circolatore aumenti o diminuisca la portata per mantenere costante la temperatura misurata dal sensore NTC, collegato come descritto nel paragrafo 5.5.3.

Si possono impostare 4 modalità di funzionamento:

#### Regolazione T:

Modalità crescente  $T \rightarrow$  se la temperatura desiderata (Ts) è superiore alla temperatura misurata (T), il circolatore aumenta la portata fino al raggiungimento di Ts

Modalità decrescente  $T \rightarrow$  se la temperatura desiderata (Ts) è superiore alla temperatura misurata (T), il circolatore diminuisce la portata fino al raggiungimento di Ts

#### Regolazione T1:

Modalità crescente T1 $\rightarrow$  se la temperatura desiderata (Ts) è superiore alla temperatura misurata (T1), il circolatore aumenta la portata fino al raggiungimento di Ts

Modalità decrescente T1 $\rightarrow$  se la temperatura desiderata (Ts) è superiore alla temperatura misurata (T1), il circolatore diminuisce la portata fino al raggiungimento di Ts

### <span id="page-14-5"></span>**8.1.6 Funzionalità ∆T-costante:**

Questa funzionalità fa sì che il circolatore aumenti o diminuisca la portata per mantenere costante la differenza di temperatura T-T1 in valore assoluto.

Sono disponibili 2 setpoint: dTs1, dTs2 e, pertanto, si possono avere le 2 seguenti situazioni: - dTs1 diverso da dTs2:

In questo caso si hanno a disposizione 5 intervalli di funzionamento configurabili in cui il setpoint dTs può variare in funzione della temperatura T o T1 come mostrato nel seguente esempio:

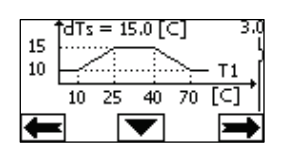

1) Se T1 ≤ 10 °C = > dTs =  $|T-T1|$  = 10 °C

In questo caso, quando la temperatura T1 è inferiore o uguale a 10 °C, il circolatore opera agendo sulla portata per mantenere costatante a 10 °C la differenza assoluta tra T e T1

Questo intervallo di temperature può risultare utile nella fase di ramp up della macchina termica dove è più importante avere un rapido raggiungimento del comfort ambientale piuttosto che avere un maggiore DT (caso condizionamento)

2) Se 10 ≤ T1 ≤ 25 °C = > 10 °C ≤ dTs = |T-T1| ≤ 15 °C, per esempio se T1= 20 °C = > dTs = |T-T1| = 13.33 °C

quando la temperatura T1 è compresa tra 10 °C e 25 °C, il circolatore opera per mantenere costatante la differenza assoluta tra T e T1 a un dTs proporzionale alla temperatura registrata da T1. Per esempio quando T1= 20 °C, il circolatore mantiene costante la differenza assoluta tra T e T1 a 13,33 °C

3) Se 25 °C ≤ T1 ≤ 40 °C = > dTs =  $|T-T1|$  = 15 °C

quando la temperatura T1 è compresa tra 25 °C e 40 °C, il circolatore opera per mantenere costatante a 15°C la differenza assoluta tra T e T1

4) Se 40 °C ≤ T1 ≤ 70 °C = > 10 °C ≤ dTs =  $|T-T1|$  ≤ 15 °C, per esempio se T1= 50 °C = > dTs =  $|T-T1|$  = 13.75 °C

quando la temperatura T1 è compresa tra 40 °C e 70 °C, il circolatore opera per mantenere costatante la differenza assoluta tra T e T1 a un dTs inversamente proporzionale alla temperatura registrata da T1. Per esempio quando T1= 50 °C, il circolatore mantiene costante la differenza assoluta tra T e T1 a 13,75 °C

5) Se T1 ≥ 70 °C = > dTs =  $|T-T1|$  = 10 °

Infine, quando la temperatura T1 è maggiore di 70 °C, il circolatore opera per mantenere costatante a 10 °C la differenza assoluta tra T e T1.

Questo intervallo di temperature può risultare utile nella fase di ramp up della macchina termica dove è più importante avere un rapido raggiungimento del comfort ambientale piuttosto che avere un maggiore DT (caso riscaldamento).

Nota Bene: I parametri dTs1 e dTs2 e i valori degli intervalli di funzionamento possono essere impostati dall'utente.

 $dTs1 = dTs2$ 

In questo caso il setpoint dTs risulta costante al variare della temperatura T o T1 come mostrato nel seguente esempio:

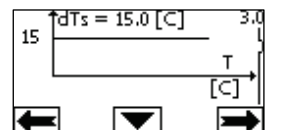

In questo caso il circolatore aumenta o diminuisce la portata per mantenere costatante a dTs = 15 °C la differenza assoluta tra T e T1. Nota bene: Il parametro dTs può essere impostato dall'utente.

#### <span id="page-15-0"></span>**8.2 Funzionalità Quick Start**

Questa funzionalità può essere utile qualora sia necessario garantire una portata immediata, al fine di evitare un eventuale blocco caldaia al momento dell'accensione. Fino a che l'ingresso I3 è abilitato la pompa si mantiene alla frequenza Fq preimpostata (vedere menù avanzato). Nei gruppi gemellari, questo ingresso può essere utilizzato in modo indipendente.

#### <span id="page-15-1"></span>**9. PANNELLO DI CONTROLLO**

Le funzionalità dell'MCE-C possono essere modificate tramite il pannello di controllo posto sul coperchio dell'MCE-C stesso. Sul pannello sono presenti: un display grafico, 7 tasti di navigazione e 3 luci LED di segnalazione (si veda Figura 10).

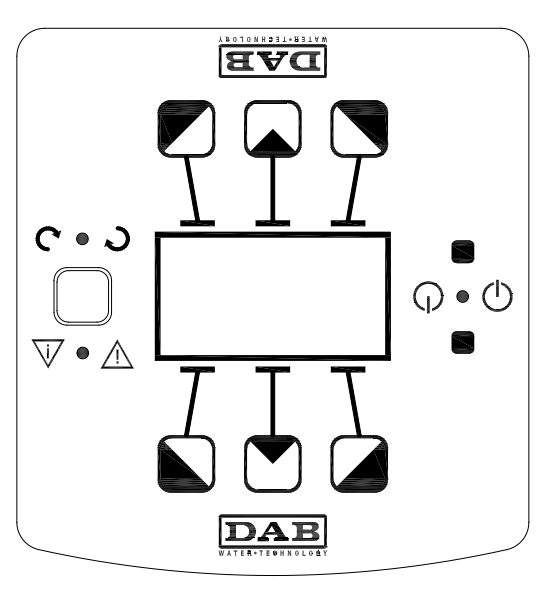

*Figura 10: Pannello Di Controllo*

### <span id="page-16-0"></span>**9.1 Display Grafico**

Attraverso il display grafico sarà possibile navigare all'interno di un menù in modo facile ed intuitivo che permetterà di verificare e modificare le modalità di funzionamento del sistema, l'abilitazione degli ingressi ed il set-point di lavoro. Sarà inoltre possibile visualizzare lo stato del sistema e lo storico di eventuali allarmi memorizzati dal sistema stesso.

### <span id="page-16-1"></span>**9.2 Tasti di Navigazione**

Per navigare all'interno del menù sono messi a disposizione 7 tasti: 3 tasti sotto il display, 3 sopra ed 1 laterale. I tasti sotto il display sono denominati tasti attivi, i tasti sopra il display sono denominati tasti inattivi e il tasto laterale è denominato tasto nascosto. Ogni pagina del menù è fatta in modo tale da indicare la funzione associata ai 3 tasti attivi (quelli sotto il display). Premendo i tasti inattivi (quelli sopra il display) si ha come effetto quello di ribaltare la grafica e quelli che erano i tasti attivi diventano inattivi e viceversa. Questa funzionalità permette di installare il pannello di controllo anche "a testa in giù"!

### <span id="page-16-2"></span>**9.3 Luci di Segnalazione**

### Luce gialla: Segnalazione di **sistema alimentato**.

Se accesa significa che il sistema è alimentato.

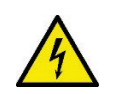

**Non rimuovere mai il coperchio se la luce gialla è accesa.**

Luce **rossa**: Segnalazione di **allarme/anomalia presente** nel sistema. Se la luce lampeggia allora l'allarme non è bloccante e la pompa può essere pilotata comunque. Se la luce è fissa allora l'allarme è bloccante e la pompa non può essere pilotata. Luce **verde**: Segnalazione di pompa **ON/OFF**.

Se accesa, la pompa sta girando. Se spenta la pompa è ferma.

### <span id="page-16-3"></span>**10. MENÙ**

L'MCE/C mette a disposizione 2 menù: **menù utente e menù avanzato.**

Il menù utente è accessibile dalla Home Page premendo e rilasciando il tasto centrale "Menu".

Il menù avanzato è accessibile dalla Home Page premendo per 5 secondi il tasto centrale "Menu".

Se le pagine del menù mostrano una chiave in basso a sinistra significa che non è possibile modificare le impostazioni. Per sbloccare il menù andare nella Home Page e premere contemporaneamente il tasto nascosto e il tasto sotto la chiave fino a che la chiave non scompare.

**Se non viene premuto nessun tasto per 60 minuti le impostazioni si bloccano automaticamente ed il display viene spento. Alla pressione di un tasto qualsiasi il display viene riacceso e viene visualizzata la "Home Page".**

Per navigare all'interno del menù premere il tasto centrale.

Per tornare alla pagina precedente tenere premuto il tasto nascosto, quindi premere e rilasciare il tasto centrale.

Per modificare le impostazioni utilizzare i tasti sinistro e destro.

Per confermare la modifica di un'impostazione premere per 3 secondi il tasto centrale "OK". L'avvenuta conferma verrà evidenziata con la seguente icona:  $\blacktriangledown$ 

In Tabella 6 sono descritti i parametri sensibili dell'inverter messi a disposizione nel menù avanzato.

Per uscire dal menù avanzato è necessario scorrere tutti i parametri utilizzando il tasto centrale.

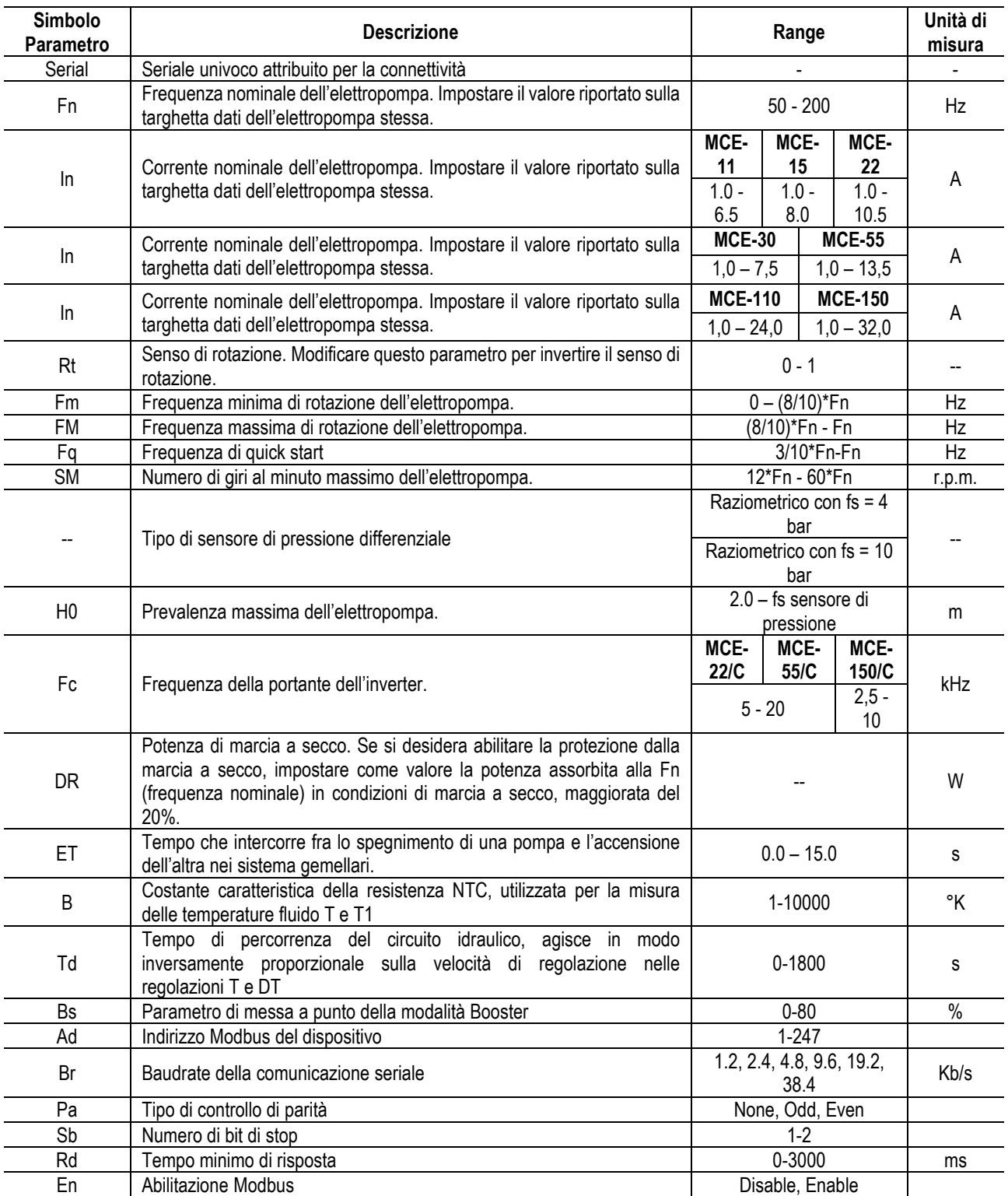

*Tabella 7: Menù avanzato - Parametri sensibili inverter*

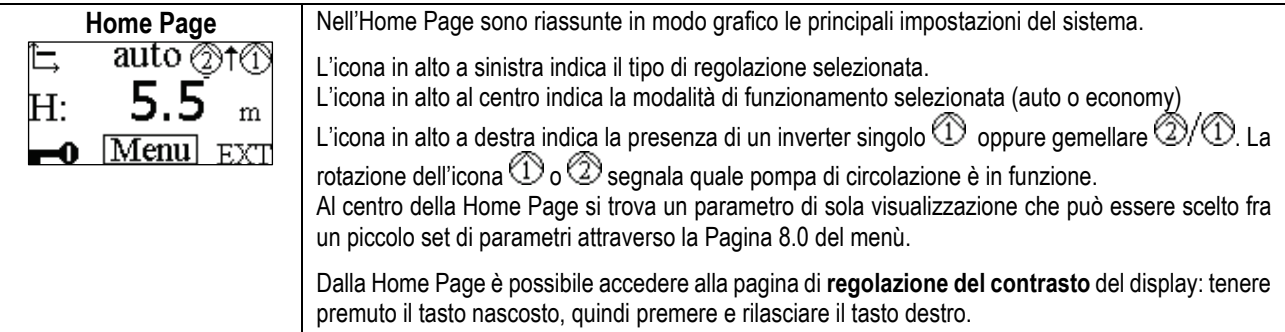

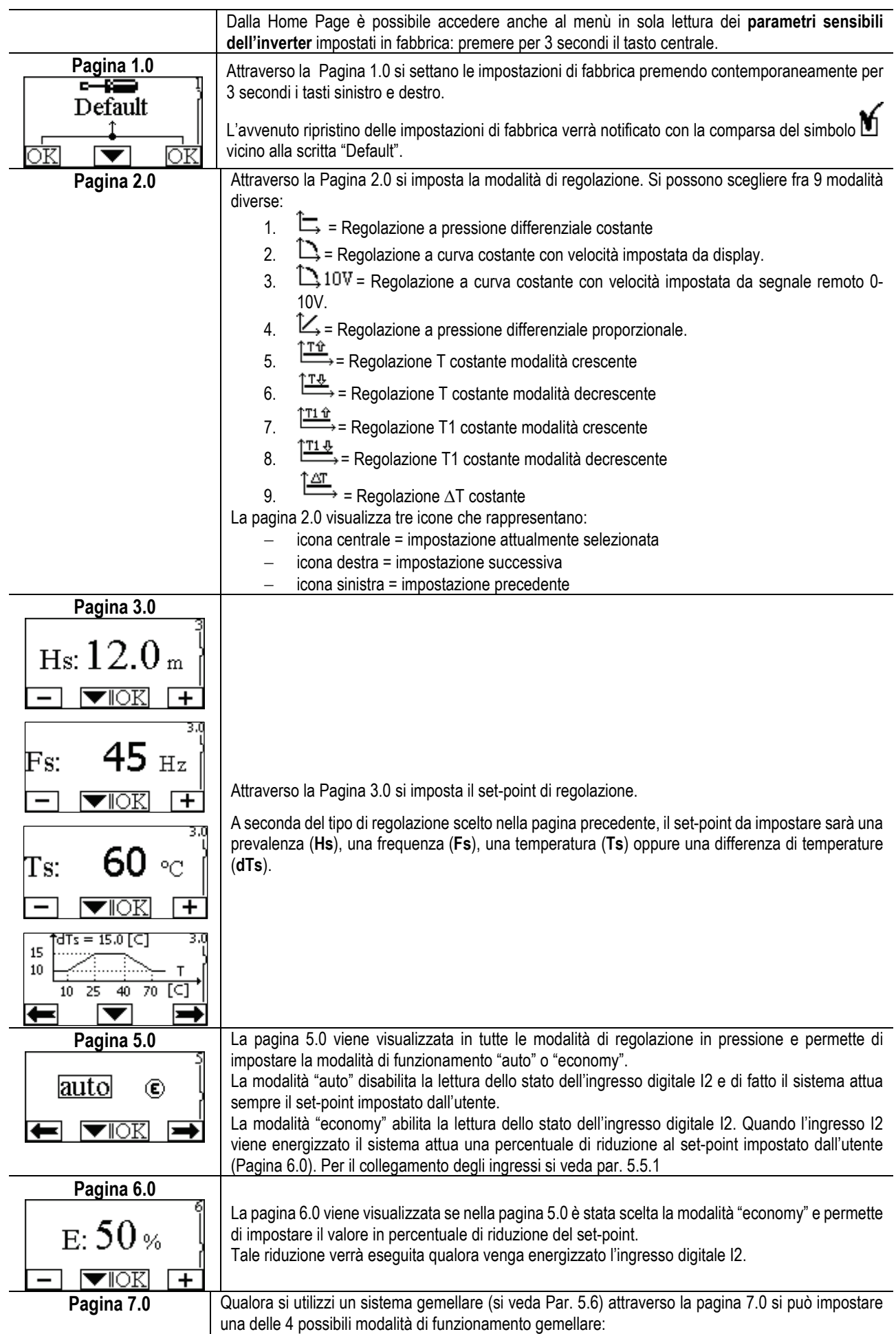

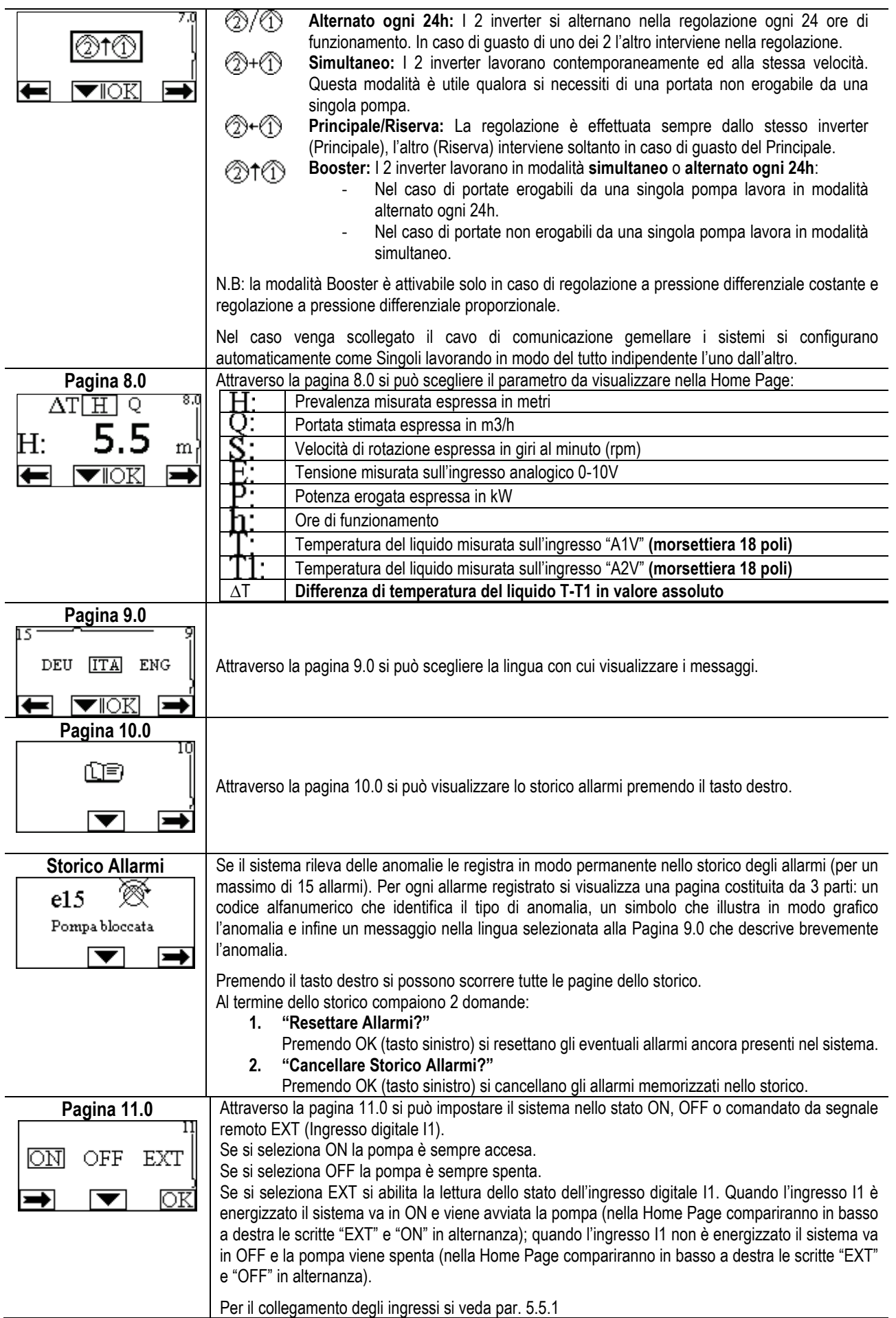

### <span id="page-20-0"></span>**11. IMPOSTAZIONI DI FABBRICA**

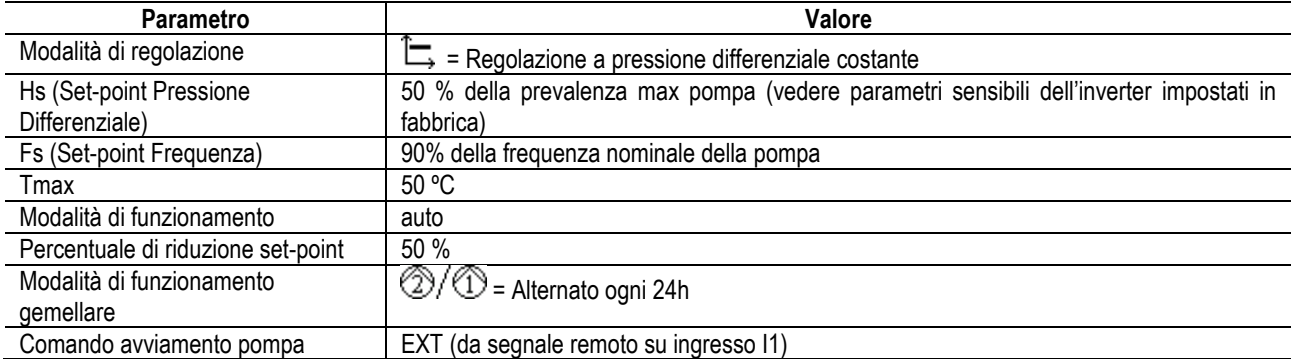

### <span id="page-20-1"></span>**12. TIPI DI ALLARME**

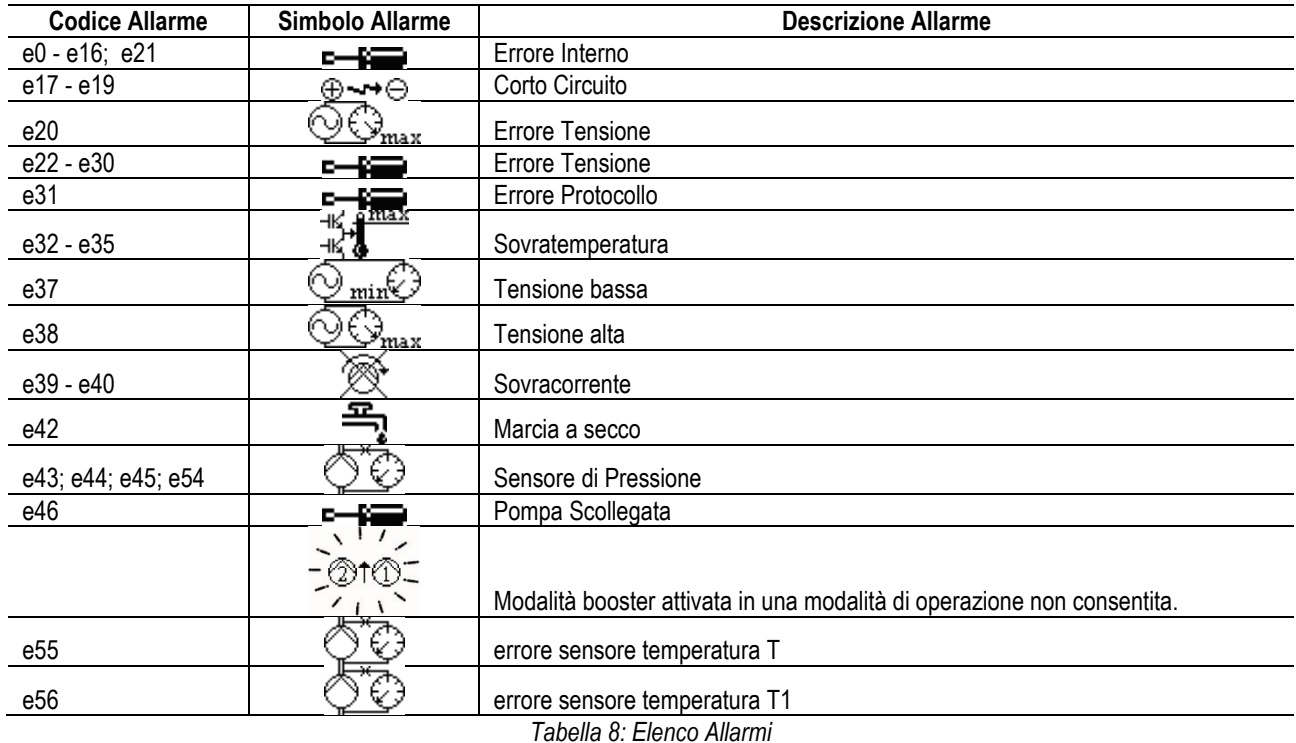

### <span id="page-20-2"></span>**13. MODBUS MCE-C**

E' consentito l'utilizzo del protocollo Modbus, tramite l'installazione del kit cavo 60193518 KIT MCE MODBUS CABLE . Per ulteriori informazioni, consultare la pagina we[b https://dabpumps.com/mce-c](https://eur02.safelinks.protection.outlook.com/?url=https%3A%2F%2Fdabpumps.com%2Fmce-c&data=02%7C01%7Cstefania.maran%40dwtgroup.com%7Cccee65e5837943690b4c08d71698083a%7Cc7d7ca0e59e64ff99d16d6b15e0ee866%7C0%7C0%7C637002714534436023&sdata=KAIc35VR05rKDVHgBp7yBoqch5lLstHnkS19RJdsrxM%3D&reserved=0)

#### <span id="page-20-3"></span>**14. BACNET**

E' consentito l'utilizzo del protocollo Bacnet, tramite l'installazione di un gateway Bacnet -Modbus.

Per ulteriori informazioni e accedere alla lista dei dispositivi consigliati, consultare la pagina web [https://dabpumps.com/mce-c](https://eur02.safelinks.protection.outlook.com/?url=https%3A%2F%2Fdabpumps.com%2Fmce-c&data=02%7C01%7Cstefania.maran%40dwtgroup.com%7Cccee65e5837943690b4c08d71698083a%7Cc7d7ca0e59e64ff99d16d6b15e0ee866%7C0%7C0%7C637002714534436023&sdata=KAIc35VR05rKDVHgBp7yBoqch5lLstHnkS19RJdsrxM%3D&reserved=0)

<span id="page-21-0"></span>**INDFX** 

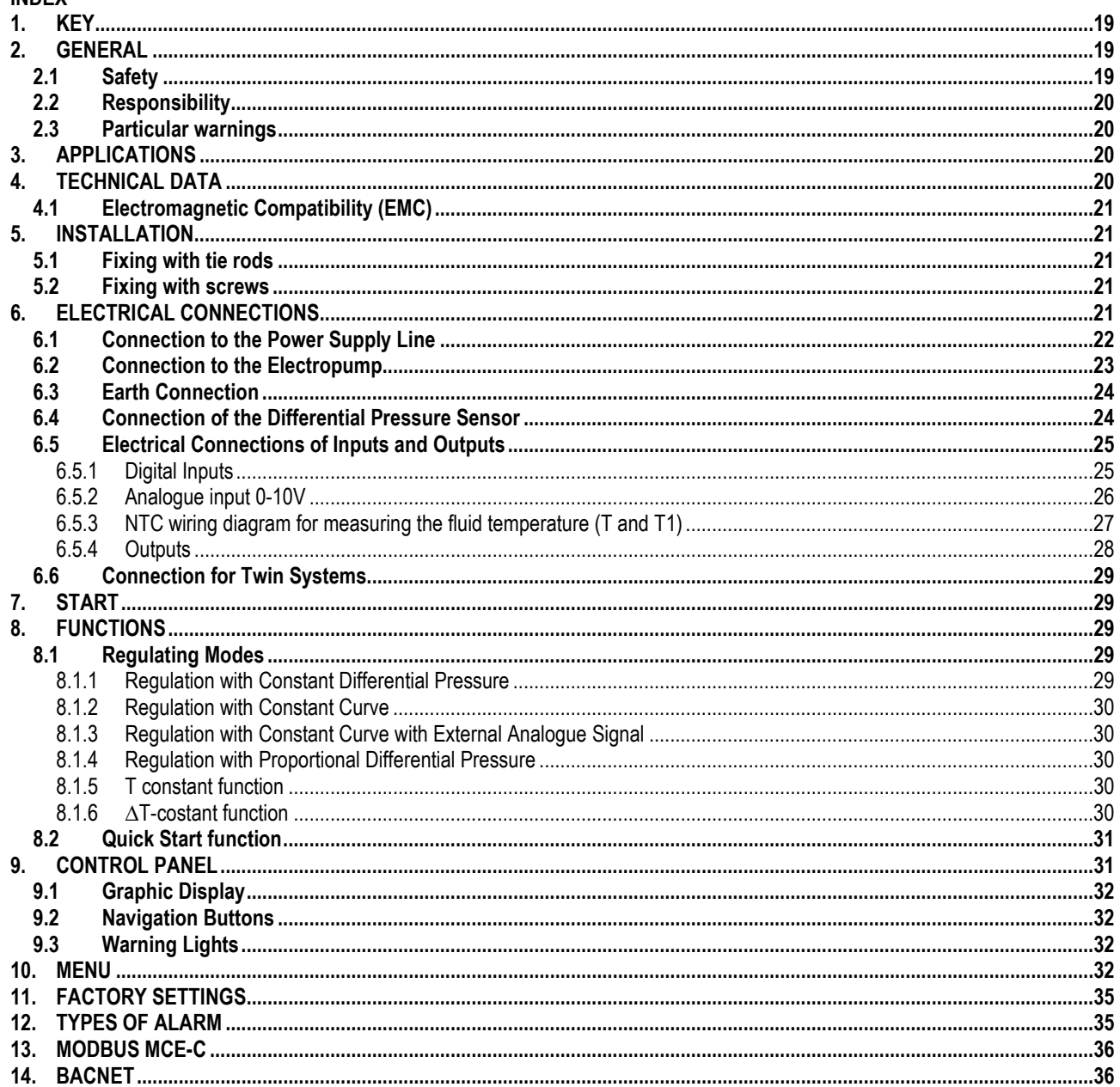

### <span id="page-21-1"></span>1. **KEY**

The frontispiece shows the version of this document in the form  $V_{n.x}$ . This version indicates that the document is valid for all software versions of the device n.y. For example: V3.0 is valid for all Sw: 3.y.

In this document the following symbols will be used to avoid situations of danger.

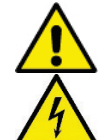

Situation of general danger. Failure to respect the instructions that follow may cause harm to persons and property.

Situation of electric shock hazard. Failure to respect the instructions that follow may cause a situation of grave risk for personal safety.

### <span id="page-21-2"></span>2. GENERAL

### Read this documentation carefully before installation.

Installation, electrical connection and commissioning must be carried out by specialised personnel, in compliance with the general and local safety regulations in force in the country in which the product is installed. Failure to respect these instructions not only causes risk to personal safety and damage to the equipment, but invalidates every right to assistance under guarantee.

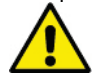

Ensure that the product has not suffered any damage during transport or storage. Check that the outer casing is unbroken and in excellent conditions.

#### <span id="page-21-3"></span> $2.1$ **Safety**

The device contains an electronic device with inverter.

Use is allowed only if the electric system is in possession of safety precautions in accordance with the regulations in force in the country where the product is installed (for Italy CEI 64/2). The appliance is not intended to be used by persons (including children) with reduced physical, sensory or mental capacities, or who lack experience or knowledge, unless, through the mediation of a person responsible for their safety, they have had the benefit of supervision or of instructions on the use of the appliance. Children must be supervised to ensure that they do not play with the appliance.

### <span id="page-22-0"></span>**2.2 Responsibility**

The Manufacturer does not vouch for correct operation of the machine or for any damage that it may cause if it has been tampered with, modified and/or run outside the recommended work range or in contrast with other indications given in this manual.

### <span id="page-22-1"></span>**2.3 Particular warnings**

Always switch off the mains power supply before working on the electrical or mechanical part of the system. Before opening the equipment, wait at least 15 minutes after disconnecting it from the power supply. The capacitor of the direct current intermediate circuit remains charged with dangerously high voltage even after the mains power has been turned off.

**The MCE/C is cooled by the motor cooling air, therefore it is necessary to make sure that the motor's cooling system is in good working condition.**

**Mains terminals and motor terminals may still have dangerous voltage when the motor is stopped.**

### <span id="page-22-2"></span>**3. APPLICATIONS**

The inverter of the **MCE/C** series is a device conceived for the management of **circulation pumps** allowing integrated regulation of the differential pressure (head); it is thus possible to adapt the performance of the circulation pump to the actual demands of the system. This determines considerable energy saving, a greater possibility of control of the system, and reduced noise. **The MCE-C inverter is designed so that it can be housed directly on the pump motor body.**

### <span id="page-22-3"></span>**4. TECHNICAL DATA**

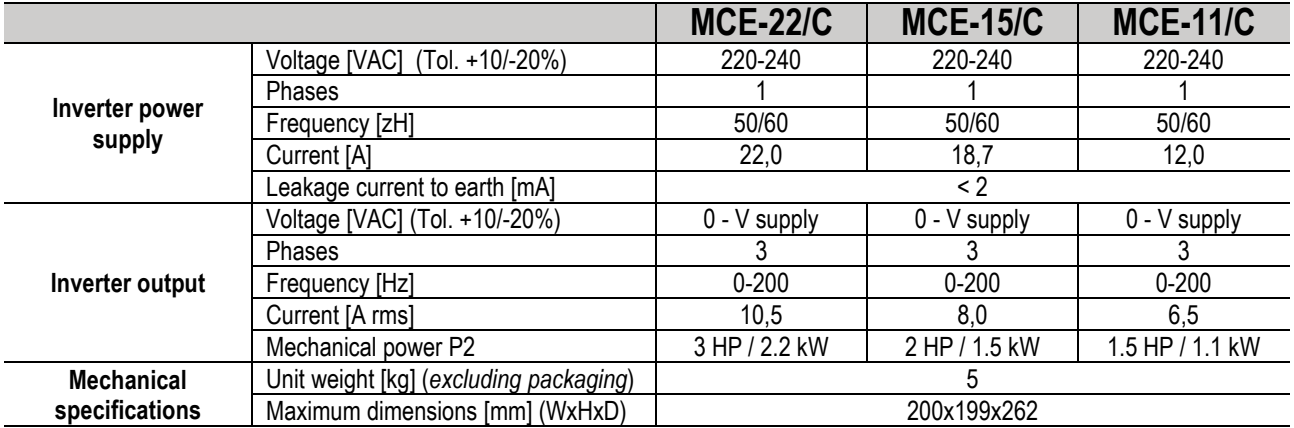

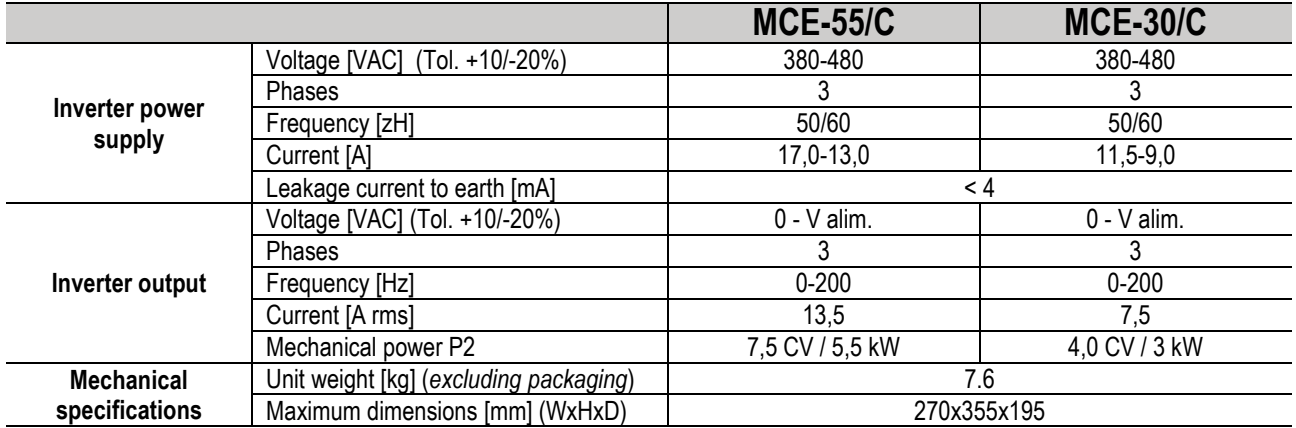

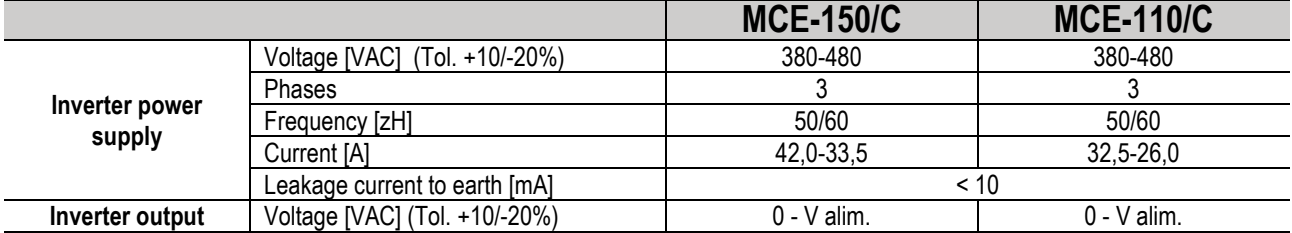

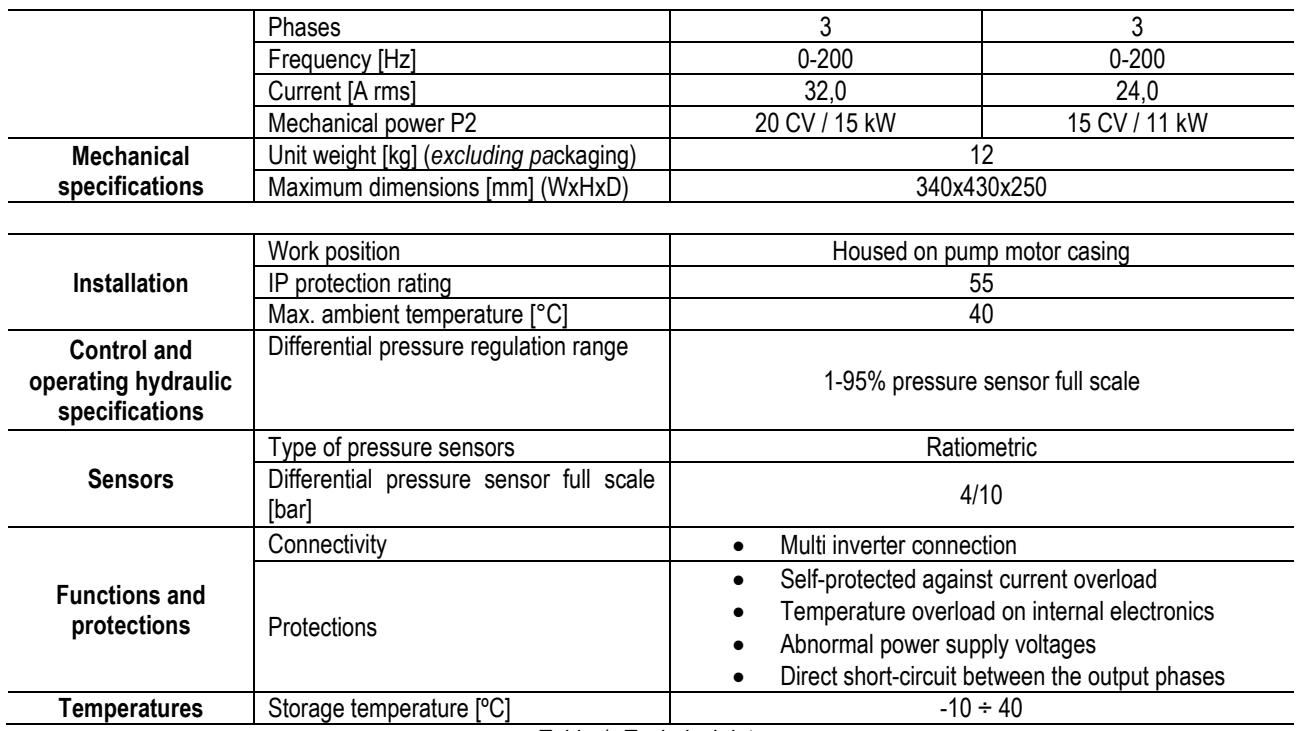

*Table 1: Technical data*

### <span id="page-23-0"></span>**4.1 Electromagnetic Compatibility (EMC)**

MCE/C inverters respect standard EN 61800-3, in the C2 category, for electromagnetic compatibility.

- Electromagnetic emissions. Residential environment (in some cases restrictive measures may be requested).
- Conducted emissions. Residential environment (in some cases restrictive measures may be requested).

### <span id="page-23-1"></span>**5. INSTALLATION**

#### **Fixing the unit**

The MCE/C must be securely anchored to the motor by means of an adequate fixing system. The fixing system must be selected according to the size of the motor to be used.

The MCE/C can be mechanically fixed to the motor in 2 ways:

- 1. fixing with tie rods
- 2. fixing with screws

### <span id="page-23-2"></span>**5.1 Fixing with tie rods**

Special shaped tie rods are supplied for this fixing system; the tie rods feature a male-female connection on one side and a hook with a nut on the other. The kit also includes a dowel to center the MCE/C, which must be screwed into the central hole of the cooling fin using thread locking adhesive. The tie rods must be uniformly distributed around the circumference of the motor. The male-female connection side of the tie rod must be inserted in the special holes on the MCE/C's cooling fin, while the other side hooks onto the motor. The nuts of the tie rods must be tightened until the MCE/C and the motor are tightly fixed together and centered.

### <span id="page-23-3"></span>**5.2 Fixing with screws**

The kit for this fixing system includes a fan cover, "L" shaped brackets to fix the inverter to the motor and some screws. To install the inverter remove the motor's original fan cover and fix the "L" shaped brackets to the stud bolts on the motor casing (position the "L" shaped brackets so that the hole to fix the inverter to the fan cover is in line with the centre of the motor); then fix the fan cover supplied to the MCE/C cooling fin using the screws and thread locking adhesive. Now fit the fan cover-MCE/C assembly on the motor and insert the special anchoring screws between the brackets mounted on the motor and the fan cover.

### <span id="page-23-4"></span>**6. ELECTRICAL CONNECTIONS**

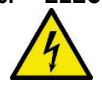

Always switch off the mains power supply before working on the electrical or mechanical part of the system. Before opening the equipment, wait at least 15 minutes after disconnecting it from the power supply. The capacitor of the direct current intermediate circuit remains charged with dangerously high voltage even after the mains power has been turned off. **Only firmly cabled mains connections are admissible. The appliance must be earthed (IEC 536 class 1, NEC and other applicable standards).**

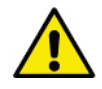

**Ensure that the voltage and frequency on the data plate of the MCE-C are the same as those of the power mains.**

#### <span id="page-24-0"></span>**6.1 Connection to the Power Supply Line**

### **MCE-22/C**

The connection between the single-phase power supply line and the MCE-22/C must be made with a 3-core cable (phase + neutral + earth). The characteristics of the power supply must satisfy the indications in *Table 1.*

The **input terminals** are the ones marked with the words **LINE LN** and with an **arrow entering** the terminals, see *Figure 1*.

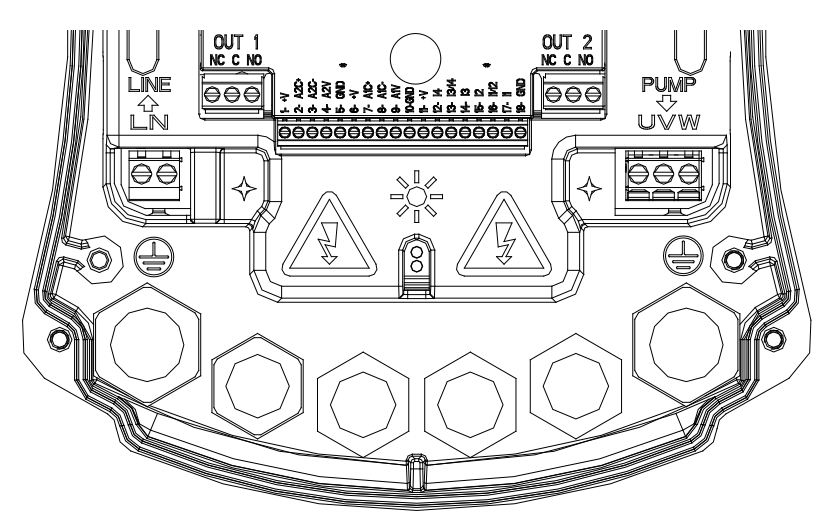

*Figure 1: Electrical connections*

The minimum section of the input and output cables must be such as to guarantee correct tightening of the cable clamps, while the maximum section accepted by the terminals is 4mm2.

The section, type and laying of the cables for supplying power to the inverter and connecting to the electropump must be chosen according to the regulations in force. The table 2 supplies an indication on the section of the cable to be used to supply power to the inverter. The table refers to 3-core PVC cables (phase + neutral + earth) and gives the recommended minimum section with relation to the current and the length of the cable.

The electropump current is generally specified on the motor data plate.

The maximum supply current of the MCE-22/C may generally be estimated as double the maximum current absorbed by the pump. Although the MCE-22/C has its own internal protections, it is still advisable to install a suitably sized thermal magnetic circuit breaker. **ATTENTION**: The thermal magnetic circuit breaker and the power cables of the MCE-22/C and of the pump must be of a size suited to the system; if the indications given in the manual do not agree with the regulation in force, use the regulation as reference.

### **MCE-55/C**

The connection between the three-phase power supply line and the MCE-55/C must be made with a 4-core cable (3 phases + earth). The characteristics of the power supply must satisfy the indications in *Table 1*.

The **input terminals** are the ones marked with the words **LINE RST** and with an **arrow entering** the terminals, see *Figure 1.*

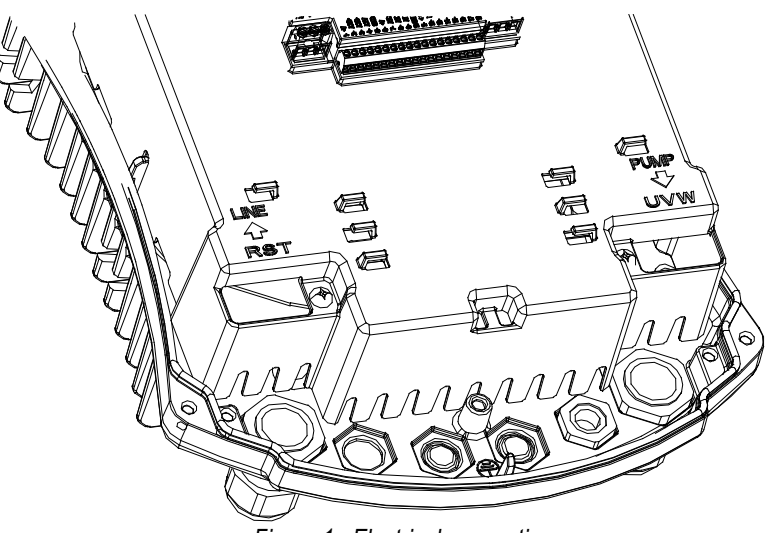

*Figure 1: Electrical connections*

The maximum section accepted by the input and output terminals is 6 mm².

The external diameter of the input and output cables accepted by the cable glands for correct tightness varies from a minimum of 11 mm to a maximum of 17 mm.

The section, type and laying of the cables for supplying power to the inverter and connecting to the electropump must be chosen according to the regulations in force. *Table 2* supplies an indication on the section of the cable to be used. The table refers to 4-core PVC cables (3 phases + earth) and gives the recommended minimum section with relation to the current and the length of the cable. The electropump current is generally specified on the motor data plate.

The supply current to the MCE-55/C may be assessed in general (allowing a safety margin) as 1/8 more than the current absorbed by the pump.

Although the MCE-55/C has its own internal protections, it is still advisable to install a suitably sized thermal magnetic circuit breaker. **ATTENTION**: The thermal magnetic circuit breaker and the power cables of the MCE-55/C and of the pump must be of a size suited to the system; if the indications given in the manual do not agree with the regulation in force, use the regulation as reference.

### **MCE-150/C**

The connection between the three-phase power supply line and the MCE-150/C must be made with a 4-core cable (3 phases + earth). The characteristics of the power supply must satisfy the indications in *Table 1*.

The **input terminals** are the ones marked with the words **LINE RST** and with an **arrow entering** the terminals, see *Figure 1.*

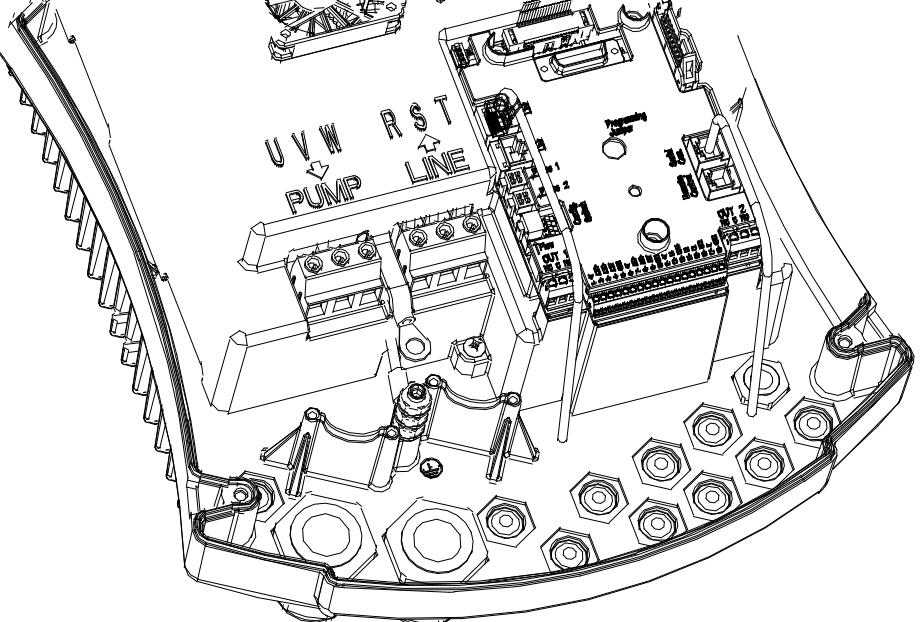

*Figure 1: Electrical connections*

The minimum section of the input and output cables is 6 mm2 to guarantee correct tightening of the cable clamps, while the maximum section accepted by the terminals is 16 mm².

The section, type and laying of the cables for supplying power to the inverter and connecting to the electropump must be chosen according to the regulations in force. *Table 2* supplies an indication on the section of the cable to be used. The table refers to 4-core PVC cables (3 phases + earth) and gives the recommended minimum section with relation to the current and the length of the cable. The electropump current is generally specified on the motor data plate.

The supply current to the MCE-150/C may be assessed in general (allowing a safety margin) as 1/8 more than the current absorbed by the pump.

Although the MCE-150/C has its own internal protections, it is still advisable to install a suitably sized thermal magnetic circuit breaker. **ATTENTION**: The thermal magnetic circuit breaker and the power cables of the MCE-150/C and of the pump must be of a size suited to the system; if the indications given in the manual do not agree with the regulation in force, use the regulation as reference.

### <span id="page-25-0"></span>**6.2 Connection to the Electropump**

The connection between the MCE-C and the electropump is made with a 4-core cable (3 phases  $+$  earth).

At output an electropump must be connected to a three-phase power supply with the characteristics specified in *Table 1*. The output terminals are the ones marked with the words **PUMP UVW** and with an **arrow leaving** the terminals, see *Figure 1*.

The rated voltage of the electropump must be the same as the MCE-C power supply voltage.

The utility connected to the MCE-C must not absorb a current higher than the maximum that can be supplied, indicated in *Table 1.* Check the data plates and the type of connection (star or delta) of the motor used to respect the above-mentioned conditions.

*Table 3* supplies an indication on the section of the cable to be used to connect to the pump. The table refers to 4-core PVC cables (3 phases + earth) and gives the recommended minimum section with relation to the current and the length of the cable.

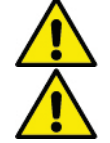

**The incorrect connection of the earth lines to a terminal other than the earth terminal may cause irremediable damage to the whole equipment.**

**The incorrect connection of the power supply line to the output terminals intended for the load may cause irremediable damage to the whole equipment.**

### <span id="page-26-0"></span>**6.3 Earth Connection**

The earth connection must be made with cable lugs tightened as shown in *Figure 2*.

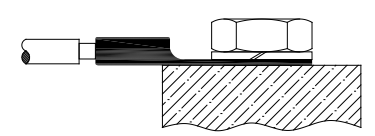

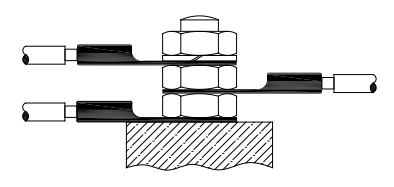

*Figure 1: Earth connection (230V) Figure 2: Earth connection (400V)*

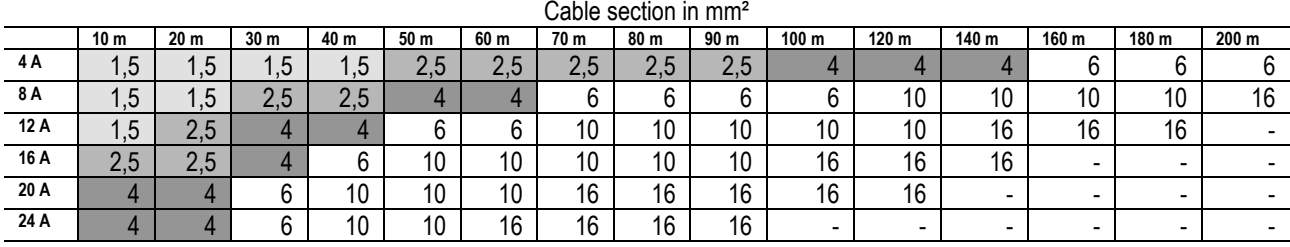

Table valid for 3-core PVC cables (phase + neutral + earth) @ 230V.

*Table 2: Section of the inverter power supply cables*

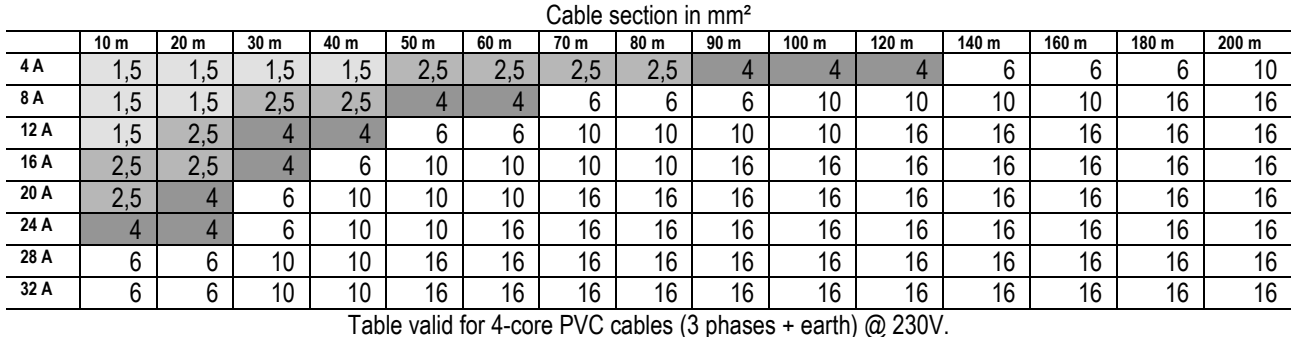

*Table 3: Section of the pump power supply cables*

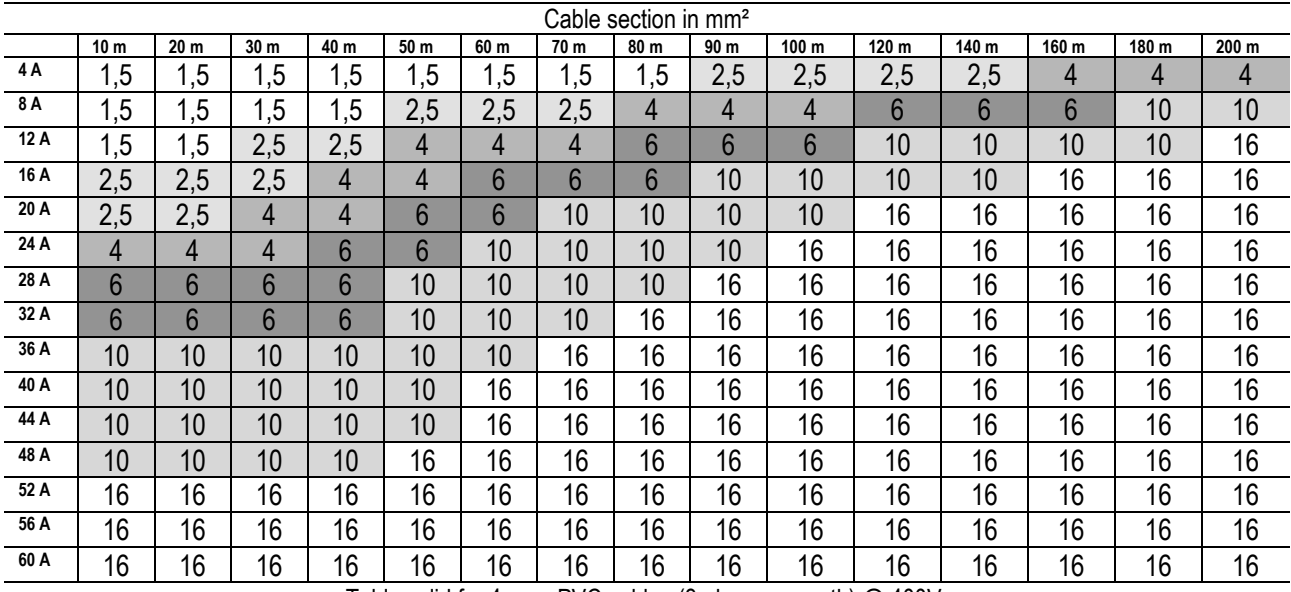

Table valid for 4-core PVC cables (3 phases + earth) @ 400V. *Table 3: Section of the pump power supply cables*

#### <span id="page-26-1"></span>**6.4 Connection of the Differential Pressure Sensor**

The MCE-C accepts two types of differential pressure sensor: ratiometric with full scale value **4 bar** or ratiometric with full scale value **10 bar**. The cable must be connected at one end to the sensor and at the other to the pressure sensor input provided on the inverter, marked **"Press 1"** (see *Figure 3*)

The cable has two different ends with obligatory direction of connection: connector for industrial applications (DIN 43650) on the sensor side and 4-pole connector on the MCE-C side.

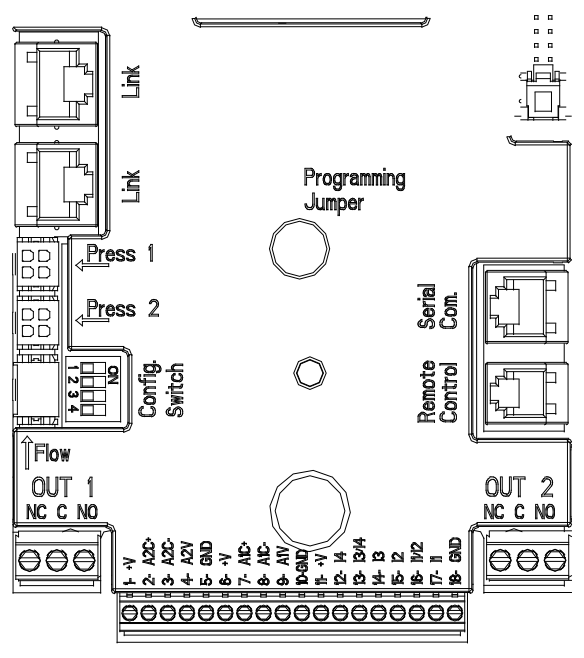

*Figure 3: Connections*

### <span id="page-27-0"></span>**6.5 Electrical Connections of Inputs and Outputs**

The MCE-C has 3 digital inputs, 2 NTC inputs for fluid temperature measurement T and T1 an analogue input and 2 digital outputs so as to be able to make certain interfaces with more complex installations.

Shown in *Figure 4, Figure 5* and *Figure 6* for example, are some possible configurations of the inputs and outputs.

For the installer it will be sufficient to wire up the desired input and output contacts and to configure their functions as desired (see par. [5.5.1](#page-27-1) par[. 5.5.2](#page-28-0) and par. [5.5.4\)](#page-30-0)

### <span id="page-27-1"></span>**6.5.1 Digital Inputs**

The digital inputs are screen-printed at the base of the 18-pole terminal board:

- 11: Terminals 16 and 17
- 12: Terminals 15 and 16
- 13: Terminals 13 and 14
- 14: Terminals 12 and 13

The inputs may be powered with either direct or alternating current. Shown below are the electrical characteristics of the inputs (see *Table 4*)

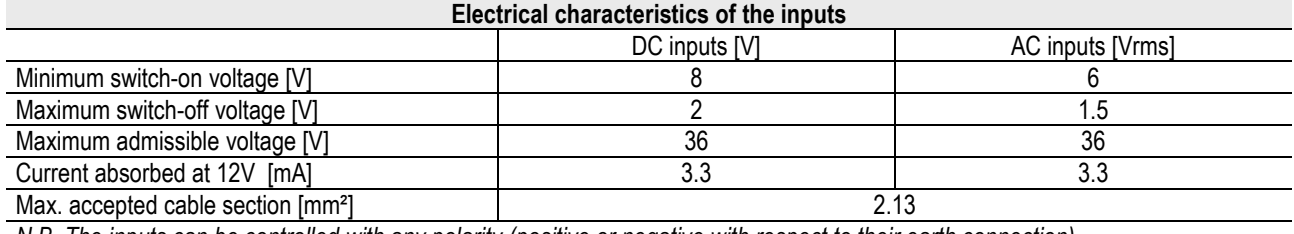

*N.B. The inputs can be controlled with any polarity (positive or negative with respect to their earth connection) Table 4: Electrical characteristics of the inputs*

The example proposed in *Figure 4* refers to the connection with a dry contact using the internal voltage to control the inputs.

**ATTENTION**: The voltage supplied between terminals 11 and 18 of J5 (18-pole terminal board) is **19 Vdc** and may distribute maximum **50 mA**.

If you have a voltage instead of a contact, it can still be used to control the inputs: it will be sufficient **not** to use the terminals +V and GND and to connect the source of voltage to the desired input, respecting the characteristics described in *Table 4.*

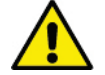

**ATTENTION: The pairs of inputs I1/I2 and I3/I4 have one pole in common for each pair.**

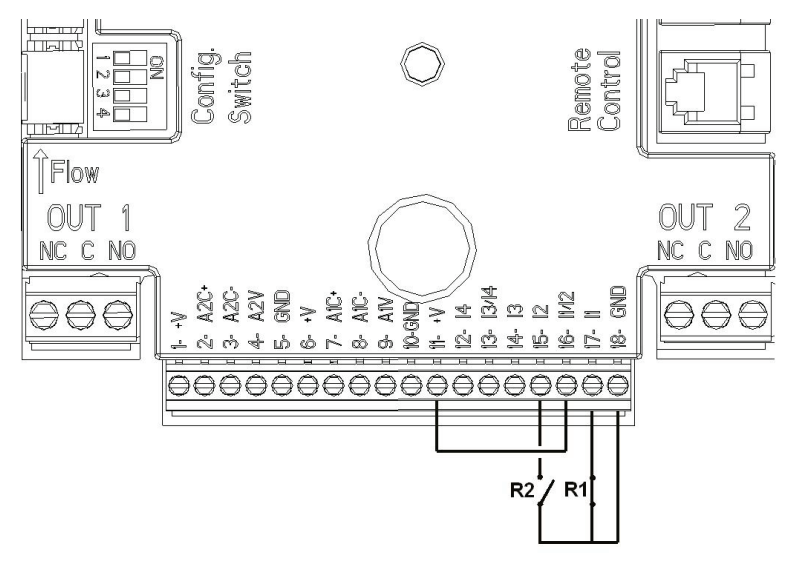

*Figure 4: Example of Connection of Digital Inputs Start/Stop and Economy*

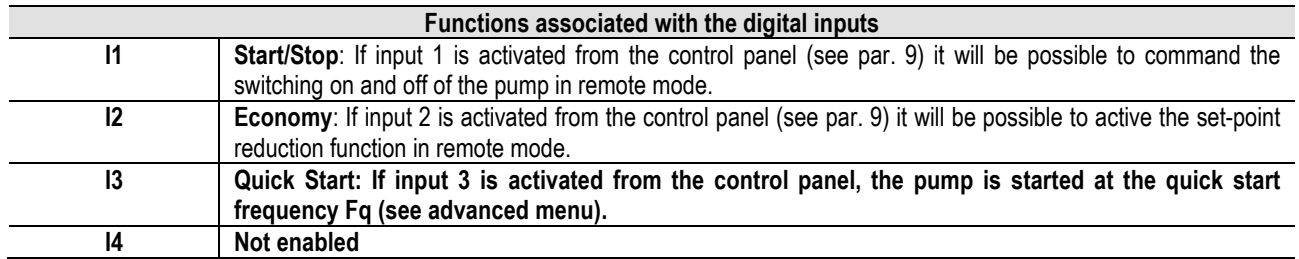

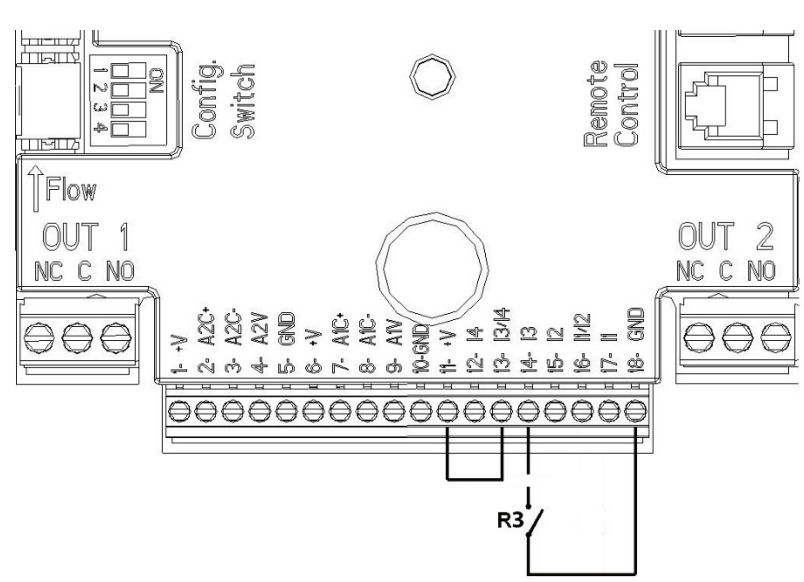

*Figure 5: Example of Connection of Quick Start Digital Input*

With reference to the example in *Figure 4,* and if the **EXT** and **Economy** functions have been activated from the control panel, the system behaviour will be as follows:

| R1     | R <sub>2</sub> | <b>System Status</b>                        |
|--------|----------------|---------------------------------------------|
| Open   | Open           | Pump stopped                                |
| Open   | Closed         | Pump stopped                                |
| Closed | Open           | Pump running with set-point set by the user |
| Closed | Closed         | Pump running with reduced set-point         |

### <span id="page-28-0"></span>**6.5.2 Analogue input 0-10V**

The analogue input 0-10V is screen-printed at the base of the 18-pole terminal board:

- A1V (terminal 9): Positive pole
- **GND** (terminal 10): Negative pole

#### A2V (terminal 4): Positive pole

GND (terminal 5): Negative pole

The function associated with the analogue input A1V is that of **regulating the pump rotation speed in proportion to the input voltage 0-10V itself** (see par. [0](#page-32-5) and par. 9). The input A2V is not enabled.

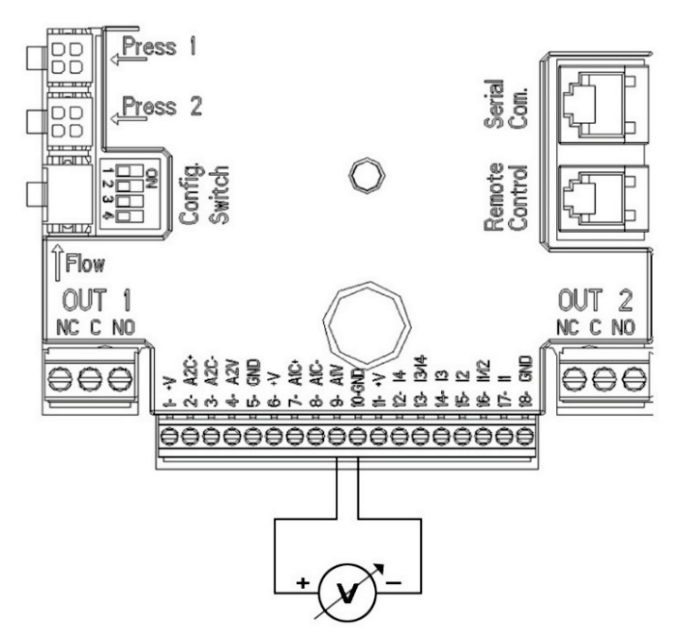

*Figure 6: Example of Connection of Analogue Input*

N.B: The 0-10V analogue input is mutually exclusive with the NTC type temperature sensor T connected to the same poles of the 18 pole terminal block.

### <span id="page-29-0"></span>**6.5.3 NTC wiring diagram for measuring the fluid temperature (T and T1)**

For installation of the fluid temperature sensors T and T1, refer to the following wiring diagrams, see figure 7 and figure 8.

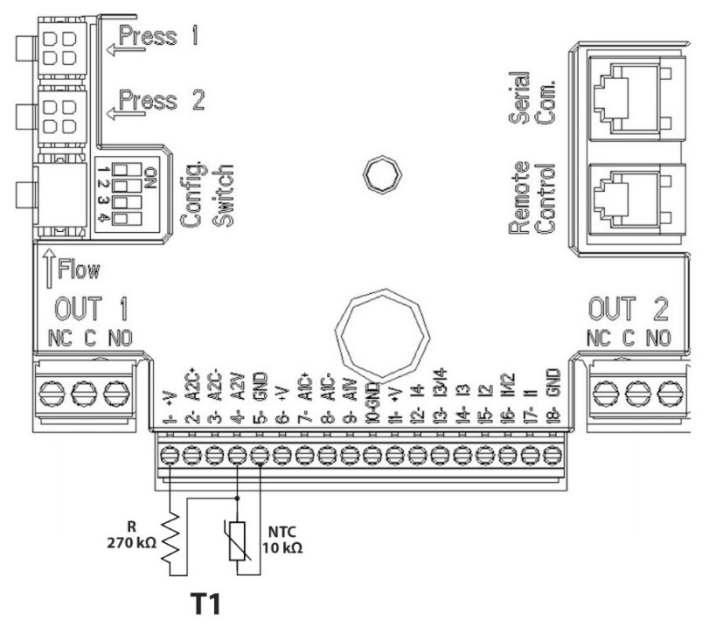

*Figure 7: Connection of NTC sensor for temperature measurement T1*

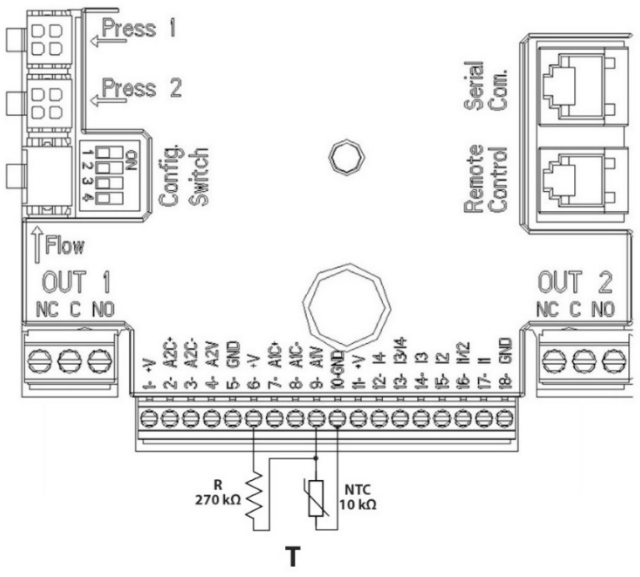

*Figure 8: Connection of NTC sensor for temperature measurement T*

N.B. Temperature reading via sensor T is only enabled in the following control modes: T constant increasing  $\overbrace{114}^{\text{T}4}$  /decreasing and  $\Delta T$  constant  $\overbrace{\phantom{aa}}^{\Delta T}$ 

N.B. Temperature reading via sensor T1 is only enabled in the following control modes: T1 constant increasing  $\frac{1T1 \hat{x}}{1}$ /decreasing

 $\underbrace{\uparrow \underline{\tau_1 \cdot \underline{\mu}}}_{\text{and } \Delta T}$  constant  $\underbrace{\uparrow \underline{\alpha T}}$ 

For operating modes T constant and ∆T constant see paragraphs 7.1.5 and 7.1.6

N.B: The input of temperature sensor T type NTC is mutually exclusive with the 0-10V analogue input connected to the same poles of the 18-pole terminal block.

#### <span id="page-30-0"></span>**6.5.4 Outputs**

The connections of the outputs listed below refer to the two 3-pole terminal boards J3 and J4 indicated with the screen-printing **OUT1** and **OUT2** below which is also indicated the type of contact for the terminal (**NC** = Normally Closed, **C** = Common, **NO** = Normally Open).

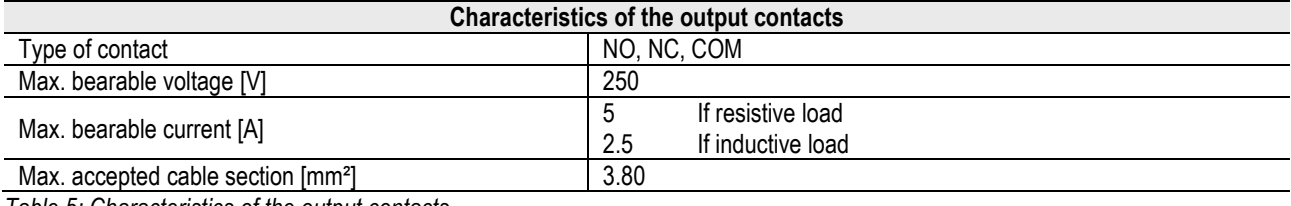

*Table 5: Characteristics of the output contacts*

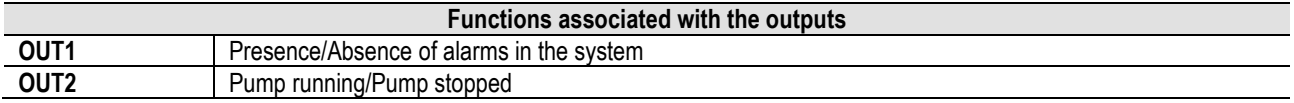

In the example shown in *Figure 9* the light **L1** is lit when there is an alarm in the system and it goes off when no kind of malfunction is found, whereas the light **L2** is lit when the pump is running and goes off when the pump is stopped.

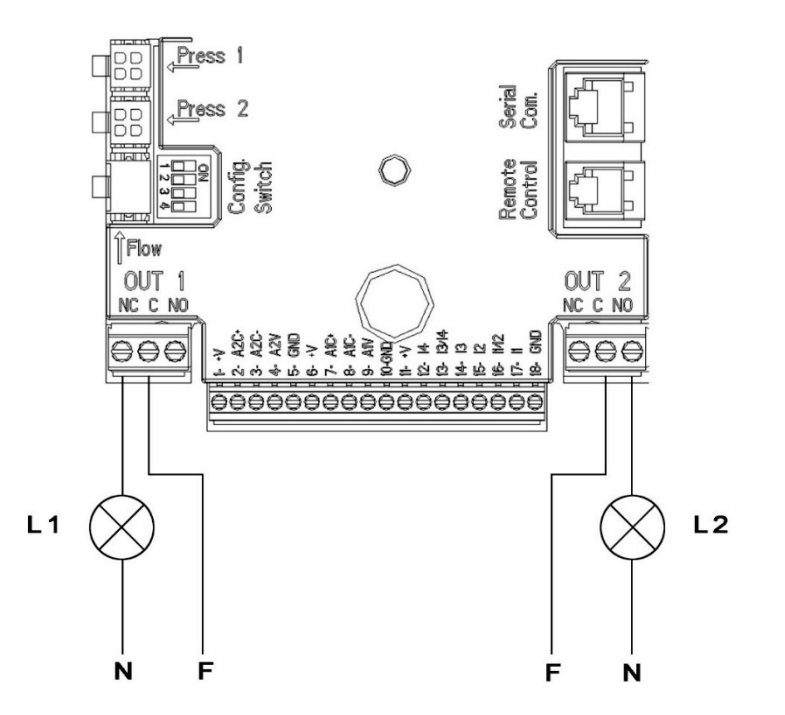

*Figure 9: Example of Connection of Digital Outputs*

### <span id="page-31-0"></span>**6.6 Connection for Twin Systems**

To make a twin system it is sufficient to connect the 2 inverters MCE-C using the cable supplied, fitting it onto both inverters in one of the 2 connectors indicated by the word **Link** (see *Figure 3*).

For correct operation of the twin system, all the external connections of the input terminal board, except for input 3 which can be managed independently, must be connected in parallel between the 2 MCE-C respecting the numbering of the individual terminals (for example, terminal 17 of MCE-C -1 to terminal 17 of MCE-C -2 and so on).

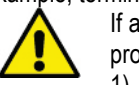

If at the time of changing over between switching off one motor and switching on the other you hear a knocking noise, proceed as follows:

1) hold down the central "menu" key for 5 seconds;

- 2) scroll through the parameters until you see ET;
- 3) increase the value of the ET parameter in the advanced menu until the noise disappears

For the possible operating modes of twin systems see par. 9.

### <span id="page-31-1"></span>**7. START**

### **All the starting operations must be performed with the MCE-C cover closed.**

### **Start the system only when all the electrical and hydraulic connections have been completed.**

Once the system has been started it is possible to modify the operating modes to adapt better to the plant requirements (see par. 9).

### <span id="page-31-2"></span>**8. FUNCTIONS**

### <span id="page-31-3"></span>**8.1 Regulating Modes**

MCE-C systems allow use of the following regulating modes:

- − Regulation with constant differential pressure (factory setting).
- − Regulation with constant curve.
- − Regulation with constant curve with speed set by external analogue signal.
- − Proportional differential pressure regulation depending on the flow present in the plant.
- − T constant regulation
- − ∆T constant regulation

### <span id="page-31-4"></span>**8.1.1 Regulation with Constant Differential Pressure**

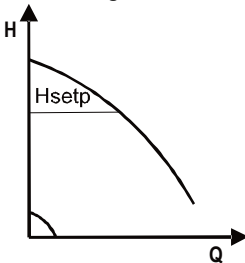

The head remains constant, irrespective of the water request.

This mode may be set by means of the control panel on the cover of the MCE-C (see par. 9).

### <span id="page-32-0"></span>**8.1.2 Regulation with Constant Curve H**

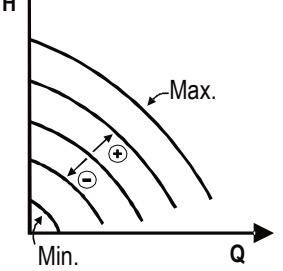

The rotation speed is kept at a constant number of revolutions. This rotation speed may be set between a minimum value and the rated frequency of the circulation pump (e.g. between 15 Hz and 50 Hz).

This mode may be set by means of the control panel on the cover of the MCE-C (see par. 9).

### <span id="page-32-5"></span><span id="page-32-1"></span>**8.1.3 Regulation with Constant Curve with External Analogue Signal**

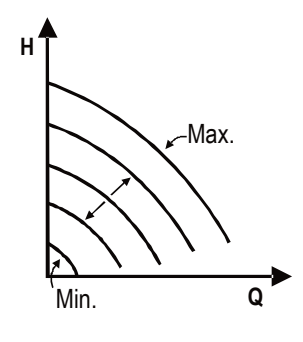

The rotation speed is kept at a constant number of revolutions in proportion to the voltage of the external analogue signal (see par[. 5.5.2\)](#page-28-0). The rotation speed varies in linear mode between the rated frequency of the pump when Vin = 10V and the minimum frequency when Vin = 0V. This mode may be set by means of the control panel on the cover of the MCE-C (see par. 9).

### <span id="page-32-2"></span>**8.1.4 Regulation with Proportional Differential Pressure**

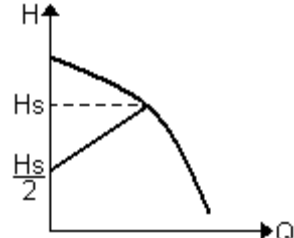

In this adjustment mode the differential pressure is reduced or increased as the water request falls or rises.

This mode may be set by means of the control panel on the cover of the MCE-C (see par. 9).

### <span id="page-32-3"></span>**8.1.5 T constant function**

This function causes the circulator to increase or decrease the flow rate to keep constant the temperature measured by the NTC sensor, connected as described in paragraph 5.5.3.

Four operating modes can be set:

T Regulation:

Increasing mode  $T \rightarrow$  if the desired temperature (Ts) is higher than the measured temperature (T), the circulator increases the flow rate until Ts is reached

Decreasing mode  $T \rightarrow$  if the desired temperature (Ts) is higher than the measured temperature (T), the circulator decreases the flow rate until Ts is reached

T1 Regulation:

Increasing mode  $T1 \rightarrow$  if the desired temperature (Ts) is higher than the measured temperature (T1), the circulator increases the flow rate until Ts is reached

Decreasing mode  $T1 \rightarrow$  if the desired temperature (Ts) is higher than the measured temperature (T1), the circulator decreases the flow rate until Ts is reached

### <span id="page-32-4"></span>**8.1.6 ∆T-costant function**

This feature allows the circulator to increase or decrease the flow rate to keep the temperature difference T-T1 constant in absolute value.

There are 2 setpoints: dTs1, dTs2 and, therefore, you can have the following 2 situations:

dTs1 different from dTs2:

In this case there are 5 configurable operation intervals in which the dTs setpoint can vary depending on the temperature T or T1 as shown in the following example:

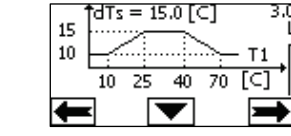

In this case, when the temperature T1 is less than or equal to 10°C, the circulator operates by acting on the flow rate to keep the absolute difference between T and T1 constant at 10°C.

This temperature range can be useful in the ramp up phase of the thermal machine where it is more important to have a rapid achievement of environmental comfort rather than a higher DT (case of air conditioning).

2) If  $10 \le T1 \le 25^{\circ}$ C = >  $10^{\circ}$ C ≤ dTs = |T-T1| ≤ 15°C, for example if T1= 20°C = > dTs = |T-T1| = 13.33°C

when the temperature T1 is between 10°C and 25°C, the circulator works to keep the absolute difference between T and T1 constant at a dTs proportional to the temperature recorded by T1. For example, when T1= 20°C, the circulator keeps the absolute difference between T and T1 constant at 13.33°C.

3) If  $25^{\circ}$ C ≤ T1 ≤ 40 $^{\circ}$ C = > dTs = IT-T1I = 15 $^{\circ}$ C

when the temperature T1 is between 25°C and 40°C, the circulator works to keep the absolute difference between T and T1 constant at 15°C

4) If 40°C ≤ T1 ≤ 70°C = > 10°C ≤ dTs = |T-T1| ≤ 15°C, for example if T1= 50°C = > dTs = |T-T1| = 13.75°C

when the temperature T1 is between 40°C and 70°C, the circulator works to keep the absolute difference between T and T1 constant at a dTs inversely proportional to the temperature recorded by T1. For example, when T1= 50°C, the circulator keeps the absolute difference between T and T1 constant at 13.75°C.

5) If  $T1 \ge 70^{\circ}$ C = > dTs = |T-T1| = 10°

Finally, when the temperature T1 is higher than 70°C, the circulator works to keep the absolute difference between T and T1 constant at 10°C. This temperature range can be useful in the ramp up phase of the thermal machine where it is more important to have a rapid achievement of environmental comfort rather than a higher DT (case of heating).

N.B.: The parameters dTs1 and dTs2 and the values of the operating ranges can be set by the user.

 $dTs1 = dTs2$ 

In this case the dTs setpoint is constant when the temperature T or T1 changes, as shown in the following example:

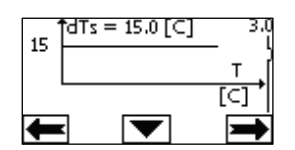

In this case the circulator increases or decreases the flow rate to keep the absolute difference between T and T1 constant at dTs = 15°C.

N.B.: The parameter dTs can be set by the user.

#### <span id="page-33-0"></span>**8.2 Quick Start function**

This function can be useful when it is necessary to guarantee an immediate flow rate, in order to avoid a possible boiler block at the moment of ignition. As long as input I3 is enabled, the pump remains at the preset frequency Fq (see advanced menu). In twin groups, this input can be used independently.

#### <span id="page-33-1"></span>**9. CONTROL PANEL**

The functions of the MCE-C may be modified by means of the control panel on the cover of the MCE-C itself. On the panel there are: a graphic display, 7 navigation buttons and 3 LED warning lights (see *Figure 10*).

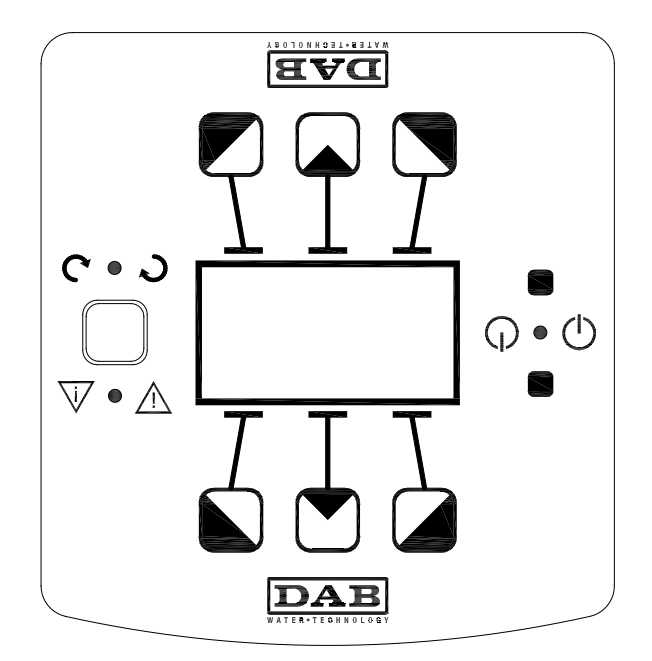

*Figure 10: Control Panel*

### <span id="page-34-0"></span>**9.1 Graphic Display**

Using the graphic display it will be possible to navigate in an easy and intuitive menu which will enable you to check and modify the system operating mode, the enabling of the inputs and the working set-point. It will also be possible to view the system status and the log of any alarms memorised by the system.

### <span id="page-34-1"></span>**9.2 Navigation Buttons**

7 buttons are provided for navigating in the menu: 3 buttons under the display, 3 above it and 1 at the side. The buttons under the display are called *active buttons*, the buttons above the display are called *inactive buttons*, and the button at the side is called *hidden button*.

Each page of the menu is made in such a way as to indicate the function associated with the 3 active buttons (the ones under the display).

Pressing the inactive buttons (the ones above the display) produces the effect of inverting the graphics and the buttons that were active become inactive and vice versa. This function also allows the control panel to be installed "upside down"!

#### <span id="page-34-2"></span>**9.3 Warning Lights**

**Yellow** light: **System live** signal.

If lit, it means that the system is live.

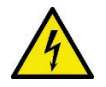

**Never remove the cover if the yellow light is lit.**

**Red** light:Warning of an **alarm/malfunction present** in the system.

If the light is blinking it is a non-blocking alarm and the pump can still be controlled. If the light is fixed it is a blocking alarm and the pump cannot be controlled.

**Green** light: Pump **ON/OFF** signal.

If On, the pump is running. If Off, the pump is stopped.

#### <span id="page-34-3"></span>**10. MENU**

MCE/C provides 2 menus: user menu and advanced menu.

The user menu is accessible from the Home Page by briefly pressing the central button "Menu".

The advanced menu is accessible from the Home Page by pressing the central button "Menu" for 5 seconds.

If the menu pages show a key at bottom left it means that it is not possible to change the settings. To unblock the menu go to the Home Page and press the hidden button and the button under the key at the same time until the key disappears.

#### **If no button is pressed for 60 minutes, the settings are automatically blocked and the display switches off. When any button is pressed the display lights up again and the "Home Page" appears.**

To navigate in the menu, press the central button.

To return to the previous page, hold down the hidden button, then press and release the central button.

To modify the settings use the left and right buttons.

To confirm the change of a setting, hold down the central button "OK" for 3 seconds. Confirmation will be indicated by the following icon:  $\nabla$ IIOK

*Table 6* describes the parameters sensitive to the inverter and provided in the advanced menu. To exit the advanced menu, scroll through all parameters using the central button.

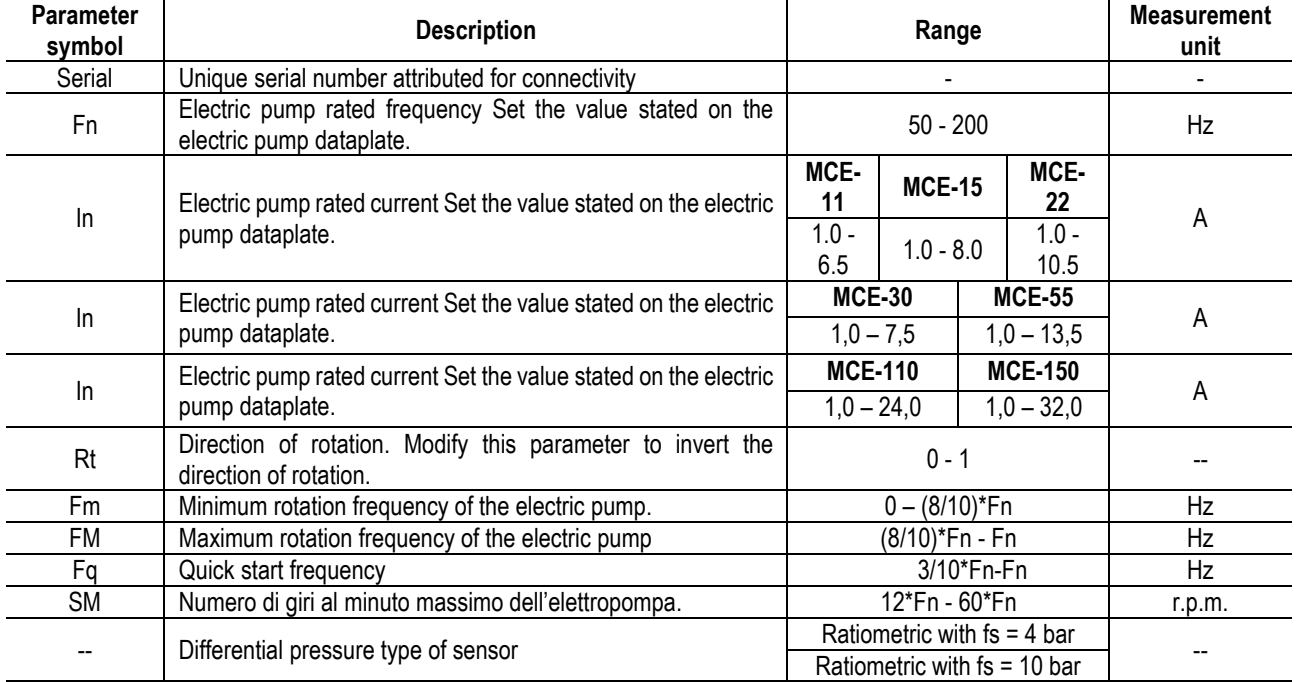

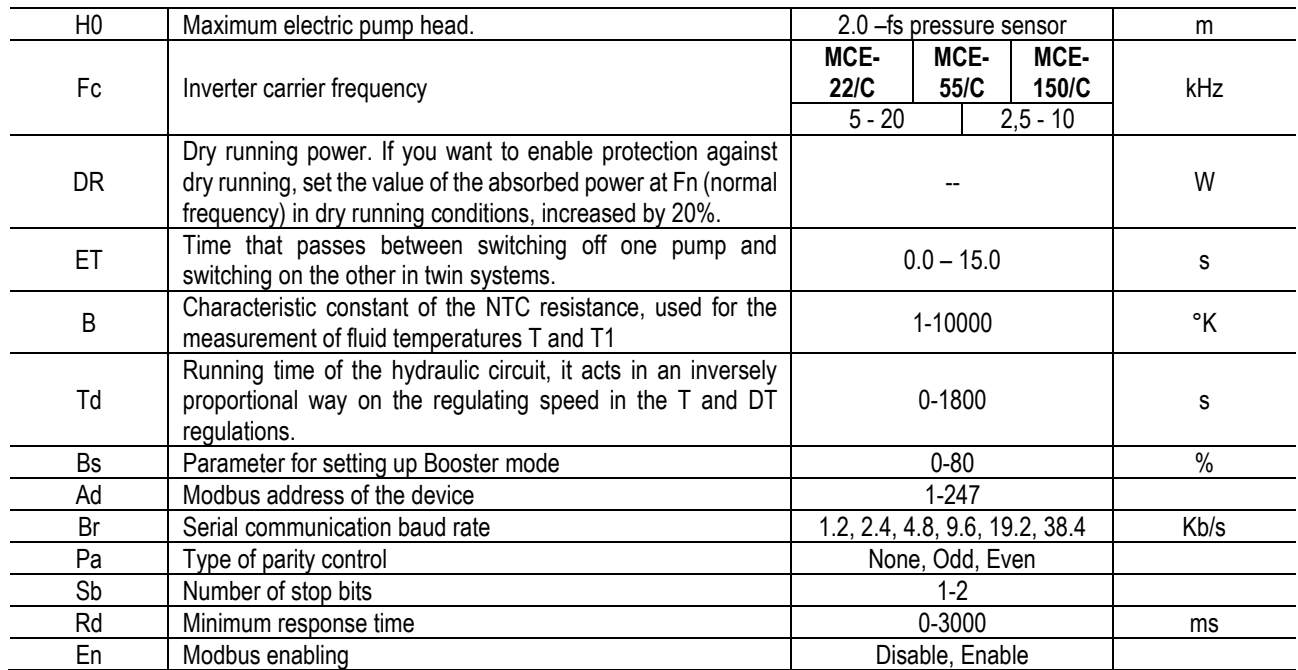

*Table 6: Advanced menu – Sensitive inverter parameters*

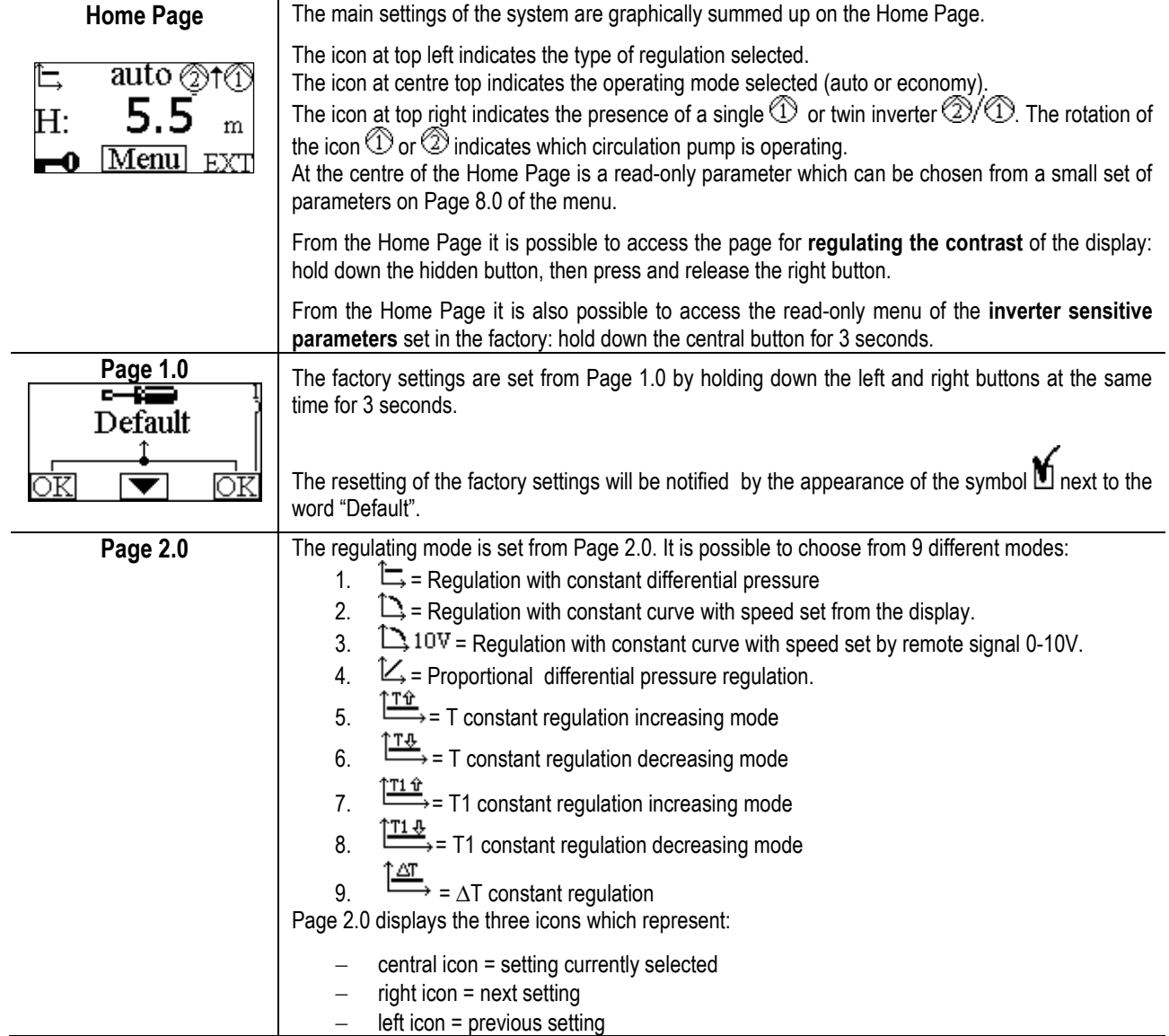
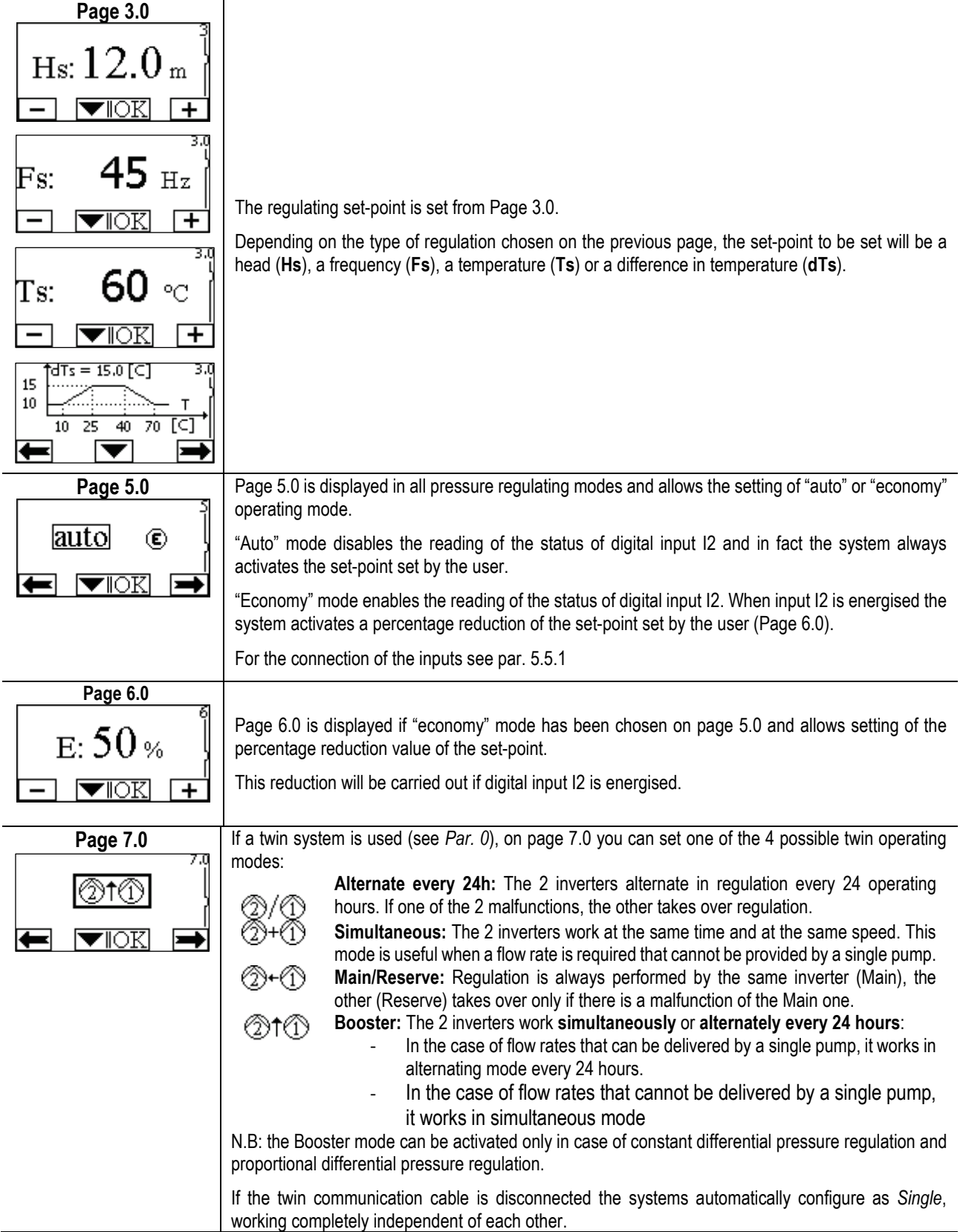

#### ENGLISH

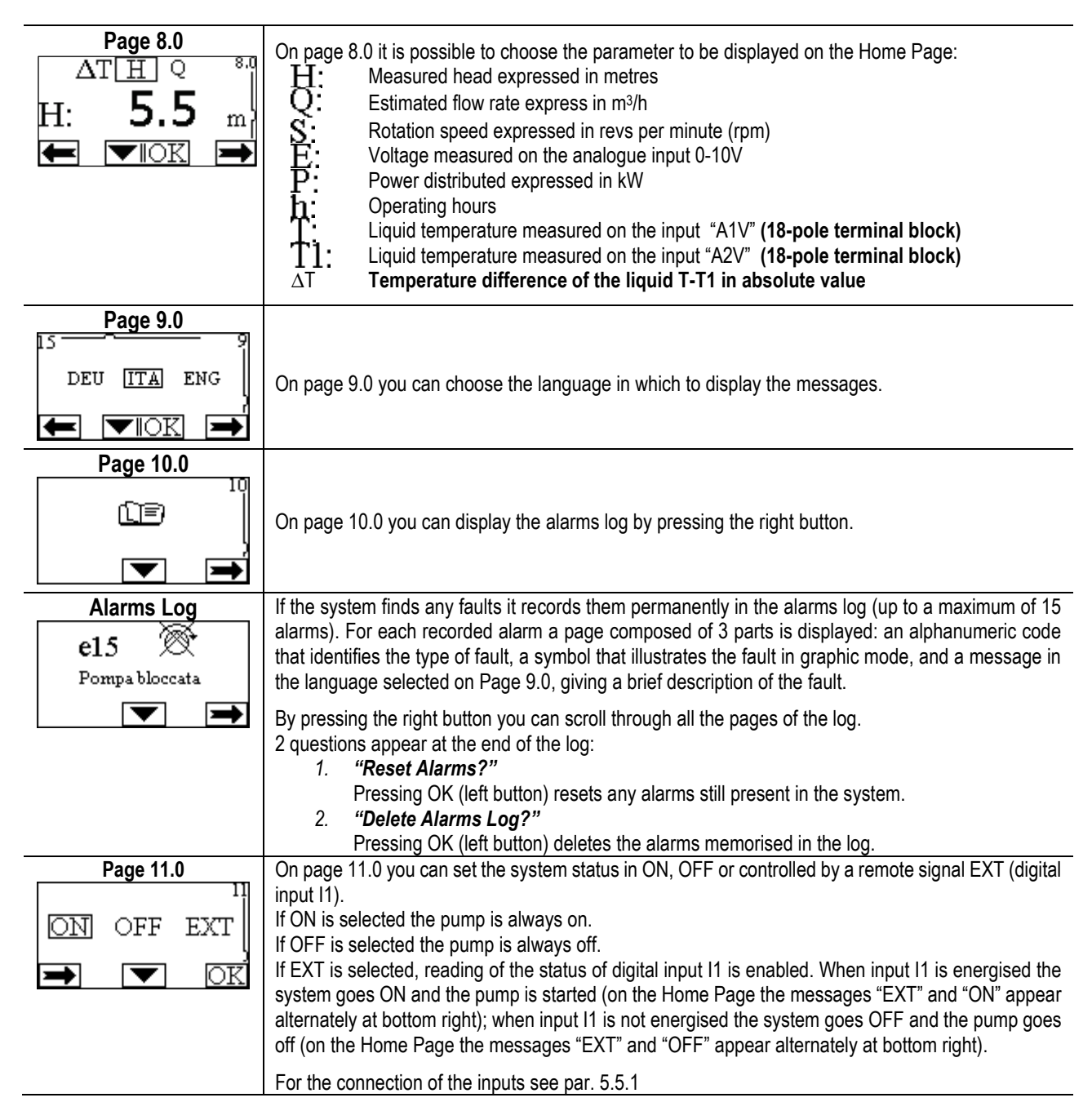

#### **11. FACTORY SETTINGS**

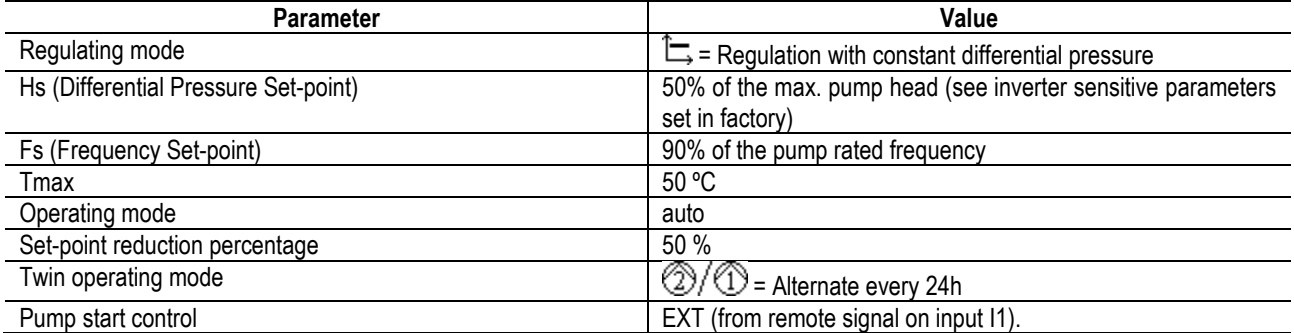

#### **12. TYPES OF ALARM**

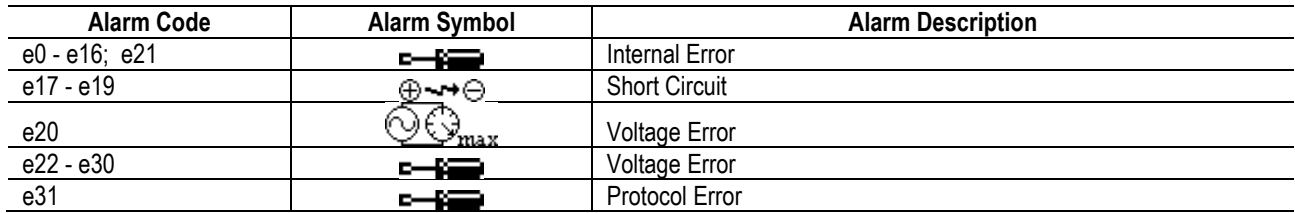

#### ENGLISH

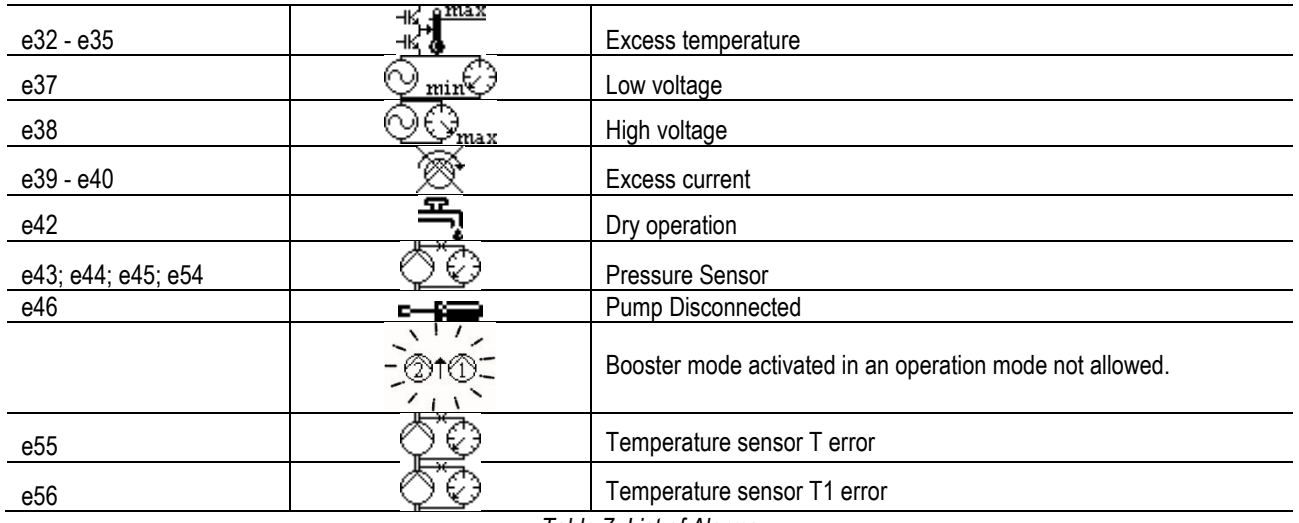

*Table 7: List of Alarms*

# **13. MODBUS MCE-C**

The use of the Modbus protocol is allowed, through the installation of the cable kit 60193518 MCE MODBUS CABLE KIT. For more information, see the web pag[e https://dabpumps.com/mce-c.](https://eur02.safelinks.protection.outlook.com/?url=https%3A%2F%2Fdabpumps.com%2Fmce-c&data=02%7C01%7Cstefania.maran%40dwtgroup.com%7Cccee65e5837943690b4c08d71698083a%7Cc7d7ca0e59e64ff99d16d6b15e0ee866%7C0%7C0%7C637002714534436023&sdata=KAIc35VR05rKDVHgBp7yBoqch5lLstHnkS19RJdsrxM%3D&reserved=0)

#### **14. BACNET**

The use of the Bacnet protocol is allowed, through the installation of a Bacnet-Modbus gateway. For more information and access to the list of recommended devices, see the web page [https://dabpumps.com/mce-c.](https://eur02.safelinks.protection.outlook.com/?url=https%3A%2F%2Fdabpumps.com%2Fmce-c&data=02%7C01%7Cstefania.maran%40dwtgroup.com%7Cccee65e5837943690b4c08d71698083a%7Cc7d7ca0e59e64ff99d16d6b15e0ee866%7C0%7C0%7C637002714534436023&sdata=KAIc35VR05rKDVHgBp7yBoqch5lLstHnkS19RJdsrxM%3D&reserved=0)

# **TABLE DE MATIÈRES**

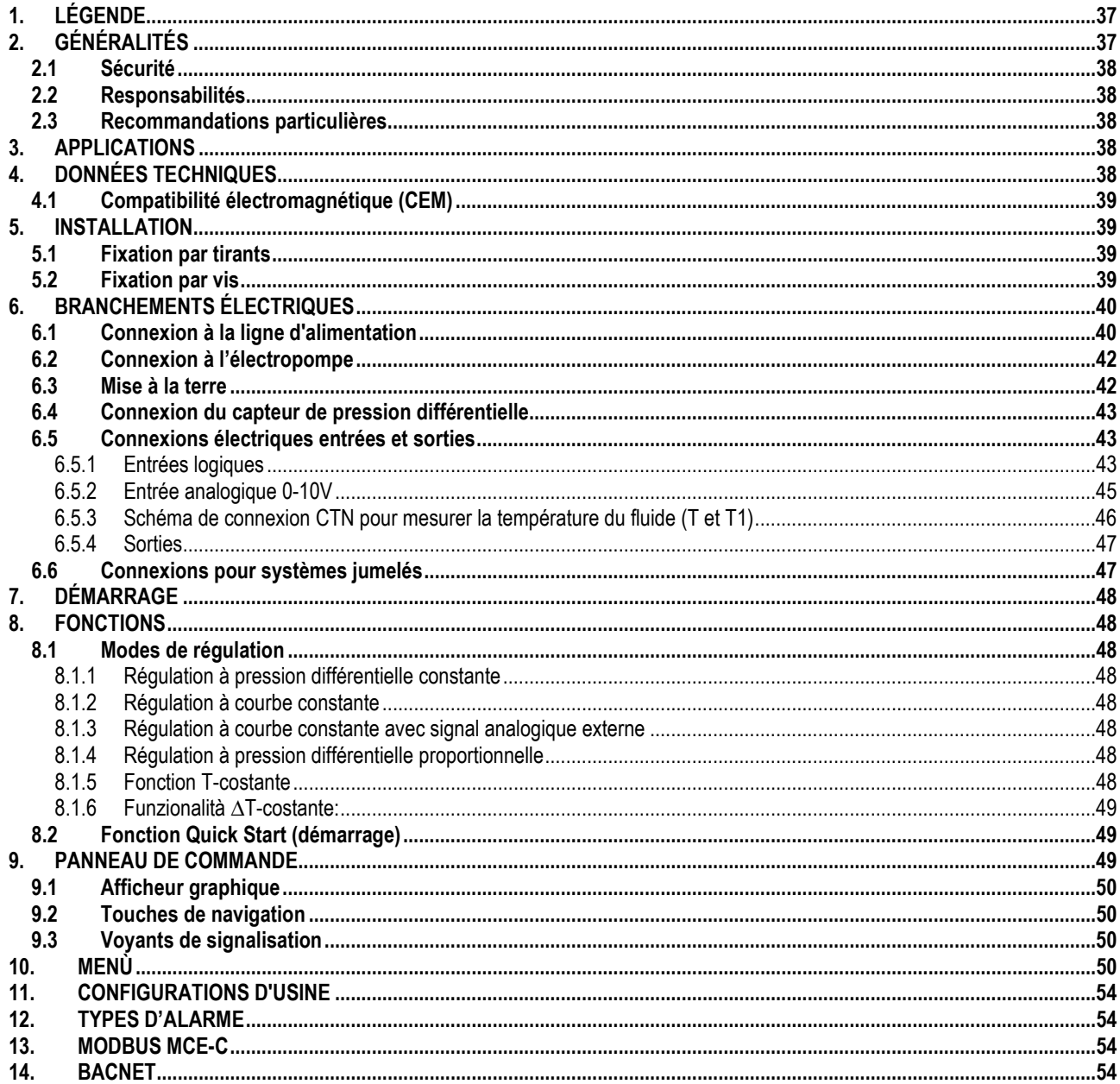

# <span id="page-39-0"></span>1. LÉGENDE

Le frontispice indique la version du présent document dans la forme Vn.x. Cette version indique que le document est valable pour toutes les versions logicielles du dispositif n.v. Ex.: V3.0 est valable pour toutes les versions logicielles : 3.y. Dans le présent document nous utiliserons les symboles suivants pour indiquer les situations de danger :

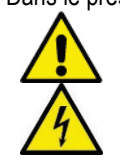

Situation de danger générique. Le non-respect des prescriptions qui accompagnent ce symbole peut provoquer des dommages aux personnes et aux biens.

Situation de danger de décharge électrique. Le non-respect des prescriptions qui accompagnent ce symbole peut provoquer une situation de risque grave pour la sécurité des personnes.

# <span id="page-39-1"></span>2. GÉNÉRALITÉS

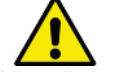

#### Avant de procéder à l'installation lire attentivement cette documentation.

L'installation, le branchement électrique et la mise en service doivent être effectués par du personnel spécialisé dans le respect des normes de sécurité générales et locales en vigueur dans le pays d'installation du produit. Le non-respect de ces instructions, en plus de créer un danger pour la sécurité des personnes et d'endommager les appareils, fera perdre tout droit d'intervention sous garantie.

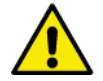

Vérifier que le produit n'a pas subi de dommages dus au transport ou au stockage. Contrôler que le boîtier est intact et en excellentes conditions.

# <span id="page-40-0"></span>**2.1 Sécurité**

L'appareil contient un dispositif électronique onduleur. L'utilisation est autorisée seulement si l'installation électrique possède les caractéristiques de sécurité requises par les normes en vigueur dans le pays d'installation du produit (pour l'Italie CEI 64/2). L'appareil n'est pas destiné à être utilisé par des personnes (enfants compris) dont les capacités physiques, sensorielles et mentales sont réduites, ou manquant d'expérience ou de connaissance, à moins qu'elles aient pu bénéficier, à travers l'intervention d'une personne responsable de leur sécurité, d'une surveillance ou d'instructions concernant l'utilisation de l'appareil. Il faut surveiller les enfants pour s'assurer qu'ils ne jouent pas avec l'appareil.

# <span id="page-40-1"></span>**2.2 Responsabilités**

Le constructeur décline toute responsabilité en cas de mauvais fonctionnement de la machine ou en cas d'éventuels dommages provoqués par cette dernière si elle a été manipulée et modifiée ou bien, si on l'a fait fonctionner au-delà des valeurs de fonctionnement conseillées ou en contraste avec d'autres dispositions contenues dans ce manuel.

## <span id="page-40-2"></span>**2.3 Recommandations particulières**

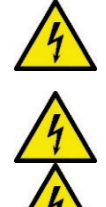

Avant d'intervenir sur la partie électrique ou mécanique de l'installation couper toujours la tension de secteur. Attendre au moins 15 minutes après le débranchement de l'appareil avant de l'ouvrir. Le condensateur du circuit intermédiaire en courant continu reste sous tension à une valeur particulièrement élevée même après le débranchement de l'appareil.

**Le MCE/C est refroidi par le flux de l'air de refroidissement du moteur, il faut donc s'assurer que le système de refroidissement du moteur est intact et fonctionne.**

**Les bornes de secteur et les bornes moteur peuvent porter une tension dangereuse même quand le moteur est arrêté.**

## <span id="page-40-3"></span>**3. APPLICATIONS**

Le convertisseur de la série **MCE/C** est un dispositif conçu pour la gestion de **circulateurs** permettant une régulation intégrée de la pression différentielle (hauteur manométrique) de manière à adapter les performances du circulateur aux demandes effectives de l'installation. Cela entraîne des économies d'énergie considérables, une plus grande possibilité de contrôler l'installation et la réduction du niveau sonore.

#### **Le convertisseur MCE-C est conçu pour être logé directement sur le corps moteur de la pompe.**

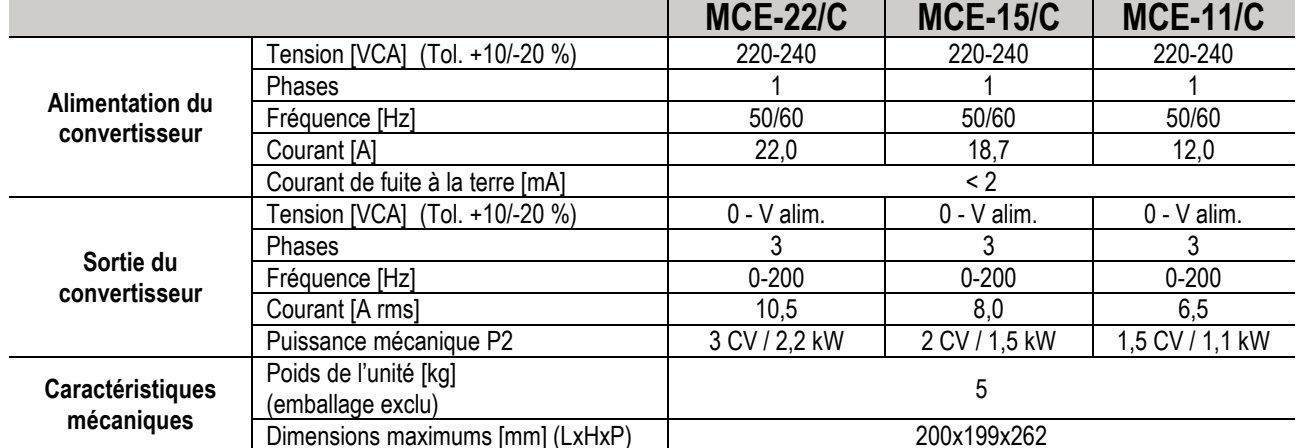

#### <span id="page-40-4"></span>**4. DONNÉES TECHNIQUES**

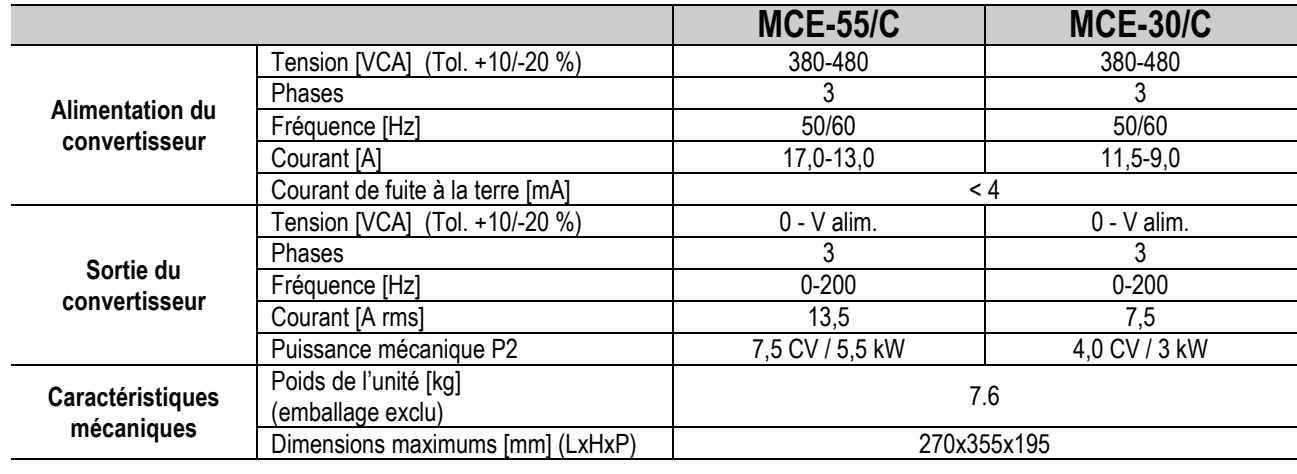

**MCE-150/C MCE-110/C**

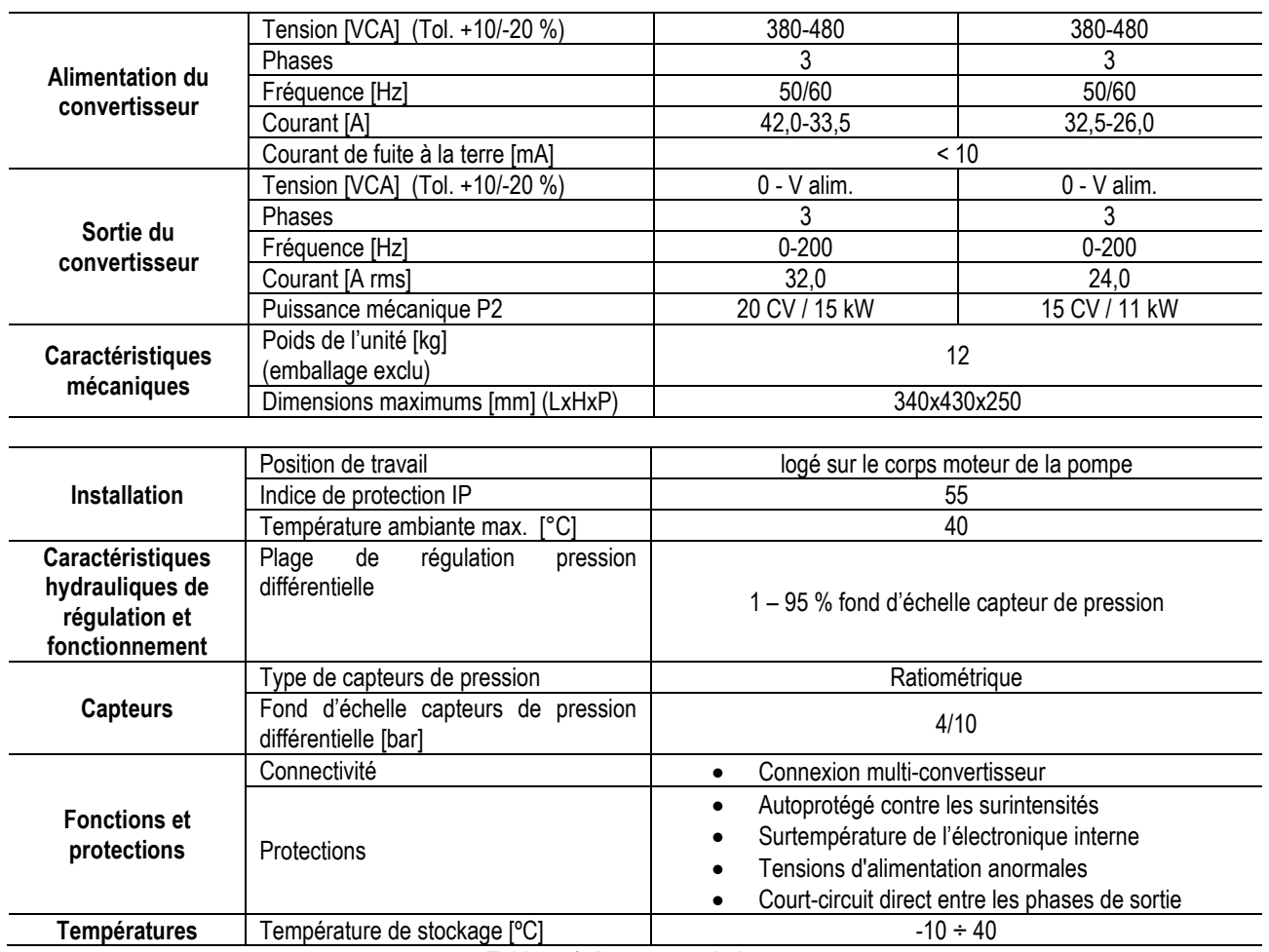

*Tableau 1: Données techniques*

## <span id="page-41-0"></span>**4.1 Compatibilité électromagnétique (CEM)**

Les convertisseurs MCE/C respectent la norme EN 61800-3, dans la catégorie C2, pour la compatibilité électromagnétique.

- Émissions électromagnétiques. Environnement résidentiel (dans certains cas des mesures de confinement peuvent être demandées).
- Émissions conduites. Environnement résidentiel (dans certains cas des mesures de confinement peuvent être demandées).

## <span id="page-41-1"></span>**5. INSTALLATION**

#### **Fixing the unit**

The MCE/C must be securely anchored to the motor by means of an adequate fixing system. The fixing system must be selected according to the size of the motor to be used.

The MCE/C can be mechanically fixed to the motor in 2 ways:

- 1. fixing with tie rods
- 2. fixing with screws

## <span id="page-41-2"></span>**5.1 Fixation par tirants**

Pour ce type de fixation nous fournissons des tirants spéciaux qui présentent d'un côté un système d'encastrement et de l'autre un crochet avec un écrou. La fourniture comprend aussi un goujon pour le centrage du MCE/C qui doit être vissé avec un frein-filet dans le trou central de l'ailette de refroidissement. Les tirants doivent être uniformément répartis sur la circonférence du moteur. Le côté à encastrement du tirant doit être inséré dans les trous sur l'ailette de refroidissement du MCE/C, tandis que l'autre va s'accrocher au moteur. Les écrous des tirants doivent être vissés de manière à obtenir une fixation centrée et solide entre MCE/C et moteur.

## <span id="page-41-3"></span>**5.2 Fixation par vis**

Pour ce type de fixation la fourniture comprend une protection ventilateur, des étriers en « L » de fixation au moteur et des vis. Pour le montage il faut enlever la protection originale du ventilateur du moteur, fixer les étriers en « L » sur les boulons prisonniers de la caisse moteur (le positionnement des pattes en « L » doit être fait de manière que le trou pour la fixation à la protection du ventilateur soit dirigé vers le centre du moteur) ; ensuite, avec des vis et du frein-filet, on fixe la protection ventilateur fournie à l'ailette de refroidissement du MCE/C. On monte ensuite l'ensemble protection ventilateur-MCE/C sur le moteur et on introduit les vis d'ancrage entre les étriers montés sur le moteur et la protection ventilateur.

# <span id="page-42-0"></span>**6. BRANCHEMENTS ÉLECTRIQUES**

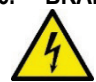

Avant d'intervenir sur la partie électrique ou mécanique de l'installation couper toujours la tension de secteur. Attendre au moins 15 minutes après le débranchement de l'appareil avant de l'ouvrir. Le condensa**t**eur du circuit intermédiaire en courant continu reste sous tension à une valeur particulièrement élevée même après le débranchement de l'appareil**. Seuls les branchements de secteur solidement câblés sont admissibles. L'appareil doit être mis à la terre (CEI 536 classe 1, NEC et autres normes concernant cette disposition).**

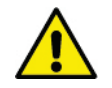

**S'assurer que les valeurs nominales de tension et fréquence du MCE-C correspondent bien à celles du secteur.**

#### <span id="page-42-1"></span>**6.1 Connexion à la ligne d'alimentation**

#### **MCE-22/C**

La connexion entre ligne de alimentation monophasée et MCE-22/C doit être effectuée avec un câble à 3 conducteurs (phase + neutre + terre). Les caractéristiques de l'alimentation doivent pouvoir satisfaire ce qui est indiqué dans le Tableau 1.

Les **bornes d'entrée** sont celles indiquées par l'inscription **LINE LN** et par une **flèche qui entre** dans les bornes, voir Figure 1.

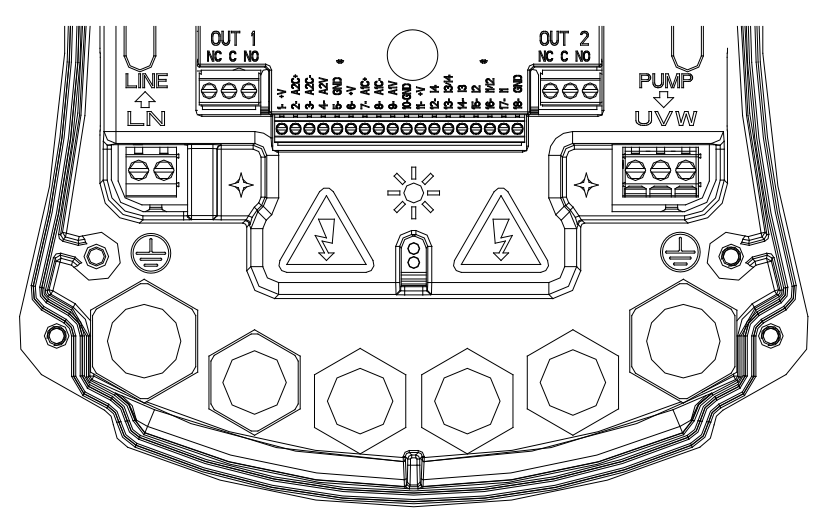

*Figure 1: Connexions électriques*

La section minimum des câbles d'entrée et de sortie doit être en mesure de garantir un serrage correct des serre-câbles, tandis que la section maximum acceptée par les bornes est de 4 mm².

La section, le type et la pose des câbles pour l'alimentation du convertisseur et pour la connexion à l'électropompe devront être choisies conformément aux normes en vigueur. Le *Tableau 2* fournit une indication sur la section du câble à utiliser pour l'alimentation du convertisseur. Le tableau se réfère aux câbles en PVC avec 3 conducteurs (phase + neutre + terre) et exprime la section minimum conseillée en fonction du courant et de la longueur du câble.

Le courant alimentant l'électropompe est indiqué en général dans les données de la plaquette du moteur.

Le courant maximum d'alimentation au MCE-22/C peut être estimé en général comme étant le double de celui du courant maximum absorbé par la pompe.

Bien que le dispositif MCE-22/C dispose déjà de protections internes, il est conseillé d'installer un interrupteur magnétothermique de protection possédant un calibre adéquat.

**ATTENTION :** L'interrupteur magnétothermique de protection et les câbles d'alimentation du MCE-22/C et de la pompe, doivent être dimensionnés suivant l'installation ; si les indications fournies dans le manuel sont différentes de la réglementation en vigueur, prendre cette dernière comme référence.

## **MCE-55/C**

La connexion entre ligne de alimentation triphasée et MCE-55/C doit être effectuée avec un câble à 4 conducteurs (3 phases + terre). Les caractéristiques de l'alimentation doivent pouvoir satisfaire ce qui est indiqué dans le *Tableau 1*.

Les **bornes d'entrée** sont celles indiquées par l'inscription **LINE RST** et par une **flèche qui entre** dans les bornes, voir *Figure 1*.

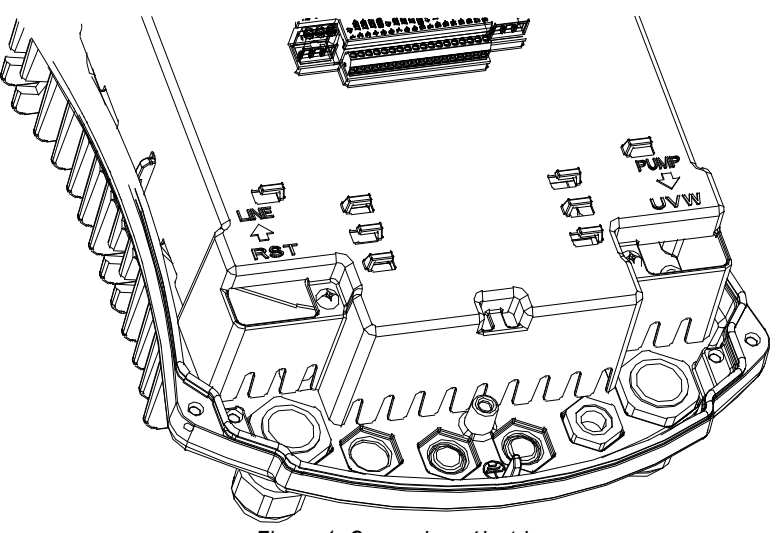

*Figure 1: Connexions électriques*

La section maximum acceptée par les bornes d'entrée et de sortie est de 6 mm².

Le diamètre extérieur des câbles d'entrée et de sortie accepté par les serre-câbles pour un serrage correct varie entre un minimum de 11 mm et un maximum de 17 mm.

La section, le type et la pose des câbles pour l'alimentation du convertisseur et pour la connexion à l'électropompe devront être choisies conformément aux normes en vigueur. . Le *Tableau 2* fournit une indication sur la section du câble à utiliser. Le tableau se réfère aux câbles en PVC avec 4 conducteurs (3 phases + terre) et exprime la section minimum conseillée en fonction du courant et de la longueur du câble.

Le courant alimentant l'électropompe est indiqué en général dans les données de la plaquette du moteur.

Le courant d'alimentation au MCE-55/C peut être évalué en général (en réservant une marge de sécurité) comme par exemple 1/8 en plus par rapport au courant qu'absorbe la pompe.

Bien que le dispositif MCE-55/C dispose déjà de protections internes, il est conseillé d'installer un interrupteur magnétothermique de protection possédant un calibre adéquat.

**ATTENTION :** L'interrupteur magnétothermique de protection et les câbles d'alimentation du MCE-55/C et de la pompe, doivent être dimensionnés suivant l'installation ; si les indications fournies dans le manuel sont différentes de la réglementation en vigueur, prendre cette dernière comme référence.

#### **MCE-150/C**

La connexion entre ligne de alimentation triphasée et MCE-150/C doit être effectuée avec un câble à 4 conducteurs (3 phases + terre). Les caractéristiques de l'alimentation doivent pouvoir satisfaire ce qui est indiqué dans le Tableau 1.

Les bornes d'entrée sont celles indiquées par l'inscription LINE RST et par une flèche qui entre dans les bornes, voir Figure 1.

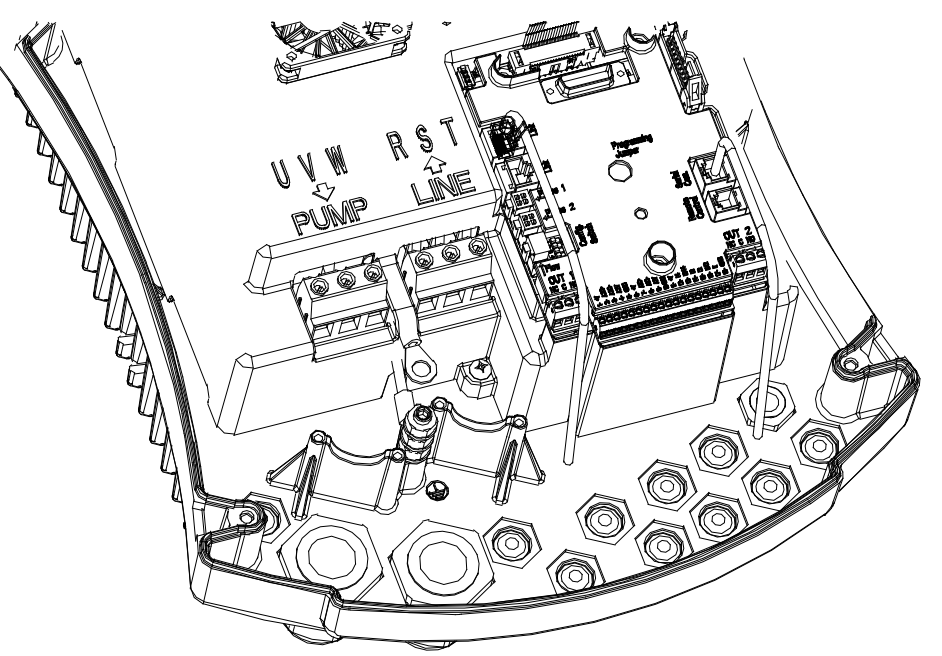

*Figure 1: Connexions électriques*

La section minimum des câbles d'entrée et de sortie est de 6 mm<sup>2</sup> pour garantir un serrage correct des serre-câbles, tandis que la section maximum acceptée par les bornes est de 16 mm².

#### FRANÇAIS

La section, le type et la pose des câbles pour l'alimentation du convertisseur et pour la connexion à l'électropompe devront être choisies conformément aux normes en vigueur. . Le Tableau 2 fournit une indication sur la section du câble à utiliser. Le tableau se réfère aux câbles en PVC avec 4 conducteurs (3 phases + terre) et exprime la section minimum conseillée en fonction du courant et de la longueur du câble.

Le courant alimentant l'électropompe est indiqué en général dans les données de la plaquette du moteur.

Le courant d'alimentation au MCE-150/C peut être évalué en général (en réservant une marge de sécurité) comme par exemple 1/8 en plus par rapport au courant qu'absorbe la pompe.

Bien que le dispositif MCE-150/C dispose déjà de protections internes, il est conseillé d'installer un interrupteur magnétothermique de protection possédant un calibre adéquat.

**ATTENTION :** L'interrupteur magnétothermique de protection et les câbles d'alimentation du MCE-150/C et de la pompe, doivent être dimensionnés suivant l'installation ; si les indications fournies dans le manuel sont différentes de la réglementation en vigueur, prendre cette dernière comme référence.

## <span id="page-44-0"></span>**6.2 Connexion à l'électropompe**

La connexion entre le MCE-C et l'électropompe est effectuée avec un câble à 4 conducteurs (3 phases + terre).

À la sortie, il faut connecter une électropompe à alimentation triphasée ayant les caractéristiques précisées dans le *Tableau 1*. Les bornes de sortie sont celles indiquées par l'inscription **PUMP UVW** et par une **flèche qui sort** des bornes, voir *Figure 1*. La tension nominale de l'électropompe doit être la même que la tension d'alimentation du MCE-C.

L'utilisation connectée au MCE-C ne doit pas absorber un courant supérieur au maximum disponible indiqué dans le *Tableau 1*. Vérifier les plaquettes signalétiques et la typologie (étoile ou triangle) de connexion du moteur utilisé pour respecter les conditions susmentionnées.

Le *Tableau 3* fournit une indication sur la section du câble à utiliser pour la connexion à la pompe. Le tableau se réfère aux câbles en PVC avec 4 conducteurs (3 phases + terre) et exprime la section minimum conseillée en fonction du courant et de la longueur du câble.

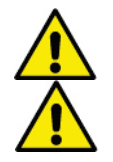

#### **La connexion erronée des lignes de terre à une borne différente de celle de terre peut endommager irrémédiablement tout l'appareil.**

**La connexion erronée de la ligne d'alimentation sur les bornes de sortie destinées à la charge peut endommager irrémédiablement tout l'appareil.**

#### <span id="page-44-1"></span>**6.3 Mise à la terre**

La mise à la terre doit être effectuée avec des cosses serrées comme l'indique la *Figure 2* :

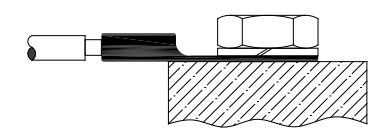

*Figure 1: Mise à la terre (230V) Figure 2: Mise à la terre (400V)*

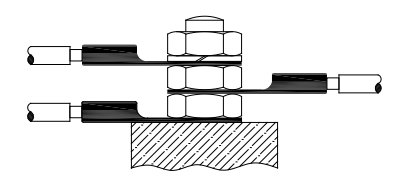

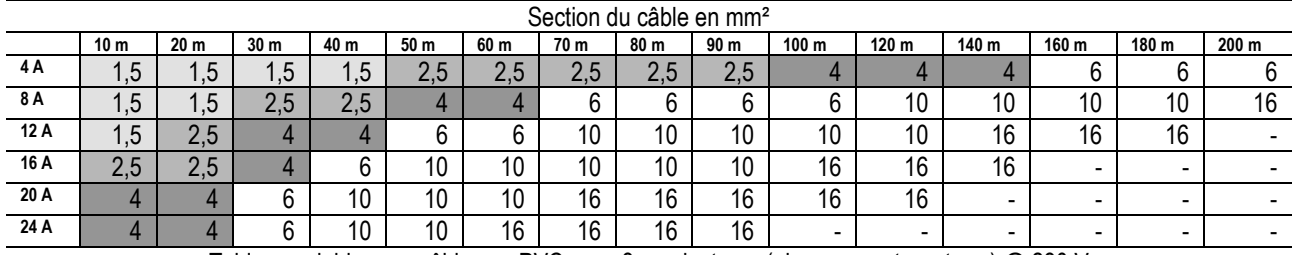

Tableau valable pour câbles en PVC avec 3 conducteurs (phase + neutre + terre) @ 230 V *Tableau 2: Section des câbles d'alimentation convertisseur*

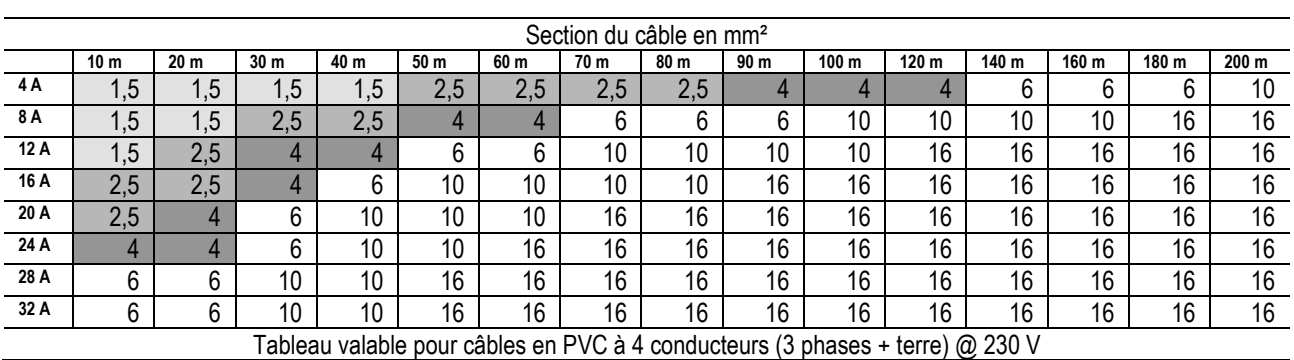

*Tableau 3: Section des câbles d'alimentation pompe*

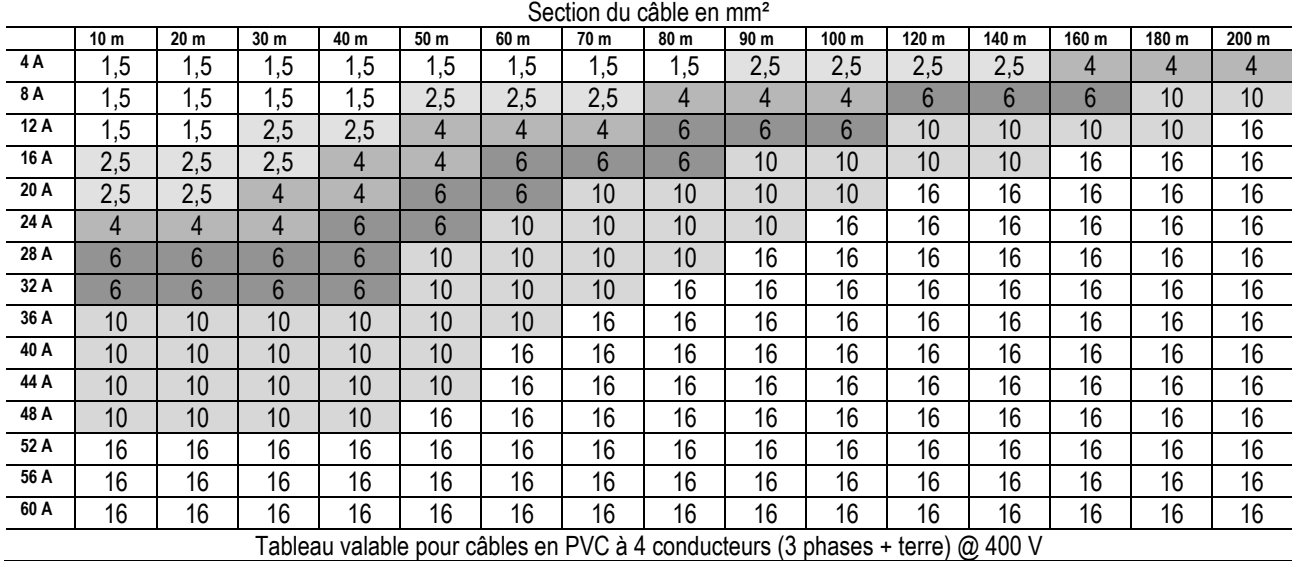

*Tableau 3: Section des câbles d'alimentation pompe*

#### <span id="page-45-0"></span>**6.4 Connexion du capteur de pression différentielle**

Le MCE-C accepte deux types de capteur de pression différentiel : ratiométrique à **4 bars** de fond d'échelle ou ratiométrique de **10 bars** de fond d'échelle.

Le câble doit être connecté d'un côté au capteur et de l'autre à l'entrée spécifique du capteur de pression du convertisseur, identifié par l'inscription **« Press 1 »** (voir *Figure 3*).

Le câble présente deux connecteurs différents avec sens de connexion obligé : connecteur pour applications industrielles (DIN 43650) côté capteur et connecteur à 4 pôles côté MCE-C.

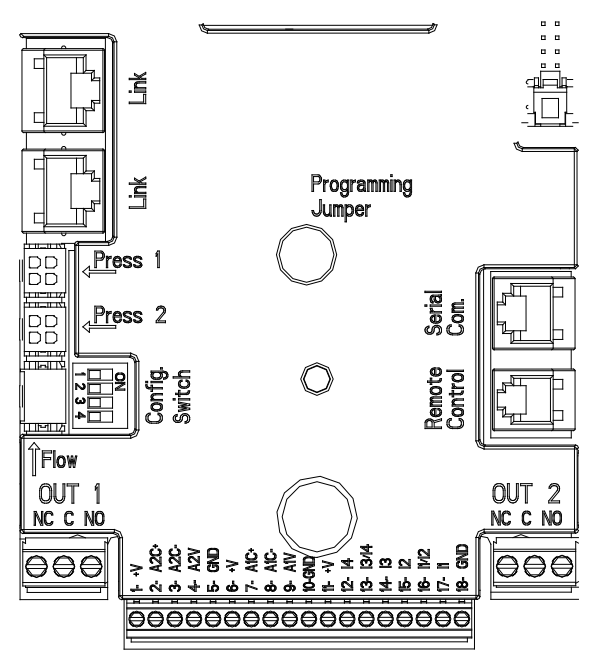

*Figure 3: Connexions*

#### <span id="page-45-1"></span>**6.5 Connexions électriques entrées et sorties**

Le MCE-C est équipé de 3 entrées numériques, 2 entrées CTN pour mesurer les températures de fluide T et T1, une entrée analogique et 2 sorties numériques afin d'être en mesure de réaliser des solutions d'interface avec les installations plus complexes. Les *Figure 4, 5 et 6* présentent, à titre d'exemple, quelques configurations possibles des entrées et des sorties.

Il suffira à l'installateur de câbler les contacts d'entrée et de sortie souhaités et d'en configurer les fonctions correspondantes selon les besoins (voir par[. 5.5.1,](#page-45-2) par. [0](#page-47-1) et par. [5.5.4\)](#page-49-0).

#### <span id="page-45-2"></span>**6.5.1 Entrées logiques**

La sérigraphie identifiant les entrées logiques se trouve sur la base du bornier à 18 broches.

- I1 : bornes 16 et 17
- I2 : bornes 15 et 16
- I3 : bornes 13 et 14
- I4 : bornes 12 et 13

La mise sous tension des entrées peut être faite en courant continu ou alternatif. Nous donnons ci-après les caractéristiques électriques des entrées (voir *Tableau 4*).

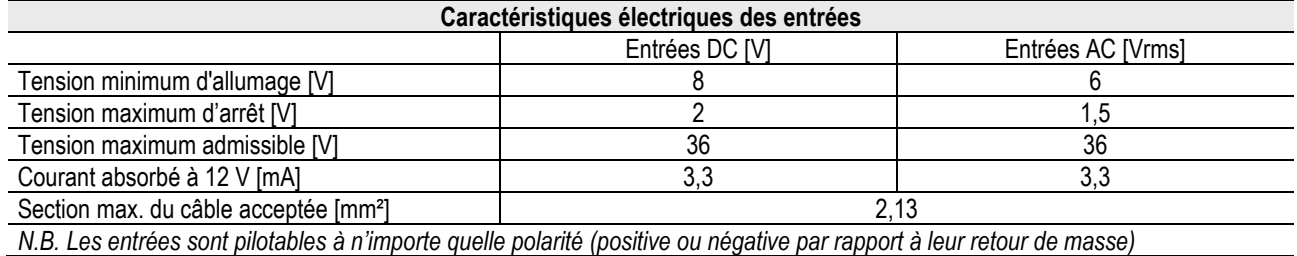

*Tableau 4: Caractéristiques électriques des entrées*

Dans l'exemple proposé *Figure 4,* on se réfère à la connexion avec contact à sec utilisant la tension interne pour le pilotage des entrées.

**ATTENTION :** L'alimentation fournie aux broches 11 et 18 de J5 (bornier à 18 broches) est de **19 Vdc** et peut fournir au maximum **50 mA**.

Si l'on dispose d'une tension au lieu d'un contact, celle-ci peut être utilisée pour piloter les entrées : il suffira de ne pas utiliser les bornes +V et GND et de connecter la source de tension respectant les caractéristiques décrites dans le *Tableau 4*, à l'entrée désirée.

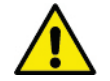

**ATTENTION : les couples d'entrées I1/I2 et I3/I4 ont un pôle en commun pour chaque couple.**

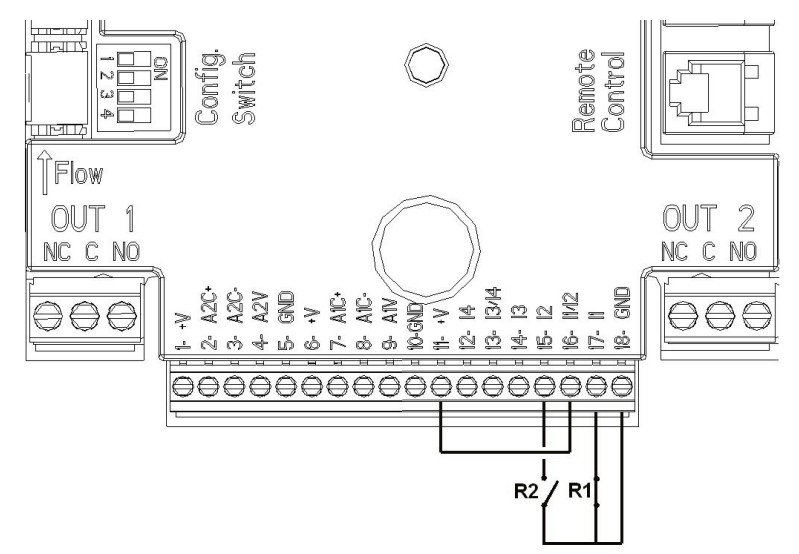

*Figure 4: Exemple de Connexion d'Entrées Numériques Start/Stop et Economy*

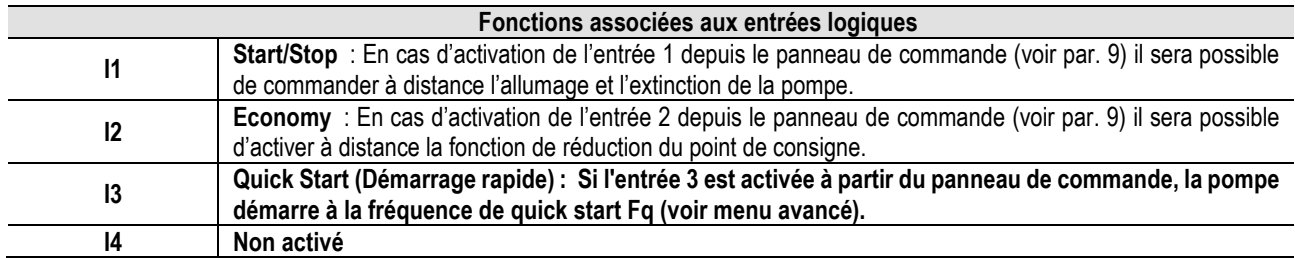

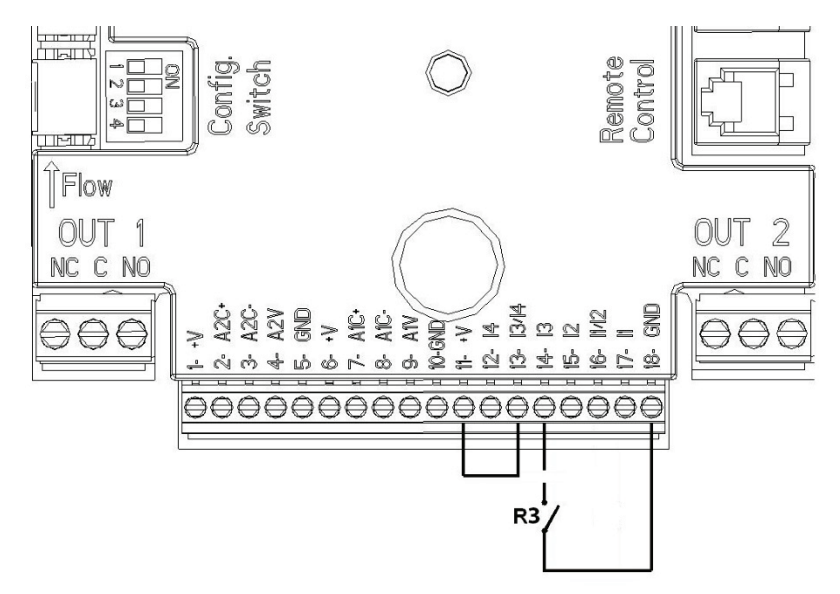

*Figure 5 : Exemple de Connexion d'Entrée Numérique Quick Start (Démarrage rapide)*

En se référant à l'exemple de *Figure 4*, et si les fonctions **EXT** et **Economy** ont été activées depuis le panneau de commande, le comportement du système sera le suivant :

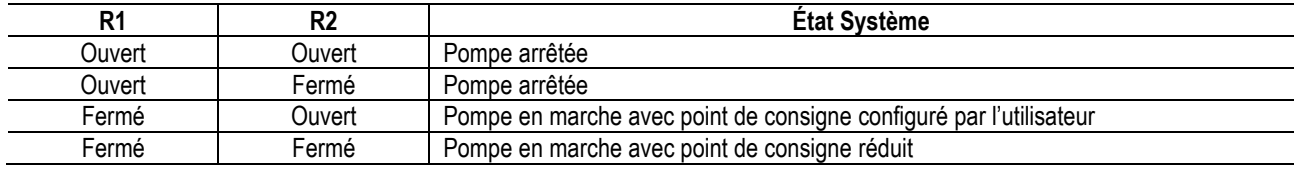

#### <span id="page-47-1"></span><span id="page-47-0"></span>**6.5.2 Entrée analogique 0-10V**

La sérigraphie identifiant l'entrée analogique 0-10V se trouve sur la base du bornier à 18 broches.

- **A1V** (borne 9) : Pôle positif
- **GND** (borne 10) : Pôle négatif
- **A2V** (borne 4) : Pôle positif
- **GND** (borne 5) : Pôle négatif

La fonction associée à l'entrée analogique A1V est celle de **régulation de la vitesse de rotation de la pompe proportionnellement à la tension de l'entrée 0-10V proprement dite** (voir par. [7.1.3](#page-50-5) et par. 9). L'entrée A2V n'est pas activée.

Voir la *Figure 6* pour un exemple de connexion.

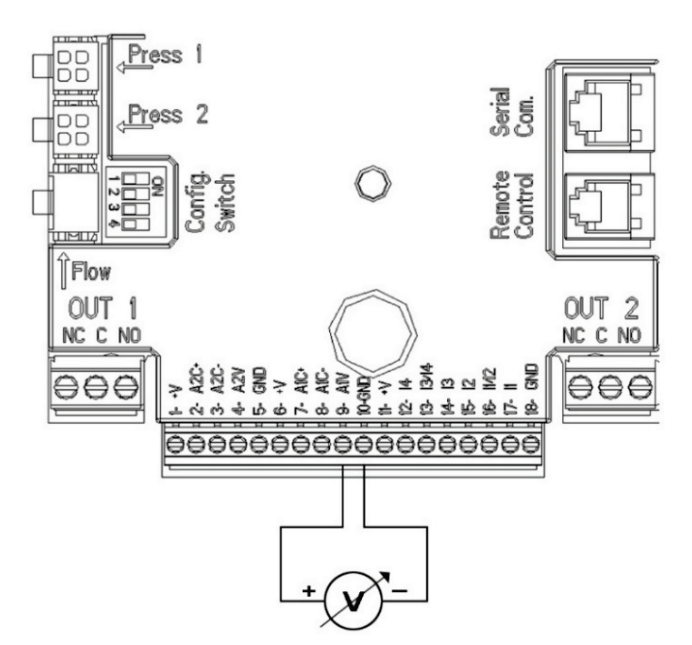

*Figure 6: Exemple connexion entrée analogique*

NB : L'entrée analogique 0-10 V et le capteur de température T de type CTN connecté aux mêmes pôles que le bornier à 18 pôles s'excluent mutuellement.

#### <span id="page-48-0"></span>**6.5.3 Schéma de connexion CTN pour mesurer la température du fluide (T et T1)**

Pour l'installation des capteurs de température de fluide T et T1, reportez-vous aux schémas de connexion suivants, voir image 7 et image 8.

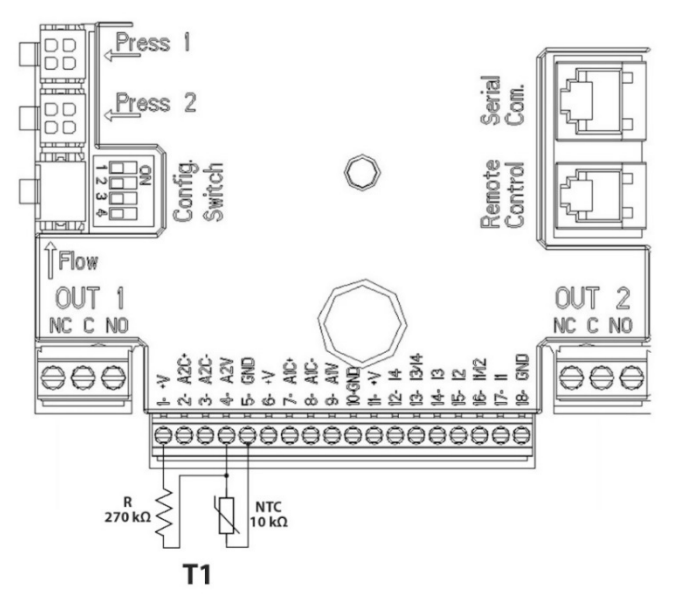

*Figure 7: Connexion du capteur CTN pour mesurer la température T1*

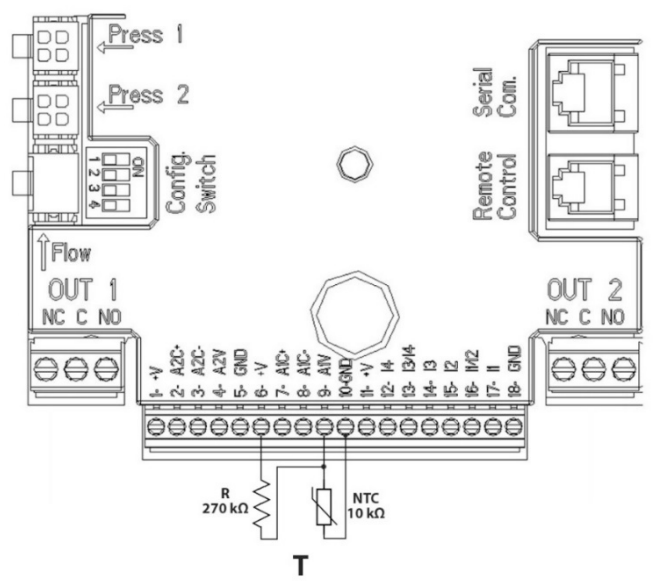

*Figure 8 : Connexion du capteur CTN pour mesurer la température T*

NB: La lecture de la température par le capteur T n'est activée que dans les modes de réglage suivants : T valeur fixe croissante  $\frac{\uparrow \pi \hat{v}}{\downarrow}$  / décroissante  $\stackrel{\uparrow \pi \hat{v}}{\longrightarrow}$  et  $\Delta T$  constante  $\stackrel{\uparrow \Delta T}{\longrightarrow}$ 

NB : La lecture de la température par le capteur T1 n'est activée que dans les modes de réglage suivants : T1 valeur fixe croissante <u>† T1 û</u> /décroissante <sup>† ††14</sup>} et ∧T constante <sup>144</sup>

Pour les modes de fonctionnement T constante et ∆T constante, voir les paragraphes 7.1.5 et 7.1.6.

NB : L'entrée du capteur de température T de type CTN et l'entrée analogique 0-10V connectée aux mêmes pôles que le bornier à 18 pôles s'excluent mutuellement.

## <span id="page-49-0"></span>**6.5.4 Sorties**

Les connexions des sorties énumérées ci-après se réfèrent aux deux borniers J3 et J4 à 3 pôles indiqués par la sérigraphie **OUT1** et **OUT2** et sous celle-ci est indiqué également le type de contact relatif à la borne (**NC** = Normalement fermé, **C** = Commun, **NO** = Normalement ouvert).

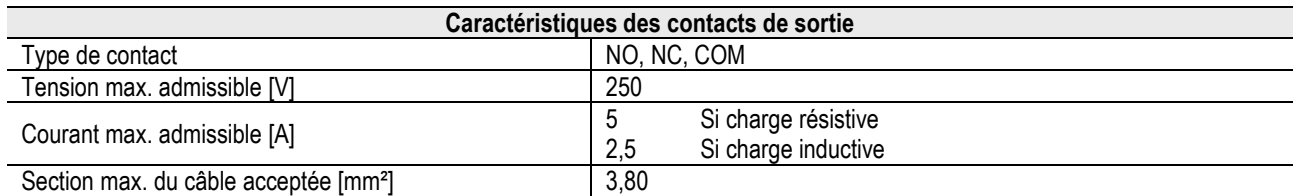

*Tableau 5: Caractéristiques des contacts de sortie*

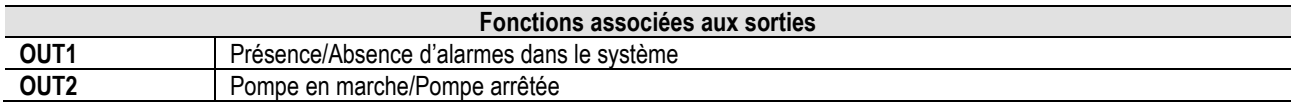

Dans l'exemple figurant dans la *Figure 9* la lumière **L1** s'allume quand une alarme est présente dans le système et s'éteint quand aucun type d'anomalie n'est détectée, tandis que la lumière **L2** s'allume quand la pompe est en marche et s'éteint quand la pompe est arrêtée.

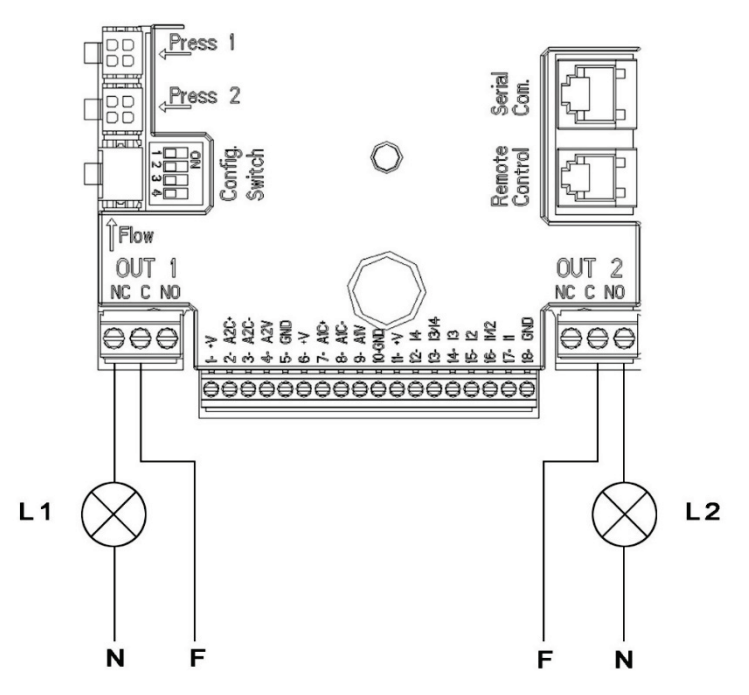

*Figure 9 : Exemple connexion sorties numériques*

## <span id="page-49-1"></span>**6.6 Connexions pour systèmes jumelés**

Pour réaliser un système jumelé, il suffit de connecter les 2 convertisseurs MCE-C en utilisant le câble fourni et en le branchant sur les deux convertisseurs dans l'un des 2 connecteurs indiqués par l'inscription **Link** (voir *Figure 3*)

Pour un fonctionnement correct du système jumelé, il faut que toutes les connexions externes du bornier d'entrée soient effectuées en parallèle entre les 2 MCE-C, en respectant la numération des différentes bornes (par ex., borne 17 du MCE-C-1 avec borne 17 du MCE-C-2 et ainsi de suite…).

Pour un bon fonctionnement du système double, il est nécessaire que toutes les connexions externes du bornier d'entrée, à l'exception de l'entrée 3 qui peut être gérée de façon indépendante, sont connectés en parallèle entre les 2 MCE-C en respectant la numérotation des bornes individuelles (par ex. la borne 17 du MCE-C -1 avec la borne 17 du MCE-C -2 et ainsi de suite...).

Si au moment d'échange entre l'extinction d'un moteur et l'allumage de l'autre on entend un bruit de battement, procéder de la façon suivante:

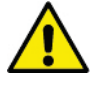

- 1) appuyer pendant 5 secondes sur la touche centrale « menu » ;
- 2) faire défiler les paramètres jusqu'à l'affichage d'ET ;
- 3) augmenter la valeur du paramètre ET dans le menu avancé jusqu'à ce que le bruit disparaisse.

Pour les modes de fonctionnement des systèmes jumelés voir par. 9.

#### <span id="page-50-0"></span>**7. DÉMARRAGE**

**Toutes les opérations de démarrage doivent être effectuées avec le couvercle du MCE-C fermé !**

**Ne mettre le système en marche que lorsque toutes les connexions électriques et hydrauliques ont été complétées.**

Une fois que le système a démarré, il est possible de modifier les modes de fonctionnement pour mieux s'adapter aux exigences de l'installation (voir par. 9)

#### <span id="page-50-1"></span>**8. FONCTIONS**

## <span id="page-50-2"></span>**8.1 Modes de régulation**

Les systèmes MCE-C permettent d'effectuer les modes de régulation suivantes :

- − Régulation à pression différentielle constante (configuration d'usine).
- − Régulation à courbe constante.<br>− Régulation à courbe constante.
- Régulation à courbe constante avec vitesse établie par le signal analogique extérieur.
- − Régulation à pression différentielle proportionnelle en fonction du débit présent dans l'installation.
- − Réglage T constante
- Réglage ∆T constante

#### <span id="page-50-3"></span>**8.1.1 Régulation à pression différentielle constante**

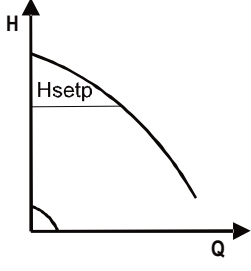

La hauteur d'élévation reste constante, indépendamment de la demande d'eau. Ce mode peut être configuré à l'aide du panneau de commande situé sur le couvercle du MCE-C (voir par. 9).

<span id="page-50-4"></span>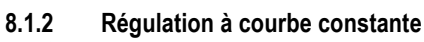

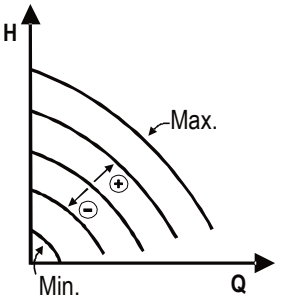

La vitesse de rotation est maintenue à un nombre de tours constant. Cette vitesse de rotation peut être configurée entre une valeur minimum et la fréquence nominale de la pompe de circulation (par ex. entre 15 Hz et 50 Hz).

Ce mode peut être configuré à l'aide du panneau de commande situé sur le couvercle du MCE-C (voir par. 9).

#### <span id="page-50-5"></span>**8.1.3 Régulation à courbe constante avec signal analogique externe**

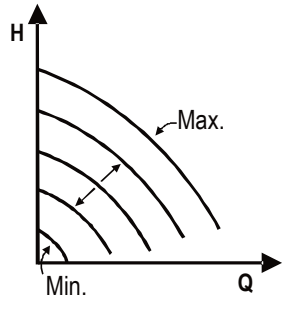

La vitesse de rotation est maintenue à un nombre de tours constant proportionnellement à la tension du signal analogique externe (voir par[. 0\)](#page-47-1). La vitesse de rotation varie de manière linéaire entre la fréquence nominale de la pompe quand Vin = 10 V et la fréquence minimum quand Vin  $= 0 V.$ 

Ce mode peut être configuré à l'aide du panneau de commande situé sur le couvercle du MCE-C (voir par. 9).

#### <span id="page-50-6"></span>**8.1.4 Régulation à pression différentielle proportionnelle**  $H_1$

Dans cette modalité de réglage la pression différentielle est réduite ou augmentée quand la demande d'eau diminue ou augmente.

Cette modalité peut être configurée au moyen du panneau de commande situé sur le couvercle du MCE-C (voir par. 9).

#### <span id="page-50-7"></span>**8.1.5 Fonction T-costante**

Hs

Нs

Cette fonction permet au circulateur d'augmenter ou diminuer le débit pour que la température mesurée par le capteur CTN, connecté comme décrit au paragraphe 5.5.3, reste constante.

Vous pouvez définir 4 modes de fonctionnement : Réglage T :

0≮

Mode croissant  $T \rightarrow s$  la température souhaitée (Ts) est supérieure à la température mesurée (T), le circulateur augmente le débit jusqu'à atteindre Ts

Mode décroissant  $T \rightarrow s$  i la température souhaitée (Ts) est supérieure à la température mesurée (T), le circulateur diminue le débit jusqu'à atteindre Ts

Réglage T1 :

Mode croissant  $T1 \rightarrow s$  i la température souhaitée (Ts) est supérieure à la température mesurée (T1), le circulateur augmente le débit jusqu'à atteindre Ts

Mode décroissant T1  $\rightarrow$  si la température souhaitée (Ts) est supérieure à la température mesurée (T1), le circulateur diminue le débit jusqu'à atteindre Ts

#### <span id="page-51-0"></span>**8.1.6 Funzionalità ∆T-costante:**

Cette fonction permet au circulateur d'augmenter ou diminuer le débit pour que la différence de température T-T1 reste constante en valeur absolue.

2 valeurs de réglages sont disponibles: dTs1, dTs2 et donc les 2 situations suivantes peuvent se produire :

- dTs1 différent de dTs2:

Dans ce cas, 5 intervalles de fonctionnement configurables sont disponibles, dans lesquels la valeur de réglage de dTs peut varier en fonction de la température T ou T1, comme indiqué dans l'exemple suivant:

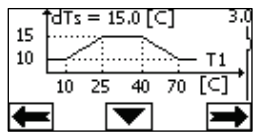

1) Si T1 ≤ 10 ° C => dTs =  $|T-T1|$  = 10 ° C

Dans ce cas, lorsque la température T1 est inférieure ou égale à 10 ° C, le circulateur travail en agissant sur le débit pour maintenir constante la différence absolue entre T et T1 à 10 ° C

Cette plage de température peut être utile en phase de montée en puissance (ramp-up) de la machine thermique où il est plus important d'obtenir rapidement un confort environnemental plutôt que d'avoir un plus grand DT (cas de conditionnement)

2) Si 10 ≤ T1 ≤ 25 ° C => 10 ° C ≤ dTs = |T-T1| ≤ 15 ° C, par exemple si T1 = 20 ° C => dTs = |T-T1| = 13,33 ° C

lorsque la température T1 est comprise entre 10 ° C et 25 ° C, le circulateur travail pour maintenir constante la différence absolue entre T et T1 à un dTs proportionnel à la température enregistrée par T1. Par exemple, lorsque T1 = 20 ° C, le circulateur maintient constante la différence absolue entre T et T1 à 13,33 ° C.

3) Si 25 ° C ≤ T1 ≤ 40 ° C => dTs =  $|T-T1|$  = 15 ° C

lorsque la température T1 est comprise entre 25 ° C et 40 ° C, le circulateur travail pour maintenir constante la différence absolue entre T et T1 à 15 ° C

4) Si 40 ° C ≤ T1 ≤ 70 ° C => 10 ° C ≤ dTs = |T-T1| ≤ 15 ° C, par exemple si T1 = 50 ° C => dTs = |T-T1| = 13,75 ° C

lorsque la température T1 est comprise entre 40 ° C et 70 ° C, le circulateur travail pour maintenir constante la différence absolue entre T et T1 à un dTs inversement proportionnel à la température enregistrée par T1. Par exemple, lorsque T1 = 50 ° C, le circulateur maintient constante la différence absolue entre T et T1 à 13,75 ° C.

5) Si T1 ≥ 70 ° C => dTs =  $|T-T1|$  = 10 °

Enfin, lorsque la température T1 est supérieure à 70 ° C, le circulateur travail pour maintenir constante la différence absolue entre T et T1 à 10 ° C.

Cette plage de température peut être utile en phase de montée en puissance (ramp-up) de la machine thermique où il est plus important d'obtenir rapidement un confort environnemental plutôt que d'avoir un plus grand DT (cas de chauffage)

Remarque : Les paramètres dTs1 et dTs2 et les valeurs des plages de fonctionnement peuvent être définis par l'utilisateur.

 $dTs1 = dTs2$ 

Dans ce cas, la valeur de réglages dTs est constante lorsque la température T ou T1 change, comme indiqué dans l'exemple suivant:

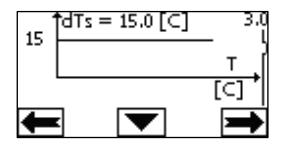

Dans ce cas, le circulateur augmente ou diminue le débit pour maintenir constante la différence absolue entre T et T1 à dTs = 15 ° C. Remarque : Le paramètre dTs peut être défini par l'utilisateur.

#### <span id="page-51-1"></span>**8.2 Fonction Quick Start (démarrage)**

Cette fonction peut être utile s'il est nécessaire de garantir un débit immédiat, afin d'éviter un blocage éventuel de la chaudière au moment de l'allumage. Tant que l'entrée I3 est activée, la pompe reste à la fréquence Fq préréglée (voir menu avancé). Dans les groupes doubles, cette entrée peut être utilisé indépendamment.

#### <span id="page-51-2"></span>**9. PANNEAU DE COMMANDE**

Les fonctions du MCE-C peuvent être modifiées à l'aide du panneau de commande situé sur le couvercle du MCE-C.

Le panneau comprend : un afficheur graphique, 7 touches de navigation et 3 LED de signalisation (voir *Figure 10*).

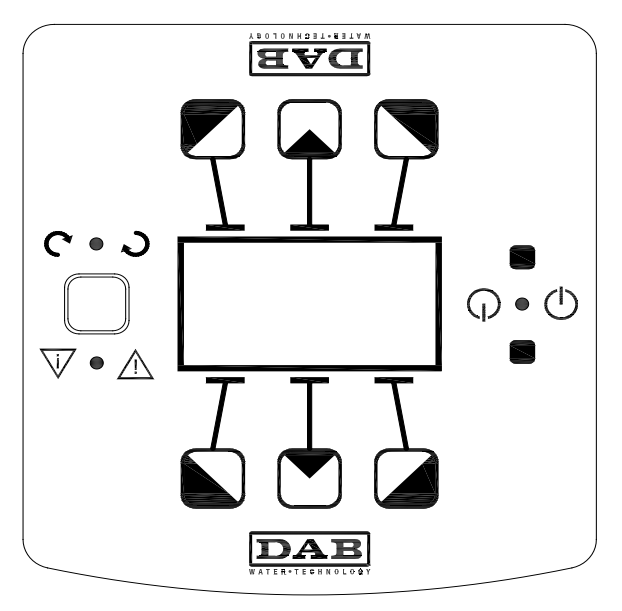

*Figure 10: Panneau de commande*

#### <span id="page-52-0"></span>**9.1 Afficheur graphique**

À travers l'afficheur graphique il sera possible de naviguer, de manière facile et intuitive, à l'intérieur d'un menu qui permettra de vérifier et de modifier les modes de fonctionnement du système, l'activation des entrées et le point de consigne. Il sera également possible d'afficher l'état du système et l'historique d'éventuelles alarmes mémorisées par le système.

#### <span id="page-52-1"></span>**9.2 Touches de navigation**

7 touches permettent de naviguer à l'intérieur du menu : 3 touches sous l'afficheur, 3 au-dessus et 1 latérale. Les touches sous l'afficheur sont appelées *touches actives*, les touches au-dessus de l'afficheur sont appelées *touches inactives* et la touche latérale est appelée *touche cachée*.

Chaque page du menu est faite de manière à indiquer la fonction associée aux 3 touches actives (celles sous l'afficheur). En pressant les touches inactives (celles au-dessus de l'afficheur) on a comme effet celui d'inverser le graphisme et les touches qui étaient actives deviennent inactives et vice versa. Cette fonctionnalité permet d'installer le panneau de commande également « la tête en bas ».

#### <span id="page-52-2"></span>**9.3 Voyants de signalisation**

#### Voyant **jaune :** Signalisation de **système alimenté**.

S'il est allumé cela signifie que le système est alimenté.

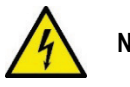

## **Ne jamais enlever le couvercle si le voyant jaune est allumé.**

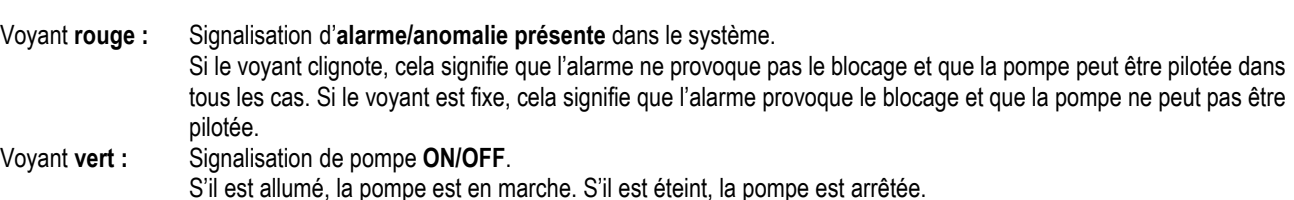

## <span id="page-52-3"></span>**10. MENÙ**

#### Le MCE/C met à disposition 2 menus: **menu utilisateur et menu avancé.**

Le menu utilisateur est accessible depuis la Page d'accueil en pressant puis en relâchant la touche centrale « Menu ».

Le menu avancé est accessible depuis la Page d'accueil en pressant pendant 5 secondes la touche centrale « Menu ».

Se le pagine del menù mostrano una chiave in basso a sinistra significa che non è possibile modificare le impostazioni. Per sbloccare il menù andare nella Home Page e premere contemporaneamente il tasto nascosto e il tasto sotto la chiave fino a che la chiave non scompare.

# **Se non viene premuto nessun tasto per 60 minuti le impostazioni si bloccano automaticamente ed il display viene spento. Alla pressione di un tasto qualsiasi il display viene riacceso e viene visualizzata la "Home Page".**

Per navigare all'interno del menù premere il tasto centrale.

Per tornare alla pagina precedente tenere premuto il tasto nascosto, quindi premere e rilasciare il tasto centrale.

Per modificare le impostazioni utilizzare i tasti sinistro e destro.

Per confermare la modifica di un'impostazione premere per 3 secondi il tasto centrale "OK". L'avvenuta conferma verrà evidenziata con la seguente icona: VIIOK

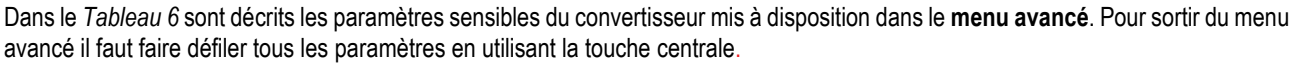

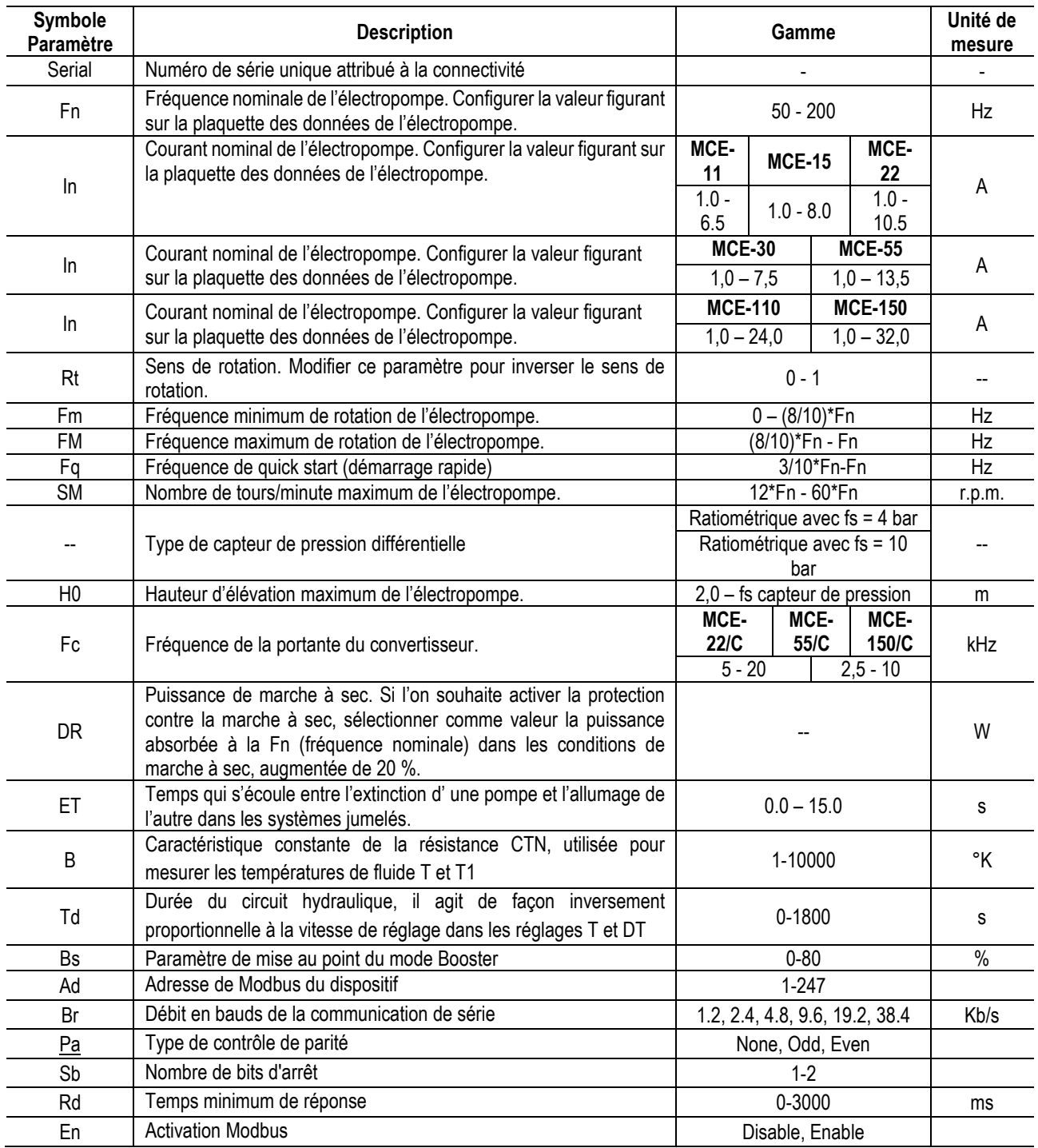

*Tabella 6: Menù avanzato - Parametri sensibili inverter*

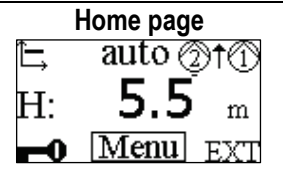

Dans la home page, les principaux réglages du système sont résumés de manière graphique. L'icône en haut à gauche indique le type de régulation sélectionnée. L'icône en haut au centre indique le mode de fonctionnement sélectionné (auto ou economy) L'icône en haut à droite indique la présence d'un convertisseur simple  $\overline{\mathbb{O}}$  ou jumelé  $\overline{\mathbb{O}}$ . La rotation de l'icône  $\mathbb U$  ou  $\mathbb Z$  signale quel circulateur est en fonction. Au centre de la home page se trouve un paramètre d'affichage uniquement qui peut être choisi parmi un ensemble de paramètres à travers la Page 8.0 du menu. De la home page, il est possible d'accéder à la page de **régulation du contraste** de l'afficheur :

maintenir la pression sur la touche cachée puis presser et relâcher la touche droite.

# FRANÇAIS

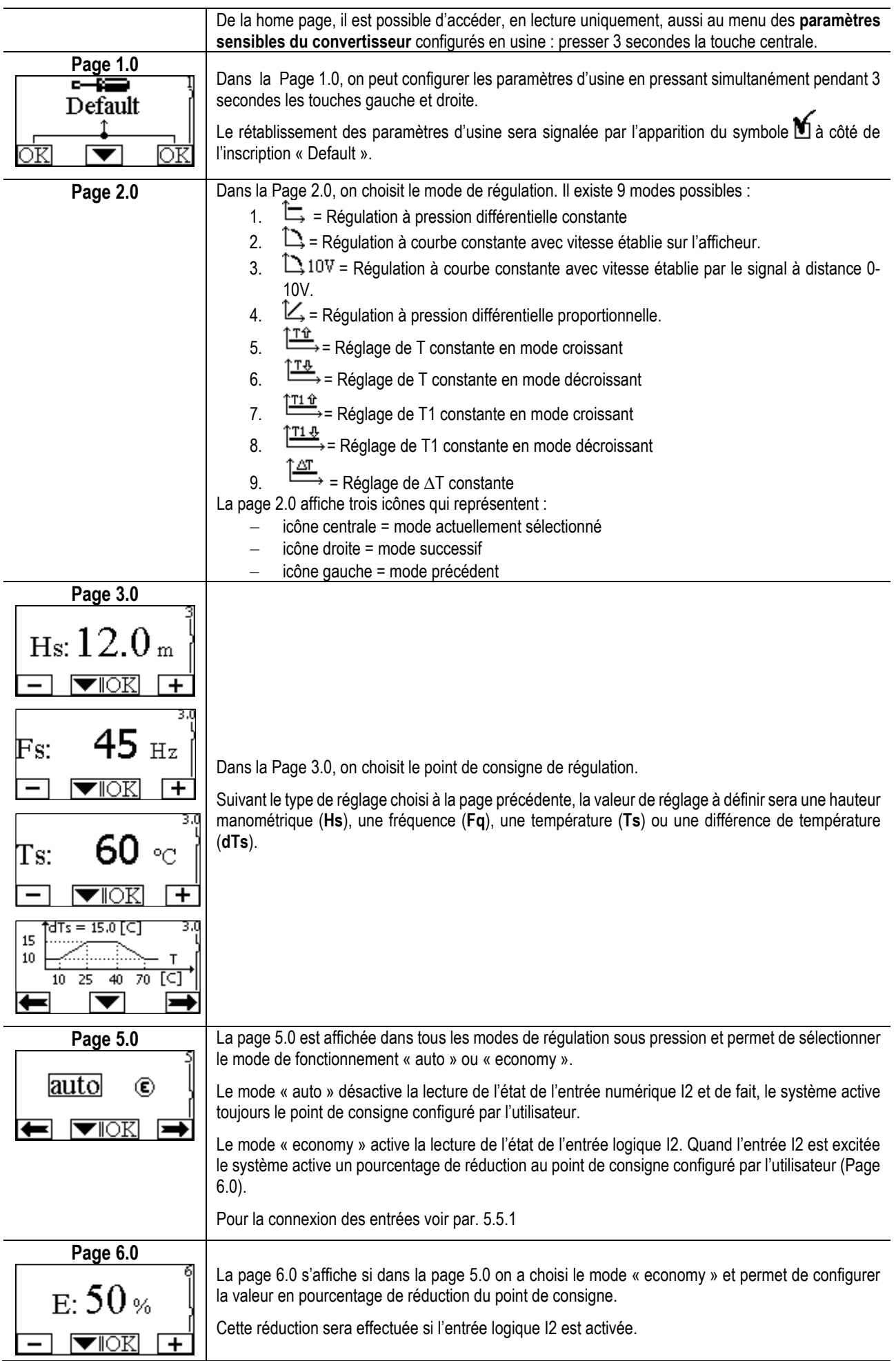

## FRANÇAIS

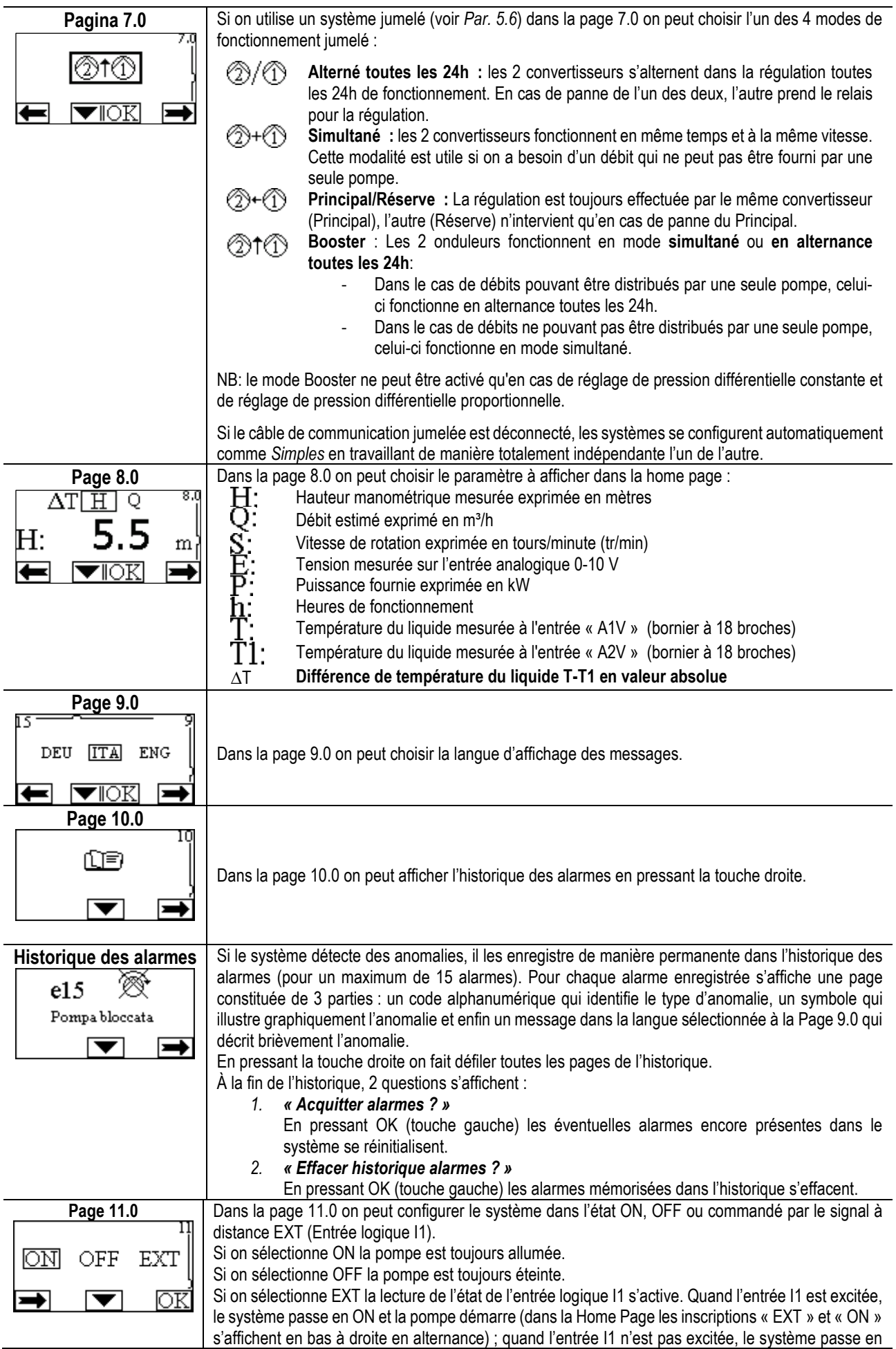

OFF et la pompe est éteinte (dans la Home Page les inscriptions « EXT » et « OFF » s'affichent en bas à droite en alternance).

Pour la connexion des entrées voir par[. 5.5.1](#page-45-2)

#### <span id="page-56-0"></span>**11. CONFIGURATIONS D'USINE**

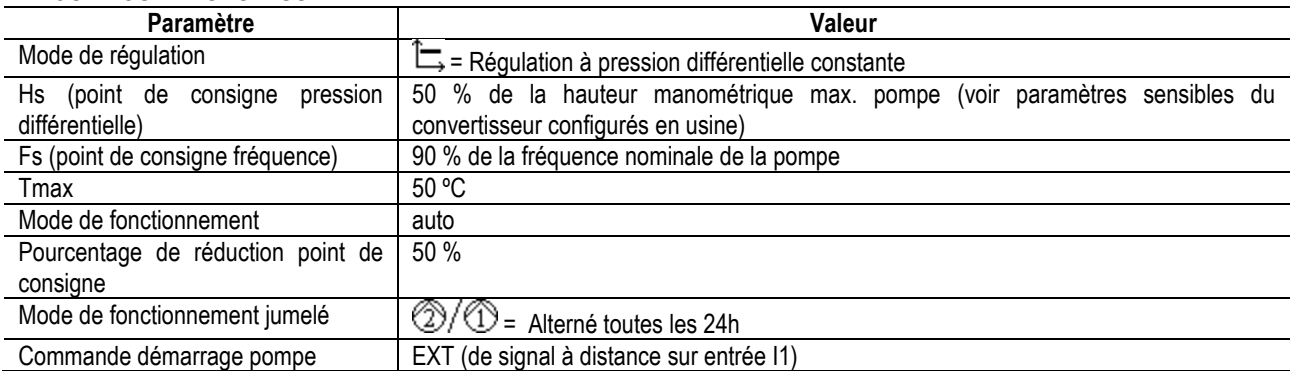

#### <span id="page-56-1"></span>**12. TYPES D'ALARME**

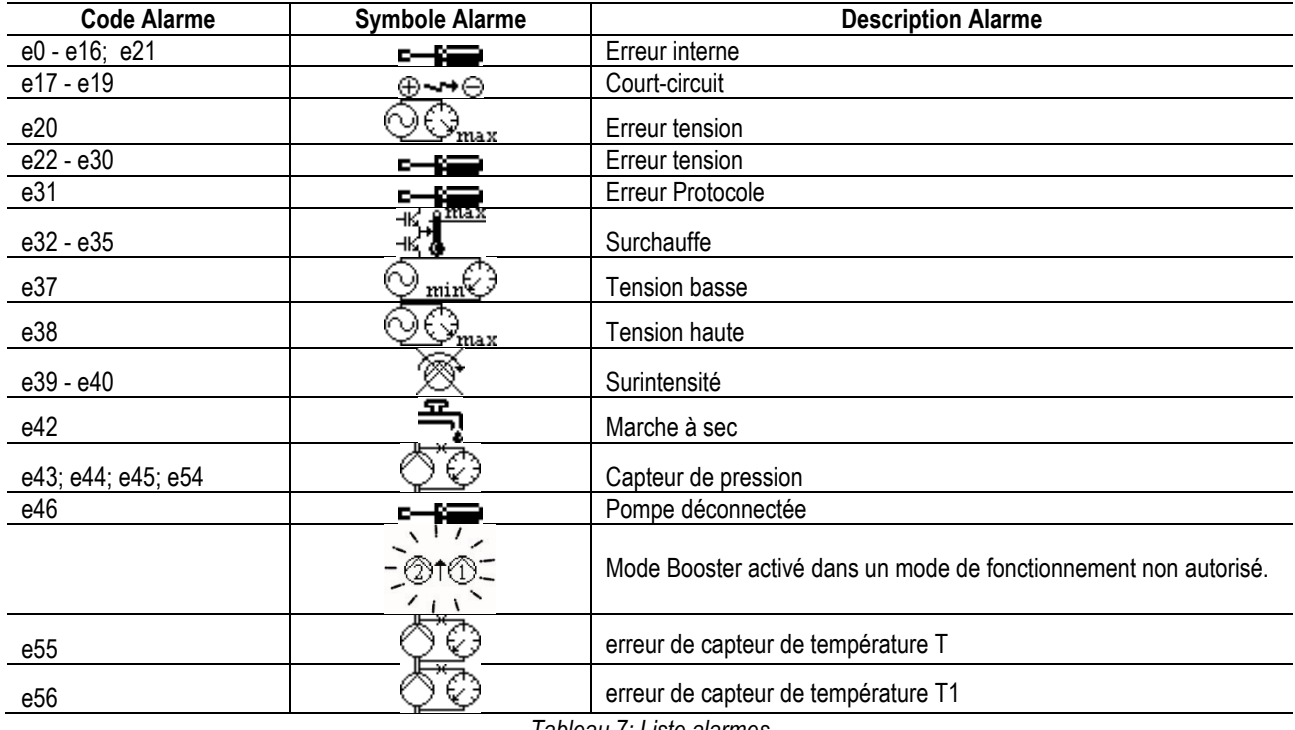

*Tableau 7: Liste alarmes*

## <span id="page-56-2"></span>**13. MODBUS MCE-C**

L'utilisation du protocole Modbus est autorisée, via l'installation du kit de câble 60193518 KIT MCE MODBUS CABLE. Pour plus d'informations, consultez s'il vous plaît la page We[b https://dabpumps.com/mce-c.](https://eur02.safelinks.protection.outlook.com/?url=https%3A%2F%2Fdabpumps.com%2Fmce-c&data=02%7C01%7Cstefania.maran%40dwtgroup.com%7Cccee65e5837943690b4c08d71698083a%7Cc7d7ca0e59e64ff99d16d6b15e0ee866%7C0%7C0%7C637002714534436023&sdata=KAIc35VR05rKDVHgBp7yBoqch5lLstHnkS19RJdsrxM%3D&reserved=0)

## <span id="page-56-3"></span>**14. BACNET**

L'utilisation du protocole Bacnet est autorisée, via l'installation d'une passerelle Bacnet-Modbus. Pour plus d'informations et pour accéder à la liste des périphériques recommandés, consultez la page We[b https://dabpumps.com/mce-c.](https://dabpumps.com/mce-c)

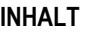

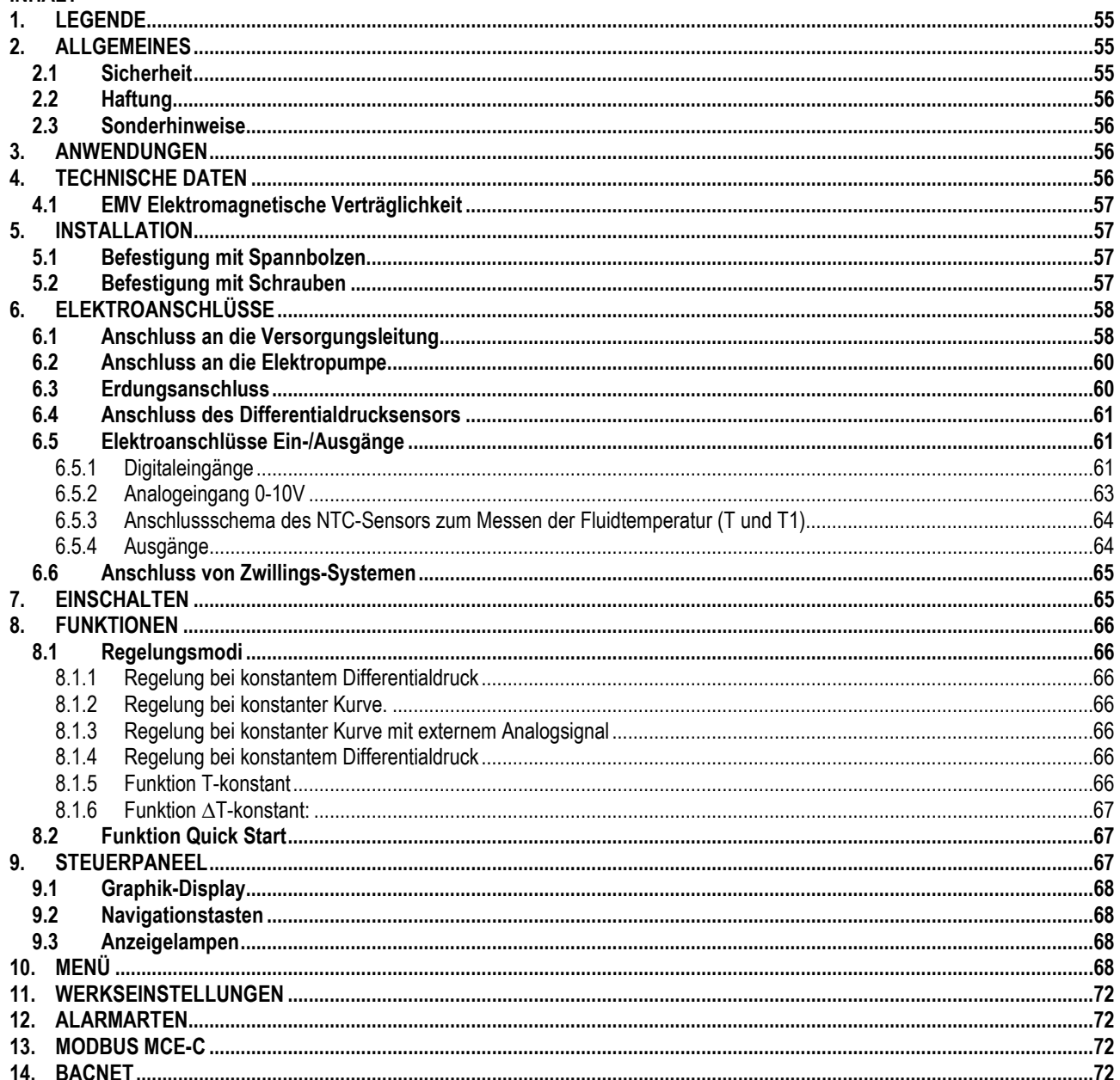

# <span id="page-57-0"></span>1. LEGENDE

Auf dem Deckblatt ist die Version des vorliegenden Dokuments in der Form Vn.x angeführt. Diese Version gibt an, dass das Dokument für sämtliche Softwareversionen der Vorrichtung n.y. gültig ist. z.B.: V3.0 ist gültig für alle SW: 3.y.

Das vorliegende Dokument weist mit den folgenden Symbolen auf bestimmte Gefahrensituationen hin:

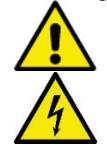

Allgemeine Gefahrensituation. Die Nichteinhaltung der neben dem Symbol stehenden Vorschriften kann Personenund Sachschaden verursachen.

Stromschlaggefahr. Die Nichteinhaltung der neben dem Symbol stehenden Anweisungen kann schwerwiegende Risiken für die Unversehrtheit von Personen verursachen.

#### <span id="page-57-1"></span>**ALLGEMEINES**  $2.$

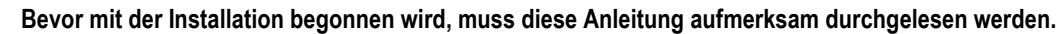

Installation, Elektroanschlüsse und Inbetriebsetzung müssen von Fachpersonal unter Einhaltung der allgemeinen und lokalen Sicherheitsvorschriften des Anwenderlands erfolgen. Die Nichteinhaltung dieser Vorschriften stellt nicht nur eine Gefahr für Personen dar und kann Sachschäden verursachen, sondern lässt außerdem auch jeden Garantieanspruch verfallen.

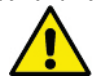

Sicherstellen, dass die Schalttafel keine Transport- oder Lagerungsschäden aufweist. Kontrollieren, ob die äußere Hülle unversehrt und in gutem Zustand ist.

#### <span id="page-57-2"></span> $2.1$ **Sicherheit**

Das Gerät enthält eine elektronische, invertergesteuerte Vorrichtung.

Der Gebrauch ist nur dann zulässig, wenn die Elektrik unter Anwendung der Sicherheitsmaßnahmen gemäß der geltenden Normen des Anwenderlandes erstellt wurde (für Italien IEC 64/2).

Das Gerät darf nicht von Personen (einschließlich Kindern) benutzt werden, deren sensorische und mentale Fähigkeiten eingeschränkt sind, oder denen es an Erfahrung oder Kenntnissen mangelt, sofern ihnen nicht eine für ihre Sicherheit verantwortliche Personen zur Seite steht, die sie überwacht oder beim Gebrauch des Gerätes anleitet. Kinder nicht unbeaufsichtigt in die Nähe des Gerätes lassen und sicherstellen, dass sie nicht damit herumspielen.

# <span id="page-58-0"></span>**2.2 Haftung**

Der Hersteller haftet nicht für die mangelhafte Funktion der Maschine oder etwaige von ihr verursachte Schäden, wenn diese manipuliert, verändert oder über die Daten des Geräteschilds hinaus betrieben wurde, oder andere in diesem Handbuch enthaltenen Anweisungen nicht befolgt wurden.

#### <span id="page-58-1"></span>**2.3 Sonderhinweise**

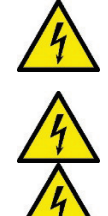

Bevor auf die Elektrik oder Mechanik zugegriffen wird, muss immer die Spannungsversorgung unterbrochen werden. Nach dem Abschalten der Spannung mindestens 15 Minuten warten, bevor das Gerät geöffnet wird. Der Kondensator des Zwischenstromkreises bleibt auch nach dem Trennen von der Netzspannung unter gefährlich hoher Spannung**.** 

**Der MCE/C wird durch den Luftstrom zur Kühlung des Motors gekühlt, daher ist sicherzustellen, dass das Kühlsystem des Motors unbeschädigt und funktionstüchtig ist.**

**Netz- und Motorklemmen können auch bei stillstehendem Motor gefährliche Spannungen führen.**

# <span id="page-58-2"></span>**3. ANWENDUNGEN**

Der Inverter der Serie **MCE/C** ist eine Vorrichtung zur Verwaltung von **Umwälzpumpen,** welche eine integrierte Regelung des Differentialdrucks (Förderhöhe) bietet, wodurch die Leistungen der Umwälzpumpe dem effektiven Bedarf der Anlage angepasst werden können. Dadurch wird Energie eingespart, die Kontrolle der Anlage verbessert und der Lärmpegel gesenkt. **Der Inverter MCE-C wird direkt am Motorkörper der Pumpe untergebracht.**

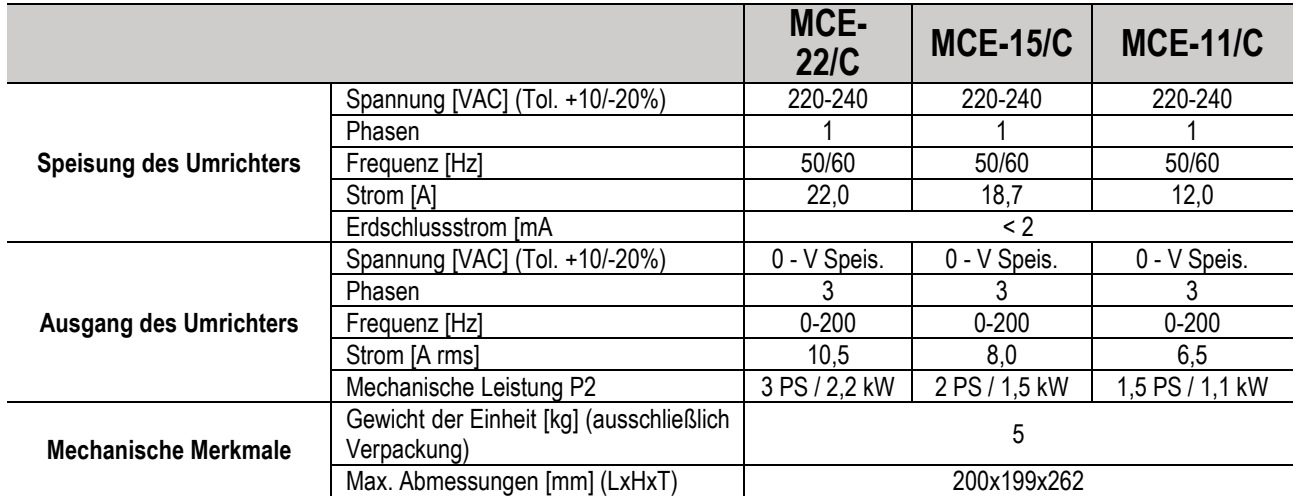

#### <span id="page-58-3"></span>**4. TECHNISCHE DATEN**

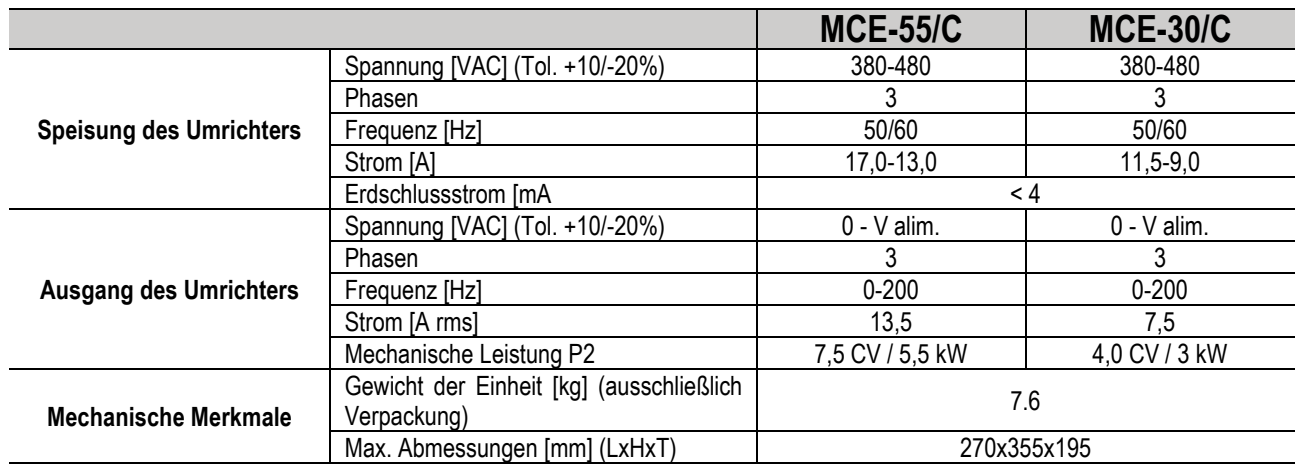

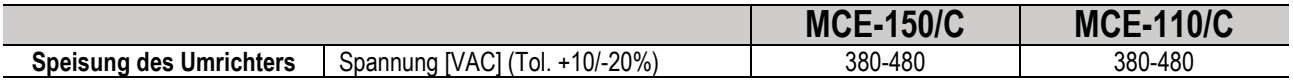

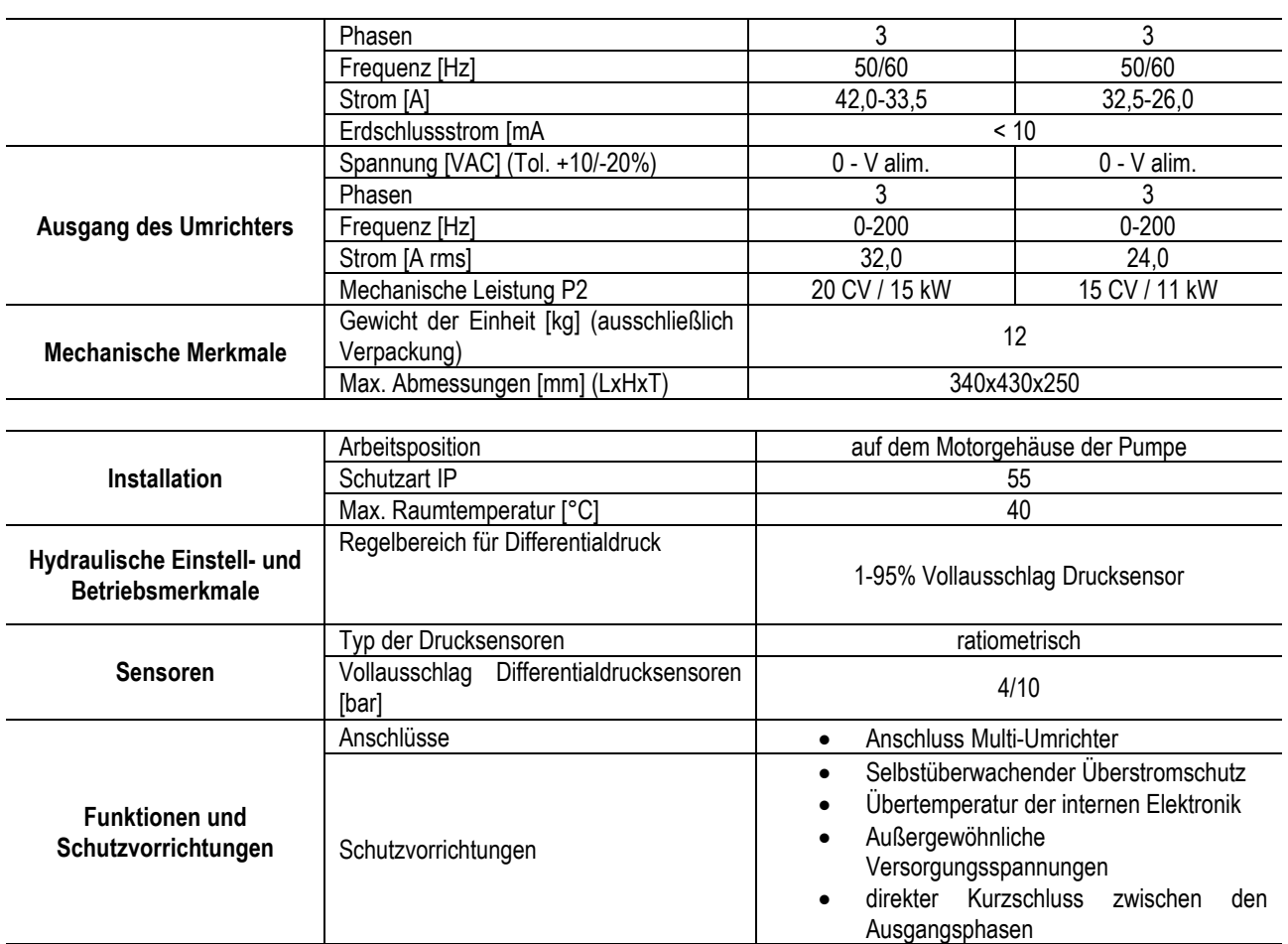

**Temperaturen | Lagerungstemperatur [°C]**  $\blacksquare$  **-10 ÷ 40** *Tabelle 1: Technische Daten*

## <span id="page-59-0"></span>**4.1 EMV Elektromagnetische Verträglichkeit**

Die Inverter MCE/C entsprechen der Norm EN 61800-3, Kategorie C2, für die Elektromagnetische Verträglichkeit.

- Elektromagnetische Emissionen. Wohngebiete (in einigen Fällen könnten Begrenzungsmaßnahmen gefordert sein).

- Geleitete Emissionen. Wohngebiete (in einigen Fällen könnten Begrenzungsmaßnahmen gefordert sein).

## <span id="page-59-1"></span>**5. INSTALLATION**

#### **Befestigung des Geräts**

Der MCE/C ist mit dem speziellen Bausatz zur Befestigung sicher und fest am Motor zu verankern. Der Bausatz zur Befestigung ist entsprechend der Größe des Motors, der verwendet werden soll, auszuwählen.

Der MCE/C kann auf zwei Weisen mechanisch am Motor befestigt werden:

1. Befestigung mit Spannbolzen

2. Befestigung mit Schrauben

#### <span id="page-59-2"></span>**5.1 Befestigung mit Spannbolzen**

Für diese Art der Befestigung werden spezielle vorgeformte Spannbolzen geliefert, die auf einer Seite ein Einspannelement und auf der anderen einen Haken mit Mutter aufweisen. Weiterhin wird ein Zapfen zum Zentrieren des MCE/C geliefert, der mit Kleber zur Schraubensicherung in der mittleren Öffnung der Kühlrippe festgeschraubt wird. Die Spannbolzen müssen gleichmäßig um den ganzen Motor herum verteilt werden. Die Einspannseite des Spannbolzens ist in die entsprechenden Öffnungen auf der Kühlrippe des MCE/C einzustecken, während das andere Ende am Motor eingehakt wird. Die Muttern der Spannbolzen sind so festzuschrauben, dass der MCE/C gut zentriert und sicher am Motor befestigt ist.

#### <span id="page-59-3"></span>**5.2 Befestigung mit Schrauben**

Für diese Art der Befestigung werden eine Gebläseabdeckung, L-förmige Bügel zur Befestigung am Motor und Schrauben geliefert. Zur Montage ist zuerst die ursprüngliche Gebläseabdeckung des Motors auszubauen, dann werden die L-förmigen Bügel an den Stiftschrauben des Motorgehäuses befestigt (die L-förmigen Bügel sind so auszurichten, dass die Öffnung zur Befestigung an der Gebläseabdeckung zur Mitte des Motors zeigt); anschließend wird die gelieferte Gebläseabdeckung mit Schrauben und Kleber zur Schraubensicherung an der Kühlrippe des MCE/C befestigt. Nun wird die zusammengebaute Einheit aus Gebläseabdeckung und MCE/C auf den Motor gesetzt, und die Verankerungsschrauben werden zwischen den auf den Motor montierten Bügeln und der Gebläseabdeckung eingesetzt.

# <span id="page-60-0"></span>**6. ELEKTROANSCHLÜSSE**

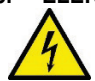

Bevor auf die Elektrik oder Mechanik zugegriffen wird, muss immer die Spannungsversorgung unterbrochen werden. Nach dem Abschalten der Spannung mindestens 15 Minuten warten, bevor das Gerät geöffnet wird. Der Kondensator des Zwischenkreises bleibt auch nach dem Trennen von der Netzspannung unter gefährlich hoher Spannung**. Nur fest verkabelte Anschlüsse sind zulässig. Das Gerät muss geerdet werden (IEC 536 Klasse 1, NEC und andere entsprechende Standards).**

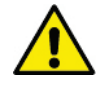

**Sicherstellen, dass die am Typenschild des MCE-C angegebene Spannung und Frequenz den Werten des Versorgungsnetzes entsprechen.**

#### <span id="page-60-1"></span>**6.1 Anschluss an die Versorgungsleitung**

#### **MCE-22/C**

Die Verbindung zwischen der einphasigen Versorgungsleitung und dem MCE-22/C muss mit einem 3-Leiter-Kabel (Phase + Mittelleiter + Erde) erfolgen. Die Charakteristiken der Versorgung müssen die Bedingungen der *Tabelle 1* erfüllen.

Die **Eingangsklemmen** sind die Klemmen, die mit **LINE LN** und einem **zu** den Klemmen **zeigenden Pfeil** gekennzeichnet sind, siehe *Abbildung 1*

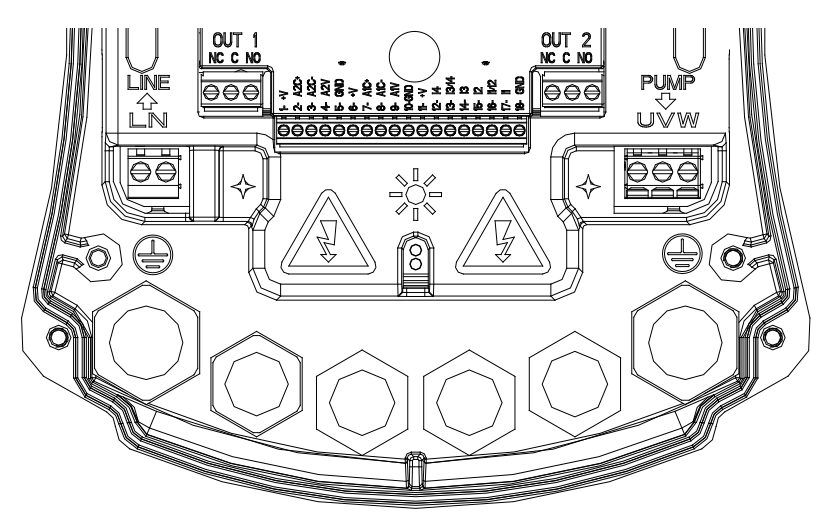

#### *Abbildung 1: Elektroanschlüsse*

Der Mindestquerschnitt der ein- und austretenden Kabel muss so sein, dass der korrekte Anzug der Kabelklemmen gewährleistet wird, während der für die Klemmen zulässige Höchstquerschnitt 4 mm2 beträgt.

Querschnitt, Typ und Verlegung der Kabel für die Speisung des Inverters und den Anschluss an die Elektropumpe müssen den einschlägigen Vorschriften entsprechen. Die Tabelle 2 liefert Hinweise zu dem Kabelquerschnitt, der für die Speisung des Inverters zu verwenden ist. Die Tabelle bezieht sich auf PVC-Kabel mit 3 Leitern (Phase + Mittelleiter + Erde) und gibt den je nach Strom und Kabellänge empfohlenen Mindestquerschnitt an.

Der zu der Elektropumpe gelangende Strom ist im Allgemeinen am Typenschild des Motors angegeben.

Der max. Versorgungsstrom des MCE-22/C kann allgemein auf das Doppelte der max. Stromaufnahme der Pumpe geschätzt werden Obwohl der MCE-22/C bereits über eigene, interne Schutzvorrichtungen verfügt, sollte doch ein passend dimensionierter Wärmeschutzschalter installiert werden.

**ACHTUNG**: Der Wärmeschutzschalter und die Versorgungskabel des MCE-22/C und der Pumpe müssen entsprechend der Anlage dimensioniert werden; falls die im Handbuch enthaltenen Anweisungen im Gegensatz zu der einschlägigen Norm stehen sollten, ist auf die betreffende Norm Bezug zu nehmen.

#### **MCE-55/C**

Die Verbindung zwischen der dreiphasigen Versorgungsleitung und dem MCE-55/C muss mit einem 4-Leiter-Kabel (3 Phasen + Erde) erfolgen. Die Charakteristiken der Versorgung müssen die Bedingungen der Tabelle 1 erfüllen.

Die Eingangsklemmen sind die Klemmen, die mit LINE RST und einem zu den Klemmen zeigenden Pfeil gekennzeichnet sind, siehe Abbildung 1

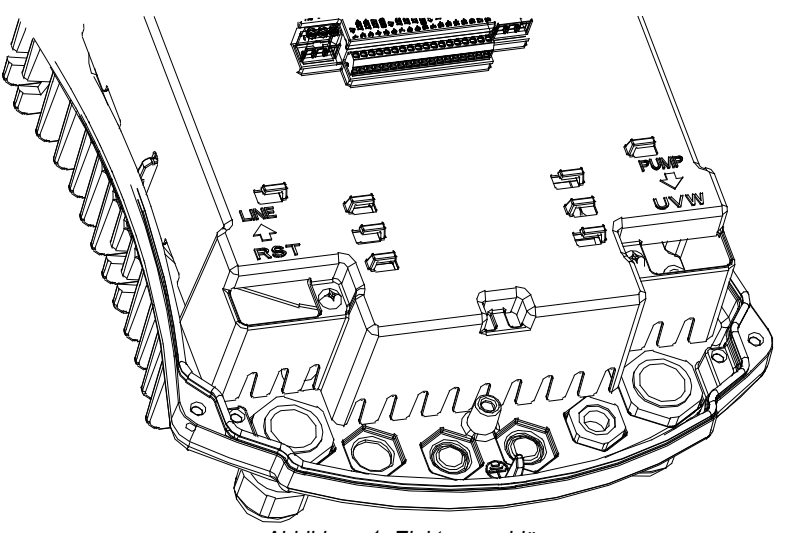

*Abbildung 1: Elektroanschlüsse*

Der max. zulässige Querschnitt für die Eingangs- und Ausgangsklemmen beträgt 6 mm².

Der für den korrekten Anzug der Kabelklemmen erforderliche Außendurchmesser der ein- und austretenden Kabel reicht von min. 11 mm bis max. 17 mm.

Querschnitt, Typ und Verlegung der Kabel für die Speisung des Inverters und den Anschluss an die Elektropumpe müssen den einschlägigen Vorschriften entsprechen. Die *Tabelle 2* liefert Hinweise zu dem Kabelquerschnitt, der für die Speisung des Inverters zu verwenden ist. Die Tabelle bezieht sich auf PVC-Kabel mit 4 Leitern (3 Phasen + Erde) und gibt den je nach Strom und Kabellänge empfohlenen Mindestquerschnitt an.

Der zu der Elektropumpe gelangende Strom ist im Allgemeinen am Typenschild des Motors angegeben.

Der Versorgungsstrom des MCE-55/C kann allgemein (unter Vorbehalt einer Sicherheitsspanne) als 1/8 mehr als die Stromaufnahme der Pumpe angenommen werden.

Obwohl der MCE-55/C bereits über eigene, interne Schutzvorrichtungen verfügt, sollte doch ein passend dimensionierter Wärmeschutzschalter installiert werden.

**ACHTUNG**: Der Wärmeschutzschalter und die Versorgungskabel des MCE-55/C und der Pumpe müssen entsprechend der Anlage dimensioniert werden; falls die im Handbuch enthaltenen Anweisungen im Gegensatz zu der einschlägigen Norm stehen sollten, ist auf die betreffende Norm Bezug zu nehmen.

#### **MCE-150/C**

Die Verbindung zwischen der dreiphasigen Versorgungsleitung und dem MCE-150/C muss mit einem 4-Leiter-Kabel (3 Phasen + Erde) erfolgen. Die Charakteristiken der Versorgung müssen die Bedingungen der *Tabelle 1* erfüllen.

Die **Eingangsklemmen** sind die Klemmen, die mit **LINE RST** und einem **zu** den Klemmen **zeigenden Pfeil** gekennzeichnet sind, siehe *Abbildung 1.*

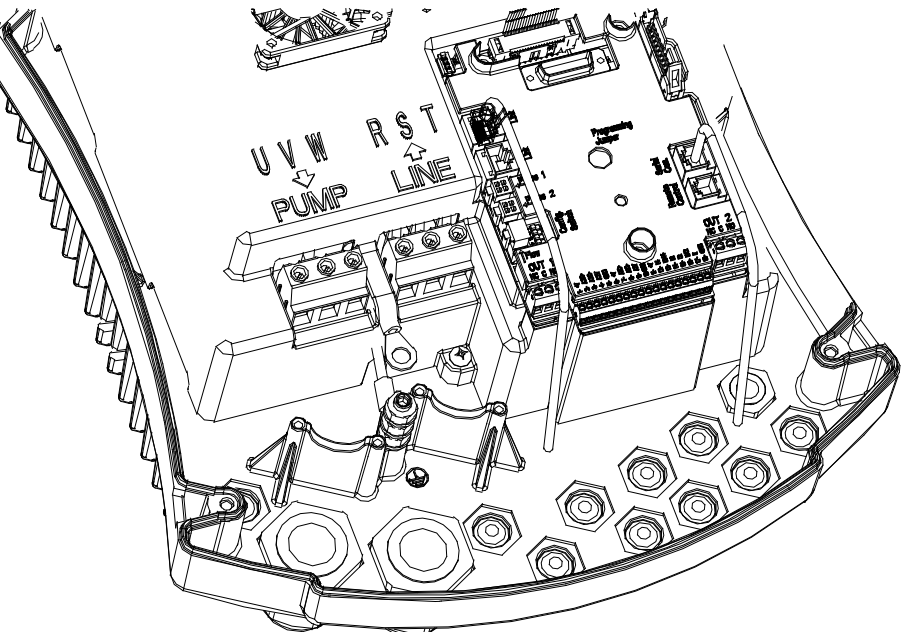

*Abbildung 1: Elektroanschlüsse*

Der Mindestquerschnitt der ein- und austretenden Kabel muss 6 mm2 betragen, damit der korrekte Anzug der Kabelklemmen gewährleistet wird, während der für die Klemmen zulässige Höchstquerschnitt 16 mm2 beträgt.

Querschnitt, Typ und Verlegung der Kabel für die Speisung des Inverters und den Anschluss an die Elektropumpe müssen den einschlägigen Vorschriften entsprechen. Die *Tabelle 2* liefert Hinweise zu dem Kabelquerschnitt, der für die Speisung des Inverters zu verwenden ist. Die Tabelle bezieht sich auf PVC-Kabel mit 4 Leitern (3 Phasen + Erde) und gibt den je nach Strom und Kabellänge empfohlenen Mindestquerschnitt an.

Der zu der Elektropumpe gelangende Strom ist im Allgemeinen am Typenschild des Motors angegeben.

Der Versorgungsstrom des MCE-150/C kann allgemein (unter Vorbehalt einer Sicherheitsspanne) als 1/8 mehr als die Stromaufnahme der Pumpe angenommen werden.

Obwohl der MCE-150/C bereits über eigene, interne Schutzvorrichtungen verfügt, sollte doch ein passend dimensionierter Wärmeschutzschalter installiert werden.

**ACHTUNG**: Der Wärmeschutzschalter und die Versorgungskabel des MCE-150/C und der Pumpe müssen entsprechend der Anlage dimensioniert werden; falls die im Handbuch enthaltenen Anweisungen im Gegensatz zu der einschlägigen Norm stehen sollten, ist auf die betreffende Norm Bezug zu nehmen.

#### <span id="page-62-0"></span>**6.2 Anschluss an die Elektropumpe**

Die Verbindung zwischen MCE-C und Elektropumpe muss mit einem 4-Leiter-Kabel (3 Phasen + Erde) erfolgen.

Am Ausgang muss eine Elektropumpe mit Dreiphasenspeisung und den in *Tabelle 1* angegebenen Charakteristiken angeschlossen werden

Die Ausgangsklemmen sind die Klemmen, die mit **PUMP UVW** und einem von den Klemmen **weg zeigenden Pfeil** gekennzeichnet sind, siehe *Abbildung 1*

Die Nennspannung der Elektropumpe muss gleich sein, wie die Speisespannung des MCE-C.

Die Stromaufnahme des an den MCE-C angeschlossenen Verbrauchers darf nicht höher sein, als der max. lieferbare Strom der *Tabelle 1*.

Das Typenschild und den Typ des verwendeten Motoranschlusses (Stern oder Dreieck) kontrollieren, um die obigen Bedingungen einzuhalten.

*Tabelle 3* liefert Hinweise zu dem Kabelquerschnitt, der für den Anschluss der Pumpe zu verwenden ist. Die Tabelle bezieht sich auf PVC-Kabel mit 4 Leitern (3 Phasen + Erde) und gibt den je nach Strom und Kabellänge empfohlenen Mindestquerschnitt an.

**Wenn die Erdleitungen an eine andere, als die Erdklemme angeschlossen wird, kann der gesamte Apparat unweigerlich beschädigt werden.**

**Wenn die Versorgungsleitung an die für die Last bestimmten Ausgangsklemmen angeschlossen wird, kann der gesamte Apparat unweigerlich beschädigt werden.**

#### <span id="page-62-1"></span>**6.3 Erdungsanschluss**

Beim Erdungsanschluss müssen die Kabelschuhe festgezogen werden, wie in *Abbildung 2* gezeigt.

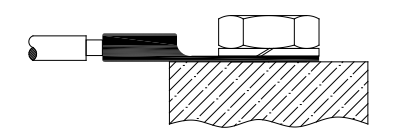

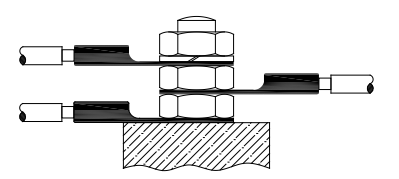

*Abbildung 1: Erdungsanschluss (230V) Abbildung 2: Erdungsanschluss (400V)*

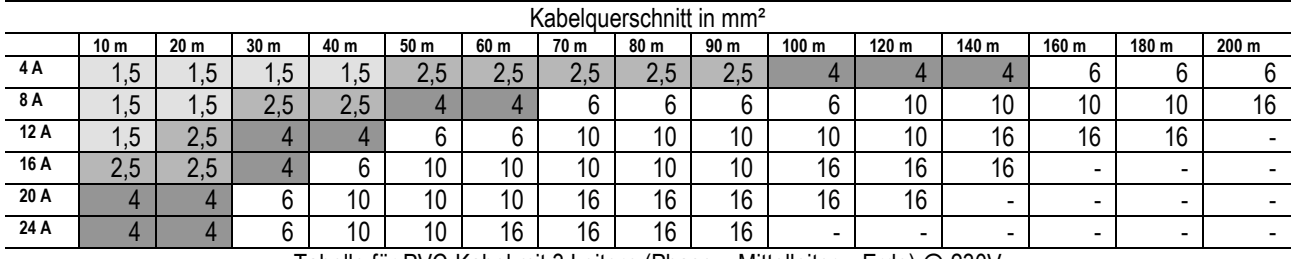

Tabelle für PVC-Kabel mit 3 Leitern (Phase + Mittelleiter + Erde) @ 230V

*Tabelle 2: Querschnitt der Inverter-Speisekabel.*

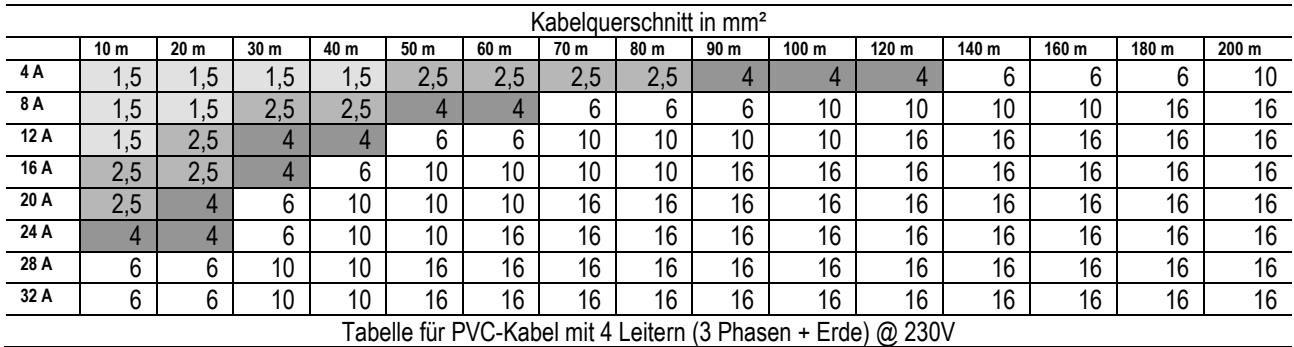

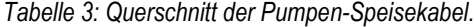

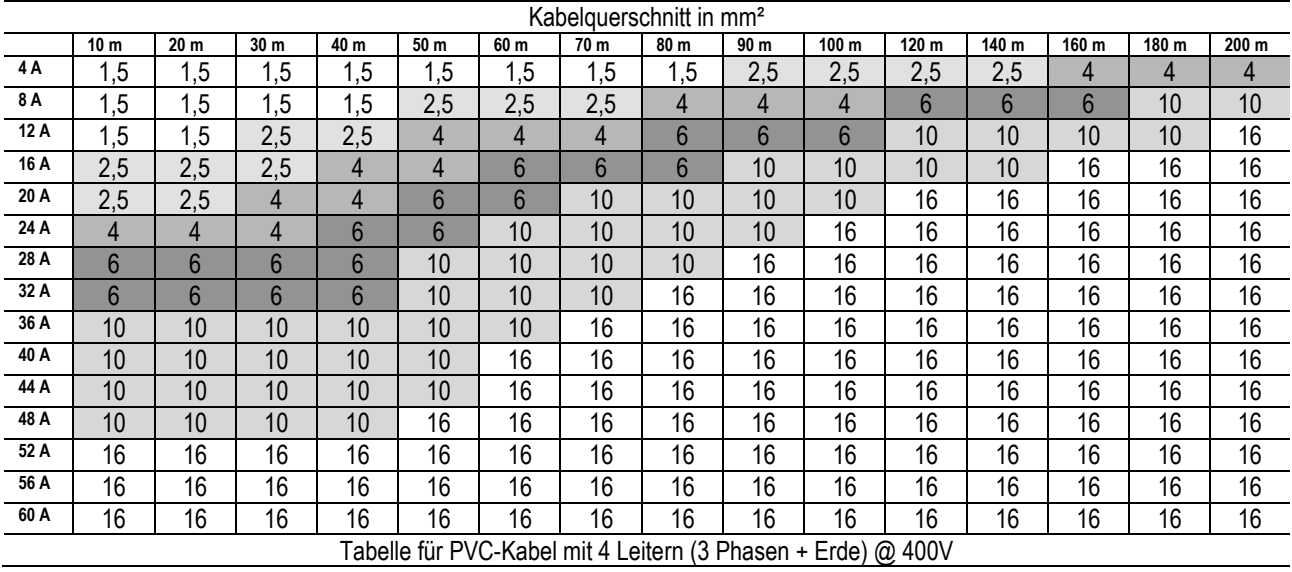

*Tabelle 3: Querschnitt der Pumpen-Speisekabel.*

#### <span id="page-63-0"></span>**6.4 Anschluss des Differentialdrucksensors**

Der MCE-C kann zwei Arten von Differentialdrucksensoren aufnehmen: ratiometrisch zu **4 bar** Vollausschlag oder ratiometrisch zu **10 bar** Vollausschlag.

Das eine Ende des Kabels wird an den Sensor, und das andere an den speziellen Eingang für den Drucksensor des Inverters mit der Kennzeichnung **"Press 1"** (siehe *Abbildung 3*) angeschlossen.

Das Kabel hat zwei verschiedene Enden mit obligatorischer Einschubrichtung: Verbinder für industrielle Anwendungen (DIN 43650) Sensorseite und 4-poligen Verbinder an der Seite des MCE-C.

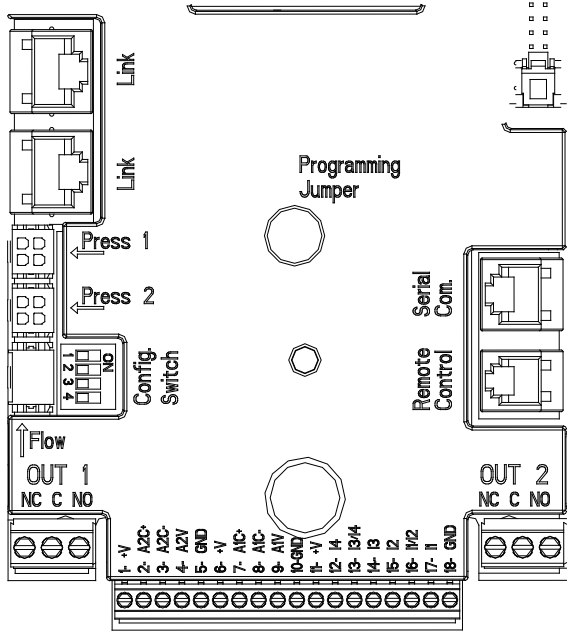

*Abbildung 3: Anschlüsse*

#### <span id="page-63-1"></span>**6.5 Elektroanschlüsse Ein-/Ausgänge**

Das Gerät MCE-C verfügt über 3 Digitaleingänge, 2 NTC-Eingänge für die Messung der Fluidtemperaturen T und T1, einen Analogeingang und 2 Digitalausgänge, damit einige Schnittstellenlösungen mit komplexeren Installationen umgesetzt werden können. Die *Abbildung 4, Abbildung 5 und Abbildung 6* zeigen als Beispiel einige mögliche Konfigurationen der Eingänge und Ausgänge. Der Installateur muss lediglich die gewünschten Eingangs- und Ausgangskontakte verdrahten und die entsprechenden Funktionen konfigurieren (siehe Abs[. 5.5.1](#page-63-2) Abs. [5.5.2](#page-65-0) und Abs. [5.5.4\).](#page-66-1)

#### <span id="page-63-2"></span>**6.5.1 Digitaleingänge**

An der Unterseite der 18 poligen Klemmenleiste sind die Digitaleingänge aufgedruckt:

- I1: Klemmen 16 und 17
- I2: Klemmen 15 und 16
- 13: Klemmen 13 und 14
- 14: Klemmen 12 und 13

Die Einschaltung der Eingänge kann sowohl in Gleichstrom als auch in Wechselstrom erfolgen. Nachstehend sind die elektrischen Charakteristiken der Eingänge angeführt (siehe *Tabelle 4*).

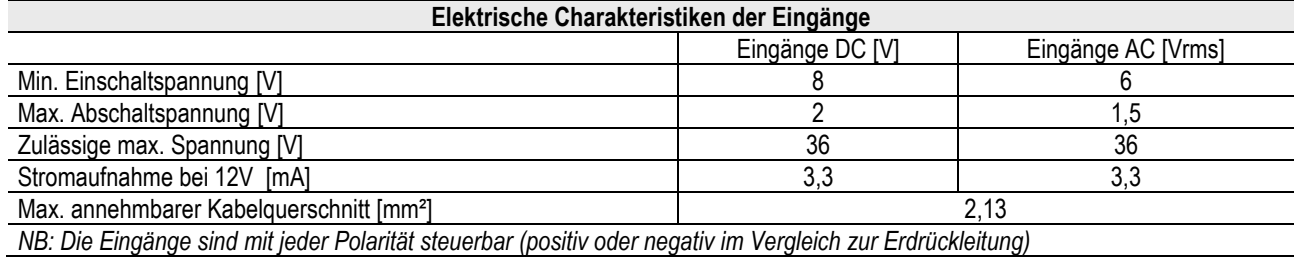

*Tabelle 4: Elektrische Charakteristiken der Eingänge*

Das Beispiel der *Abbildung 4* bezieht sich auf den Anschluss mit sauberem Kontakt unter Verwendung der inneren Spannung für die Steuerung der Eingänge.

**ACHTUNG**: Die gelieferte Spannung zwischen den Klemmen 11 und 18 von J5 (18 polige Klemmenleiste) ist gleich **19 Vdc** und kann maximal **50 mA** liefern.

Liegt eine Spannung vor, anstelle eines Kontaktes, kann diese in jedem Fall dazu verwendet werden, um die Eingänge zu steuern: Dazu genügt es, die Klemmen +V und GND **nicht** zu verwenden und die Spannungsquelle gemäß der Charakteristiken der *Tabelle 4* an den gewünschten Eingang anzuschließen.

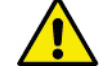

**ACHTUNG: Die Eingangspaare I1/I2 und I3/I4 haben einen gemeinsamen Pol pro Paar.**

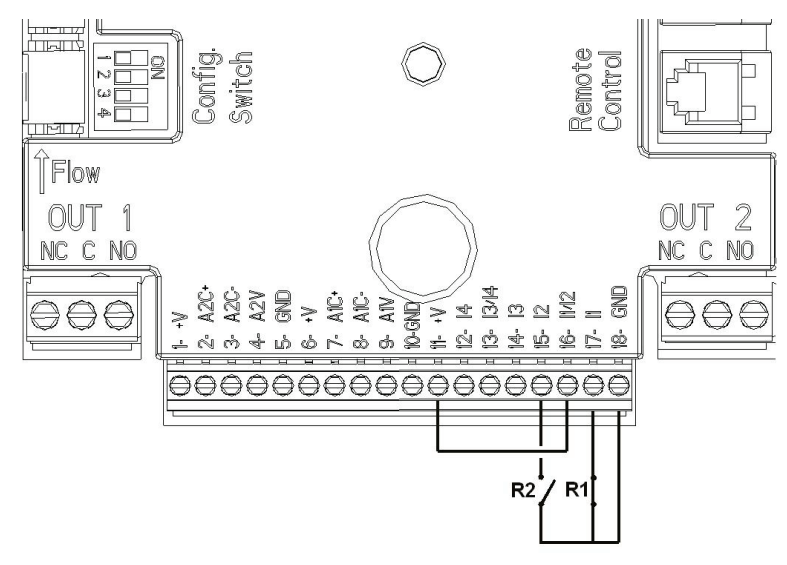

*Abbildung 4: Anschlussbeispiel Digitaleingänge Start/Stop und Economy*

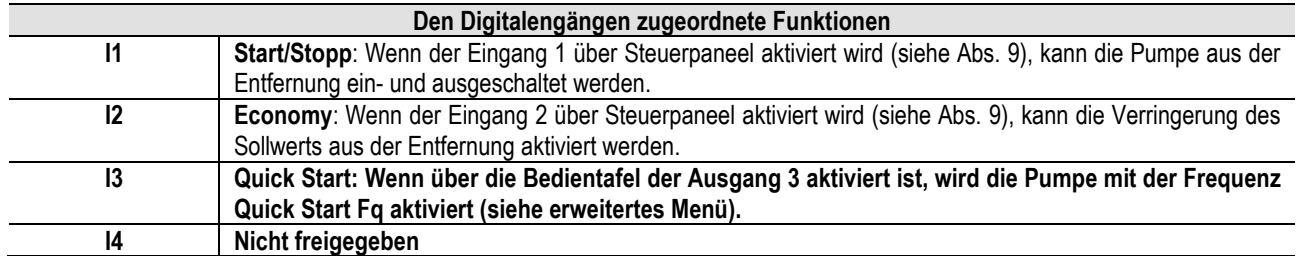

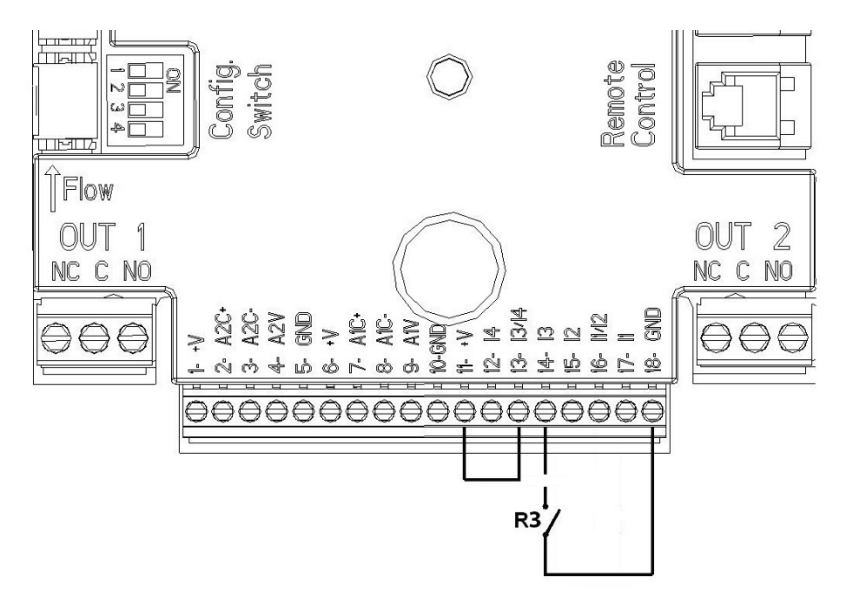

*Abbildung 5: Anschlussbeispiel Digitaleingang Quick Start*

Unter Bezugnahme auf das Beispiel der *Abbildung 4*, und falls die Funktionen **EXT** und **Economy** über das Steuerpaneel aktiviert wurden, wird sich das System wie folgt verhalten:

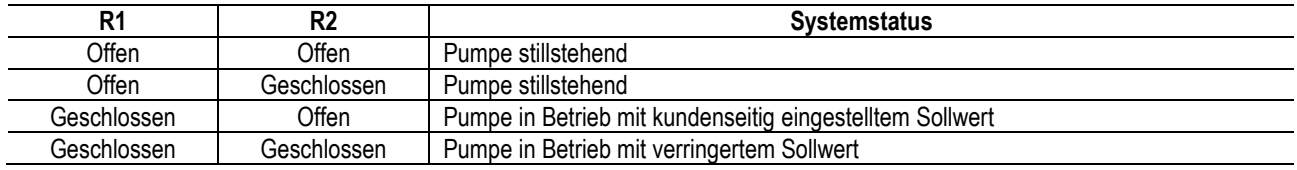

#### <span id="page-65-0"></span>**6.5.2 Analogeingang 0-10V**

An der Unterseite der 18 poligen Klemmenleiste ist der Analogeingang 0-10V aufgedruckt:

- A1V (Klemme 9): Pluspol
- GND (Klemme 10): Minuspol
- **A2V** (Klemme 4): Pluspol
- **GND** (Klemme 5): Minuspol

Die dem Analogeingang A1V zugeordnete Funktion betrifft **die Drehzahl der Pumpe proportional zur Eingangsspannung des Eingangs 0-10V selbst** (siehe Abs. [7.1.3](#page-68-4) und Abs. 9) Der Eingang A2V ist nicht freigegeben.

Die *Abbildung 6* zeigt ein Anschlussbeispiel.

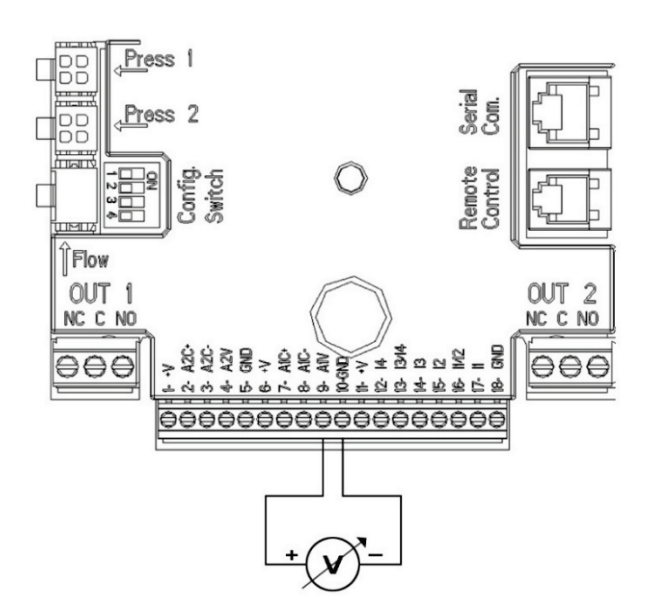

*Abbildung 6: Anschlussbeispiel für Analogeingang*

Anmerkung: Der Analogeingang 0-10V und der an dieselben Pole des 18-poligen Klemmbretts angeschlossene NTC-Temperatursensor T schließen einander gegenseitig aus.

#### <span id="page-66-0"></span>**6.5.3 Anschlussschema des NTC-Sensors zum Messen der Fluidtemperatur (T und T1)**

Für die Installation der Fluidtemperatursensoren T und T1 auf die folgenden Anschlussschemen Bezug nehmen, siehe Abbildung 7 und Abbildung 8.

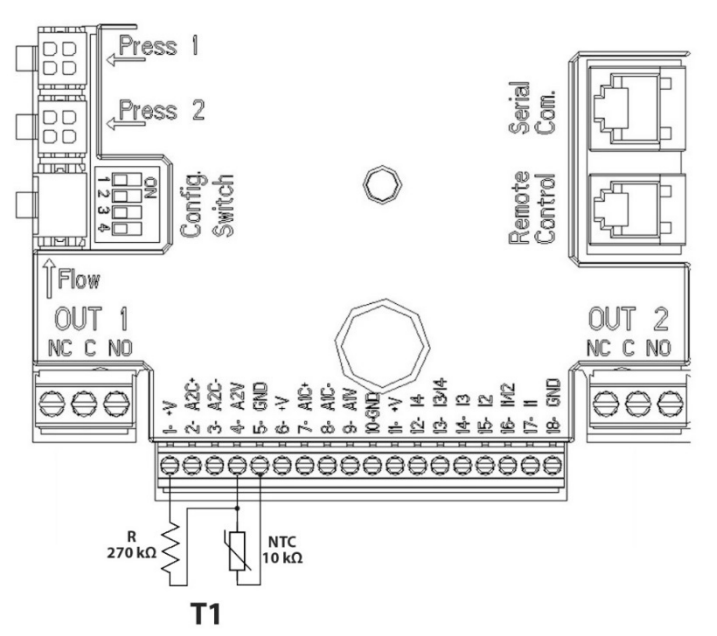

*Abbildung 7: Anschluss NTC-Sensor für Temperaturmessung T1*

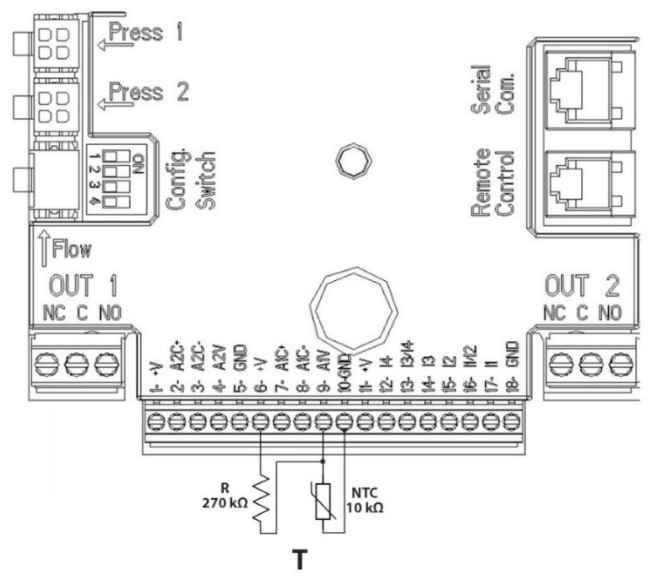

*Abbildung 8: Anschluss NTC-Sensor für Temperaturmessung T*

Anmerkung: Die Erfassung der Temperatur durch den Sensor T wird nur in den folgenden Einstellungsarten aktiviert: T konstant steigend  $\frac{\uparrow \texttt{T} \hat{w}}{\downarrow}$  /sinkend  $\frac{\uparrow \texttt{T} \cdot \texttt{B}}{\downarrow}$  und  $\Delta T$  konstant  $\frac{\uparrow \Delta T}{\downarrow}$ 

Anmerkung: Die Erfassung der Temperatur durch den Sensor T1 wird nur in den folgenden Einstellungsarten aktiviert: T1 konstant steigend  $\frac{\uparrow \underline{\tau_1 \hat{\tau}}}{\rightarrow}$ /sinkend  $\frac{\uparrow \underline{\tau_1 \hat{\tau}}}{\rightarrow}$  und  $\Delta T$  konstant

Für die Betriebsmodi T konstant und ∆T konstant in den Absätzen 7.1.5 und 7.1.6 nachlesen.

Anmerkung: Der Eingang des NTC-Temperatursensors T und der an dieselben Pole des 18-poligen Klemmbretts angeschlossene Analogeingang 0-10V schließen einander gegenseitig aus.

#### <span id="page-66-1"></span>**6.5.4 Ausgänge**

Die Anschlüsse der nachstehend aufgelisteten Ausgänge beziehen sich auf die beiden Klemmenleisten J3 und J4 mit 3 Polen, welche mit dem Aufdruck **OUT1** und **OUT2** gekennzeichnet sind, unter denen auch der Typ des Kontakts der Klemme angegeben ist (**NC** = Ruhekontakt, **C** = Mittelkontakt, **NO** = Arbeitskontakt).

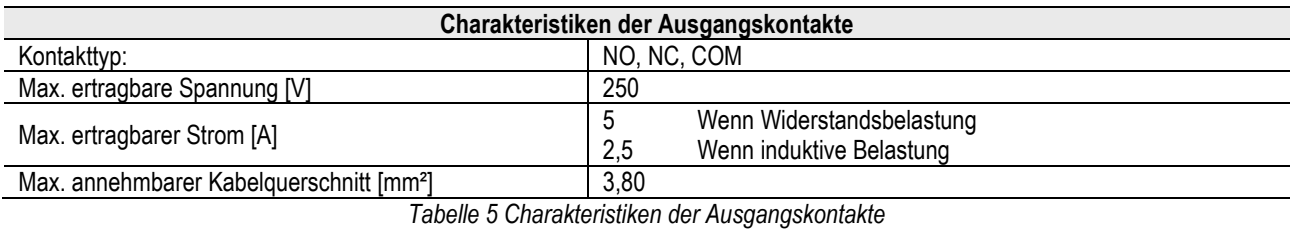

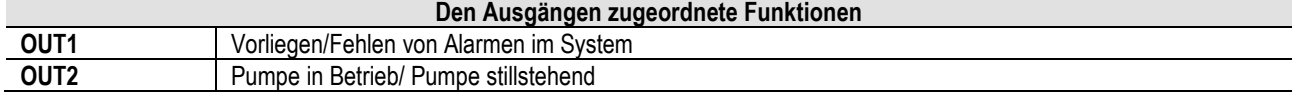

In dem Beispiel der *Abbildung 9* geht die Lampe **L1** an, wenn im System ein Alarm vorliegt, und geht aus, wenn keinerlei Anomalie vorliegt, während die Lampe **L2** bei Pumpe in Betrieb angeht, und bei stillstehender Pumpe ausgeht.

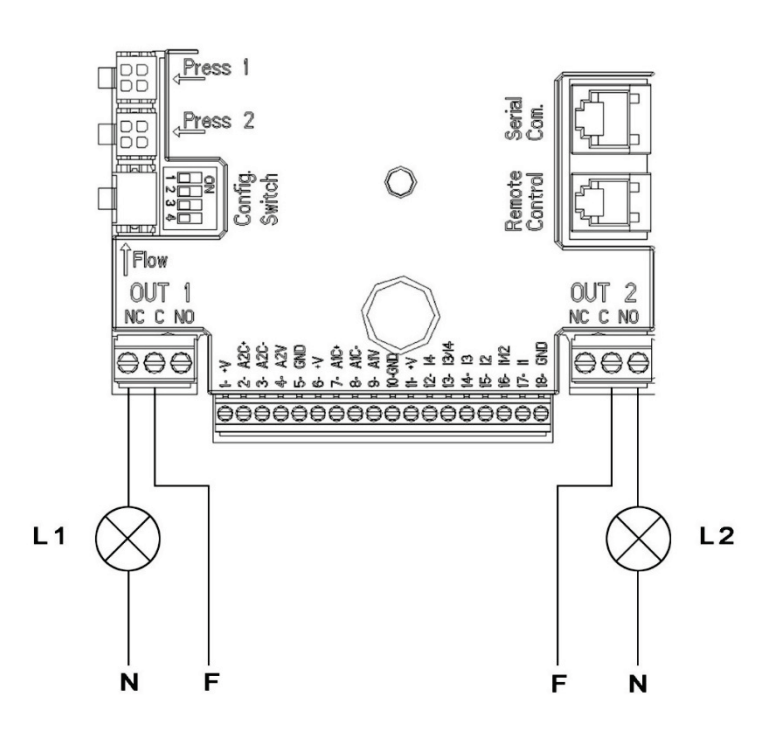

*Abbildung 9: Anschlussbeispiel Digitalausgänge*

## <span id="page-67-0"></span>**6.6 Anschluss von Zwillings-Systemen**

Um ein Zwillings-System zu realisieren, werden lediglich die beiden Inverter MCE-C verbunden, indem das mitgelieferte Kabel in einen der beiden Verbinder mit der Beschriftung **Link** an den Invertern gesteckt wird (siehe *Abbildung 3*).

Für den korrekten Betrieb des zweifachen Systems müssen alle externen Anschlüsse des Eingangsklemmbretts mit Ausnahme des Eingangs 3, der unabhängig verwaltet werden kann, zwischen den beiden MCE-C parallel angeschlossen werden, wobei die Nummerierung der einzelnen Klemmen eingehalten werden muss (zum Beispiel Klemme 17 des MCE-C -1 mit Klemme 17 des MCE-C -2 und so weiter...).

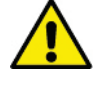

Wenn im Moment des Abschaltens des einen und dem Einschalten des anderen Motors ein Klopfgeräusch hörbar wird,

wie folgt vorgehen: 1) 5 Sekunden lang die Taste "Menü" drücken;

2) Die Parameter durchblättern, bis ET angezeigt wird;

3) Den Wert des Parameters ET im weiterführenden Menü erhöhen, bis das Geräusch verschwindet

Für die möglichen Funktionsmodalitäten der Zwillings-Systeme siehe Abs. 9.

#### <span id="page-67-1"></span>**7. EINSCHALTEN**

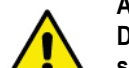

**Alle Einschaltvorgänge müssen bei verschlossenem Deckel des MCE-C erfolgen!**

**Das System darf erst eingeschaltet werden, wenn alle elektrischen und hydraulischen Anschlüsse fertig gestellt sind.**

Nachdem das System einmal eingeschaltet ist, kann der Funktionsmodus den Anforderungen der Anlage angepasst werden (siehe Abs. 9).

# <span id="page-68-0"></span>**8. FUNKTIONEN**

# <span id="page-68-1"></span>**8.1 Regelungsmodi**

Die MCE-C-Systeme ermöglichen die folgenden Einstellmodalitäten:

- − Regelung bei konstantem Differentialdruck (werkseitige Einstellung).
- − Regelung bei konstanter Kurve.
- − Regelung bei konstanter Kurve mit von externem Analogsignal eingestellter Geschwindigkeit.
- − Regelung bei proportionalem Differentialdruck in Abhängigkeit vom in der Anlage vorhandenen Fluss.
- − Einstellung T konstant
- − Einstellung ∆T konstant

#### <span id="page-68-2"></span>**8.1.1 Regelung bei konstantem Differentialdruck**

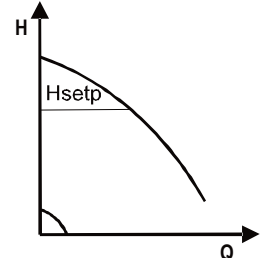

Die Förderhöhe bleibt konstant, unabhängig vom Wasserbedarf. Diese Modalität kann über das Steuerpaneel am Deckel des MCE-C eingestellt werden (siehe Abs. 9).

## <span id="page-68-3"></span>**8.1.2 Regelung bei konstanter Kurve.**

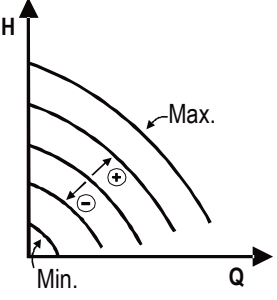

Die Drehgeschwindigkeit wird auf einer konstanten Drehzahl gehalten. Diese Drehgeschwindigkeit kann zwischen einem Mindestwert und der Nennfrequenz der Umwälzpumpe eingestellt werden (z.B. zwischen 15 Hz und 50 Hz). Diese Modalität kann über das Steuerpaneel am Deckel des MCE-C eingestellt werden (siehe

Abs. 9).

## <span id="page-68-4"></span>**8.1.3 Regelung bei konstanter Kurve mit externem Analogsignal**

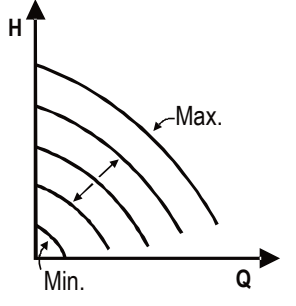

Die Drehgeschwindigkeit wird auf einer konstanten Drehzahl gehalten, die proportional zur Spannung des externen Analogsignals ist (siehe Abs[.5.5.2\)](#page-65-0). Die Drehgeschwindigkeit variiert linear zwischen der Nennfrequenz, wenn Vin = 10V und der Mindestfrequenz der Pumpe, wenn  $V$ in =  $0V$ .

Diese Modalität kann über das Steuerpaneel am Deckel des MCE-C eingestellt werden (siehe Abs. 9).

<span id="page-68-5"></span>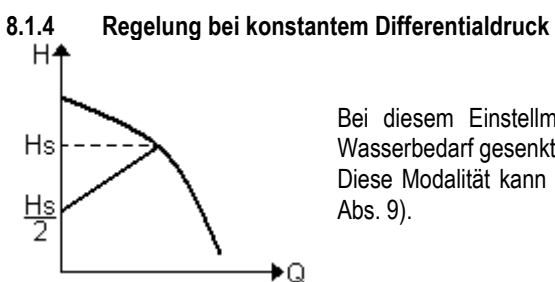

Bei diesem Einstellmodus wird der Differentialdruck je nach verringertem oder erhöhtem Wasserbedarf gesenkt oder erhöht.

Diese Modalität kann über das Steuerpaneel am Deckel des MCE-C eingestellt werden (siehe Abs. 9).

## <span id="page-68-6"></span>**8.1.5 Funktion T-konstant**

Diese Funktion bewirkt, dass die Umlaufpumpe den Durchsatz erhöht oder verringert, um die vom wie im Absatz 5.5.3 angeschlossenen NTC-Sensor gemessene Temperatur konstant beizubehalten.

Es können 4 Betriebsmodi eingestellt werden:

## Einstellung T:

Steigender Modus T  $\rightarrow$  wenn die gewünschte Temperatur (Ts) höher ist als die gemessene Temperatur (T), erhöht die Umlaufpumpe den Durchsatz, bis Ts erreicht wird

Sinkender Modus T  $\rightarrow$  wenn die gewünschte Temperatur (Ts) höher ist als die gemessene Temperatur (T), verringert die Umlaufpumpe den Durchsatz, bis Ts erreicht wird

Einstellung T1:

Steigender Modus T1 → wenn die gewünschte Temperatur (Ts) höher ist als die gemessene Temperatur (T1), erhöht die Umlaufpumpe den Durchsatz, bis Ts erreicht wird

Sinkender Modus T1  $\rightarrow$  wenn die gewünschte Temperatur (Ts) höher ist als die gemessene Temperatur (T1), verringert die Umlaufpumpe den Durchsatz, bis Ts erreicht wird

#### <span id="page-69-0"></span>**8.1.6 Funktion ∆T-konstant:**

Diese Funktion bewirkt, dass die Umlaufpumpe den Durchsatz erhöht oder verringert, um den Temperaturunterschied T-T1 als absoluten Wert konstant beizubehalten.

Es sind 2 Sollwerte verfügbar: dTs1, dTs2, und daher können die folgenden beiden Situationen eintreten:

dTs1 nicht gleich wie dTs2:

In diesem Fall sind 5 konfigurierbare Betriebsintervalle verfügbar, in denen der Sollwert dTs je nach der Temperatur T oder T1 unterschiedlich sein kann, wie im folgenden Beispiel gezeigt wird:

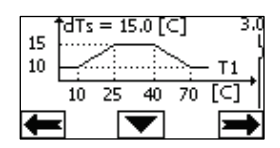

1) Wenn T1 ≤ 10 °C = > dTs =  $|T-T1|$  = 10 °C

Wenn die Temperatur T1, wie in diesem Fall, genau 10 °C oder weniger beträgt, beeinflusst die Umlaufpumpe den Durchsatz, um den absoluten Temperaturunterschied zwischen T und T1 konstant beizubehalten

Dieses Temperaturintervall kann in der Anlaufphase des Heizgeräts nützlich sein, weil es dann wichtiger ist, schnell den Raumkomfort zu erreichen, als einen höheren Temperaturunterschied zu haben (im Fall von Klimatisierung)

2) Wenn 10 ≤ T1 ≤ 25 °C = > 10 °C ≤ dTs = |T-T1| ≤ 15 °C, zum Beispiel wenn T1= 20 °C = > dTs = |T-T1| = 13.33 °C

Wenn die Temperatur T1 zwischen 10 °C und 25 °C liegt, arbeitet die Umlaufpumpe, um den absoluten Unterschied zwischen T und T1 auf einem konstanten, zur von T1 erfassten Temperatur proportionalen dTs beizubehalten. Wenn zum Beispiel T1= 20 °C ist, behält die Umlaufpumpe den absoluten Unterschied zwischen T und T1 konstant auf 13,33 °C bei

Wenn 25 °C ≤ T1 ≤ 40 °C = > dTs =  $|T-T1|$  = 15 °C

Wenn die Temperatur T1 zwischen 25 °C und 40 °C liegt, arbeitet die Umlaufpumpe, um den absoluten Unterschied zwischen T und T1 konstant auf 15° C beizubehalten

4) Wenn  $40 \text{ °C} \le 11 \le 70 \text{ °C}$  = > 10  $\text{ °C} \le \text{dTs} = |T-T1| \le 15 \text{ °C}$ , zum Beispiel wenn T1= 50  $\text{ °C}$  = >  $\text{dTs} = |T-T1| = 13.75 \text{ °C}$ 

Wenn die Temperatur T1 zwischen 40 °C und 70 °C liegt, arbeitet die Umlaufpumpe, um den absoluten Unterschied zwischen T und T1 auf einem konstanten, zur von T1 erfassten Temperatur umgekehrt proportionalen dTs beizubehalten. Wenn zum Beispiel T1= 50 °C ist, behält die Umlaufpumpe den absoluten Unterschied zwischen T und T1 konstant auf 13,75 °C bei

5) Wenn T1 ≥ 70 °C = > dTs =  $|T-T1|$  = 10 °

Wenn schließlich die Temperatur T1 höher ist als 70 °C, arbeitet die Umwälzpumpe, um den absoluten Unterschied zwischen T und T1 konstant auf 10 °C beizubehalten.

Dieses Temperaturintervall kann in der Anlaufphase des Heizgeräts nützlich sein, weil es dann wichtiger ist, schnell den Raumkomfort zu erreichen, als einen höheren Temperaturunterschied zu haben (im Fall des Heizens)

Anmerkung: Die Parameter dTs1 und dTs2 und die Werte der Betriebsintervalle können vom Benutzer eingestellt werden.  $dTs1 = dTs2$ 

In diesem Fall bleibt der Sollwert dTs bei Änderungen der Temperatur T oder T1 konstant, wie im folgenden Beispiel gezeigt wird:

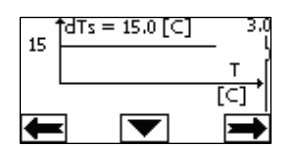

In diesem Fall erhöht oder verringert die Umwälzpumpe den Durchsatz, um den absoluten Unterschied zwischen T und T1 konstant auf dTs = 15 °C beizubehalten.

Anmerkung: Der Parameter dTs kann vom Benutzer eingestellt werden.

#### <span id="page-69-1"></span>**8.2 Funktion Quick Start**

Diese Funktion kann nützlich sein, wenn es notwendig ist, einen sofortigen Durchsatz zu gewährleisten, um zu vermeiden, dass beim Einschalten möglicherweise der Heizkessel blockiert wird. Solange der Eingang I3 aktiviert ist, behält die Pumpe die voreingestellte Frequenz Fq bei (siehe erweitertes Menü). Bei zweifachen Gruppen kann dieser Eingang unabhängig verwendet werden.

#### <span id="page-69-2"></span>**9. STEUERPANEEL**

Die Funktionen des MCE-C können über das Steuerpaneel am Deckel des MCE-C geändert werden. An dem Paneel finden sich: ein Graphikdisplay, 7 Navigationstasten und 3 LED-Anzeige (siehe *Abbildung 10*).

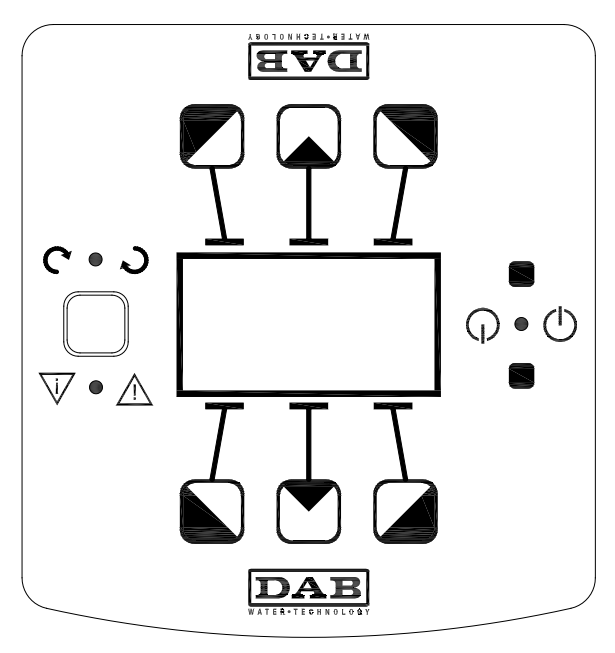

*Abbildung 10 : Steuerpaneel*

# <span id="page-70-0"></span>**9.1 Graphik-Display**

Mit dem Graphik-Display kann auf einfache, intuitive Weise innerhalb eines Menüs navigiert werden, um den Funktionsmodus des Systems, die Aktivierung der Eingänge und den Arbeits-Sollwert zu kontrollieren und zu ändern. Daneben kann der Status des Systems und die Historie eventueller Alarme des Systems angezeigt werden.

# <span id="page-70-1"></span>**9.2 Navigationstasten**

Zum Navigieren innerhalb des Menüs stehen 7 Tasten zur Verfügung: 3 Tasten unterhalb, 3 oberhalb und 1 seitlich des Displays. Die Tasten unter dem Display werden als *aktive Tasten*, die über dem Display als *inaktive Tasten* und die seitliche Taste als *verborgene Taste bezeichnet*. Die Menüseiten sind jeweils so angelegt, dass die den 3 aktiven Tasten (unter dem Display) zugeordneten Funktionen angegeben werden.

Mit Drücken der inaktiven Tasten (über dem Display) wird die Graphik umgekehrt, so dass die aktiven Tasten inaktiv werden und umgekehrt. Dank dieser Funktion kann das Steuerpaneel auch "kopfüber" installiert werden!

# <span id="page-70-2"></span>**9.3 Anzeigelampen**

Zeigt an, dass das System gespeist wird.

Ist sie eingeschaltet, wird das System gespeist.

**Bei eingeschalteter gelber Lampe darf auf keinen Fall der Deckel abgenommen werden.**

**Rote** Lampe: Zeigt einen **Alarm/Anomalie** im System an. Blinkt die Lampe, ist der Alarm nicht blockierend und die Pumpe kann weiter gesteuert werden. Ist die Lampe bleibend eingeschaltet, ist der Alarm blockierend und die Pumpe kann nicht gesteuert werden. **Grüne** Lampe: Anzeige von **ON/OFF**. Wenn eingeschaltet, dreht die Pumpe. Wenn ausgeschaltet, steht die Pumpe still.

# <span id="page-70-3"></span>**10. MENÜ**

## Der MCE/C stellt zwei Menüs zur Verfügung: **das Nutzermenü und das fortgeschrittene Menü**

Das Nutzermenü kann über die Homepage erreicht werden, dazu wird die Taste "Menü" in der Mitte gedrückt und wieder losgelassen. Das fortgeschrittene Menü kann über die Homepage erreicht werden, dazu wird die Taste "Menü" in der Mitte 5 Sekunden lang gedrückt gehalten.

Auf Menüseiten, die unten links einen Schlüssel zeigen, können die Einstellungen nicht geändert werden. Um das Menü zu befreien, auf die Homepage gehen und gleichzeitig die verborgene Taste und die Taste unter dem Schlüsselsymbol drücken, bis der Schlüssel verschwunden ist.

#### **Wenn 60 Minuten lang keine Taste gedrückt wird, werden die Einstellungen automatisch blockiert und das Display geht aus. Sobald eine beliebige Taste gedrückt wird, schaltet sich das Display wieder ein und macht die "Homepage" sichtbar.** Zum Navigieren innerhalb des Menüs die mittlere Taste drücken:

Um zu der vorherigen Seite zurückzukehren, die verborgene Taste gedrückt halten und die mittlere Taste drücken und wieder loslassen.

Zum Ändern der Einstellungen die linke und rechte Taste drücken.

Um die Änderung einer Einstellung zu bestätigen, 3 Sekunden lang die mittlere Taste "OK" drücken. Die erfolgte Bestätigung wird durch die folgende Ikone angezeigt: WIOK

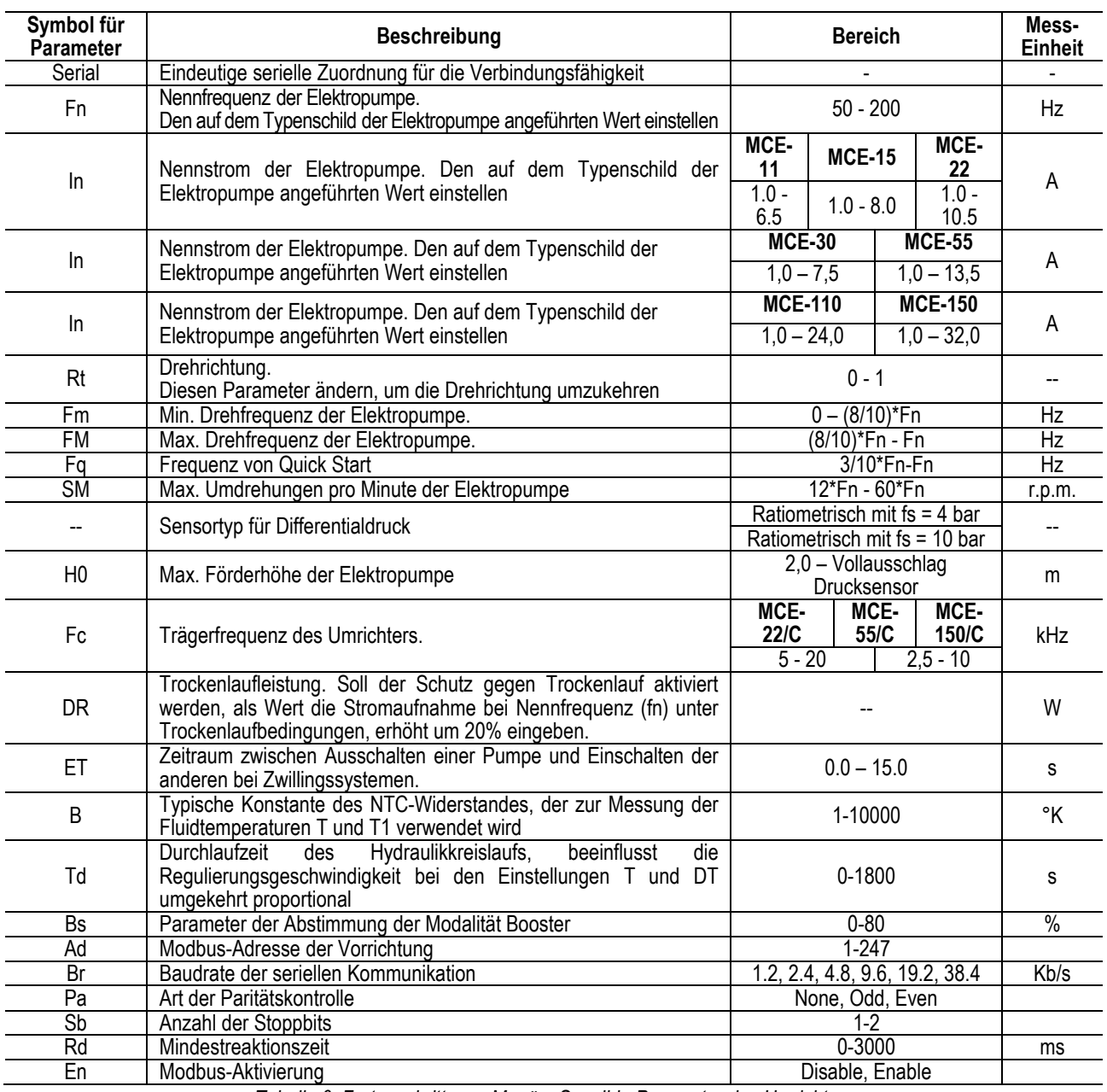

*Tabelle 6* sind die sensiblen Parameter des Umrichters beschrieben, die im fortgeschrittenen Menü verfügbar sind. Um das fortgeschrittene Menü zu verlassen, müssen alle Parameter mit der Taste in der Mitte durchlaufen werden.

*Tabella 6: Fortgeschrittenes Menü – Sensible Parameter des Umrichters*

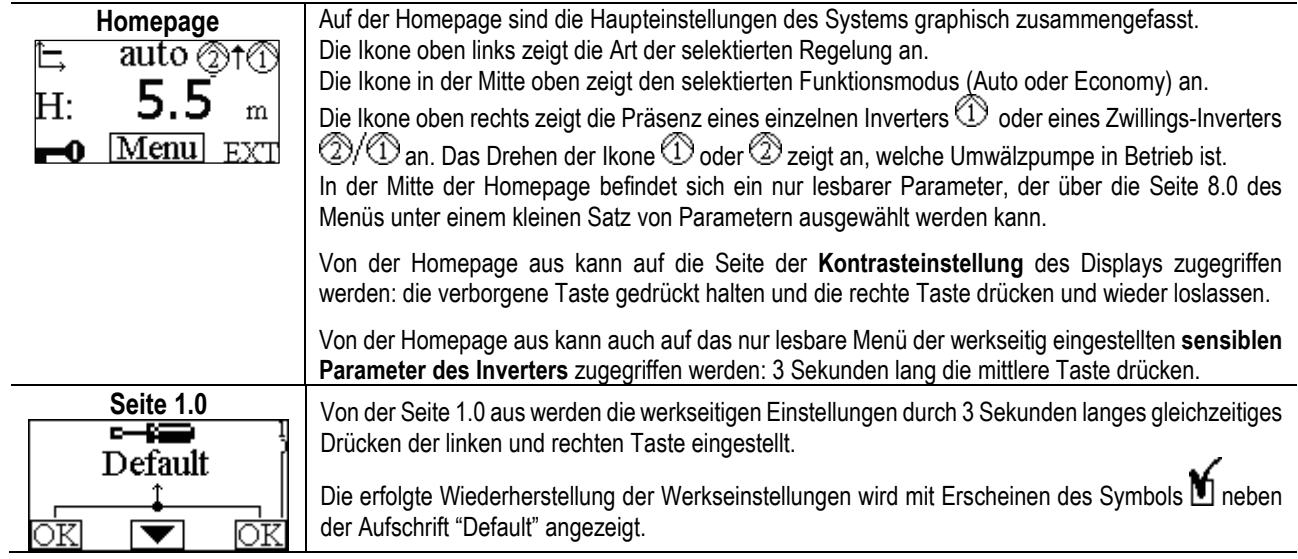
# DEUTSCH

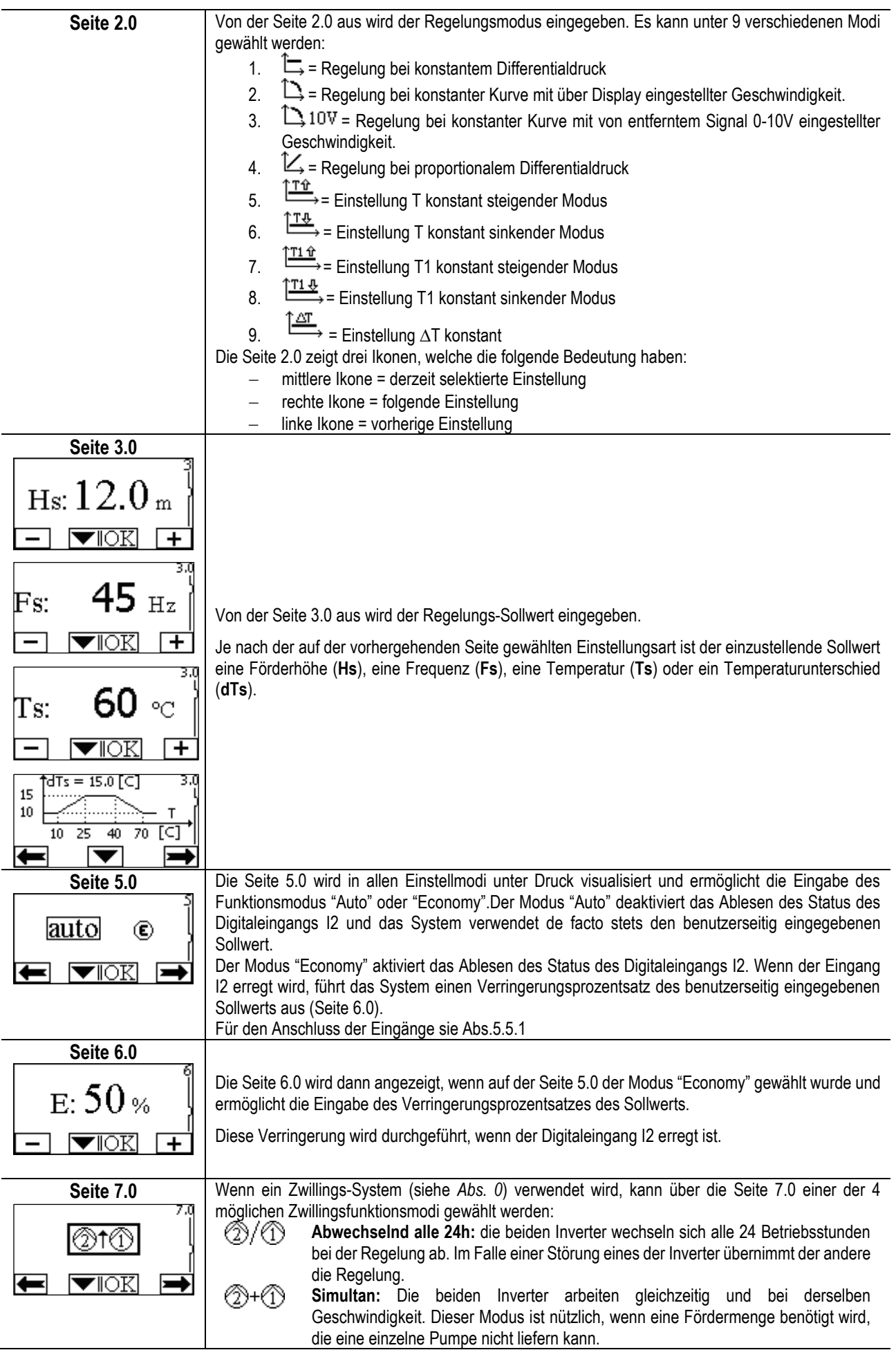

# DEUTSCH

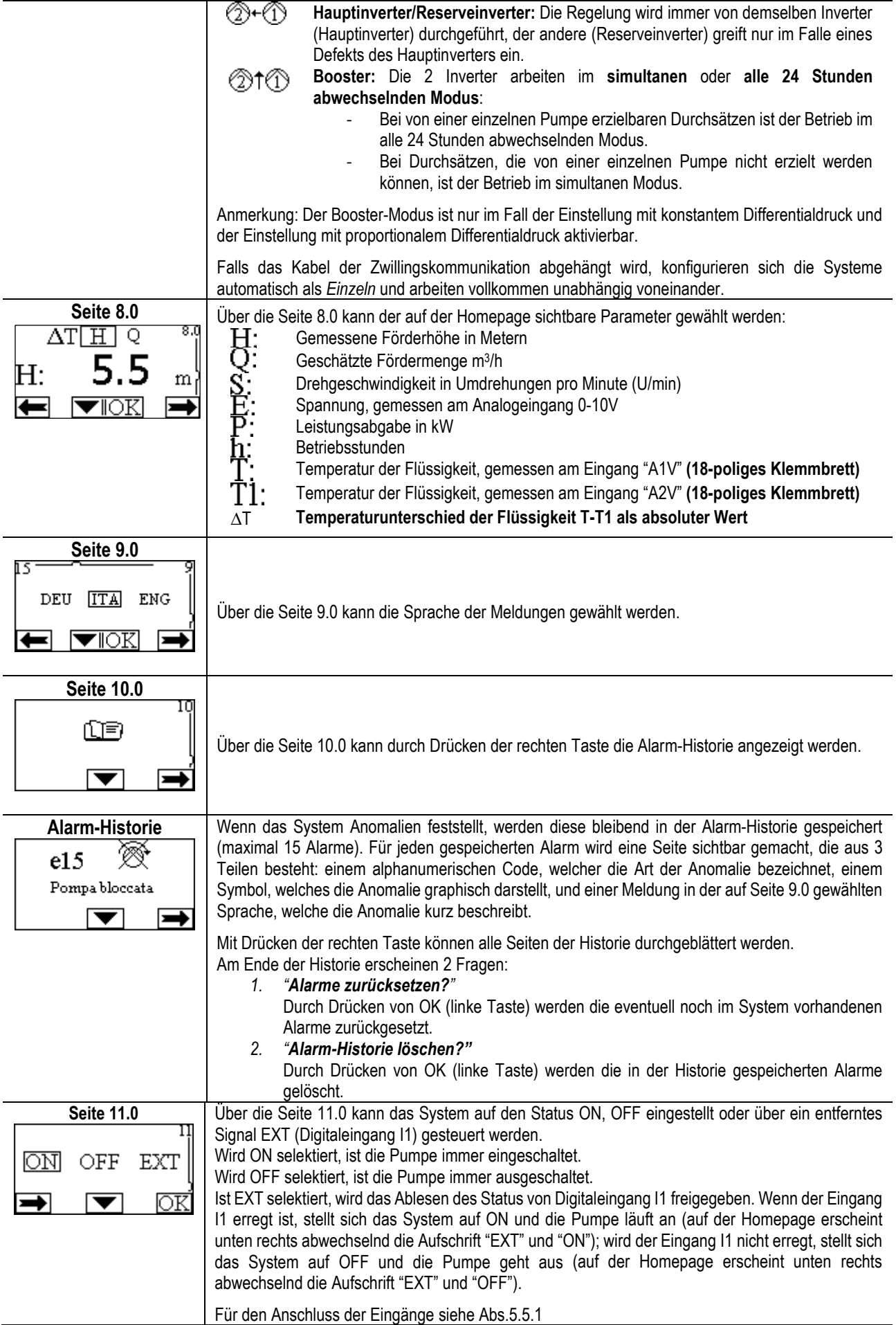

# **11. WERKSEINSTELLUNGEN**

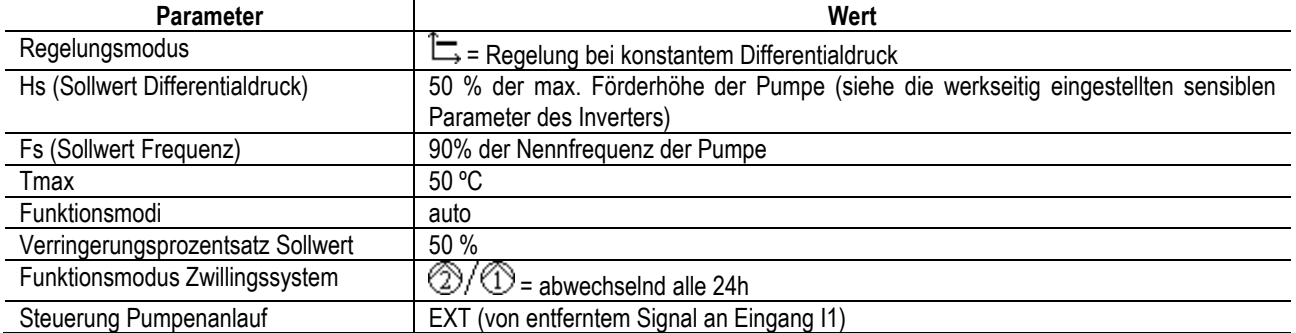

# **12. ALARMARTEN**

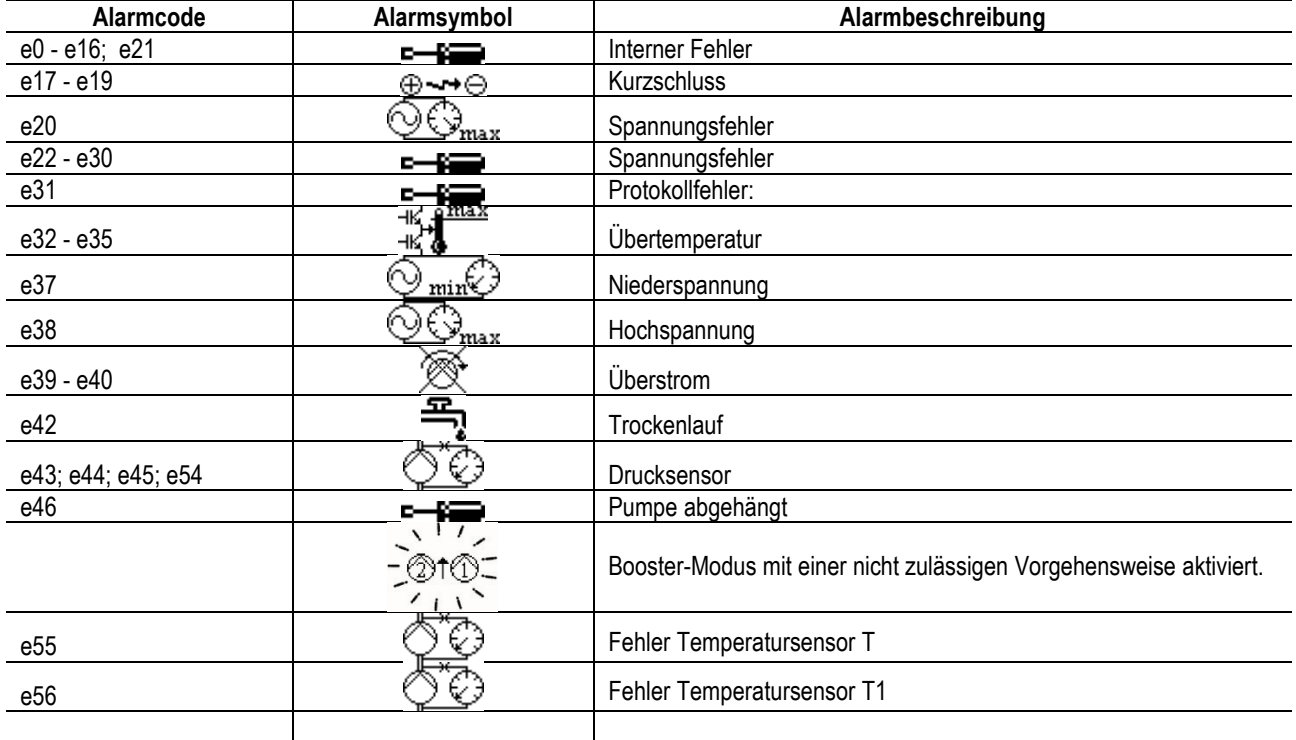

*Tabelle 7: Liste der Alarme*

# **13. MODBUS MCE-C**

Die Verwendung des Modbus-Protokolls ist durch die Installation des Kabelsets 60193518 KIT MCE MODBUS CABLE erlaubt. Für weitere Informationen auf der Website [https://dabpumps.com/mce-c](https://eur02.safelinks.protection.outlook.com/?url=https%3A%2F%2Fdabpumps.com%2Fmce-c&data=02%7C01%7Cstefania.maran%40dwtgroup.com%7Cccee65e5837943690b4c08d71698083a%7Cc7d7ca0e59e64ff99d16d6b15e0ee866%7C0%7C0%7C637002714534436023&sdata=KAIc35VR05rKDVHgBp7yBoqch5lLstHnkS19RJdsrxM%3D&reserved=0) nachlesen.

# **14. BACNET**

Die Verwendung des Bacnet-Protokolls ist durch die Installation eines Bacnet-Modbus-Gateways erlaubt.

Für weitere Informationen und um auf das Verzeichnis der empfohlenen Vorrichtungen zugreifen zu können, auf der Website [https://dabpumps.com/mce-c](https://eur02.safelinks.protection.outlook.com/?url=https%3A%2F%2Fdabpumps.com%2Fmce-c&data=02%7C01%7Cstefania.maran%40dwtgroup.com%7Cccee65e5837943690b4c08d71698083a%7Cc7d7ca0e59e64ff99d16d6b15e0ee866%7C0%7C0%7C637002714534436023&sdata=KAIc35VR05rKDVHgBp7yBoqch5lLstHnkS19RJdsrxM%3D&reserved=0) nachlesen.

# **INHOUD**

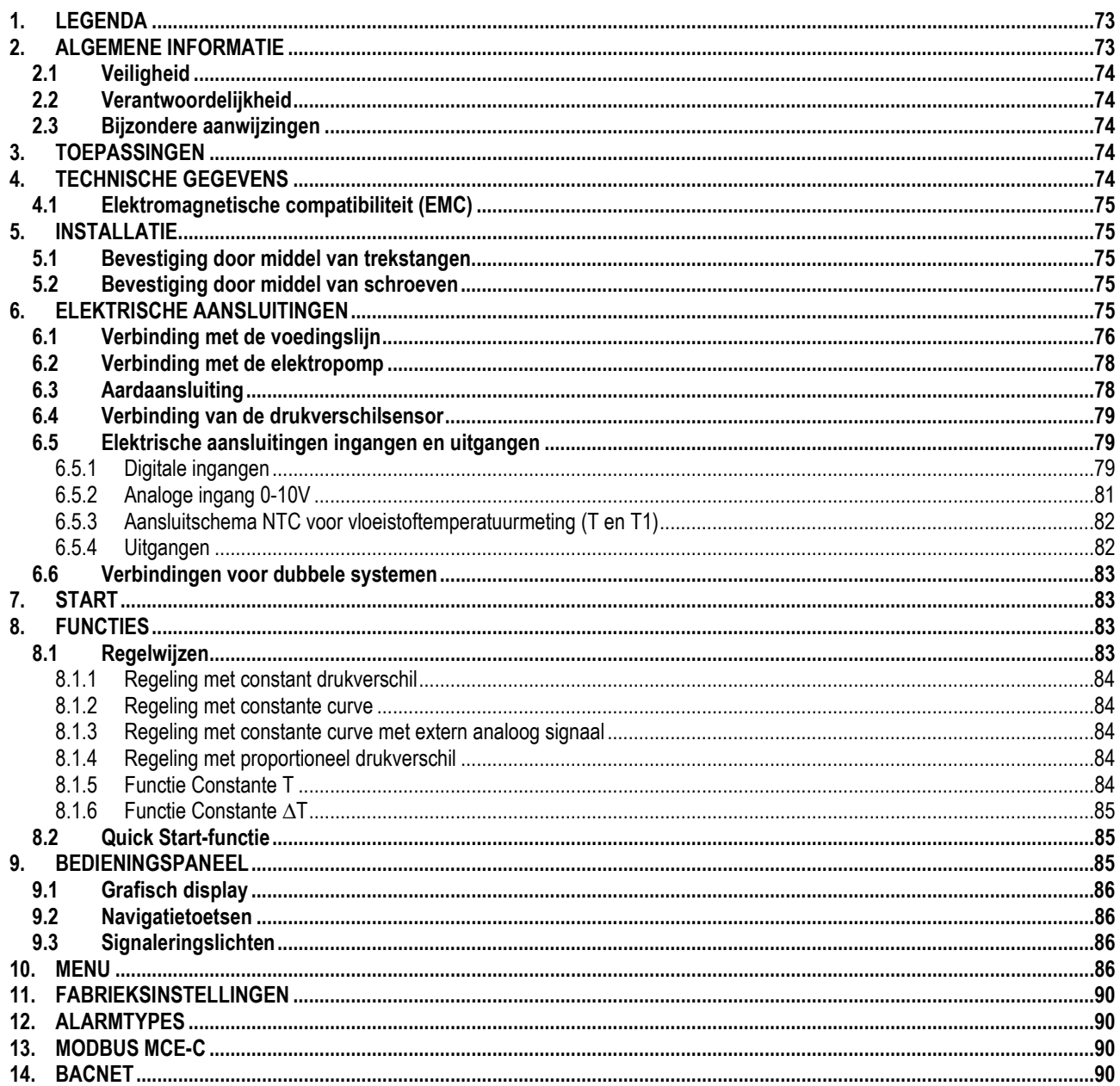

# <span id="page-75-0"></span>1. LEGENDA

Op het titelblad wordt de versie van dit document aangeduid onder de vorm Vn.x. Deze versie duidt aan dat het document geldig is voor alle softwareversies van het systeem n.v. Bijv.: V3.0 is geldig voor alle Sw: 3.y.

In dit document worden de volgende symbolen gebruikt om gevaarlijke situaties aan te duiden:

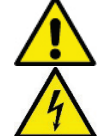

Situatie met algemeen gevaar. Veronachtzaming van de voorschriften die na dit symbool volgen kan persoonlijk letsel of materiële schade tot gevolg hebben.

Situatie met gevaar voor elektrische schok. Veronachtzaming van de voorschriften die na dit symbool volgen, kan een situatie met ernstig risico voor de gezondheid van personen tot gevolg hebben.

#### <span id="page-75-1"></span> $2.$ **ALGEMENE INFORMATIE**

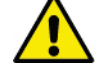

# Alvorens de installatie uit te voeren moet deze documentatie aandachtig worden doorgelezen.

De installatie, de elektrische aansluiting en de inbedrijfstelling moeten worden uitgevoerd door gespecialiseerd personeel, in overeenstemming met de algemene en plaatselijke veiligheidsvoorschriften die van kracht zijn in het land waar het product wordt geïnstalleerd. Veronachtzaming van deze instructies leidt tot verval van elk recht op garantie, nog afgezien van het feit dat het gevaar oplevert voor de gezondheid van personen en beschadiging van de apparatuur.

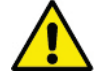

Controleer of het product geen schade heeft opgelopen die te wijten is aan het transport of de opslag. Controleer of het externe omhulsel onbeschadigd en in optimale conditie is.

# <span id="page-76-0"></span>**2.1 Veiligheid**

Het apparaat bevat een elektronische inrichting met inverter. Het gebruik is uitsluitend toegestaan als de elektrische installatie is aangelegd met de veiligheidsmaatregelen volgens de normen die van kracht zijn in het land waar het product geïnstalleerd is (voor Italië CEI 64/2). Het apparaat is niet bedoeld voor gebruik door personen (waaronder kinderen) met beperkte lichamelijke, sensoriële en mentale vermogens of die onvoldoende ervaring of kennis ervan hebben, tenzij zij bij het gebruik van het apparaat onder toezicht staan van, of geïnstrueerd worden door iemand die verantwoordelijk is voor hun veiligheid. Op kinderen moet toezicht gehouden worden om er zeker van te zijn dat zij niet met het apparaat spelen.

# <span id="page-76-1"></span>**2.2 Verantwoordelijkheid**

De fabrikant is niet aansprakelijk voor de goede werking van de machine of eventuele schade die hierdoor wordt veroorzaakt, indien zij onklaar gemaakt of gewijzigd wordt en/of als zij gebruikt wordt buiten het aanbevolen werkveld of in strijd met andere voorschriften die in deze handleiding worden gegeven.

# <span id="page-76-2"></span>**2.3 Bijzondere aanwijzingen**

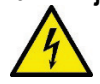

Alvorens ingrepen te verrichten op het elektrische of mechanische gedeelte van de installatie, moet altijd eerst de netspanning worden uitgeschakeld. Wacht minstens 15 minuten nadat het apparaat is afgekoppeld van de spanning, alvorens het apparaat zelf te openen. De condensator van het tussencircuit blijft ook na de uitschakeling van de netspanning belast met gevaarlijke hoogspanning**.**

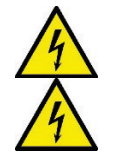

**De MCE/C wordt gekoeld door de koelluchtstroom van de motor, u dient zich er dan ook van te verzekeren dat het koelsysteem van de motor intact en in goede staat van werking is.**

**Netklemmen en motorklemmen kunnen ook bij stilstaande motor gevaarlijke spanning bevatten.**

# <span id="page-76-3"></span>**3. TOEPASSINGEN**

De inverter van de serie **MCE/C** is een inrichting die ontwikkeld is voor het beheer van **circulatiepompen** waarmee een geïntegreerde drukverschilregeling (opvoerhoogte) mogelijk is, zodat de prestaties van de circulatiepomp kunnen worden aangepast aan de effectieve vraag van de installatie. Dit heeft als voordeel aanzienlijke energiebesparingen, een betere bestuurbaarheid van de installatie en minder lawaai. **De MCE-C inverter is ontwikkeld om direct te worden ondergebracht op het motorlichaam van de pomp.**

<span id="page-76-5"></span>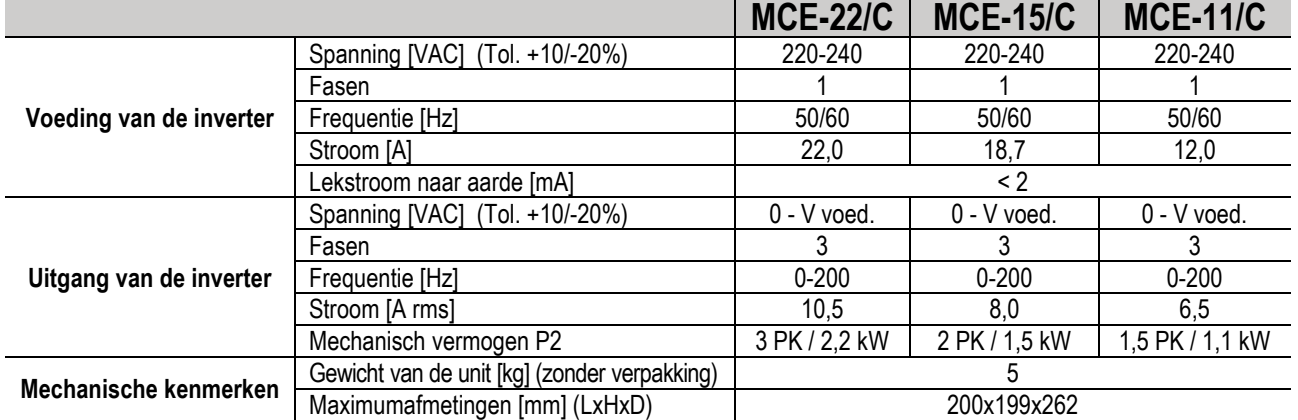

## <span id="page-76-4"></span>**4. TECHNISCHE GEGEVENS**

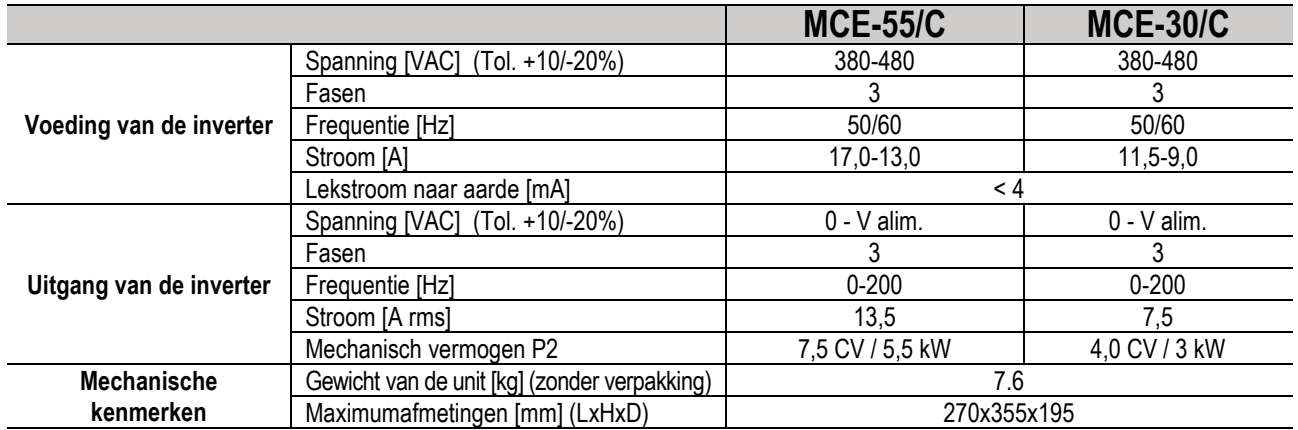

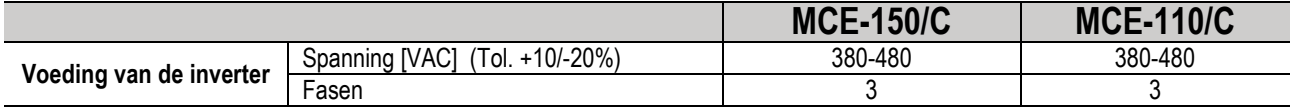

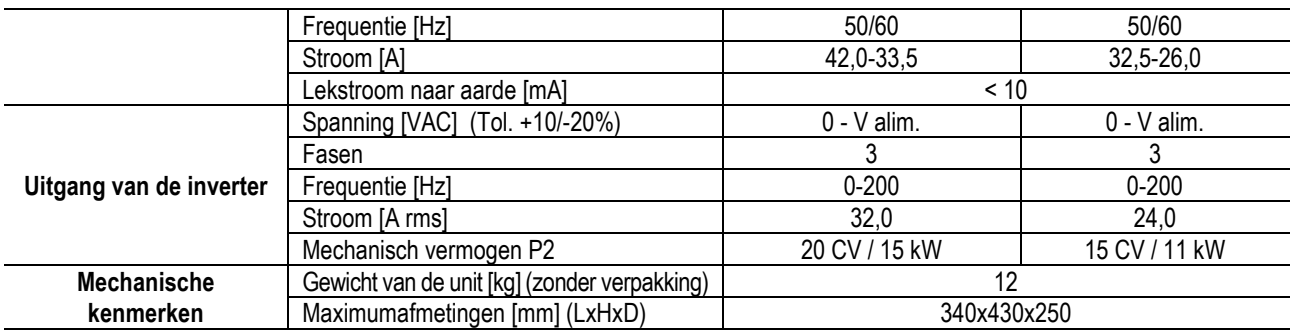

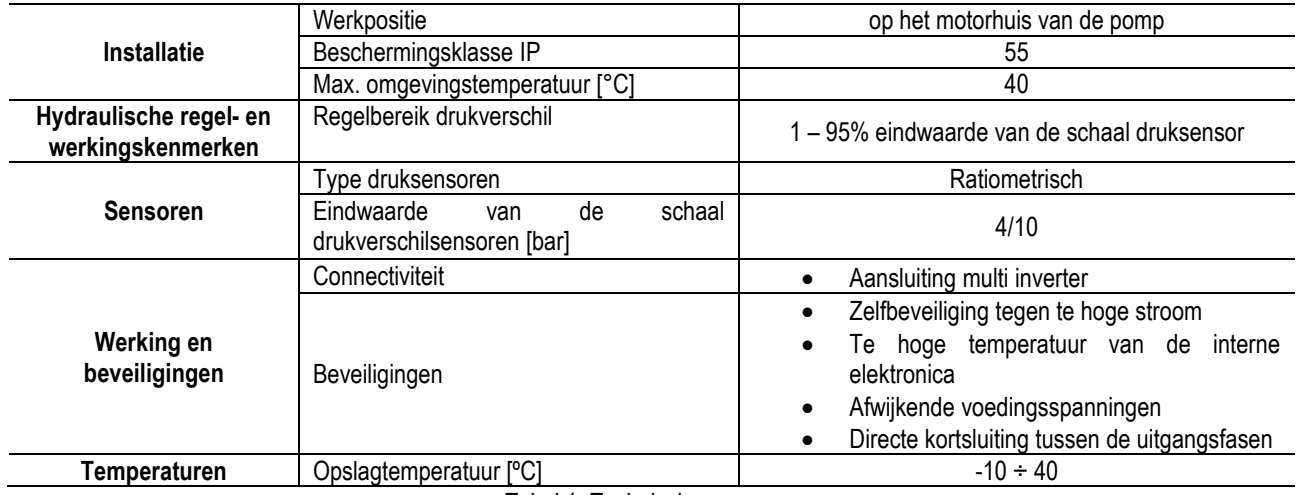

*Tabel 1: Technische gegevens*

# <span id="page-77-0"></span>**4.1 Elektromagnetische compatibiliteit (EMC)**

De MCE/C inverters voldoen aan de norm EN 61800-3, in de categorie C2, voor wat betreft de elektromagnetische compatibiliteit.

- Elektromagnetische emissies. Woonomgeving (in enkele gevallen kunnen beheersingsmaatregelen vereist zijn).
- Geleide emissies. Woonomgeving (in enkele gevallen kunnen beheersingsmaatregelen vereist zijn).

# <span id="page-77-1"></span>**5. INSTALLATIE**

#### **Bevestiging van het apparaat**

De MCE/C moet behulp van de hiervoor bestemde bevestigingsset stevig aan de motor worden verankerd. De bevestigingsset moet gekozen worden op basis van de afmetingen van de motor die u wilt gebruiken.

Er zijn 2 manieren om de MCE/C aan de motor te bevestigen:

1. bevestiging door middel van trekstangen

2. bevestiging door middel van schroeven

# <span id="page-77-2"></span>**5.1 Bevestiging door middel van trekstangen**

Voor dit type bevestiging worden speciaal gevormde trekstangen geleverd die aan de ene kant een dwarse bevestigingspin hebben en aan de andere een haak met een moer. Daarnaast wordt een schroef meegeleverd die dient om de MCE/C te centreren. De schroef moet met wat schroefdraadpasta worden vastgeschroefd in het middelste gat van de koelrib. De trekstangen moeten gelijkmatig rond de omtrek van de motor verdeeld worden. De zijde met dwarse bevestigingspin van de trekstang moet in de hiervoor bestemde gaten op de koelrib van de MCE/C worden gestoken, terwijl de andere kant aan de motor wordt vastgehaakt. De moeren van de trekstangen moeten net zover worden aangedraaid tot er een gecentreerde en stevige bevestiging tussen MCE/C en motor is verkregen.

# <span id="page-77-3"></span>**5.2 Bevestiging door middel van schroeven**

Voor dit type bevestiging worden een ventilatorafdekking, "L"-vormige beugels voor bevestiging aan de motor en schroeven meegeleverd. Voor de montage dient u de originele ventilatorafdekking van de motor te verwijderen en de "L"-vormige beugels op de tapbouten van de motorkast te bevestigen (de "L"-vormige beugels moeten zodanig geplaatst worden dat het gat voor de bevestiging aan de ventilatorafdekking naar het midden van de motor wijst); vervolgens wordt de geleverde ventilatorafdekking met schroeven en schroefdraadpasta aan de koelrib van de MCE/C bevestigd. Op dit punt plaatst u de groep ventilatorafdekking-MCE/C op de motor en installeert u de bevestigingsschroeven tussen de op de motor gemonteerde beugels en de ventilatorafdekking.

# <span id="page-77-4"></span>**6. ELEKTRISCHE AANSLUITINGEN**

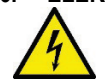

Alvorens ingrepen te verrichten op het elektrische of mechanische gedeelte van de installatie, moet altijd eerst de netspanning worden uitgeschakeld. Wacht minstens 5 minuten vanaf het moment dat het apparaat is afgekoppeld van de spanning, alvorens het apparaat zelf te openen. De condensator van het tussencircuit blijft ook na de uitschakeling van de netspanning belast met gevaarlijke hoogspanning**.** 

**Alleen stevig bedrade netaansluitingen zijn toegestaan. Het apparaat moet worden geaard (IEC 536 klasse 1, NEC en andere toepasselijke normen).**

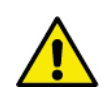

**Verzeker u ervan dat de nominale spanning en frequentie van de MCE-C overeenstemmen met de waarden van het voedingsnet.**

#### <span id="page-78-0"></span>**6.1 Verbinding met de voedingslijn**

## **MCE-22/C**

De verbinding tussen de monofase voedingslijn en de MCE-22/C moet tot stand worden gebracht met een 3-aderige kabel (fase + nul + aarde). De kenmerken van de voeding moeten voldoen aan de waarden van Tabel1.

De **ingangsklemmen** zijn de klemmen met het opschrift **LINE LN** en een **ingaande pijl** richting de klemmen, zie *Afbeelding 1*.

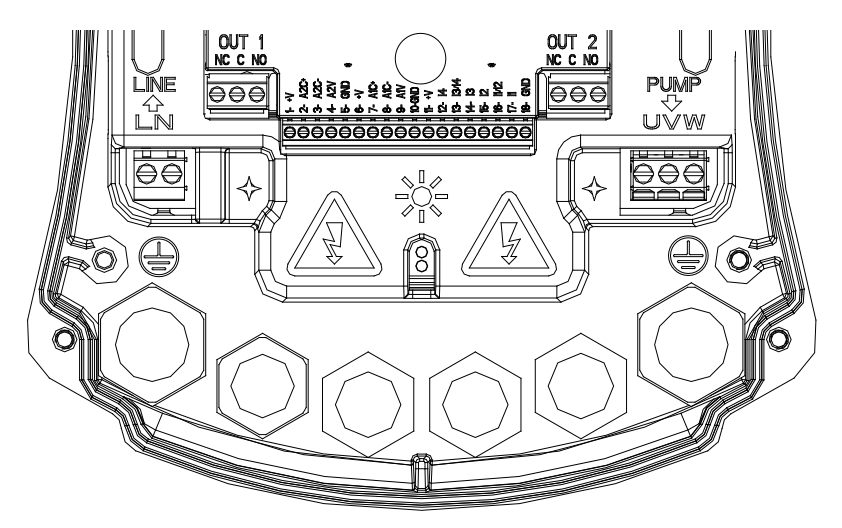

*Afbeelding 1: Elektrische aansluitingen*

De minimumdoorsnede van de ingangs- en de uitgangskabels moet zodanig zijn dat de kabelklemmen goed kunnen worden gespannen, terwijl de maximumdoorsnede die mogelijk is vanwege de klemmen 4 mm2 bedraagt

De doorsnede, het type en de plaatsing van de voedingskabels voor de inverter en voor verbinding met de elektropomp moeten worden gekozen overeenkomstig de geldende normen. [Tabel 2](#page-80-2) geeft een aanwijzing omtrent de doorsnede van de kabel die gebruikt moet worden voor voeding van de inverter. De tabel heeft betrekking op kabels in PVC met 3 aders (fase + nul + aarde), en geeft de aanbevolen minimumdoorsnede al naargelang de stroom en de lengte van de kabel.

De stroom naar de elektropomp wordt over het algemeen gespecificeerd in de nominale gegevens van de motor.

De maximale voedingsstroom naar de MCE-22/C kan in het algemeen worden geschat op het dubbele van de maximale stroom die wordt opgenomen door de pomp.

Hoewel de MCE-22/C al eigen interne beveiligingen heeft, is het toch aan te raden om een correct gedimensioneerde magnetothermische veiligheidsschakelaar te installeren.

**LET OP**: de magnetothermische veiligheidsschakelaar en de voedingkabels van de MCE-22/C en van de pomp moeten gedimensioneerd zijn in relatie tot de installatie; waar de aanwijzingen in deze handleiding strijdig zijn met de geldende normen, moeten de normen als referentie worden genomen.

#### **MCE-55/C**

De verbinding tussen de driefase voedingslijn en de MCE-55/C moet tot stand worden gebracht met een 4-aderige kabel (fase + nul + aarde). De kenmerken van de voeding moeten voldoen aan de waarden van Tabel 1.

De ingangsklemmen zijn de klemmen met het opschrift LINE RST en een ingaande pijl richting de klemmen, zie Afbeelding 1.

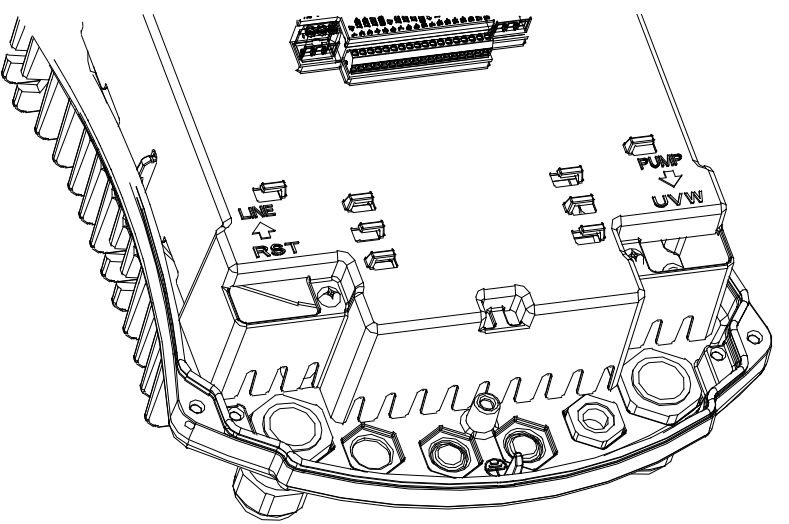

*Afbeelding 1: Elektrische aansluitingen*

De maximumdoorsnede die mogelijk is vanwege de ingangs- en uitgangsklemmen bedraagt 6 mm².

De buitendoorsnede van de ingaande en uitgaande kabels die mogelijk is vanwege de kabeldoorgangen voor een correcte bevestiging varieert van een minimum van 11 mm tot een maximum van 17 mm.

De doorsnede, het type en de plaatsing van de voedingskabels voor de inverter en voor verbinding met de elektropomp moeten worden gekozen overeenkomstig de geldende normen. *Tabel 2* geeft een aanwijzing omtrent de doorsnede van de kabel die gebruikt moet worden. De tabel heeft betrekking op 4-aderige kabels in PVC (3 fasen + aarde) en geeft de aanbevolen minimumdoorsnede al naargelang de stroom en de lengte van de kabel.

De stroom naar de elektropomp wordt over het algemeen gespecificeerd in de nominale gegevens van de motor.

De voedingsstroom naar de MCE-55/C kan in het algemeen worden geschat (met een veiligheidsmarge) op 1/8 meer dan de stroom die door de pomp wordt opgenomen.

Hoewel de MCE-55/C al eigen interne beveiligingen heeft, is het toch aan te raden om een correct gedimensioneerde magnetothermische veiligheidsschakelaar te installeren.

**LET OP**: de magnetothermische veiligheidsschakelaar en de voedingkabels van de MCE-55/C en van de pomp moeten gedimensioneerd zijn in relatie tot de installatie; waar de aanwijzingen in deze handleiding strijdig zijn met de geldende normen, moeten de normen als referentie worden genomen.

#### **MCE-150/C**

De verbinding tussen de driefase voedingslijn en de MCE-150/C moet tot stand worden gebracht met een 4-aderige kabel (fase + nul + aarde). De kenmerken van de voeding moeten voldoen aan de waarden van *[Tabel](#page-76-5)* 1.

De **ingangsklemmen** zijn de klemmen met het opschrift **LINE RST** en een **ingaande pijl** richting de klemmen, zie *Afbeelding 1*.

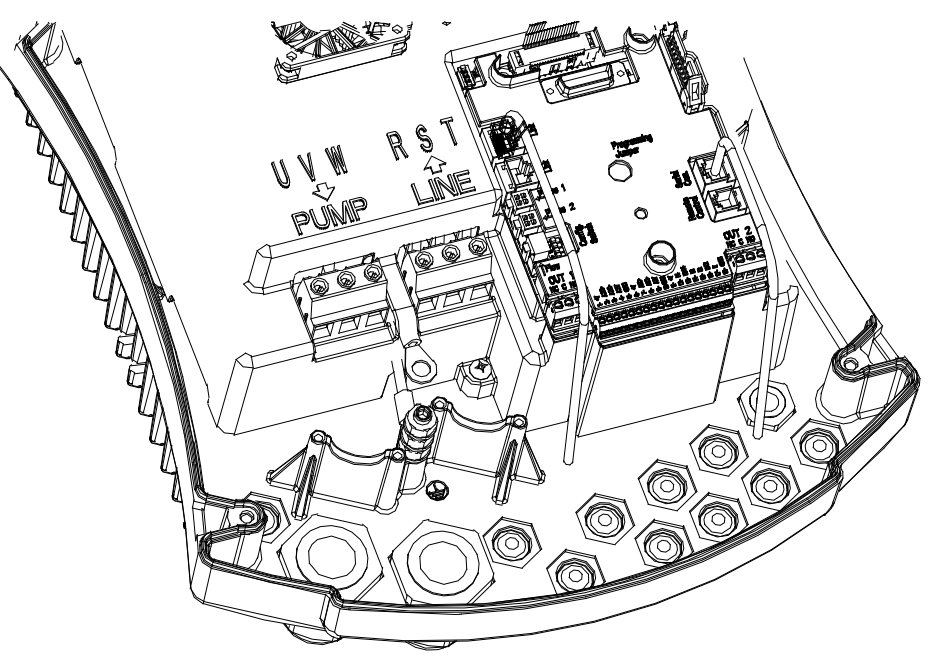

*Afbeelding 1: Elektrische aansluitingen*

De minimumdoorsnede van de ingangs- en de uitgangskabels is 6 mm<sup>2</sup> om de kabelklemmen goed kunnen te spannen, terwijl de maximumdoorsnede die mogelijk is vanwege de klemmen 16 mm2 bedraagt.

De doorsnede, het type en de plaatsing van de voedingskabels voor de inverter en voor verbinding met de elektropomp moeten worden gekozen overeenkomstig de geldende normen. *[Tabel 2: Kabeldoorsneden](#page-80-3)* geeft een aanwijzing omtrent de doorsnede van de kabel die gebruikt moet worden. De tabel heeft betrekking op 4-aderige kabels in PVC (3 fasen + aarde) en geeft de aanbevolen minimumdoorsnede al naargelang de stroom en de lengte van de kabel.

De stroom naar de elektropomp wordt over het algemeen gespecificeerd in de nominale gegevens van de motor.

De voedingsstroom naar de MCE-150/C kan in het algemeen worden geschat (met een veiligheidsmarge) op 1/8 meer dan de stroom die door de pomp wordt opgenomen.

Hoewel de MCE-150/C al eigen interne beveiligingen heeft, is het toch aan te raden om een correct gedimensioneerde magnetothermische veiligheidsschakelaar te installeren.

**LET OP**: de magnetothermische veiligheidsschakelaar en de voedingkabels van de MCE-150/C en van de pomp moeten gedimensioneerd zijn in relatie tot de installatie; waar de aanwijzingen in deze handleiding strijdig zijn met de geldende normen, moeten de normen als referentie worden genomen.

# <span id="page-80-0"></span>**6.2 Verbinding met de elektropomp**

Voor de verbinding tussen de MCE-C en de elektropomp moet een 4-aderige kabel (3 fasen + aarde) worden gebruikt.

Aan de uitgang moet een elektropomp met driefasevoeding worden aangesloten met de kenmerken die worden gespecificeerd in Tabel 1. De uitgangsklemmen zijn de klemmen met het opschrift **PUMP UVW** en een **uitgaande pijl** uit de klemmen, zie *Afbeelding 1.*

De nominale spanning van de elektropomp moet gelijk zijn aan de voedingsspanning van de MCE-C.

De met de MCE-C verbonden gebruiker mag geen hogere stroom absorberen dan de maximaal leverbare stroom die vermeld wordt in Tabel 1.

Controleer de plaatjes en het type verbinding (ster of driehoek) van de gebruikte motor, om aan bovenstaande voorwaarden te voldoen. *[Tabel 3](#page-80-3)* geeft een aanwijzing over de kabeldoorsnede die gebruikt moet worden voor verbinding met de pomp. De tabel heeft betrekking op kabels in PVC met 4 aders (3 fasen + aarde) en geeft de aanbevolen minimumdoorsnede al naargelang de stroom en de lengte van de kabel.

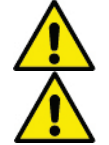

**Door een onjuiste verbinding van de aardingslijnen met een andere klem dan de aardklem kan het hele apparaat onherstelbaar worden beschadigd.**

**Door een onjuiste verbinding van de voedingslijn met de uitgangsklemmen die bestemd zijn voor de belasting, kan het hele apparaat onherstelbaar worden beschadigd.**

# <span id="page-80-1"></span>**6.3 Aardaansluiting**

De aardaansluiting moet worden verricht met kabelogen die worden gespannen zoals wordt weergegeven op *Afbeelding 2.*

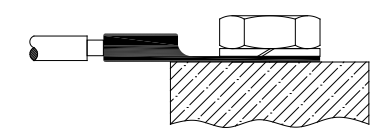

*Afbeelding 1: Aardaansluiting (230V) Afbeelding 2: Aardaansluiting (400V)*

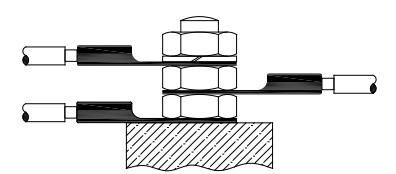

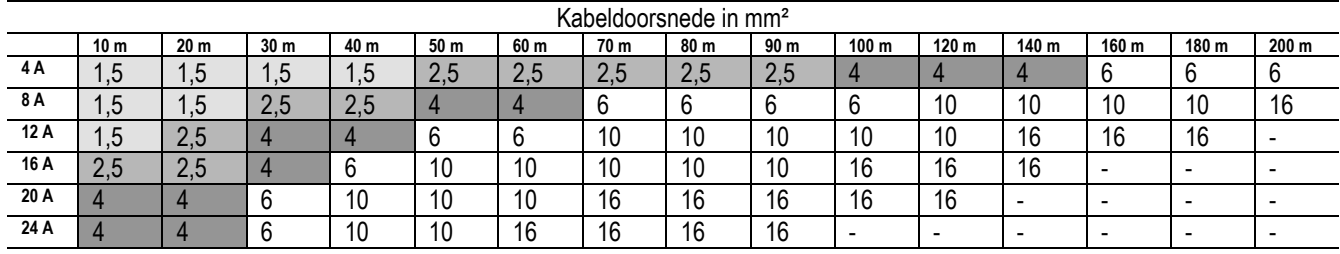

<span id="page-80-2"></span>Tabel geldig voor kabels in PVC met 3 aders (fase + nul + aarde) bij 230V

*Tabel 2: Doorsnede van de voedingskabels van de inverter*

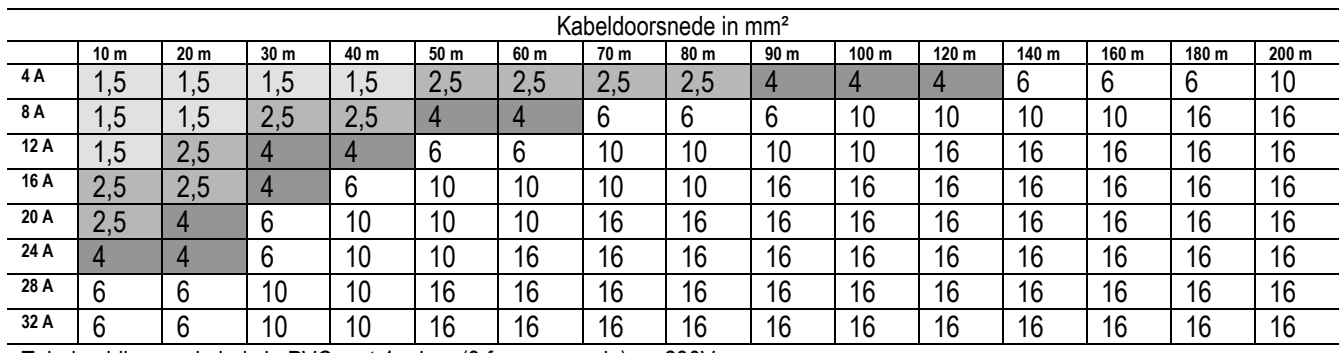

<span id="page-80-3"></span>Tabel geldig voor kabels in PVC met 4 aders (3 fasen + aarde) op 230V

*Tabel 3: Doorsnede van de voedingskabels voor de pomp*

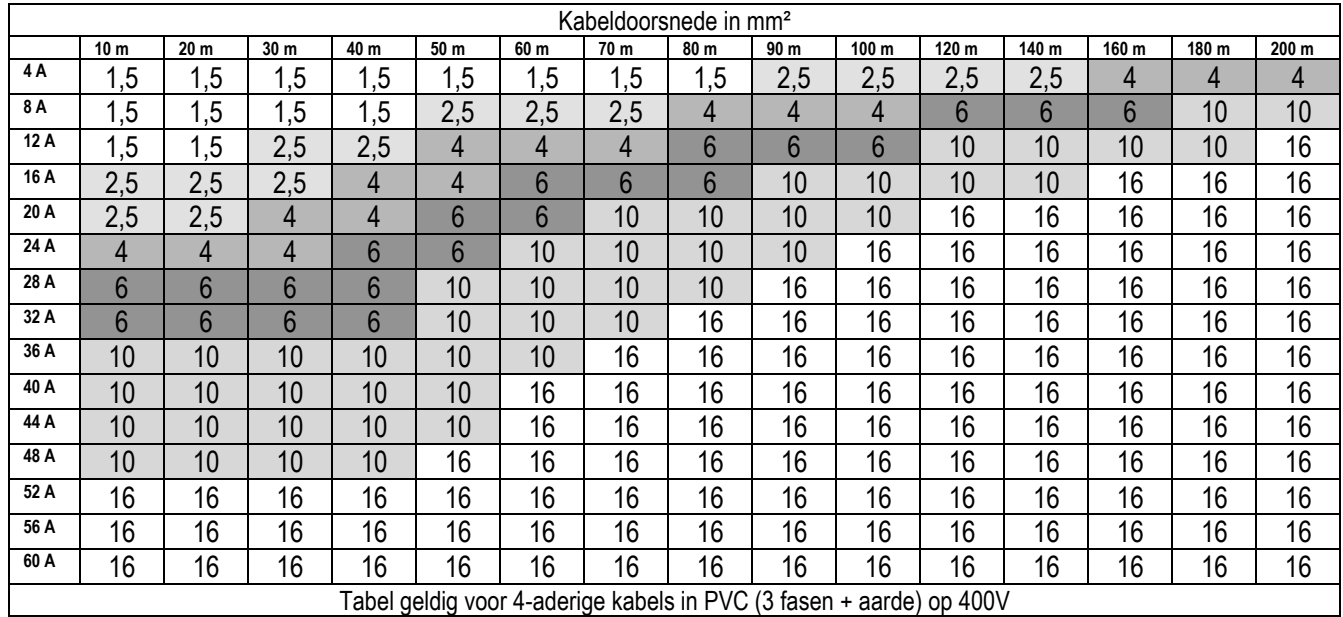

#### <span id="page-81-0"></span>**6.4 Verbinding van de drukverschilsensor**

Bij de MCE-C kunnen twee types drukverschilsensoren worden gebruikt: ratiometrisch met een schaalomvang van **4 bar**, of ratiometrisch met een schaalomvang van **10 bar**.

De kabel moet aan de ene kant worden verbonden met de sensor, en aan de andere kant met de speciale ingang voor de druksensor van de inverter, gekenmerkt met **"Press 1"** (zie *Afbeelding 3*).

De kabel heeft twee verschillende uiteinden met een verplichte insteekrichting: een connector voor industriële toepassingen (DIN 43650) aan de sensorzijde en een 4-polige connector aan de MCE-C-zijde.

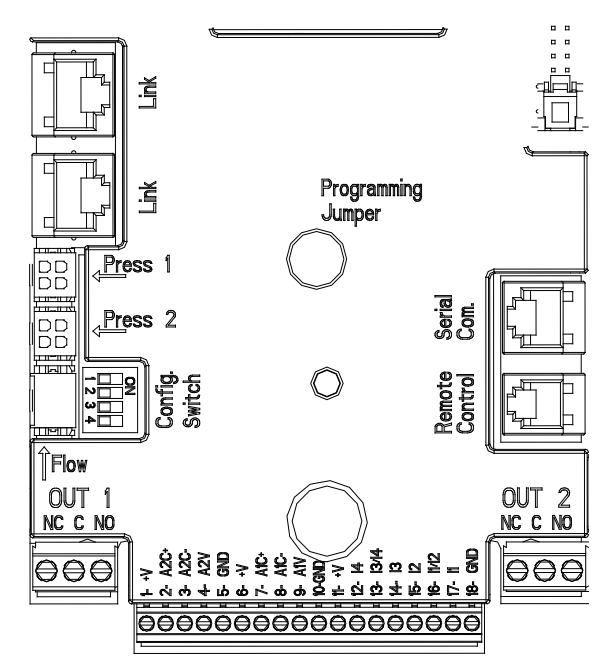

*Afbeelding 3: Aansluitingen*

#### <span id="page-81-1"></span>**6.5 Elektrische aansluitingen ingangen en uitgangen**

De MCE-C heeft 3 digitale ingangen, 2 NTC-ingangen voor vloeistoftemperatuurmeting T en T1, één analoge ingang en 2 digitale uitgangen, zodat er enkele interface-oplossingen mogelijk zijn met complexere installaties.

Op *Afbeelding 4*, *Afbeelding 5* en *Afbeelding 6* worden enkele mogelijke configuratievoorbeelden gegeven van de in- en uitgangen. Voor de installateur is het voldoende de gewenste ingangs- en uitgangscontacten te bedraden en de bijbehorende functies naar wens te configureren (zie par[. 5.5.1](#page-81-2) par[. 5.5.2](#page-83-0) en par. [5.5.4\)](#page-84-1).

#### <span id="page-81-2"></span>**6.5.1 Digitale ingangen**

Op de basis van de 18-polige klemmenstrook worden de digitale ingangen weergegeven met een zeefdruk:

- I1: klemmen 16 en 17
- I2: klemmen 15 en 16
- I3: klemmen 13 en 14
- 14: klemmen 12 en 13

De ingangen kunnen zowel met gelijkstroom als met wisselstroom worden ingeschakeld. Hieronder worden de elektrische kenmerken van de ingangen weergegeven (zie *[Tabel 4](#page-82-0)*).

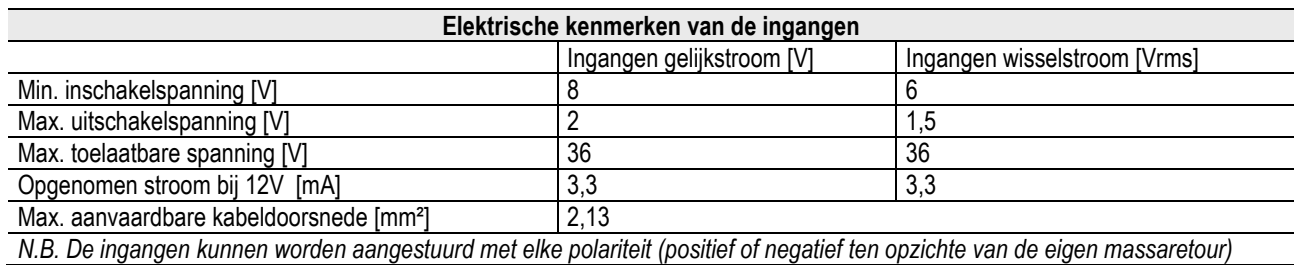

*Tabel 4: Elektrische kenmerken van de ingangen*

<span id="page-82-0"></span>In het voorbeeld van *Afbeelding 4* wordt gerefereerd aan de verbinding met een potentiaalvrij contact, met behulp van de interne spanning voor aansturing van de ingangen.

**LET OP**: de spanning die geleverd wordt tussen de klemmen 11 en 18 van J5 (18-polige klemmenstrook) bedraagt **19 Vdc** en kan maximaal **50 mA** leveren.

Als er een spanning beschikbaar is in plaats van een contact, kan deze spanning toch worden gebruikt om de ingangen aan te sturen: het is voldoende om **niet** de klemmen +V en GND te gebruiken en de spanningsbron te verbinden met de gewenste ingang, volgens de kenmerken die worden beschreven in *[Tabel 4](#page-82-0)*.

# **LET OP: de ingangsparen I1/I2 en I3/I4 hebben een gemeenschappelijke pool voor elk koppel.**

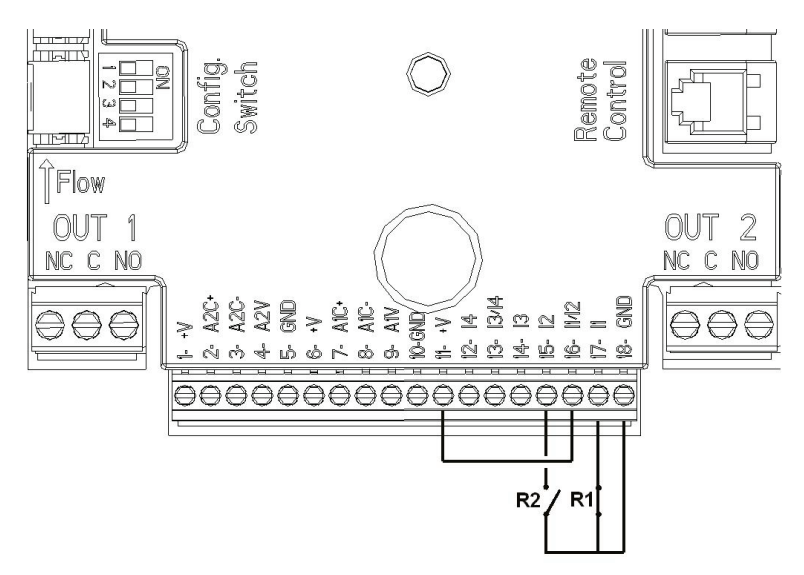

*Afbeelding 4: Aansluitvoorbeeld digitale ingangen Start/Stop en Economy*

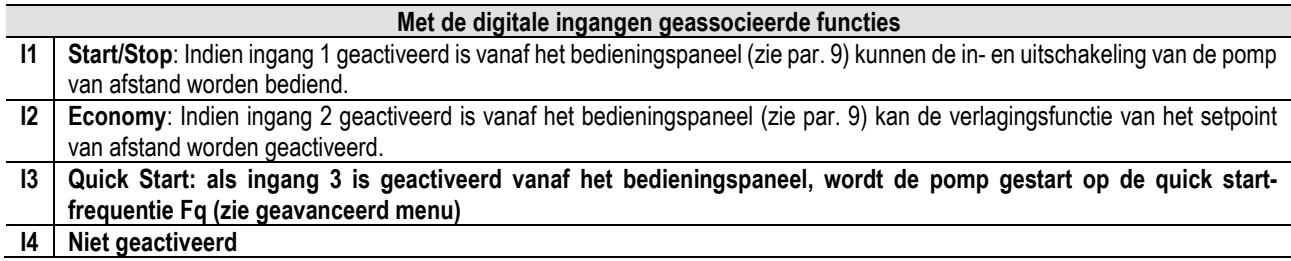

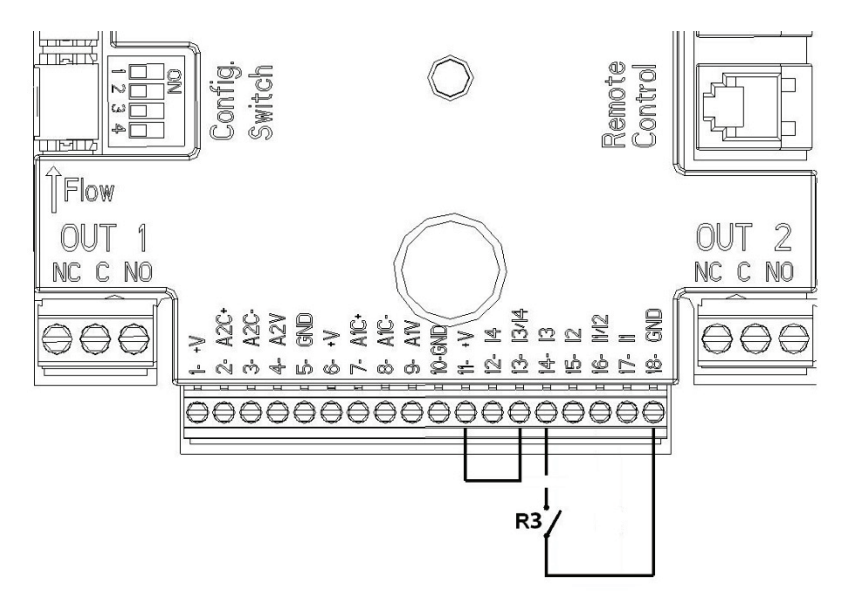

*Afbeelding 5: Aansluitvoorbeeld digitale ingang Quick Start*

Onder verwijzing naar het voorbeeld van *Afbeelding 4*, en als de functies **EXT** en **Economy** geactiveerd zijn vanaf het bedieningspaneel, gedraagt het systeem zich als volgt:

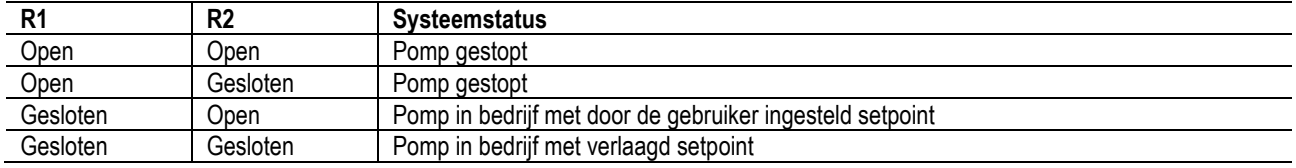

# <span id="page-83-0"></span>**6.5.2 Analoge ingang 0-10V**

Op de basis van de 18-polige klemmenstrook wordt de analoge ingang 0-10V weergegeven met een zeefdruk:

- **A1V** (klem 9): positieve pool
- **GND** (klem 10): negatieve pool
- **A2V** (klem 4): positieve pool
- **GND** (klem 5): negatieve pool

De functie die geassocieerd is met de analoge ingang A1V is **het regelen van de draaisnelheid van de pomp, proportioneel aan de ingangsspanning 0-10V zelf** (zie par[. 7.1.3](#page-86-2) en par. 9). De ingang A2V is niet geactiveerd.

Zie *Afbeelding 6* voor een aansluitvoorbeeld.

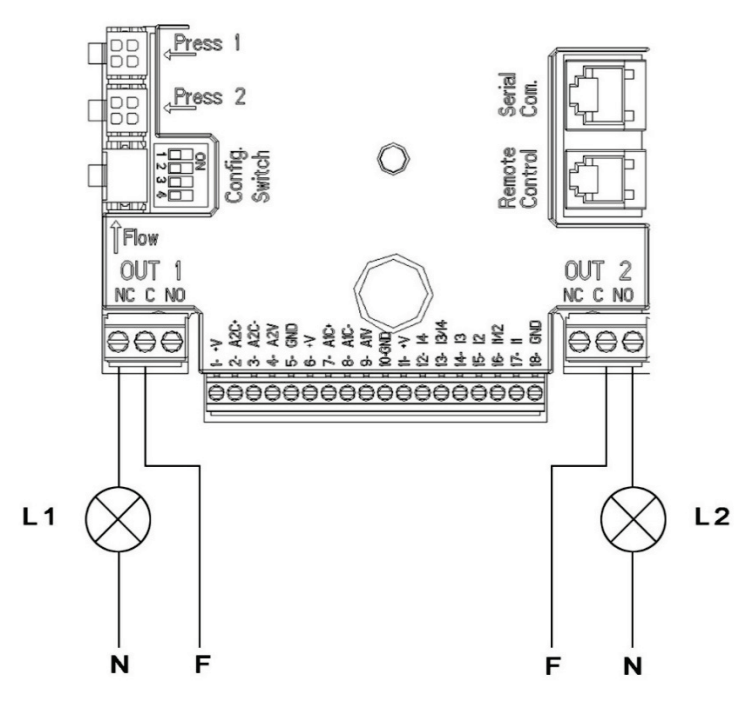

*Afbeelding 6: Aansluitvoorbeeld digitale uitgangen*

NB: voor de analoge ingang 0-10V geldt wederzijdse uitsluiting met de temperatuursensor T van het type NTC, verbonden met dezelfde polen van het 18-polige klemmenbord.

## <span id="page-84-0"></span>**6.5.3 Aansluitschema NTC voor vloeistoftemperatuurmeting (T en T1)**

Voor de installatie van de temperatuursensoren van vloeistof T en T1, raadpleeg de volgende aansluitschema's, zie afbeelding 7 en afbeelding 8.

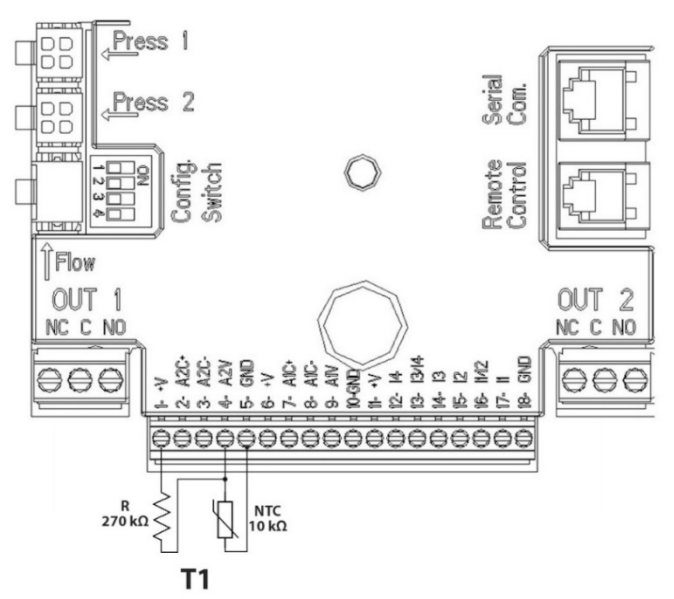

*Afbeelding 7: Aansluiting NTC-sensor voor temperatuurmeting T1*

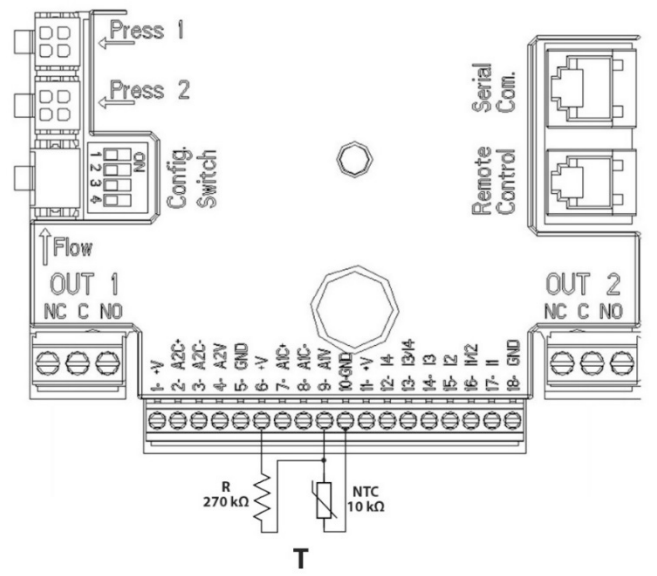

*Afbeelding 8: Aansluiting NTC-sensor voor temperatuurmeting T*

NB De uitlezing van de temperatuur met de sensor T wordt alleen vrijgegeven in de volgende regelwijzen: stijgende  $\frac{\uparrow \texttt{T} \hat{u}}{\downarrow}$ /dalende constante T 1<sup>T+</sup> en constante ∆T 1<sup>1+</sup>

NB: De uitlezing van de temperatuur met de sensor T1 wordt alleen vrijgegeven in de volgende regelwijzen: stijgende  $\overbrace{1\cdots}^{1\cdots 1\cdots}$ dalende

constante T1  $\frac{\uparrow \pi_1 \cdot \phi}{\longrightarrow}$ en constante  $\Delta T$   $\stackrel{\uparrow \Delta T}{\longrightarrow}$ 

Voor de bedrijfswijzen Constante T en Constante ∆T, zie de paragrafen 7.1.5 en 7.1.6

NB: voor de ingang van temperatuursensor T van het type NTC geldt wederzijdse uitsluiting met de analoge ingang 0-10V, verbonden met dezelfde polen van het 18-polige klemmenbord.

# <span id="page-84-1"></span>**6.5.4 Uitgangen**

De aansluitingen van de hieronder vermelde uitgangen verwijzen naar de twee 3-polige klemmenstroken J3 en J4 met de zeefdruk<br>**OUT1** en **OUT2** waaronder ook het type contact van de klem wordt vermeld (NC = normaal gesloten, **OUT1** en **OUT2** waaronder ook het type contact van de klem wordt vermeld **NO** = normaal open).

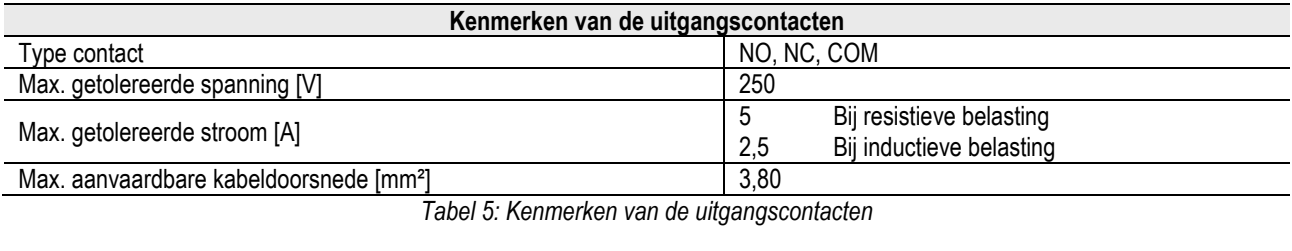

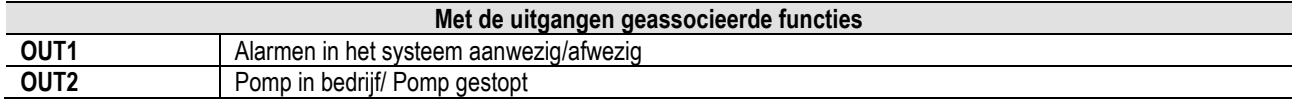

In het voorbeeld van *Afbeelding 9* gaat het licht **L1** branden wanneer er een alarm in het systeem aanwezig is, en gaat het uit wanneer er geen enkele storing wordt geconstateerd. Het licht **L2** gaat branden als de pomp in bedrijf is, en gaat uit wanneer de pomp stilstaat.

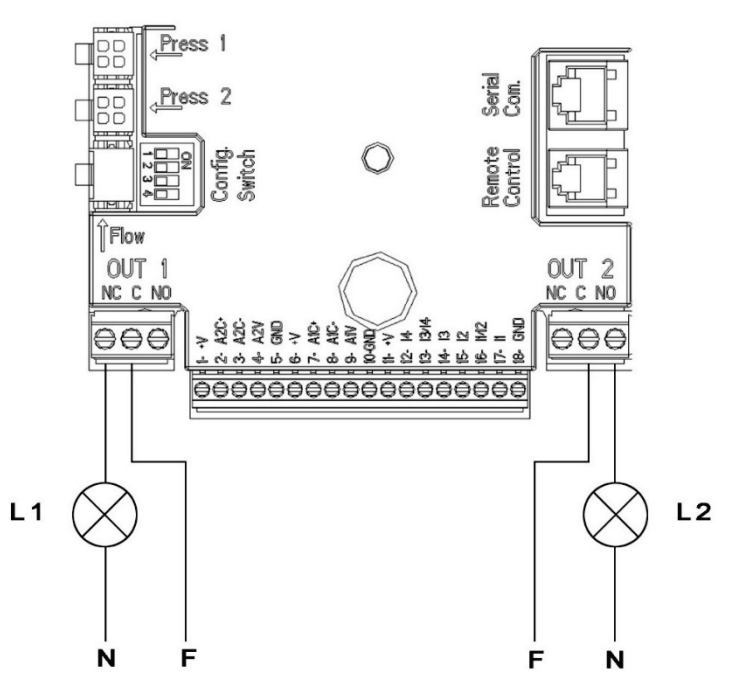

*Afbeelding 9: Aansluitvoorbeeld digitale uitgangen*

#### <span id="page-85-0"></span>**6.6 Verbindingen voor dubbele systemen**

Om een dubbel systeem te realiseren moeten er 2 MCE-C inverters worden aangesloten met de bijgeleverde kabel, die op beide inverters in een van de 2 connectors moet worden gestoken die worden aangeduid met het opschrift **Link** (zie *Afbeelding 3*). Voor de juiste werking van het dubbele systeem moeten alle externe verbindingen van het ingangsklemmenbord, met uitzondering

van ingang 3 die zelfstandig kan worden beheerd, parallel worden verbonden tussen de twee 2 MCE-C's, met inachtneming van de nummering van de afzonderlijke klemmen (bv. klem 17 van MCE-C -1 met klem 17 van MCE-C -2 enzovoorts...).

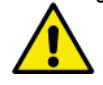

Als op het moment van uitwisseling, d.w.z. uitschakeling van de ene motor en inschakeling van de andere, een klepperend geluid te horen is, moet het volgende worden gedaan:

- 1) druk 5 seconden op de middelste toets "menu";
- 2) schuif door de parameters totdat ET wordt weergegeven;
- 3) verhoog de waarde voor de parameter ET in het geavanceerde menu, totdat het geluid verdwijnt

Voor de mogelijke bedrijfswijzen van dubbele systemen, zie par. 9.

# <span id="page-85-1"></span>**7. START**

# **Bij alle starthandelingen die worden verricht moet het deksel van de MCE-C gesloten zijn!**

**Start het systeem alleen wanneer alle elektrische en hydraulische verbindingen voltooid zijn.**

Nadat het systeem gestart is, kunnen de bedrijfswijzen worden veranderd met het oog op een betere aanpassing aan de eisen van de installatie (zie par. 9).

### <span id="page-85-2"></span>**8. FUNCTIES**

#### <span id="page-85-3"></span>**8.1 Regelwijzen**

Op de MCE-C systemen zijn de volgende regelwijzen mogelijk:

− Regeling met constant drukverschil (fabrieksinstelling).

- − Regeling met constante curve.
- − Regeling met constante curve met snelheid ingesteld door een extern analoog signaal.
- Regeling met proportioneel drukverschil afhankelijk van de stroming in het systeem.
- − Regeling Constante T
- − Regeling Constante ∆T

<span id="page-86-0"></span>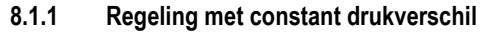

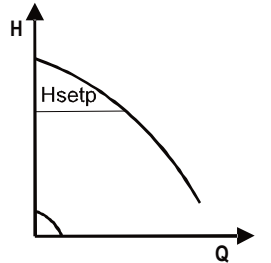

De opvoerhoogte blijft constant, ongeacht de vraag om water. Deze wijze kan worden ingesteld door middel van het bedieningspaneel op het deksel van de MCE-C (zie par. 9).

<span id="page-86-1"></span>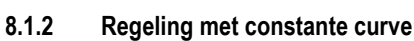

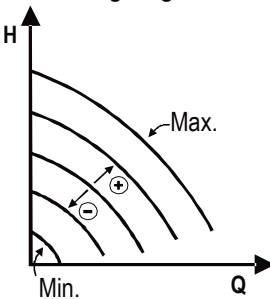

De draaisnelheid wordt op een constant toerental gehouden. Deze draaisnelheid kan worden ingesteld tussen een minimumwaarde en de nominale frequentie van de circulatiepomp (bijv. tussen 15 Hz en 50 Hz).

Deze wijze kan worden ingesteld door middel van het bedieningspaneel op het deksel van de MCE-C (zie par. 9).

<span id="page-86-2"></span>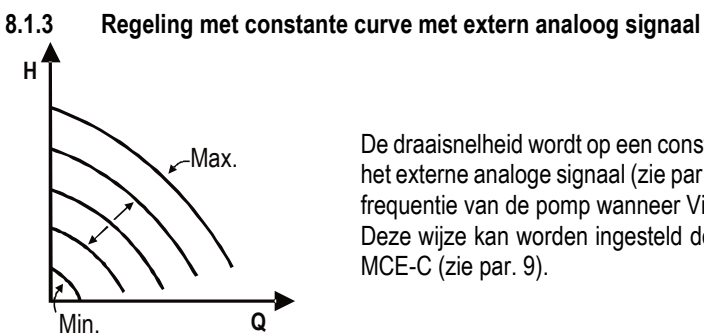

De draaisnelheid wordt op een constant toerental gehouden, proportioneel aan de spanning van het externe analoge signaal (zie par[. 5.5.2\)](#page-83-0). De draaisnelheid varieert lineair tussen de nominale frequentie van de pomp wanneer Vin = 10V en de minimumfrequentie wanneer Vin = 0V. Deze wijze kan worden ingesteld door middel van het bedieningspaneel op het deksel van de MCE-C (zie par. 9).

<span id="page-86-3"></span>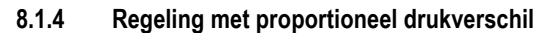

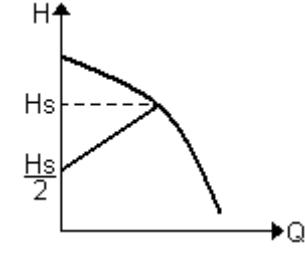

In deze regelmodus wordt de verschildruk verlaagd of verhoogd naarmate de vraag om water afof toeneemt.

Deze modus kan worden ingesteld door middel van het bedieningspaneel op het deksel van de MCE-C (zie par. 9).

# <span id="page-86-4"></span>**8.1.5 Functie Constante T**

Deze functie zorgt ervoor dat de circulatiepomp het debiet verhoogt of verlaagt om de temperatuur die gemeten wordt door de NTCsensor, verbonden zoals beschreven in paragraaf 5.5.3, constant te houden.

Er kunnen 4 bedrijfswijzen worden ingesteld:

Regeling T:

Modus stijgende  $T \rightarrow$  als de gewenste temperatuur (Ts) hoger is dan de gemeten temperatuur (T), verhoogt de circulatiepomp het debiet totdat Ts wordt bereikt

Modus dalende  $T \rightarrow$  als de gewenste temperatuur (Ts) hoger is dan de gemeten temperatuur (T), verlaagt de circulatiepomp het debiet totdat Ts wordt bereikt

#### Regeling T1:

Modus stijgende T1 $\rightarrow$  als de gewenste temperatuur (Ts) hoger is dan de gemeten temperatuur (T1), verhoogt de circulatiepomp het debiet totdat Ts wordt bereikt

Modus dalende T1 $\rightarrow$  als de gewenste temperatuur (Ts) hoger is dan de gemeten temperatuur (T1), verlaagt de circulatiepomp het debiet totdat Ts wordt bereikt

# <span id="page-87-0"></span>**8.1.6 Functie Constante ∆T**

Deze functie zorgt ervoor dat de circulatiepomp het debiet verhoogt of verlaagt om het temperatuurverschil T-T1 constant te houden als absolute waarde.

Er zijn 2 setpoints beschikbaar: dTs1 en dTs2, en dus zijn de volgende 2 situaties mogelijk:

dTs1 niet gelijk aan dTs2:

In dit geval zijn er 5 configureerbare werkingsintervallen beschikbaar, waarvan het setpoint dTs kan variëren naargelang de temperatuur T of T1, zoals getoond in het volgende voorbeeld:

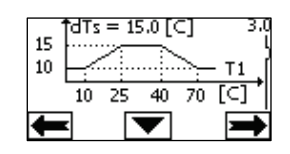

1) Als T1  $\leq$  10 °C = > dTs = |T-T1| = 10 °C

In dit geval, als de temperatuur T1 lager is dan of gelijk aan 10 °C, zorgt de circulatiepomp door het debiet te variëren dat het absolute verschil tussen T en T1 constant gehouden wordt op 10 °C

Dit verschil tussen de temperaturen kan nuttig zijn in de ramp-upfase van de aandrijfmotor waar het belangrijker is dat er snel een comfortabele omgeving wordt gecreëerd dan dat er een grotere DT is (in het geval van conditionering)

2) Als 10 ≤ T1 ≤ 25 °C = > 10 °C ≤ dTs = |T-T1| ≤ 15 °C, bijvoorbeeld als T1= 20 °C = > dTs = |T-T1| = 13,33 °C

wanneer de temperatuur T1 tussen 10 °C en 25 °C ligt, zorgt de circulatiepomp dat het absolute verschil tussen T en T1 constant gehouden wordt op een dTs die evenredig is aan de door T1 geregistreerde temperatuur. Als bijvoorbeeld T1= 20 °C, dan houdt de circulatiepomp het absolute verschil tussen T en T1 constant op 13,33 °C

3) Als  $25 °C \le T1 \le 40 °C = > dTs = |T-T1| = 15 °C$ 

wanneer de temperatuur T1 tussen 25 °C en 40 °C ligt, zorgt de circulatiepomp dat het absolute verschil tussen T en T1 constant gehouden wordt op 15 °C

 $\overline{4}$ ) Als 40 °C ≤ T1 ≤ 70 °C = > 10 °C ≤ dTs = |T-T1| ≤ 15 °C, bijvoorbeeld als T1= 50 °C = > dTs = |T-T1| = 13,75 °C wanneer de temperatuur T1 tussen 40 °C en 70 °C ligt, zorgt de circulatiepomp dat het absolute verschil tussen T en T1 constant gehouden wordt op een dTs die omgekeerd evenredig is aan de door T1 geregistreerde temperatuur. Als bijvoorbeeld T1= 50 °C, dan

houdt de circulatiepomp het absolute verschil tussen T en T1 constant op 13,75 °C

5) Also 
$$
T1 \ge 70^{\circ}C = 5 \text{ d}
$$
,  $T = |T - T1| = 10^{\circ}$ .

Ten slotte, wanneer de temperatuur T1 hoger is dan 70 °C, zorgt de circulatiepomp dat het absolute verschil tussen T en T1 constant gehouden wordt op 10 °C.

Dit verschil tussen de temperaturen kan nuttig zijn in de ramp-upfase van de aandrijfmotor, waar het belangrijker is dat er snel een comfortabele omgeving wordt gecreëerd dan dat er een grotere DT is (in het geval van verwarming).

NB: de parameters dTs1 en dTs2 en de waarden van de werkingsintervallen kunnen door de gebruiker worden ingesteld.

 $dTs1 = dTs2$ 

In dit geval is het setpoint dTs constant bij het variëren van de temperatuur T of T1, zoals getoond in het volgende voorbeeld:

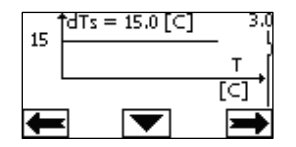

In dit geval verhoogt of verlaagt de circulatiepomp het debiet om het absolute verschil tussen T en T1 constant te houden op dTs =  $15 °C$ .

NB: de parameter dTs kan worden ingesteld door de gebruiker.

#### <span id="page-87-1"></span>**8.2 Quick Start-functie**

Deze functie kan nuttig zijn als er een onmiddellijk debiet moet worden geleverd, om te voorkomen dat de ketel blokkeert op het moment van ontsteking. Zolang de ingang I3 is geactiveerd, blijft de pomp op de vooringestelde frequentie Fq (zie het geavanceerde menu). Bij dubbele groepen kan deze ingang onafhankelijk worden gebruikt.

#### <span id="page-87-2"></span>**9. BEDIENINGSPANEEL**

De werking van de MCE-C kan worden veranderd via het bedieningspaneel op het deksel van de MCE-C.

Op het paneel zijn de volgende elementen aanwezig: een grafisch display, 7 navigatietoetsen en 3 signaleringsleds (zie *Afbeelding 10).*

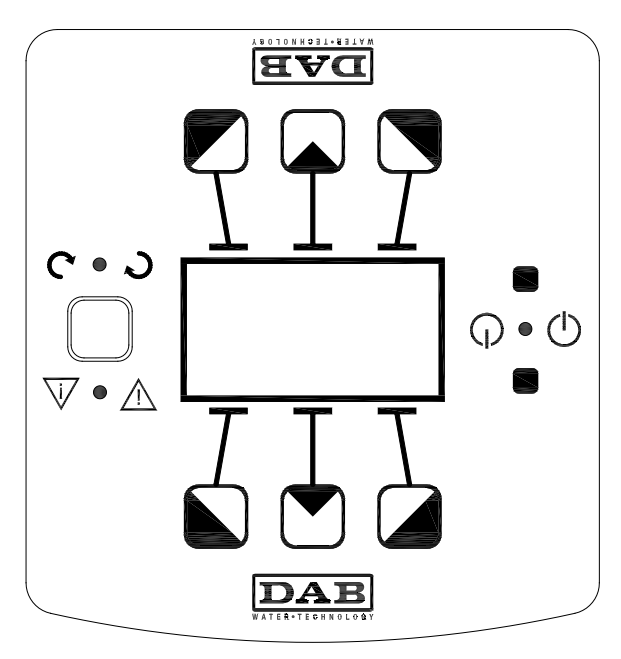

*Afbeelding 10: Bedieningspaneel*

# <span id="page-88-0"></span>**9.1 Grafisch display**

Met behulp van het grafische display is het mogelijk in een gemakkelijk, intuïtief menu te navigeren waarmee de bedrijfswijzen van het systeem, de activering van de ingangen en het werk-setpoint kunnen worden gecontroleerd. Verder is het mogelijk de status van het systeem weer te geven en het overzicht van eventuele alarmen die door het systeem zijn opgeslagen.

# <span id="page-88-1"></span>**9.2 Navigatietoetsen**

Er zijn 7 toetsen om in het menu te navigeren: 3 toetsen onder het display, 3 erboven en 1 ernaast. De toetsen onder het display zijn de *actieve toetsen*, de toetsen boven het display de *inactieve toetsen* en de toets naast het display is de *verborgen toets*. Elke menupagina geeft de functie aan die geassocieerd is met de 3 actieve toetsen (d.w.z. de toetsen onder het display). Door op de inactieve toetsen te drukken (de toetsen boven het display), wordt de grafische weergave veranderd en worden de actieve toetsen inactief en omgekeerd. Met deze functionaliteit kan het bedieningspaneel ook op zijn kop worden geïnstalleerd!

# <span id="page-88-2"></span>**9.3 Signaleringslichten**

Signalering **systeem** gevoed.

Als het brandt, wil dat zeggen dat het systeem gevoed wordt.

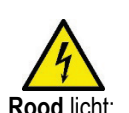

# **Verwijder nooit het deksel als het gele licht brandt.**

**Rood** licht: Signalering **alarm/storing aanwezig** in het systeem. Als het licht knippert, heeft het alarm geen blokkering tot gevolg en kan de pomp hoe dan ook worden aangestuurd. Als het licht vast brandt, heeft het alarm wel een blokkering tot gevolg en kan de pomp niet worden aangestuurd. **Groen** licht: Signalering pomp **ON/OFF**.

Als het brandt, draait de pomp. Als het niet brandt, staat de pomp stil.

# <span id="page-88-3"></span>**10. MENU**

De MCE/C biedt 2 menu's: menu gebruiker en geavanceerd menu.

Het menu gebruiker is toegankelijk vanaf de Home Page, door de centrale toets "Menu" in te drukken en los te laten.

Het geavanceerde menu is toegankelijk vanaf de Home Page, door de centrale toets "Menu" 5 seconden ingedrukt te houden. Als er linksonder op de menupagina's een sleutel staat, wil dat zeggen dat het niet mogelijk is de instellingen te veranderen. Om het menu te deblokkeren, naar de Home Page gaan en tegelijkertijd op de verborgen toets en de toets onder de sleutel drukken totdat de sleutel verdwijnt.

**Als er gedurende 60 minuten geen toets wordt ingedrukt, blokkeren de instellingen automatisch en wordt het display uitgeschakeld. Bij het indrukken van een willekeurige toets gaat het display weer aan en wordt de "Home Page" weergegeven.** Om in het menu te navigeren, de centrale toets indrukken.

Om terug te keren naar de vorige pagina, de verborgen toets ingedrukt houden en vervolgens de centrale toets indrukken en weer loslaten.

Gebruik de linker en rechter toets om de instellingen te wijzigen.

Om de wijziging van een instelling te bevestigen, de centrale toets "OK" 3 seconden ingedrukt houden. Het volgende pictogram geeft aan dat de bevestiging heeft plaatsgevonden:

In *Tabel 6* vindt u een beschrijving van de gevoelige parameters van de 'inverter die beschikbaar zijn in het **geavanceerde menu**. Om het geavanceerde menu af te sluiten, dient u met de centrale toets door alle parameters te bladeren.

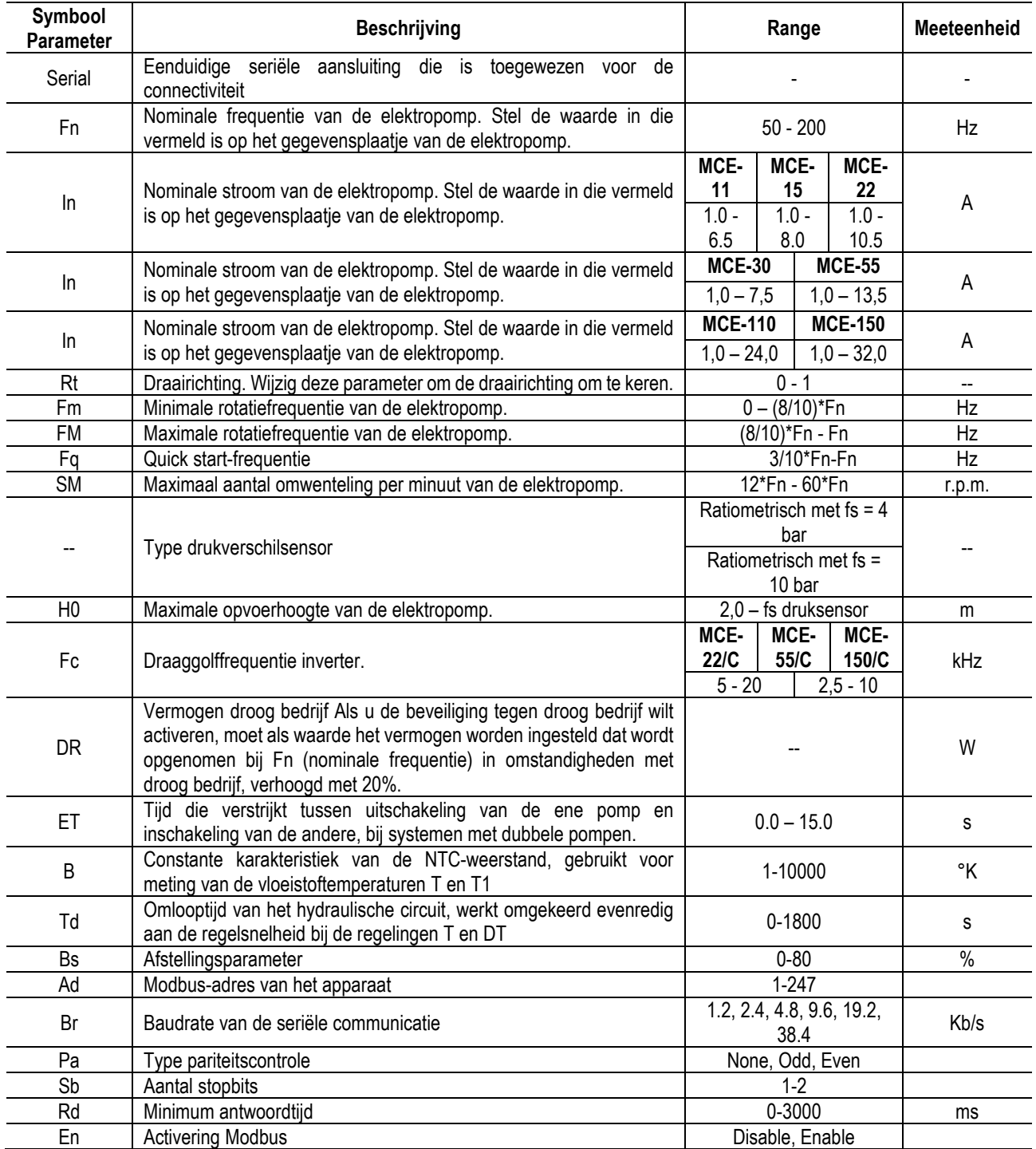

*Tabel 6: Geavanceerd menu - Gevoelige parameters inverter*

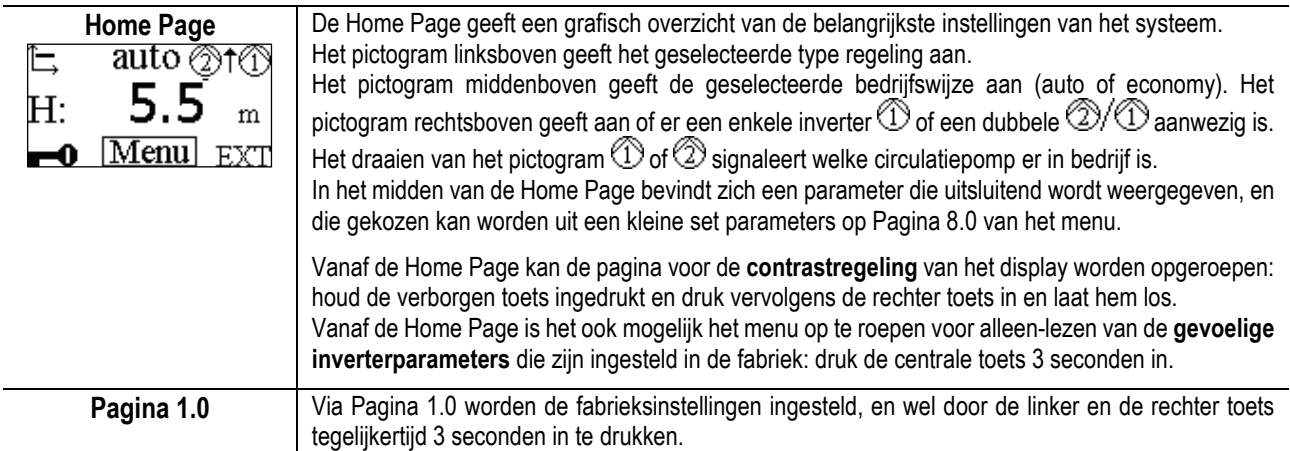

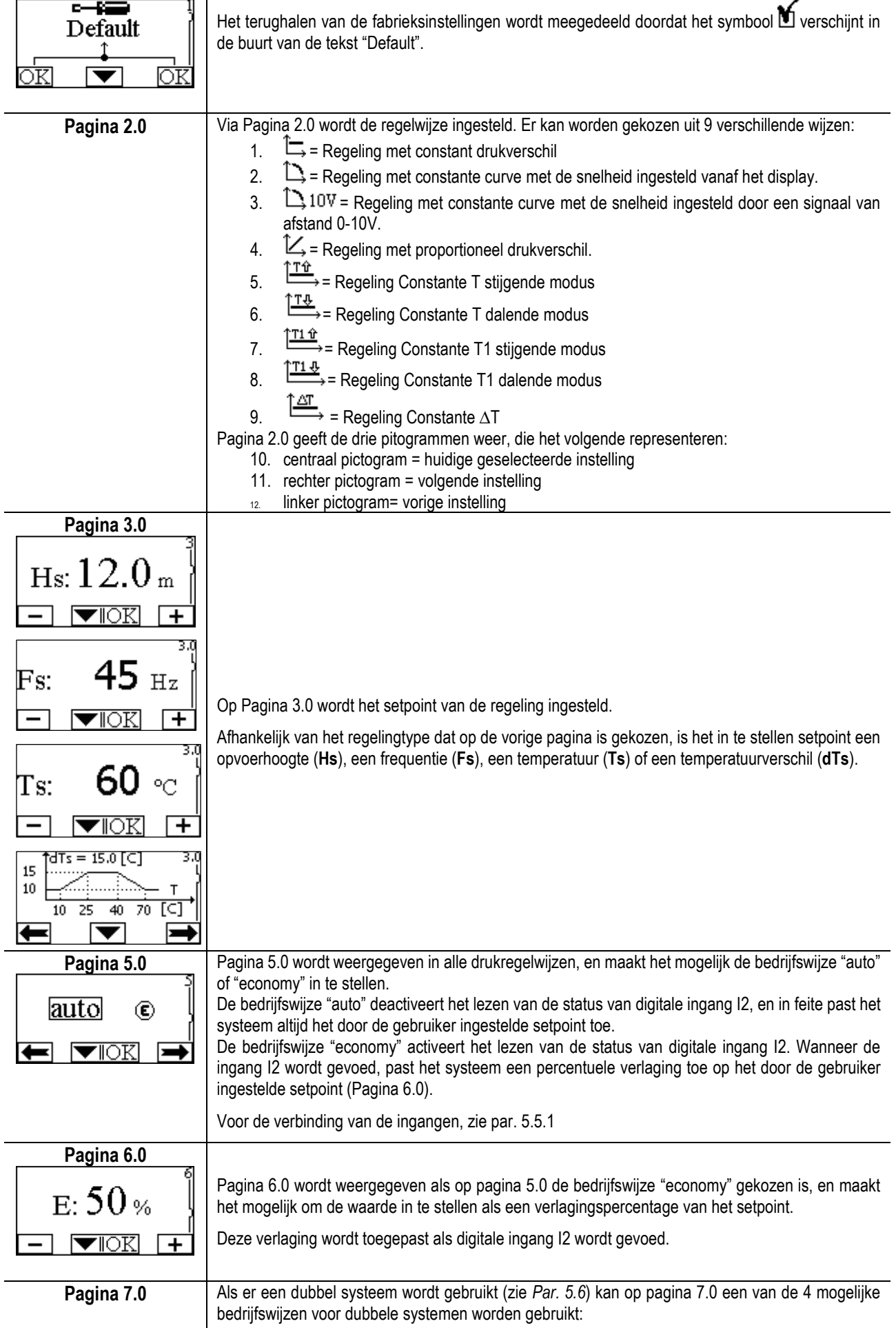

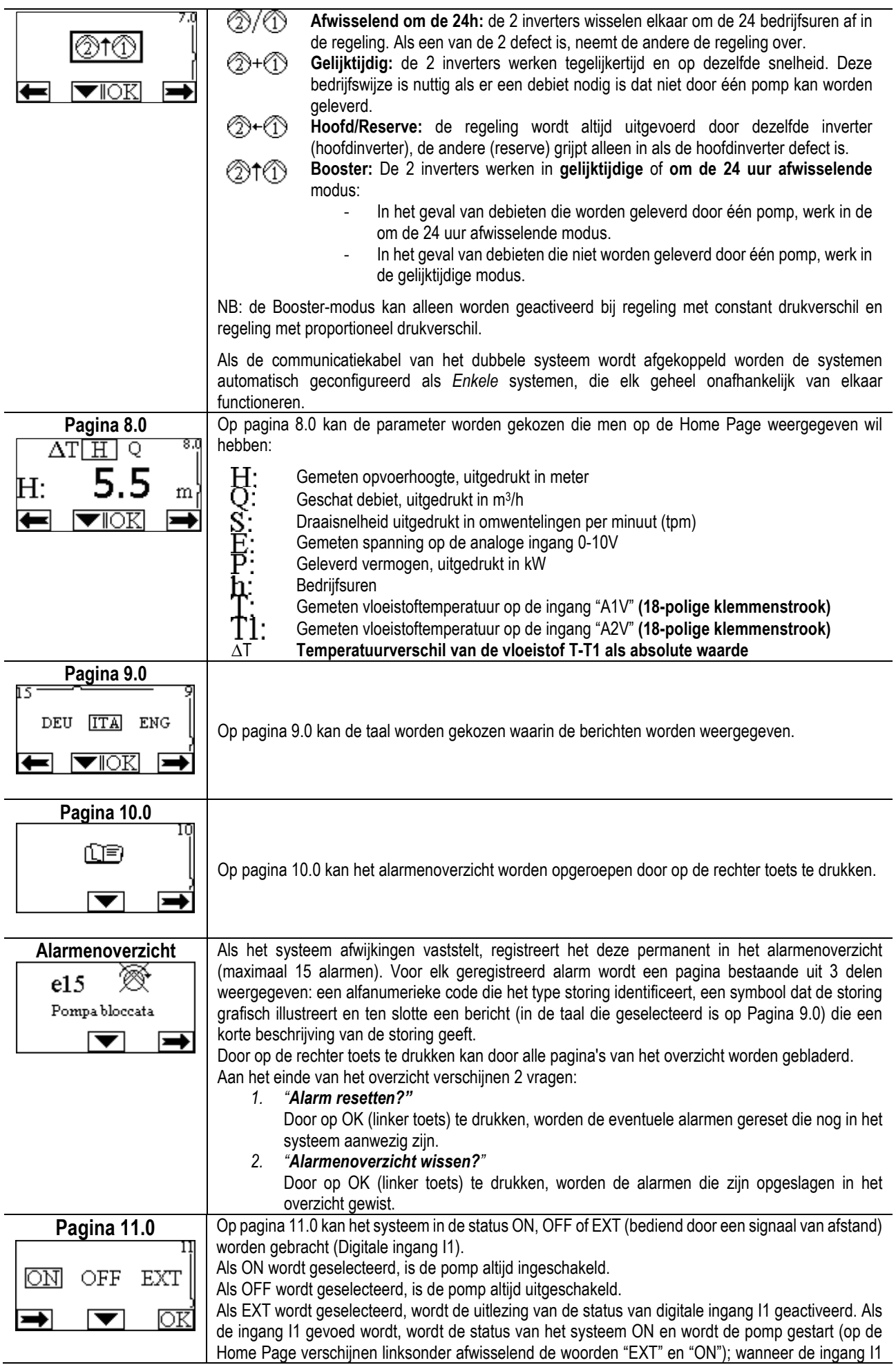

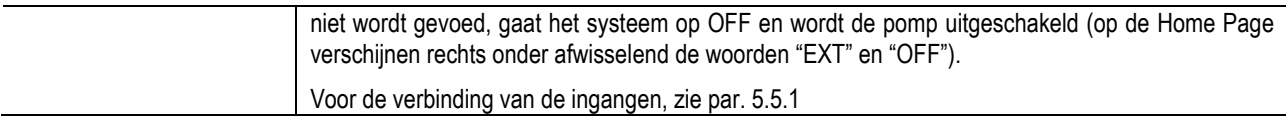

## <span id="page-92-0"></span>**11. FABRIEKSINSTELLINGEN**

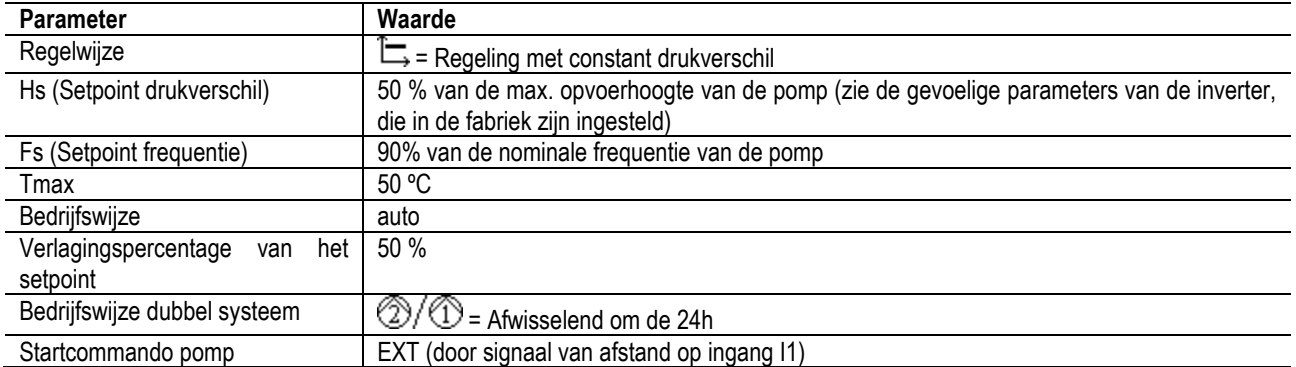

# <span id="page-92-1"></span>**12. ALARMTYPES**

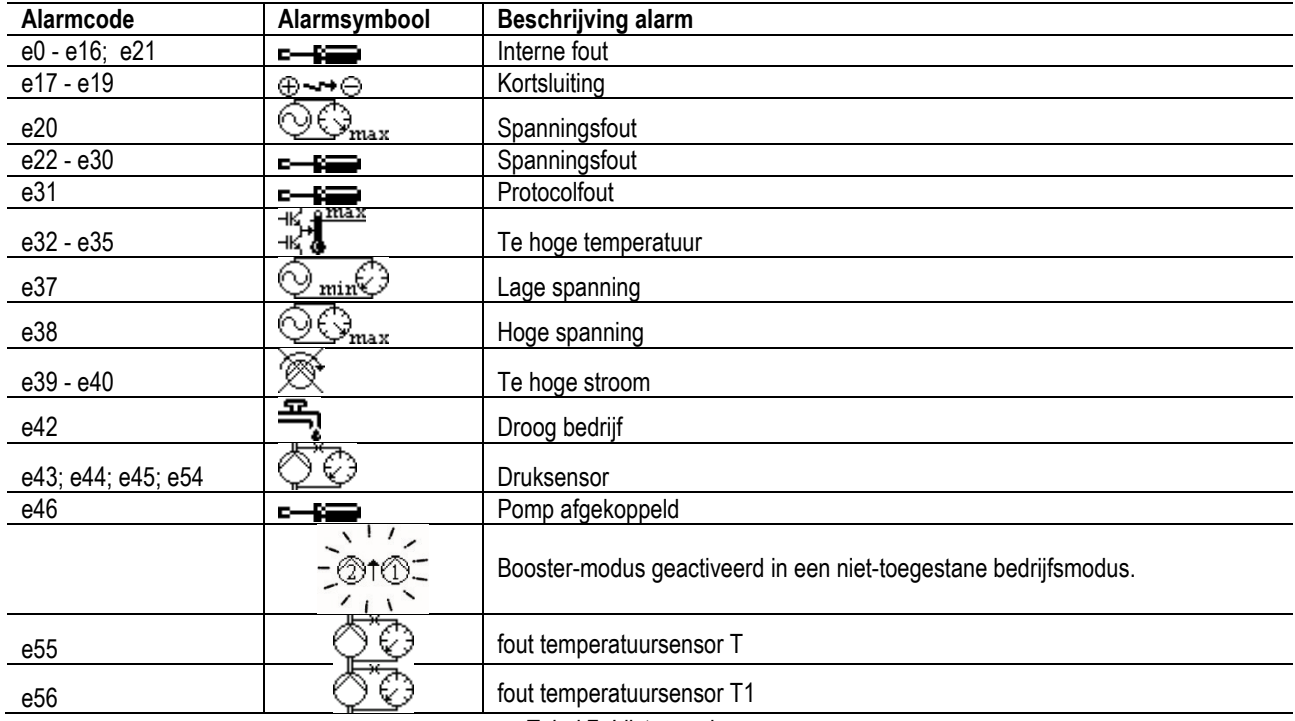

*Tabel 7: Lijst van alarmen*

# <span id="page-92-2"></span>**13. MODBUS MCE-C**

Het gebruik van het Modbus-protocol is toegestaan, door installatie van de kabelkit 60193518 KIT MCE MODBUS CABLE. Raadpleeg voor meer informatie de webpagin[a https://dabpumps.com/mce-c.](https://eur02.safelinks.protection.outlook.com/?url=https%3A%2F%2Fdabpumps.com%2Fmce-c&data=02%7C01%7Cstefania.maran%40dwtgroup.com%7Cccee65e5837943690b4c08d71698083a%7Cc7d7ca0e59e64ff99d16d6b15e0ee866%7C0%7C0%7C637002714534436023&sdata=KAIc35VR05rKDVHgBp7yBoqch5lLstHnkS19RJdsrxM%3D&reserved=0)

#### <span id="page-92-3"></span>**14. BACNET**

Het gebruik van het Bacnet-protocol is toegestaan, door installatie van een gateway Bacnet -Modbus. Voor meer informatie en voor toegang tot de lijst van aanbevolen apparaten, raadpleeg de webpagina [https://dabpumps.com/mce-c.](https://eur02.safelinks.protection.outlook.com/?url=https%3A%2F%2Fdabpumps.com%2Fmce-c&data=02%7C01%7Cstefania.maran%40dwtgroup.com%7Cccee65e5837943690b4c08d71698083a%7Cc7d7ca0e59e64ff99d16d6b15e0ee866%7C0%7C0%7C637002714534436023&sdata=KAIc35VR05rKDVHgBp7yBoqch5lLstHnkS19RJdsrxM%3D&reserved=0)

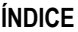

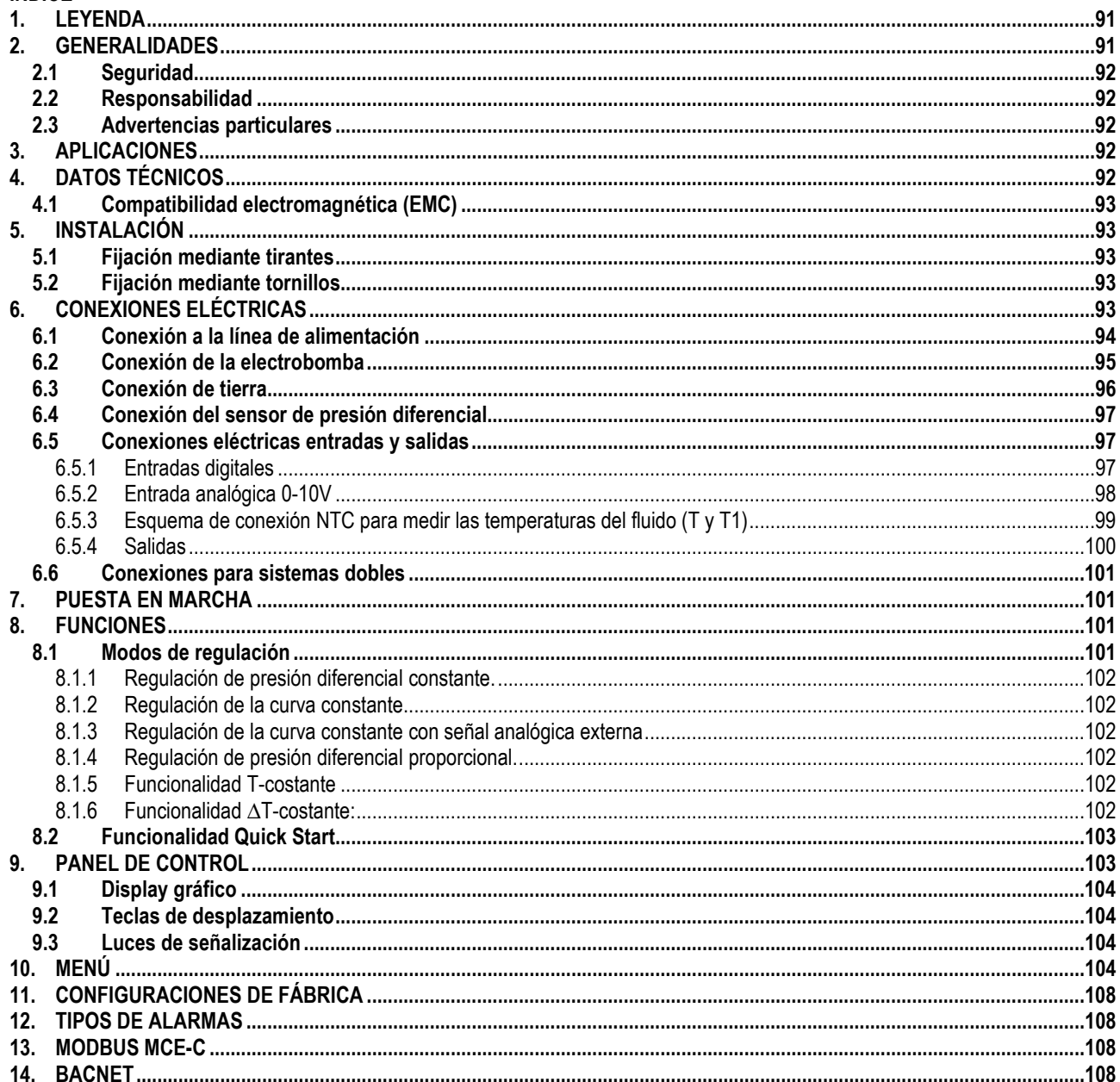

# <span id="page-93-0"></span>1. LEYENDA

En la portada aparece la versión de este documento en la forma Vn.x. Dicha versión indica que el documento es válido para todas las versiones software del dispositivo n.y. Ej.: V3.0 es válido para todos los Sw: 3.y.

En este documento se utilizarán los símbolos siguientes para señalar situaciones de peligro:

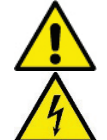

Situación de peligro genérico. El incumplimiento de las instrucciones puestas al lado puede ocasionar daños a las personas y a las cosas.

Situación de peligro de descarga eléctrica. El incumplimiento de las instrucciones puestas al lado puede ser de grave peligro para la incolumidad de las personas.

#### <span id="page-93-1"></span>**GENERALIDADES**  $2.$

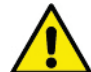

#### Antes de realizar la instalación, leer atentamente esta documentación.

Tanto la instalación como la conexión eléctrica y la puesta en ejercicio serán realizadas por personal especializado, en observancia de las normas de seguridad generales y locales vigentes en el país de montaje del producto. El incumplimiento de estas instrucciones, además de ocasionar peligro a la incolumidad de las personas y daños a los aparatos, invalidará cualquier derecho de intervención de la garantía.

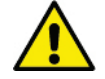

Comprobar que el producto no haya sufrido daños durante el transporte o el almacenaje. Controlar que el embalaje exterior esté íntegro y en óptimas condiciones

# <span id="page-94-0"></span>**2.1 Seguridad**

El aparato incorpora un dispositivo electrónico con inverter.

Está admitido el empleo única y exclusivamente si la instalación eléctrica cuenta con medidas de seguridad conforme a las normativas vigentes en el país donde se instala el producto (para Italia CEI 64/2).

El aparato no deberá ser utilizado por personas (tampoco niños) con capacidades físicas, sensoriales y mentales reducidas, o bien sin la debida experiencia o conocimientos, salvo que un responsable de su seguridad les haya explicado las instrucciones y supervisado el manejo de la máquina. Hay que vigilar a los niños para cerciorarse de que no jueguen con el aparato.

# <span id="page-94-1"></span>**2.2 Responsabilidad**

El Fabricante no responde del buen funcionamiento de la máquina ni de los posibles daños ocasionados por ésta debido a manipulación indebida, modificaciones y/o funcionamiento para el que no está destinada, o en contraste con otras disposiciones de este manual.

# <span id="page-94-2"></span>**2.3 Advertencias particulares**

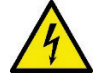

Antes de cualquier intervención en la parte eléctrica o mecánica de la instalación, se desconectará siempre la corriente eléctrica de red. Antes de abrir el aparato, desconectarlo de la corriente y esperar al menos 15 minutos. El condensador del circuito intermedio en continua permanece cargado con tensión peligrosamente alta incluso después de desconectar la tensión de red**.**

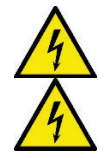

**El MCE/C es refrigerado por el flujo del aire de refrigeración del motor; por lo tanto, es necesario comprobar que el sistema de refrigeración del motor esté en perfectas condiciones.**

**Tanto los bornes de red como los bornes del motor pueden llevar tensión peligrosa incluso con el motor parado.**

# <span id="page-94-3"></span>**3. APLICACIONES**

El inverter de la serie **MCE/C** está concebido para gestionar **bombas de circulación** con regulación integrada de la presión diferencial (altura de descarga), lo que permite adaptar las prestaciones de la bomba de circulación al requerimiento efectivo de la instalación. Esto supone considerables ahorros energéticos, mayor posibilidad de controlar la instalación así como reducción del ruido. **El inverter MCE-C está concebido para su incorporación directa en el cuerpo del motor de la bomba.**

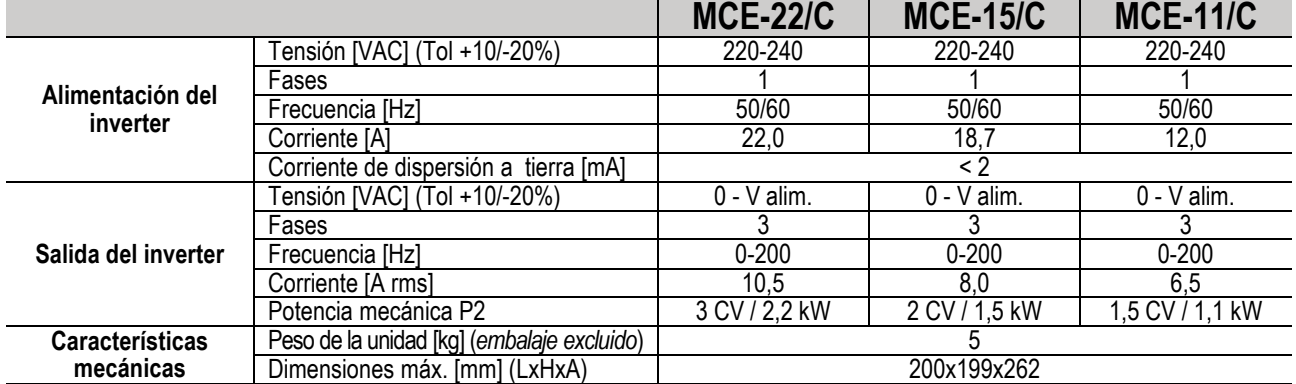

## <span id="page-94-4"></span>**4. DATOS TÉCNICOS**

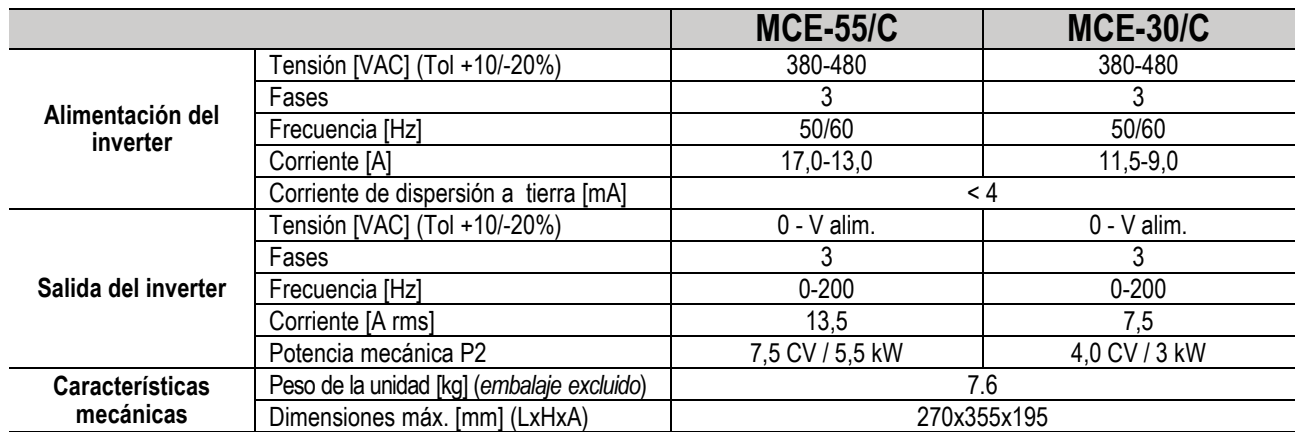

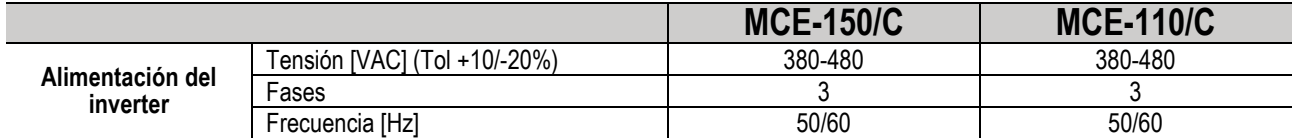

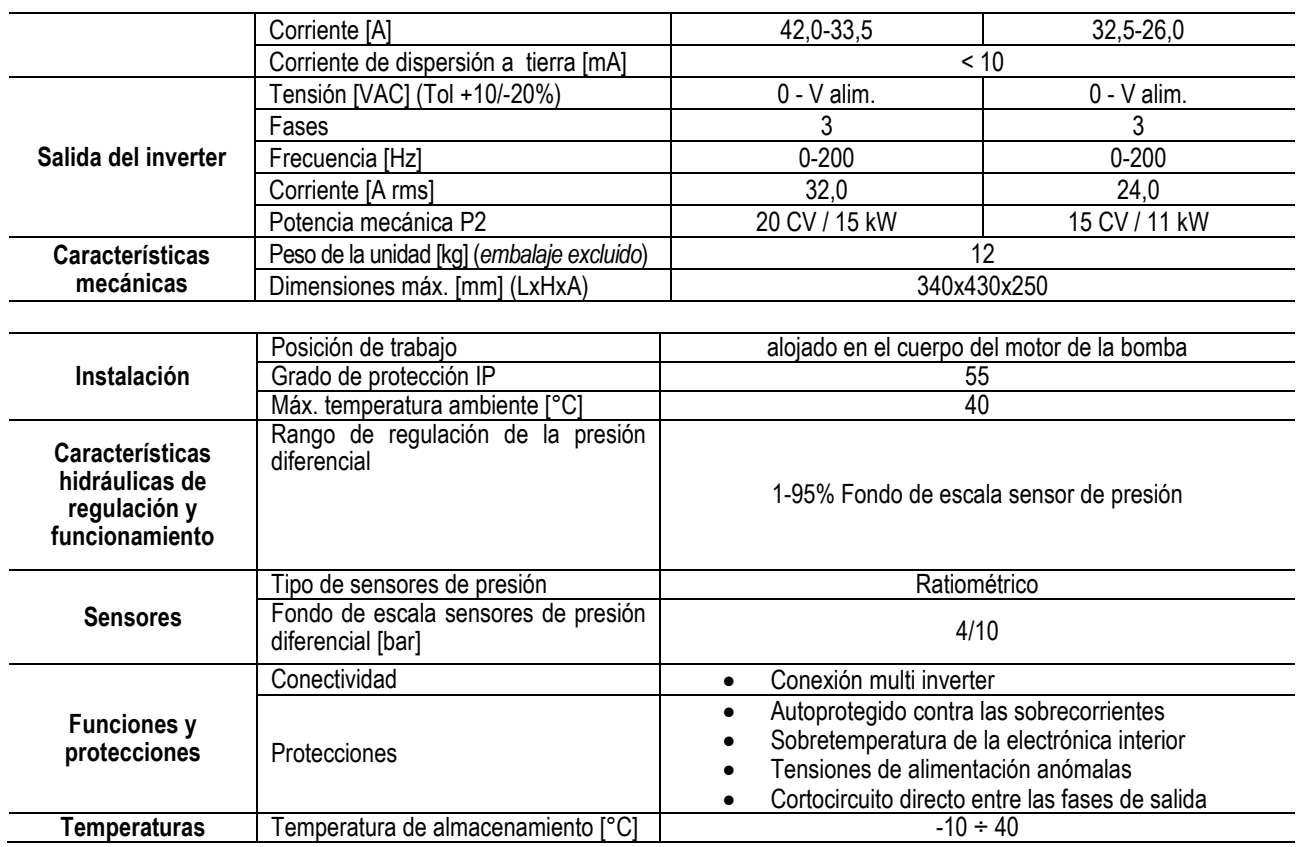

*Tabla 1: Datos técnicos*

# <span id="page-95-0"></span>**4.1 Compatibilidad electromagnética (EMC)**

Los inverters MCE/C cumplen la norma EN 61800-3 categoría C2, respecto a compatibilidad electromagnética.

- Emisiones electromagnéticas. Ambiente residencial (en algunos casos, podrían ser requeridas medidas de limitación).

Emisiones conducidas. Ambiente residencial (en algunos casos, podrían ser requeridas medidas de limitación).

# <span id="page-95-1"></span>**5. INSTALACIÓN**

#### **Fijación del aparato**

El MCE/C debe fijarse perfectamente al motor mediante el juego de fijación correspondiente. El juego de fijación depende de las dimensiones del motor que se desea utilizar.

Hay dos métodos para fijar mecánicamente el MCE/C al motor:

1. fijación mediante tirantes

2. fijación mediante tornillos

# <span id="page-95-2"></span>**5.1 Fijación mediante tirantes**

Para este tipo de fijación se suministran tirantes especiales que de un lado tienen un encastre y del otro un gancho con una tuerca. También se suministra un pasador para centrar el inverter que se debe enroscar con adhesivo para roscas en el orificio central de la aleta de refrigeración. Los tirantes se deben distribuir de manera uniforme en toda la circunferencia del motor. El lado con encastre del tirante debe introducirse en los orificios de la aleta de refrigeración del inverter, mientras que el otro lado debe engancharse al motor. Las tuercas de los tirantes deben enroscarse a fin de que el inverter y el motor queden bien fijados y centrados entre sí.

# <span id="page-95-3"></span>**5.2 Fijación mediante tornillos**

Para este tipo de fijación se suministran una cubierta de ventilador, estribos en "L" de fijación al motor y tornillos. Para el montaje, quite la cubierta del ventilador original del motor, fije los estribos en "L" en los prisioneros de la caja del motor (los estribos en "L" deben colocarse de manera que el orificio para la fijación a la cubierta del ventilador esté dirigido hacia el centro del motor); posteriormente, fije con tornillos y adhesivo para roscas la cubierta del ventilador suministrada a la aleta de refrigeración del MCE/C. Entonces, introduzca el grupo cubierta ventilador / MCE/C en el motor y coloque los tornillos de fijación entre los estribos montados en el motor y la cubierta del ventilador.

# <span id="page-95-4"></span>**6. CONEXIONES ELÉCTRICAS**

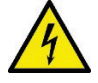

Antes de cualquier intervención en la parte eléctrica o mecánica de la instalación, se desconectará siempre la corriente eléctrica de red. Antes de abrir el aparato, desconectarlo de la corriente y esperar al menos 15 minutos. El condensador del circuito intermedio en continua permanece cargado con tensión peligrosamente alta incluso tras deshabilitar la tensión de red**.**

**Se admiten solo conexiones de red con cables sólidos. El aparato dispondrá de conexión a tierra (IEC 536 clase 1, NEC y otros estándares en mérito).**

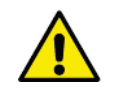

**Comprobar que la tensión y la frecuencia de los datos nominales del MCE-C coincidan con los de la red de alimentación.**

# <span id="page-96-0"></span>**6.1 Conexión a la línea de alimentación**

## **MCE-22/C**

La conexión entre la línea de alimentación monofásica y el MCE-22/C se realizará con un cable de 3 conductores (fase + neutro + tierra). Las características de la alimentación deberán cumplir las indicaciones de la *Tabla 1.*

Los **bornes de entrada** son los que están marcados con la palabra **LINE LN** y una **flecha entrante** puesta en los mismos, ver *Figura 1.*

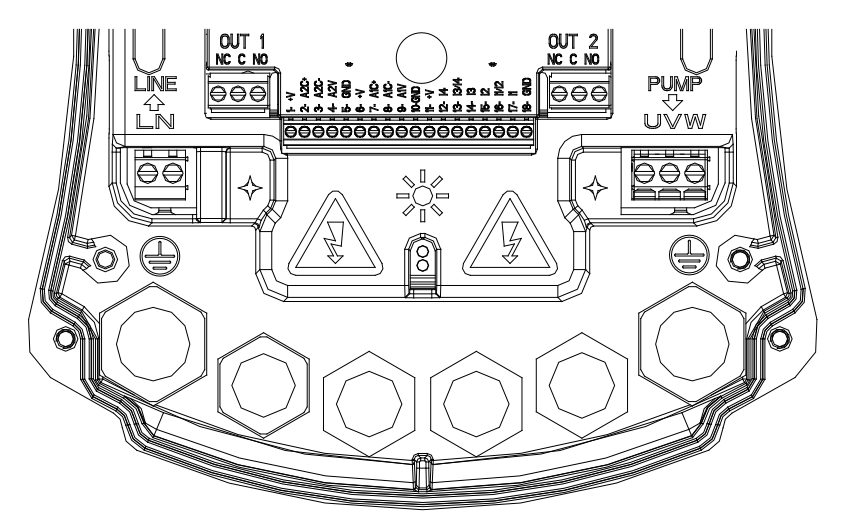

*Figura 1: Conexiones eléctricas*

La sección mínima de los cables de entrada y de salida deberá ser tal que garantice un apriete correcto de los sujeta-cables, mientras que la sección máxima admitida por los bornes es de 4 mm2.. Tanto la sección como el tipo y la colocación de los cables para la alimentación del inverter y la conexión a la electrobomba deberán cumplir las normativas en vigor. La Tabla 2 indica la sección del cable a emplear para alimentar el inverter. La tabla se refiere a cables en PVC de 3 conductores (fase + neutro + tierra) e indica la sección mínima aconsejada en base a la corriente y a la longitud del cable. En general, se indica la corriente de la electrobomba en los datos nominales del motor. La corriente máxima de alimentación del MCE-22/C se calcula en general como doble de la corriente máxima absorbida por la bomba. Aunque el MCE-22/C incorpore protecciones internas, es aconsejable instalar un interruptor magnetotérmico de protección dimensionado oportunamente. **ATENCIÓN:** El interruptor magnetotérmico de protección y los cables de alimentación del MCE-22/C y de la bomba estarán dimensionados en relación a la instalación. En el supuesto de que las indicaciones contenidas en el manual no fueran conformes a la normativa vigente, se deberá respetar lo prescrito en ella.

# **MCE-55/C**

La conexión entre la línea de alimentación trifásica y el MCE-55/C se realizará con un cable de 4 conductores ( 3 fases + tierra). Las características de la alimentación deberán cumplir las indicaciones de la Tabla 1. Los bornes de entrada son los que están marcados con la palabra LINE RST y una flecha entrante puesta en los mismos, ver Figura 1.

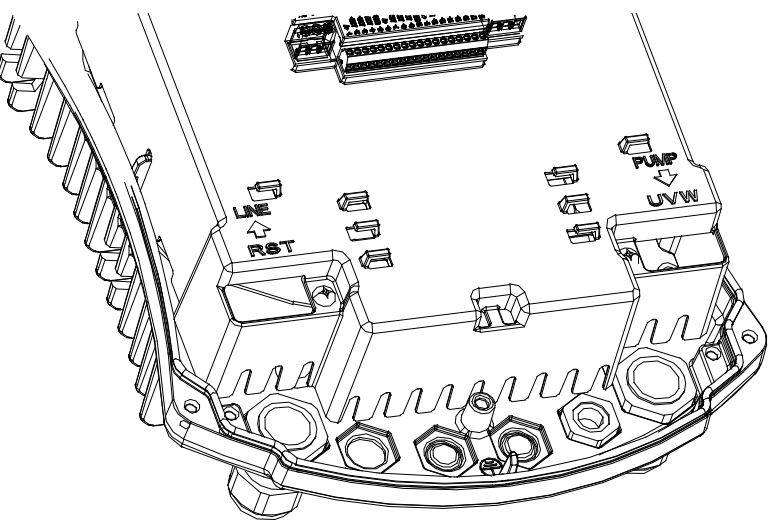

*Figura 1: Conexiones eléctricas*

La sección máxima admitida por los bornes de entrada y salida es de 6 mm². El diámetro exterior de los cables de entrada y salida admitido por los sujeta-cables para un apriete correcto, varía de un mínimo de 11 mm a un máximo de 17 mm.

Tanto la sección como el tipo y la colocación de los cables para la alimentación del inverter y la conexión a la electrobomba deberán cumplir las normativas en vigor. La *Tabla 2* indica la sección del cable a emplear. La tabla se refiere a cables en PVC con 4 conductores (3 fases + tierra) e indica la sección mínima aconsejada en base a la corriente y a la longitud del cable. En general, se indica la corriente de la electrobomba en los datos nominales del motor. En general, se calcula que la corriente de alimentación del MCE-55/C (manteniendo un margen de seguridad), es 1/8 más que la corriente absorbida por la bomba.

Aunque el MCE-55/C incorpore protecciones internas, es aconsejable instalar un interruptor magnetotérmico de protección dimensionado oportunamente.

**ATENCIÓN:** El interruptor magnetotérmico de protección y los cables de alimentación del MCE-55/C y de la bomba estarán dimensionados en relación a la instalación. En el supuesto de que las indicaciones contenidas en el manual no fueran conformes a la normativa vigente, se deberá respetar lo prescrito en ella

# **MCE-150/C**

La conexión entre la línea de alimentación trifásica y el MCE-150/C se realizará con un cable de 4 conductores ( 3 fases + tierra). Las características de la alimentación deberán cumplir las indicaciones de la *Tabla 1*.

Los **bornes de entrada** son los que están marcados con la palabra **LINE RST** y una **flecha entrante** puesta en los mismos, ver *Figura 1.*

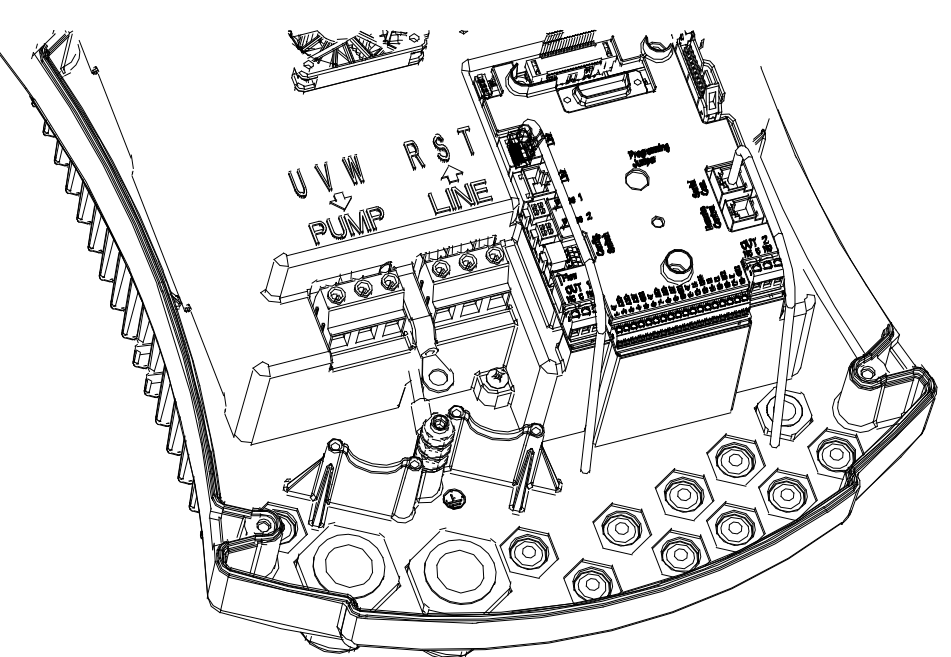

*Figura 1: Conexiones eléctricas*

La sección mínima de los cables de entrada y de salida es de 6 mm2, a fin de garantizar un apriete correcto de los sujeta-cables, mientras que la sección máxima admitida por los bornes es de 16 mm2.

Tanto la sección como el tipo y la colocación de los cables para la alimentación del inverter y la conexión a la electrobomba deberán cumplir las normativas en vigor. La *Tabla 2* indica la sección del cable a emplear. La tabla se refiere a cables en PVC con 4 conductores (3 fases + tierra) e indica la sección mínima aconsejada en base a la corriente y a la longitud del cable.

En general, se indica la corriente de la electrobomba en los datos nominales del motor.

En general, se calcula que la corriente de alimentación del MCE-150/C (manteniendo un margen de seguridad), es 1/8 más que la corriente absorbida por la bomba.

Aunque el MCE-150/C incorpore protecciones internas, es aconsejable instalar un interruptor.

**ATENCIÓN:** El interruptor magnetotérmico de protección y los cables de alimentación del MCE-150/C y de la bomba estarán dimensionados en relación a la instalación. En el supuesto de que las indicaciones contenidas en el manual no fueran conformes a la normativa vigente, se deberá respetar lo prescrito en ella.

### <span id="page-97-0"></span>**6.2 Conexión de la electrobomba**

La conexión entre el MCE-C y la electrobomba será realizada con un cable de 4 conductores (3 fases + tierra).

En la salida se conectará una electrobomba de alimentación trifásica con las características indicadas en la *Tabla 1*.

Los bornes de salida están marcados con las palabras **PUMP UVW** y una **flecha saliente** puesta en los mismos, ver *Figura 1.* La tensión nominal de la electrobomba deberá ser igual a la tensión de alimentación del MCE-C.

La utilización conectada al MCE-C no deberá absorber una corriente superior a la máxima suministrable indicada en la *Tabla 1*. Verificar las placas de características y el tipo de conexión (estrella o triángulo) del motor empleado en conformidad a las mencionadas condiciones.

En la *Tabla 3* consta la sección del cable a utilizar para la conexión a la bomba. La tabla se refiere a cables en PVC con 4 conductores (3 fases + tierra) e indica la sección mínima aconsejada en base a la corriente y a la longitud del cable.

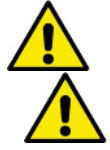

**La conexión errónea de las líneas de tierra a un borne que no sea el de tierra, puede ocasionar daños irremediables a todo el aparato.**

**La conexión errónea de la línea de alimentación a los bornes de salida destinados a la carga, puede ocasionar daños irremediables a todo el aparato.**

#### <span id="page-98-0"></span>**6.3 Conexión de tierra**

Se efectuará la conexión de tierra con los terminales apretados como se indica en la *Figura 2*.

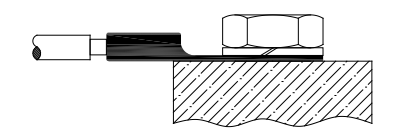

*Figura 1: Conexión de tierra (230V) Figura 2: Conexión de tierra (400V)*

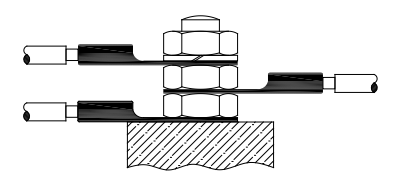

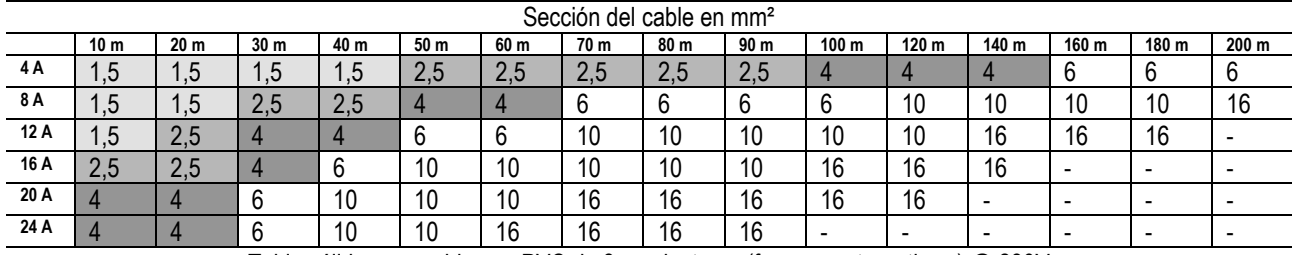

Tabla válida para cables en PVC de 3 conductores (fase + neutro + tierra) @ 230V

*Tabla 2: Sección cables de alimentación del inverter*

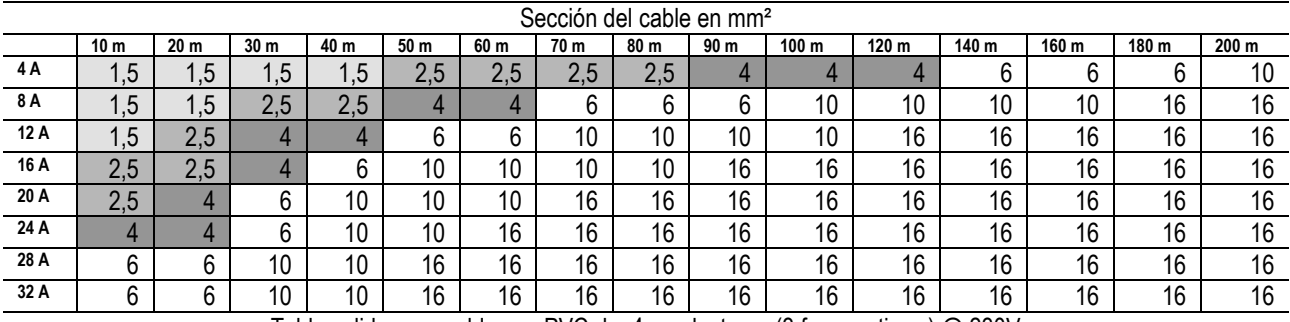

Tabla valida para cables en PVC de 4 conductores (3 fases + tierra) @ 230V

*Tabla 3: Sección cables de alimentación de la bomba*

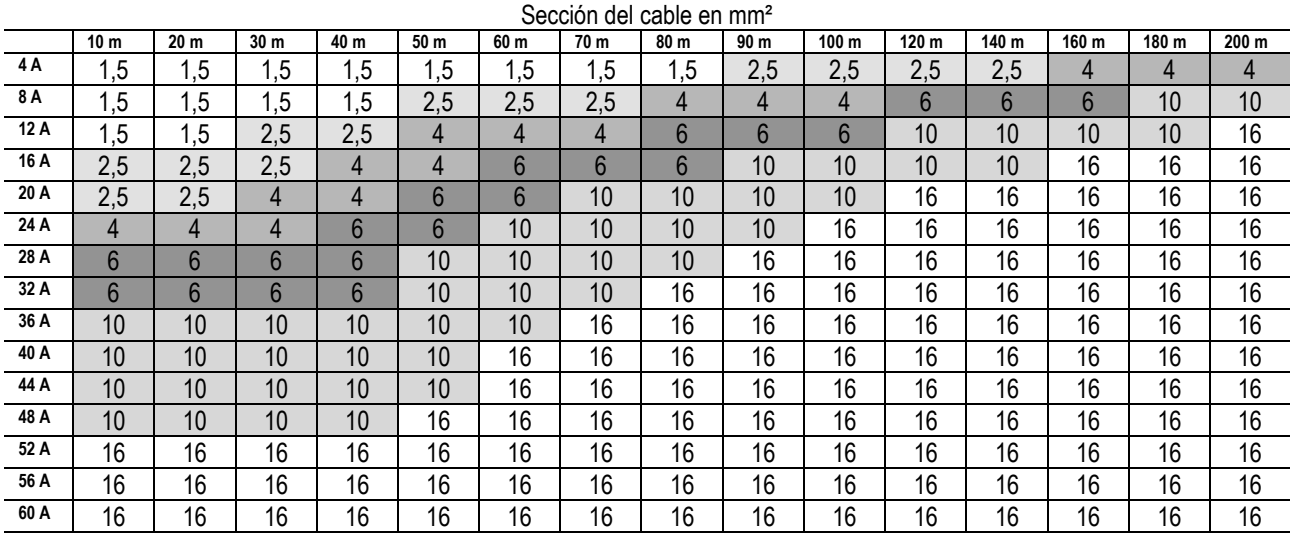

Tabla valida para cables en PVC de 4 conductores (3 fases + tierra) @ 400V

*Tabla 3: Sección cables de alimentación de la bomba*

# <span id="page-99-0"></span>**6.4 Conexión del sensor de presión diferencial**

El MCE-C acepta dos tipos de sensor de presión diferencial: radiométrico de **4 bar** de escala completa o radiométrico de **10 bar** de escala completa. Un extremo del cable estará conectado al sensor y el otro a la entrada apropiada del sensor de presión del inverter, marcado con la palabra **"Press 1"** (ver *Figura 3*).

El cable presenta dos terminaciones diferentes con sentido de inserción obligatorio: conector para aplicaciones industriales (DIN 43650) en el lado sensor y conector de 4 polos en el lado MCE-C.

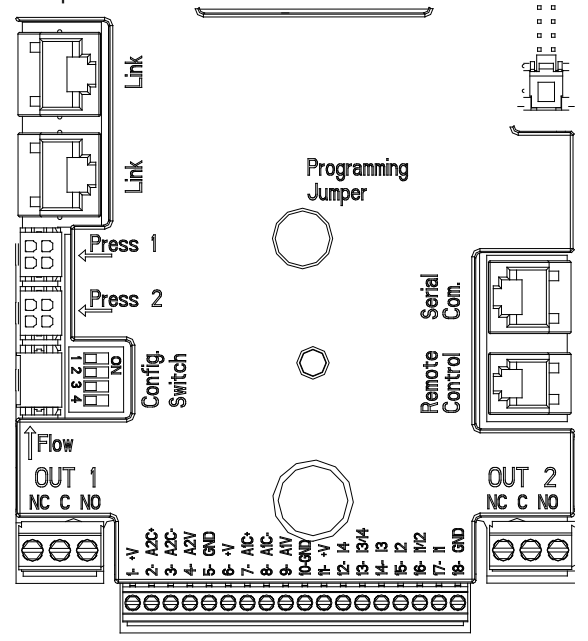

*Figura 3: Conexiones*

## <span id="page-99-1"></span>**6.5 Conexiones eléctricas entradas y salidas**

El MCE-C está dotado de 3 entradas digitales, 2 entradas NTC para medición de las temperaturas del fluido T y T1, una entrada analógica y 2 salidas digitales a fin de poder realizar algunas soluciones de interfaz con instalaciones más complejas. Solo con valor de ejemplo, se indican en las *Figura 4, Figura 5, Figura 6* una serie de posibles configuraciones de las entradas y salidas. Para el instalador será suficiente montar los cables de los contactos de entrada y salida deseados y configurar sus relativas funcionalidades según se desee (ver párr[. 5.5.1](#page-99-2) párr[. 5.5.2](#page-100-0) y párr. [5.5.4\)](#page-102-0).

#### <span id="page-99-2"></span>**6.5.1 Entradas digitales**

En la base del terminal de bornes de 18 polos se encuentra la serigrafía de las entradas digitales:

- I1: Bornes 16 y 17
- 12: Bornes 15 y 16
- 13: Bornes 13 y 14
- 14: Bornes 12 y 13

Es posible conectar las entradas tanto con corriente continua como alterna. Se indican a continuación las características eléctricas de las entradas (ver *Tabla 4*).

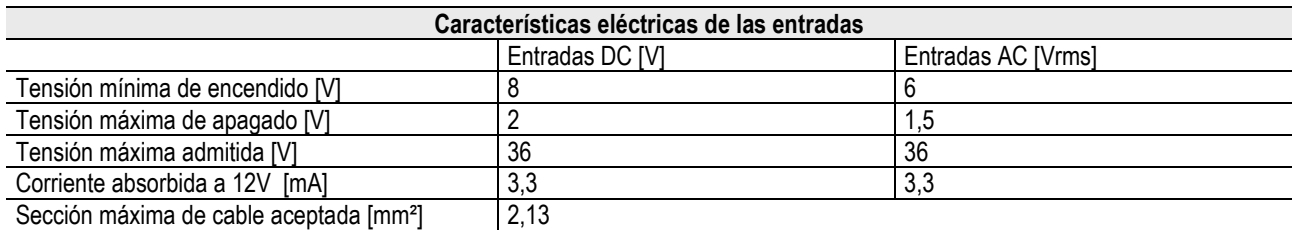

*N.B. Las entradas se pueden pilotar con cualquier polaridad (positiva o negativa respecto a su retorno de masa)*

*Tabla 4: Características eléctricas de las entradas*

En el ejemplo de la *Figura 4* se hace referencia a la conexión con contacto seco utilizando la tensión interna de pilotaje de las entradas.

**ATENCIÓN**: La tensión provista entre los bornes 11 y 18 de J5 (terminal de bornes de 18 polos) es **19 Vdc** y puede suministrar máximo **50 mA**.

Si se dispone de una tensión en lugar de un contacto, se puede utilizar la primera para pilotar las entradas: bastará **no** utilizar los bornes +V y GND y conectar la fuente de tensión a la entrada deseada, respetando las características descritas en la *Tabla 4*.

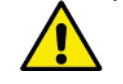

**ATENCIÓN: Los pares de entradas I1/I2 y I3/I4 tienen un polo en común para cada par.**

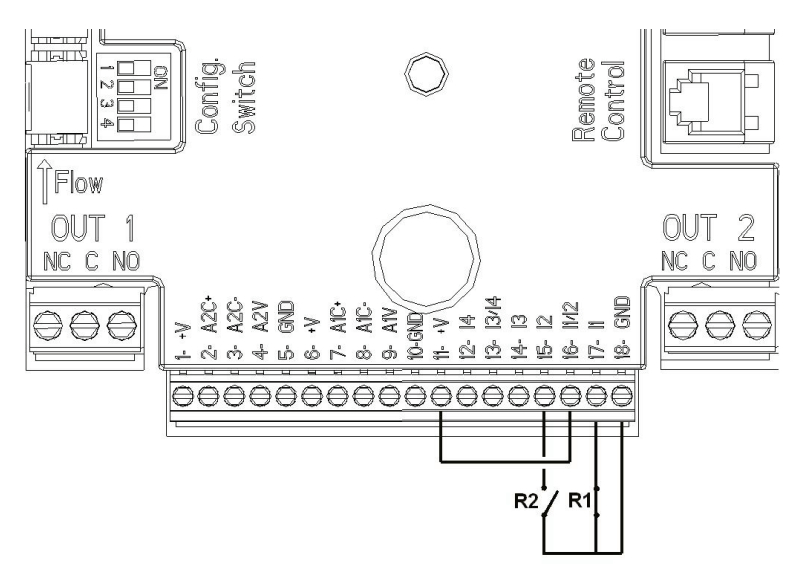

*Figura 4: Ejemplo de conexión entradas digitales Start/Stop y Economy*

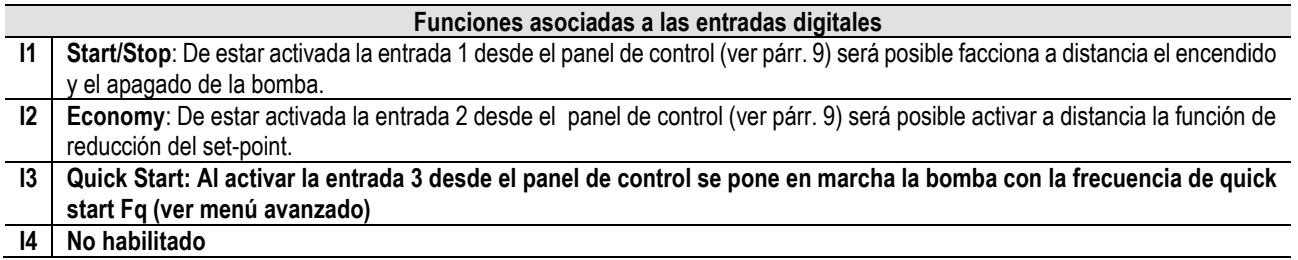

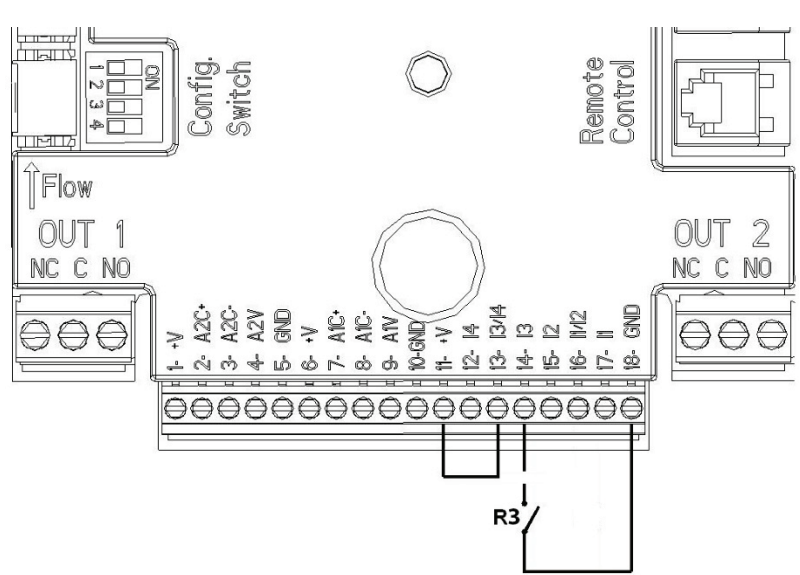

*Figura 5: Ejemplo de conexión entrada digital Quick Start*

Teniendo como referencia el ejemplo de la *Figura 4*, y en caso se hayan activado las funciones **EXT** y **Economy** desde el panel de control, el comportamiento del sistema será el siguiente:

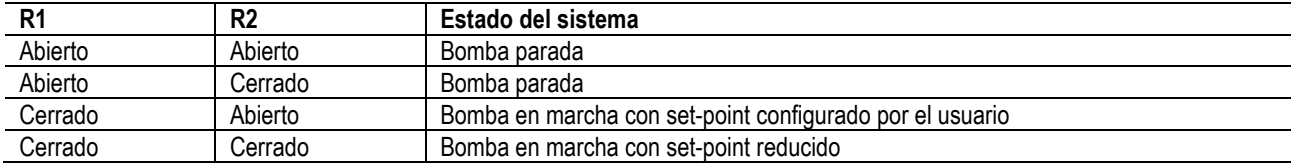

#### <span id="page-100-0"></span>**6.5.2 Entrada analógica 0-10V**

En la base del terminal de bornes de 18 polos se encuentra la serigrafía de la entrada analógica 0-10V:

- A1V (borne 9): Polo positivo
- GND (borne 10): Polo negativo
- A2V (borne 4): Polo positivo

#### - **GND** (borne 5): Polo negativo

La función asociada a la entrada analógica A1V es la **regulación de la velocidad de rotación de la bomba, proporcionalmente a la tensión de la entrada 0-10V** (ver párr. [7.1.3](#page-104-2) y párr. 9) La entrada A2V no está habilitada. Ver un ejemplo de conexión en la *Figura 6.*

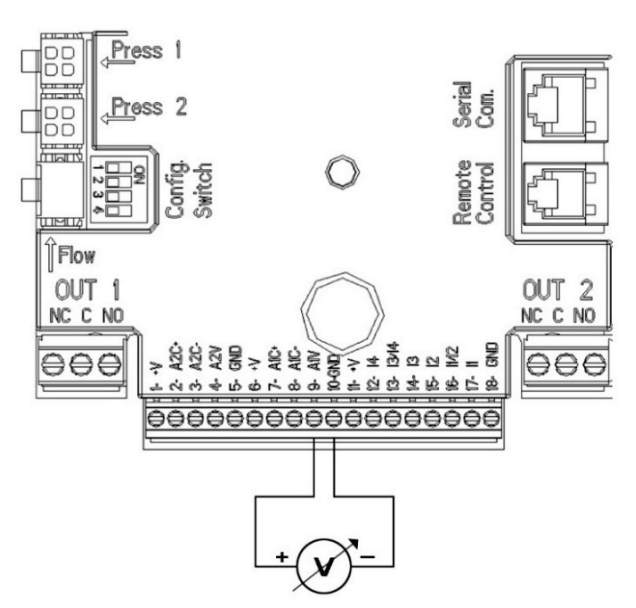

*Figura 6: Ejemplo de conexión de entrada analógica*

N.B: La entrada analógica 0-10V se encuentra en exclusión mutua con el sensor de temperatura T de tipo NTC conectado a los mismos polos de la placa de bornes de 18 polos.

#### <span id="page-101-0"></span>**6.5.3 Esquema de conexión NTC para medir las temperaturas del fluido (T y T1)**

Para la instalación de los sensores de temperatura del fluido T y T1, tener como referencia los siguientes esquemas de conexión, ver figura 7 y figura 8.

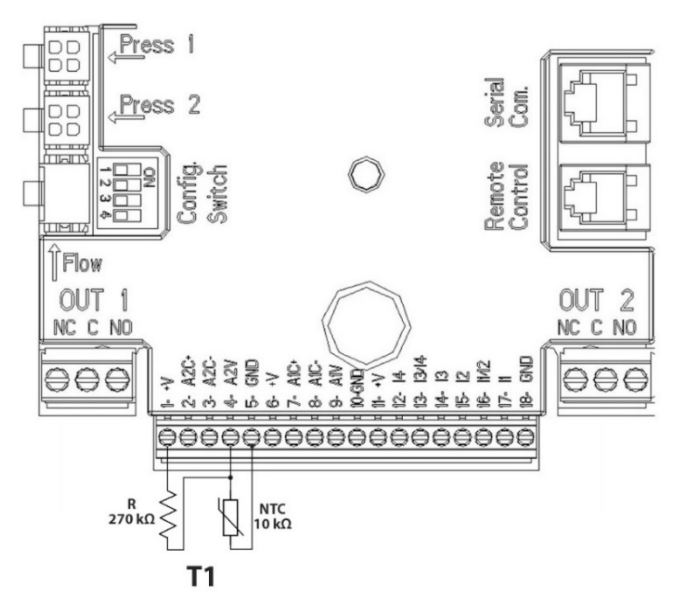

*Figura 7: Conexión sensor NTC para medición temperatura T1*

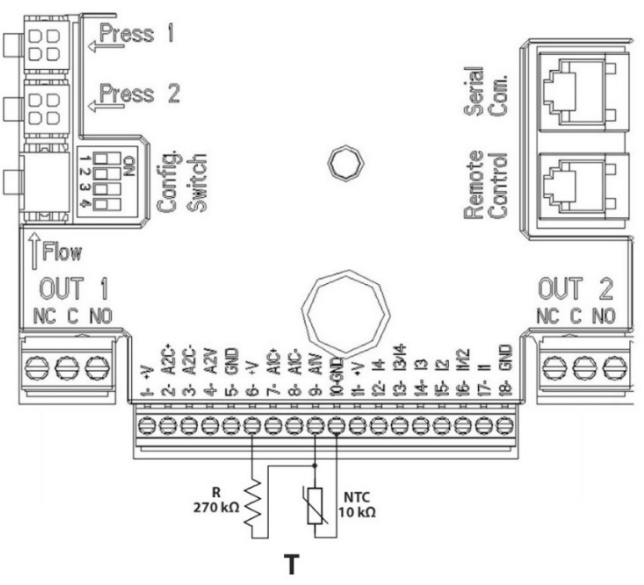

*Figura 8: Conexión sensor NTC para medición temperatura T*

N.B La lectura de la temperatura trámite sensor T se habilita solo con los siguientes tipos de regulación: T constante creciente /decreciente <sup>TT+</sup>e ∆T constante

N.B La lectura de la temperatura trámite sensor T1 se habilita solo con los siguientes tipos de regulación: T1 constante creciente  $\underbrace{T11 \oplus}_{\text{max}}$  $\underbrace{\uparrow \texttt{TI} \oplus}_{\text{}/\text{decrease}}$   $\underbrace{\uparrow \texttt{TI} \oplus}_{\text{e} \Delta T}$  constante

Para las modalidades de funcionamiento T constante y ∆T constante consultar los apartados 7.1.5 y 7.1.6

N.B: La entrada del sensor de temperatura T de tipo NTC se encuentra en exclusión mutua con la entrada analógica 0-10V conectada a los mismos polos de la placa de bornes de 18 polos.

# <span id="page-102-0"></span>**6.5.4 Salidas**

Las conexiones de las salidas detalladas a continuación se refieren a los dos terminales de bornes J3 y J4 de 3 polos, indicados con la serigrafía **OUT1** y **OUT2,** debajo de las cuales consta también el tipo de contacto relativo al borne (**NC** = Normalmente Cerrado, **C** = Común, **NO** = Normalmente Abierto).

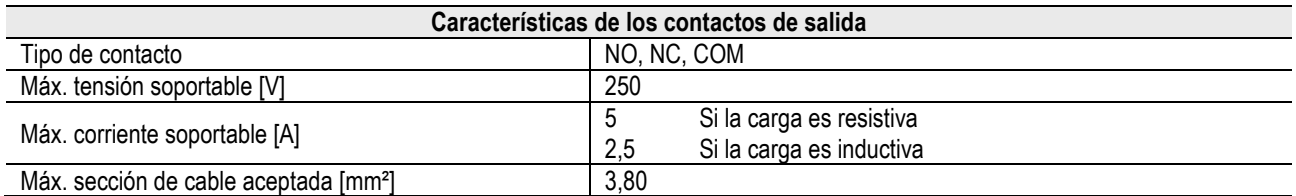

*Tabla 5: Características de los contactos de salida*

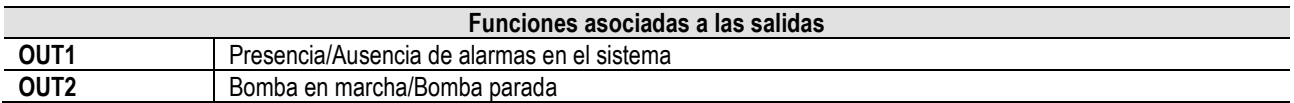

En el ejemplo de la *Figura 9,* la luz **L1** se enciende al dispararse una alarma en el sistema y se apaga si no se encuentra ninguna anomalía, mientras que la luz **L2** se enciende si la bomba está en marcha, y se apaga cuando la bomba está parada.

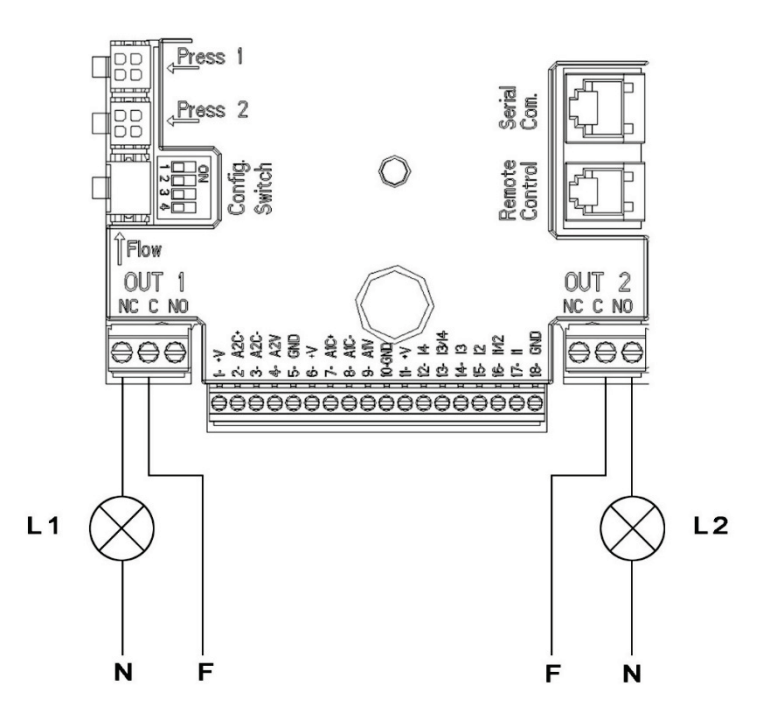

*Figura 9: Ejemplo de conexión de salidas digitales*

# <span id="page-103-0"></span>**6.6 Conexiones para sistemas dobles**

Para realizar un sistema doble es suficiente conectar los 2 inverters MCE-C mediante el cable en equipamiento, insertándolo en los dos inverters en uno de los 2 conectores indicados con la palabra **Link** (ver *Figure 3*).

Para un funcionamiento correcto del sistema doble, es necesario que todas las conexiones externas de la placa de bornes de entrada, a excepción de la entrada 3 que se puede gestionar de modo independiente, estén conectadas en paralelo entre los 2 MCE-C, respetando la numeración de cada uno de los bornes (por ej., el borne 17 del MCE-C -1 con el borne 17 del MCE-C -2 y así sucesivamente...).

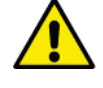

#### Si en el intervalo de tiempo que pasa entre apagar un motor y encender el otro se oye un ruido de sacudida, hay que hacer las siguientes operaciones:

- 1) pulsar por 5 segundos la tecla central "menú";
- 2) desplazarse por los parámetros hasta que se visualiza ET;
- 3) aumentar el valor del parámetro ET en el menú avanzado hasta que desaparezca el ruido

Para los posibles modos de funcionamiento de los sistemas dobles, ver el párr. 9.

# <span id="page-103-1"></span>**7. PUESTA EN MARCHA**

#### **¡Se realizarán todas las operaciones de puesta en marcha con la tapa del MCE-C cerrada!**

**El sistema se pondrá en marcha únicamente cuando estén completadas todas las conexiones eléctricas e hidráulicas.**

Una vez puesto en marcha el sistema, es posible modificar los modos de funcionamiento a fin de adaptarse mejor a las exigencias de la instalación (ver párr. 9).

# <span id="page-103-2"></span>**8. FUNCIONES**

# <span id="page-103-3"></span>**8.1 Modos de regulación**

Los sistemas MCE-C permiten efectuar los siguientes modos de regulación:

- − Regulación con presión diferencial constante (configuración de fábrica).
	- − Regulación de la curva constante.
	- − Regulación de la curva constante con velocidad configurada mediante señal analógica externa.
	- Regulación de presión diferencial proporcional según el caudal presente en la instalación.
	- − Regulación T constante
	- − Regulación ∆T constante

# <span id="page-104-0"></span>**8.1.1 Regulación de presión diferencial constante.**

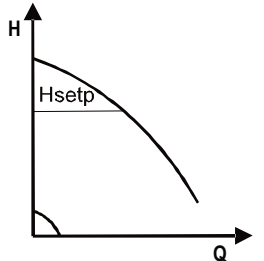

La altura de descarga permanece constante, independientemente del requerimiento de agua. Es posible programar este modo con el panel de control situado en la tapa del MCE-C (ver párr. 9 ).

# <span id="page-104-1"></span>**8.1.2 Regulación de la curva constante**

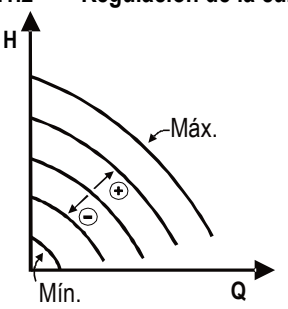

Se mantiene la velocidad de rotación con un número de revoluciones constante. Es posible configurar dicha velocidad de rotación entre un valor mínimo y la frecuencia nominal de la bomba de circulación (por ej., entre 15 Hz y 50 Hz).

Es posible programar este modo con el panel de control situado en la tapa del MCE-C (ver párr. 9)

<span id="page-104-2"></span>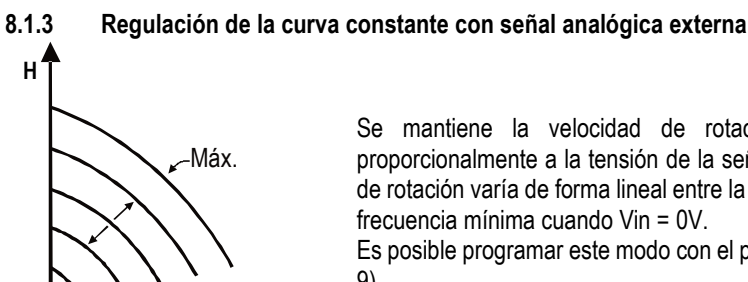

Se mantiene la velocidad de rotación con un número de revoluciones constante proporcionalmente a la tensión de la señal analógica externa (ver el párr. [5.5.2\)](#page-100-0). La velocidad de rotación varía de forma lineal entre la frecuencia nominal de la bomba cuando Vin = 10V y la

Es posible programar este modo con el panel de control situado en la tapa del MCE-C (ver párr. 9)

<span id="page-104-3"></span>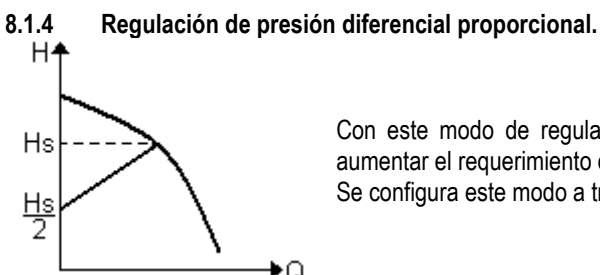

**Q**

Con este modo de regulación se aumenta o disminuye la presión diferencial al disminuir o aumentar el requerimiento de agua.

Se configura este modo a través del panel de control situado en la tapa de MCE-C (ver apart. 9).

# <span id="page-104-4"></span>**8.1.5 Funcionalidad T-costante**

Con esta funcionalidad el circulador aumenta o disminuye el caudal para mantener constante la temperatura medida por el sensor NTC, conectado como se describe en el apartado 5.5.3.

Es posible configurar 4 modalidades de funcionamiento :

Regulación T:

Mín.

Modalidad creciente  $T \rightarrow s$  i la temperatura deseada (Ts) es superior a la temperatura medida (T), el circulador aumenta el caudal hasta alcanzar Ts

Modalidad decreciente  $T \rightarrow s$  i la temperatura deseada (Ts) es superior a la temperatura medida (T), el circulador disminuye el caudal hasta alcanzar Ts

Regulación T1:

Modalidad creciente  $T1 \rightarrow s$  i la temperatura deseada (Ts) es superior a la temperatura medida (T1), el circulador aumenta el caudal hasta alcanzar Ts

Modalidad decreciente  $T1 \rightarrow s$  i la temperatura deseada (Ts) es superior a la temperatura medida (T1), el circulador disminuye el caudal hasta alcanzar Ts

#### <span id="page-104-5"></span>**8.1.6 Funcionalidad ∆T-costante:**

Con esta funcionalidad el circulador aumenta o disminuye el caudal para mantener constante la diferencia de temperatura T-T1 en valor absoluto.

Se dispone de 2 valores de referencia: dTs1, dTs2 y, por tanto, se pueden dar las 2 situaciones siguientes:

- dTs1 distinto de dTs2:

En este caso se dispone de 5 intervalos de funcionamiento configurables, y el valor de referencia Ts puede variar en función de la temperatura T o T1, como figura en el ejemplo siguiente:

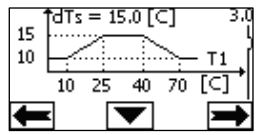

#### 1) Si T1 ≤ 10 °C = >dTs =  $|T-T1|$  = 10 °C

En este caso, cuando la temperatura T1 es inferior o igual a 10 °C, el circulador varía el caudal para mantener constante a 10 °C la diferencia absoluta entre T y T1

Este intervalo de temperaturas es útil en la fase de aceleración de la máquina térmica, cuando es más importante alcanzar rápidamente el confort ambiental que disponer de mayor DT (caso de climatización)

2) Si 10 ≤ T1 ≤ 25 °C = > 10 °C ≤ dTs = |T-T1| ≤ 15 °C, per ejemplo si T1= 20 °C = >dTs = |T-T1| = 13.33 °C

cuando la temperatura T1 está comprendida entre 10 °C y 25 °C, el circulador se encarga de mantener constante la diferencia absoluta entre T y T1 a un dTs proporcional a la temperatura detectada por T1. Per ejemplo cuando T1= 20 °C, el circulador mantiene constante la diferencia absoluta entre T y T1 a 13,33 °C

3) Si 25 °C ≤ T1 ≤ 40 °C = >dTs =  $|T-T1|$  = 15 °C

cuando la temperatura T1 está comprendida entre 25 °C y 40 °C, el circulador se encarga de mantener constante a 15°C la diferencia absoluta entre T y T1

4) Si 40 °C ≤ T1 ≤ 70 °C = > 10 °C ≤ dTs =  $|T-T1|$  ≤ 15 °C, per ejemplo si T1= 50°C = >dTs =  $|T-T1|$  = 13.75 °C

cuando la temperatura T1 está comprendida entre 40 °C y 70 °C, el circulador se encarga de mantener constante la diferencia absoluta entre T y T1 con un dTs inversamente proporcional a la temperatura detectada por T1. Per ejemplo, cuando T1= 50 °C, el circulador mantiene constante la diferencia absoluta entre T y T1 a 13,75 °C

5) Si T1 ≥ 70 °C = >dTs =  $|T-T1|$  = 10 °

Por último, cuando la temperatura T1 es mayor de 70 °C, el circulador se encarga de mantener constante a 10 °C la diferencia absoluta entre T y T1.

Este intervalo de temperaturas es útil en la fase de aceleración de la máquina térmica cuando es más importante alcanzar rápidamente el confort ambiental que tener un mayor DT (caso calentamiento).

N.B.: el usuario puede programar los parámetros dTs1 y dTs2 y los valores de los intervalos de funcionamiento.  $dTs1 = dTs2$ 

En este caso el valor de referencia Ts resulta constante al variar la temperatura T o T1, tal como se indica en el ejemplo siguiente:

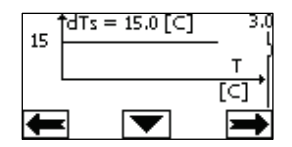

En este caso el circulador aumenta o disminuye el caudal para mantener constante en dTs = 15 °C la diferencia absoluta entre T y T1 N.B.: el usuario puede programar el parámetro dTs.

#### <span id="page-105-0"></span>**8.2 Funcionalidad Quick Start**

Esta funcionalidad es útil en el caso sea necesario garantizar un caudal inmediato a fin de evitar un posible bloqueo de la caldera al encenderla. Mientras la entrada I3 esté habilitada la bomba se mantiene en la frecuencia Fq preconfigurada (ver menú avanzado). En los grupos dobles es posible utilizar esta entrada de forma independiente.

#### <span id="page-105-1"></span>**9. PANEL DE CONTROL**

Es posible modificar las funcionalidades del MCE-C a través del panel de control situado en la tapa del MCE-C. En el panel hay: un display gráfico, 7 teclas de desplazamiento y 3 luces LED de señalización (ver *Figura 10*).

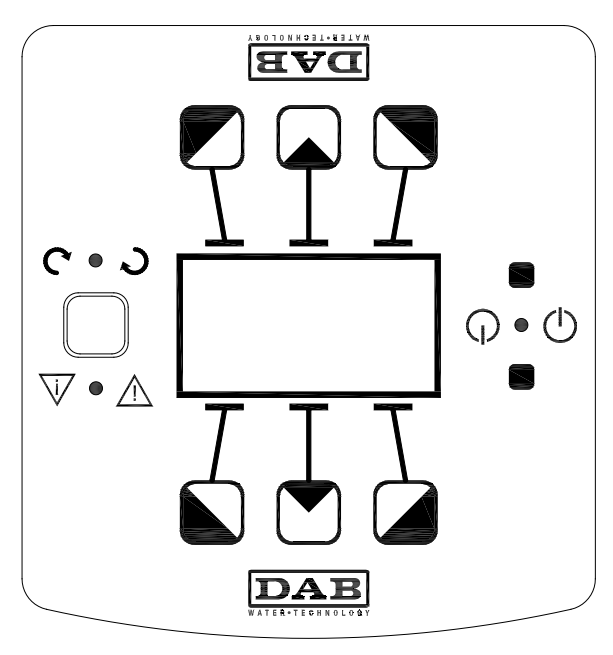

*Figura 10: Panel de control*

# <span id="page-106-0"></span>**9.1 Display gráfico**

Con el display gráfico el desplazamiento por el menú para verificar y modificar los modos de funcionamiento del sistema, la habilitación de las entradas y el set-point de trabajo es fácil e intuitivo. Además, será posible visualizar el estado del sistema y el histórico de posibles alarmas memorizadas por éste.

# <span id="page-106-1"></span>**9.2 Teclas de desplazamiento**

Hay 7 teclas para desplazarse por el menú: 3 de ellas bajo el display, 3 encima y 1 lateral. Las teclas que están bajo el display se llaman *teclas activas,* las que aparecen encima *teclas inactivas* y la tecla lateral se llama *tecla escondida*.

En cada página del menú se indica la función asociada a las 3 teclas activas (las que están bajo el display).

Pulsando las teclas inactivas (las que están encima del display) se invierte la gráfica, así que las teclas activas se convierten en inactivas y viceversa. ¡Con esta funcionalidad se puede instalar el panel de control también "cabeza abajo"!

# <span id="page-106-2"></span>**9.3 Luces de señalización**

# Luz **amarilla:** Señalización de **sistema alimentado**.

De estar encendida, indica que el sistema está alimentado.

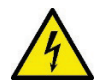

# **No desmontar nunca la tapa con la luz amarilla encendida.**

Luz **roja** Señalización de **alarma/anomalía presente** en el sistema.

Si la luz parpadea, significa que la alarma es sin bloqueo y por lo tanto es posible pilotar la bomba. En cambio, si la luz es fija, indica que la alarma es con bloqueo y no es posible pilotar la bomba.

Luz **verde** Señalización de bomba **ON/OFF**.

De estar encendida, indica que la bomba está funcionando. Si está apagada, indica que la bomba está parada.

# <span id="page-106-3"></span>**10. MENÚ**

El MCE/C tiene a disposición 2 menús: menú usuario y menú avanzado.

Al menú usuario se accede desde la Página Principal presionando y soltando el botón central "Menú".

Al menú avanzado se accede desde la Página Principal presionando durante 5 segundos el botón central "Menú".

Si en la parte inferior izquierda de las páginas del menú aparece una llave, significa que no es posible modificar las configuraciones. Para desbloquear el menú, ir a la Página Inicial y pulsar a la vez la tecla escondida y la tecla bajo la llave, hasta que ésta desaparezca.

#### **Si no se pulsa ninguna tecla por 60 minutos, se bloquean automáticamente las configuraciones y el display se apaga. Al presionar una tecla cualquiera, se reactiva el display y se visualiza la "Página inicial".**

Para desplazarse por el menú, pulsar la tecla central.

Para volver a la página anterior, mantener presionada la tecla escondida y luego pulsar y soltar la tecla central.

Para modificar las configuraciones, utilizar las teclas izquierda y derecha.

Para confirmar la modificación de una configuración, pulsar la tecla central "OK" por 3 segundos. La confirmación se resalta con el siguiente icono: VIIOK

En la Tabla 6 se describen los parámetros sensibles del inverter a disposición en el menú avanzado. Para salir del menú avanzado es necesario hacer correr todos los parámetros utilizando el botón central.

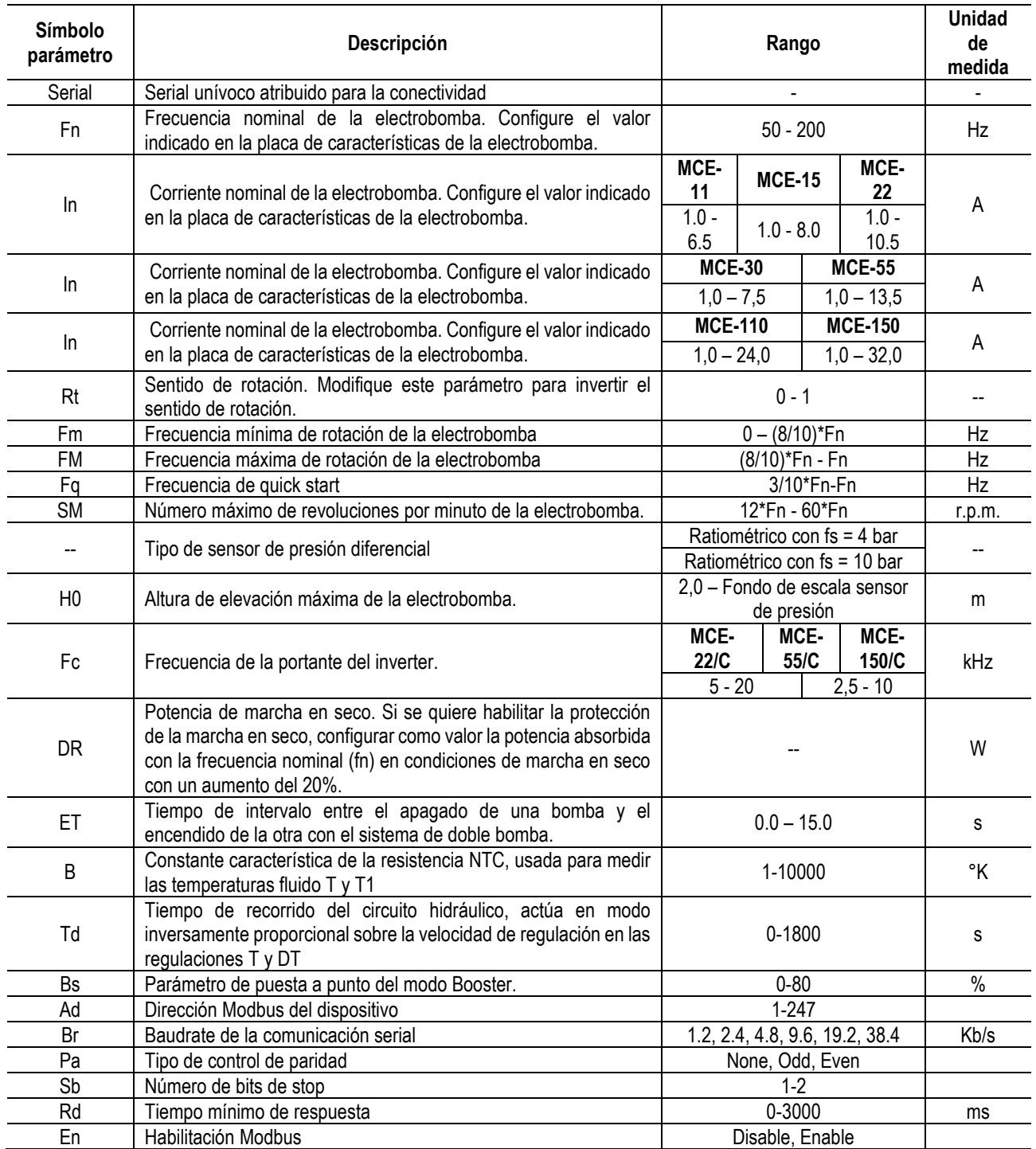

*Tabla 6: Menú avanzado - Parámetros sensibles inverter*

**Página Inicial:** 

 $\rm H$ 

∩

auto ②↑①

Menu EXT

 $\overline{m}$ 

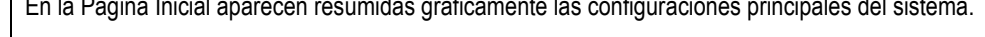

El icono situado arriba a la izquierda, indica el tipo de regulación seleccionado. El icono puesto arriba, en el centro, indica el modo de funcionamiento seleccionado (auto o economy)

El icono situado arriba a la derecha indica la presencia de un inverter simple  $\mathbb O$  o doble  $\mathbb Z/\mathbb O$ . La rotación del icono  $\mathbb U$  ó  $\mathbb Z$  indica qué bomba de circulación está funcionando.

En el centro de la Página Inicial se halla un parámetro con función sólo de visualización, a elegir entre otros pocos parámetros de la página 8.0 del menú.

Desde la Página Inicial se accede a la página de **regulación del contraste** del display: manteniendo presionada la tecla escondida, pulsar y soltar la tecla derecha.

Además, también se accede desde la Pagina Inicial al menú de sólo lectura de los **parámetros sensibles del inverter** configurados de fábrica: pulsar la tecla central por 3 segundos.
# ESPAÑOL

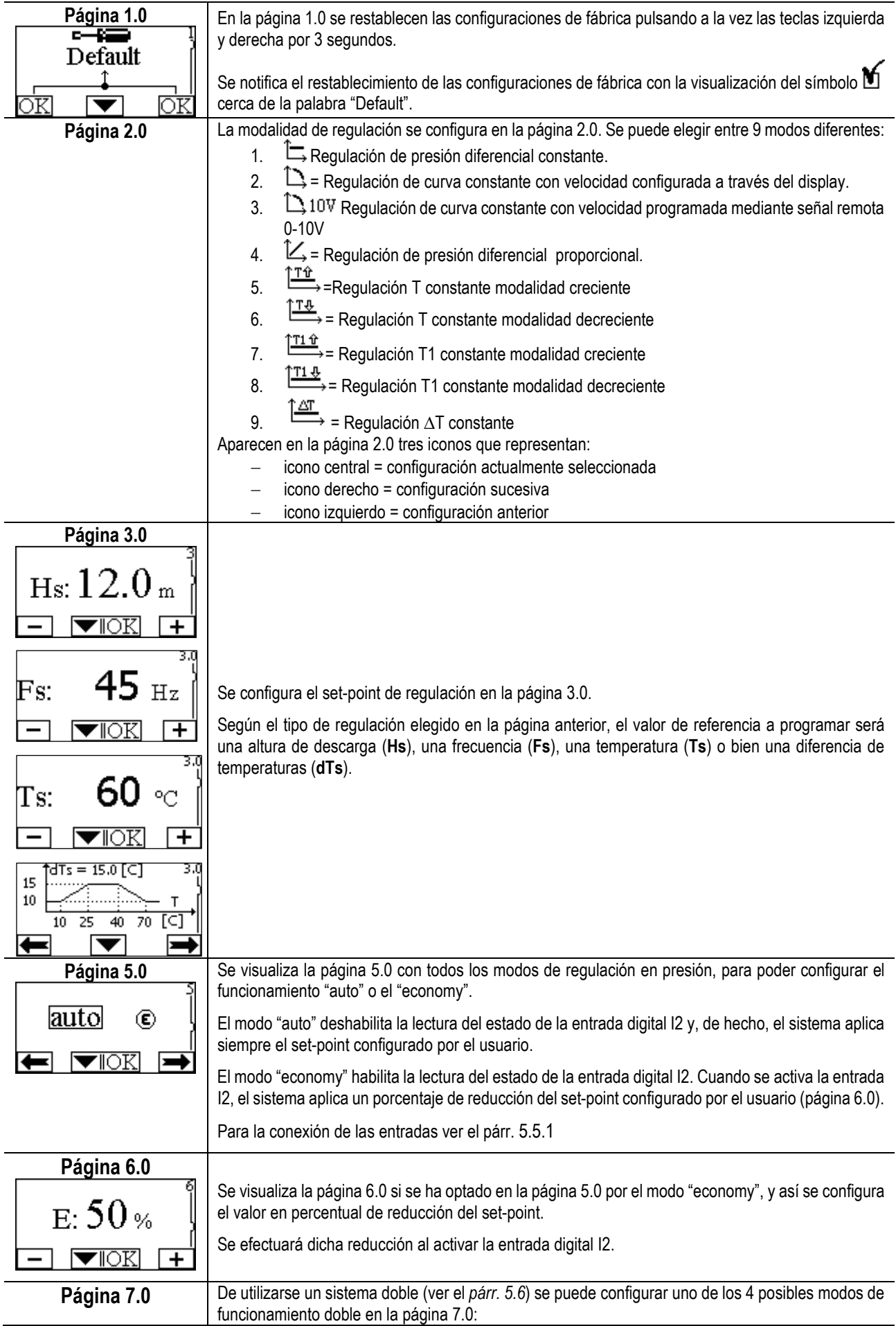

# ESPAÑOL

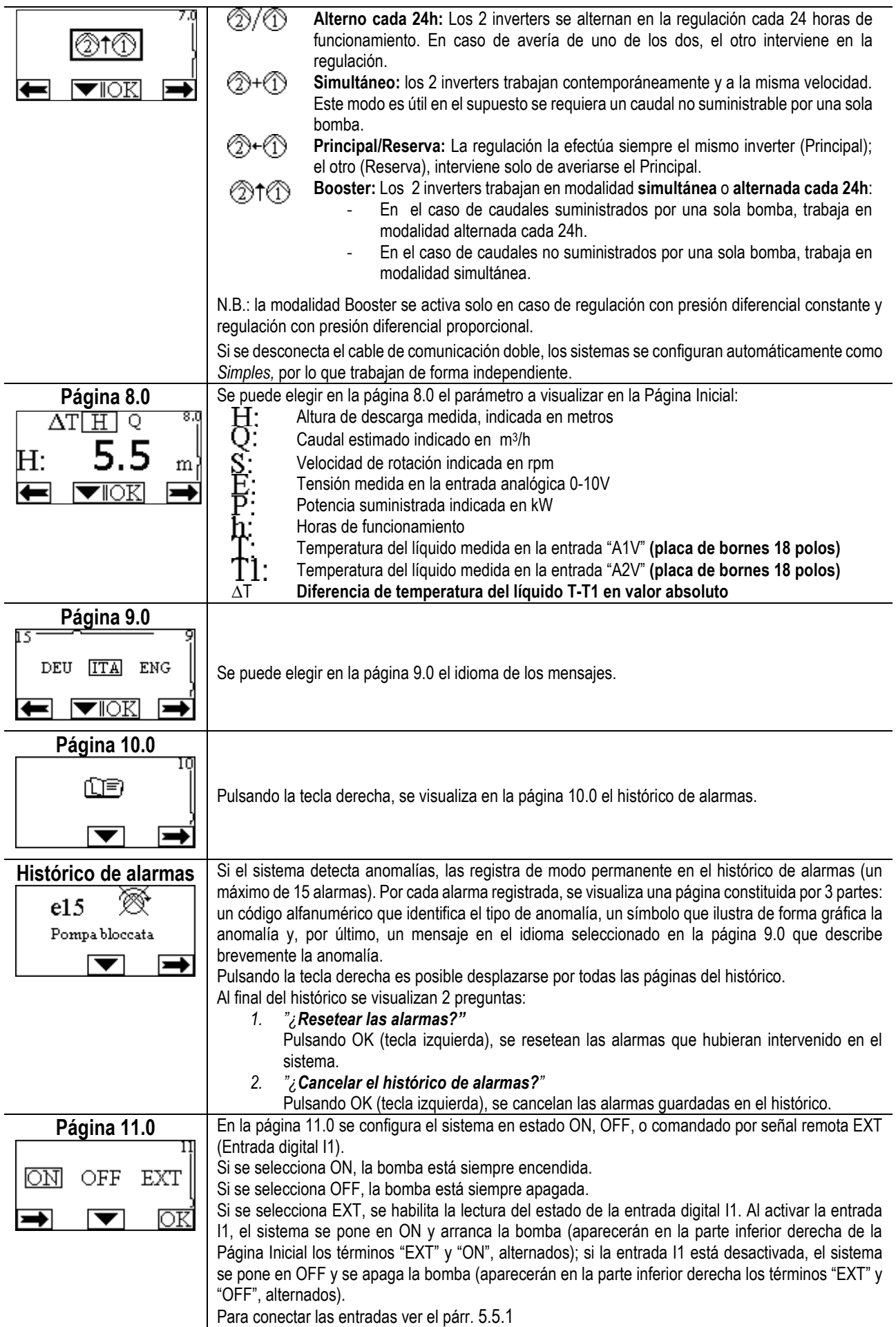

ESPAÑOL

# **11. CONFIGURACIONES DE FÁBRICA**

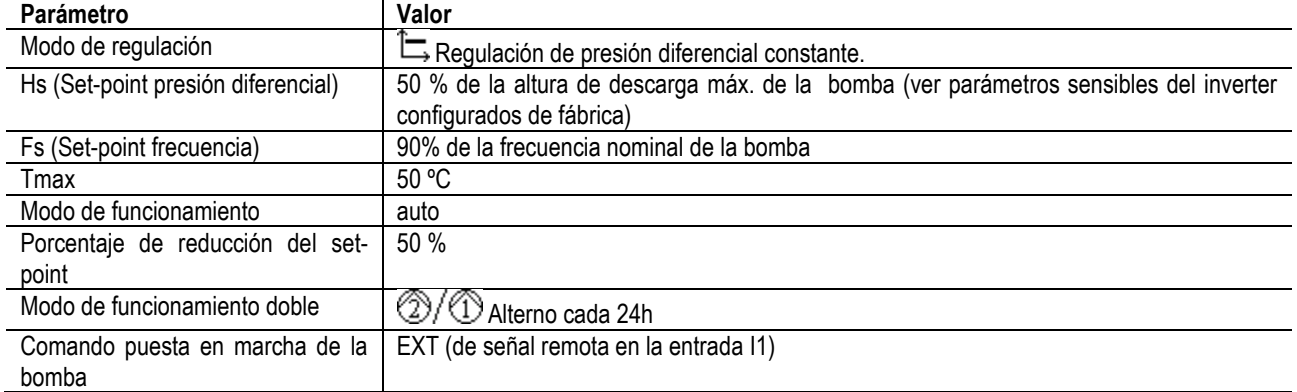

# **12. TIPOS DE ALARMAS**

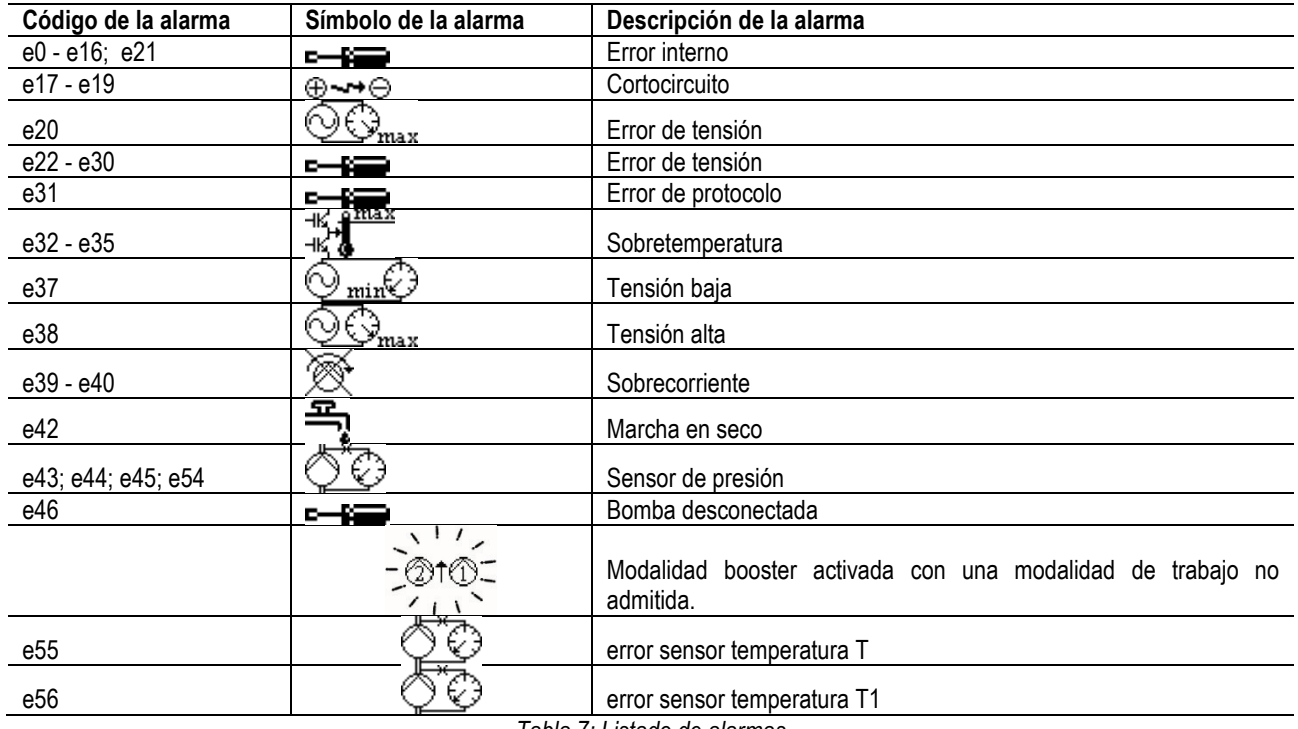

*Tabla 7: Listado de alarmas*

## **13. MODBUS MCE-C**

Está admitido el uso del protocolo Modbus trámite la instalación del kit cable 60193518 KIT MCE MODBUS CABLE . Para más informaciones, consultar la página web [https://dabpumps.com/mce-c.](https://eur02.safelinks.protection.outlook.com/?url=https%3A%2F%2Fdabpumps.com%2Fmce-c&data=02%7C01%7Cstefania.maran%40dwtgroup.com%7Cccee65e5837943690b4c08d71698083a%7Cc7d7ca0e59e64ff99d16d6b15e0ee866%7C0%7C0%7C637002714534436023&sdata=KAIc35VR05rKDVHgBp7yBoqch5lLstHnkS19RJdsrxM%3D&reserved=0)

### **14. BACNET**

Está admitido el uso del protocolo Bacnet, trámite la instalación de un gateway Bacnet -Modbus.

Para más informaciones y acceso a la lista de los dispositivos aconsejados, consultar la página we[b https://dabpumps.com/mce-c.](https://eur02.safelinks.protection.outlook.com/?url=https%3A%2F%2Fdabpumps.com%2Fmce-c&data=02%7C01%7Cstefania.maran%40dwtgroup.com%7Cccee65e5837943690b4c08d71698083a%7Cc7d7ca0e59e64ff99d16d6b15e0ee866%7C0%7C0%7C637002714534436023&sdata=KAIc35VR05rKDVHgBp7yBoqch5lLstHnkS19RJdsrxM%3D&reserved=0)

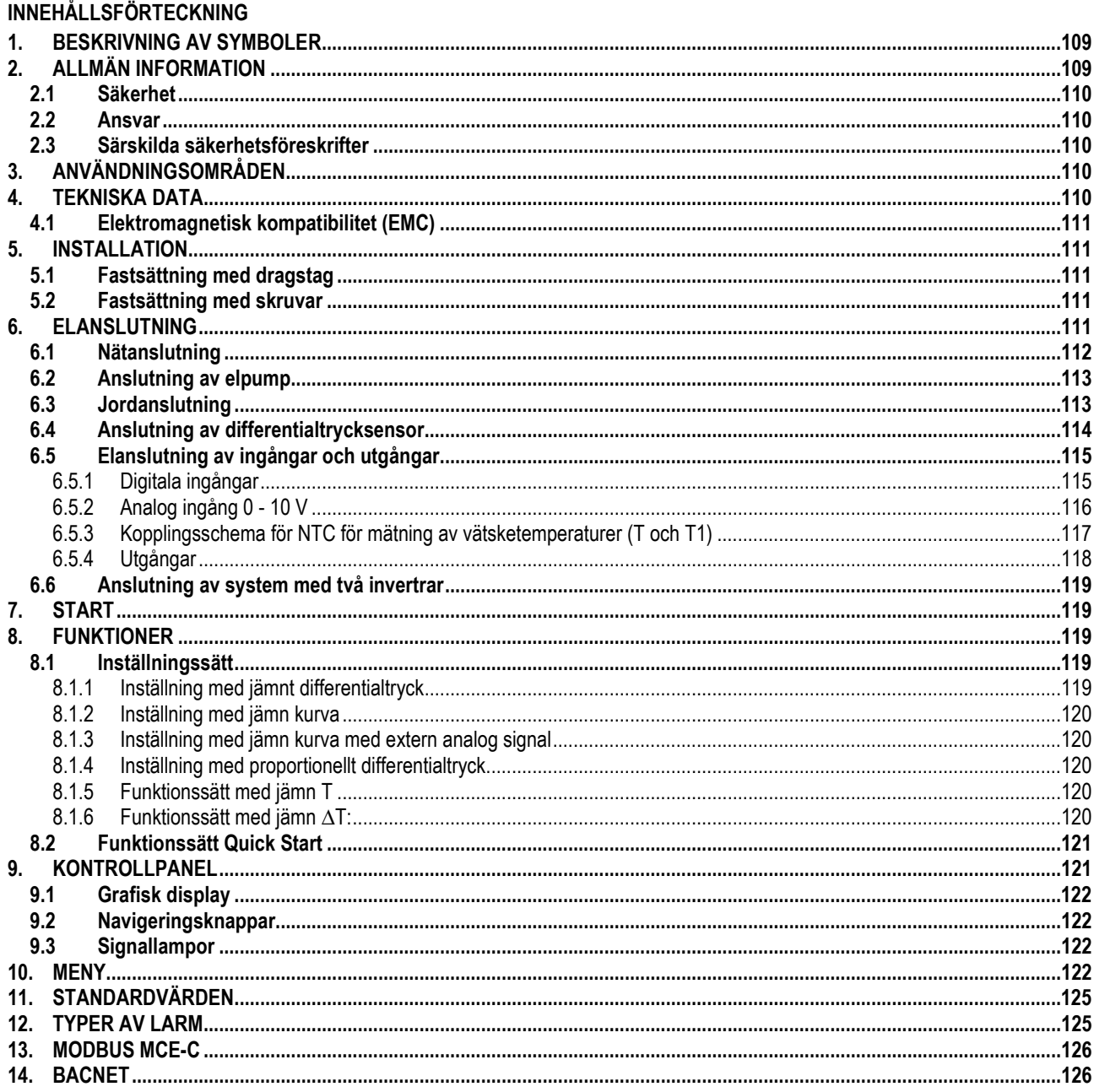

# <span id="page-111-0"></span>1. BESKRIVNING AV SYMBOLER

Dokumentets version anges på titelbladet i formatet Vn.x. Versionen anger att dokumentet gäller för samtliga mjukvaruversioner för anordningen n.y. Exempel: V3.0 gäller för samtliga mjukvaruversioner: 3.y.

Följande symboler används i detta dokument för att rikta uppmärksamheten mot farosituationer:

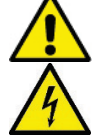

Situation med allmän fara. Försummelse av de olycksförebyggande regler som åtföljer symbolen kan orsaka personoch sakskador.

Situation med fara för elstöt. Försummelse av de olycksförebyggande regler som åtföljer symbolen kan orsaka en situation med allvarlig risk för personskada.

# <span id="page-111-1"></span>2. ALLMÄN INFORMATION

# Läs denna bruksanvisning noggrant före installationen.

Installation, elanslutning och idrifttagning får endast utföras av behörig personal enligt allmänna och lokala säkerhetsföreskrifter i apparatens installationsland. Försummelse av säkerhetsföreskrifterna gör att garantin bortfaller och kan orsaka person- och sakskador.

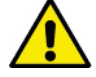

Kontrollera att apparaten inte har skadats under transport eller förvaring. Kontrollera att det yttre höljet är fullständigt intakt och i gott skick.

# <span id="page-112-0"></span>**2.1 Säkerhet**

Apparaten omfattar en elektronisk anordning med inverter.

Användning av apparaten är endast tillåten om elsystemet uppfyller säkerhetskraven enligt gällande föreskrifter i apparatens installationsland (Italien: CEI 64-2).

Apparaten får inte användas av barn eller personer med nedsatt fysisk eller psykisk förmåga eller utan erfarenhet och kunskap. Det måste i sådana fall ske under översyn av en person som ansvarar för deras säkerhet och som kan visa hur apparaten används på korrekt sätt. Håll barn under uppsikt för att säkerställa att de inte leker med apparaten.

# <span id="page-112-1"></span>**2.2 Ansvar**

Tillverkaren ansvarar inte för funktionen hos apparaten eller eventuella skador p.g.a. att den har manipulerats, ändrats och/eller använts på ett sätt som inte anses som ett rekommenderat användningsområde eller på olämpligt sätt i förhållande till andra bestämmelser i denna bruksanvisning.

#### <span id="page-112-2"></span>**2.3 Särskilda säkerhetsföreskrifter**

Slå alltid från spänningen före ingrepp i apparatens elektriska eller mekaniska komponenter. Innan apparaten öppnas ska du vänta 15 minuter efter det att nätspänningen har brutits. Mellankretsens likströmskondensator är spänningsförande även efter det att nätspänningen har brutits.

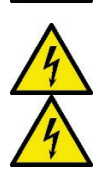

**MCE/C kyls av motorns kylluftsflöde. Det är därför viktigt att försäkra sig om att motorns kylsystem är helt och fungerar korrekt.**

**Nätklämmorna och motorklämmorna kan vara spänningsförande även med stillastående motor.**

#### <span id="page-112-3"></span>**3. ANVÄNDNINGSOMRÅDEN**

Invertern i serie **MCE/C** är en anordning som är avsedd för styrning av **cirkulationspumpar** vilket medger en integrerad inställning av differentialtrycket (uppfordringshöjd). Det gör att cirkulationspumpens prestanda kan anpassas efter systemkraven. Det medför anmärkningsvärda energibesparingar, bättre systemkontroll och minskat buller.

#### **Invertern i serie MCE-C är avsedd att placeras direkt på pumpens motorhus.**

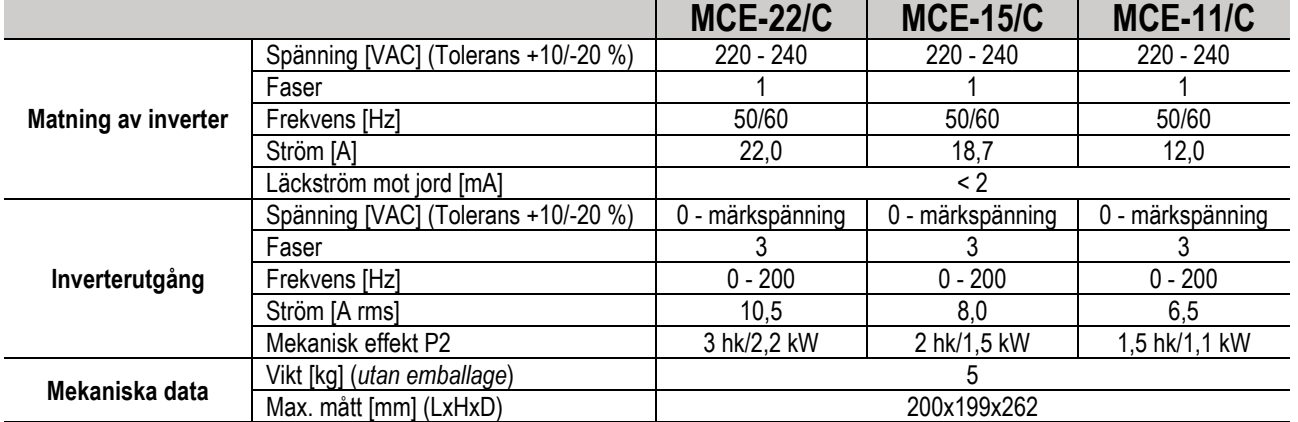

#### <span id="page-112-4"></span>**4. TEKNISKA DATA**

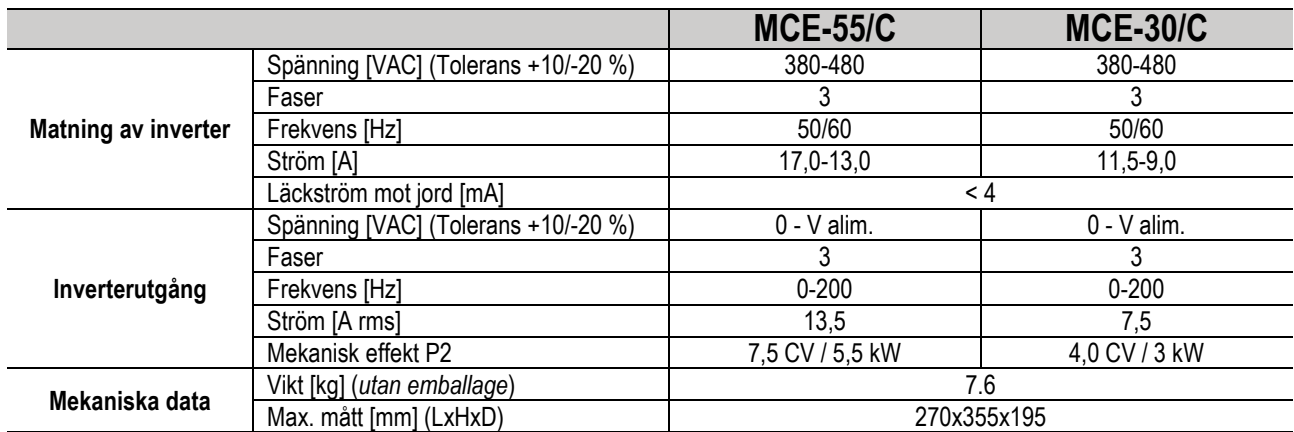

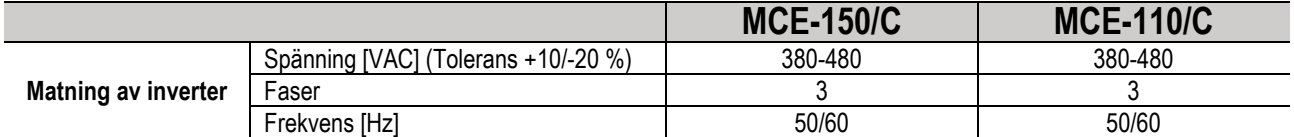

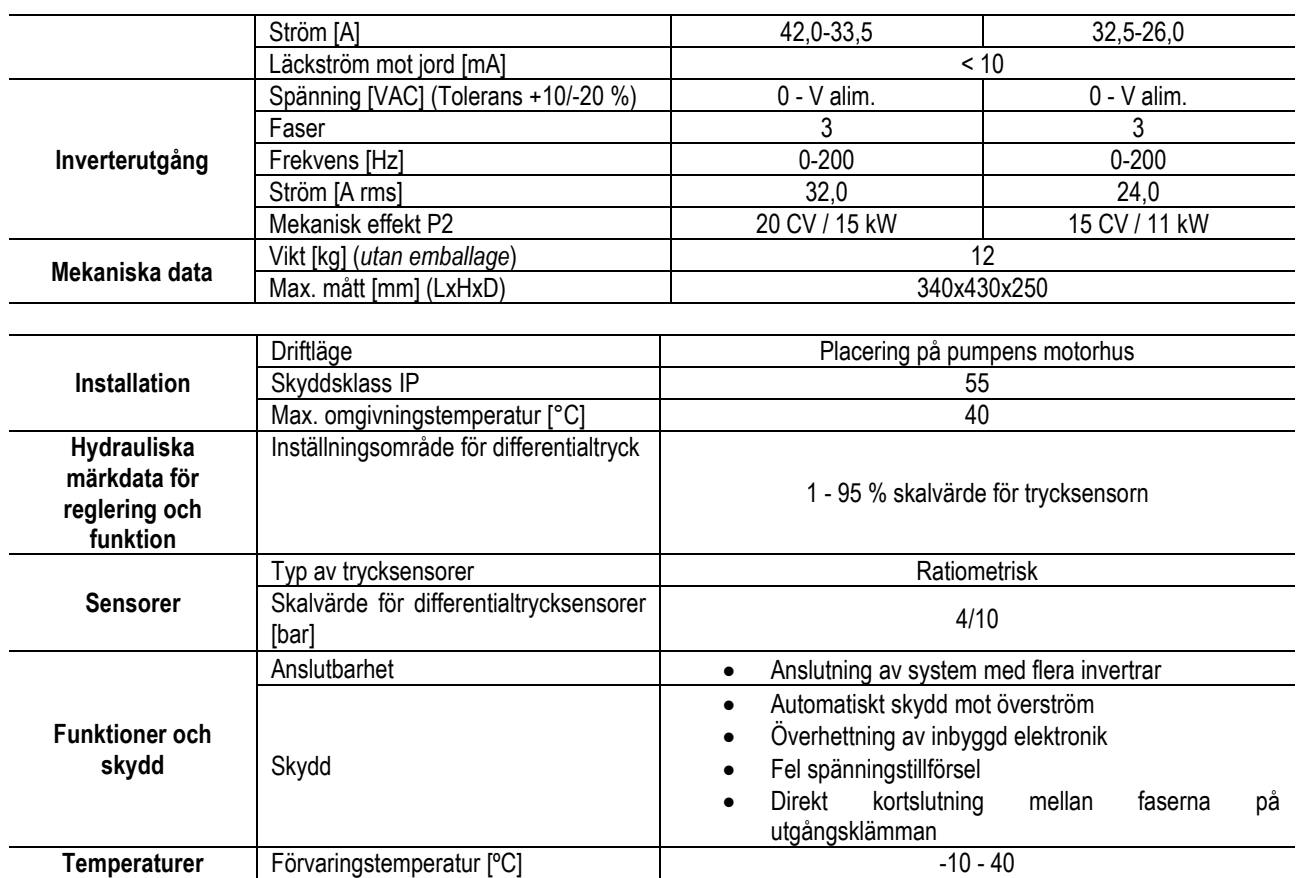

*Tabell 1: Tekniska data*

# <span id="page-113-0"></span>**4.1 Elektromagnetisk kompatibilitet (EMC)**

Invertrarna i serie MCE/C uppfyller standard EN 61800-3, klass C2 avseende elektromagnetisk kompatibilitet.

- Elektromagnetiska emissioner. Bostadsmiljö (det kan i vissa fall erfordras begränsande åtgärder).
- Ledningsburna emissioner. Bostadsmiljö (det kan i vissa fall erfordras begränsande åtgärder).

### <span id="page-113-1"></span>**5. INSTALLATION**

#### **Fastsättning av apparaten**

MCE/C ska fästas stadigt vid motorn med hjälp av fästsatsen. Fästsatsen ska väljas utifrån måtten på den motor som används. MCE/C kan fästas mekaniskt på motorn på två sätt:

1. Fastsättning med dragstag

2. Fastsättning med skruvar

### <span id="page-113-2"></span>**5.1 Fastsättning med dragstag**

Vid denna typ av fastsättning levereras profilerade dragstag som har en inskärning på ena sidan och en krok med en mutter på andra sidan. Dessutom levereras en tapp för centrering av MCE/C. Tappen ska skruvas fast med gänglim i mitthålet på kylflänsen. Dragstagen ska fördelas jämnt runt motorns omkrets. Sidan med inskärningen på dragstaget ska föras in i hålen på kylflänsen för MCE/C medan den andra sidan ska hakas fast i motorn. Dragstagens muttrar ska dras åt tills MCE/C och motorn är centrerade och ordentligt fästa vid varandra.

### <span id="page-113-3"></span>**5.2 Fastsättning med skruvar**

Vid denna typ av fastsättning levereras en fläktkåpa, L-formade byglar för fastsättning vid motorn och skruvar. Vid monteringen ska motorns originalfläktkåpa tas bort och de L-formade byglarna fästas på motorhusets pinnbultar (placera de L-formade byglarna så att hålet för fastsättningen vid fläktkåpan är vänt mot motorns mitt). Fäst därefter fläktkåpan med skruvar och gänglim som medföljer kylflänsen för MCE/C. Montera nu fläktkåpan och MCE/C på motorn och för in fästskruvarna mellan byglarna som har monterats på motorn och fläktkåpan.

# <span id="page-113-4"></span>**6. ELANSLUTNING**

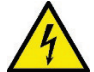

Slå alltid från spänningen före ingrepp i apparatens elektriska eller mekaniska komponenter. Innan apparaten öppnas ska du vänta 15 minuter efter det att nätspänningen har brutits. Mellankretsens likströmskondensator är spänningsförande även efter det att nätspänningen har brutits.

**Endast fasta nätanslutningar är tillåtna. Apparaten ska jordas (enligt IEC 536, klass 1, NEC och andra standarder i detta avseende).**

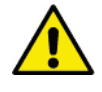

**Kontrollera att märkspänning och -frekvens för MCE-C överensstämmer med nätanslutningens märkdata.**

## <span id="page-114-0"></span>**6.1 Nätanslutning**

# **MCE-22/C**

Anslutningen mellan enfaselnätet och MCE-22/C ska utföras med en kabel med tre ledare (fas + nolla + jord). Nätanslutningens märkdata ska vara i enlighet med *Tabell 1*.

**Ingångsklämmorna** är märkta med texten **LINE LN** och av en **pil som pekar in i** klämmorna. Se *Fig. 1*.

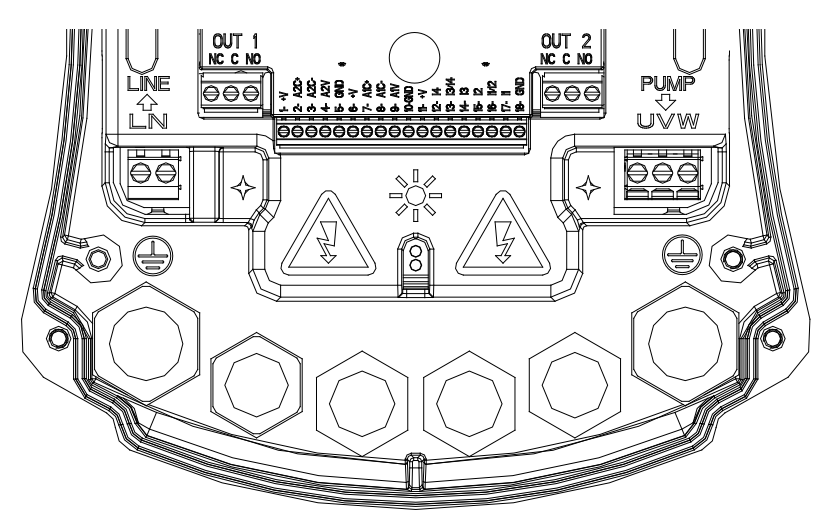

*Fig. 1: Elanslutning*

In- och utgångskablarnas min. tvärsnitt ska garantera att kabelpressarna dras åt korrekt. Klämmorna klarar ett max. tvärsnitt på 4 mm². Kabeltvärsnittet, -typen och -dragningen för matning av invertern och anslutning av elpumpen ska väljas i enlighet med gällande standarder. Tabell 2 anger vilket kabeltvärsnitt som ska användas för matning av invertern. Tabellen avser kablar i PVC med tre ledare (fas + nolla + jord) och anger rekommenderat min. tvärsnitt i förhållande till ström och kabellängd.

Strömmen till elpumpen anges normalt på motorns märkplåt.

Max. strömtillförsel till MCE-22/C är normalt dubbelt så hög jämfört med pumpens max. strömförbrukning.

MCE-22/C har inbyggda skydd men det rekommenderas ändå att installera en lämpligt dimensionerad termomagnetisk brytare.

**OBSERVERA:** Den termomagnetiska brytaren och elkablarna till MCE-22/C och pumpen ska vara dimensionerade i förhållande till systemet. Följ gällande standard i de fall anvisningarna i bruksanvisningen och gällande standard inte överensstämmer.

### **MCE-55/C**

Anslutningen mellan trefaselnätet och MCE-55/C ska utföras med en kabel med fyra ledare (3 faser + jord). Nätanslutningens märkdata ska vara i enlighet med Tabell 1. Ingångsklämmorna är märkta med texten LINE RST och av en pil som pekar in i klämmorna. Se Fig. 1.

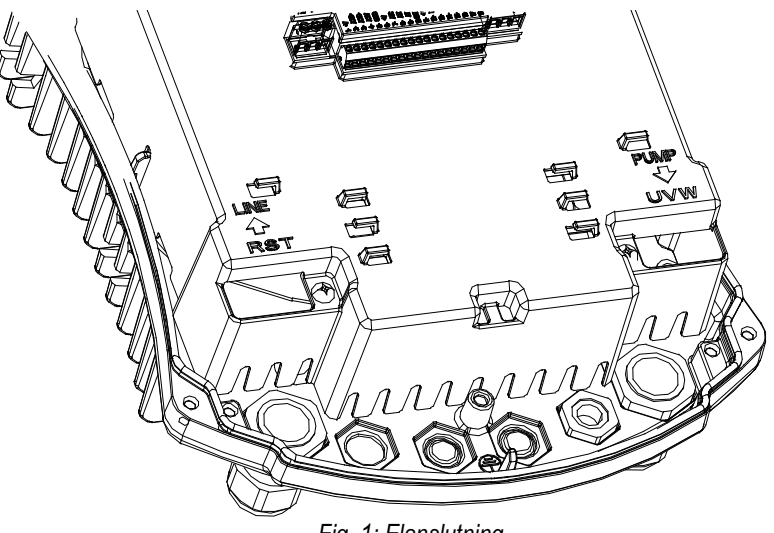

*Fig. 1: Elanslutning*

In- och utgångsklämmorna klarar ett max. tvärsnitt på 6 mm². In- och utgångskablarnas ytterdiameter får inte vara mindre än 11 mm eller större än 17 mm för att kabelpressarna ska kunna dras åt korrekt. Kabeltvärsnittet, -typen och -dragningen för matning av invertern och anslutning av elpumpen ska väljas i enlighet med gällande standarder. *Tabell 2* anger vilket kabeltvärsnitt som ska användas. Tabellen avser kablar i PVC med fyra ledare (3 faser + jord) och anger rekommenderat min. tvärsnitt i förhållande till ström och kabellängd.

Strömmen till elpumpen anges normalt på motorns märkplåt. Strömtillförseln till MCE-55/C är normalt (med säkerhetsmarginal) 1/8 högre än pumpens strömförbrukning. MCE-55/C har inbyggda skydd men det rekommenderas ändå att installera en lämpligt dimensionerad termomagnetisk brytare. **OBSERVERA:** Den termomagnetiska brytaren och elkablarna till MCE-55/C och pumpen ska vara dimensionerade i förhållande till systemet. Följ gällande standard i de fall anvisningarna i bruksanvisningen och gällande standard inte överensstämmer.

## **MCE-150/C**

Anslutningen mellan trefaselnätet och MCE-150/C ska utföras med en kabel med fyra ledare (3 faser + jord). Nätanslutningens märkdata ska vara i enlighet med *Tabell 1*. **Ingångsklämmorna** är märkta med texten **LINE RST** och av en **pil som pekar in i** klämmorna. Se *Fig. 1*.

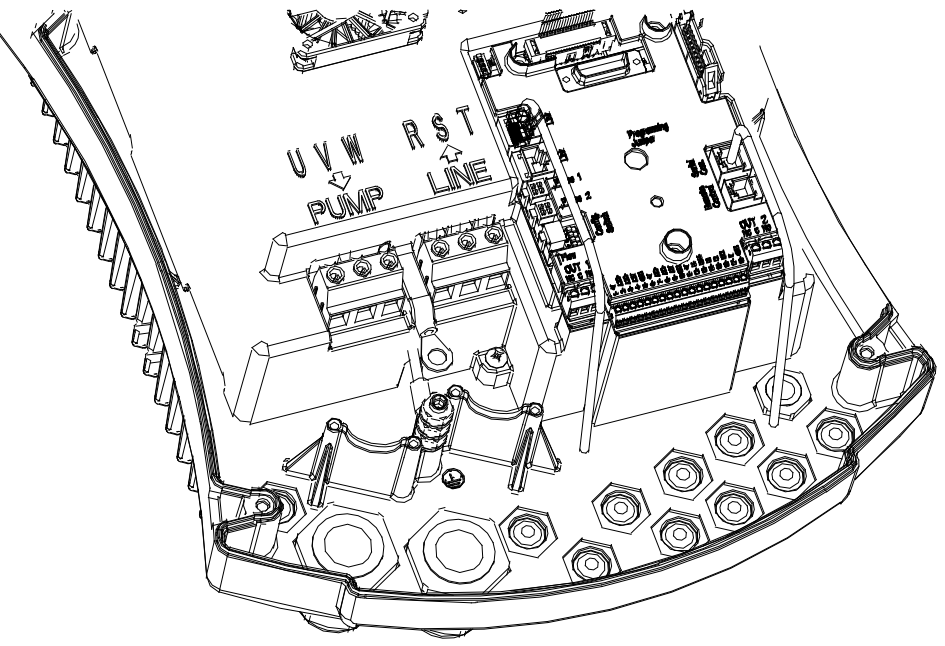

*Fig. 1: Elanslutning*

In- och utgångskablarnas min. tvärsnitt är lika med 6 mm² för att garantera att kabelpressarna dras åt korrekt. Klämmorna klarar ett max. tvärsnitt på 16 mm². Kabeltvärsnittet, -typen och -dragningen för matning av invertern och anslutning av elpumpen ska väljas i enlighet med gällande standarder. *Tabell 2* anger vilket kabeltvärsnitt som ska användas. Tabellen avser kablar i PVC med fyra ledare (3 faser + jord) och anger rekommenderat min. tvärsnitt i förhållande till ström och kabellängd. Strömmen till elpumpen anges normalt på motorns märkplåt. Strömtillförseln till MCE-150/C är normalt (med säkerhetsmarginal) 1/8 högre än pumpens strömförbrukning. MCE-150/C har inbyggda skydd men det rekommenderas ändå att installera en lämpligt dimensionerad termomagnetisk brytare.

### <span id="page-115-0"></span>**6.2 Anslutning av elpump**

Anslutningen mellan MCE-C och elpumpen ska utföras med en kabel med fyra ledare (3 faser + jord). Anslut en trefas elpump med märkdata enligt *Tabell 1* till utgången. Utgångsklämmorna är märkta med texten **PUMP UVW** och av en **pil som pekar ut från** klämmorna. Se *Fig. 1*. Elpumpens märkspänning ska överensstämma med matningsspänningen för MCE-C. Förbrukaren som ansluts till MCE-C får inte ha en högre strömförbrukning än angiven max. strömtillförsel i *Tabell 1.* Kontrollera märkdata och typen av motoranslutning (stjärna eller triangel) så att ovanstående villkor uppfylls. *Tabell 3* anger vilket kabeltvärsnitt som ska användas för anslutningen av pumpen. Tabellen avser kablar i PVC med fyra ledare (3 faser + jord) och anger rekommenderat min. tvärsnitt i förhållande till ström och kabellängd.

**Om jordledningen av misstag ansluts till en annan klämma än jordklämman kan apparaten skadas allvarligt.**

**Om elledningen av misstag ansluts till utgångsklämmor som är avsedda för belastningen kan apparaten skadas allvarligt.**

# <span id="page-115-1"></span>**6.3 Jordanslutning**

Jordanslutningen ska göras med åtdragna kabelskor enligt *Fig. 2.*

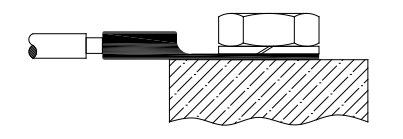

*Fig 1: Jordanslutning (230V) Fig 2: Jordanslutning (400V)*

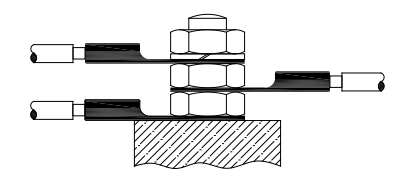

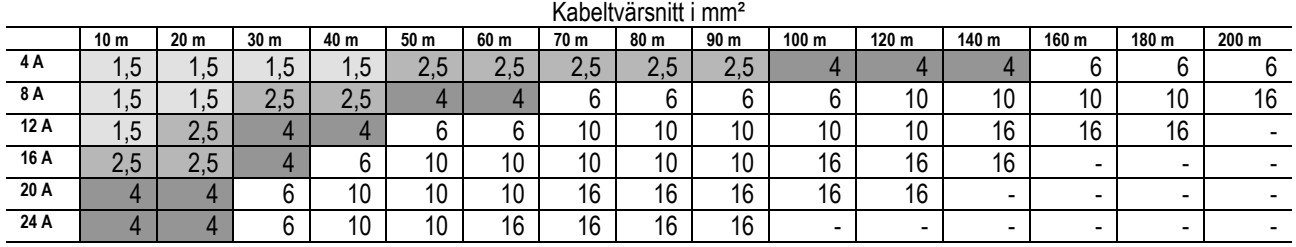

Tabell avseende kablar i PVC med tre ledare (fas + nolla + jord) vid 230 V

*Tabell 2: Kabeltvärsnitt för matning av inverter*

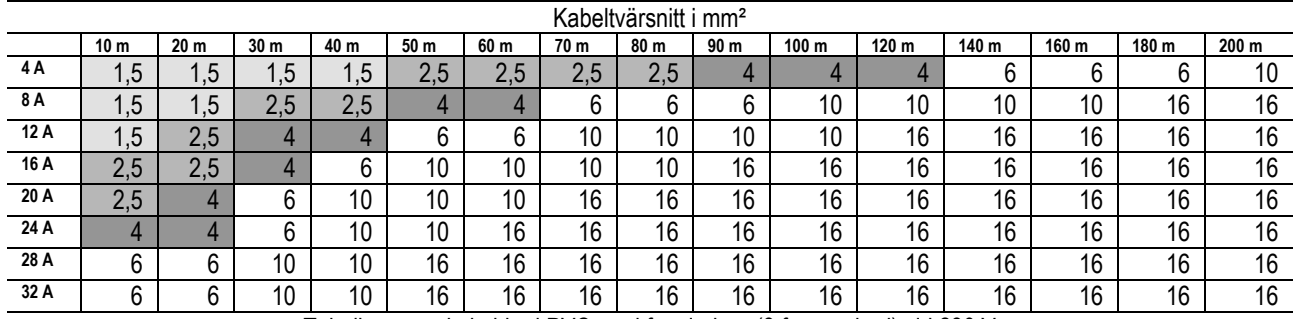

Tabell avseende kablar i PVC med fyra ledare (3 faser + jord) vid 230 V

*Tabell 3: Kabeltvärsnitt för matning av pump*

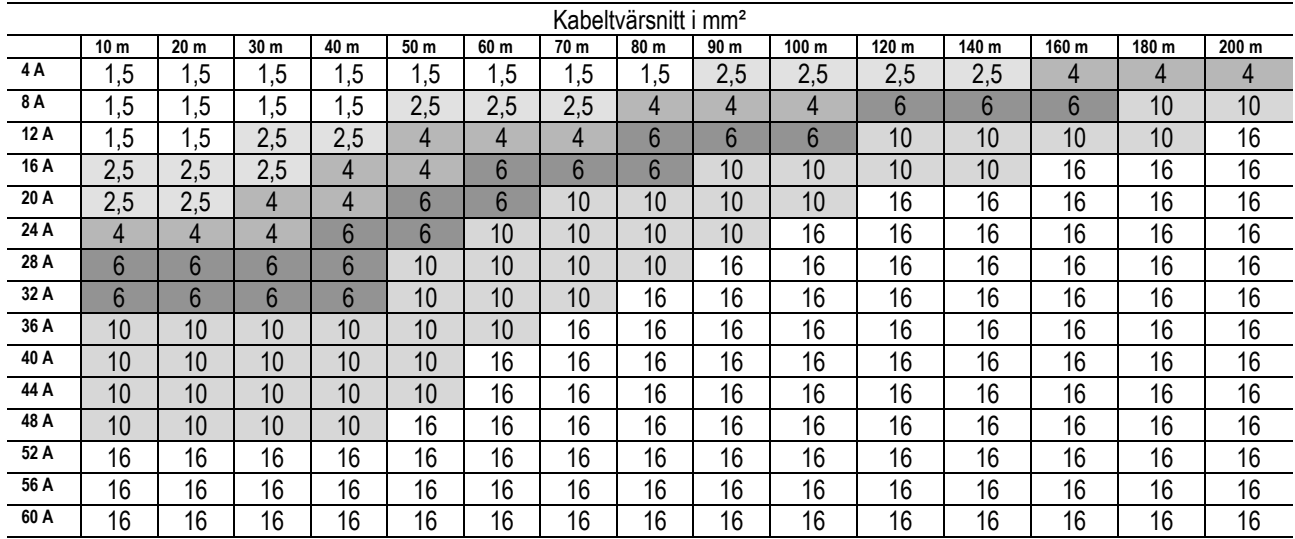

Tabell avseende kablar i PVC med fyra ledare (3 faser + jord) vid 400 V

*Tabell 4: Kabeltvärsnitt för matning av pump*

#### <span id="page-116-0"></span>**6.4 Anslutning av differentialtrycksensor**

MCE-C fungerar med två typer av differentialtrycksensorer: Ratiometrisk med skalvärde **4 bar** eller ratiometrisk med skalvärde **10 bar**.

Den ena kabeländen ska anslutas till sensorn, den andra till differentialtrycksensorns ingång på invertern som är märkt med texten **Press 1** (se *Fig. 3)*

Kabeln har två olika kontaktdon med specifikt installationssätt: Kontaktdon för industriella användningsområden (DIN 43650) ansluts på sida med sensor och 4-poligt kontaktdon ansluts på sida med MCE-C.

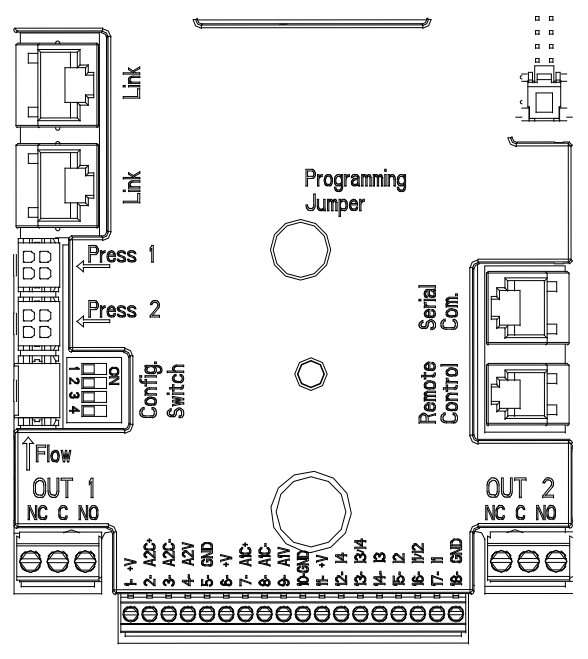

*Fig. 3: Anslutningar*

# <span id="page-117-0"></span>**6.5 Elanslutning av ingångar och utgångar**

MCE-C har tre digitala ingångar, två NTC-ingångar för mätning av vätsketemperaturer T och T1, en analog ingång och två digitala utgångar för olika gränssnittslösningar vid sammansatta installationer.

I *Fig. 4 Fig. 5* och *Fig. 6* visas exempel på möjliga konfigurationer av ingångar och utgångar.

Installatören behöver bara ansluta valfria ingångs- och utgångskontakter och konfigurera deras funktioner (se kap. 5.51, 5.5.2 och 5.5.3).

### <span id="page-117-1"></span>**6.5.1 Digitala ingångar**

Nedtill på den 18-poliga kopplingsplinten finns märkningen över de digitala ingångarna:

- I1: Klämmorna 16 och 17
- 12: Klämmorna 15 och 16
- 13: Klämmorna 13 och 14
- 14: Klämmorna 12 och 13

Tillslag av ingångarna med både lik- och växelström. Nedan beskrivs ingångarnas elektriska märkdata (se *Tabell 4*).

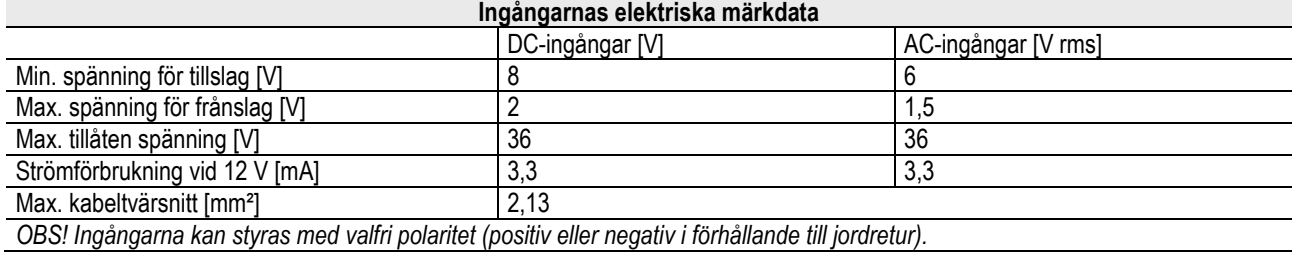

*Tabell 5: Ingångarnas elektriska märkdata*

I exemplet i *Fig. 4* visas anslutning med ren kontakt med intern spänning för styrning av ingångarna.

**OBSERVERA:** Spänningen från klämmorna 11 och 18 på J5 (18-polig kopplingsplint) motsvarar **19 Vdc** och tillför max. **50 mA**. I händelse av en spänningskälla istället för en kontakt kan denna oavsett användas för att styra ingångarna. Se bara till att **inte** använda klämmorna +V och GND och anslut spänningskällan till önskad ingång enligt angivna märkdata i *Tabell 4.*

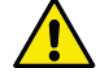

**OBSERVERA: Ingångsparen I1/I2 och I3/I4 har en gemensam pol för varje par.**

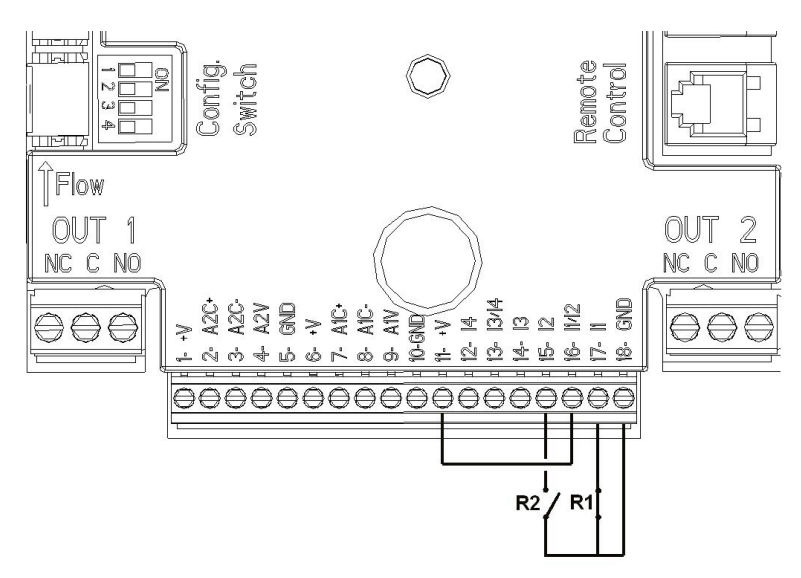

*Fig. 4: Exempel på anslutning av digitala ingångar Start/Stopp och Economy*

#### **Funktioner som är förknippade med digitala ingångar**

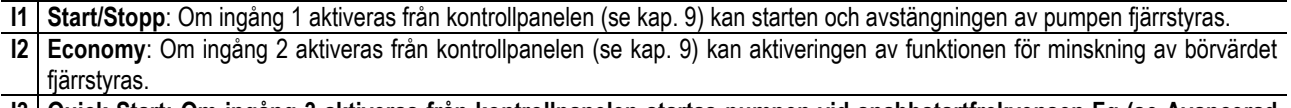

**I3 Quick Start: Om ingång 3 aktiveras från kontrollpanelen startas pumpen vid snabbstartfrekvensen Fq (se Avancerad meny)**

**I4 Ej aktiverad**

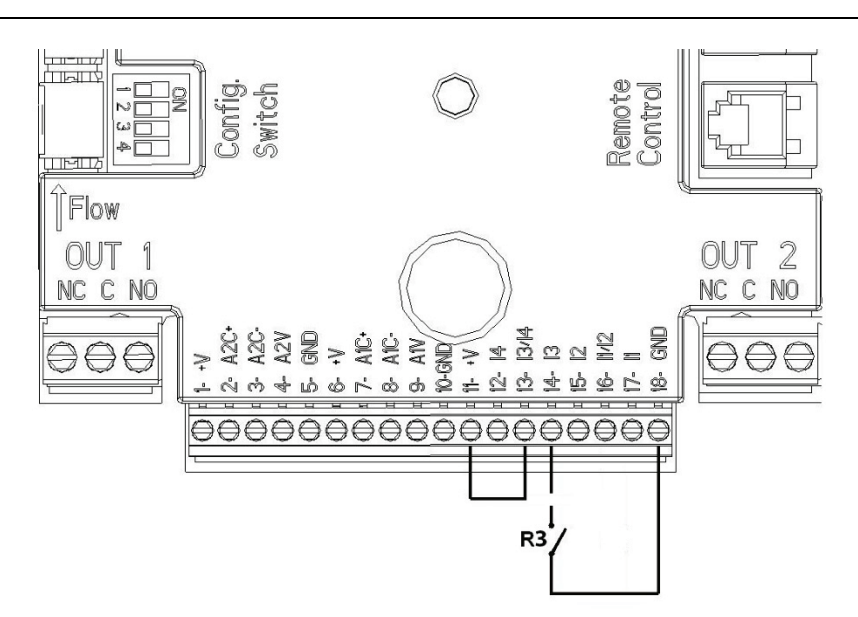

*Fig. 5: Exempel på anslutning av digital ingång Quick Start*

Med hänvisning till exemplet i *Fig. 4*, och om samtliga **EXT** och **Economy** funktioner har aktiverats från kontrollpanelen, kommer systemet att ha följande händelseförlopp:

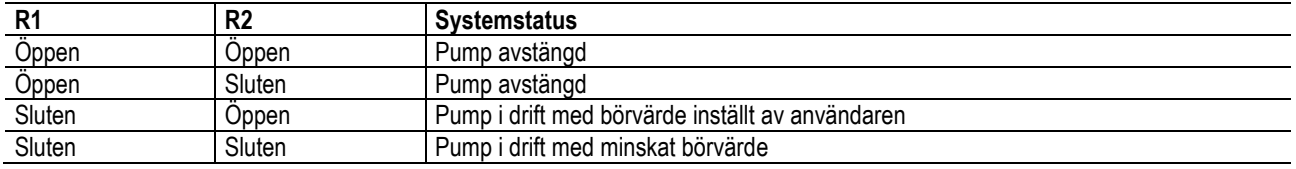

#### <span id="page-118-0"></span>**6.5.2 Analog ingång 0 - 10 V**

Nedtill på den 18-poliga kopplingsplinten finns märkningen över den analoga ingången 0 - 10 V:

- **A1V** (klämma 9): Positiv pol
- GND (klämma 10): Negativ pol
- **A2V** (klämma 4): Positiv pol
- GND (klämma 5): Negativ pol

Den funktion som är förknippad med den analoga ingången A1V är **inställningen av pumpens rotationshastighet proportionell med ingångens spänning 0 - 10 V** (se kap. 7.1.3 och 9). Ingången A2V är inte aktiverad. Se *Fig. 6* för ett anslutningsexempel.

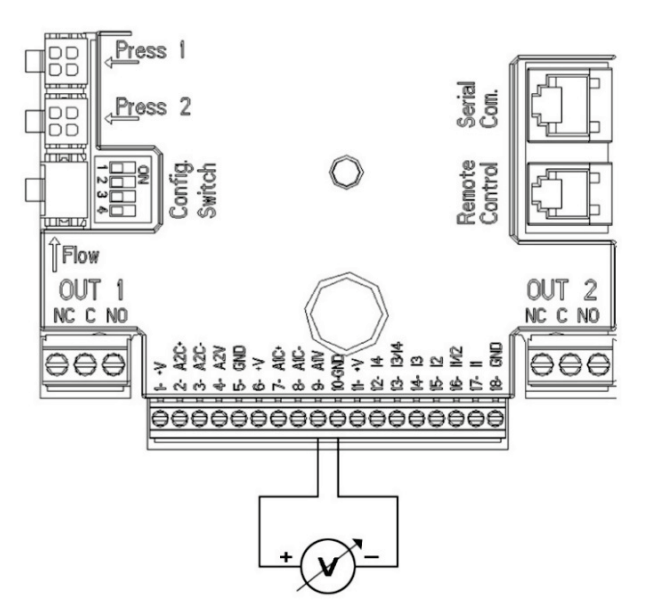

*Fig. 6: Exempel på anslutning av digitala utgångar*

OBS! Den analoga ingången 0–10 V och temperatursensorn T av typ NTC som är ansluten till samma poler på den 18-poliga kopplingsplinten utesluter varandra ömsesidigt.

#### <span id="page-119-0"></span>**6.5.3 Kopplingsschema för NTC för mätning av vätsketemperaturer (T och T1)**

Se följande kopplingsscheman i fig. 7 och fig. 8 för installationen av vätsketemperatursensorerna T och T1.

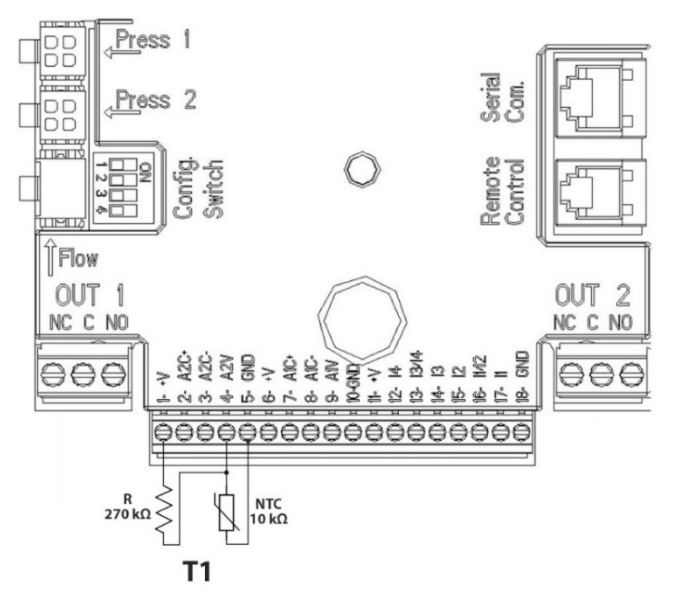

*Fig. 7: Anslutning av sensor NTC för mätning av temperatur T1*

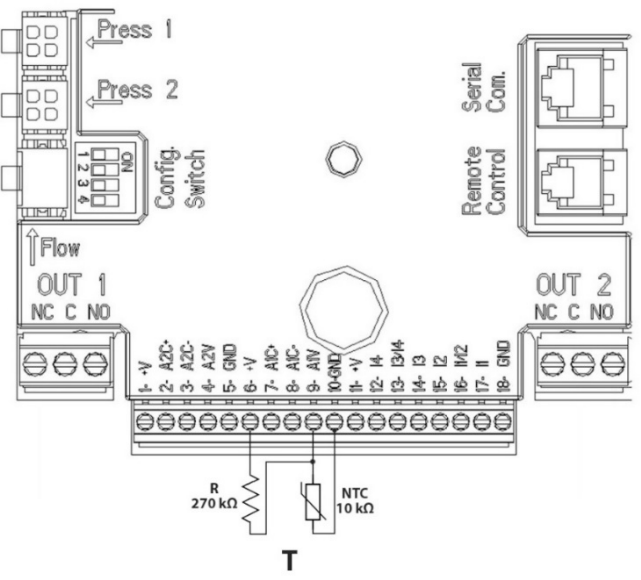

*Fig. 8: Anslutning av sensor NTC för mätning av temperatur T*

OBS! Temperaturavläsningen med sensorn T aktiveras endast i följande inställningssätt: Jämn T med ökning  $\overbrace{1 \text{ T} \hat{v}}^{\text{T} \hat{v}}$ /minskning  $\overbrace{1 \text{ T} \hat{v}}^{\text{T} \hat{v}}$ och jämn ∆T

OBS! Temperaturavläsningen med sensorn T1 aktiveras endast i följande inställningssätt: Jämn T1 med ökning  $\overbrace{111\hat{x}}^{T11\hat{x}}$ /minskning

 $\underbrace{\uparrow \underline{\tau_1 \cdot \underline{\tau}}}_{\text{och jämn } \Delta T}$   $\underbrace{\uparrow \underline{\alpha \tau}}$ 

Se avsnitt 7.1.5 och 7.1.6 för funktionssätten med jämn T och jämn ∆T.

OBS! Ingången för temperatursensorn T av typ NTC utesluts tillsammans med den analoga ingången 0–10 V som är ansluten till samma poler på den 18-poliga kopplingsplinten.

#### <span id="page-120-0"></span>**6.5.4 Utgångar**

Anslutningen av nedan listade utgångar hänvisar till de två 3-poliga kopplingsplintarna J3 och J4 som indikeras med märkningen **OUT1** och **OUT2**. Nedanför anges även typen av kontakt för klämman (**NC** = normalt sluten, **C** = gemensam, **NO** = normalt öppen).

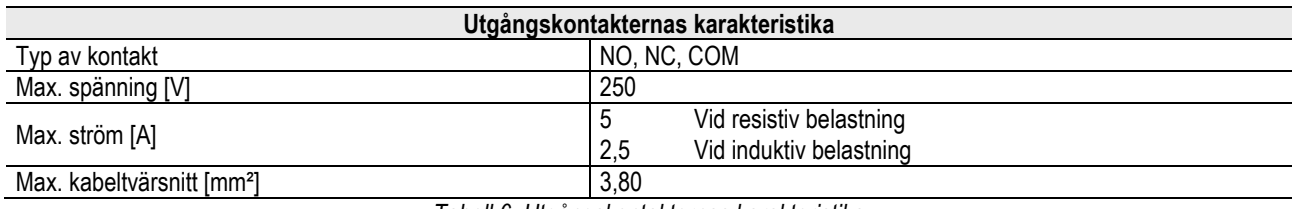

*Tabell 6: Utgångskontakternas karakteristika*

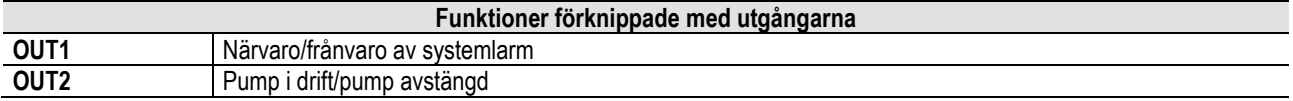

I exemplet i *Fig. 9* lyser signallampan **L1** när det förekommer ett systemlarm och är släckt när ingen felfunktion påträffas. Signallampan **L2** lyser när pumpen är i drift och är släckt när pumpen är avstängd.

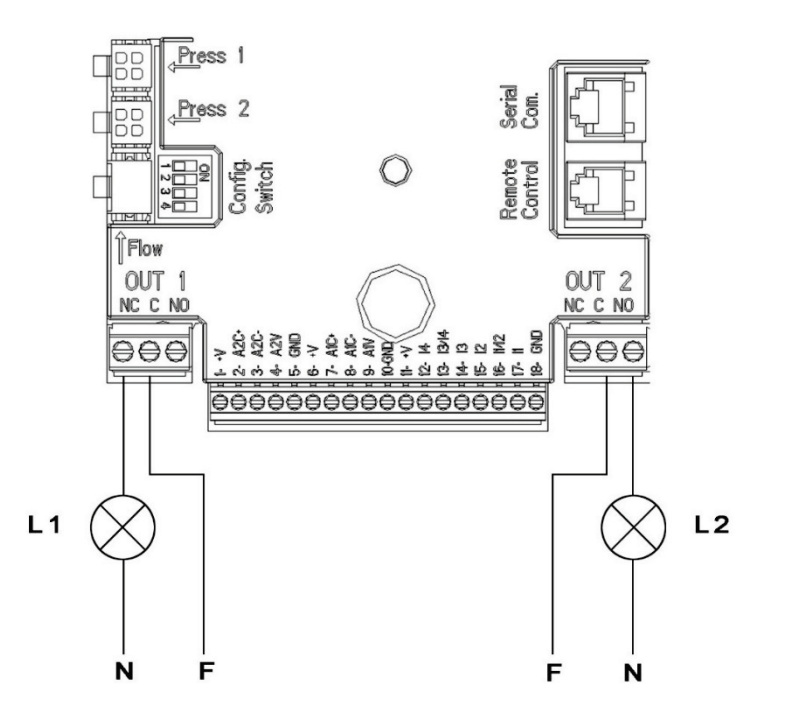

*Fig. 9: Exempel på anslutning av digitala utgångar*

#### <span id="page-121-0"></span>**6.6 Anslutning av system med två invertrar**

Ett system med två invertrar erhålls enkelt genom att de två invertrarna i serie MCE-C ansluts med hjälp av den medföljande kabeln. Sätt i kabeln i båda invertrarna i ett av de två kontaktdonen som indikeras med texten **Link** (se *Fig. 3*).

För att ett system med två invertrar ska fungera korrekt måste samtliga externa anslutningar på ingångskopplingsplinten, med undantag för ingång 3 som kan styras oberoende, parallellkopplas mellan de två invertrarna i serie MCE-C enligt de enskilda klämmornas numrering (t.ex. klämma 17 på MCE-C -1 till klämma 17 på MCE-C -2 o.s.v.).

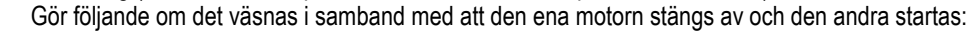

- 1) Tryck på mittknappen Menu i 5 sekunder.
- 2) Bläddra till parametern ET.
- 3) Öka parametervärdet ET i Avancerad meny tills ljudet tystnar.

Funktionssätten för system med två invertrar beskrivs i kap. 9.

### <span id="page-121-1"></span>**7. START**

### **MCE-C höljet ska vara stängt vid samtliga startmoment!**

#### **Starta systemet först när samtliga el- och hydraulanslutningar har utförts.**

Funktionssätten kan ändras när systemet har startats för att bättre tillgodose systembehoven (se kap. 9).

### <span id="page-121-2"></span>**8. FUNKTIONER**

#### <span id="page-121-3"></span>**8.1 Inställningssätt**

MCE-C-systemen medger följande inställningssätt:

- − Inställning med jämnt differentialtryck (standardinställning)
- − Inställning med jämn kurva
- − Inställning med jämn kurva med hastighetsinställning med extern analog signal
- − Inställning med proportionellt differentialtryck beroende på flödet i systemet
- − Inställning av jämn T
- − Inställning av jämn ∆T

#### <span id="page-121-4"></span>**8.1.1 Inställning med jämnt differentialtryck**

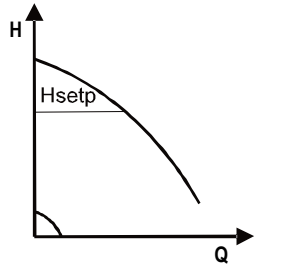

Uppfordringshöjden förblir jämn oberoende av vattenflödet. Detta funktionssätt kan ställas in med kontrollpanelen på MCE-C höljet (se kap. 9).

# <span id="page-122-0"></span>**8.1.2 Inställning med jämn kurva**

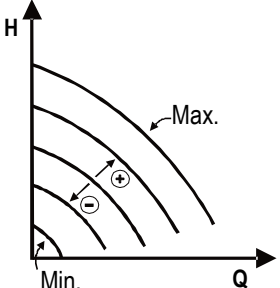

Rotationshastigheten hålls vid ett jämnt varvtal. Denna rotationshastighet kan ställas in mellan ett min. värde och cirkulationspumpens märkfrekvens (t.ex. mellan 15 och 50 Hz). Detta funktionssätt kan ställas in med kontrollpanelen på MCE-C höljet (se kap. 9).

# <span id="page-122-1"></span>**8.1.3 Inställning med jämn kurva med extern analog signal**

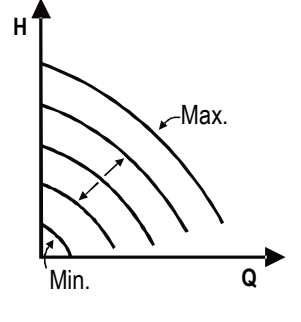

Rotationshastigheten hålls vid ett jämnt varvtal som är proportionellt med den externa analoga signalens spänning (se kap. 5.5.2). Rotationshastigheten varierar linjärt mellan pumpens märkfrekvens när Vin = 10 V och min. frekvens när Vin = 0 V.

Detta funktionssätt kan ställas in med kontrollpanelen på MCE-C höljet (se kap. 9).

<span id="page-122-2"></span>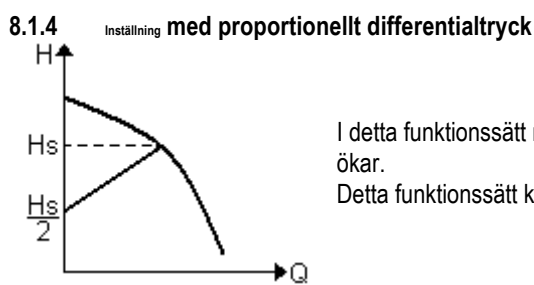

I detta funktionssätt minskar respektive ökar differentialtrycket när vattenflödet minskar respektive

Detta funktionssätt kan ställas in med kontrollpanelen på höljet till MCE-C (se kap. 9).

### <span id="page-122-3"></span>**8.1.5 Funktionssätt med jämn T**

I detta funktionssätt ökar eller minskar cirkulationspumpen flödet för att den uppmätta temperaturen av sensorn NTC (ansluten enligt beskrivningen i avsnitt 5.5.3) ska upprätthållas jämn.

Det kan ställas in fyra funktionssätt:

Inställning T:

Funktionssätt med ökning T-> om den önskade temperaturen (Ts) är högre än den uppmätta temperaturen (T) ökar cirkulationspumpen flödet tills Ts uppnås.

Funktionssätt med minskning T  $\rightarrow$  om den önskade temperaturen (Ts) är högre än den uppmätta temperaturen (T) minskar cirkulationspumpen flödet tills Ts uppnås.

Inställning T1:

Funktionssätt med ökning T1 $\rightarrow$  om den önskade temperaturen (Ts) är högre än den uppmätta temperaturen (T1) ökar cirkulationspumpen flödet tills Ts uppnås.

Funktionssätt med minskning T1-> om den önskade temperaturen (Ts) är högre än den uppmätta temperaturen (T1) minskar cirkulationspumpen flödet tills Ts uppnås.

### <span id="page-122-4"></span>**8.1.6 Funktionssätt med jämn ∆T:**

I detta funktionssätt ökar eller minskar cirkulationspumpen flödet för att den absoluta temperaturskillnaden T-T1 ska upprätthållas jämn.

Det finns två börvärden: dTs1 och dTs2. Därför kan följande två situationer uppstå:

dTs1 skiljer sig från dTs2:

I detta fall finns det fem konfigurerbara funktionsintervall där börvärdet dTs kan variera beroende på temperaturen T eller T1 som i följande exempel:

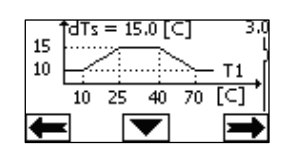

1) Om T1 ≤ 10 °C = > dTs =  $|T-T1|$  = 10 °C

I detta fall reglerar cirkulationspumpen flödet när temperaturen T1 är lägre än eller lika med 10 °C för att upprätthålla den absoluta skillnaden mellan T och T1 jämnt på 10 °C.

Detta temperaturintervall kan vara användbart vid värmeapparatens inkörningsfas då det är viktigare att uppnå en snabb rumskomfort än ett högre DT (som är fallet vid luftkonditionering).

2) Om 10 ≤ T1 ≤ 25 °C = > 10 °C ≤ dTs =  $|T-T1|$  ≤ 15 °C, t.ex. om T1 = 20 °C = > dTs =  $|T-T1|$  = 13,33 °C

När temperaturen T1 ligger mellan 10 och 25 °C arbetar cirkulationspumpen för att upprätthålla den absoluta skillnaden mellan T och T1 jämnt vid ett dTs som är proportionellt mot den registrerade temperaturen av T1. När T1 = 20 °C upprätthåller t.ex. cirkulationspumpen den absoluta skillnaden mellan T och T1 jämnt på 13,33 °C.

3) Om 25 °C ≤ T1 ≤ 40 °C = > dTs =  $|T-T1|$  = 15 °C

När temperaturen T1 ligger mellan 25 och 40 °C arbetar cirkulationspumpen för att upprätthålla den absoluta skillnaden mellan T och T1 jämnt på 15 °C.

4) Om 40 °C ≤ T1 ≤ 70 °C = > 10 °C ≤ dTs = |T-T1| ≤ 15 °C, t.ex. om T1 = 50 °C = > dTs = |T-T1| = 13,75 °C

När temperaturen T1 ligger mellan 40 och 70 °C arbetar cirkulationspumpen för att upprätthålla den absoluta skillnaden mellan T och T1 jämnt vid ett dTs som är omvänt proportionellt mot den registrerade temperaturen av T1. När T1 = 50 °C upprätthåller t.ex. cirkulationspumpen den absoluta skillnaden mellan T och T1 jämnt på 13,75 °C.

5) Om T1 ≥ 70 °C = > dTs =  $|T-T1|$  = 10 °C

När temperaturen T1 är högre än 70 °C arbetar cirkulationspumpen för att upprätthålla den absoluta skillnaden mellan T och T1 jämnt på 10 °C.

Detta temperaturintervall kan vara användbart vid värmeapparatens inkörningsfas då det är viktigare att uppnå en snabb rumskomfort än ett högre DT (som är fallet vid uppvärmning).

OBS! Parametrarna dTs1 och dTs2 och värdena i funktionsintervallen kan ställas in av användaren.

 $dTs1 = dTs2$ 

I detta fall är börvärdet dTs jämnt när temperaturen T eller T1 varierar vilket framgår av följande exempel:

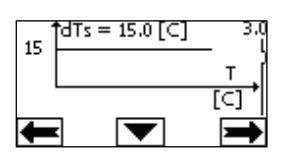

I detta fall ökar eller minskar cirkulationspumpen flödet för att upprätthålla den absoluta skillnaden mellan T och T1 jämnt på dTs = 15 °C. OBS! Parametern dTs kan ställas in av användaren.

#### <span id="page-123-0"></span>**8.2 Funktionssätt Quick Start**

Detta funktionssätt kan vara användbart när det behöver säkerställas ett omedelbart flöde för att undvika en ev. blockering av varmvattenberedaren vid starten. Så länge ingången I3 är aktiverad ligger pumpen kvar på den förinställda frekvensen Fq (se Avancerad meny). I system med två pumpar kan denna ingång användas oberoende.

#### <span id="page-123-1"></span>**9. KONTROLLPANEL**

Funktionssätten för MCE-C kan ändras med kontrollpanelen på MCE-C höljet.

Kontrollpanelen omfattar en grafisk display, sju navigeringsknappar och tre signallampor (se *Fig. 10*).

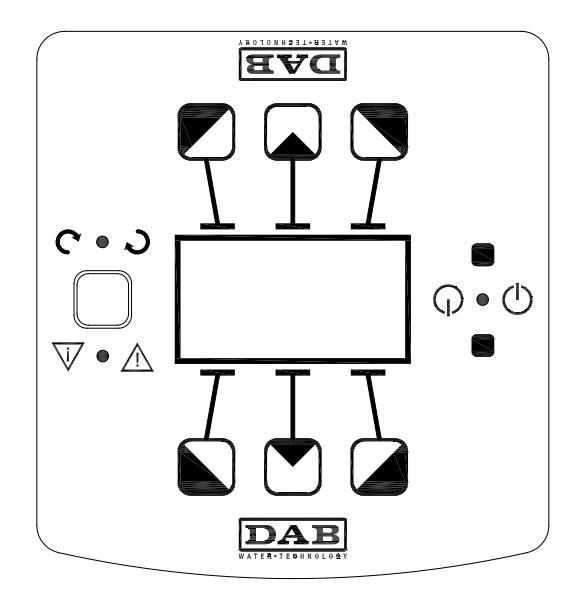

*Fig. 10: Kontrollpanel*

# <span id="page-124-0"></span>**9.1 Grafisk display**

Med hjälp av den grafiska displayen går det enkelt att navigera i en användarvänlig meny och ändra systemets funktionssätt, aktiveringen av ingångarna och driftbörvärdet. Det går även att visa systemstatusen och ev. larmhistorik som har lagrats av systemet.

# <span id="page-124-1"></span>**9.2 Navigeringsknappar**

Det går att navigera i menyn med hjälp av sju knappar: Tre knappar under, tre knappar över och en knapp bredvid displayen. Knapparna under displayen kallas *aktiva knappar*, knapparna över displayen kallas *inaktiva knappar* och knappen bredvid displayen kallas *dold knapp*.

Varje menysida är utformad så att den indikerar funktionen som är förknippad med de tre aktiva knapparna under displayen.

När du trycker på de inaktiva knapparna över displayen växlar visningen på displayen och de aktiva knapparna blir inaktiva och tvärtom. Denna funktion innebär att kontrollpanelen även kan installeras "uppochned"!

### <span id="page-124-2"></span>**9.3 Signallampor**

**Gul** signallampa:Signalerar att **systemet är spänningsförande**.

Systemet är spänningsförande när signallampan lyser.

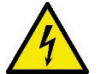

# **Ta aldrig bort höljet när signallampan lyser.**

**Röd** signallampa:Signalerar **larm/felfunktion** i systemet.

Om signallampan blinkar medför inte larmet någon blockering och pumpen kan fortfarande styras. Om signallampan lyser med fast sken medför larmet en blockering och pumpen kan inte styras.

**Grön** signallampa: Signalerar pump **ON/OFF**.

Pumpen är i drift när signallampan lyser. Pumpen är avstängd när signallampan är släckt.

## <span id="page-124-3"></span>**10. MENY**

MCE/C har två menyer: Användarmeny och Avancerad meny.

Användarmeny går att komma åt från Home Page genom att du trycker på och släpper upp mittknappen Menu.

Avancerad meny går att komma åt från Home Page genom att du trycker på mittknappen Menu i 5 sekunder.

Inställningarna går inte att ändra om det finns en nyckel nere till vänster på menysidan. Lås upp menyn genom att gå till Home Page och trycka på den dolda knappen samtidigt med knappen under nyckeln tills nyckeln försvinner.

#### **Trycker du inte på någon knapp på 60 minuter blockeras inställningarna automatiskt och displayen stängs av. Trycker du på en av knapparna sätts displayen på och Home Page visas.**

Tryck på mittknappen för att navigera i menyn.

Håll den dolda knappen nedtryckt och tryck ned och släpp upp mittknappen för att återgå till föregående sida.

Använd knapparna till vänster och höger för att ända inställningarna.

Bekräfta ändringen av en inställning genom att trycka ned mittknappen OK i 3 sekunder. Följande ikon framträder vid bekräftelsen: VIOK

Tabell 6 beskrivs inverterns känsliga parametrar som finns i Avancerad meny. Gå ur Avancerad meny genom att bläddra igenom alla parametrar med mittknappen.

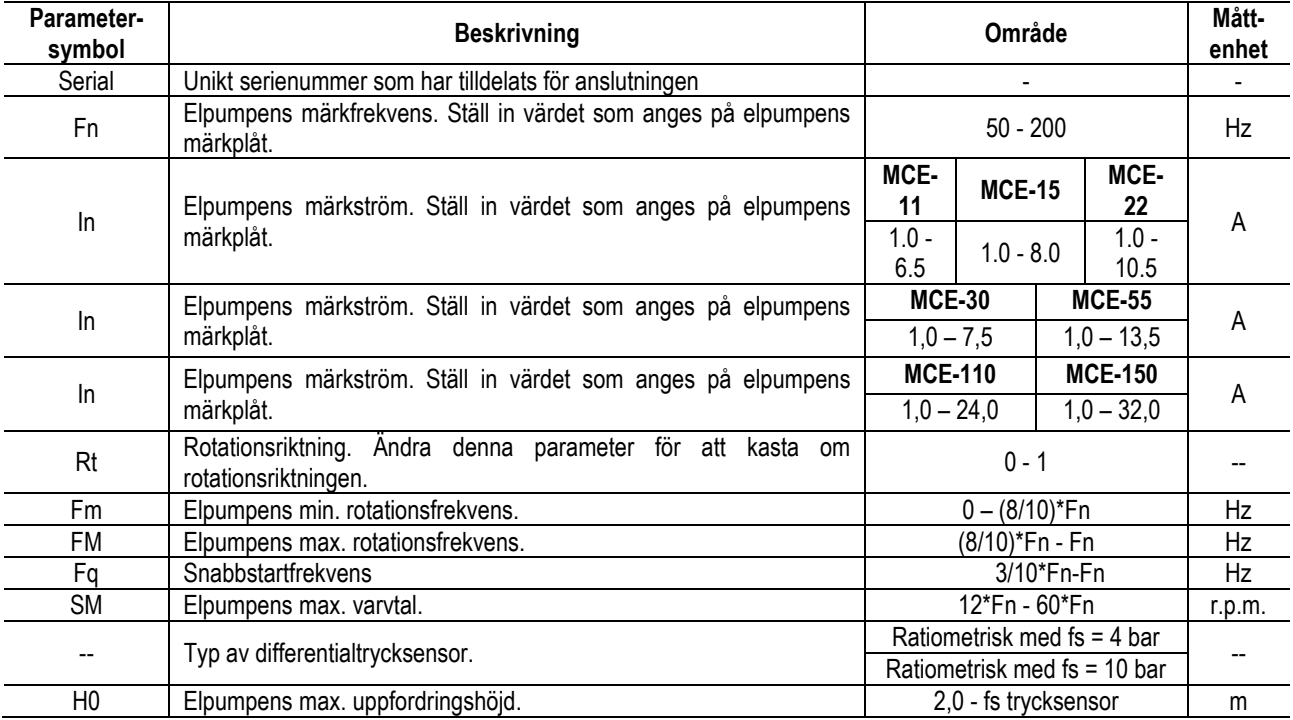

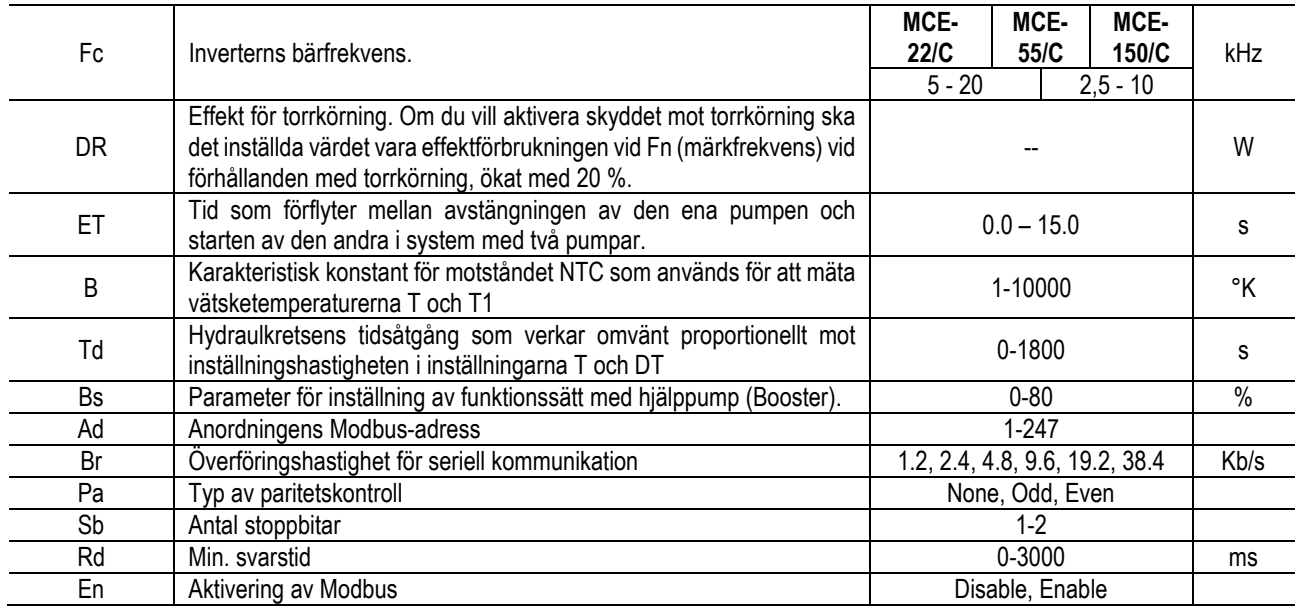

*Tabell 6: Avancerad meny - Inverterns känsliga parametrar*

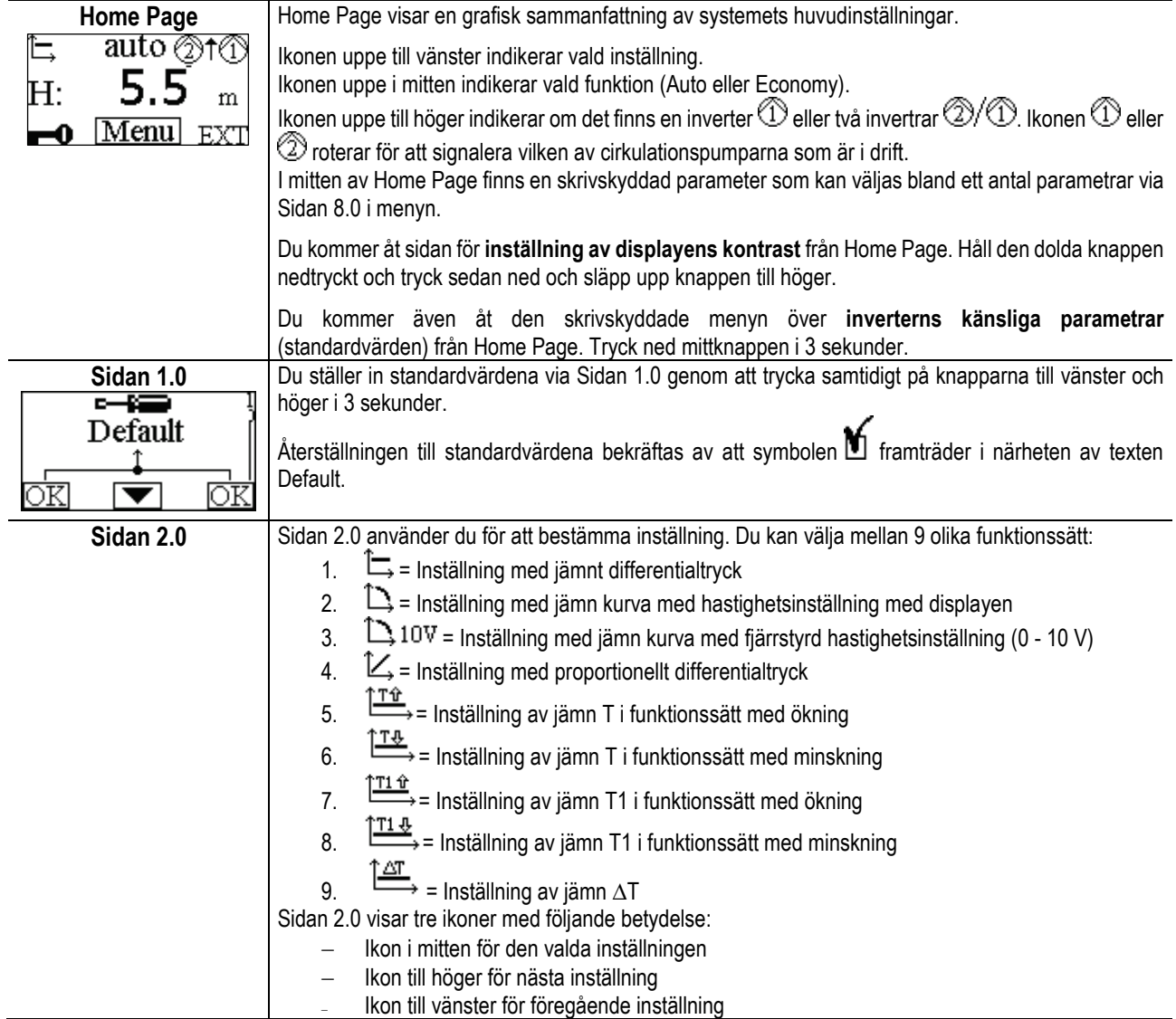

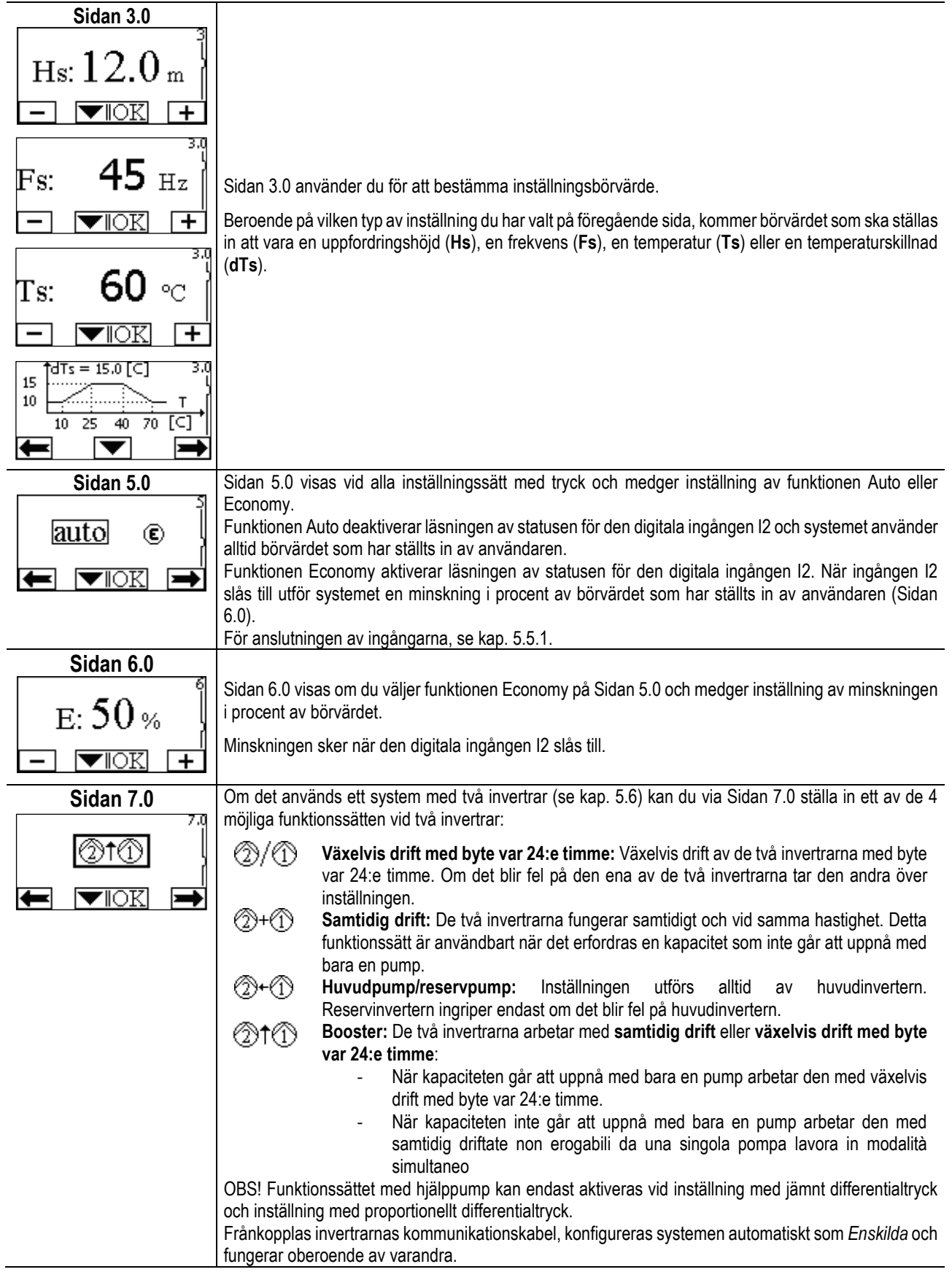

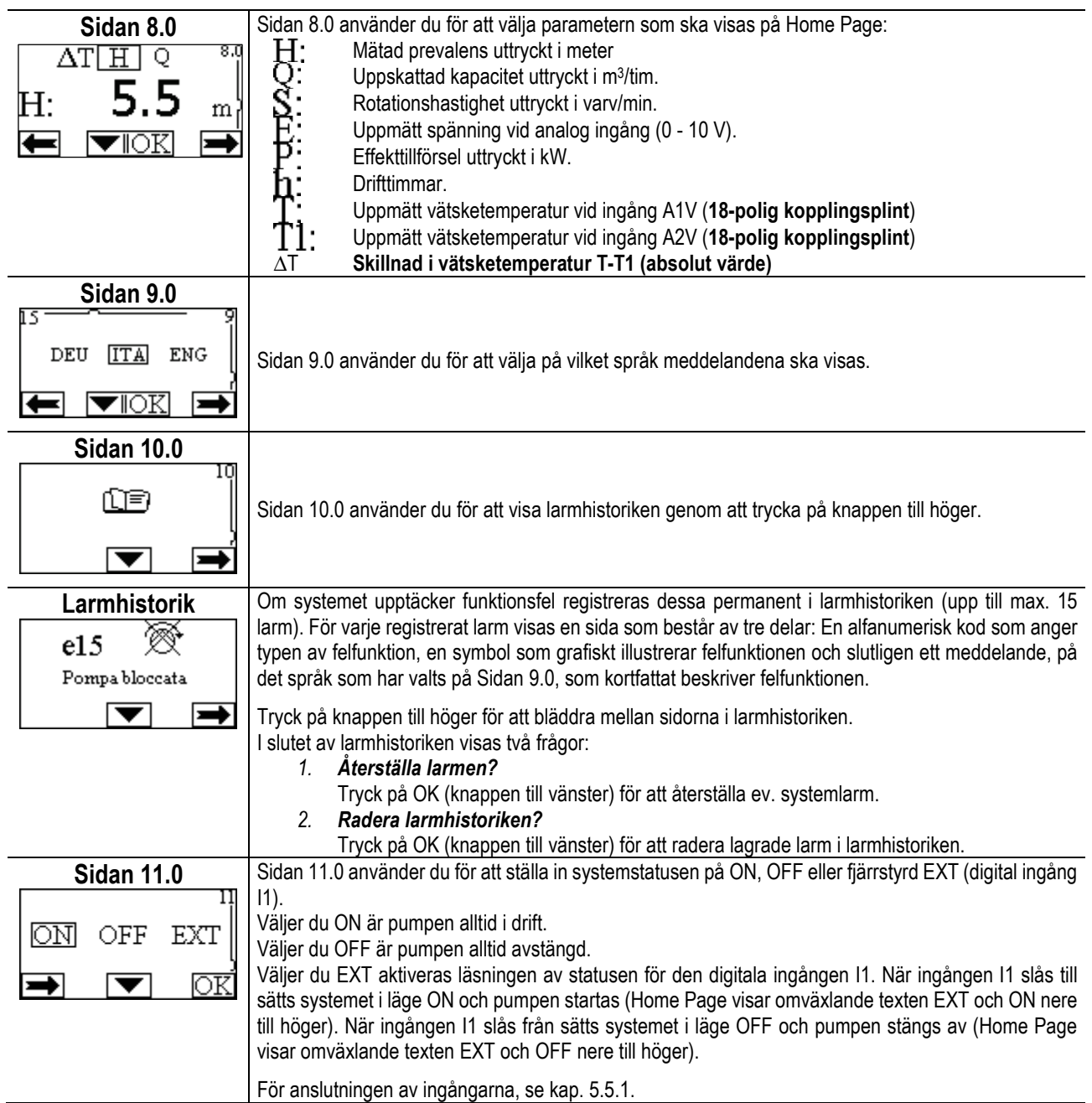

# <span id="page-127-0"></span>**11. STANDARDVÄRDEN**

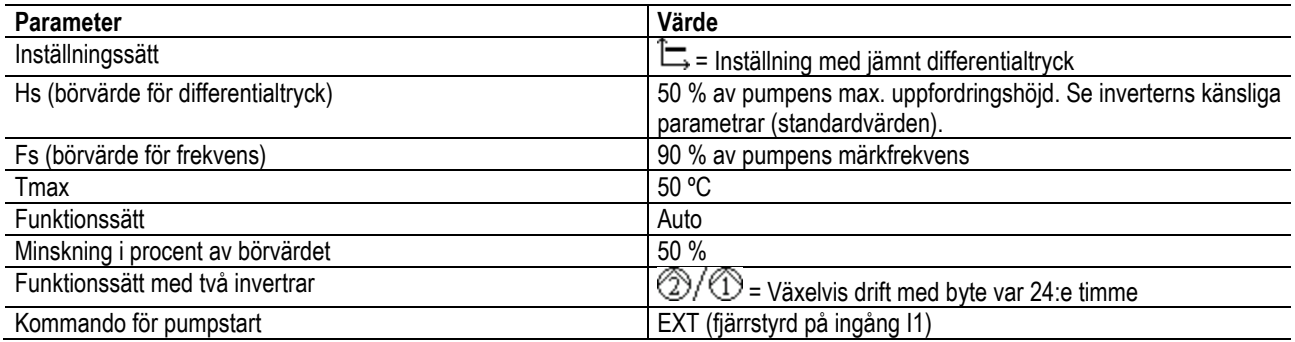

# <span id="page-127-1"></span>**12. TYPER AV LARM**

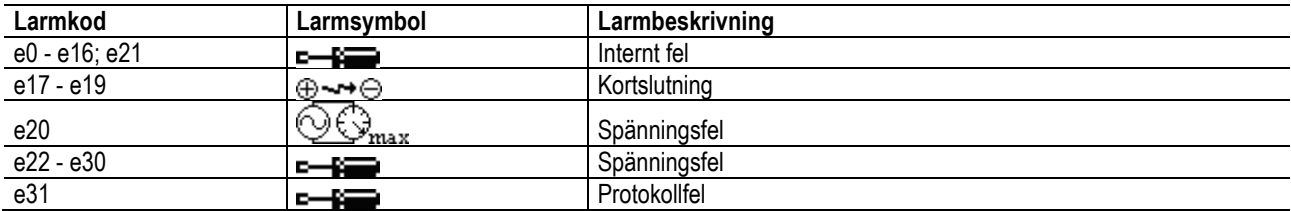

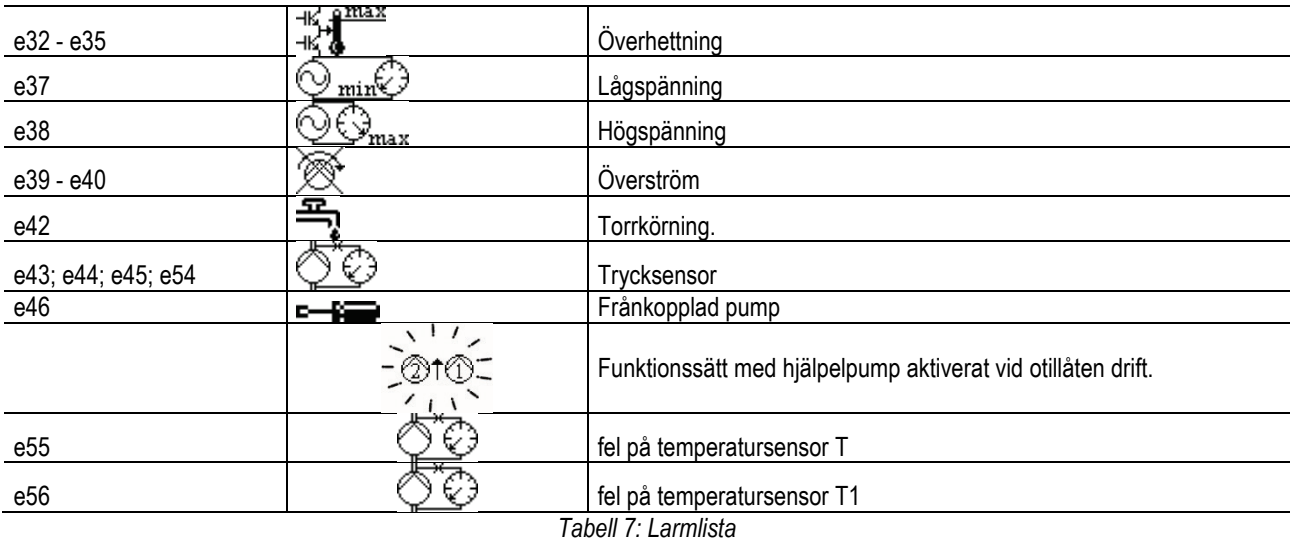

# <span id="page-128-0"></span>**13. MODBUS MCE-C**

Modbus-protokollet kan användas om kabelsatsen 60193518 KIT MCE MODBUS CABLE installeras. Se webbsidan [https://dabpumps.com/mce](https://eur02.safelinks.protection.outlook.com/?url=https%3A%2F%2Fdabpumps.com%2Fmce-c&data=02%7C01%7Cstefania.maran%40dwtgroup.com%7Cccee65e5837943690b4c08d71698083a%7Cc7d7ca0e59e64ff99d16d6b15e0ee866%7C0%7C0%7C637002714534436023&sdata=KAIc35VR05rKDVHgBp7yBoqch5lLstHnkS19RJdsrxM%3D&reserved=0)-c för ytterligare information.

#### <span id="page-128-1"></span>**14. BACNET**

Bacnet-protokollet kan användas om en gateway Bacnet-Modbus installeras. Se webbsidan [https://dabpumps.com/mce](https://eur02.safelinks.protection.outlook.com/?url=https%3A%2F%2Fdabpumps.com%2Fmce-c&data=02%7C01%7Cstefania.maran%40dwtgroup.com%7Cccee65e5837943690b4c08d71698083a%7Cc7d7ca0e59e64ff99d16d6b15e0ee866%7C0%7C0%7C637002714534436023&sdata=KAIc35VR05rKDVHgBp7yBoqch5lLstHnkS19RJdsrxM%3D&reserved=0)-c för ytterligare information och för att komma åt listan över rekommenderade anordningar.

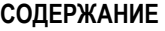

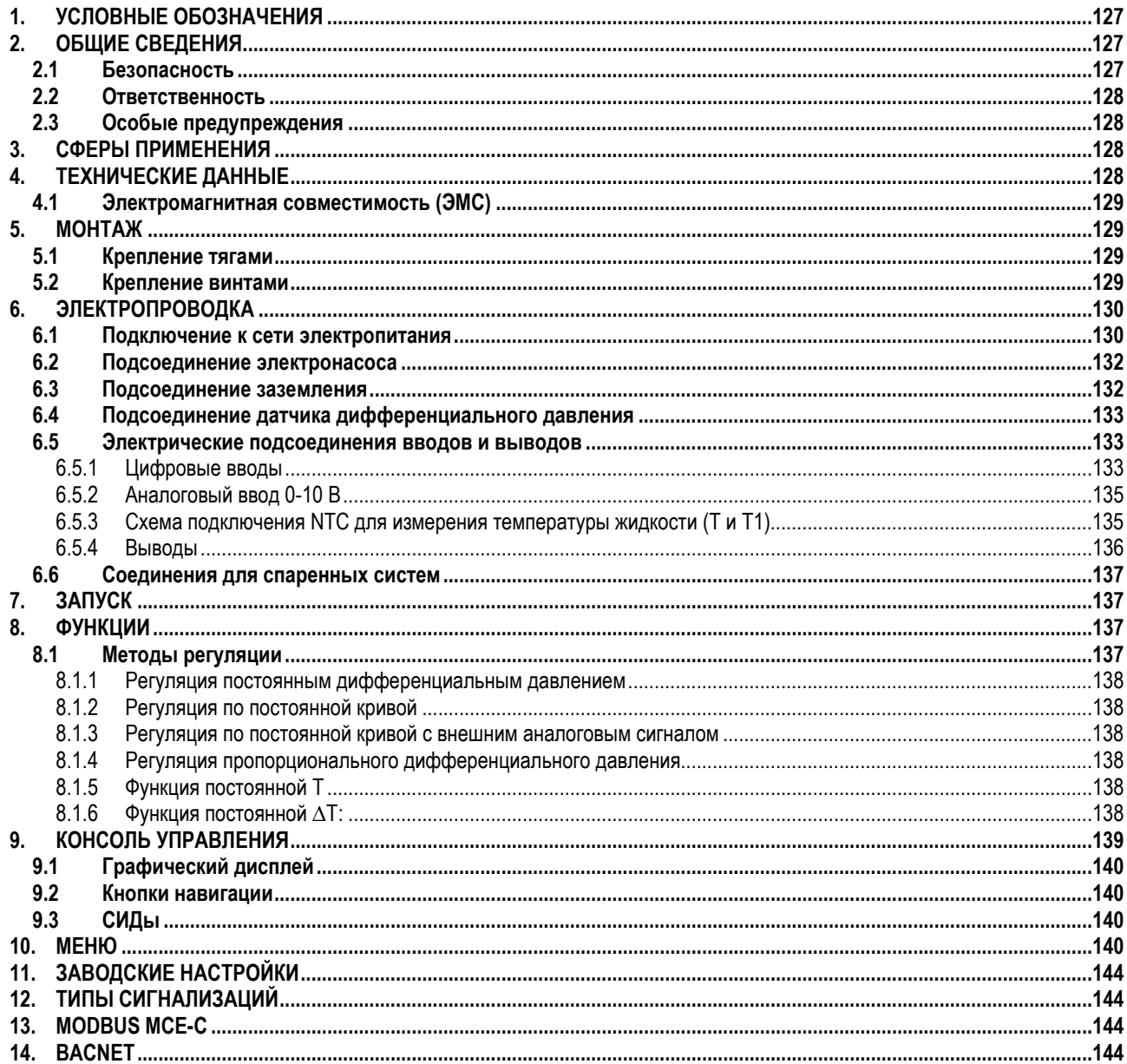

### <span id="page-129-0"></span>1. УСЛОВНЫЕ ОБОЗНАЧЕНИЯ

На первой странице указана версия настоящего документа в формате Vn.х. Эта версия означает, что документ относится ко всем версиям программного обеспечения устройства *п.у.* Например: V3.0 относится ко всем ПО: 3.у.

В настоящем, тех, руководстве использованы следующие символы для обозначения опасных ситуаций:

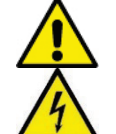

Ситуация общей опасности. Несоблюдение инструкций может нанести ущерб персоналу и оборудованию.

Опасность удара током. Несоблюдение инструкций может подвергнуть серьезной опасности персонал.

# <span id="page-129-1"></span>2. ОБЩИЕ СВЕДЕНИЯ

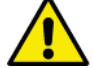

#### Перед началом монтажа необходимо внимательно ознакомиться с данной документацией.

Монтаж, электропроводка и запуск в эксплуатацию должны выполняться квалифицированным персоналом в соответствии с общими и местными нормативами по безопасности, действующими в стране, в которой устанавливается изделие. Несоблюдение настоящих инструкций, помимо риска для безопасности персонала и повреждения оборудования, ведет к аннулированию гарантийного обслуживания.

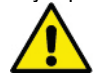

Проверить, чтобы изделие не было повреждено в процессе перевозки или складирования. Проверить, чтобы внешняя упаковка не была повреждена и была в хорошем состоянии.

#### <span id="page-129-2"></span> $2.1$ Безопасность

Прибор содержит электронное инверторное устройство.

#### **DVCCKIAI**

Эксплуатация изделия допускается, только если электропроводка оснащена защитными устройствами в соответствии с нормативами, действующими в стране, в которой устанавливается изделие (для Италии CEI 64/2).

Агрегат не предназначен для использования лицами (включая детей) с физическими, сенсорными или умственными ограничениями, или же не имеющими опыта или знания обращения с агрегатом, если это использование не осуществляется под контролем лиц, ответственных за их безопасность, или после обучения использованию агрегата. Следите, чтобы дети не играли с агрегатом.

#### <span id="page-130-0"></span> $2.2$ Ответственность

Производитель не несет ответственности за функционирование агрегата или за возможный ущерб, вызванный его эксплуатацией, если агрегат подвергается неуполномоченному вмешательству, изменениям и/или эксплуатируется с превышением рекомендованных рабочих пределов или при несоблюдении инструкций, приведенных в данном руководстве.

#### <span id="page-130-1"></span> $2.3$ Особые предупреждения

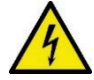

Перед началом обслуживания электрической или механической части изделие следует всегда отключать напряжение электропитания. Перед тем как открыть аппарат необходимо подождать не менее 15 минут после его отключения от сети электропитания. Конденсатор промежуточной сети непрерывного электропитания остается заряженным опасно высоким напряжением даже после отключения электропитания.

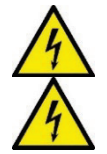

МСЕ/С охлаждается потоком охлаждающего воздуха двигателя, поэтому необходимо проверить хорошую работу системы охлаждения двигателя.

Клеммы сети электропитания и клеммы двигателя могут проводить опасно высокое напряжение также при остановленном двигателе.

#### <span id="page-130-2"></span>3. СФЕРЫ ПРИМЕНЕНИЯ

Инвертер серии MCE/C - это устройство, предназначенное для управления циркуляционных насосов, обеспечивая встроенное регулирование дифференциального давления (напора), позволяя таким образом использовать эксплуатационные качества циркуляционного насоса для фактического запроса системы.

Это выражается в значительной экономии энергоресурсов, в более строгом контроле системы и в более низком шумовом уровне. Инвертер МСЕ-С предназначен для монтажа непосредственно на корпус двигателя насоса.

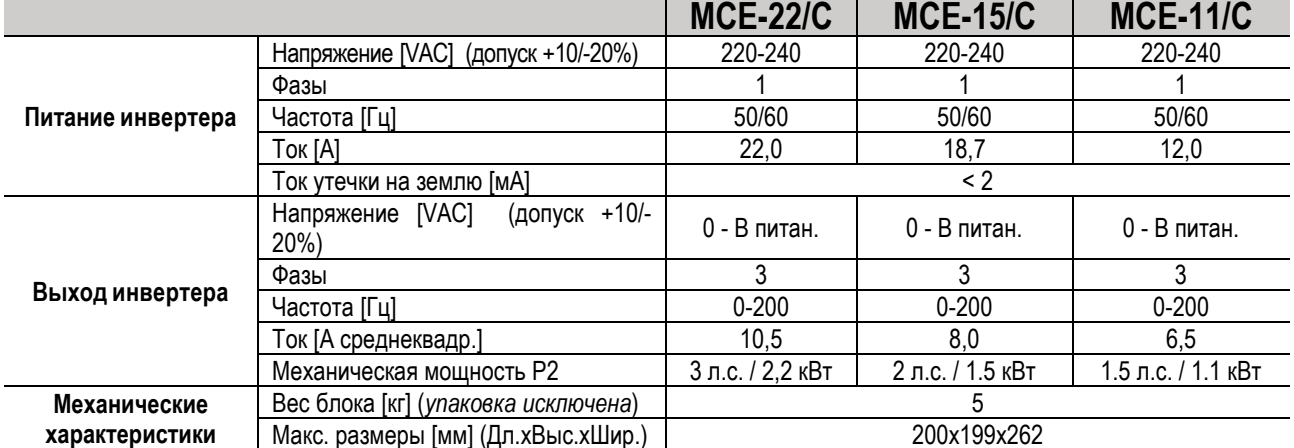

#### <span id="page-130-3"></span>4. ТЕХНИЧЕСКИЕ ДАННЫЕ

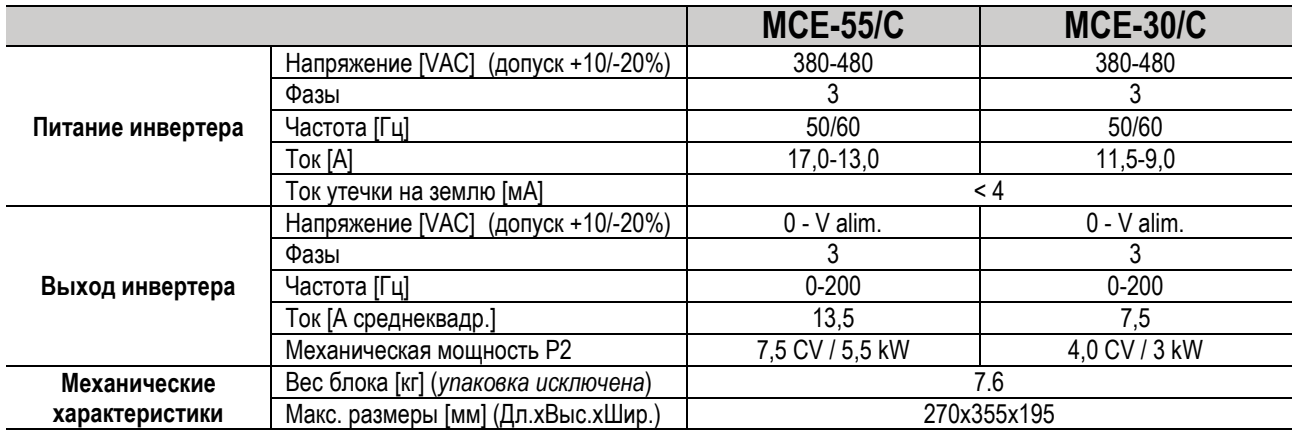

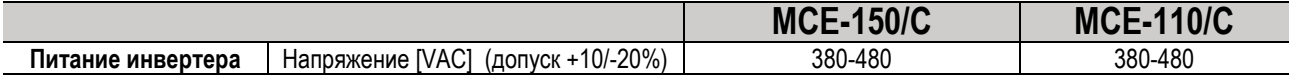

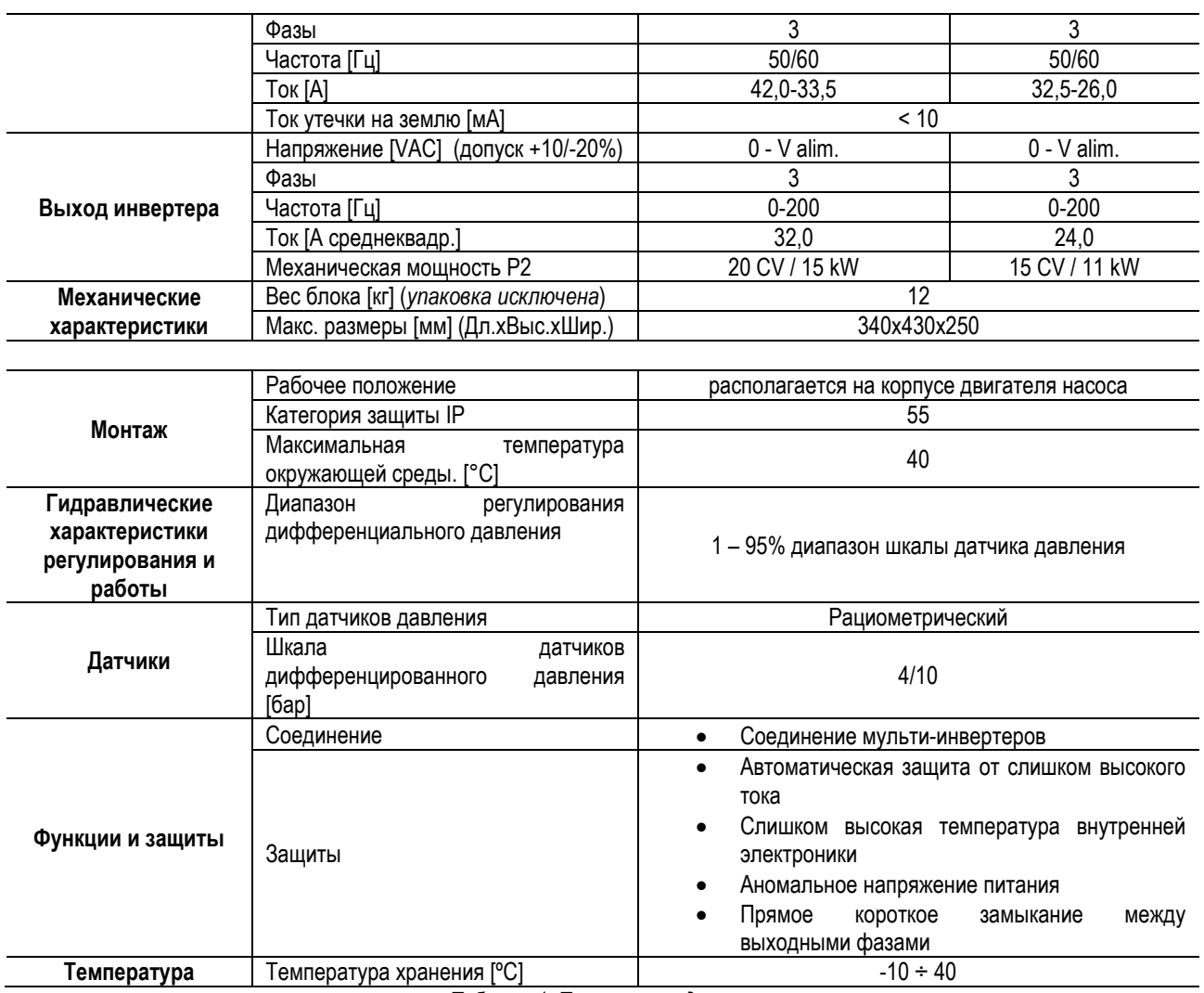

*Таблица 1: Технические данные*

### <span id="page-131-0"></span>**4.1 Электромагнитная совместимость (ЭМС)**

Инвертеры МСЕ/C отвечают требованиям норматива EN 61800-3 по категории С2, по электромагнитной совместимости.

- Электромагнитное излучение. Жилые помещения (в некоторых случаях могут потребоваться предохранительные меры).

- Направленное излучение. Жилые помещения (в некоторых случаях могут потребоваться предохранительные меры).

#### <span id="page-131-1"></span>**5. МОНТАЖ**

#### **Крепление устройства**

MCE/C должен прочно присоединяться к двигателю посредством специальных систем крепления. Комплект для крепления следует выбирать в соответствии с размерами двигателя, к которому он должен присоединяться.

Существуют 2 способа механического крепления MCE/C к двигателю:

1. Крепление тягами

2. Крепление винтами

#### <span id="page-131-2"></span>**5.1 Крепление тягами**

Для данного типа крепления поставляются специальные фигурные тяги, которые с одной стороны имеют перекладину, а с другой стороны стержень с гайкой. Также поставляется стержень для центрирования MCE/C, который должен привинчиваться с использованием клея для блокировки резьбы в центральное отверстие крыла охлаждения. Тяги должны быть равномерно распределены по всей окружности двигателя. Сторона с перекладиной тяги должна вставляться в специальное гнездо на крыле охлаждения МСЕ/С, а другая сторона соединяется с двигателем. Гайки тяг должны быть завинчены, чтобы получить прочное центрируемое соединение между MCE/C и двигателем.

#### <span id="page-131-3"></span>**5.2 Крепление винтами**

Для данного типа крепления поставляются крышка вентилятора, кронштейны в форме "L" для соединения с двигателем и винты. Для монтажа нужно снять оригинальную крышку вентилятора двигателя и присоединить кронштейны в форме "L" на шпильки корпуса двигателя (позиционирование кронштейнов в форме "L" должно быть сделано так, чтобы соединительное отверстие на крышке вентилятора оказалось направлено в сторону центра двигателя); затем следует закрепить при помощи винтов и клея для блокировки резьбы поставленную крышку вентилятора к крылу охлаждения MCE/C. Затем собранный узел

крышки вентилятора-MCE/C устанавливается на двигатель и вставляются анкерные крепления между кронштейнами, монтированными на двигатель и крышку вентилятора.

#### <span id="page-132-0"></span>**6. ЭЛЕКТРОПРОВОДКА**

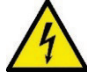

Перед началом обслуживания электрической или механической части изделия следует всегда отключать напряжение электропитания. Перед тем как открыть аппарат необходимо подождать не менее 15 минут после его отключения от сети электропитания. Конденсатор промежуточной сети непрерывного электропитания остается заряженным опасно высоким напряжением даже после отключения электропитания.

**Допускаются только надежные подсоединения к сети электропитания. Устройство должно быть соединено с заземлением (IEC 536 класс 1, NEC и другие нормативы в этой области).**

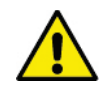

**Проверить, чтобы напряжение и частота, указанные на шильдике МСЕ-C, соответствовали параметрам сети электропитания.**

#### <span id="page-132-1"></span>**6.1 Подключение к сети электропитания**

#### **MCE-22/C**

Соединения между монофазной линией электропитания и МСЕ-22/C выполняется 3-хжильным кабелем (фаза + нейтраль + заземление). Характеристики электропитания должны отвечать требованиям, указанным в *Таблице 1*. **Входные клеммы** промаркированы надписью **LINE LN** и **стрелкой, указывающей по направлению к** клеммам, см. *Схему 1.*

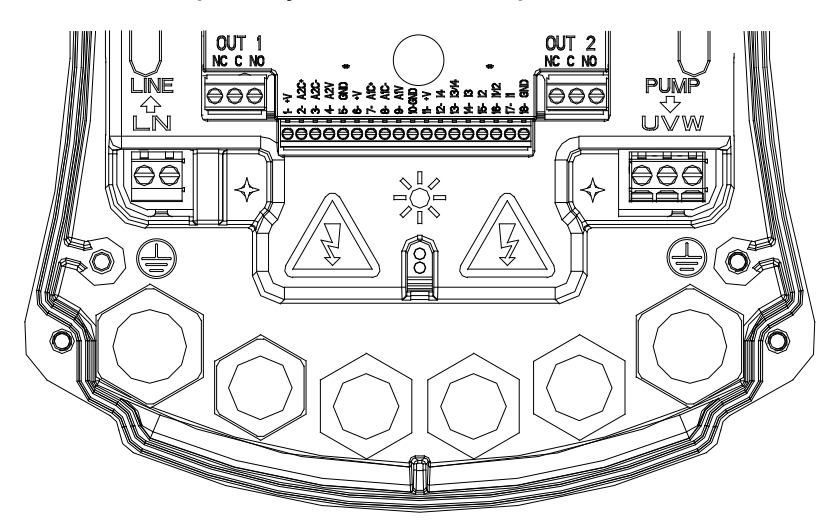

*Схема 1: Электропроводка*

Минимальное сечение входных и выходных проводов должно обеспечивать правильную затяжку кабельных сальников, максимальное сечение для зажимов – 4 мм2. Сечение, тип и кабелепроводка для питания инвертера и для подключения электронасоса должны выбираться в соответствии с действующими нормативами. В Таблице 2 указано сечение используемого кабеля. Таблица относится к 3-хжильным кабелям из ПВХ (фаза + нейтраль + заземление), а также в ней указывается минимальное рекомендуемое сечение в соответствии с током и длиной кабеля. Обычно ток электронасоса указан на шильдике двигателя. Максимальный ток электропитания МСЕ-22/C обычно может быть рассчитан вдвое больше максимального поглощаемого тока электронасоса. Хотя МСЕ-22/C уже укомплектован внутренними защитными устройствами, рекомендуется установить защитный термомагнитный размыкатель, рассчитанный надлежащим образом. **ВНИМАНИЕ**: Защитный термомагнитный размыкатель и кабели электропитания МСЕ-22/C и насоса должны быть рассчитаны в соответствии с системой. Если значения, приведенные в настоящем тех. руководстве, не соответствуют действующему нормативу, последний будет иметь преимущество.

#### **MCE-55/C**

Соединения между трехфазной линией электропитания и МСЕ выполняется 4-хжильным кабелем (3 фазы + заземление). Характеристики электропитания должны отвечать требованиям, указанным в Таблице 1. Входные клеммы промаркированы надписью LINE RST и стрелкой, указывающей по направлению к клеммам, см. Схему 1.

*Схема 1: Электропроводка*

Максимальное допустимое сечение для входных и выходных клемм – 6 мм2. Внешний диаметр входных и выходных проводов для клеммных сальников для правильной затяжки варьирует от минимального 11 мм до максимального 17 мм. Сечение, тип и кабелепроводка для питания инвертера и для подключения электронасоса должны выбираться в соответствии с действующими нормативами. В *Таблице 2* указано сечение используемого кабеля. Таблица относится к 4-хжильным кабелям из ПВХ (3 фазы + заземление), а также в ней указывается минимальное рекомендуемое сечение в соответствии с током и длиной кабеля. Обычно ток электронасоса указан на шильдике двигателя. Ток электропитания, поступающий на МСЕ-55/C, обычно может быть рассчитан (с соблюдением допуска безопасности) на 1/8 больше тока, поглощаемого насосом. Хотя МСЕ-55/C уже укомплектован внутренними защитными устройствами, рекомендуется установить защитный термомагнитный размыкатель, рассчитанный надлежащим образом.

**ВНИМАНИЕ**: Защитный термомагнитный размыкатель и кабели электропитания МСЕ-55/C и насоса должны быть рассчитаны в соответствии с системой. Если значения, приведенные в настоящем тех. руководстве, не соответствуют действующему нормативу, последний будет иметь преимущество.

#### **MCE-150/C**

Соединения между трехфазной линией электропитания и МСЕ-150/C выполняется 4-хжильным кабелем (3 фазы + заземление). Характеристики электропитания должны отвечать требованиям, указанным в *Таблице 1*. **Входные клеммы** промаркированы надписью **LINE RST** и **стрелкой, указывающей по направлению к** клеммам, см. *Схему 1*1.

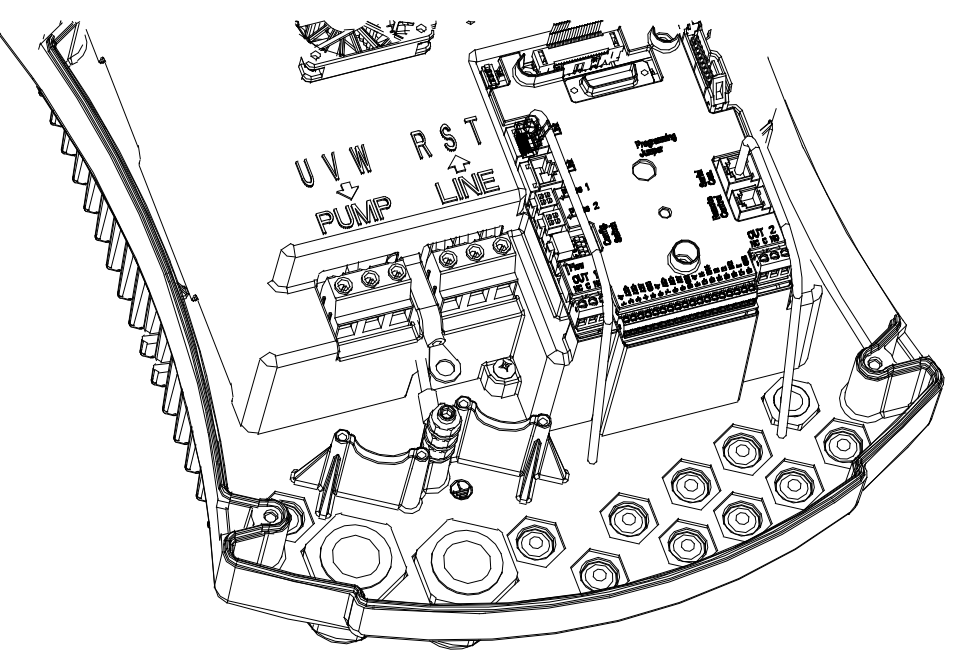

*Схема 1: Электропроводка*

Минимальное сечение входных и выходных проводов – 6 мм2 для обеспечения правильной затяжки кабельных сальников, аксимальное сечение для зажимов – 16 мм2. Сечение, тип и кабелепроводка для питания инвертера и для подключения электронасоса должны выбираться в соответствии с действующими нормативами. В Таблице 2 указано сечение используемого кабеля. Таблица относится к 4-хжильным кабелям из ПВХ (3 фазы + заземление), а также в ней указывается минимальное рекомендуемое сечение в соответствии с током и длиной кабеля.

Обычно ток электронасоса указан на шильдике двигателя. Ток электропитания, поступающий на МСЕ-150/C, обычно может быть рассчитан (с соблюдением допуска безопасности) на 1/8 больше тока, поглощаемого насосом. Хотя МСЕ-150/C уже укомплектован внутренними защитными устройствами, рекомендуется установить защитный термомагнитный размыкатель, рассчитанный надлежащим образом.

**ВНИМАНИЕ**: Защитный термомагнитный размыкатель и кабели электропитания MCE-150/C и насоса должны быть рассчитаны в соответствии с системой. Если значения, приведенные в настоящем тех. руководстве, не соответствуют действующему нормативу, последний будет иметь преимущество.

#### <span id="page-134-0"></span>**6.2 Подсоединение электронасоса**

Соединение между МСЕ-C и электронасосом производится посредством 4-хжильного кабеля (3 фазы + заземление).

На выходе посоединяется электронасос с трехфазным питанием с характеристиками, описанными в *Таблице 1*.

Выходные клеммы промаркированы надписью **PUMP UVW** и **стрелкой, указывающей по направлению от** клемм, см. *Схему 1.* Номинальное напряжение электронасоса должно быть таким же, что и напряжение электропитания МСЕ-C.

Оборудование, соединенное с МСЕ-C, не должно поглощать ток, превышающий максимальный производимый ток, указанный в *Таблице 1*. Проверьте шильдики и тип (звезда или треугольник) соединения используемого двигателя для соблюдения вышеописанных условий. В *Таблице 3* указывается сечение кабеля, используемого для подсоединения насоса. Таблица относится к 4-хжильным кабелям из ПВХ (3 фазы + заземление) и показывает минимальное рекомендуемое сечение в зависимости от тока и длины кабеля.

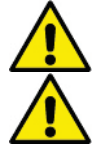

**Ошибочное подсоединение линии заземления к неправильному зажиму может привести к непоправимому повреждению всего агрегата.**

**Ошибочное подсоединение провода линии электропитания к выводам под напряжением может привести к непоправимому повреждению всего агрегата.**

#### <span id="page-134-1"></span>**6.3 Подсоединение заземления**

Подсоединение заземления выполняется с затяжкой разъемов согласно *Схеме 2*.

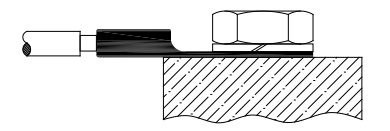

*Схема 1: Подсоединение заземления (230V) Схема 2: Подсоединение заземления (400V)*

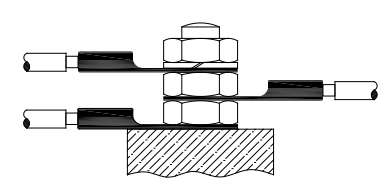

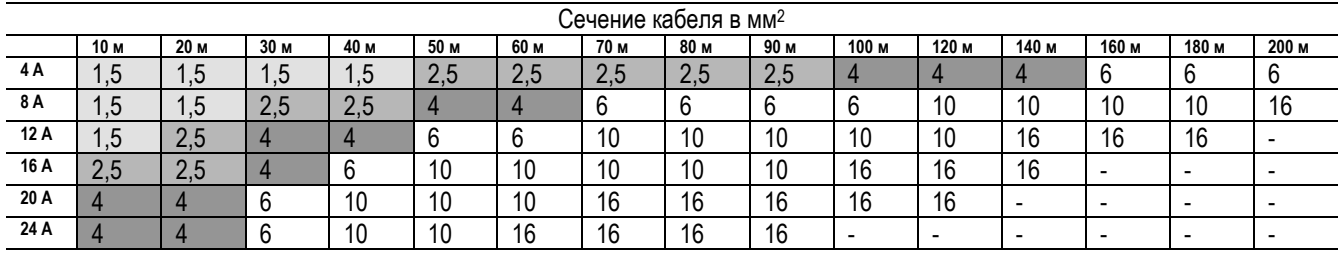

Таблица относится к 3-хжильным кабелям из ПВХ (фаза + нейтраль + заземление) @ 230 В *Таблица 2: Сечение кабелей электропитания инвертера*

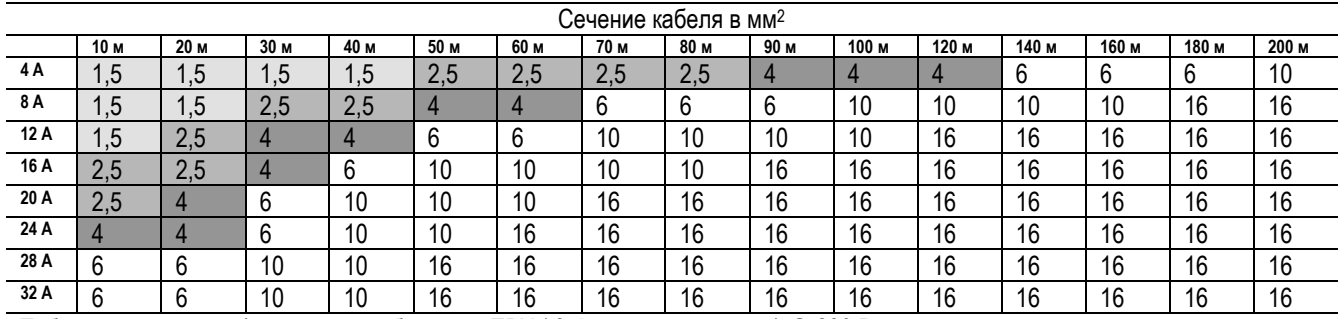

Таблица относится к 4-хжильным кабелям из ПВХ ( 3 фазы + заземление) @ 230 В

*Таблица 3: Сечение кабелей электропитания насоса*

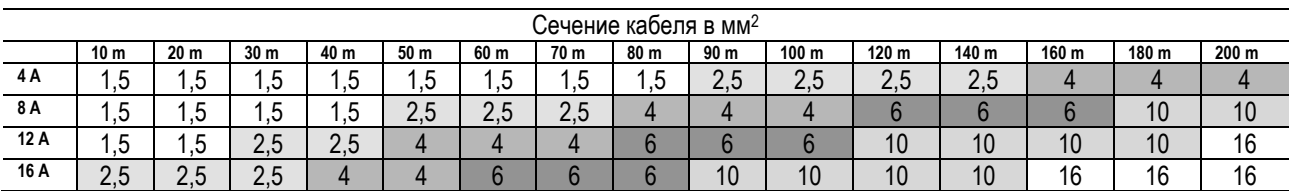

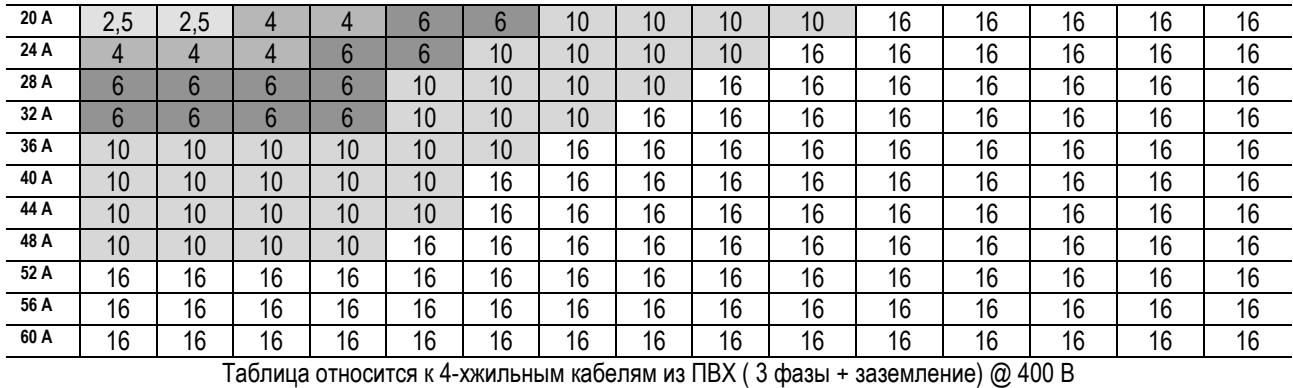

*Таблица 3: Сечение кабелей электропитания насоса*

#### <span id="page-135-0"></span>**6.4 Подсоединение датчика дифференциального давления**

МСЕ-C допускает два типа датчиков дифференциального давления: логометрический с концом шкалы **4 бар** или логометрический с концом шкалы **10 бар**. Кабель должен подсоединяться с одной стороны к датчику и с другой к специальному порту датчика давления инвертера, промаркированному надписью «**Press 1**» (см. *Схему 3*). Кабель имеет два разных вывода с обязательным типом разъема: индустриальный разъем (DIN 43650) со стороны датчика и 4-хполюсный разъем со стороны МСЕ-C.

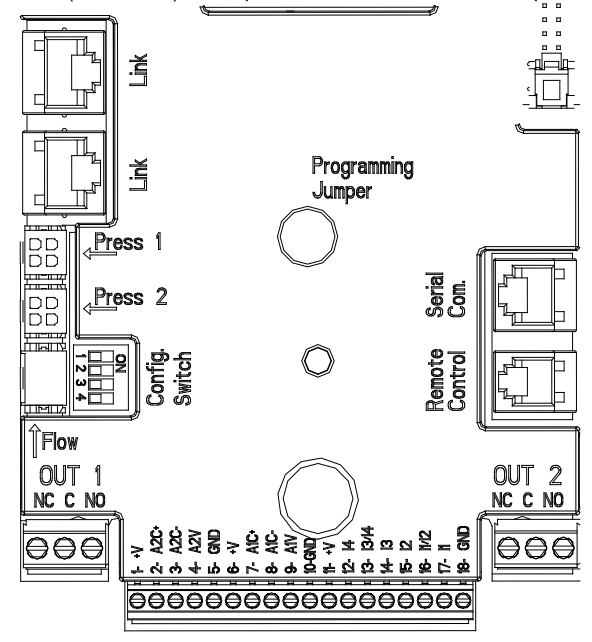

*Схема 3: Соединения*

#### <span id="page-135-1"></span>**6.5 Электрические подсоединения вводов и выводов**

MCE-C оснащен 3 цифровыми входами, 2 NTC-входами для измерения температуры жидкости T и T1, аналоговым входом и 2 цифровыми выходами, чтобы иметь возможность выполнить некоторые интерфейсные решения с более сложными установками. На *Схеме 4, Схеме 5* и *Схеме 6* в качестве примера показаны некоторые возможные конфигурации вводов и выводов. Электромонтажник должен только соединить нужные контакты вводов и выводов и конфигурировать их соответствующие функции по требованию (см. парагр. 5.5.1, парагр. 5.5.2 и парагр. 5.5.3).

#### <span id="page-135-2"></span>**6.5.1 Цифровые вводы**

В основании 18-полюсной клеммной колодки приведена схема цифровых вводов:

- I1: Клеммы 16 и 17
- I2: Клеммы 15 и 16
- I3: Клеммы 13 и 14
- I4: Клеммы 12 и 13

Включение вводов может быть сделано как с прямым током, так с переменным. Ниже приводятся электрические характеристики вводов (см. *Таблицу 4*)

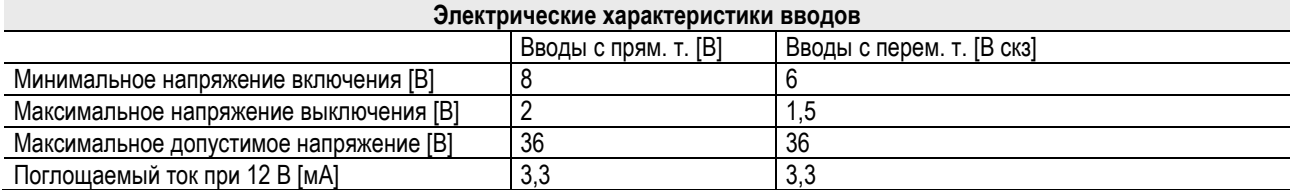

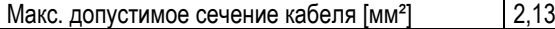

*ПРИМЕЧАНИЕ: Вводы управляются любым полюсом (положительным или отрицательным соответственно возврату тока через корпус).*

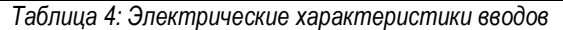

В примере, показанном на *Схеме 4*, описывается соединение с чистым контактом с использованием внутреннего напряжения для управления вводами.

**ВНИМАНИЕ**: Напряжение между клеммами 11 и 18 J5 (18-полюсная клеммная колодка) равно **19 В пост. т.** и может обеспечить максимум **50 мА**.

Если вместо контакта имеется напряжение, оно в любом случае может быть использовано для управления вводами: достаточно не использовать клеммы +V и GND и подсоединить источник напряжения к нужному вводу, соблюдая характеристики, указанные в *Таблице 4*.

#### **ВНИМАНИЕ: Пары вводов I1/I2 и I3/I4 имеют один общий полюс для каждой пары.**

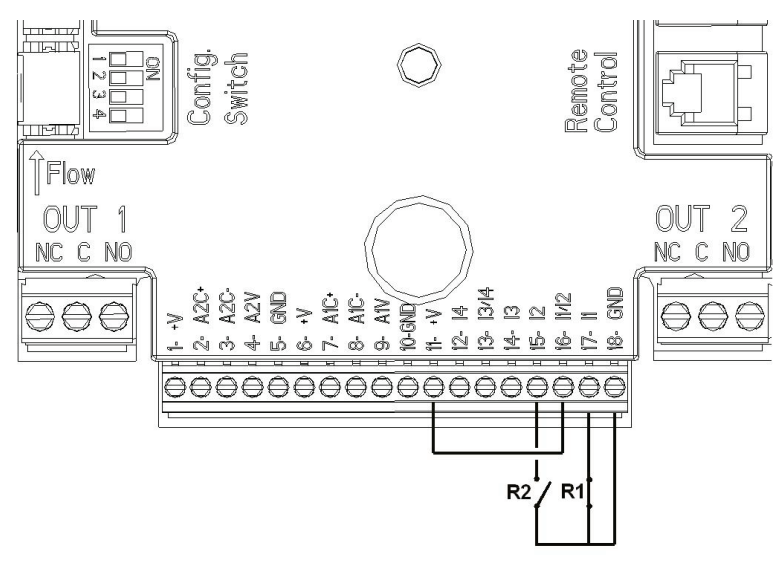

*Схема 4: Пример подключения цифровых входов Start / Stop и Economy.*

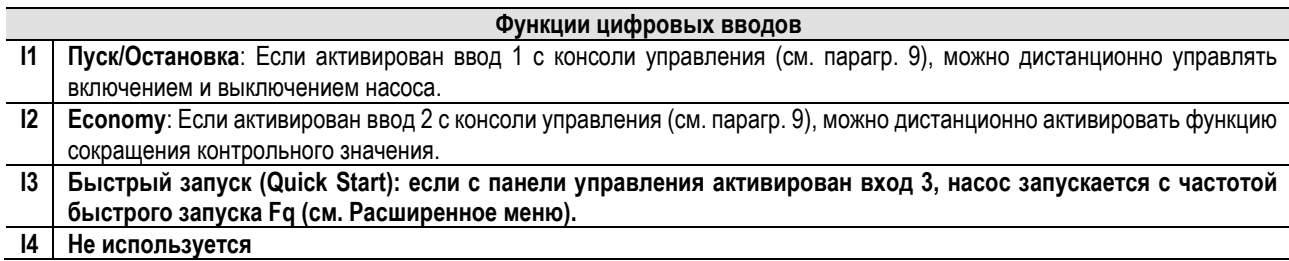

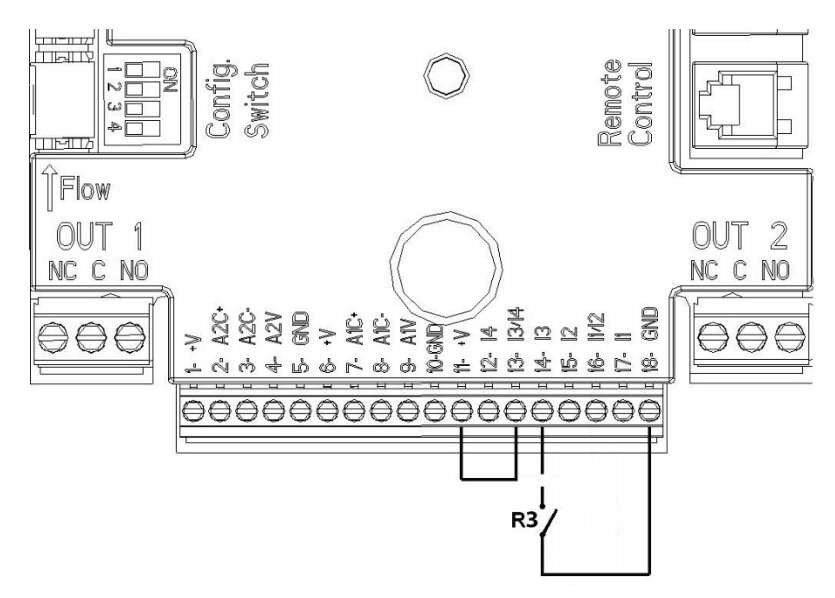

*Схема 5: Пример подключения цифрового входа быстрого запуска (Quick Start)*

Ссылаясь на пример на Схеме 4, и в случае активации функций EXT и Economy с консоли управления система будет работать в следующем режиме:

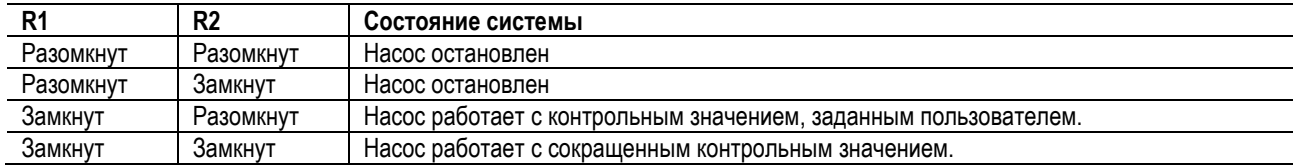

#### <span id="page-137-0"></span> $6.5.2$ Аналоговый ввод 0-10 В

В основании 18-полюсной клеммной колодки приведена схема цифрового ввода 0-10 В:

- A1V (клемма 9): Положительный полюс  $\overline{a}$
- **GND** (клемма 10): Отрицательный полюс
- A2V (клемма 4): Положительный полюс  $\overline{a}$
- **GND** (клемма 5): Отрицательный полюс  $\overline{a}$

Функция аналогового ввода А1V - регуляция скорости вращения насоса пропорционально самому входящему напряжению 0-10 В (см. парагр. 7.1.3 и парагр. 9). Ввод A2V не используется. См. Схему 6 в качестве примера соединения.

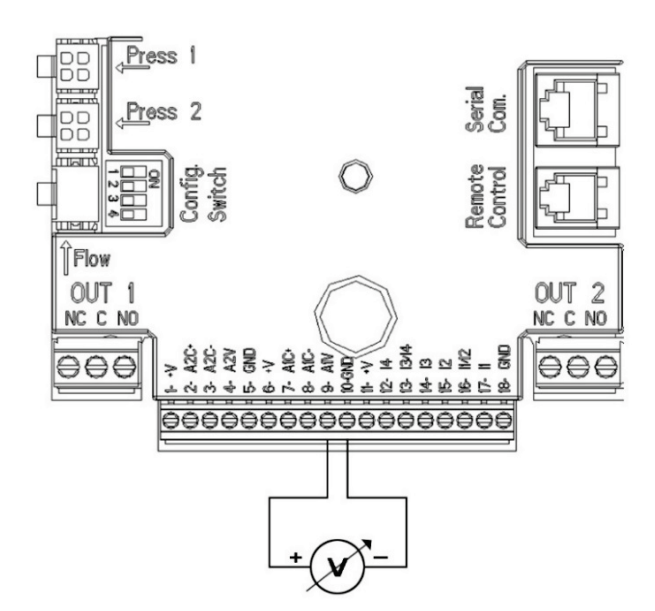

Схема 6: Пример соединения аналогового ввода

Примечание: аналоговый вход 0-10 В является взаимоисключающим с датчиком температуры Т типа NTC, подключенным к тем же полюсам 18-полюсного клеммного блока.

#### <span id="page-137-1"></span> $6.5.3$ Схема подключения NTC для измерения температуры жидкости (T и T1)

Для установки датчиков температуры жидкости Т и Т1 см. следующие схемы подключения, см. рисунок 7 и рисунок 8

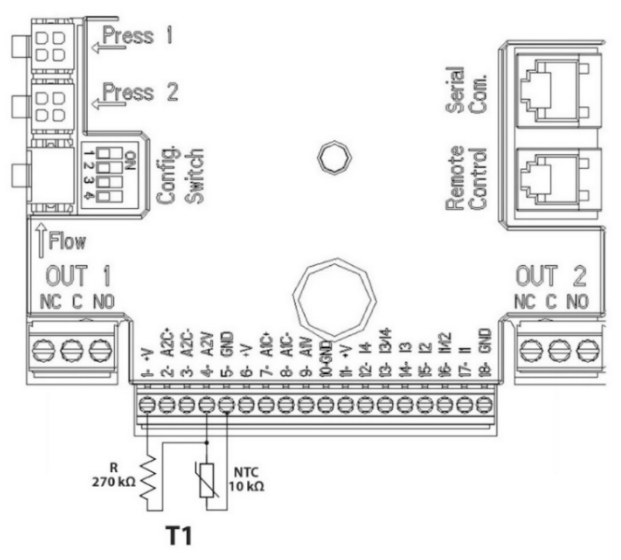

*Схема 7: Подключение датчика NTC для измерения температуры T1*

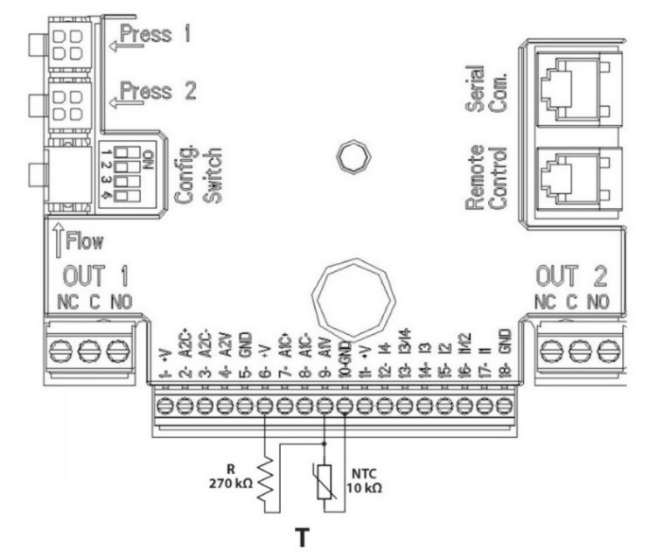

*Схема 8: Подключение датчика NTC для измерения температуры T*

Примечание: Считывание температуры через датчик Т подключается только в следующих режимах регулирования: постоянное увеличение  $\overline{1 \oplus \atop \cdots}$  / уменьшение  $\top$   $\overline{1 \oplus \atop \cdots}$  и постоянное  $\Delta \top$ 

Примечание: Считывание температуры через датчик Т1 подключается только в следующих режимах регулирования: постоянное увеличение  $\overbrace{111 \hat{x}}^{\text{TL} \hat{y}}$  уменьшение Т1  $\overbrace{111 \hat{x}}^{\text{TL} \hat{y}}$  и постоянное  $\Delta T$ 

Для постоянных режимов работы T и постоянного ΔT см. Пункты 7.1.5 и 7.1.6.

Примечание: вход датчика температуры T типа NTC является взаимоисключающим с аналоговым входом 0-10В, подключенным к тем же полюсам 18-полюсной клеммной колодки.

#### <span id="page-138-0"></span>**6.5.4 Выводы**

Соединения выводов, перечисленных ниже, относятся к двум 3-хполюсным клеммным колодкам J3 и J4, обозначенным штампом **OUT1** и **OUT2,** под которыми указан также тип контакта клеммы (**NC - НЗ =** Нормально замкнутый**, С – О** = Общий**, NO – НР** = Нормально разомкнутый**).**

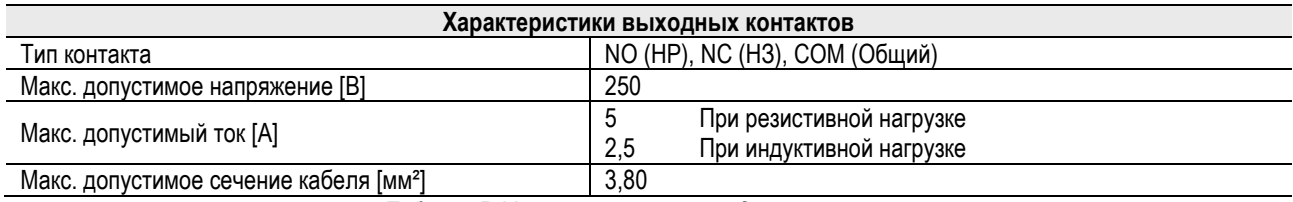

*Таблица 5: Характеристики выходных контактов*

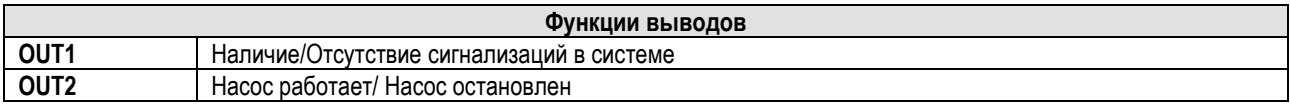

В примере на Схеме 9 СИД L1 загорается, когда в системе включена сигнализация, и гаснет в отсутствие каких-либо аномалий, в то время как СИД L2 загорается, когда насос работает, и гаснет, когда насос остановлен.

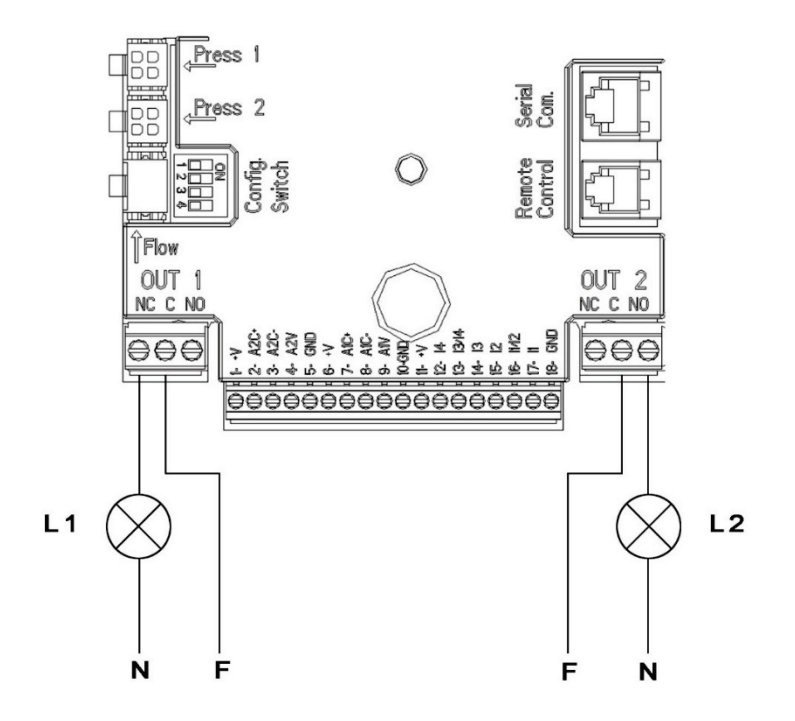

Схема 9: Пример соединения Цифровых Выходов

#### <span id="page-139-0"></span> $6.6$ Соединения для спаренных систем

Для реализации спаренной системы достаточно подсоединить 2 инвертера МСЕ-С посредством прилагающегося кабеля, вставив его в оба инвертера в один из 2-х разъемов, обозначенных надписью Link (см. Схему 3).

Для правильной работы сдвоенной системы все внешние соединения входной клеммной колодки, кроме входа 3, которым можно управлять независимо, подключены параллельно между 2 МСЕ-С с учетом нумерации отдельных клемм (например, клемма 17 МСЕ-С -1 с клеммой 17 МСЕ-С -2 и т. д.).

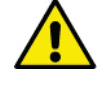

Если в момент смены между выключением одного двигателя и включением другого слышится стук, выполнить

- следующее: 1) нажать на 5 секунд центральную клавишу "меню";
- 2) просмотреть параметры до нахождения ЕТ;
- 3) увеличить значение параметра ЕТ в расширенном меню вплоть до устранения стука

Описание возможных режимов работы спаренных систем см. парагр. 9.

### <span id="page-139-1"></span>7. ЗАПУСК

### Все операции по запуску должны выполняться с закрытой крышкой МСЕ-С!

Запускать систему, только когда все электрические и водопроводные соединения будут завершены.

После запуска системы можно изменить режим работы для оптимального соответствия потребностям предприятия (см. парагр.  $9$ ).

#### <span id="page-139-2"></span>**ФУНКЦИИ**  $\mathbf{R}$

#### <span id="page-139-3"></span> $8.1$ Методы регуляции

- Системы МСЕ-С позволяют выполнить регуляцию следующими методами:
	- Регуляция постоянным дифференциальным давлением (заводская настройка).
	- Регуляция по постоянной кривой.
	- Регуляция по постоянной кривой со скоростью, заданной внешним аналоговым сигналом.
	- Регуляция пропорционального дифференциального давления по расходу в системе.
	- Постоянное регулирование Т
	- Постоянное регулирование  $\Delta T$

#### <span id="page-140-0"></span>**8.1.1 Регуляция постоянным дифференциальным давлением**

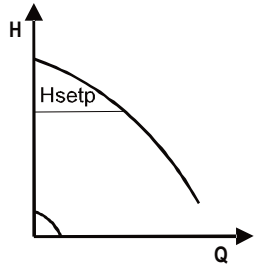

Напор остается постоянным, независимо от водоразбора. Этот режим можно задать с консоли управления на крышке МСЕ-C (см. парагр. 9).

<span id="page-140-1"></span>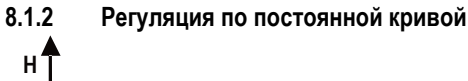

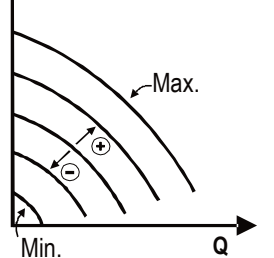

Скорость вращения поддерживается постоянным числом оборотов. Такая скорость вращения может быть задана от минимального значения до номинальной частоты циркуляционного насоса (например, от 15 Гц до 50 Гц).

Этот режим можно задать с консоли управления на крышке МСЕ-C (см. парагр. 9).

#### <span id="page-140-2"></span>**8.1.3 Регуляция по постоянной кривой с внешним аналоговым сигналом**

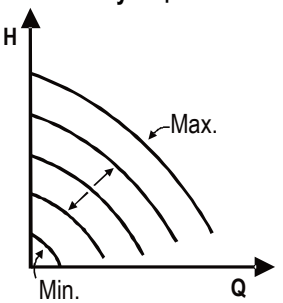

Скорость вращения поддерживается постоянным числом оборотов пропорционально напряжению внешнего аналогового сигнала (см. парагр. 5.5.2).Скорость вращения варьирует линейно от номинальной частоты насоса, когда Vin = 10 В, и минимальной частотой, когда Vin = 0 В.

Этот режим можно задать с консоли управления на крышке МСЕ-C (см. парагр. 9).

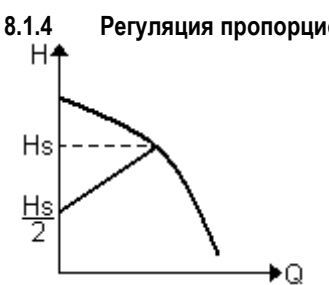

<span id="page-140-3"></span>**8.1.4 Регуляция пропорционального дифференциального давления**

В этом режиме настройки дифференциальное давление сокращается или повышается при сокращении или повышении водоразбора.

Этот режим может быть задан с консоли управления, расположенной на крышке MCE-C (см. пар. 9).

#### <span id="page-140-4"></span>**8.1.5 Функция постоянной T**

С помощью этой функции циркуляционный насос увеличивает или уменьшает скорость потока, чтобы поддерживать постоянную температуру, измеряемую датчиком NTC, как описано в пункте 5.5.3.

Можно установить 4 режима работы

Регулировка Т:

Режим увеличения Т $\rightarrow$ , если желаемая температура (Ts) выше измеренной температуры (T), циркуляционный насос увеличивает скорость потока до тех пор, пока не достигается Ts.

При режиме уменьшения  $T\rightarrow$ , если желаемая температура (Ts) выше измеренной температуры (T), циркуляционный насос уменьшает скорость потока до тех пор, пока не достигается Ts.

Регулировка T1:

Режим увеличения T1 $\rightarrow$  если желаемая температура (Ts) выше измеренной температуры (T1), циркуляционный насос увеличивает скорость потока до тех пор, пока не достигается i Ts

При режиме уменьшения T1 если желаемая температура (Ts) выше измеренной температуры (T1 циркуляционный насос уменьшает скорость потока до тех пор, пока не достигается Ts

#### <span id="page-140-5"></span>**8.1.6 Функция постоянной ∆T:**

С помощью этой функции циркуляционный насос увеличивает или уменьшает скорость потока, чтобы поддерживать постоянную разницу температур T-T1 в абсолютном значении.

Доступны 2 заданных значения: dTs1, dTs2, и поэтому вы можете иметь следующие 2 ситуации:

- dTs1 отличается от dTs2:

В этом случае доступны 5 настраиваемых рабочих интервалов, в которых заданное значение dTs может изменяться в зависимости от температуры T или T1, как показано в следующем примере:

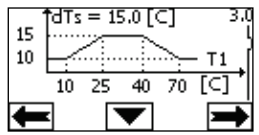

#### 1) Если T1 ≤ 10 °C = > dTs = |T-T1| = 10 °C

В этом случае, когда температура T1 меньше или равна 10 ° C, циркуляционный насос работает, воздействуя на скорость потока, чтобы поддерживать абсолютную разницу между T и T1 при 10 ° C.

Этот температурный диапазон может быть полезен в фазе повышения температуры тепловой машины, где более важно иметь быстрое достижение комфорта окружающей среды, а не иметь больший DT (в условиях кондиционирования)

2) Если 10 ≤ T1 ≤ 25 °C = > 10 °C ≤ dTs = |T-T1| ≤ 15 °C, например, если T1= 20 °C = > dTs = |T-T1| = 13.33 °C

когда температура T1 находиться в диапазоне от 10 °C до 25 °C, циркуляционный насос работает для поддержания абсолютной разницы между T и T1 на уровне dTs, пропорциональном температуре, считанной T1.

Например, когда T1= 20 °C, циркуляционный насос поддерживает постоянной абсолютную разницу между T и T1 на уровне 13,33 °C

3) Если 25 °C ≤ T1 ≤ 40 °C = > dTs = |T-T1| = 15 °C

Когда температура T1 находится в диапазоне от 25 °C до 40 °C, циркуляционный насос работает для поддержки при 15°C постоянной абсолютную разницу между T и T1

4) Если 40 °С ≤ Т1 ≤ 70 °С  $\overset{..}{=}$  > 10 °С ≤ dTs = |T-T1| ≤ 15 °С, например, если T1= 50°С = > dTs = |T-T1| = 13.75 °С когда температура T1 находится в диапазоне от 40 °C до 70 °C, циркуляционный насос работает для поддержки постоянной

абсолютную разницу между T и T1 при dTs обратно пропорциональной температуре считанной датчиком T1. Например, когда T1= 50 °C, циркуляционный насос поддерживает постоянной абсолютную разницу между T и T1 при 13,75 °C

5) Если Т1 ≥ 70 °С = > dTs = IT-Т1I = 10 °

Наконец, когда температура T1 превышает 70 ° C, циркуляционный насос работает для поддержания абсолютной разницы между T и T1 при 10 ° C.

Этот температурный диапазон может быть полезен в фазе нарастания температуры тепловой машины, где более важно иметь быстрое достижение комфорта окружающей среды, а не иметь большой DT (режим обогрева).

Примечание: параметры dTs1 и dTs2 и значения рабочих интервалов могут быть установлены пользователем.

 $-dTs1 = dTs2$ 

В этом случае заданное значение dTs является постоянным, когда температура T или T1 изменяется, как показано в следующем примере:

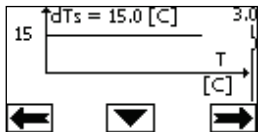

В этом случае циркуляционный насос увеличивает или уменьшает скорость потока чтобы сохранить абсолютную разницу между T и Т1 при dTs = 15  $^{\circ}$  C.

Примечание. Параметр dTs может быть установлен пользователем.

#### **8.2 Функция Быстрый старт (Quick Start)**

Эта функция может быть полезна, если необходимо обеспечить немедленный поток, чтобы избежать возможного блока котла во время зажигания. Пока вход I3 включен, насос остается на заданной частоте Fq (см. Расширенное меню). В сдвоенных группах этот вход может использоваться независимо.

#### <span id="page-141-0"></span>**9. КОНСОЛЬ УПРАВЛЕНИЯ**

Функции МСЕ-C можно изменить с консоли управления, расположенной на крышке самого МСЕ-C. На консоли имеются: графический дисплей, 7 кнопок навигации и 3 СИДа (см. *Схему 10*).

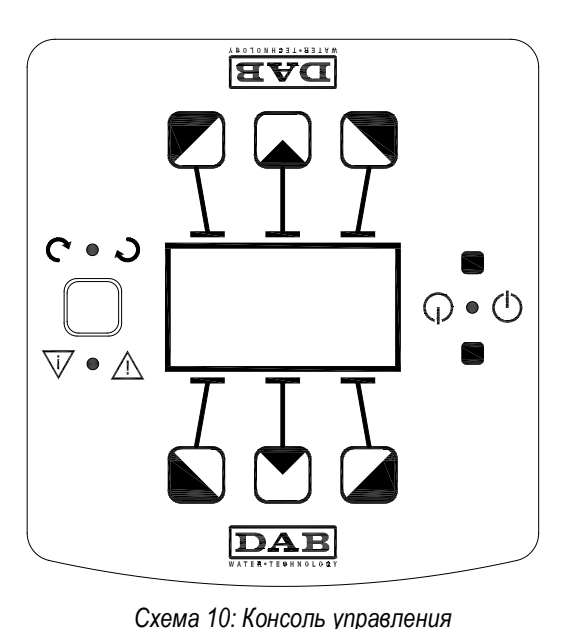

<span id="page-142-0"></span> $9.1$ Графический дисплей

При помощи графического дисплея можно просто и интуитивно просматривать меню, позволяющее проверять и изменять режимы работы системы, активацию вводов и контрольных рабочих значений. Кроме того на дисплее показывается состояние системы и архив сохраненных самой системой сигнализаций.

#### <span id="page-142-1"></span> $9.2$ Кнопки навигации

Для просмотра меню имеются 7 кнопок: 3 кнопки под дисплеем, 3 над ним, и 1 сбоку. Кнопки под дисплеем называются активными, кнопки над дисплеем называются неактивными, кнопка сбоку называется скрытая.

Каждая страница меню показывает функцию, связанную с 3 активными кнопками (под дисплеем).

Нажав неактивные кнопки (над дисплеем), графика меняется местами, и активные кнопки становятся неактивными и наоборот. Эта функция позволяет установить консоль управления также перевернутой!

#### <span id="page-142-2"></span> $9.3$ СИДы

Желтый СИД:

Сигнализация системы под напряжением.

Если включен, означает, что система запитана.

Никогда не снимайте крышку при включенном желтом СИДе.

Красный СИД:

### Сигнализация аварии/аномалии в системе.

Если СИД мигает, сигнализация не блокирует работу и управление насоса. Если СИД горит, не мигая, сигнализация блокирует работу и управление насоса.

### Зеленый СИД: Сигнализация насоса (ON) ВКЛ./ (OFF) ВЫКЛ.

Если включен, насос вращается. Если выключен, насос остановлен.

### <span id="page-142-3"></span>10. MEHIO

МСЕ/С предоставляет в распоряжение пользователя 2 меню: Меню пользователя и усложненное меню.

Меню пользователя доступно с главной страницы, нажимая и отпуская центральную кнопку "Меню".

Усложненное меню доступно с главной страницы, нажимая в течение 5 секунд центральную кнопку "Меню".

Если на страницах меню внизу слева показывается ключ, это означает, что изменение параметров невозможно. Для разблокировки меню зайдите на Главную страницу (Home Page) и одновременно нажмите скрытую кнопку и кнопку под ключом вплоть до исчезновения символа ключ.

Если в течение 60 минут не нажимается никакой кнопки, параметры автоматически блокируются, и дисплей гаснет. При нажатии какой-либо кнопки дисплей включается, и показывается Главная страница «Home Page».

Для просмотра меню нажмите центральную кнопку.

Для возврата на предыдущую страницу держите нажатой скрытую кнопку, затем нажмите и отпустите центральную кнопку. Для изменения настроек используйте левую и правую кнопки.

Для подтверждения изменения параметра нажмите на 3 секунды центральную кнопку «ОК». Подтверждение показывается следующим символом: VIIOK

В Таблица 6 описываются важные параметры инвертера, предоставляемые в усложненном меню. Для выхода из усложненного меню нужно пройти по всем параметрам, используя центральную кнопку

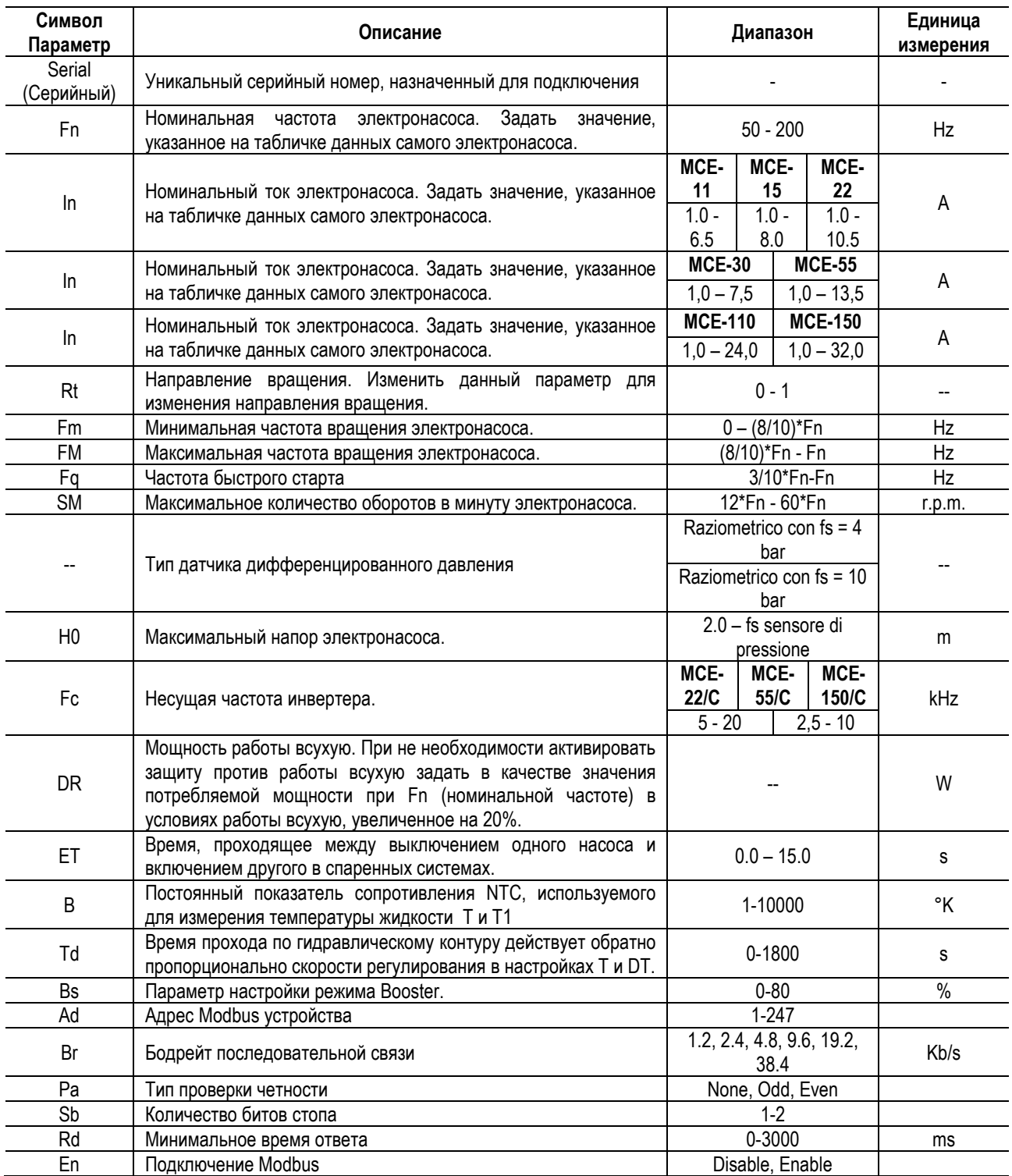

*Таблица 6: Усложненное меню - Важные параметры инвертера*

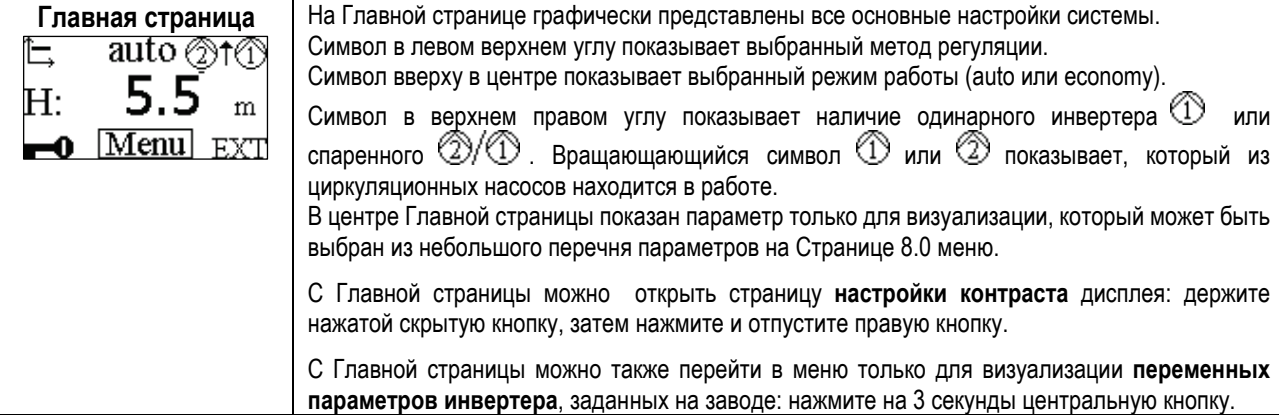
### РУССКИЙ

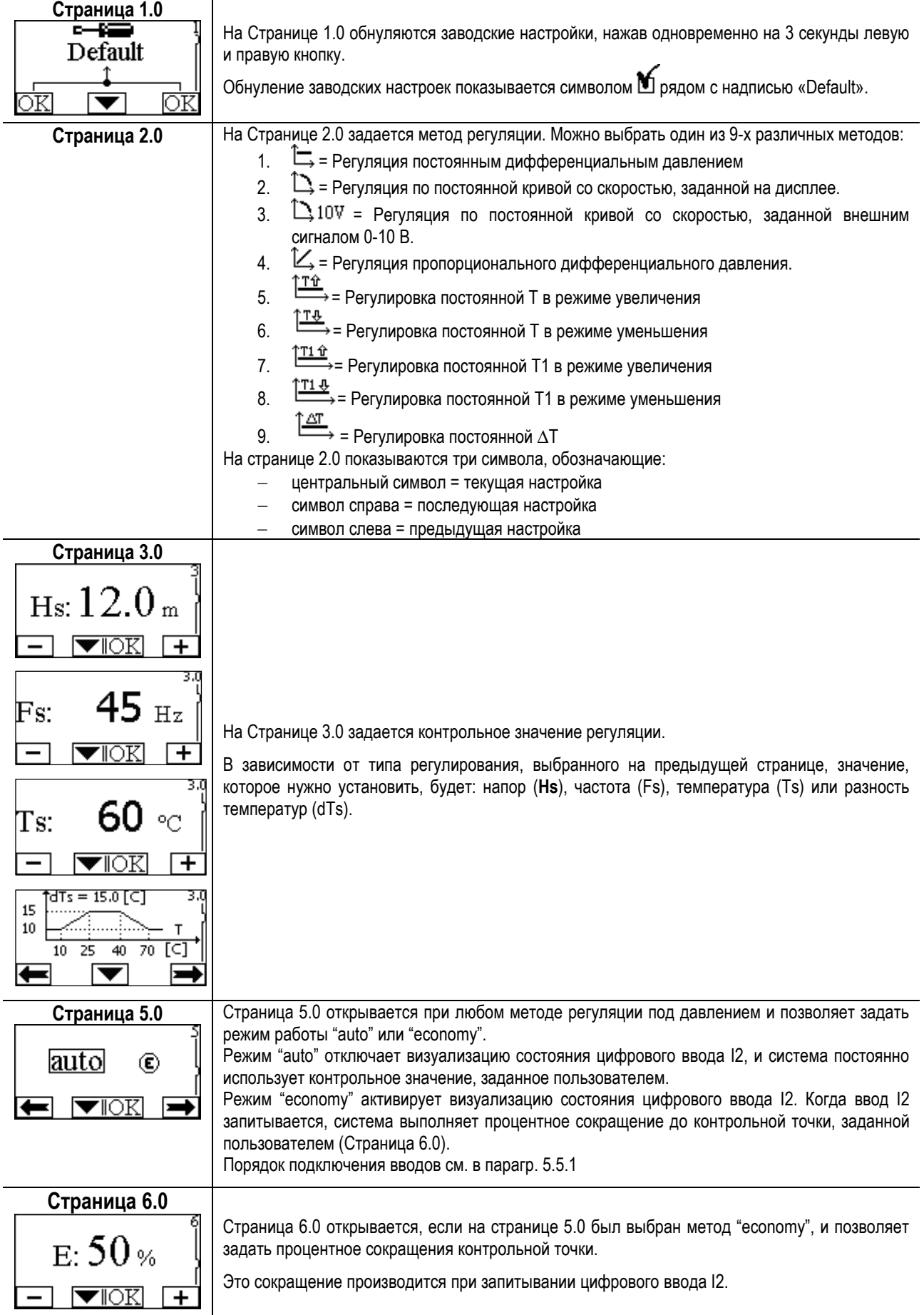

### РУССКИЙ

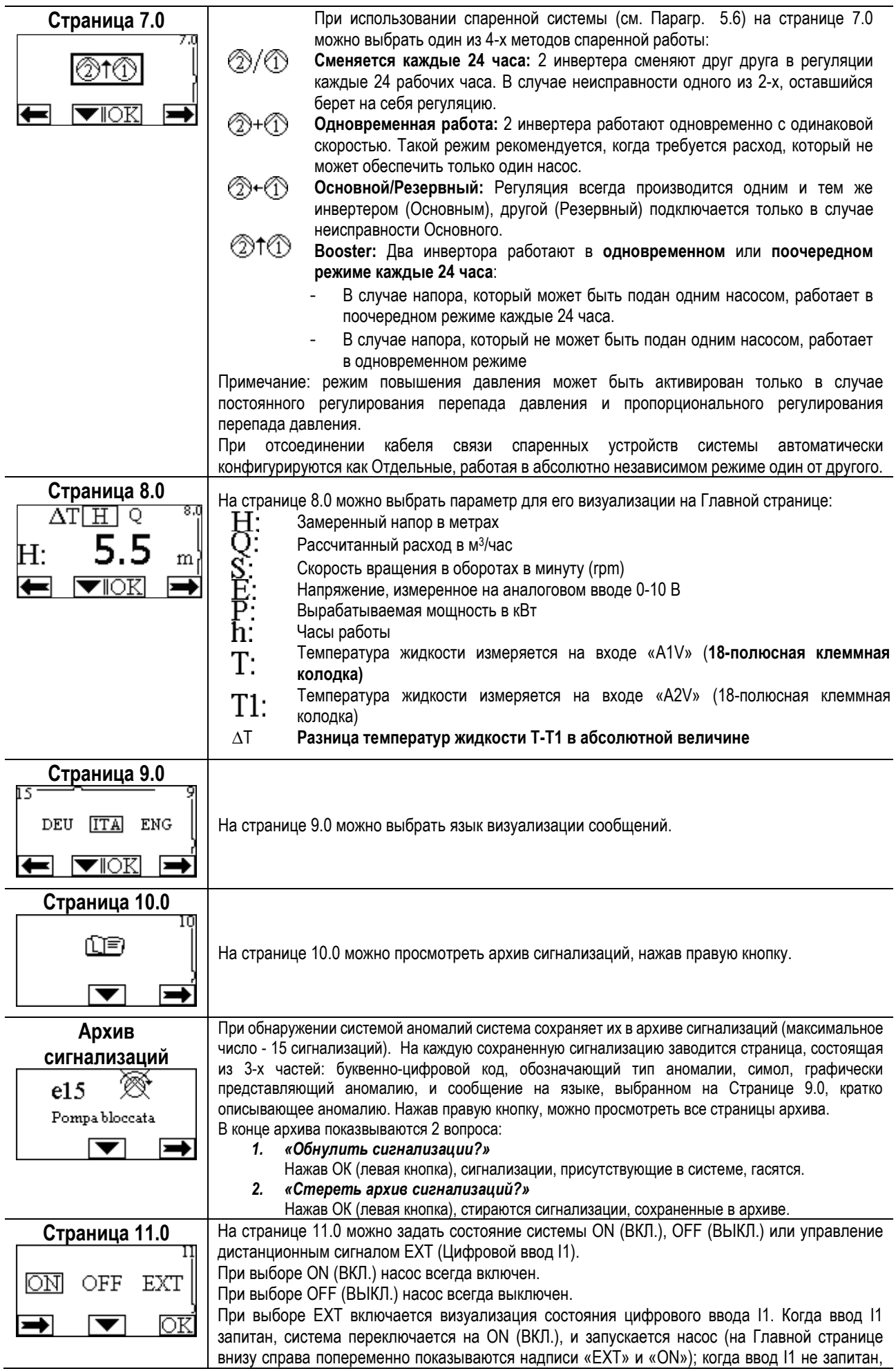

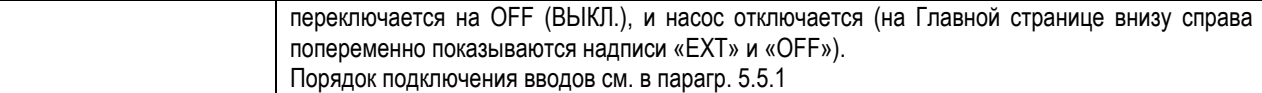

#### **11. ЗАВОДСКИЕ НАСТРОЙКИ**

÷,

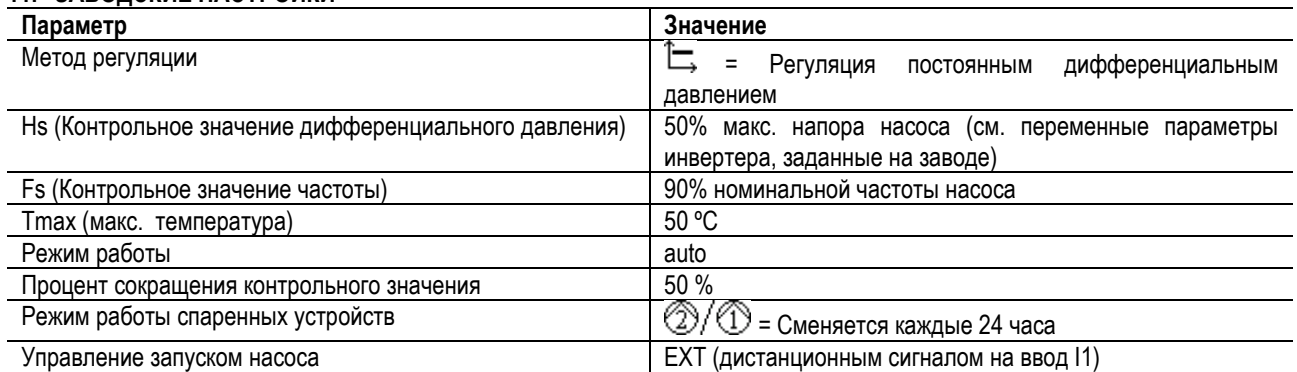

#### **12. ТИПЫ СИГНАЛИЗАЦИЙ**

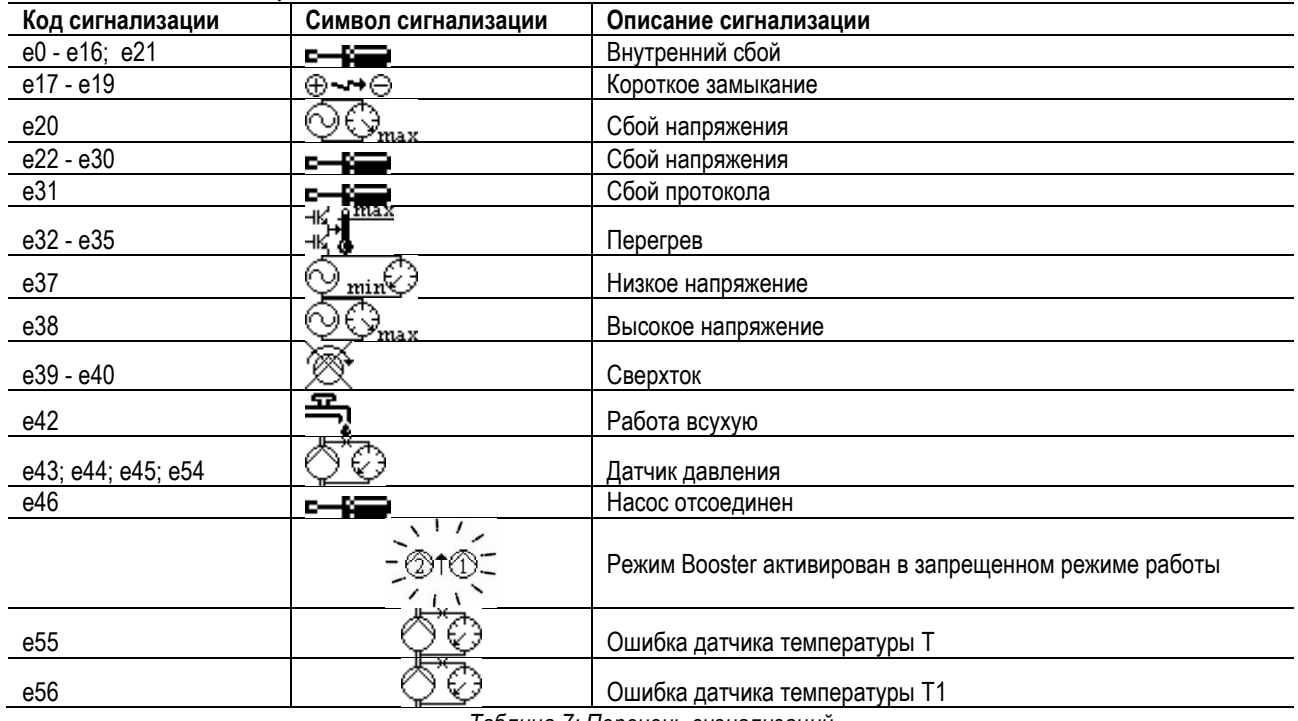

*Таблица 7: Перечень сигнализаций*

#### **13. MODBUS MCE-C**

Использование протокола Modbus допускается путем установки комплекта кабелей 60193518 KIT MCE MODBUS CABLE. Для получения дополнительной информации см. Веб-страницу [https://dabpumps](https://eur02.safelinks.protection.outlook.com/?url=https%3A%2F%2Fdabpumps.com%2Fmce-c&data=02%7C01%7Cstefania.maran%40dwtgroup.com%7Cccee65e5837943690b4c08d71698083a%7Cc7d7ca0e59e64ff99d16d6b15e0ee866%7C0%7C0%7C637002714534436023&sdata=KAIc35VR05rKDVHgBp7yBoqch5lLstHnkS19RJdsrxM%3D&reserved=0).com/mce-c

#### **14. BACNET**

Использование протокола Bacnet допускается посредством установки шлюза Bacnet-Modbus. Для получения дополнительной информации и для доступа к списку рекомендуемых устройств, посетите веб-страницу [https://dabpumps](https://eur02.safelinks.protection.outlook.com/?url=https%3A%2F%2Fdabpumps.com%2Fmce-c&data=02%7C01%7Cstefania.maran%40dwtgroup.com%7Cccee65e5837943690b4c08d71698083a%7Cc7d7ca0e59e64ff99d16d6b15e0ee866%7C0%7C0%7C637002714534436023&sdata=KAIc35VR05rKDVHgBp7yBoqch5lLstHnkS19RJdsrxM%3D&reserved=0).com/mce-c

### **İCİNDEKİLER**

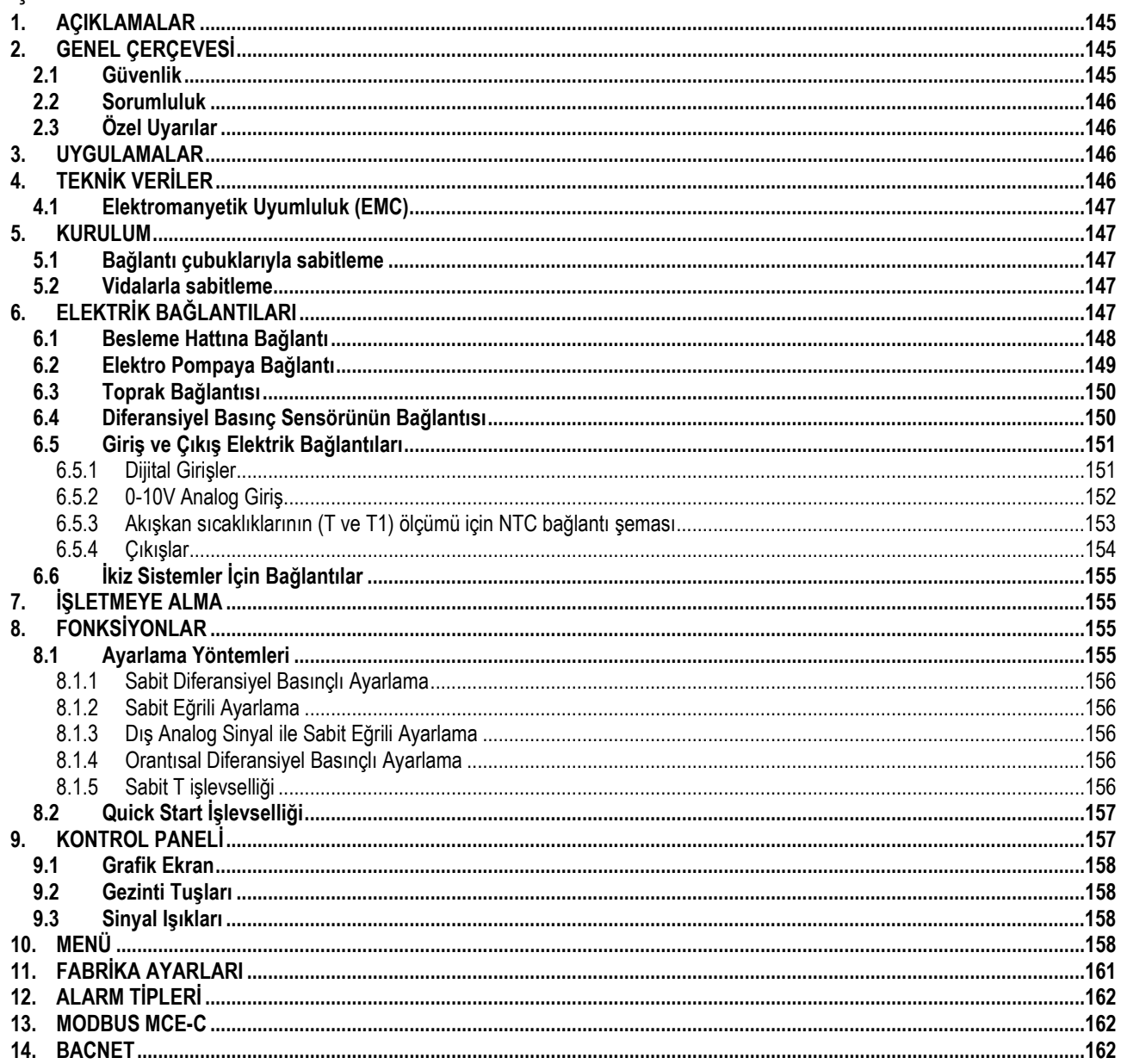

### <span id="page-147-0"></span>1. AÇIKLAMALAR

Ön sayfa üzerinde, işbu belgenin Vn.x şeklindeki versiyonu belirtilir. Söz konusu versiyon, belgenin n.y cihazının tüm yazılım sürümleri için geçerli olduğunu belirtir. Ör.: V3.0, tüm 3.y yazılımları için geçerlidir. İşbu belgede, tehlike durumlarını belirtmek için aşağıdaki semboller kullanılacaktır:

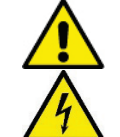

Genel tehlike durumu. Bunu izleyen talimatlara uyulmaması, kişilere ve eşyalara hasar gelmesine neden olabilir.

Elektrik şoku tehlikesi durumu. Bunu izleyen talimatlara uyulmaması, kişilerin can güvenliği açısından ciddi risk durumuna neden olabilir.

### <span id="page-147-1"></span>2. GENEL CERCEVESİ

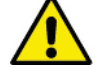

#### Kurmaya başlamadan önce bu dokümantasyonu dikkatle okuyun.

Kurma, elektrik bağlantısı ve hizmete alma, ürünün kurulduğu ülkede genel ve yerel olarak yürürlükte bulunan emniyet kurallarına uygun şekilde uzman personel tarafından gerçekleştirilmelidir. İşbu kılavuzda yer alan bilgilere uyulmaması, kişilerin can güvenliği açısından tehlike yaratmaktan ve cihazları zarara uğratmaktan başka, garanti çerçevesinde yapılacak her türlü müdahale hakkının geçersiz olmasına sebep olacaktır.

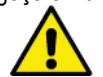

Ürünün nakliye veya depolamadan kaynaklanan hasarlara uğramamış olduğunu kontrol edin. Dış muhafazanın sağlam ve kusursuz şartlarda bulunduğunu kontrol edin.

#### <span id="page-147-2"></span> $2.1$ Güvenlik

Aparat, inverterli bir elektronik cihaz bulundurur.

Sadece elektrik tesisi, ürünün kurulduğu ülkede geçerli olan kurallara uygun güvenlik önlemlerine sahip ise kullanıma izin verilir (İtalya için CEI 64/2). Aparat, yanlarında güvenliklerinden sorumlu bir kişi aracılığı ile denetim altında tutulmadıkları veya aparatın kullanımıyla ilgili talimatlar aracılığı ile bilgilendirilmemiş oldukları takdirde fiziksel, duyusal ve zihinsel yeteneklerinde eksiklik bulunan veya bilgisiz ya da deneyimsiz olan kişiler (çocuklar dahil) tarafından kullanılmak için tasarlanmamıştır. Çocuklar, aparat ile oynamadıklarından emin olmak için denetim altında tutulmalıdırlar.

### <span id="page-148-0"></span>**2.2 Sorumluluk**

Ürün kurcalanmış, tadil edilmiş ve/veya önerilen iş alanı dışında veya işbu kılavuzda yer alan diğer hükümler ile çelişkili şekilde çalıştırılmış ise üretici makinenin iyi işlemesinden veya yukarıda belirtilenlerce neden olunmuş olası hasarlara ilişkin sorumluluk kabul etmez.

### <span id="page-148-1"></span>**2.3 Özel Uyarılar**

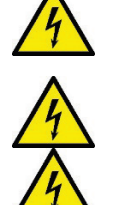

Tesisin elektrik veya mekanik kısımları üzerinde müdahalede bulunmadan önce daima şebeke gerilimini kesin. Aparatın gerilimini kestikten sonra ve aparatın kendisini açmadan önce en az 15 dakika bekleyin. Sürekli ara devrenin kondansatörü, şebeke geriliminin kesilmesinden sonra da tehlikeli şekilde yüksek gerilimle yüklü kalır.

**MCE/C, motor soğutma havası ile soğutulur, bu nedenle motorun soğutma sisteminin iyi çalışır durumda olduğundan emin olmak gerekir.**

**Şebeke klemensleri ve motor klemensleri, motor stop konumunda iken de tehlikeli gerilim bulundurabilirler.**

### <span id="page-148-2"></span>**3. UYGULAMALAR**

**MCE/C** serisinin inverteri, diferansiyel basıncın (basınç yüksekliği) entegre ayarını mümkün kılarak **sirkülasyon pompalarının** işletmesi için tasarlanmış bir cihazdır; bu şekilde sirkülasyon pompasının verimini, tesisin efektif gereksinimlerine uyarlamayı sağlar. Bu durum, ehemmiyetli derecede enerji tasarrufu, tesisin daha fazla kontrol edilebilirliği ve gürültünün azaltılmasını sağlar. **MCE-C inverteri, pompanın motor gövdesi üzerine doğrudan yerleştirilmek için tasarlanmıştır.**

### <span id="page-148-3"></span>**4. TEKNİK VERİLER**

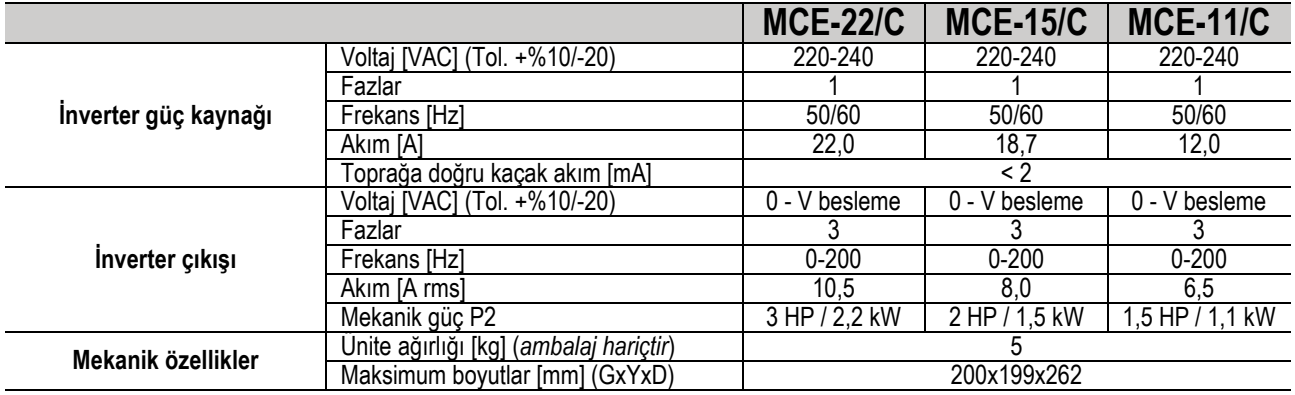

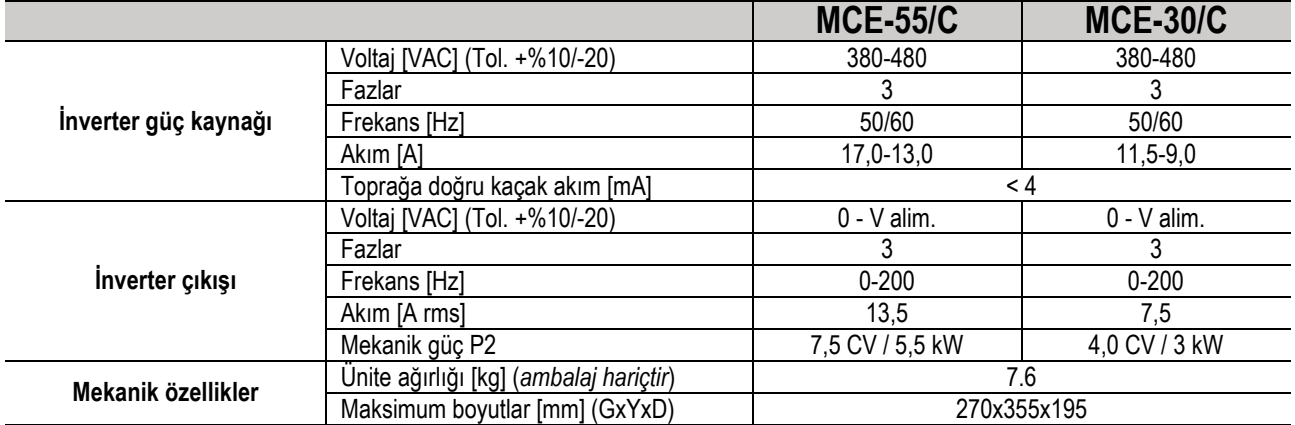

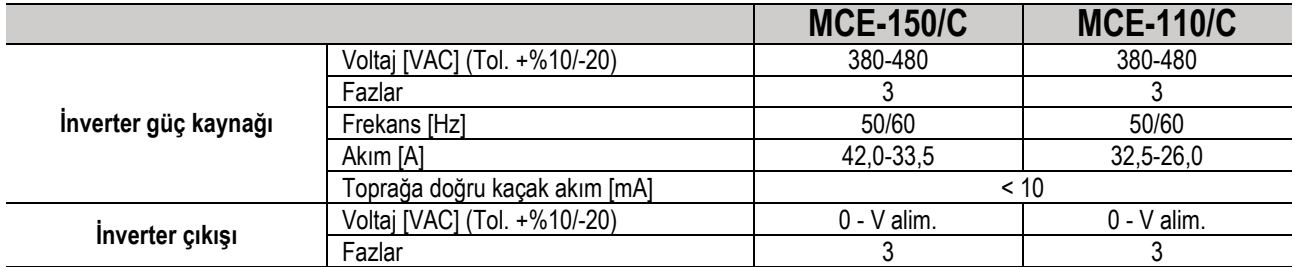

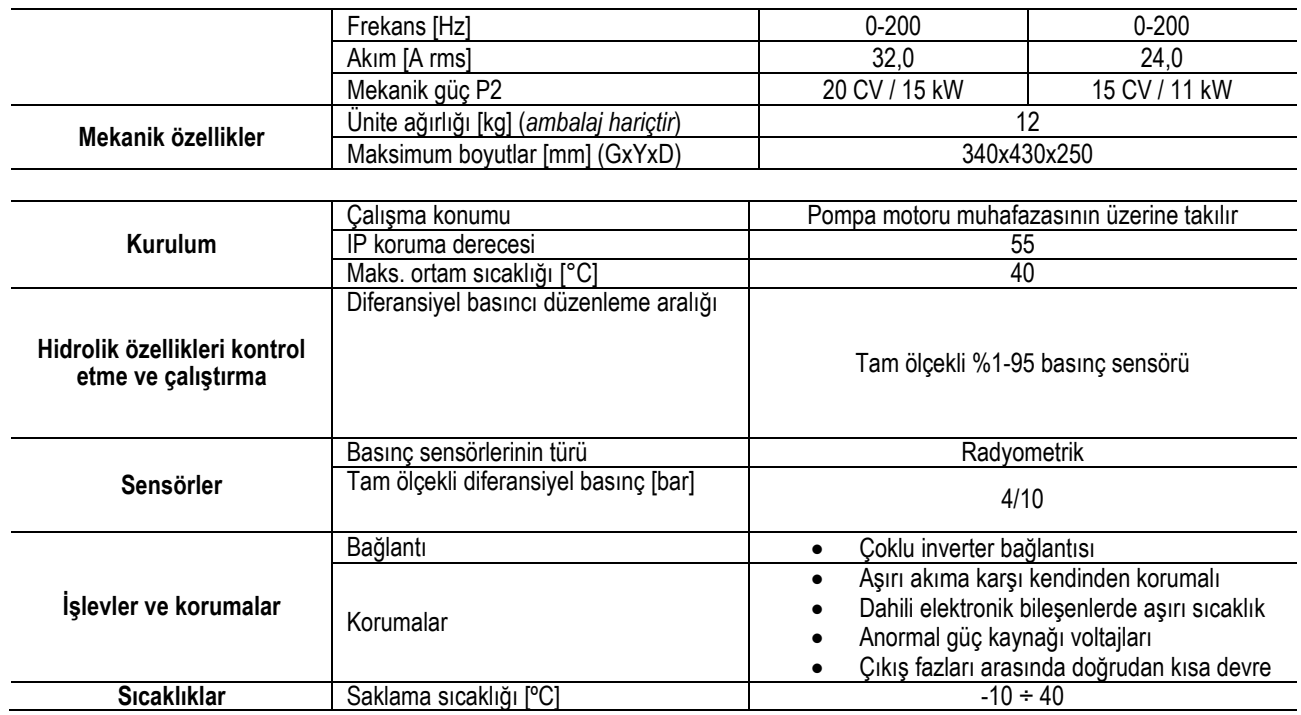

*Tablo 1:Teknik veriler*

### <span id="page-149-0"></span>**4.1 Elektromanyetik Uyumluluk (EMC)**

MCE/C inverterleri, elektromanyetik uyumluluk açısından EN 61800-3 standardının C2 kategorisine uyarlar.

- Elektromanyetik emisyonlar. Konut ortamı (bazı durumlarda sınırlandırıcı önlemlerin alınması gerekebilir).
- İletkenlik yolu ile oluşan emisyonlar. Konut ortamı (bazı durumlarda sınırlandırıcı önlemlerin alınması gerekebilir).

### <span id="page-149-1"></span>**5. KURULUM**

### **Üniteyi sabitleme**

MCE/C, uygun bir sabitleme yöntemi ile motora güvenli biçimde bağlanmalıdır. Sabitleme sistemi, kullanılacak motorun boyutuna uygun biçimde seçilmelidir.

MCE/C, 2 yolla motora mekanik olarak tutturulur:

- 1. bağlantı çubuklarıyla sabitleme
- 2. vidalarla sabitleme

### <span id="page-149-2"></span>**5.1 Bağlantı çubuklarıyla sabitleme**

Özel şekilli bağlantı çubukları bu sabitleme sistemi için tedarik edilmiştir. Bu bağlantı çubukları bir taraftan bir erkek-dişi bağlantı ve diğer taraftan somunlu bir kanca sağlar. Bu kit aynı zamanda MCE/C cihazını ortalayan bir merkezleme pimi içerir. Bu pim, soğutma kanadının ortadaki deliğine diş kilitleme yapışkanı kullanılarak vidalanmalıdır. Bağlantı çubukları motorun çevresine eşit olarak dağıtılmalıdır. Bağlantı çubuğunun diğer tarafı motora kancayla geçerken, erkek-dişi bağlantı tarafı MCE/C'nin soğutma kanadının özel deliklerine takılmalıdır. MCE/C ve motor sıkı biçimde birbirine sabitlenene ve ortalanana kadar bağlantı çubuklarının somunları sıkılmalıdır.

### <span id="page-149-3"></span>**5.2 Vidalarla sabitleme**

Bu sabitleme sistemi kiti, bir fan kapağı, inverteri motora sabitleyen "L" şekilli braketler ve bazı vidalar içerir. İnverteri takmak için motor'un orijinal fan kapağını çıkarın ve "L" şekilli braketleri motor muhafazasının üzerindeki saplama cıvatalarına sabitleyin ("L" şekilli braketleri inverteri fan kapağına sabitleyen delik, motorun merkezi ile aynı hizada olacak şekilde yerleştirin) ardından MCE/C soğutma kanadının kapağını vidaları ve diş kilitleme yapışkanını kullanarak sabitleyin. Şimdi fan kapağı-MCE/C tertibatını motora takın ve özel bağlama vidalarını motor ve fan kapağı arasına monte edilen braketlerin arasına takın.

### <span id="page-149-4"></span>**6. ELEKTRİK BAĞLANTILARI**

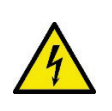

Tesisin elektrik veya mekanik kısımları üzerinde müdahalede bulunmadan önce daima şebeke gerilimini kesin. Aparatın gerilimini kestikten sonra, aparatın kendisini açmadan önce en az 15 dakika bekleyin. Sürekli ara devrenin kondansatörü, şebeke geriliminin kesilmesinden sonra da tehlikeli şekilde yüksek gerilimle yüklü kalır.

**Sadece sağlam şekilde kablajlanmış şebeke bağlantılarına izin verilir. Aparat topraklanmış olmalıdır (IEC 536 sınıf 1, NEC ve ilişkin diğer standartlar).**

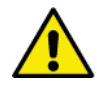

**MCE-C'nin plaka geriliminin ve frekansının, besleme şebekesininkilere uyduğundan emin olun.**

#### <span id="page-150-0"></span>**6.1 Besleme Hattına Bağlantı**

### **MCE-22/C**

Monofaz besleme hattı ve MCE-22/C arasındaki bağlantı, 3 kondüktörlü (faz + nötr + toprak) bir kablo ile gerçekleştirilmelidir. Beslemenin özellikleri, *Tablo 1* içinde belirtilenleri karşılayabilmelidir.

**Giriş klemensleri**, **LINE LN** yazısı ve klemenslere **giren ok** bir ok işaretlenmiştir; bakınız *Resim 1*.

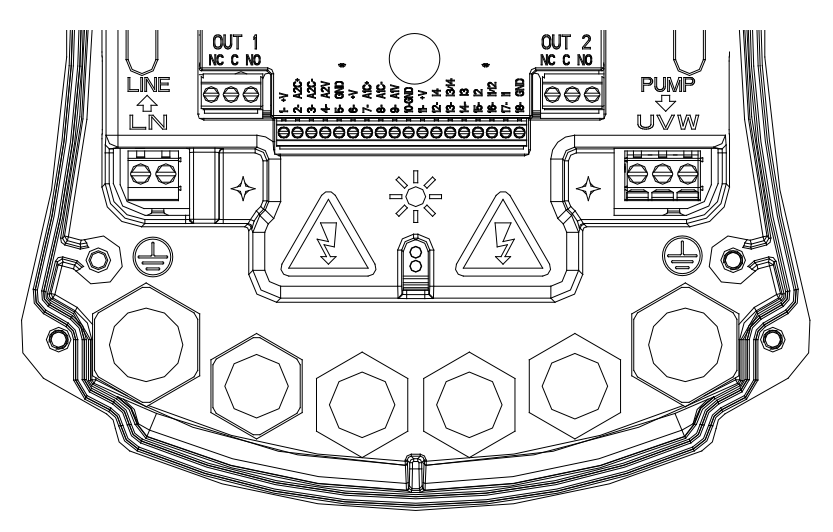

*Resim 1: Elektrik Bağlantıları*

Giriş ve çıkış kablolarının minimum kesiti, kablo kenetlerinin doğru kilitlenmesini sağlamaya uygun olmalıdır; klemensler tarafından kabul edilen maksimum kesit ise, 4mm2'ye eşittir. İnverterin beslenmesi ve elektro pompaya bağlantı için kabloların kesiti, tipi ve döşenmesi, yürürlükteki kurallara göre seçilmelidir. Tablo 2, inverterin beslenmesi için kullanılacak kablonun kesiti hakkında bilgi sunar. Tablo, 3 kondüktörlü (faz + nötr + toprak) PVC kablolara ilişkindir ve akıma ve kablonun uzunluğuna göre tavsiye edilen minimum kesiti ifade eder. Elektro pompadaki akım, genelde motorun plaka verilerinde belirtilmiştir.

MCE-22/C'ye yönelik maksimum besleme akımı, genelde pompa tarafından emilen maksimum akımın iki katı olarak hesaplanabilir. MCE-22/C, önceden kendi dahili korumaları ile donatılmış olsa da uygun şekilde boyutlandırılmış bir manyetotermik koruma şalterinin kurulması tavsiye edilir.

**DİKKAT**: MCE-22/C'nin ve pompanın manyetotermik koruma şalteri ve besleme kabloları, tesise göre boyutlandırılmalıdır; kılavuzda sunulan bilgilerin, yürürlükteki kurallar ile çelişkili olması halinde, söz konusu kuralı referans olarak alın.

### **MCE-55/C**

Trifaz besleme hattı ve MCE-55/C arasındaki bağlantı, 4 kondüktörlü (3 faz + toprak) bir kablo ile gerçekleştirilmelidir. Beslemenin özellikleri, Tablo 1 içinde belirtilenleri karşılayabilmelidir. **Giriş klemensleri, LINE RST** yazısı ve klemenslere **giren ok** bir ok işaretlenmiştir; bakınız Resim 1.

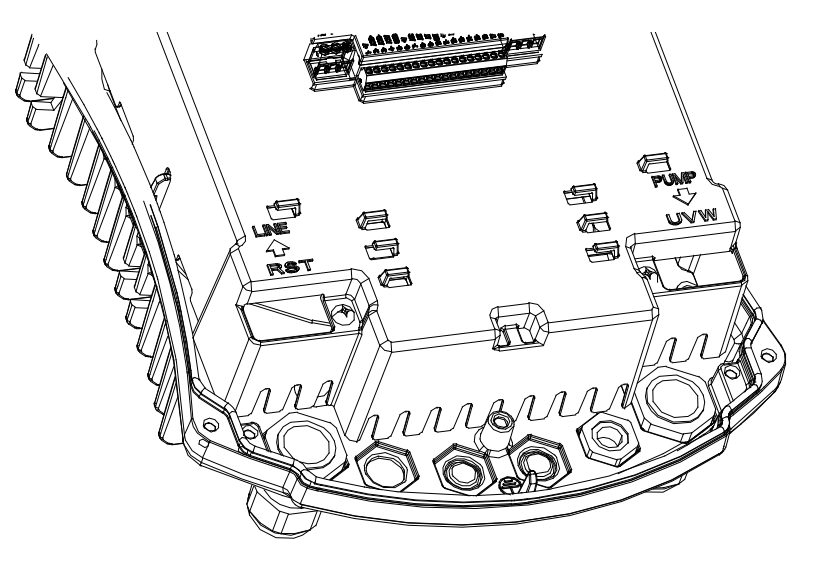

*Resim 1: Elektrik Bağlantıları*

Giriş ve çıkış klemensleri tarafından kabul edilen maksimum kesit 6 mm².ye eşittir. Kablo kenetleri tarafından düzgün bir kilitleme için kabul edilen giriş ve çıkış kablolarının dış çapı minimum 11 mm ile maksimum 17 mm arasında değişir.

İnverterin beslenmesi ve elektro pompaya bağlantı için kabloların kesiti, tipi ve döşenmesi, yürürlükteki kurallara göre seçilmelidir. *Tablo 2*, kullanılacak kablonun kesiti hakkında bilgi sunar. Tablo, 4 kondüktörlü (3 faz + toprak) PVC kablolara ilişkindir ve akıma ve kablonun uzunluğuna göre tavsiye edilen minimum kesiti ifade eder. Elektro pompadaki akım, genelde motorun plaka verilerinde belirtilmiştir. MCE-55/C'ye beslenen akım, genel olarak pompanın emdiği akıma göre 1/8 daha fazla olarak değerlendirilebilir (güvenlik marjı korunarak). MCE-55/C, önceden kendi dahili korumaları ile donatılmış olsa da uygun şekilde boyutlandırılmış manyetotermik koruma şalterinin kurulması tavsiye edilir.

**DİKKAT**: MCE-55/C'nin ve pompanın manyetotermik koruma şalteri ve besleme kabloları, tesise göre boyutlandırılmalıdır; kılavuzda sunulan bilgilerin, yürürlükteki kurallar ile çelişkili olması halinde, söz konusu kuralı referans olarak alın.

### **MCE-150/C**

Trifaz besleme hattı ve MCE-150/C arasındaki bağlantı, 4 kondüktörlü (3 faz + toprak) bir kablo ile gerçekleştirilmelidir. Beslemenin özellikleri, *Tablo 1* içinde belirtilenleri karşılayabilmelidir. **Giriş klemensleri**, **LINE RST** yazısı ve klemenslere **giren ok** bir ok işaretlenmiştir; bakınız *Resim 1*.

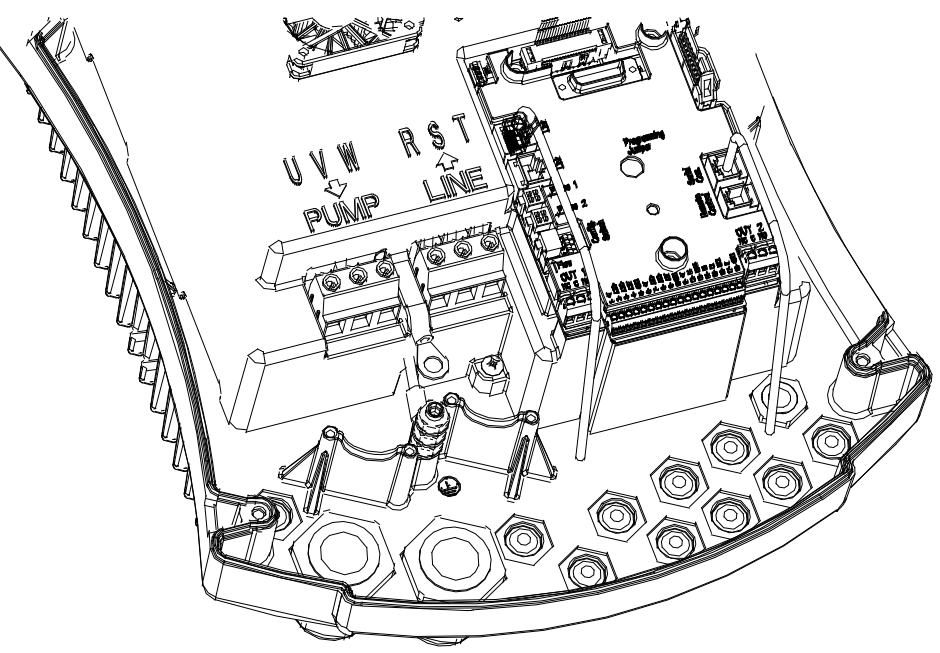

*Resim 1: Elektrik Bağlantıları*

Giriş ve çıkış kablolarının minimum kesiti, kablo kenetlerinin doğru kilitlenmesini sağlamak için 6mm2'ye eşit olmalıdır; klemensler tarafından kabul edilen maksimum kesit ise, 16mm2'ye eşittir. İnverterin beslenmesi ve elektro pompaya bağlantı için kabloların kesiti, tipi ve döşenmesi, yürürlükteki kurallara göre seçilmelidir. *Tablo 2*, kullanılacak kablonun kesiti hakkında bilgi sunar. Tablo, 4 kondüktörlü (3 faz + toprak) PVC kablolara ilişkindir ve akıma ve kablonun uzunluğuna göre tavsiye edilen minimum kesiti ifade eder. Elektro pompadaki akım, genelde motorun plaka verilerinde belirtilmiştir.

MCE-150/C'ye beslenen akım, genel olarak pompanın emdiği akıma göre 1/8 daha fazla olarak değerlendirilebilir (güvenlik marjı korunarak). MCE-150/C, önceden kendi dahili korumaları ile donatılmış olsa da uygun şekilde boyutlandırılmış manyetotermik koruma şalterinin kurulması tavsiye edilir). MCE-150/C, önceden kendi dahili korumaları ile donatılmış olsa da uygun şekilde boyutlandırılmış manyetotermik koruma şalterinin kurulması tavsiye edilir.

**DİKKAT**: MCE-150/C'nin ve pompanın manyetotermik koruma şalteri ve besleme kabloları, tesise göre boyutlandırılmalıdır; kılavuzda sunulan bilgilerin, yürürlükteki kurallar ile çelişkili olması halinde, söz konusu kuralı referans olarak alın.

### <span id="page-151-0"></span>**6.2 Elektro Pompaya Bağlantı**

MCE-C ve elektro pompa arasındaki bağlantı, 4 kondüktörlü (3 faz + toprak) kablo ile gerçekleştirilir.

Tablo 1'de belirtilmiş özellikler ile trifaz beslemeli elektro pompa çıkışta bağlı olmalıdır.

Çıkış klemensleri, **PUMP UVW** yazısı ve klemenslerden **çıkan** bir **ok** ile işaretlenmiştir; bakınız *Resim 1.*

Elektro pompanın nominal gerilimi, MCE-C'nin besleme geriliminin aynısı olmalıdır.

MCE-C'ye bağlı cihaz, *Tablo 1'de* belirtilen sağlanabilir maksimum akımdan fazla akım emmemelidir.

Yukarıda belirtilen şartlara uymak için, kullanılan motorun plakalarını ve bağlantı tipini (yıldız veya üçgen) kontrol edin.

*Tablo 3*, pompaya bağlantı için kullanılacak kablonun kesiti hakkında bilgi sunar. Tablo, 4 kondüktörlü (3 faz + toprak) PVC kablolara ilişkindir ve akıma ve kablonun uzunluğuna göre tavsiye edilen minimum kesiti ifade eder.

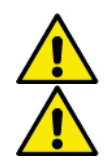

**Toprak hatlarının, toprak klemensinden farklı bir klemense hatalı bağlantısı, tüm aparata telafi edilemez şekilde hasar verebilir.**

**Besleme hattının, yüke yönelik çıkış klemensleri üzerine hatalı bağlantısı, tüm aparata telafi edilemez şekilde hasar verebilir.**

### <span id="page-152-0"></span>**6.3 Toprak Bağlantısı**

bağlantısı, *Resim 2*'de gösterildiği gibi kilitlenmiş kablo pabuçları ile gerçekleştirilmelidir.

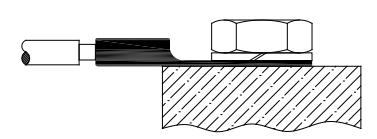

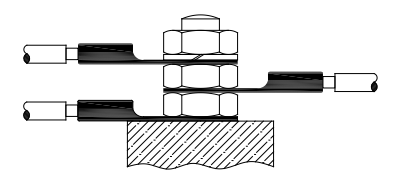

*Resim 1: Toprak bağlantısı (230V) Resim 2: Toprak bağlantısı (400V)*

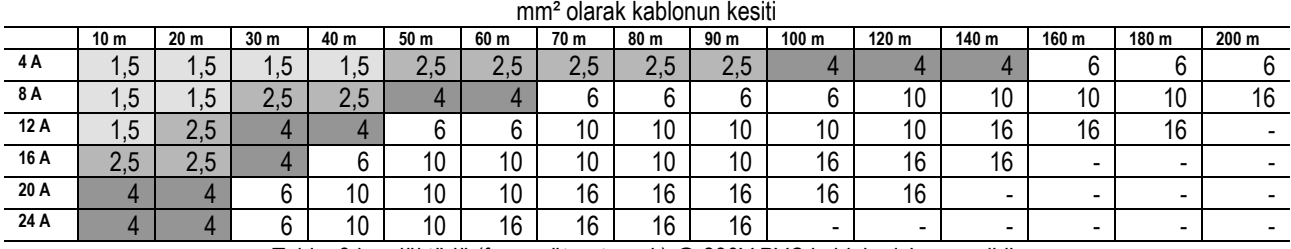

Tablo, 3 kondüktörlü (faz + nötr + toprak) @ 230V PVC kablolar için geçerlidir

*Tablo 2: İnverter besleme kablolarının kesiti*

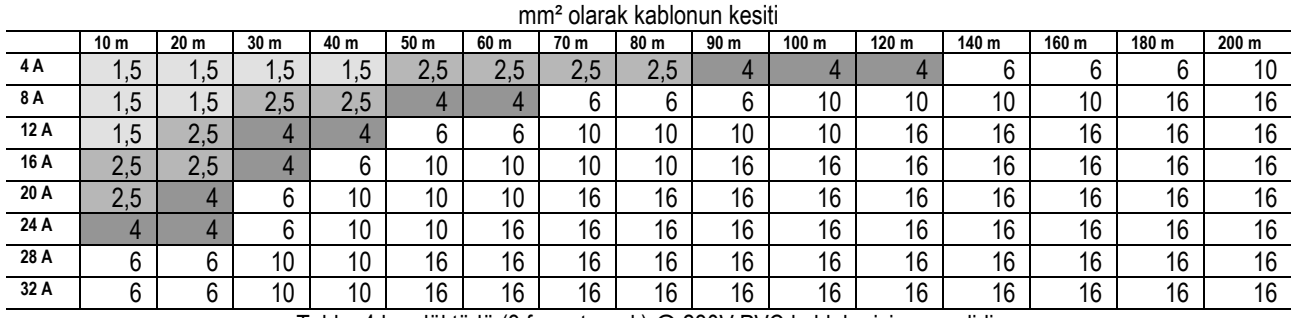

Tablo, 4 kondüktörlü (3 faz + toprak) @ 230V PVC kablolar için geçerlidir

*Tablo 3: Pompa besleme kablolarının kesiti*

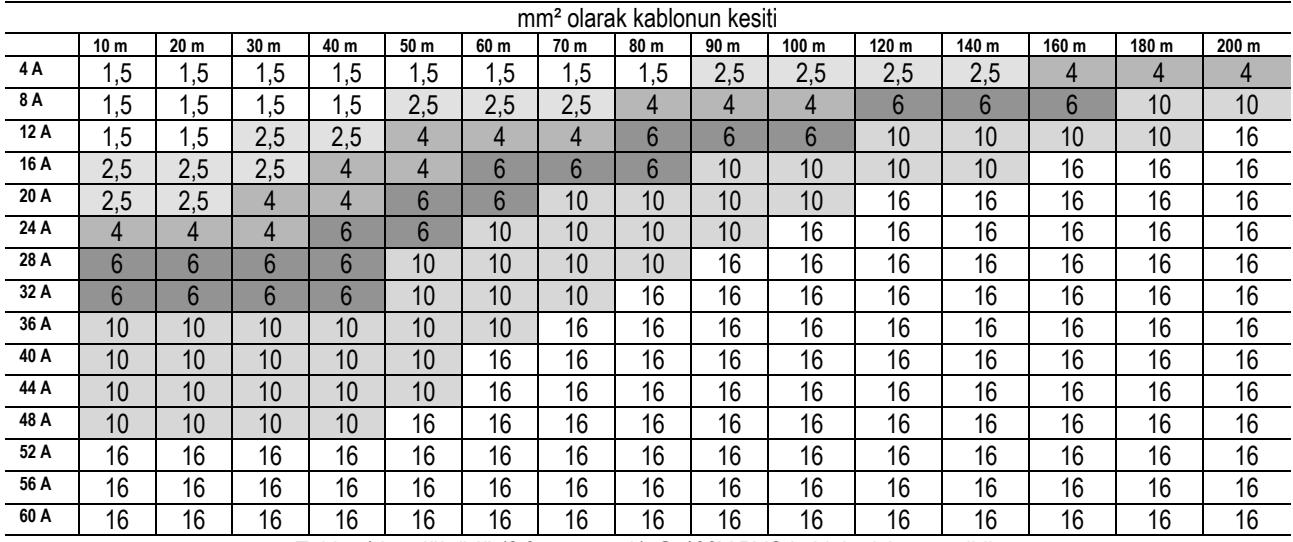

Tablo, 4 kondüktörlü (3 faz + toprak) @ 400V PVC kablolar için geçerlidir

*Tablo 3: Pompa besleme kablolarının kesiti*

### <span id="page-152-1"></span>**6.4 Diferansiyel Basınç Sensörünün Bağlantısı**

MCE-C, iki tip diferansiyel basınç sensörü kabul eder: Rasyometrik ölçek sınırı **4 bar**'lık veya rasyometrik ölçek sınırı **10 bar**'lık. Kablo, bir yanından sensöre ve diğer yanından **"Press 1"** yazısı ile işaretlenmiş, inverterin özel basınç sensörü girişine bağlı olmalıdır (bakınız *Resim 3).* Kablo, takma yönü zorunlu, iki farklı uç ile donatılmıştır: Sensör yanı sanayi uygulamaları için konektör (DIN 43650) ve MCE-C yanı 4 kutuplu konektör.

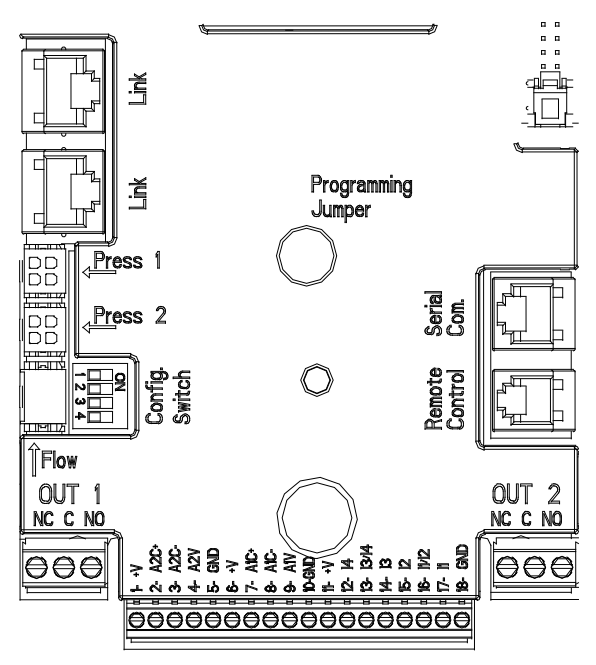

#### *Resim 3: Bağlantılar*

#### <span id="page-153-0"></span>**6.5 Giriş ve Çıkış Elektrik Bağlantıları**

MCE-C; 3 dijital giriş, T ve T1 akışkan sıcaklıklarını ölçmek için 2 NTC giriş, daha kompleks kurmalar ile bazı arayüz sistemlerini gerçekleştirebilecek şekilde bir analog giriş ve 2 dijital çıkış ile donatılmıştır.

*Resim 4, Resim 5* ve *Resim 6* bağlamında, örnek niteliğinde olmak üzere girişlerin ve çıkışların bazı olası konfigürasyonları belirtilmiştir. Kurucu için istenen giriş ve çıkış kontaklarını kablajlamak ve bunların ilgili fonksiyonelliklerini istendiği gibi konfigüre etmek yeterli olacaktır (bakınız par. 5.5.1;par. 5.5.2; 5.5.3).

#### <span id="page-153-1"></span>**6.5.1 Dijital Girişler**

18 kutuplu klemens kutusunun tabanında, dijital girişlerin serigrafisi belirtilmiştir:

- 11: Klemens 16 ve 17
- 12: Klemens 15 ve 16
- 13: Klemens 13 ve 14
- 14: Klemens 12 ve 13

Girişlerin çalıştırılması, gerek doğru gerekse dalgalı akımda gerçekleştirilebilir. Aşağıda girişlerin elektrik özellikleri gösterilmiştir (bakınız *Tablo 4*).

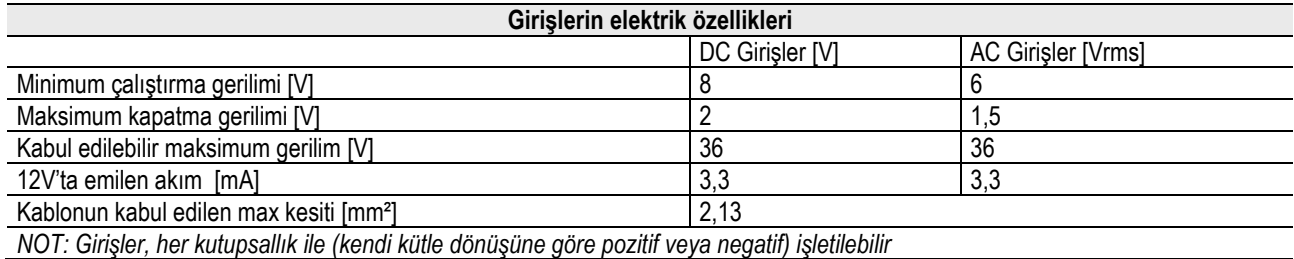

*Tablo 4: Girişlerin elektrik özellikleri*

*Resim 4* bağlamında sunulan örnekte, girişlerin işletilmesi için iç gerilim kullanılarak temiz kontaklı bağlantı referans olarak alınmaktadır.

**DİKKAT**: J5'teki (18 kutuplu klemens kutusu) klemens 11 ve 18 arasında sunulan gerilim, **19 Vdc**'ye eşittir ve maksimum **50 mA**  sağlayabilir. Kontak yerine gerilim bulunması halinde bu, her halükarda girişleri işletmek için kullanılabilir: + V ve GND klemensleri **kullanmamak** ve *Tablo 4* bağlamında belirtilen özelliklere uyarak istenen girişe gerilim kaynağını bağlamak yeterli olacaktır.

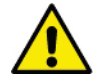

**DİKKAT: I1/I2 ve I3/I4 giriş çiftleri, her çift için ortak bir kutup ile donatılmıştır.**

#### **TÜRKÇE**

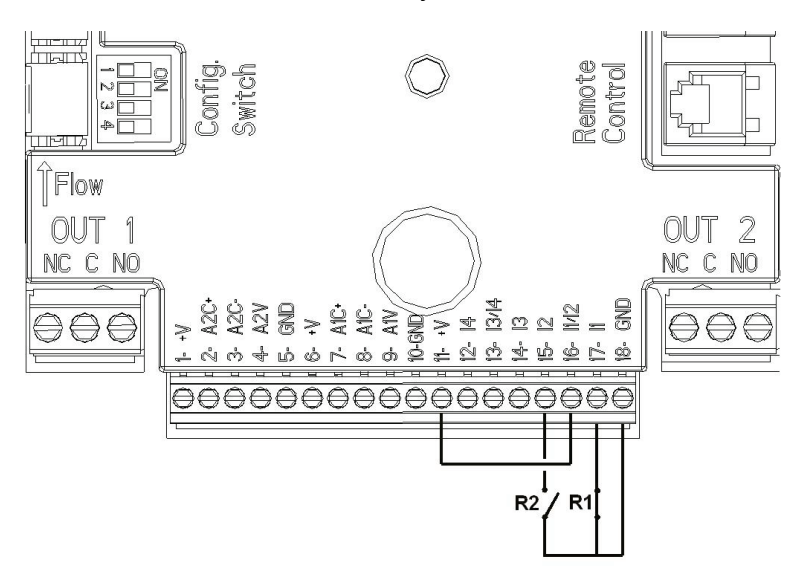

*Resim 4: Start/Stop ve Economy Dijital Girişler Bağlantı Örneği*

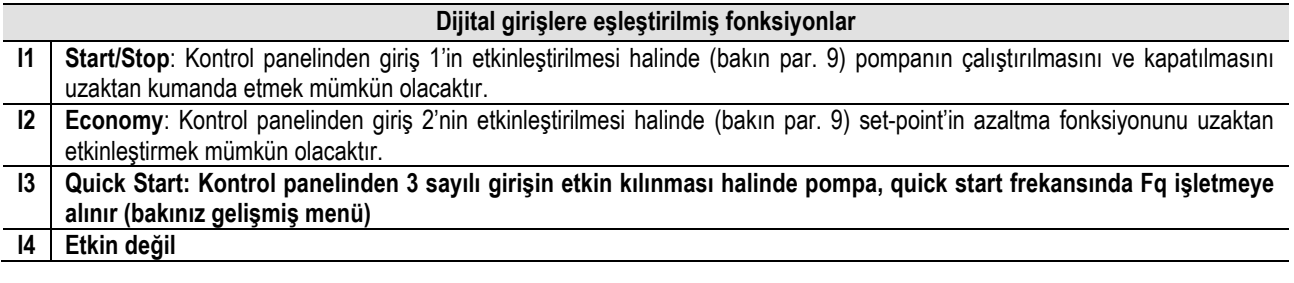

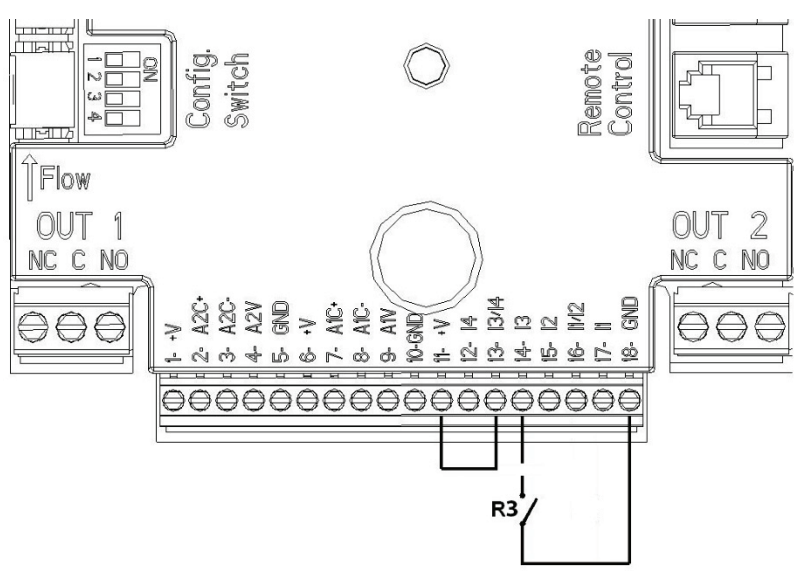

*Resim 5: Quick Start Dijital Giriş Bağlantı Örneği*

*Resim 4*'deki örnek referans olarak alınarak ve kontrol panelinden **EXT** ve **Economy** fonksiyonlarının etkinleştirilmiş olması durumunda sistemin tutumu aşağıdaki gibi olacaktır:

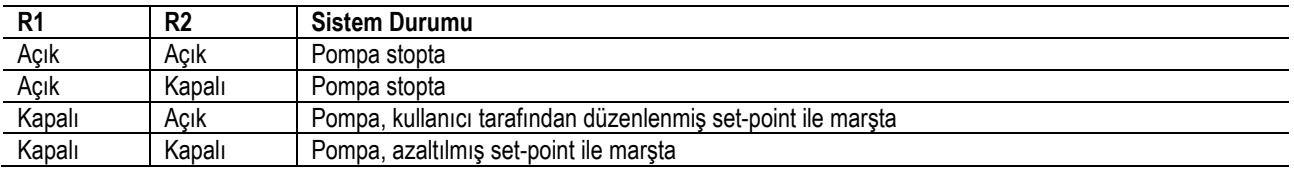

### <span id="page-154-0"></span>**6.5.2 0-10V Analog Giriş**

18 kutuplu klemens kutusunun tabanında, 0-10V analog girişin serigrafisi belirtilmiştir:

- A1V (klemens 9): Pozitif kutup
- GND (klemens 10): Negatif kutup
- **A2V** (klemens 4): Pozitif kutup

#### **GND** (klemens 5): Negatif kutup

0-10V analog girişine eşleştirilmiş fonksiyon, **söz konusu A1V girişin gerilimine orantılı olarak pompanın rotasyon hızını ayarlama fonksiyonudur** (bakın par[. 7.1.3](#page-158-2) - 9). A2V girişi etkin değildir.

\Bağlantı örneği için bakınız: *Resim 6*

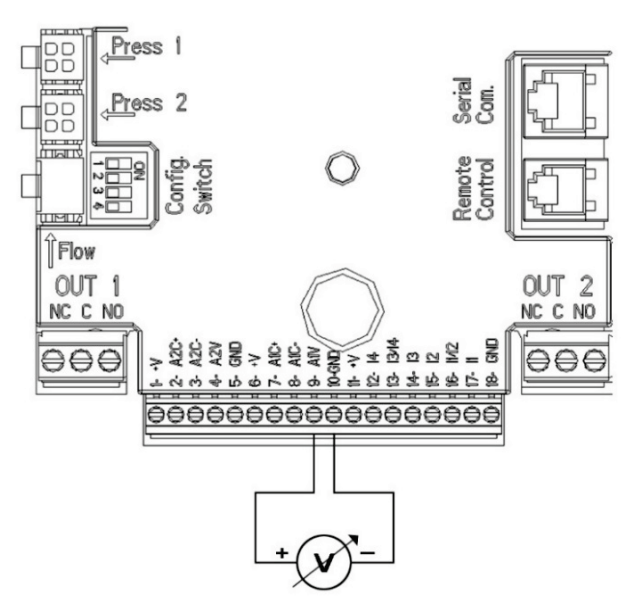

*Resim 6: Analog Giriş Bağlantı Örneği*

ÖNEMLİ NOT: 0-10V analog giriş, 18 kutuplu terminal kutusunun aynı kutuplarına bağlı NTC tip T sıcaklık sensörü ile karşılıklı dışlamalıdır.

#### <span id="page-155-0"></span>**6.5.3 Akışkan sıcaklıklarının (T ve T1) ölçümü için NTC bağlantı şeması**

T ve T1 akışkan sıcaklık sensörlerinin montajı için aşağıdaki bağlantı şemalarını referans olarak alın, bakınız şekil 7 ve şekil 8.

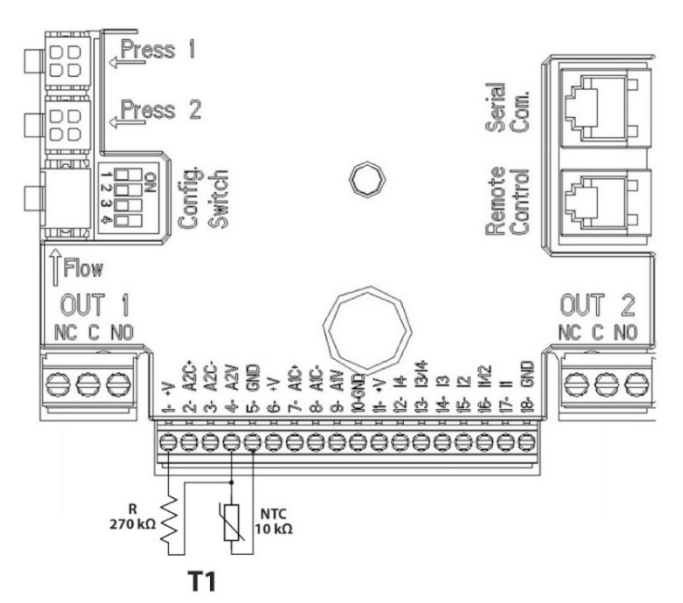

*Resim 7: T1 sıcaklık ölçümü için NTC sensör bağlantısı*

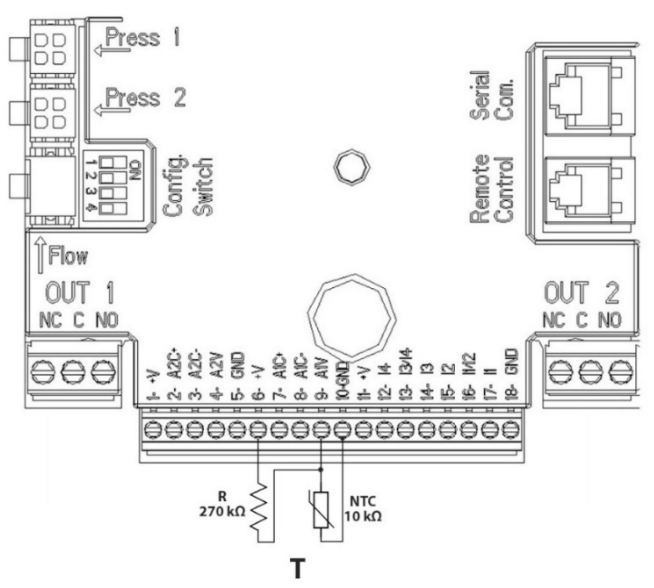

*Resim 8: T sıcaklık ölçümü için NTC sensör bağlantısı T*

ÖNEMLİ NOT: T sensörü aracılığıyla sıcaklığın okunması, sadece aşağıdaki ayarlama modlarında etkinleştirilir: Artan  $\frac{\uparrow\uparrow\hat{v}}{\downarrow}$ /azalan  $\underbrace{\uparrow \underline{\tau \cdot \underline{\theta}}}_{\text{subit}}$  sabit T ve sabit  $\Delta T$ 

ÖNEMLİ NOT: T1 sensörü aracılığıyla sıcaklığın okunması, sadece aşağıdaki ayarlama modlarında etkinleştirilir: Artan  $\overline{1\overline{11}\hat{w}}$ /azalan

sabit T1 ve sabit ∆T .

Sabit T ve sabit ∆T işleme modları için 7.1.5 ve 7.1.6 sayılı paragraflara bakın

ÖNEMLİ NOT: NTC tip T sıcaklık sensörü girişi, 18 kutuplu terminal kutusunun aynı kutuplarına bağlı 0-10V analog giriş ile karşılıklı dışlamalıdır.

### <span id="page-156-0"></span>**6.5.4 Çıkışlar**

Aşağıda sıralanan çıkışların bağlantıları, **OUT1** ve **OUT2** serigrafi ile belirtilen 3 kutuplu iki J3 ve J4 klemens kutusuna ilişkindir; bunların altında, klemense ilişkin kontak tipi de (**NC** = Normalde Kapalı, **C** = Ortak, **NO** = Normalde Açık) belirtilmiştir.

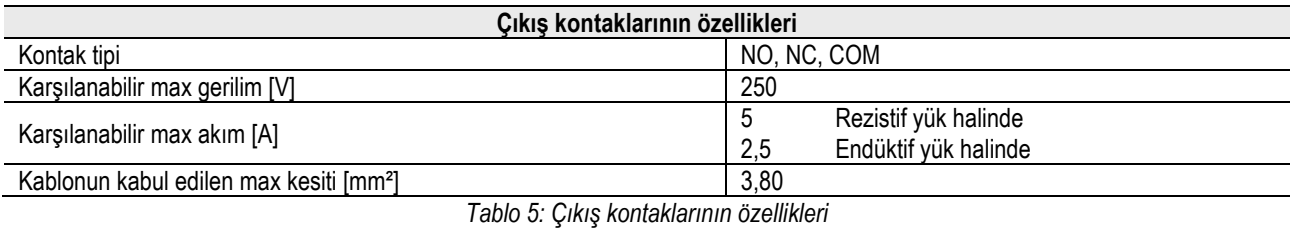

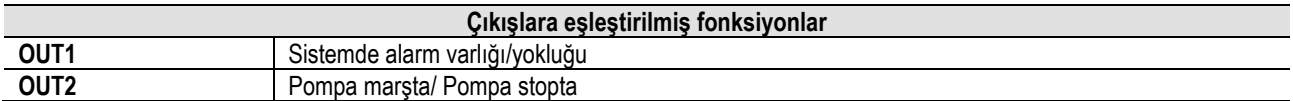

*Resim 9* bağlamında belirtilen örnekte **L1** ışığı, sistemde alarm bulunduğunda yanar ve herhangi bir tip arıza ile karşılaşılmadığında söner; **L2** ışığı ise pompa marşta bulunduğunda yanar ve pompa stopta bulunduğunda söner.

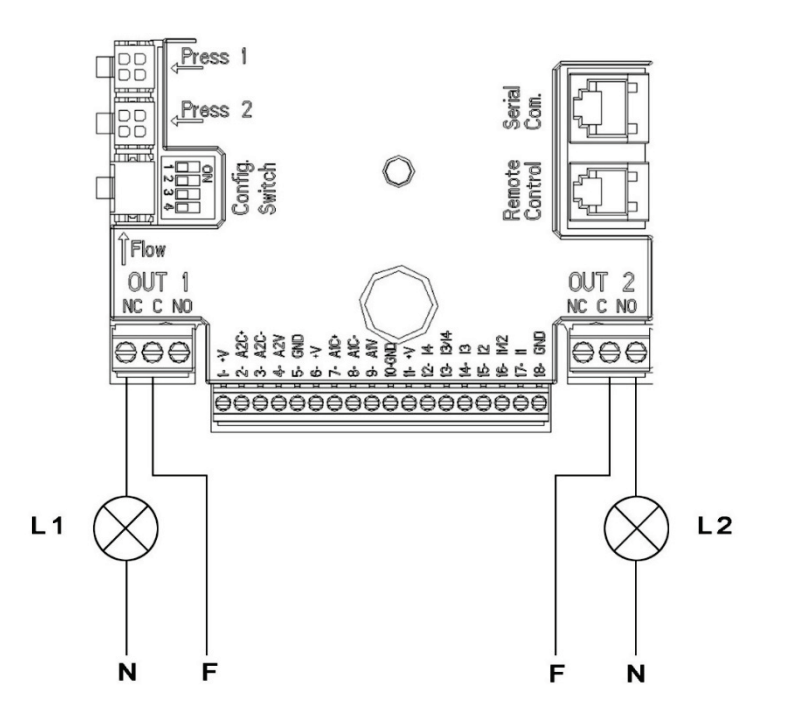

*Resim 9: Dijital Çıkışlar Bağlantı Örneği*

### <span id="page-157-0"></span>**6.6 İkiz Sistemler İçin Bağlantılar**

İkiz bir sistem gerçekleştirmek için, donanım dahilinde tedarik edilen kabloyu kullanarak 2 MCE-C inverterini bağlamak yeterlidir; kabloyu, her iki inverter üzerine, **Link** yazısı tarafından belirtilen 2 konektörden birine takın (bakınız *Resim 3*)

İkiz sistemin doğru işlemesi için, bağımsız şekilde yönetilebilen 3 sayılı giriş hariç olmak üzere, giriş terminal kutusunun tüm dış bağlantılarının, tek terminallerin numaralamasına riayet edilerek (örneğin MCE-C -1'in 17 sayılı terminali, MCE-C -2'nin 17 sayılı terminali ile ve bu şekilde devam ederek...), 2 MCE-C arasında paralel olarak bağlanmaları gerekir.

Bir motorun kapanması ile diğer motorun açıldığı değiştirilme anı sırasında bir vurma gürültüsüyle karşılaşılması halinde,

- aşağıdaki belirtildiği gibi işlem görmek gerekir:
- 1) 5 saniye boyunca orta tuşa "menü" basınız;
- 2) ET görüntülenene kadar parametreleri kaydırınız;
- 3) gürültü yok olana kadar ileri menüde ET parametresinin değerini artırınız

İkiz sistemlerin olası işleme şekilleri için bakınız par. 9.

### <span id="page-157-1"></span>**7. İŞLETMEYE ALMA**

### **Tüm işletmeye alma işlemleri, MCE-C'nin kapağı kapalı olarak gerçekleştirilmelidir!**

### **Sadece tüm elektrik ve hidrolik bağlantılar tamamlandıktan sonra sistemi işletmeye alın.**

Sistem işletmeye alındıktan sonra, tesisin gereksinimlerine daha iyi uyum sağlamak için işleme şekillerini değiştirmek mümkündür (bakınız par. 9).

### <span id="page-157-2"></span>**8. FONKSİYONLAR**

### <span id="page-157-3"></span>**8.1 Ayarlama Yöntemleri**

MCE-C sistemleri, aşağıdaki ayarlama yöntemlerini gerçekleştirmeyi sağlar:

- − Sabit diferansiyel basınç ile ayarlama (fabrika ayarı).
- − Sabit eğrili ayarlama.
- − Dış analog sinyalinden ayarlanmış hız ile sabit eğrili ayarlama.
- − Tesiste mevcut akışa göre orantısal diferansiyel basınçlı ayarlama.
- − Sabit T ayarı
- − Sabit ∆T ayarı

### <span id="page-158-0"></span>**8.1.1 Sabit Diferansiyel Basınçlı Ayarlama**

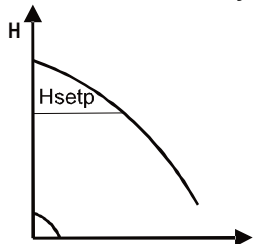

Basınç yüksekliği, su gereksiniminden bağımsız olarak sabit kalır. Bu yöntem, MCE-C'nin kapağı üzerinde konumlandırılmış kontrol paneli aracılığı ile ayarlanabilir (bakınız par. 9).

<span id="page-158-1"></span>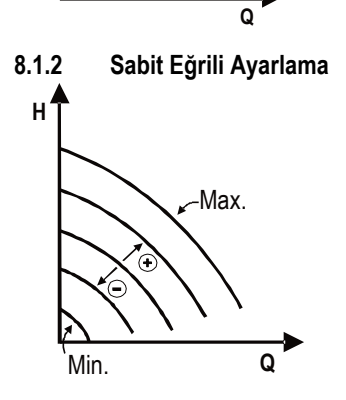

Rotasyon hızı, sabit devir sayısında tutulur. Söz konusu rotasyon hızı, bir minimum değer ve sirkülasyon pompasının nominal frekansı arasında ayarlanabilir (örn. 15 Hz ile 50 Hz arası). Bu yöntem, MCE-C'nin kapağı üzerinde konumlandırılmış kontrol paneli aracılığı ile ayarlanabilir (bakınız par. 9).

<span id="page-158-2"></span>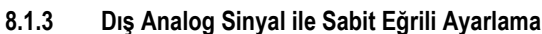

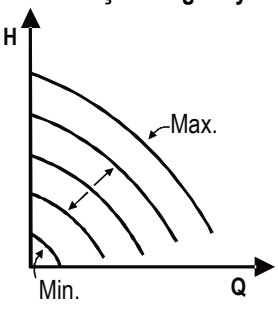

Rotasyon hızı, dış analog sinyalin gerilimine orantılı olarak sabit devir sayısında tutulur (bakınız par. 5.5.2). Rotasyon hızı, Vin = 10V olduğunda pompanın nominal hızı ve Vin = 0V olduğunda minimum frekans arasında lineer şekilde değişir.

Bu yöntem, MCE-C'nin kapağı üzerinde konumlandırılmış kontrol paneli aracılığı ile ayarlanabilir (bakınız par. 9).

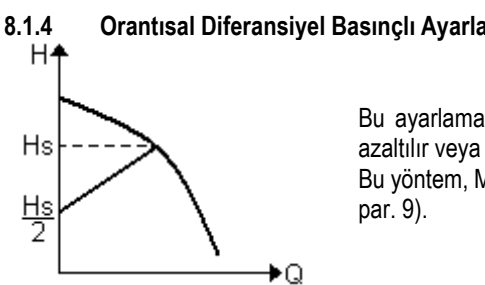

### <span id="page-158-3"></span>**8.1.4 Orantısal Diferansiyel Basınçlı Ayarlama**

Bu ayarlama yönteminde diferansiyel basınç, su talebinin azalmasına veya artmasına göre azaltılır veya arttırılır.

Bu yöntem, MCE-C kapağının üzerinde bulunan kontrol paneli aracılığı ile ayarlanabilir (bakınız

### <span id="page-158-4"></span>**8.1.5 Sabit T işlevselliği**

Bu işlevsellik, 5.5.3 sayılı paragrafta belirtildiği gibi bağlanmış olan NTC sensörü ile ölçülen sıcaklığı sabit tutmak için sirkülatörün debiyi artırmasını veya azaltmasını sağlar.

4 işleme modu ayarlanabilir: T ayarı:

T artan mod Arzu edilen sıcaklığın (Ts) ölçülen sıcaklıktan (T) daha yüksek olması halinde sirkülatör, Ts değerine ulaşılana kadar debiyi artırır

T azalan mod Arzu edilen sıcaklığın (Ts) ölçülen sıcaklıktan (T) daha yüksek olması halinde sirkülatör, Ts değerine ulaşılana kadar debiyi azaltır

### T1 ayarı:

T1 artan mod → Arzu edilen sıcaklığın (Ts), ölçülen sıcaklıktan (T1) daha yüksek olması halinde sirkülatör, Ts değerine ulaşılana kadar debiyi artırır

T1 azalan mod Arzu edilen sıcaklığın (Ts), ölçülen sıcaklıktan (T1) daha yüksek olması halinde sirkülatör, Ts değerine ulaşılana kadar debiyi azaltırs

### **8.1.6 Sabit ∆T işlevselliği**

Bu işlevsellik, T-T1 sıcaklık farkını mutlak değerde sabit tutmak için sirkülatörün debiyi artırmasını veya azaltmasını sağlar. 2 setpoint mevcuttur: dTs1, dTs2 ve bu nedenle aşağıdaki 2 durum mevcut olabilir:

dTs1 değeri dTs2 değerinden farklı:

#### **TÜRKÇE**

Bu durumda, konfigüre edilebilir 5 işleme aralığı mevcuttur; bu bağlamda dTs setpoint, aşağıdaki örnekte gösterildiği gibi T veya T1 sıcaklığına göre değişebilir:

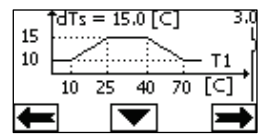

#### 1) T1 ≤ 10 °C ise = > dTs =  $|T-T1|$  = 10 °C

Bu durumda, T1 sıcaklığı 10 °C'den daha az veya buna eşit olduğunda sirkülatör, T ve T1 arasındaki mutlak farkı 10 °C'de sabit tutmak için debiye müdahale ederek işler

Bu sıcaklık aralığı, ısı motorunun rump up fazında yararlı olabilir; bu bağlamda, daha fazla DT değerine sahip olmak (iklimlendirme durumu) yerine ortam konforuna hızlı ulaşıma sahip olmak daha önemlidir

2) 10 ≤ T1 ≤ 25 °C ise = > 10 °C ≤ dTs = |T-T1| ≤ 15 °C, örneğin T1= 20 °C ise = > dTs = |T-T1| = 13.33 °C

T1 sıcaklığı, 10 °C ile 25 °C arasında bulunduğunda sirkülatör, T ve T1 arasındaki mutlak farkı T1 tarafından kaydedilen sıcaklığa orantılı bir dTs değerinde sabit tutmak için işler. Örneğin T1= 20 °C olduğunda sirkülatör, T ve T1 arasındaki mutlak farkı 13,33 °C'de tutar

3) 25 °C ≤ T1 ≤ 40 °C ise = > dTs =  $|T-T1|$  = 15 °C

T1 sıcaklığı, 25 °C ile 40 °C arasında bulunduğunda sirkülatör, T ve T1 arasındaki mutlak farkı 15°C'de sabit tutmak için işler 4) 40 °C ≤ T1 ≤ 70 °C ise = > 10 °C ≤ dTs = |T-T1| ≤ 15 °C, örneğin T1= 50°C ise = > dTs = |T-T1| = 13.75 °C

T1 sıcaklığı, 40 °C ile 70 °C arasında bulunduğunda sirkülatör, T ve T1 arasındaki mutlak farkı T1 tarafından kaydedilen sıcaklığa ters orantılı bir dTs değerinde sabit tutmak için işler. Örneğin T1= 50 °C olduğunda sirkülatör, T ve T1 arasındaki mutlak farkı 13,75 °C'de sabit tutar

5) T1 ≥ 70 °C ise = > dTs =  $|T-T1|$  = 10 °

Son olarak T1 sıcaklığı, 70 °C'den daha fazla olduğunda sirkülatör, T ve T1 arasındaki mutlak farkı 10°C'de sabit tutmak için işler. Bu sıcaklık aralığı, ısı motorunun rump up fazında yararlı olabilir; bu bağlamda, daha fazla DT değerine sahip olmak (ısıtma durumu) yerine ortam konforuna hızlı ulaşıma sahip olmak daha önemlidir.

Önemli Not: dTs1 ve dTs2 parametreleri ve işleme aralıklarının değerleri kullanıcı tarafından ayarlanabilir.  $dTs1 = dTs2$ 

Bu durumda dTs setpoint, aşağıdaki örnekte gösterildiği gibi T veya T1 sıcaklığı değiştiğinde sabittir:

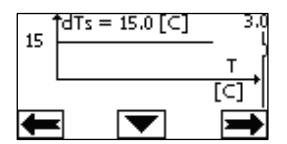

Bu durumda sirkülatör, T ve T1 arasındaki mutlak farkı dTs = 15 °C olarak sabit tutmak için debiyi artırır veya azaltır Önemli not: dTs parametresi kullanıcı tarafından ayarlanabilir.

#### <span id="page-159-0"></span>**8.2 Quick Start İşlevselliği**

Bu işlevsellik, çalışmaya başlatma sırasında kombinin olası blokajını önlemek amacıyla anında bir debi garanti etmek gerekli olduğunda yararlıdır. I3 girişi etkin olduğu sürece pompa, önceden ayarlanmış Fq frekansını korur (bakınız gelişmiş menü). İkiz gruplarda bu giriş bağımsız şekilde kullanılabilir.

#### <span id="page-159-1"></span>**9. KONTROL PANELİ**

MCE-C'nin fonksiyonellikleri, söz konusu MCE-C'nin kapağı üzerinde konumlandırılmış kontrol paneli aracılığı ile değiştirilebilir. Bir grafik ekran, 7 gezinti tuşu ve 3 sinyal LEDİ ışığı panel üzerinde mevcuttur (bakınız *Resim 10*).

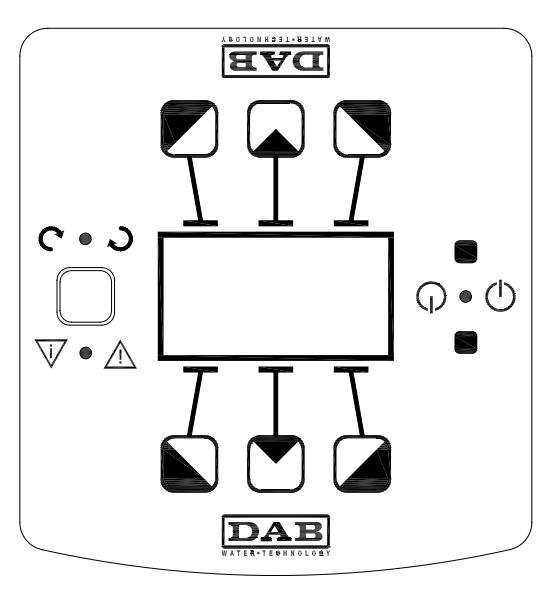

*Resim 10: Kontrol Paneli*

### <span id="page-160-0"></span>**9.1 Grafik Ekran**

Grafik ekran aracılığı ile kolay ve sezgisel şekilde bir menünün içinde gezinmek mümkün olacaktır; grafik ekran, sistemin işleme yöntemlerini, girişlerin abilitasyonunu ve çalışma set-point'ini kontrol etmeyi ve değiştirmeyi sağlayacaktır. Ayrıca sistemin durumunu ve söz konusu sistem tarafından belleğe kaydedilmiş olası alarmların arka planını görüntülemek mümkün olacaktır.

### <span id="page-160-1"></span>**9.2 Gezinti Tuşları**

Menünün içinde gezinmek için 7 tuş sunulmuştur: Ekranın altında 3 tuş, üstünde 3 tuş ve 1 yanal tuş. Ekran altındaki tuşlar, *etkin tuşlar* olarak adlandırılır, ekranın üzerindeki tuşlar *etkin olmayan tuşlar* olarak adlandırılır ve yanal tuş, *gizli tuş* olarak adlandırılır. Menünün her sayfası, 3 etkin tuşa (ekranın altındaki tuşlar) eşleştirilmiş fonksiyonu belirtecek şekilde yapılmıştır.

Etkin olmayan tuşlara (ekranın üzerindeki tuşlar) basıldığında grafiği ters çevirme etkisi görülür ve etkin tuşlar etkin olmayan tuşlar olur ve etkin olmayan tuşlar etkin tuşlar olur. Bu fonksiyonellik, kontrol panelini "baş aşağı" da kurmayı sağlar!

### <span id="page-160-2"></span>**9.3 Sinyal Işıkları**

**Sarı** ışık**: Besili sistem** sinyali.

Yanık olması halinde sistemin besili olduğu anlamına gelir.

**Sarı ışığın yanık olması halinde kapağı asla çıkarmayın.**

**Kırmızı** ışık**:** Sistemde **alarm/arıza mevcut** sinyali.

Işığın yanıp sönmesi halinde alarm bloke edici değildir ve pompa her halükarda işletilebilir. Işığın sabit olması halinde alarm bloke edicidir ve pompa işletilemez.

**Yeşil** ışık**: ON/OFF** pompa sinyali.

Yanık olması halinde, pompa dönmektedir. Kapalı olması halinde pompa stoptadır.

### <span id="page-160-3"></span>**10. MENÜ**

MCE/C, 2 menü sağlar: user menu (kullanıcı menüsü) ve advanced menu (gelişmiş menü).

Kullanıcı menüsüne "Menu" (Menü) merkezi düğmesine hafifçe basılarak Ana Sayfadan erişilebilir.

Gelişmiş menüye, "Menu" (Menü) merkezi düğmesine 5 saniye basılarak Ana Sayfadan erişilebilir.

Menünün sayfalarının solda aşağıda anahtar göstermesi halinde bu, ayarlamaları değiştirmenin mümkün olmadığı anlamına gelir. Menüyü çözmek için Ana Sayfaya gidin ve anahtar kaybolana kadar gizli tuşa ve anahtarın altındaki tuşa aynı basın.

### **60 dakika boyunca herhangi bir tuşa basılmaması halinde ayarlamalar otomatik olarak bloke olur ve ekran söner. Herhangi bir tuşa basıldığında ekran yeniden yanar ve "Ana Sayfa" görüntülenir.**

Menünün içinde gezinmek için, ortadaki tuşa basın.

Bir önceki sayfaya dönmek için, gizli tuşu basılı tutun ve sonra ortadaki tuşa basın ve bırakın.

Ayarlamaları değiştirmek için, soldaki ve sağdaki tuşları kullanın.

Bir ayarın değiştiğini onaylamak için 3 saniye boyunca ortadaki "OK" tuşuna basın. Verilen onay, yandaki ikon ile belirtilecektir: ▼∥೧К

*Tablo 6* İnverter için hassas olan ve **gelişmiş menüde** sağlanan parametreleri açıklar. Gelişmiş menüden çıkmak için, merkezi düğmeyi kullanarak tüm parametreleri kaydırın.

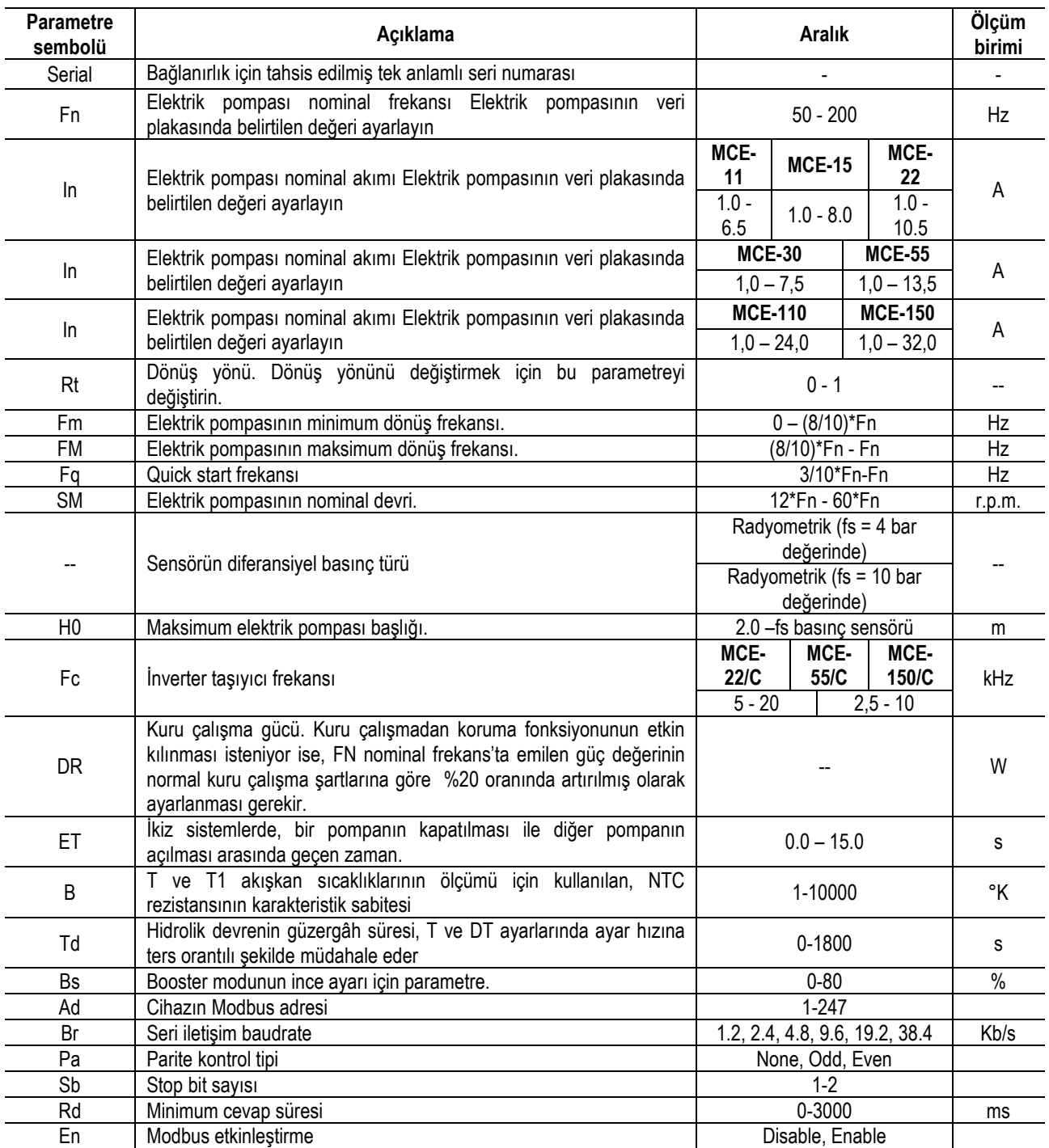

*Tablo 6: Gelişmiş menü – Hassas inverter parametreleri*

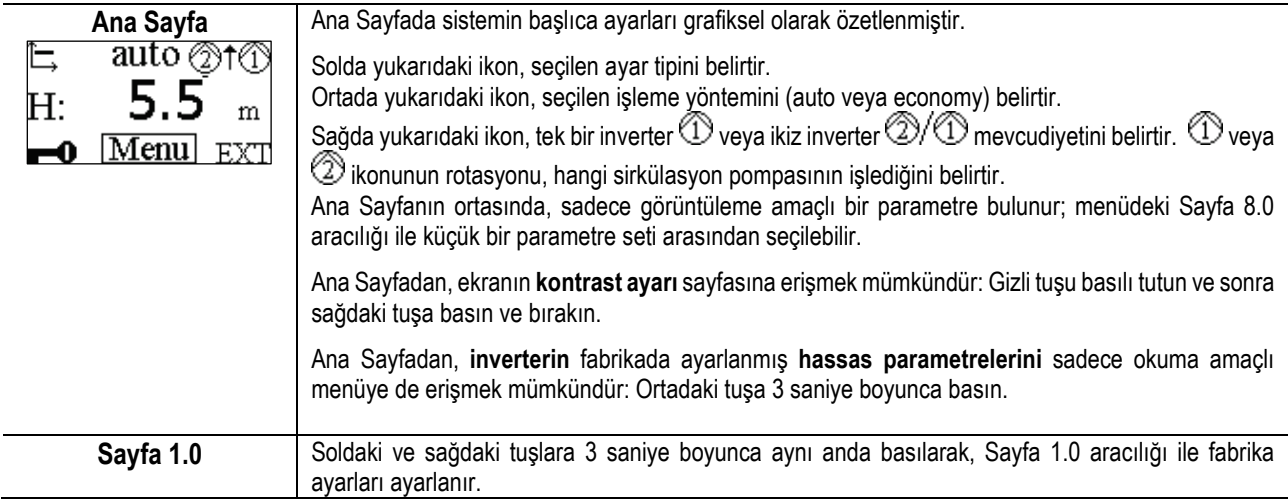

# TÜRKÇE

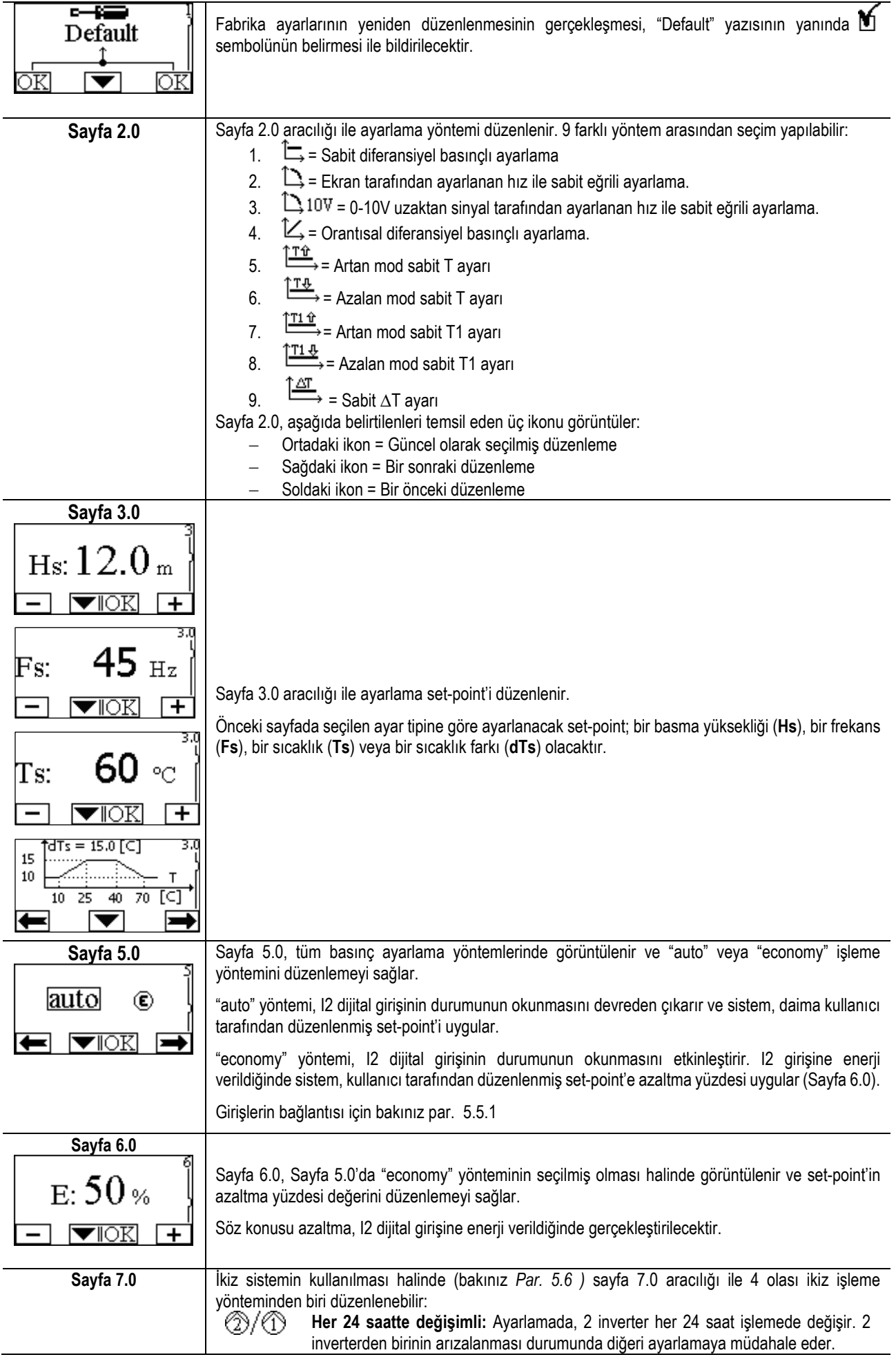

## TÜRKÇE

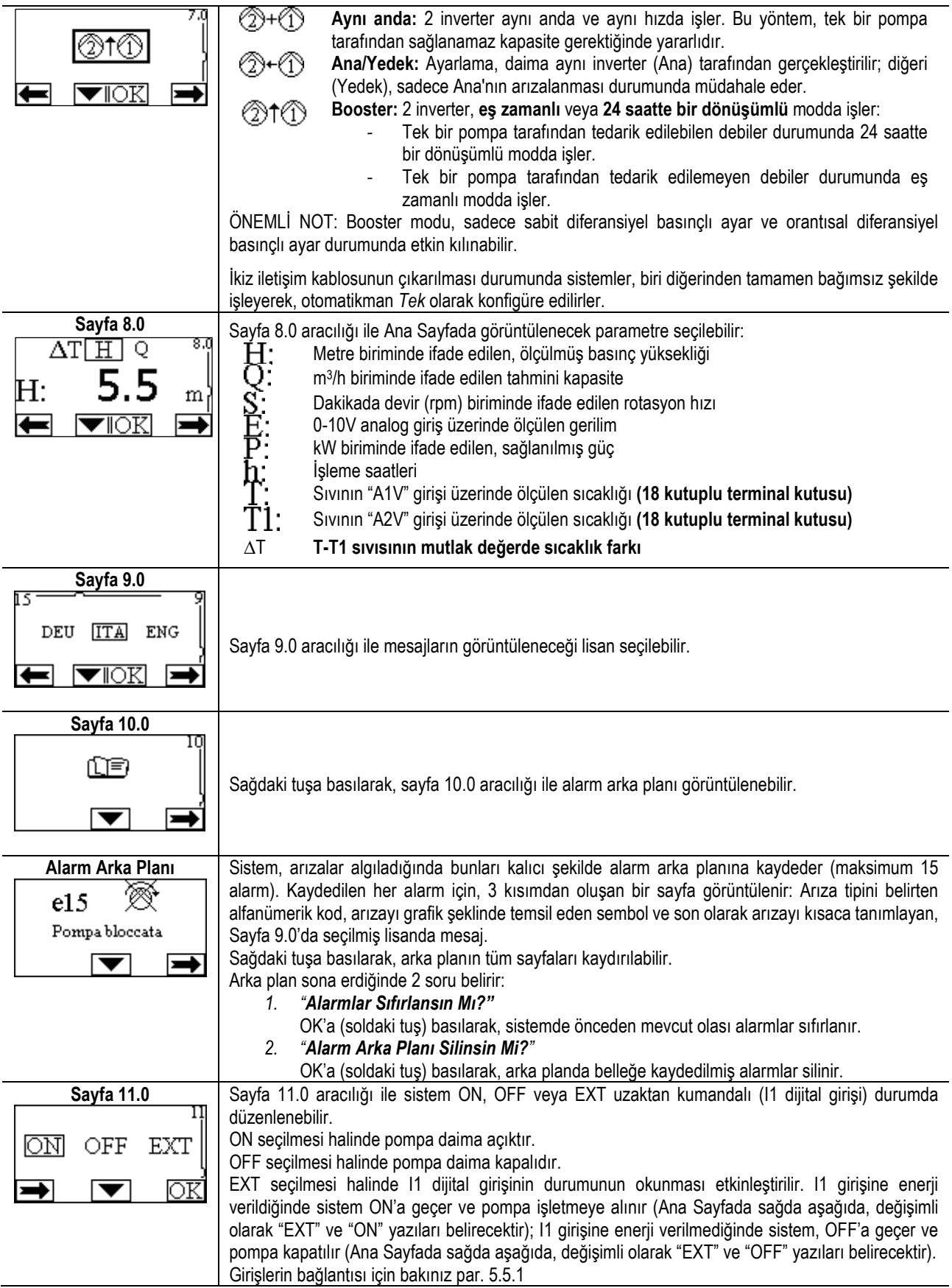

### <span id="page-163-0"></span>**11. FABRİKA AYARLARI**

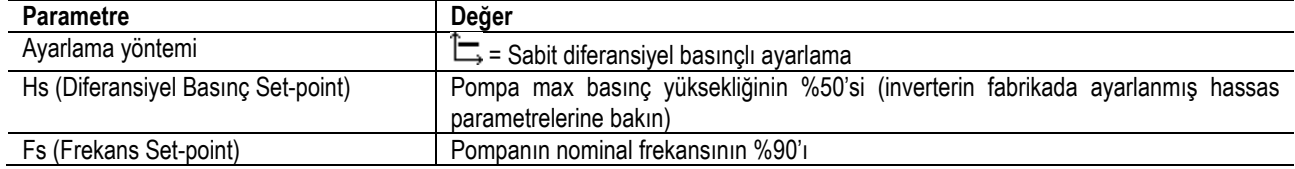

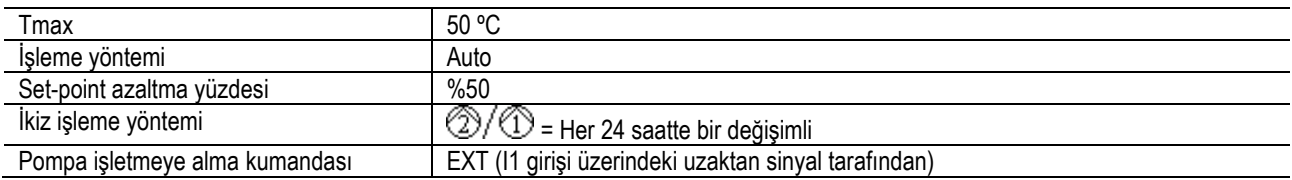

### <span id="page-164-0"></span>**12. ALARM TİPLERİ**

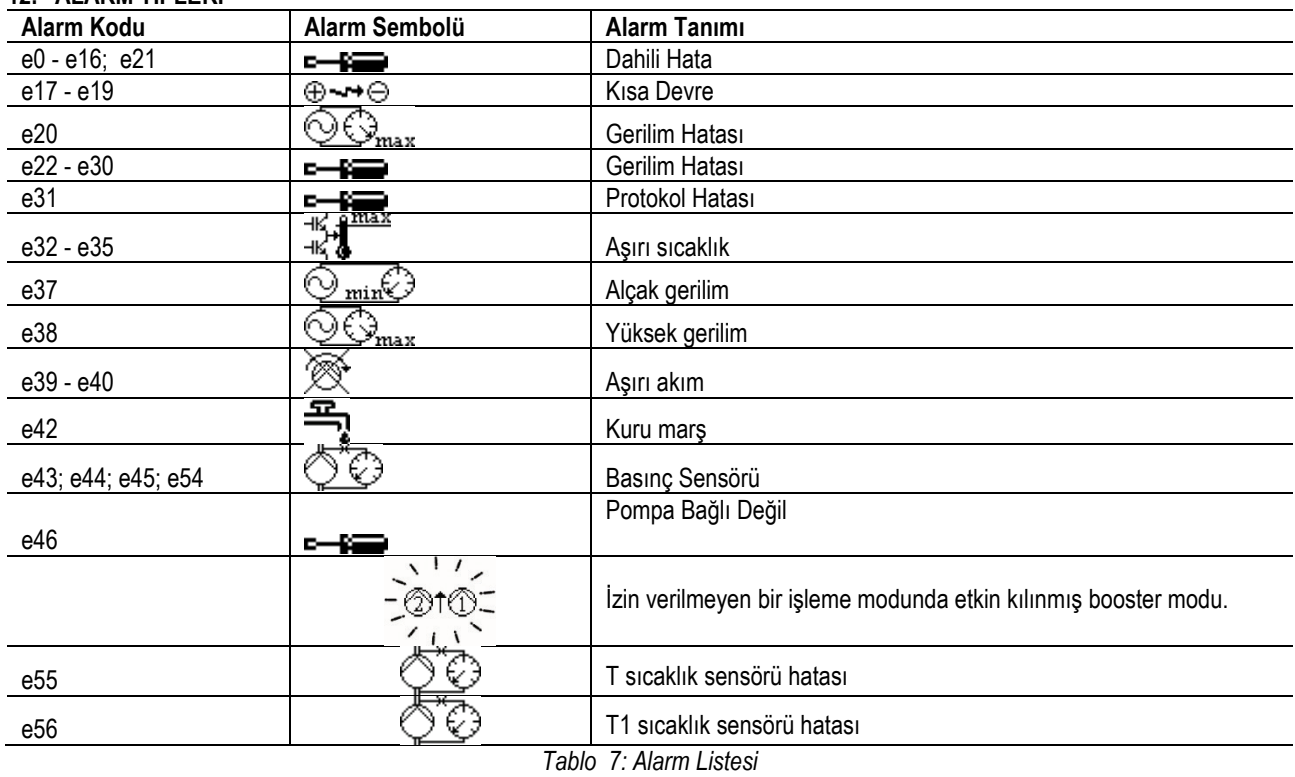

### <span id="page-164-1"></span>**13. MODBUS MCE-C**

60193518 KIT MCE MODBUS CABLE kablo kitinin montajı aracılığıyla Modbus protokolünün kullanılmasına izin verilir. Daha detaylı bilgiler için, [https://dabpumps.com/mce](https://eur02.safelinks.protection.outlook.com/?url=https%3A%2F%2Fdabpumps.com%2Fmce-c&data=02%7C01%7Cstefania.maran%40dwtgroup.com%7Cccee65e5837943690b4c08d71698083a%7Cc7d7ca0e59e64ff99d16d6b15e0ee866%7C0%7C0%7C637002714534436023&sdata=KAIc35VR05rKDVHgBp7yBoqch5lLstHnkS19RJdsrxM%3D&reserved=0)-c web sayfasına danışın.

#### <span id="page-164-2"></span>**14. BACNET**

Bir Bacnet -Modbus gateway kurulması aracılığıyla Bacnet protokolünün kullanımına izin verilir. Daha detaylı bilgiler ve tavsiye edilen cihazlar listesine erişmek için, [https://dabpumps.com/mce](https://eur02.safelinks.protection.outlook.com/?url=https%3A%2F%2Fdabpumps.com%2Fmce-c&data=02%7C01%7Cstefania.maran%40dwtgroup.com%7Cccee65e5837943690b4c08d71698083a%7Cc7d7ca0e59e64ff99d16d6b15e0ee866%7C0%7C0%7C637002714534436023&sdata=KAIc35VR05rKDVHgBp7yBoqch5lLstHnkS19RJdsrxM%3D&reserved=0)-c web sayfasına danışın.

### **ΠΕΡΙΕΧΟΜΕΝΑ**

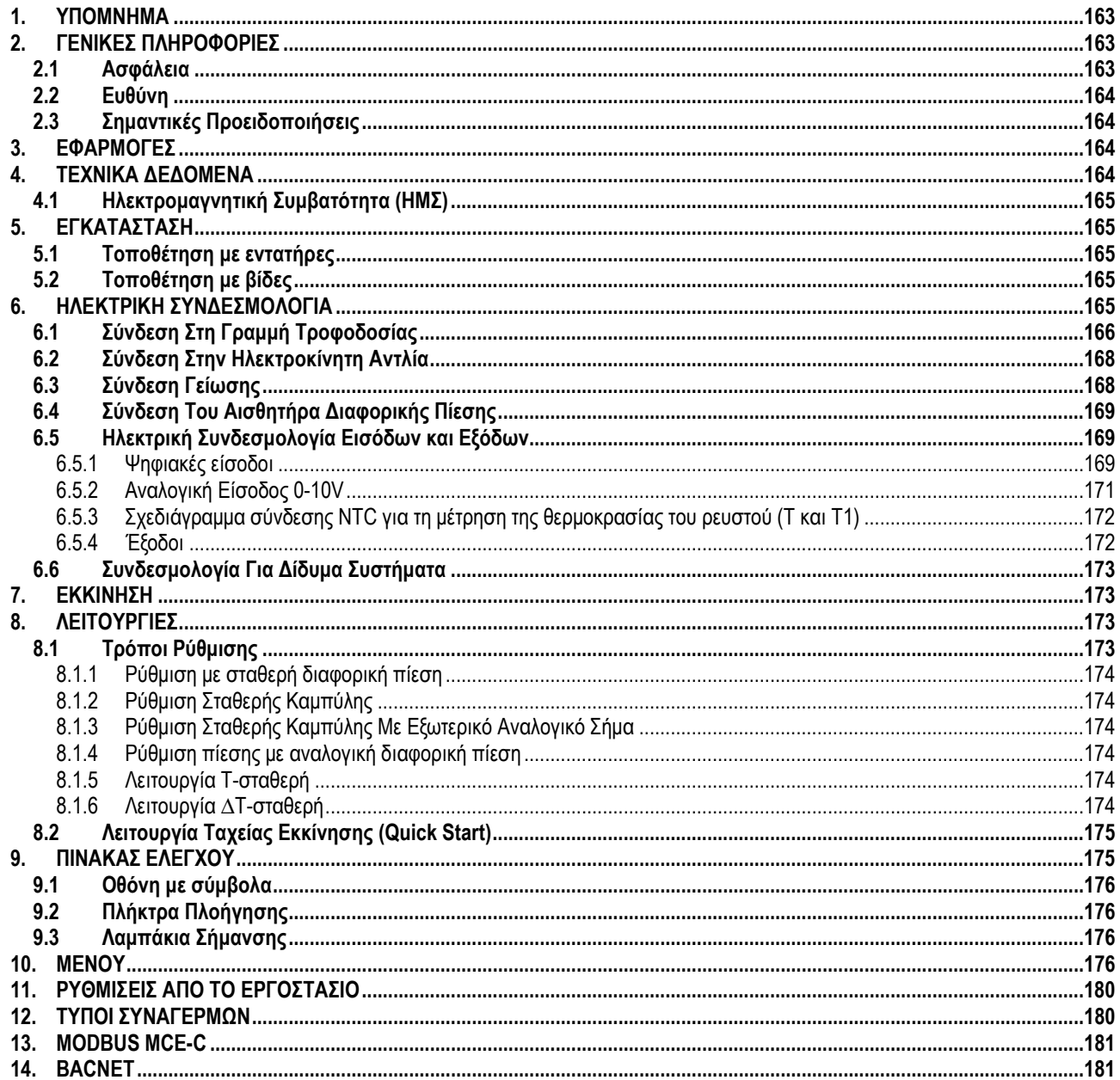

### <span id="page-165-0"></span>1. YNOMNHMA

Στο πίσω μέρος του εξώφυλλου, αναγράφεται η έκδοση του παρόντος εντύπου υπό μορφή Vn.x. Η ένδειξη αυτή επισημαίνει πως το έντυπο ισχύει για όλες τις εκδόσεις λογισμικού της διάταξης n.γ. Π.χ.: Το V3.0 ισχύει για όλα τα Sw: 3.γ. Στο εγχειρίδιο αυτό θα χρησιμοποιηθούν τα παρακάτω σύμβολα για την επισήμανση των καταστάσεων κινδύνου:

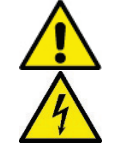

Κατάσταση **νενικού κινδύνου**. Η παραβίαση των προδιανραφών που έπονται μπορεί να προκαλέσει βλάβες σε πρόσωπα και πράνματα.

Κατάσταση κινδύνου ηλεκτροπληξίας. Η παραβίαση των προδιαγραφών που έπονται μπορεί να προκαλέσει σοβαρό κίνδυνο για την ακεραιότητα των ατόμων.

### <span id="page-165-1"></span>2. ΓΕΝΙΚΕΣ ΠΛΗΡΟΦΟΡΙΕΣ

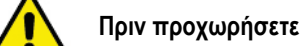

### Πριν προχωρήσετε στην εγκατάσταση, διαβάστε προσεκτικά το παρόν έντυπο.

Η εγκατάσταση και η λειτουργία πρέπει να είναι συμβατές με τους κανονισμούς ασφαλείας της χώρας εγκατάστασης της συσκευής. Όλες οι εργασίες πρέπει να εκτελεστούν από εξειδικευμένους τεχνικούς με τον καλύτερο τρόπο. Η παραβίαση των κανόνων ασφαλείας, εκτός από τον κίνδυνο για σωματικές βλάβες σε πρόσωπα και ζημιές στις συσκευές, θα έχει σαν επακόλουθο την παύση ισχύος κάθε δικαιώματος επέμβασης, υπό εγγύηση.

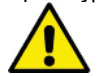

Βεβαιωθείτε πως η συσκευή δεν υπέστη ζημιές κατά τη μεταφορά και την αποθήκευση. Βεβαιωθείτε πως το εξωτερικό περίβλημα είναι ακέραιο και σε άριστη κατάσταση.

#### <span id="page-165-2"></span> $2.1$ Ασωάλεια

Η συσκευή έχει μια ηλεκτρονική διάταξη με αναστροφέα (inverter).

Η χρήση επιτρέπεται μονάχα αν η ηλεκτρική εγκατάσταση είναι εφοδιασμένη με διατάξεις ασφαλείας σύμφωνα με τις κείμενες διατάξεις στη χώρα εγκατάστασης της συσκευής (για την Ιταλία CEI 64/2).

Η συσκευή δεν προορίζεται για χρήση από άτομα (συμπεριλαμβανομένων των παιδιών) με μειωμένες κινητικές και πνευματικές ικανότητες, ή χωρίς πείρα και γνώσεις, εκτός και αν είναι παρόν ένα άτομο υπεύθυνο για την ασφάλειά τους και υπάρχει επιτήρηση και καθοδήγηση για τη χρήση της συσκευής. Τα παιδιά δεν επιτρέπεται να παίζουν με τη συσκευή.

### <span id="page-166-0"></span>**2.2 Ευθύνη**

Ο κατασκευαστικός οίκος δεν φέρει ευθύνη για την καλή λειτουργία της μηχανής ή για ενδεχόμενες ζημιές που θα προκαλέσει, σε περίπτωση που τροποποιηθεί ή/και χρησιμοποιηθεί εκτός του συνιστώμενου πεδίου ή παραβιάζοντας τις οδηγίες του παρόντος εγχειριδίου, τυπογραφικά σφάλματα ή αντιγραφής.

### <span id="page-166-1"></span>**2.3 Σημαντικές Προειδοποιήσεις**

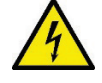

Πριν επέμβετε στο ηλεκτρικό ή μηχανικό τμήμα της εγκατάστασης, διακόψτε την ηλεκτρική τροφοδοσία. Στη συνέχεια, περιμένετε τουλάχιστον 15 λεπτά πριν ανοίξτε τη συσκευή.

Ο πυκνωτής του ενδιάμεσου κυκλώματος παραμένει συνεχώς φορτισμένος με επικίνδυνα υψηλή τάση ακόμα και μετά την αποσύνδεση της συσκευής από το ηλεκτρικό δίκτυο.

**Το MCE/C ψύχεται από τη ροή αέρα ψύξης του μοτέρ, ωστόσο είναι απαραίτητο να βεβαιωθείτε ότι το σύστημα ψύξης του μοτέρ είναι ακέραιο και λειτουργικό.**

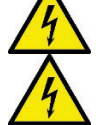

**Οι ακροδέκτες του δικτύου και οι ακροδέκτες του κινητήρα μπορεί να φέρουν επικίνδυνη τάση, ακόμα και με σταματημένο κινητήρα.**

### <span id="page-166-2"></span>**3. ΕΦΑΡΜΟΓΕΣ**

Ο inverter της σειράς **MCE/C** είναι μια συσκευή σχεδιασμένη για τη διαχείριση **κυκλοφορητών** και δίνει τη δυνατότητα να ρυθμιστεί η διαφορική πίεση (μανομετρικό) ώστε να προσαρμόζονται οι επιδόσεις του κυκλοφορητή στις πραγματικές απαιτήσεις της εγκατάστασης. Έτσι επιτυγχάνεται σημαντική εξοικονόμηση ενέργειας, μεγαλύτερη δυνατότητα ελέγχου της εγκατάστασης και μείωση του θορύβου.

### **Ο inverter MCE-C είναι σχεδιασμένος για τοποθέτηση απευθείας στο σώμα του κινητήρα του κυκλοφορητή.**

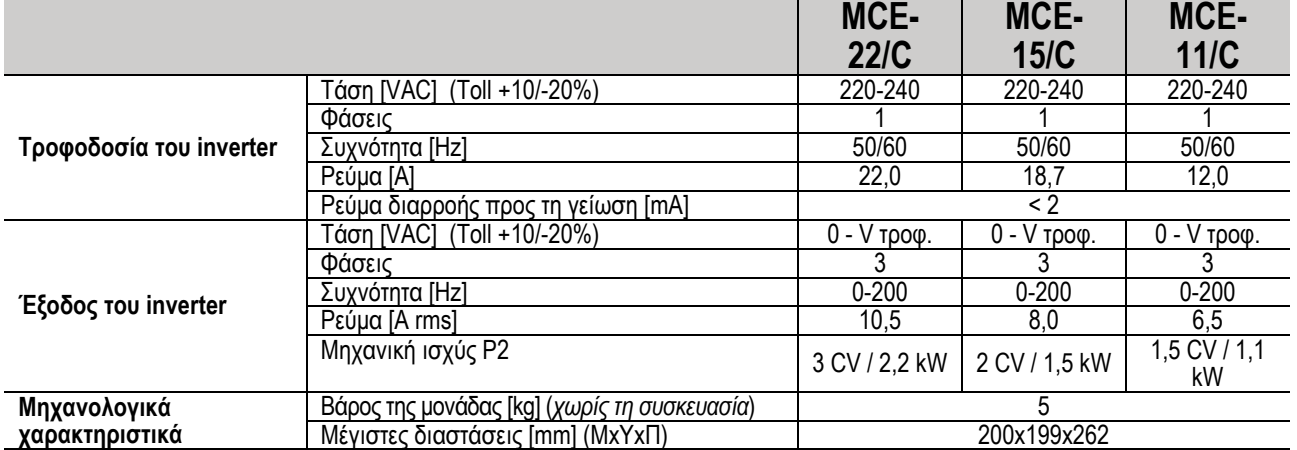

#### <span id="page-166-3"></span>**4. ΤΕΧΝΙΚΑ ΔΕΔΟΜΕΝΑ**

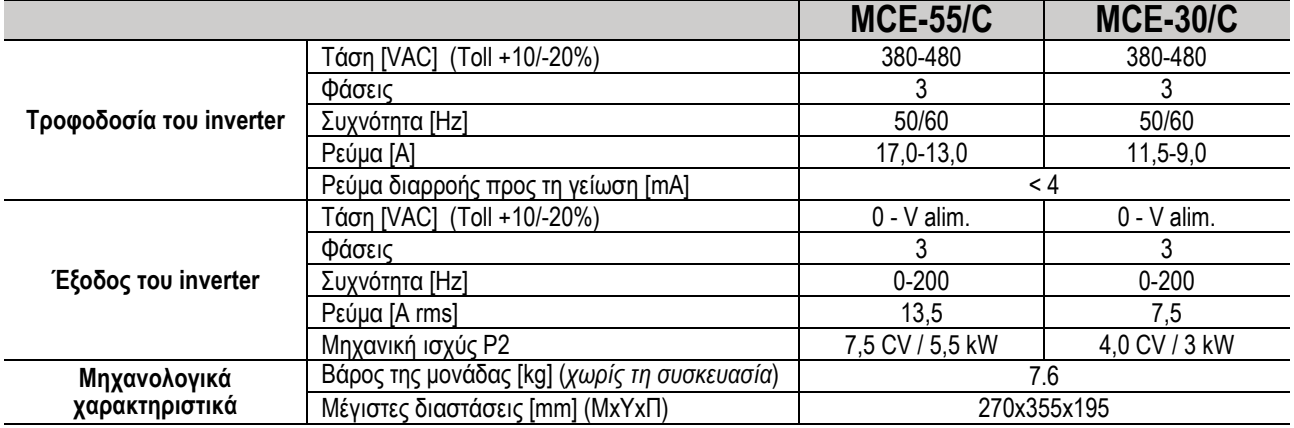

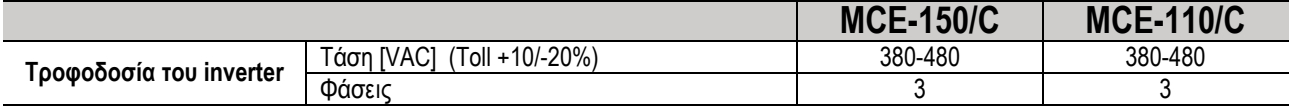

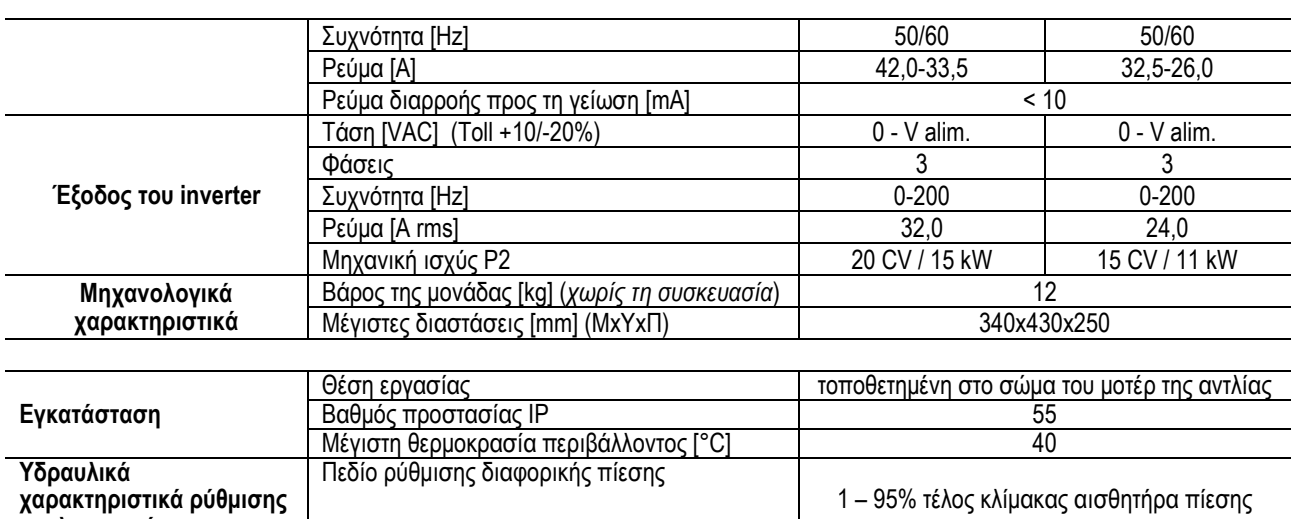

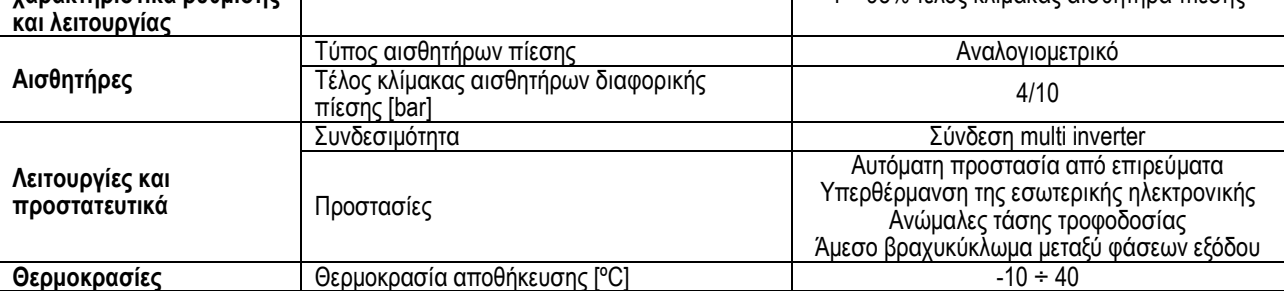

*Πίνακας 1: Τεχνικά χαρακτηριστικά*

### <span id="page-167-0"></span>**4.1 Ηλεκτρομαγνητική Συμβατότητα (ΗΜΣ)**

Οι inverter MCE/C συμμορφώνονται με τον κανονισμό EN 61800-3, στην κατηγορία C2, όσον αφορά στην ηλεκτρομαγνητική συμβατότητα.

Ηλεκτρομαγνητικές εκπομπές – Περιβάλλον κατοικιών (σε μερικές περιπτώσεις μπορεί να απαιτούνται περιοριστικά μέτρα). Εκπομπές αγωγών – Περιβάλλον κατοικιών (σε μερικές περιπτώσεις μπορεί να απαιτούνται περιοριστικά μέτρα).

### <span id="page-167-1"></span>**5. ΕΓΚΑΤΑΣΤΑΣΗ**

### **Τοποθέτηση της συσκευής**

Το MCE/C θα πρέπει να συνδεθεί σταθερά στο μοτέρ μέσω του κατάλληλου κιτ τοποθέτησης. Το κιτ τοποθέτησης θα πρέπει να επιλεγεί με βάση τις διαστάσεις του μοτέρ που πρόκειται να χρησιμοποιήσετε.

Οι τρόποι μηχανικής τοποθέτησης του MCE/C στο μοτέρ είναι 2:

1. τοποθέτηση με εντατήρες

2. τοποθέτηση με βίδες

### <span id="page-167-2"></span>**5.1 Τοποθέτηση με εντατήρες**

Για αυτό τον τύπο τοποθέτησης παρέχονται κατάλληλα διαμορφωμένοι εντατήρες που έχουν από τη μία πλευρά μια προεξοχή και από την άλλη ένα γάντζο με παξιμάδι. Παρέχεται επίσης ένα τεμάχιο συγκράτησης για το κεντράρισμα του MCE/C, το οποίο θα πρέπει να βιδώνεται με κόλλα μπλοκαρίσματος σπειρωμάτων στην κεντρική οπή του πτερυγίου ψύξης. Τα συρματόσχοινα θα πρέπει να κατανεμηθούν ομοιόμορφα κατά μήκος της περιμέτρου του μοτέρ. Η πλευρά του εντατήρα με την προεξοχή θα πρέπει να εισαχθεί στις αντίστοιχες οπές στο πτερύγιο ψύξης του inverter, ενώ η άλλη πλευρά αγκυρώνεται στο μοτέρ. Τα παξιμάδια των εντατήρων θα πρέπει να βιδωθούν μέχρι να υπάρχει κεντραρισμένη και σταθερή στερέωση ανάμεσα σε MCE/C και μοτέρ.

### <span id="page-167-3"></span>**5.2 Τοποθέτηση με βίδες**

Για αυτό τον τύπο τοποθέτησης παρέχονται ένα κάλυμμα πτερυγίων, βέργες σχήματος «L» για τοποθέτηση στο μοτέρ, και βίδες. Για την τοποθέτηση θα πρέπει να αφαιρέσετε το αρχικό κάλυμμα πτερυγίων, να στερεώσετε τις βέργες σχήματος «L» στα μπουζόνια της θήκης του μοτέρ (η τοποθέτηση των βεργών σχήματος «L» πρέπει να γίνει έτσι ώστε η οπή για τη στερέωση του καλύμματος πτερυγίων να κατευθύνεται προς το κέντρο του μοτέρ). Έπειτα σταθεροποιείτε με βίδες και κόλλα μπλοκαρίσματος σπειρωμάτων το κάλυμμα πτερυγίων που παρέχεται στο πτερύγιο ψύξης του MCE/C. Σε αυτό το σημείο εισάγετε το σύμπλεγμα καλύμματος πτερυγίων-MCE/C στο μοτέρ και εισάγονται οι κατάλληλες βίδες αγκύρωσης μεταξύ των βεργών που έχουν τοποθετηθεί στο μοτέρ και το κάλυμμα πτερυγίων.

### <span id="page-167-4"></span>**6. ΗΛΕΚΤΡΙΚΗ ΣΥΝΔΕΣΜΟΛΟΓΙΑ**

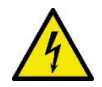

Πριν επέμβετε στο ηλεκτρικό ή μηχανικό τμήμα της εγκατάστασης, διακόψτε την ηλεκτρική τροφοδοσία. Στη συνέχεια, περιμένετε τουλάχιστον 15 λεπτά πριν ανοίξτε τη συσκευή.

Ο πυκνωτής του ενδιάμεσου κυκλώματος παραμένει συνεχώς φορτισμένος με επικίνδυνα υψηλή τάση ακόμα και μετά την αποσύνδεση της συσκευής από το ηλεκτρικό δίκτυο.

**Επιτρέπονται μονάχα συνδέσεις δικτύου γερά καλωδιωμένες. Η συσκευή πρέπει να γειωθεί (IEC 536 κλάση 1, NEC και άλλα σχετικά πρότυπα).**

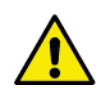

**Βεβαιωθείτε πως η τάση και η συχνότητα που αναγράφονται στην πινακίδα του MCE-C αντιστοιχούν στις τιμές του δικτύου τροφοδοσίας.**

### <span id="page-168-0"></span>**6.1 Σύνδεση Στη Γραμμή Τροφοδοσίας**

### **MCE-22/C**

Η σύνδεση ανάμεσα στη μονοφασική γραμμή τροφοδοσίας και το MCE-22/C πρέπει να γίνεται με ένα 3-κλωνο καλώδιο (φάση + ουδέτερο + γείωση). Τα χαρακτηριστικά της τροφοδοσίας πρέπει να αντιστοιχούν στα στοιχεία του Πίνακας *1.* Οι **Ακροδέκτες εισόδου**  είναι αυτοί που φέρουν την επιγραφή **LINE LN** και ένα **βέλος εισερχόμενο** στους **α**κροδέκτες, παραπέμπουμε στο Σχήμα 1.

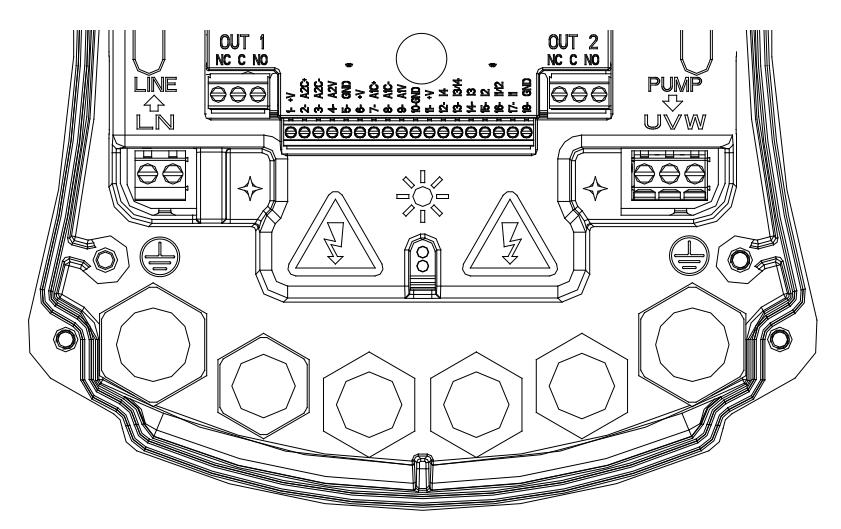

*Σχήμα 1: Ηλεκτρική Συνδεσμολογία*

Η ελάχιστη διατομή των καλωδίων εισόδου και εξόδου πρέπει να εξασφαλίζει τη σωστή σύσφιξη των ασφαλειών καλωδίων, ενώ η μέγιστη αποδεκτή διατομή από τους ακροδέκτες είναι ίση με 4 mm2

Η διατομή, ο τύπος και η τοποθέτηση των καλωδίων για την τροφοδοσία του inverter και για τη σύνδεση της ηλεκτροκίνητης αντλίας (κυκλοφορητή) πρέπει να επιλέγονται με βάση τις κείμενες διατάξεις. [Ο Πίνακας](#page-170-2) 2παρέχει ενδεικτικές τιμές για τη διατομή του καλωδίου που θα χρησιμοποιηθεί για την τροφοδοσία του inverter. Ο πίνακας αφορά στα 3-κλωνα (φάση + ουδέτερο + γείωση) καλώδια από PVC και αναφέρει την ελάχιστη συνιστώμενη διατομή σε συνάρτηση του ρεύματος και του μήκους του καλωδίου. Το ρεύμα του κυκλοφορητή συνήθως αναγράφεται στην πινακίδα του κινητήρα.

Το μέγιστο ρεύμα τροφοδοσίας του MCE-22/C μπορεί να υπολογιστεί γενικά διπλό σε σχέση με το μέγιστο ρεύμα που απορροφάει ο κυκλοφορητής.

Μολονότι ο MCE-22/C διαθέτει ήδη τις δικές του εσωτερικές προστατευτικές διατάξεις, συνιστάται η εγκατάσταση ενός κατάλληλα διαστασιολογημένου μαγνητοθερμικού διακόπτη.

**ΠΡΟΣΟΧΗ**: Ο μαγνητοθερμικός διακόπτης προστασίας και τα καλώδια τροφοδοσίας του MCE-22/C και του κυκλοφορητή πρέπει να διαστασιολογούνται με βάση την εγκατάσταση. Αν οι υποδείξεις του παρόντος εγχειριδίου αντιτίθενται στις κείμενες διατάξεις, πρέπει να ληφθούν υπόψη οι διατάξεις.

### **MCE-55/C**

Η σύνδεση ανάμεσα στη τριφασική γραμμή τροφοδοσίας και το MCE-55/C πρέπει να γίνεται με ένα 4-κλωνο καλώδιο (3 φάσεις+ γείωση). Τα χαρακτηριστικά της τροφοδοσίας πρέπει να αντιστοιχούν στα στοιχεία του *Πίνακας 1*. Οι **Ακροδέκτες εισόδου** είναι αυτοί που φέρουν την επιγραφή **LINE RST** και ένα **βέλος εισερχόμενο** στους **α**κροδέκτες, παραπέμπουμε στο *Σχήμα 1*.

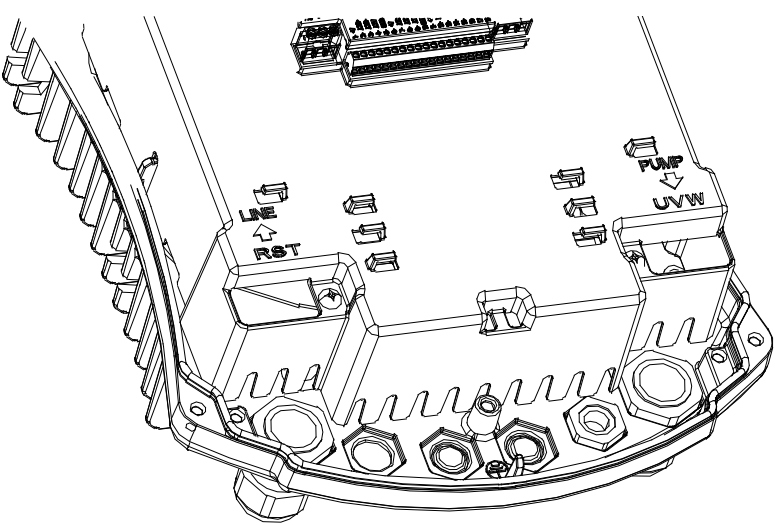

*Σχήμα 1: Ηλεκτρική Συνδεσμολογία*

Η μέγιστη αποδεκτή διατομή των ακροδεκτών εισόδου και εξόδου είναι ίση με 6 mm².

Η εξωτερική διάμετρος των καλωδίων εισόδου και εξόδου για τη σωστή σύσφιξη των ασφαλειών καλωδίων, ποικίλλει από ελάχιστη 11 mm μέχρι μέγιστη 17 mm. Η διατομή, ο τύπος και η τοποθέτηση των καλωδίων για την τροφοδοσία του inverter και για τη σύνδεση της ηλεκτροκίνητης αντλίας (κυκλοφορητή) πρέπει να επιλέγονται με βάση τις κείμενες διατάξεις. Ο *Πίνακας 2* παρέχει ενδεικτικές τιμές για τη διατομή του καλωδίου που θα χρησιμοποιηθεί. Ο πίνακας αφορά στα 4-κλωνα (3 φάσεις + γείωση) καλώδια από PVC και αναφέρει την ελάχιστη συνιστώμενη διατομή σε συνάρτηση του ρεύματος και του μήκους του καλωδίου. Το ρεύμα του κυκλοφορητή συνήθως αναγράφεται στην πινακίδα του κινητήρα. Το μέγιστο ρεύμα τροφοδοσίας του MCE-55/C (με ένα περιθώριο ασφαλείας) μπορεί να υπολογιστεί γενικά ως το 1/8 σε σχέση με το ρεύμα που απορροφάει ο κυκλοφορητής. Μολονότι ο MCE-55/C διαθέτει ήδη τις δικές του εσωτερικές προστατευτικές διατάξεις, συνιστάται η εγκατάσταση ενός κατάλληλα διαστασιολογημένου μαγνητοθερμικού διακόπτη.

**ΠΡΟΣΟΧΗ**: Ο μαγνητοθερμικός διακόπτης προστασίας και τα καλώδια τροφοδοσίας του MCE-55/C και του κυκλοφορητή πρέπει να διαστασιολογούνται με βάση την εγκατάσταση. Αν οι υποδείξεις του παρόντος εγχειριδίου αντιτίθενται στις κείμενες διατάξεις, πρέπει να ληφθούν υπόψη οι διατάξεις.

### **MCE-150/C**

Η σύνδεση ανάμεσα στη τριφασική γραμμή τροφοδοσίας και το MCE-150/C πρέπει να γίνεται με ένα 4-κλωνο καλώδιο (3 φάσεις+ γείωση). Τα χαρακτηριστικά της τροφοδοσίας πρέπει να αντιστοιχούν στα στοιχεία του Πίνακας 1. Οι Ακροδέκτες εισόδου είναι αυτοί που φέρουν την επιγραφή LINE RST και ένα βέλος εισερχόμενο στους ακροδέκτες, παραπέμπουμε στο Σχήμα 1.

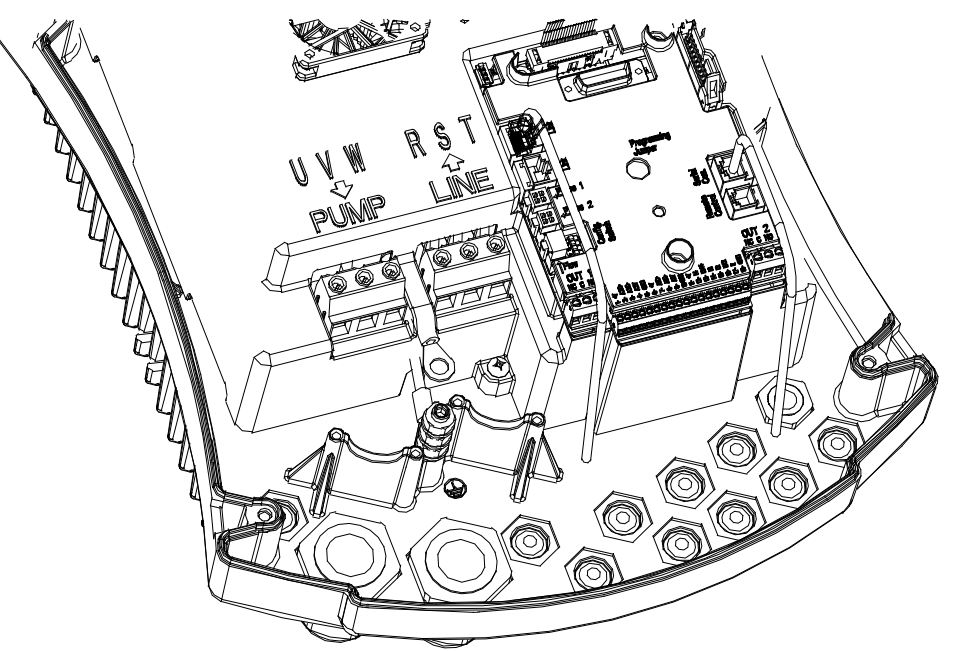

*Σχήμα 1: Ηλεκτρική Συνδεσμολογία*

Η ελάχιστη διατομή των καλωδίων εισόδου και εξόδου είναι ίση με 6 mm2 ώστε να εξασφαλίζεται η σωστή σύσφιξη των ασφαλειών καλωδίων, ενώ η μέγιστη αποδεκτή διατομή από τους ακροδέκτες είναι ίση 16 mm2.

Η διατομή, ο τύπος και η τοποθέτηση των καλωδίων για την τροφοδοσία του inverter και για τη σύνδεση της ηλεκτροκίνητης αντλίας (κυκλοφορητή) πρέπει να επιλέγονται με βάση τις κείμενες διατάξεις. Ο Πίνακας 2 παρέχει ενδεικτικές τιμές για τη διατομή του

καλωδίου που θα χρησιμοποιηθεί. Ο πίνακας αφορά στα 4-κλωνα (3 φάσεις + γείωση) καλώδια από PVC και αναφέρει την ελάχιστη συνιστώμενη διατομή σε συνάρτηση του ρεύματος και του μήκους του καλωδίου. Το ρεύμα του κυκλοφορητή συνήθως αναγράφεται στην πινακίδα του κινητήρα. Το μέγιστο ρεύμα τροφοδοσίας του MCE-150/C (με ένα περιθώριο ασφαλείας) μπορεί να υπολογιστεί γενικά ως το 1/8 σε σχέση με το ρεύμα που απορροφάει ο κυκλοφορητής. Μολονότι ο MCE-150/C διαθέτει ήδη τις δικές του εσωτερικές προστατευτικές διατάξεις, συνιστάται η εγκατάσταση ενός κατάλληλα διαστασιολογημένου μαγνητοθερμικού διακόπτη. ΠΡΟΣΟΧΗ: Ο μαγνητοθερμικός διακόπτης προστασίας και τα καλώδια τροφοδοσίας του MCE-150/C και του κυκλοφορητή πρέπει να διαστασιολογούνται με βάση την εγκατάσταση. Αν οι υποδείξεις του παρόντος εγχειριδίου αντιτίθενται στις κείμενες διατάξεις, πρέπει να ληφθούν υπόψη οι διατάξεις.

### <span id="page-170-0"></span>**6.2 Σύνδεση Στην Ηλεκτροκίνητη Αντλία**

Η σύνδεση ανάμεσα στο MCE-C και την ηλεκτροκίνητη αντλία (κυκλοφορητής) πρέπει να γίνεται με ένα 4-κλωνο καλώδιο (3 φάσεις + γείωση).

Στην έξοδο πρέπει να συνδεθεί μια ηλεκτροκίνητη αντλία με τριφασική τροφοδοσία και τα χαρακτηριστικά που αναγράφονται στον Πίνακας 1.

Οι **Ακροδέκτες εξόδου** είναι αυτοί που φέρουν την επιγραφή **PUMP UVW** και ένα **βέλος εξερχόμενο** από τους **α**κροδέκτες, παραπέμπουμε στο Σχήμα 1.

Η ονομαστική τάση της ηλεκτροκίνητης αντλίας πρέπει να συμπίπτει με την τάση τροφοδοσίας του MCE-C.

Οι συσκευές που συνδέονται στο MCE-C δεν πρέπει να απορροφούν ρεύμα μεγαλύτερο από τη μέγιστη παρεχόμενη ισχύ που αναγράφεται στον Πίνακας 1.

Ελέγξτε τις πινακίδες και την τυπολογία (αστέρας ή τρίγωνο) σύνδεσης του κινητήρα ώστε να τηρούνται οι παραπάνω προδιαγραφές.

Ο *[Πίνακας](#page-170-3) 3* παρέχει ενδεικτικά την διατομή του καλωδίου που πρέπει να χρησιμοποιήσετε για την σύνδεση στον κυκλοφορητή. Ο Πίνακας αφορά στα 4-κλωνα καλώδια (3 φάσεις + γείωση) από PVC και υποδεικνύει την ελάχιστη συνιστώμενη διατομή σε συνάρτηση του ρεύματος και του μήκους του καλωδίου.

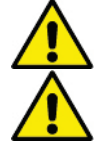

**Η λανθασμένη σύνδεση των γραμμών γείωσης με έναν ακροδέκτη διαφορετικό από τη γείωση, μπορεί να προκαλέσει ανεπανόρθωτη ζημιά σε ολόκληρη τη συσκευή.**

**Η λανθασμένη σύνδεση της γραμμής τροφοδοσίας στους ακροδέκτες εξόδου που προορίζονται για το φορτίο, μπορεί να προκαλέσει ανεπανόρθωτη ζημιά σε ολόκληρη τη συσκευή.**

### <span id="page-170-1"></span>**6.3 Σύνδεση Γείωσης**

Η σύνδεση γείωσης πρέπει να γίνει με συσφιγμένα φάστον, όπως φαίνεται στην Σχήμα *2*.

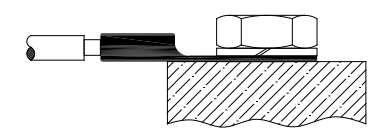

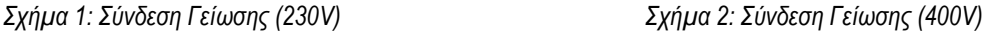

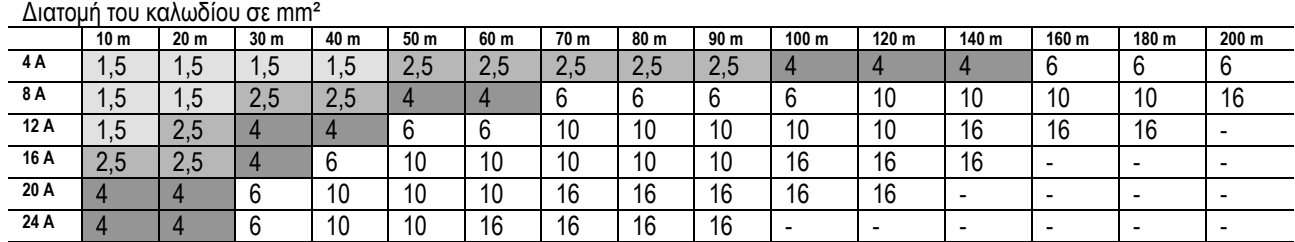

<span id="page-170-2"></span>Ο Πίνακας ισχύει μονάχα για 3-κλωνα (φάση + ουδέτερο + γείωση) καλώδια από PVC @ 230V *Πίνακας 2: Διατομή των καλωδίων τροφοδοσίας του inverter*

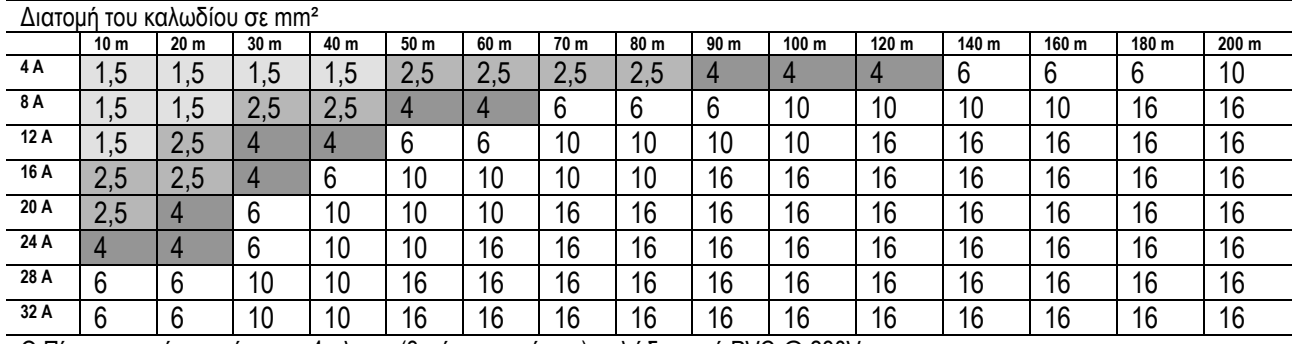

<span id="page-170-3"></span>Ο Πίνακας ισχύει μονάχα για 4-κλωνα (3 φάσεις+ γείωση) καλώδια από PVC @ 230V

*Πίνακας 3: Διατομή των καλωδίων τροφοδοσίας της κυκλοφορητή*

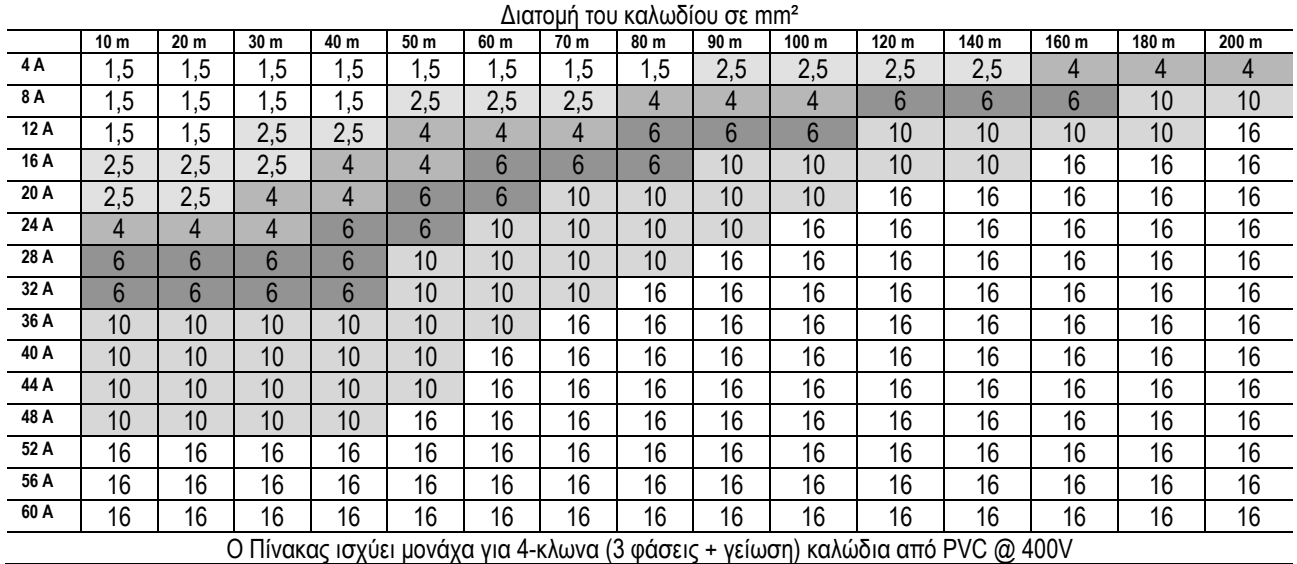

*Πίνακας 4: Διατομή των καλωδίων τροφοδοσίας της κυκλοφορητή*

### <span id="page-171-0"></span>**6.4 Σύνδεση Του Αισθητήρα Διαφορικής Πίεσης**

Ο MCE-C δέχεται δύο τύπους αισθητήρα διαφορικής πίεσης: ratiometric βαθμονομημένο στα **4 bar** και raziometric βαθμονομημένο στα **10 bar**. Το καλώδιο πρέπει να συνδεθεί στη μία πλευρά του αισθητήρα και στην άλλη στην ειδική υποδοχή του αισθητήρα του inverter, που φέρει την επιγραφή **"Press 1"** (παραπέμπουμε στο Σχήμα 3).

Το καλώδιο έχει δύο διαφορετικές απολήξεις που φέρουν σημειωμένη την υποχρεωτική φορά τοποθέτησης: ακροδέκτης για βιομηχανικές εφαρμογές (DIN 43650) και 4-πολικός ακροδέκτης από την πλευρά του MCE-C.

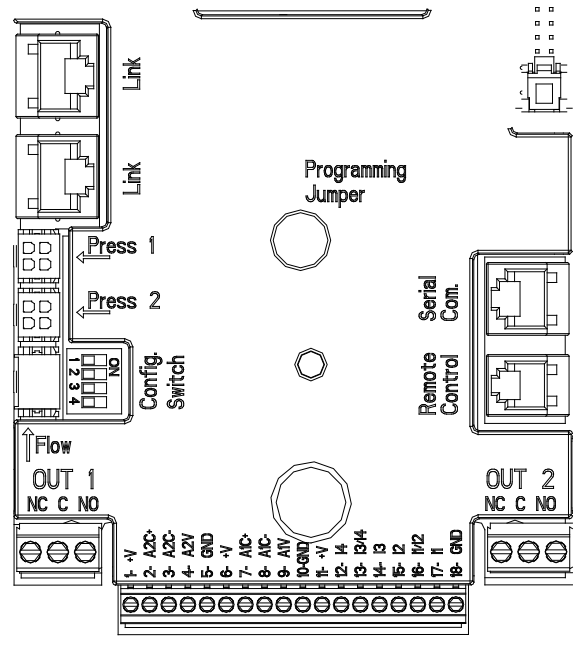

*Σχήμα 3: Συνδέσεις*

#### <span id="page-171-1"></span>**6.5 Ηλεκτρική Συνδεσμολογία Εισόδων και Εξόδων**

Η MCE-C είναι εφοδιασμένη με 3 ψηφιακές εισόδους, 2 εισόδους NTC για τη μέτρηση των θερμοκρασιών του ρευστού T και T1, μια αναλογική είσοδο και 2 ψηφιακές εξόδους, ώστε να μπορεί να εκτελεί μερικές λύσεις διάδρασης στις πιο πολύπλοκες εγκαταστάσεις.

Στο Σχήμα 4, Σχήμα *5,* και Σχήμα *6* δίνονται σαν παράδειγμα μερικές πιθανές διαμορφώσεις των εισόδων και των εξόδων. Ο εγκαταστάτης θα πρέπει να καλωδιώσει τις επιθυμητές επαφές εισόδου και εξόδου και να διαμορφώσει τις σψετικές λειτουργίες όπως επιθυμεί (παραπέμπουμε στην παρ. 5.5.1, παρ. 5.5.2 και παρ. 5.5.3).

#### <span id="page-171-2"></span>**6.5.1 Ψηφιακές είσοδοι**

Στη βάση της κλέμμας 18 πόλων είναι τυπωμένοι οι ακροδέκτες των ψηφιακών εισόδων:

- I1: Ακροδέκτες 16 και 17
- I2: Ακροδέκτες 15 και 16
- I3: Ακροδέκτες 13 και 14

### I4: Ακροδέκτες 12 και 13

Το άναμμα των εισόδων μπορεί να γίνεται με συνεχές και με εναλλασσόμενο ρεύμα. Στη συνέχεια αναφέρονται τα ηλεκτρικά χαρακτηριστικά των εισόδων (παραπέμπουμε στον *[Πίνακας 4](#page-172-0)*).

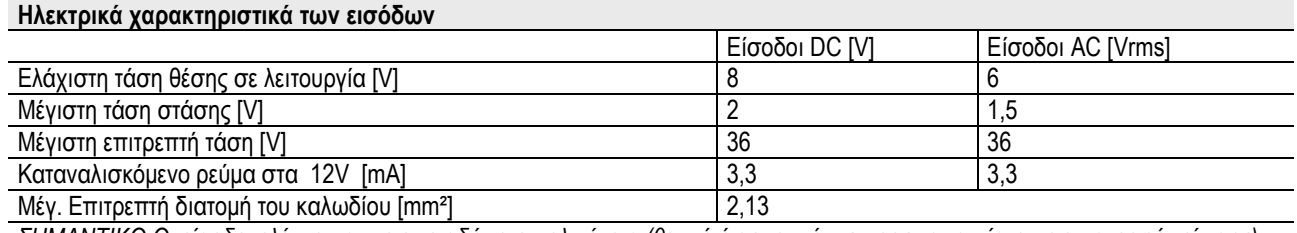

<span id="page-172-0"></span>*ΣΗΜΑΝΤΙΚΟ Οι είσοδοι ελέγχονται με οποιαδήποτε πολικότητα (θετική ή αρνητική ως προς την αντίστοιχη επιστροφή γείωσης) Πίνακας 5: Ηλεκτρικά χαρακτηριστικά των εισόδων*

Το παράδειγμα που δίνεται στο Σχήμα 4*,* αναφέρεται στην σύνδεση με καθαρή επαφή, χρησιμοποιώντας την εσωτερική τάση για την καθοδήγηση των εισόδων.

**ΠΡΟΣΟΧΗ:** Η τάση που παρέχεται ανάμεσα στους ακροδέκτες 11 και 18 του J5 (Κλέμμα 18 πόλων) είναι ίση με **19 Vdc** και μπορεί να αποδώσει το πολύ **50 mA**.

Αν διαθέτετε μια τάση αντί για μία επαφή, μπορείτε σε κάθε περίπτωση να την χρησιμοποιήσετε για την καθοδήγηση των Εισόδων: αρκεί να **μη** χρησιμοποιήσετε τους Ακροδέκτες +V και GND και να συνδέσετε την πηγή τάσης στην επιθυμητή είσοδο, τηρώντας τα χαρακτηριστικά που αναφέρονται στον *[Πίνακας 4](#page-172-0)*.

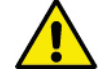

### **ΠΡΟΣΟΧΗ: Τα ζεύγη εισόδων I1/I2 και I3/I4 έχουν έναν κοινό πόλο για κάθε ζεύγος.**

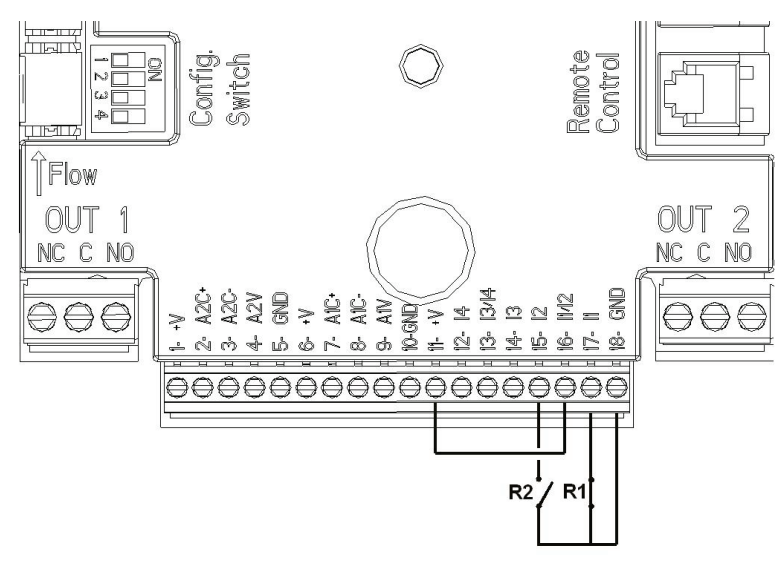

*Σχήμα 4: Παράδειγμα Σύνδεσης Ψηφιακών εισόδων Εκκίνηση/Στάση και Οικονομική λειτουργία*

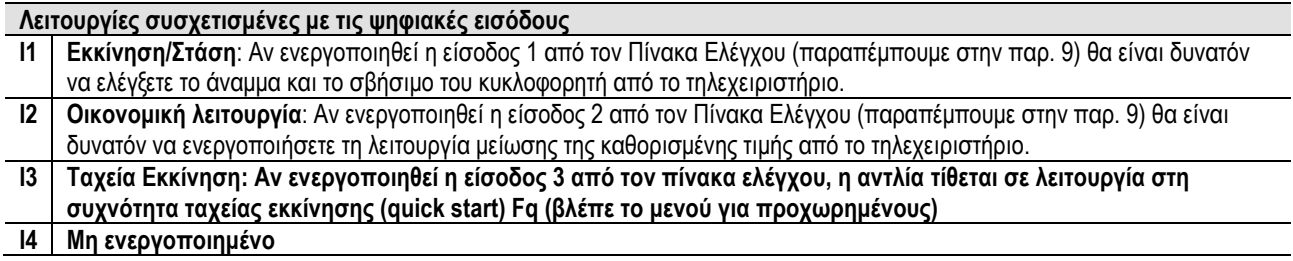

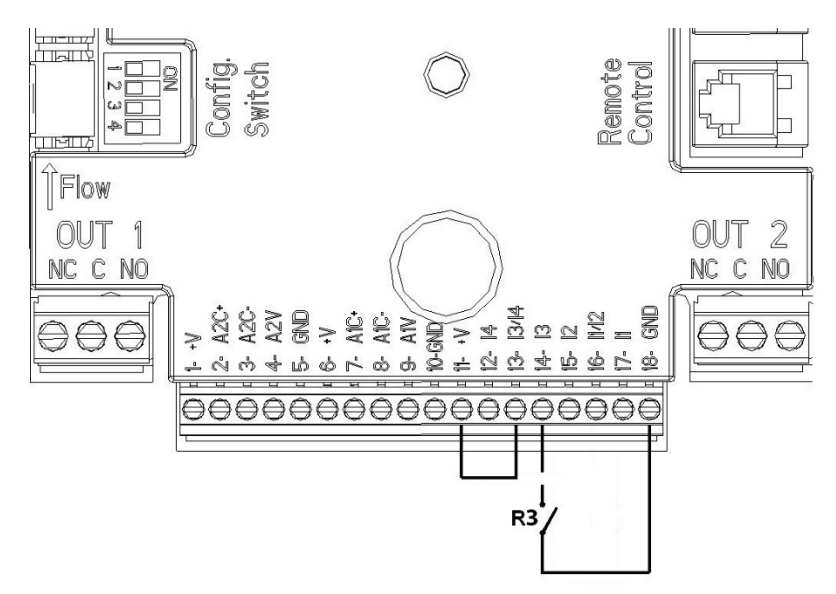

*Σχήμα 5: Παράδειγμα Σύνδεσης Ψηφιακής εισόδου Ταχείας εκκίνησης*

Λαμβάνοντας υπόψη το παράδειγμα του Σχήμα *4*, και στην περίπτωση που έχουν ενεργοποιηθεί οι λειτουργίες **EXT** και **Οικονομική** από τον Πίνακα Ελέγχου, το σύστημα θα έχει την εξής συμπεριφορά:

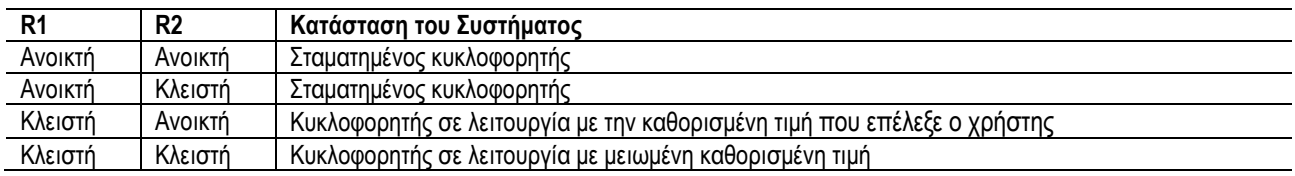

### <span id="page-173-0"></span>**6.5.2 Αναλογική Είσοδος 0-10V**

Στη βάση της κλέμμας 18 πόλων είναι τυπωμένοι οι ακροδέκτες της αναλογικής εισόδου 0-10V:

**A1V** (ακροδέκτης 9): Θετικός πόλος

**GND** (ακροδέκτης 10): Αρνητικός πόλος

**A2V** (ακροδέκτης 4): Θετικός πόλος

**GND** (ακροδέκτης 5): Αρνητικός πόλος

Η λειτουργία που είναι συσχετισμένη με την αναλογική σύνδεση A1V είναι η λειτουργία **ρύθμισης της ταχύτητας περιστροφής του κυκλοφορητή ανάλογα με την τάση της εισόδου 0-10V** (παραπέμπουμε στην παρ. [7.1.3](#page-176-2) - 9). Η είσοδος A2V δεν είναι ενεργοποιημένη. Παραπέμπουμε στο *Σχήμα 6* για ένα παράδειγμα σύνδεσης.

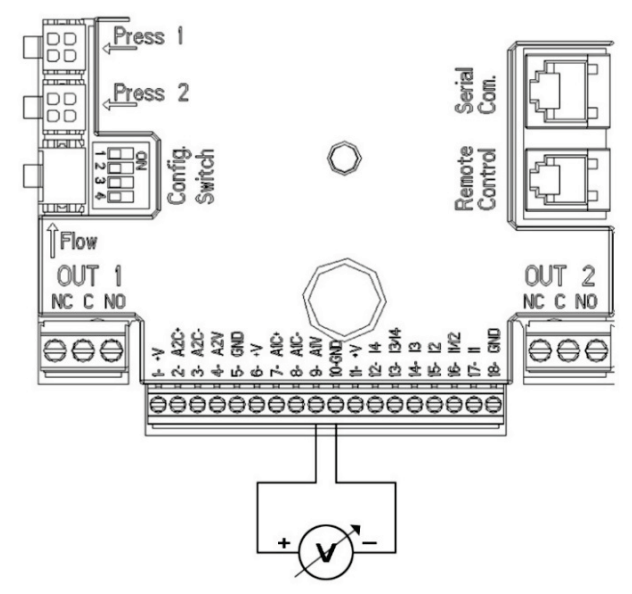

*Σχήμα 6: Παράδειγμα Σύνδεσης Αναλογικής Εισόδου*

ΣΗΜΑΝΤΙΚΟ: Η αναλογική είσοδος 0-10V είναι σε αμοιβαίο αποκλεισμό με τον αισθητήρα θερμοκρασίας T τύπου NTC που είναι συνδεδεμένος στην κλέμμα 18 πόλων.

### <span id="page-174-0"></span>**6.5.3 Σχεδιάγραμμα σύνδεσης NTC για τη μέτρηση της θερμοκρασίας του ρευστού (T και T1)**

Για την εγκατάσταση των αισθητήρων θερμοκρασίας του ρευστού T και T1 συμβουλευθείτε τα παρακάτω σχεδιαγράμματα σύνδεσης, βλέπε Εικόνα 7 και Εικόνα 8.

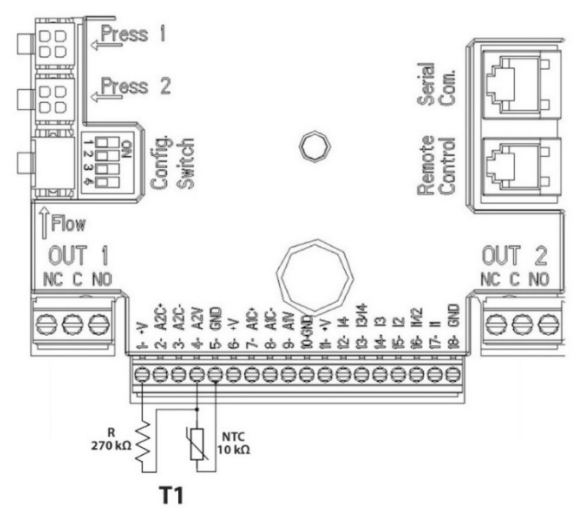

*Σχήμα 7: Σύνδεση αισθητήρα NTC για μέτρηση της θερμοκρασίας T1*

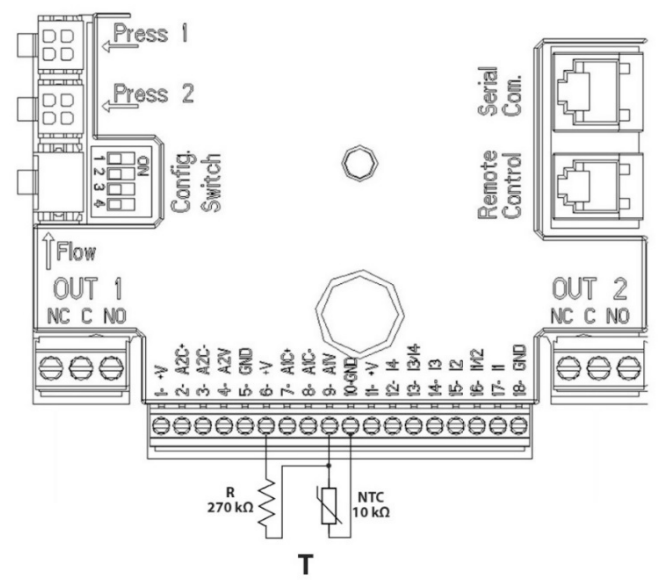

*Σχήμα 8: Σύνδεση αισθητήρα NTC για μέτρηση της θερμοκρασίας T*

ΣΗΜΑΝΤΙΚΟ: Η ανάγνωση της θερμοκρασίας μέσω του αισθητήρα T ενεργοποιείται μόνο στους εξής τρόπους ρύθμισης: T σταθερή αύξουσα <sup>Τ<u>'τ≎</u>> /φθίνουσα <sup>Τ'παλ</sup> και ∆T σταθερή</sup>

ΣΗΜΑΝΤΙΚΟ: Η ανάγνωση της θερμοκρασίας μέσω του αισθητήρα T1 ενεργοποιείται μόνο στους εξής τρόπους ρύθμισης: T1

# σταθερή αύξουσα <sup>1πι ά</sup>τλοθίνουσα <sup>1πι φ</sup>εκαι ∆Τ σταθερή <sup>124π</sup>

Για τους τρόπους λειτουργίας T σταθερή και ∆T σταθερή παραπέμπουμε στις παραγράφους 7.1.5 και 7.1.6

ΣΗΜΑΝΤΙΚΟ: Η είσοδος του αισθητήρα θερμοκρασίας T τύπου NTC είναι σε αμοιβαίο αποκλεισμό με την αναλογική είσοδο 0-10V που είναι συνδεδεμένη στους ίδιους πόλους της κλέμμας 18 πόλων.

### <span id="page-174-1"></span>**6.5.4 Έξοδοι**

Οι συνδέσεις των εξόδων που αναγράφονται παρακάτω αναφέρονται στις δύο 3-πολικές κλέμμες J3 και J4 που σημειώνονται με την επιγραφή **OUT1** και **OUT2.** Από κάτω σημειώνεται και ο τύπος επαφής του ακροδέκτη (**ΚΚ** = Κανονικά Κλειστή, **ΚΟ** = Κοινή, **ΚΑ** = Κανονικά Ανοικτή).

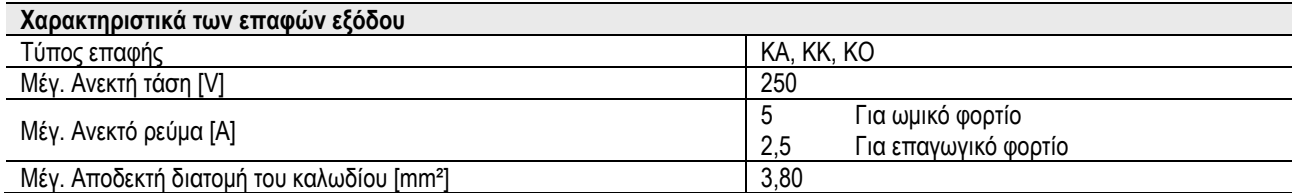

*Πίνακας 6: Χαρακτηριστικά των επαφών εξόδου*

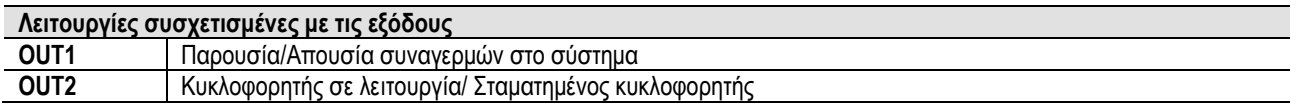

Στο παράδειγμα που δίνεται στο *Σχήμα 9* το λαμπάκι **L1** ανάβει όταν υπάρχει συναγερμός στο σύστημα και σβήνει όταν δεν παρουσιάζεται καμία ανωμαλία, ενώ το λαμπάκι **L2** ανάβει όταν λειτουργεί ο κυκλοφορητής και σβήνει όταν σταματάει ο κυκλοφορητής.

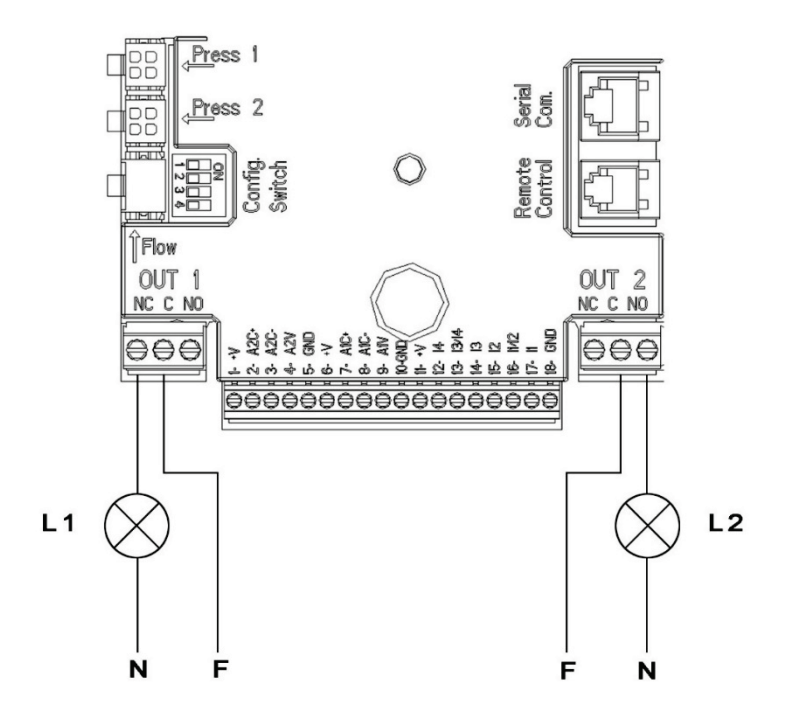

*Σχήμα 9: Παράδειγμα Σύνδεσης Ψηφιακών Εξόδων*

### <span id="page-175-0"></span>**6.6 Συνδεσμολογία Για Δίδυμα Συστήματα**

Για την πραγματοποίηση ενός δίδυμου συστήματος αρκεί να συνδέσετε τους 2 inverter MCE-C χρησιμοποιώντας το καλώδιο που θα βρείτε στα παρελκόμενα, περνώντας το και στους δύο inverter σε έναν από τους 2 ακροδέκτες που φέρουν την επιγραφή **Link** (παραπέμπουμε στο Σχήμα *3*).

Για τη σωστή λειτουργία του δίδυμου συστήματος, εξαιρούμενης της εισόδου 3 που μπορεί να έχει ανεξάρτητη διαχείριση, πρέπει, όλες οι εξωτερικές συνδέσεις της κλέμμας εισόδου, να συνδέονται παράλληλα στις 2 MCE-C, τηρώντας την αρίθμηση των ξεχωριστών ακροδεκτών (π.χ. ο ακροδέκτης 17 της MCE-C -1 με τον ακροδέκτη 17 της MCE-C -2 και ούτω καθεξής...).

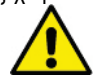

Αν ακούσετε κάποιο θόρυβο την στιγμή εναλλαγής από το σβήσιμο του ενός κινητήρα και το άναμμα του άλλου,

### ακολουθήστε την εξής διαδικασία:

- 1) Πατήστε για 5 δευτερόλεπτα το κεντρικό πλήκτρο "menu".
- 2) Ανατρέξτε τις παραμέτρους μέχρι να εμφανιστεί στην οθόνη το ET.
- 3) Αυξήστε την τιμή της παραμέτρου ET στο μενού για προχωρημένους, μέχρι να εξαλειφθεί ο θόρυβος

Για τους δυνατούς Τρόπους λειτουργίας των δίδυμων συστημάτων παραπέμπουμε στην παρ. 9.

### <span id="page-175-1"></span>**7. ΕΚΚΙΝΗΣΗ**

**Όλες οι εργασίες εκκίνησης πρέπει να εκτελούνται με κλειστό καπάκι του MCE-C!**

#### **Θέστε σε λειτουργία το σύστημα μονάχα εφόσον έχουν ολοκληρωθεί όλες οι ηλεκτρικές και υδραυλικές συνδέσεις.**

Αφού θέσετε σε λειτουργία το σύστημα, μπορείτε να τροποποιήσετε τον τρόπο λειτουργίας, για να τον προσαρμόσετε καλύτερα στις ανάγκες της εγκατάστασης (παραπέμπουμε στην παρ. 9).

### <span id="page-175-2"></span>**8. ΛΕΙΤΟΥΡΓΙΕΣ**

### <span id="page-175-3"></span>**8.1 Τρόποι Ρύθμισης**

Τα συστήματα MCE-C δίνουν την δυνατότητα να εκτελεστούν οι παρακάτω τρόποι ρύθμισης: Ρύθμιση με σταθερή διαφορική πίεση (έχει γίνει από τον κατασκευαστικό οίκο). Ρύθμιση σταθερής καμπύλης. Ρύθμιση σταθερής καμπύλης με ταχύτητα που καθορίζεται από εξωτερικό αναλογικό σήμα. Ρύθμιση με αναλογική διαφορική πίεση σε συνάρτηση της ροής που υπάρχει στην εγκατάσταση. Ρύθμιση T σταθερή Ρύθμιση ∆T σταθερή

### <span id="page-176-0"></span>**8.1.1 Ρύθμιση με σταθερή διαφορική πίεση**

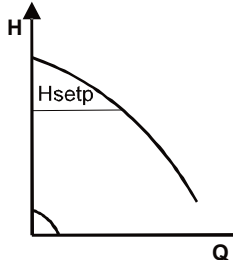

Το μανομετρικό παραμένει σταθερό, ανεξάρτητα από την απαίτηση νερού. Αυτός ο τρόπος μπορεί να ρυθμιστεί μέσω του Πίνακα Ελέγχου που υπάρχει στο καπάκι του MCE-C (παραπέμπουμε στην παρ. 9).

# <span id="page-176-1"></span>**8.1.2 Ρύθμιση Σταθερής Καμπύλης**

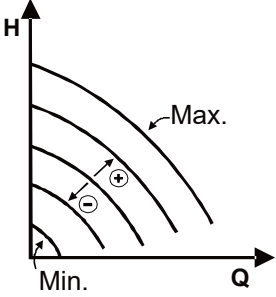

Η ταχύτητα περιστροφής διατηρείται σε σταθερό πλήθος στροφών. Αυτή η ταχύτητα περιστροφής μπορεί να ρυθμιστεί μεταξύ μιας ελάχιστη τιμής και της ονομαστικής συχνότητας του κυκλοφορητή (π.χ. μεταξύ 15 Hz και 50 Hz). Αυτός ο τρόπος μπορεί να καθοριστεί από τον Πίνακα Ελέγχου που βρίσκεται στο καπάκι του MCE-C (παραπέμπουμε στην παρ. 9).

### <span id="page-176-2"></span>**8.1.3 Ρύθμιση Σταθερής Καμπύλης Με Εξωτερικό Αναλογικό Σήμα**

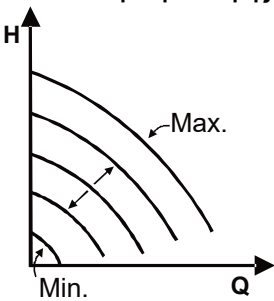

Η ταχύτητα περιστροφής διατηρείται σε σταθερό πλήθος στροφών ανάλογα με την τάση του εξωτερικού αναλογικού σήματος (παραπέμπουμε στην παρ. [5.5.2](#page-173-0)). Η ταχύτητα περιστροφής μεταβάλλεται με γραμμικό τρόπο ανάμεσα στην ονομαστική συχνότητα του κυκλοφορητή όταν Vin = 10V και την ελάχιστη συχνότητα όταν Vin = 0V.

Αυτός ο τρόπος μπορεί να καθοριστεί από τον Πίνακα Ελέγχου που βρίσκεται στο καπάκι του MCE-C (παραπέμπουμε στην παρ. 9).

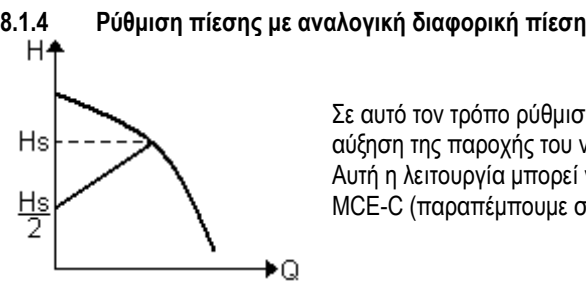

### <span id="page-176-3"></span>**8.1.4 Ρύθμιση πίεσης με αναλογική διαφορική πίεση**

Σε αυτό τον τρόπο ρύθμισης, η διαφορική πίεση μειώνεται ή αυξάνεται, με τη μείωση ή την αύξηση της παροχής του νερού.

Αυτή η λειτουργία μπορεί να ρυθμιστεί από τον πίνακα ελέγχου που υπάρχει στο καπάκι του MCE-C (παραπέμπουμε στην παρ. 9).

### <span id="page-176-4"></span>**8.1.5 Λειτουργία T-σταθερή**

Αυτή η λειτουργία ενεργεί έτσι ώστε ο κυκλοφορητής να αυξάνει ή να μειώνει την παροχή για να διατηρεί σταθερή τη μετρούμενη θερμοκρασία από τον αισθητήρα NTC, που είναι συνδεδεμένος όπως περιγράφεται στην παράγραφο 5.5.3. Μπορούν να ρυθμιστούν 4 τρόποι λειτουργίας:

### Ρύθμιση T:

Λειτουργία με αύξουσα T $\rightarrow$  αν η επιθυμητή θερμοκρασία (Ts) είναι μεγαλύτερη από τη μετρούμενη θερμοκρασία (T), ο κυκλοφορητής αυξάνει την παροχή μέχρι να φτάσει στην Ts

Λειτουργία με φθίνουσα T αν η επιθυμητή θερμοκρασία (Ts) είναι μεγαλύτερη από τη μετρούμενη θερμοκρασία (T), ο κυκλοφορητής μειώνει την παροχή μέχρι να φτάσει στην Ts

### Ρύθμιση T1:

Λειτουργία με αύξουσα T1 αν η επιθυμητή θερμοκρασία (Ts) είναι μεγαλύτερη από τη μετρούμενη θερμοκρασία (T1), ο κυκλοφορητής αυξάνει την παροχή μέχρι να φτάσει στην Ts

Λειτουργία με φθίνουσα T1 αν η επιθυμητή θερμοκρασία (Ts) είναι μεγαλύτερη από τη μετρούμενη θερμοκρασία (T1), ο κυκλοφορητής μειώνει την παροχή μέχρι να φτάσει στην Ts

### <span id="page-176-5"></span>**8.1.6 Λειτουργία ∆T-σταθερή**

Αυτή η λειτουργία ενεργεί έτσι ώστε ο κυκλοφορητής να αυξάνει ή να μειώνει την παροχή για να διατηρεί σταθερή τη τη διαφορά θερμοκρασίας T-T1 σε απόλυτη τιμή.

Είναι διαθέσιμες 2 προκαθορισμένες τιμές (setpoint): dTs1, dTs2 και συνεπώς, μπορούν να δημιουργούνται οι εξής 2 καταστάσεις: dTs1 διαφορετική από την dTs2:

Στην περίπτωση αυτή είναι διαθέσιμα 5 ρυθμιζόμενα διαστήματα λειτουργίας, στα οποία η προκαθορισμένη τιμή (setpoint) dTs μπορεί να μεταβάλλεται σε συνάρτηση της θερμοκρασίας T ή T1 όπως φαίνεται στο παρακάτω παράδειγμα:

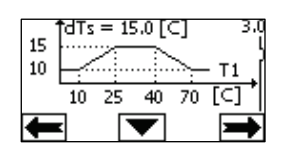

### Av T1  $\leq$  10 °C = > dTs = IT-T1| = 10 °C

Στην περίπτωση αυτή, όταν η θερμοκρασία T1 είναι μικρότερη από ή ίση με 10 °C, ο κυκλοφορητής επενεργεί στην παροχή έτσι ώστε να διατηρείται σταθερή στους 10 °C η απόλυτη διαφορά μεταξύ T και T1

Αυτό το διάστημα θερμοκρασιών μπορεί να αποβεί πολύ χρήσιμο στη φάση εκκίνησης της θερμικής μηχανής, κατά την οποία έχει σημασία περισσότερο η ταχεία επίτευξη της περιβαλλοντικής άνεσης, παρά μια μεγαλύτερη DT (περίπτωση κλιματισμού) Αν 10 ≤ T1 ≤ 25 °C = > 10 °C ≤ dTs = |T-T1| ≤ 15 °C, για παράδειγμα αν T1= 20 °C = > dTs = |T-T1| = 13.33 °C όταν η θερμοκρασία T1 είναι μεταξύ 10 °C και 25 °C, ο κυκλοφορητής ενεργεί έτσι ώστε να διατηρεί σταθερή την απόλυτη διαφορά μεταξύ T και T1 σε μια dTs ανάλογη της θερμοκρασίας που κατέγραψε η T1. Για παράδειγμα όταν T1= 20 °C, ο κυκλοφορητής διατηρεί σταθερή την απόλυτη διαφορά μεταξύ T και T1 στους 13,33 °C

Av  $25^{\circ}$ C  $\leq$  T1  $\leq$  40 °C = > dTs =  $|T-T1|$  = 15 °C

όταν η θερμοκρασία T1 είναι μεταξύ 25 °C και 40 °C, ο κυκλοφορητής ενεργεί έτσι ώστε να διατηρεί σταθερή στους 15°C την απόλυτη διαφορά μεταξύ T και T1

Αν 40 °C ≤ T1 ≤ 70 °C = > 10 °C ≤ dTs = |T-T1| ≤ 15 °C, για παράδειγμα αν T1= 50°C = > dTs = |T-T1| = 13.75 °C όταν η θερμοκρασία T1 είναι μεταξύ 40 °C και 70 °C, ο κυκλοφορητής ενεργεί έτσι ώστε να διατηρεί σταθερή την απόλυτη διαφορά μεταξύ T και T1 σε μια dTs αντιστρόφως ανάλογη της θερμοκρασίας που κατέγραψε η T1. Για παράδειγμα όταν T1= 50 °C, ο κυκλοφορητής διατηρεί σταθερή την απόλυτη διαφορά μεταξύ T και T1 στους 13,75 °C

Αν T1 ≥ 70 °C = > dTs = |T-T1| = 10 °

Τέλος, όταν η θερμοκρασία T1 είναι μεγαλύτερη από 70 °C, ο κυκλοφορητής ενεργεί έτσι ώστε να διατηρεί σταθερή στους 10 °C την απόλυτη διαφορά μεταξύ T και T1.

Αυτό το διάστημα θερμοκρασιών μπορεί να αποβεί πολύ χρήσιμο στη φάση εκκίνησης της θερμικής μηχανής, κατά την οποία έχει σημασία περισσότερο η ταχεία επίτευξη της περιβαλλοντικής άνεσης, παρά μια μεγαλύτερη DT (περίπτωση θέρμανσης). Σημαντικό: Οι παράμετροι dTs1 και dTs2 και οι τιμές των διαστημάτων λειτουργίας μπορούν να ρυθμιστούν από το χρήστη.

 $dTs1 = dTs2$ 

Στην περίπτωση αυτή η προκαθορισμένη τιμή (setpoint) dTs προκύπτει σταθερή στη μεταβολή της θερμοκρασίας T ή T1, όπως φαίνεται στο παρακάτω παράδειγμα:

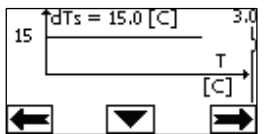

Στην περίπτωση αυτή ο κυκλοφορητής αυξάνει ή μειώνει την παροχή έτσι ώστε να διατηρείται σταθερή στους dTs = 15 °C η απόλυτη διαφορά μεταξύ T και T1

Σημαντικό: Η παράμετρος dTs μπορεί να ρυθμιστεί από το χρήστη.

### <span id="page-177-0"></span>**8.2 Λειτουργία Ταχείας Εκκίνησης (Quick Start)**

Αυτή η λειτουργία μπορεί να είναι χρήσιμη όταν χρειάζεται να εξασφαλισθεί μια άμεση παροχή, ώστε να αποφεύγεται το μπλοκάρισμα του λέβητα τη στιγμή της έναυσης. Όσο είναι ενεργοποιημένη η είσοδος I3 η αντλία παραμένει στην προκαθορισμένη συχνότητα Fq (βλέπε μενού για προχωρημένους). Στις δίδυμες μονάδες, η είσοδος αυτή μπορεί να χρησιμοποιηθεί με ανεξάρτητο τρόπο.

### <span id="page-177-1"></span>**9. ΠΙΝΑΚΑΣ ΕΛΕΓΧΟΥ**

Οι λειτουργίες του MCE-C μπορούν να τροποποιηθούν από τον πίνακα ελέγχου του. Στον πίνακα υπάρχουν: μια οθόνη με σύμβολα, 7 πλήκτρα πλοήγησης και 3 λαμπάκια LED σήμανσης (παραπέμπουμε στο *Σχήμα 10*).

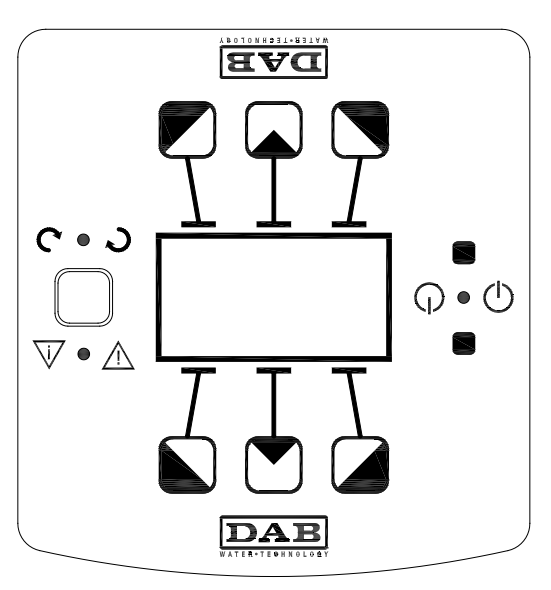

<span id="page-178-0"></span>**9.1 Οθόνη με σύμβολα**

*Σχήμα 10: Πίνακας Ελέγχου*

Μέσω της οθόνης είναι δυνατή η εύκολη πλοήγηση σε ένα μενού που επιτρέπει τον έλεγχο και την τροποποίηση του τρόπου λειτουργίας του συστήματος, την ενεργοποίηση των εισόδων και τον καθορισμό των τιμών εργασίας. Επιπλέον είναι δυνατή η απεικόνιση της κατάστασης του συστήματος και του ιστορικού των τυχόν συναγερμών που αποθηκεύτηκαν στη μνήμη .

### <span id="page-178-1"></span>**9.2 Πλήκτρα Πλοήγησης**

Για την πλοήγηση μέσα στο μενού είναι διαθέσιμα 7πλήκτρα: 3 πλήκτρα κάτω από την οθόνη, 3 πάνω και 1 πλευρικό. Τα πλήκτρα κάτω από την οθόνη ονομάζονται *ενεργά πλήκτρα*, τα πλήκτρα πάνω από την οθόνη ονομάζονται *ανενεργά πλήκτρα* και το πλευρικό ονομάζεται *κρυφό πλήκτρο.*

Κάθε σελίδα του μενού είναι διαμορφωμένη έτσι ώστε να δείχνει τη λειτουργία που συσχετίζεται με τα 3 ενεργά πλήκτρα (κάτω από την οθόνη). Πατώντας τα ανενεργά πλήκτρα (πάνω από την οθόνη), αντιστρέφεται η λειτουργία τους: τα ενεργά πλήκτρα γίνονται ανενεργά και αντιστρόφως. Αυτή η λειτουργία δίνει τη δυνατότητα να τοποθετηθεί «αναποδογυρισμένος» ο Πίνακας ελέγχου!

### <span id="page-178-2"></span>**9.3 Λαμπάκια Σήμανσης**

**Κίτρινο** λαμπάκι**:** Σήμανση **τροφοδοσίας του συστήματος**.

Όταν είναι αναμμένο σημαίνει πως το σύστημα τροφοδοτείται.

## **Μην αφαιρείτε ποτέ το καπάκι αν είναι αναμμένο το κίτρινο λαμπάκι.**

### **Κόκκινο** λαμπάκι**:** Σήμανση **παρουσίας συναγερμού/ανωμαλίας** στο σύστημα.

 Αν αναβοσβήνει το λαμπάκι σημαίνει πως ο συναγερμός δεν παρεμποδίζει την διαχείριση του κυκλοφορητή. Αν ανάβει συνέχεια το λαμπάκι, σημαίνει πως ο συναγερμός παρεμποδίζει την διαχείριση του κυκλοφορητή.

**Πράσινο** λαμπάκι**:** Σήμανση κυκλοφορητή **ON/OFF**.

Όταν είναι αναμμένο, ο κυκλοφορητής λειτουργεί. Όταν είναι σβηστό ο κυκλοφορητής είναι σταματημένος.

### <span id="page-178-3"></span>**10. ΜΕΝΟΥ**

Το MCE/C θέτει στη διάθεσή σας 2 μενού: μενού χρήστη και προχωρημένο μενού.

Το μενού χρήστη είναι προσβάσιμο από την Αρχική Σελίδα πιέζοντας και αφήνοντας το κεντρικό πλήκτρο «Μενού». Το προχωρημένο μενού είναι προσβάσιμο από την Αρχική Σελίδα πιέζοντας για 5 δευτερόλεπτα το κεντρικό πλήκτρο «Μενού». Αν οι σελίδες του μενού εμφανίζουν ένα κλειδί κάτω αριστερά, σημαίνει πως δεν είναι δυνατή η τροποποίηση των ρυθμίσεων. Για να ελευθερώσετε το μενού, ανοίξτε την Κεντρική Σελίδα και πατήστε ταυτόχρονα το κρυφό πλήκτρο και το πλήκτρο κάτω από το κλειδί, μέχρι να εξαφανιστεί το κλειδί.

### **Αν δεν πατηθεί κανένα πλήκτρο για 60 λεπτά, οι ρυθμίσεις κλειδώνουν αυτόματα και σβήνει η οθόνη. Πατώντας ένα οποιοδήποτε πλήκτρο ξανανάβει η οθόνη και εμφανίζεται η «Κεντρική Σελίδα».**

Για την πλοήγηση μέσα στο μενού, πατήστε το κεντρικό πλήκτρο.

Για να επιστρέψετε στην προηγούμενη σελίδα, κρατήστε πατημένο το κρυφό πλήκτρο και στη συνέχεια πατήστε και αφήστε το κεντρικό πλήκτρο.

Για να τροποποιήσετε τις ρυθμίσεις, χρησιμοποιήστε τα πλήκτρα δεξιά και αριστερά.

Για να επιβεβαιώσετε την τροποποίηση της ρύθμισης, πατήστε για 3 δευτερόλεπτα το κεντρικό πλήκτρο "OK". Η επιβεβαίωση επισημαίνεται με την εμφάνιση του εικονιδίου:

Στον *Πίνακα 6* περιγράφονται οι ευαίσθητες παράμετροι του inverter που διατίθενται στο **προχωρημένο μενού.** Για την έξοδο από το προχωρημένο μενού θα πρέπει να μεταβείτε σε όλες τις παραμέτρους χρησιμοποιώντας το κεντρικό πλήκτρο.

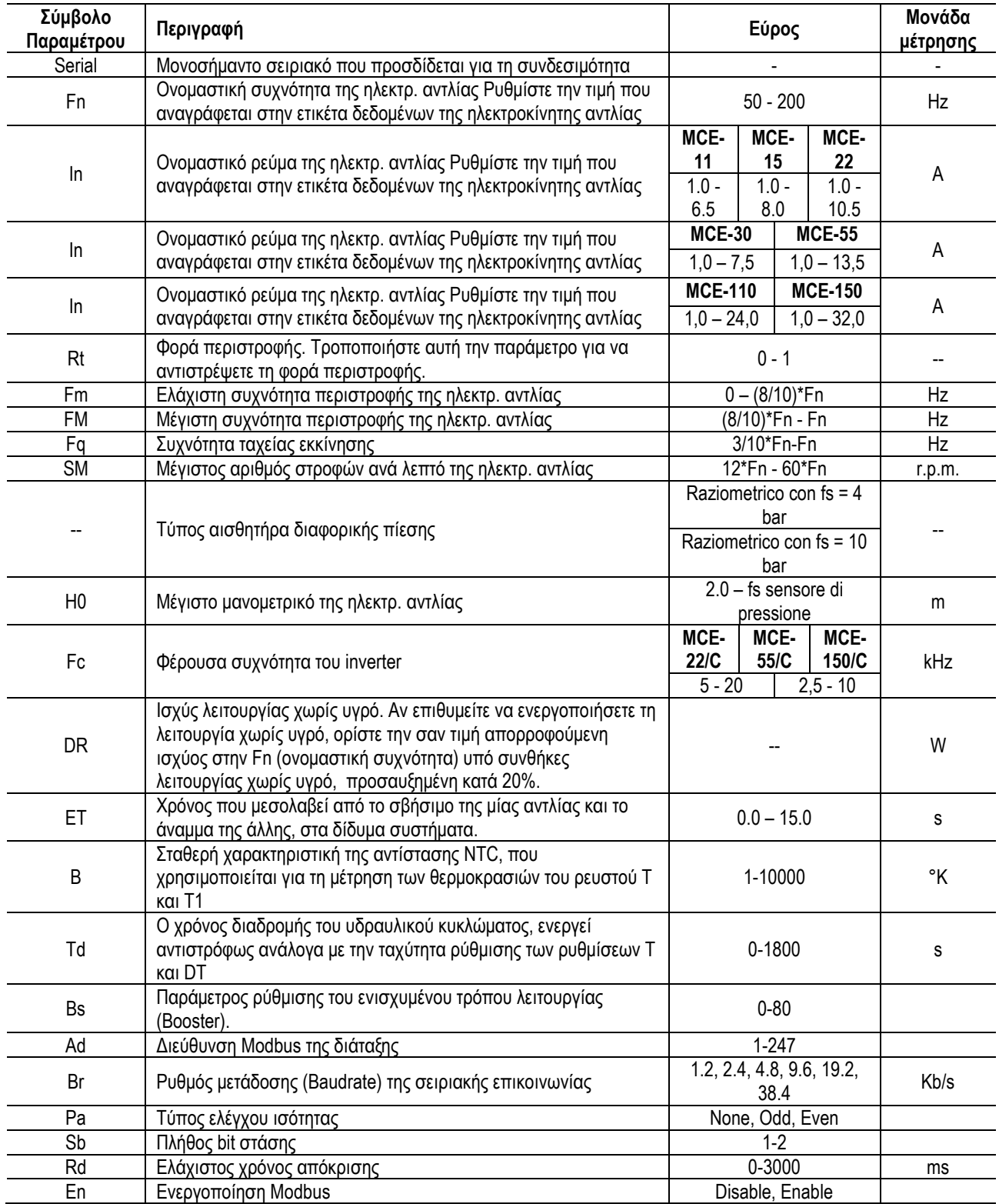

Πίνακας 6 : *Προχωρημένο μενού – Ευαίσθητες παράμετροι του inverter*
# ΕΛΛΗΝΙΚΑ

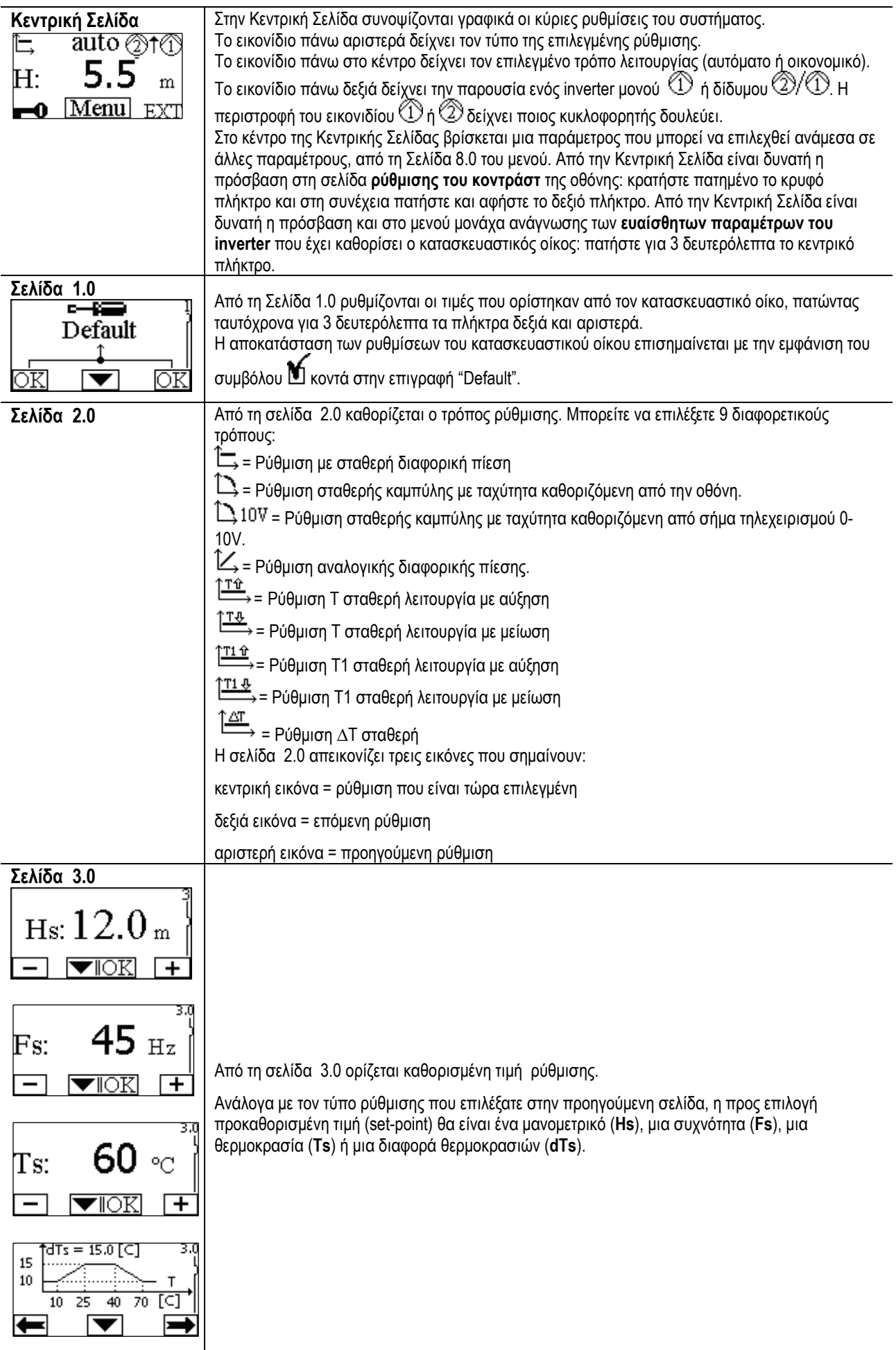

# ΕΛΛΗΝΙΚΑ

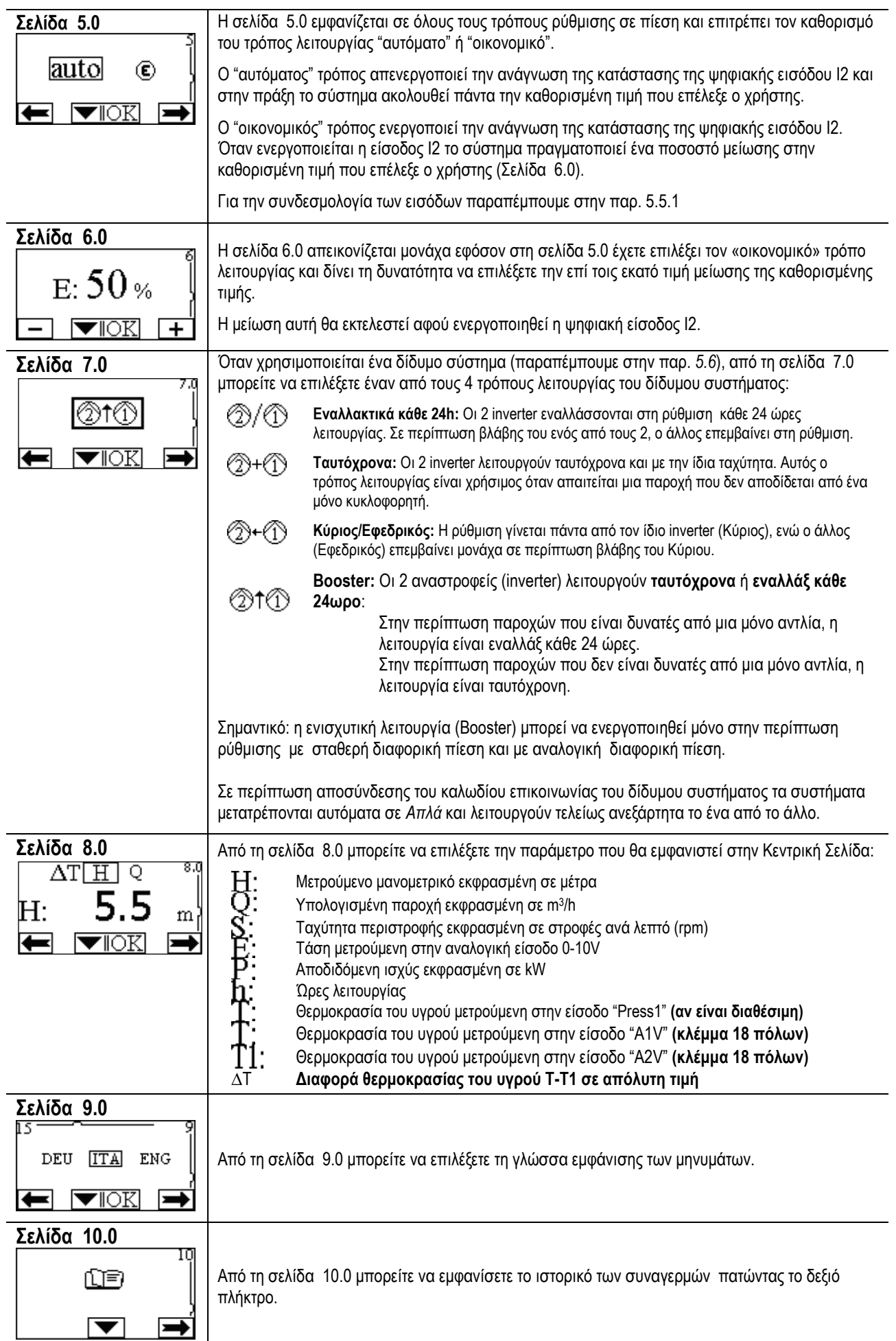

# ΕΛΛΗΝΙΚΑ

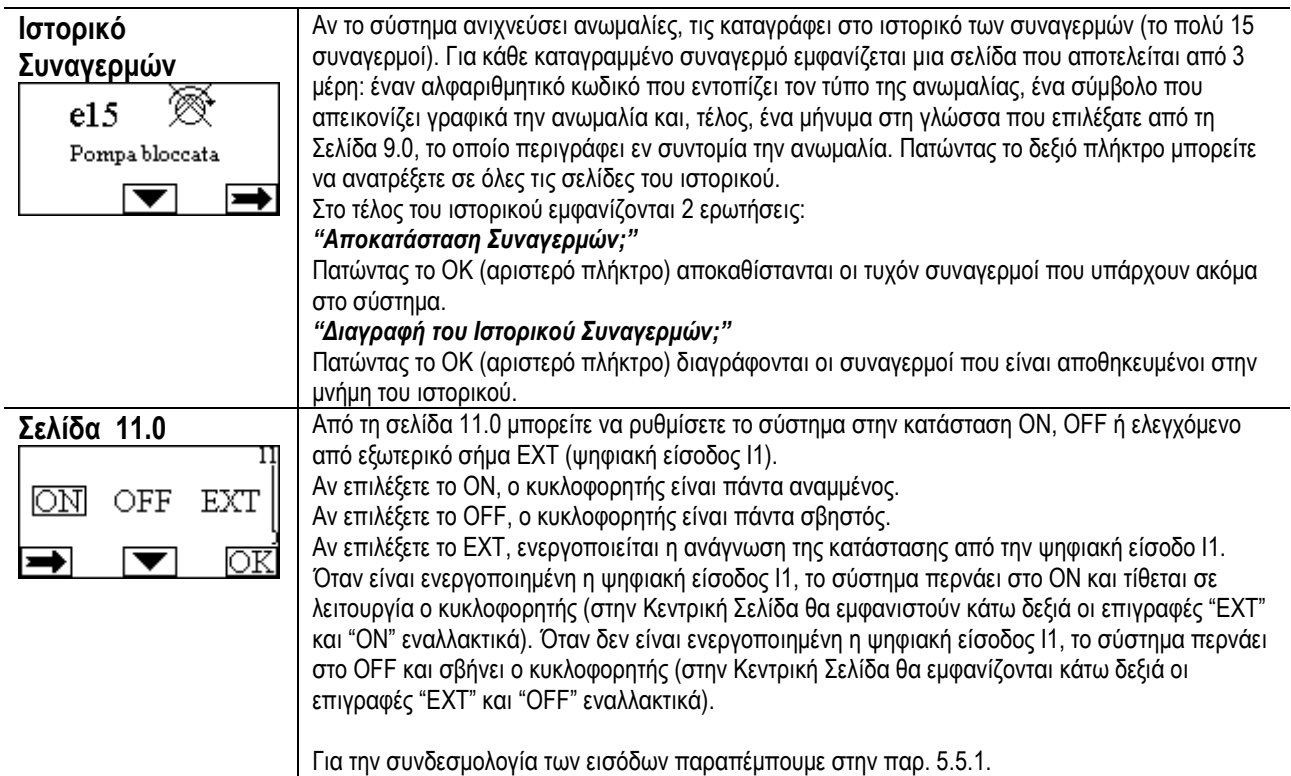

## **11. ΡΥΘΜΙΣΕΙΣ ΑΠΟ ΤΟ ΕΡΓΟΣΤΑΣΙΟ**

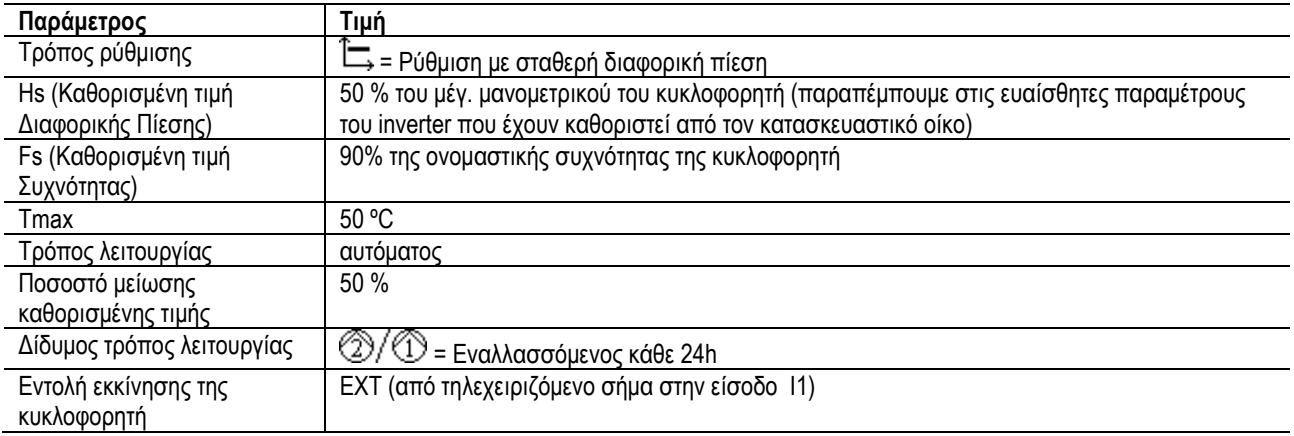

## **12. ΤΥΠΟΙ ΣΥΝΑΓΕΡΜΩΝ**

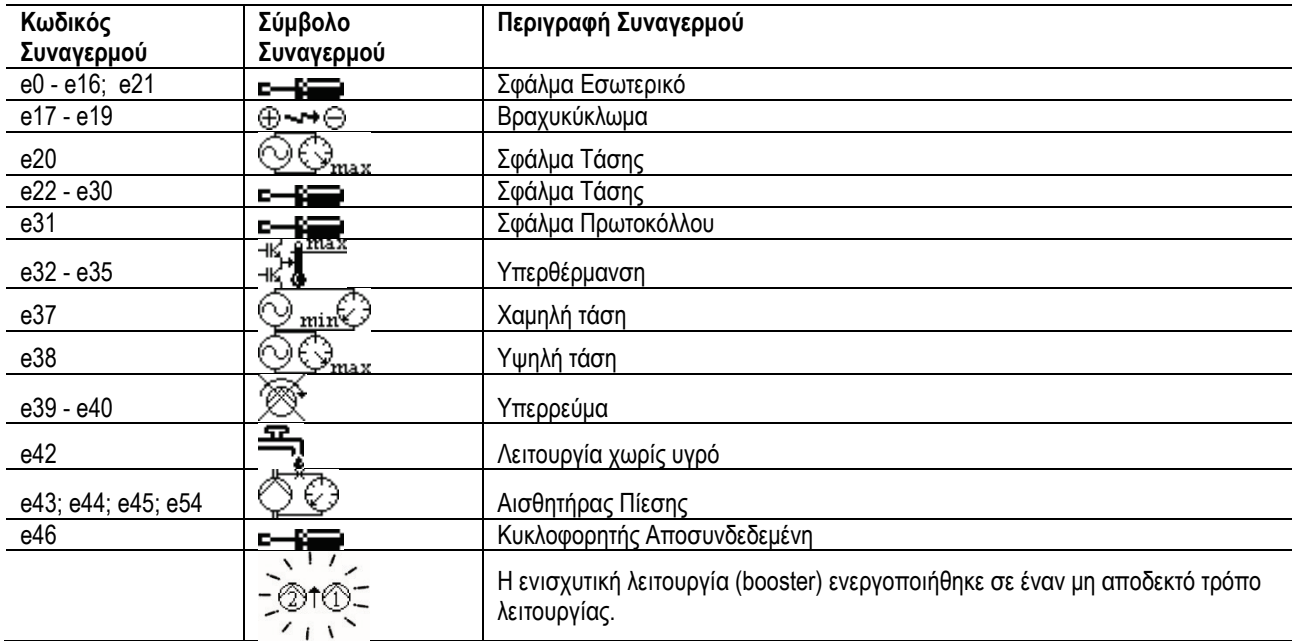

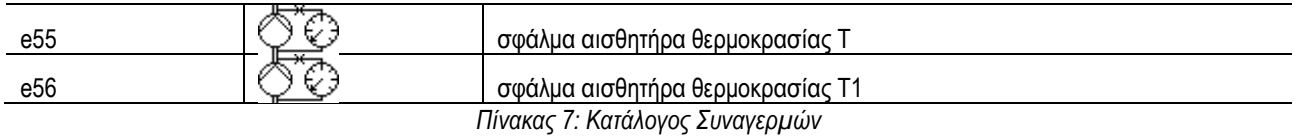

# **13. MODBUS MCE-C**

Επιτρέπεται η χρήση του πρωτοκόλλου Modbus, διαμέσου της εγκατάστασης του κιτ καλωδίου 60193518 KIT MCE MODBUS CABLE. Για περισσότερες πληροφορίες, συμβουλευθείτε την ιστοσελίδα [https://dabpumps.com/mce](https://eur02.safelinks.protection.outlook.com/?url=https%3A%2F%2Fdabpumps.com%2Fmce-c&data=02%7C01%7Cstefania.maran%40dwtgroup.com%7Cccee65e5837943690b4c08d71698083a%7Cc7d7ca0e59e64ff99d16d6b15e0ee866%7C0%7C0%7C637002714534436023&sdata=KAIc35VR05rKDVHgBp7yBoqch5lLstHnkS19RJdsrxM%3D&reserved=0)-c.

# **14. BACNET**

Επιτρέπεται η χρήση του πρωτοκόλλου Bacnet, διαμέσου της εγκατάστασης μιας πύλης δικτύου Bacnet - Modbus. Για περισσότερες πληροφορίες και πρόσβαση στον κατάλογο των συνιστώμενων διατάξεων, συμβουλευθείτε την ιστοσελίδα [https://dabpumps.com/mce](https://eur02.safelinks.protection.outlook.com/?url=https%3A%2F%2Fdabpumps.com%2Fmce-c&data=02%7C01%7Cstefania.maran%40dwtgroup.com%7Cccee65e5837943690b4c08d71698083a%7Cc7d7ca0e59e64ff99d16d6b15e0ee866%7C0%7C0%7C637002714534436023&sdata=KAIc35VR05rKDVHgBp7yBoqch5lLstHnkS19RJdsrxM%3D&reserved=0)-c.

## **INDICF**

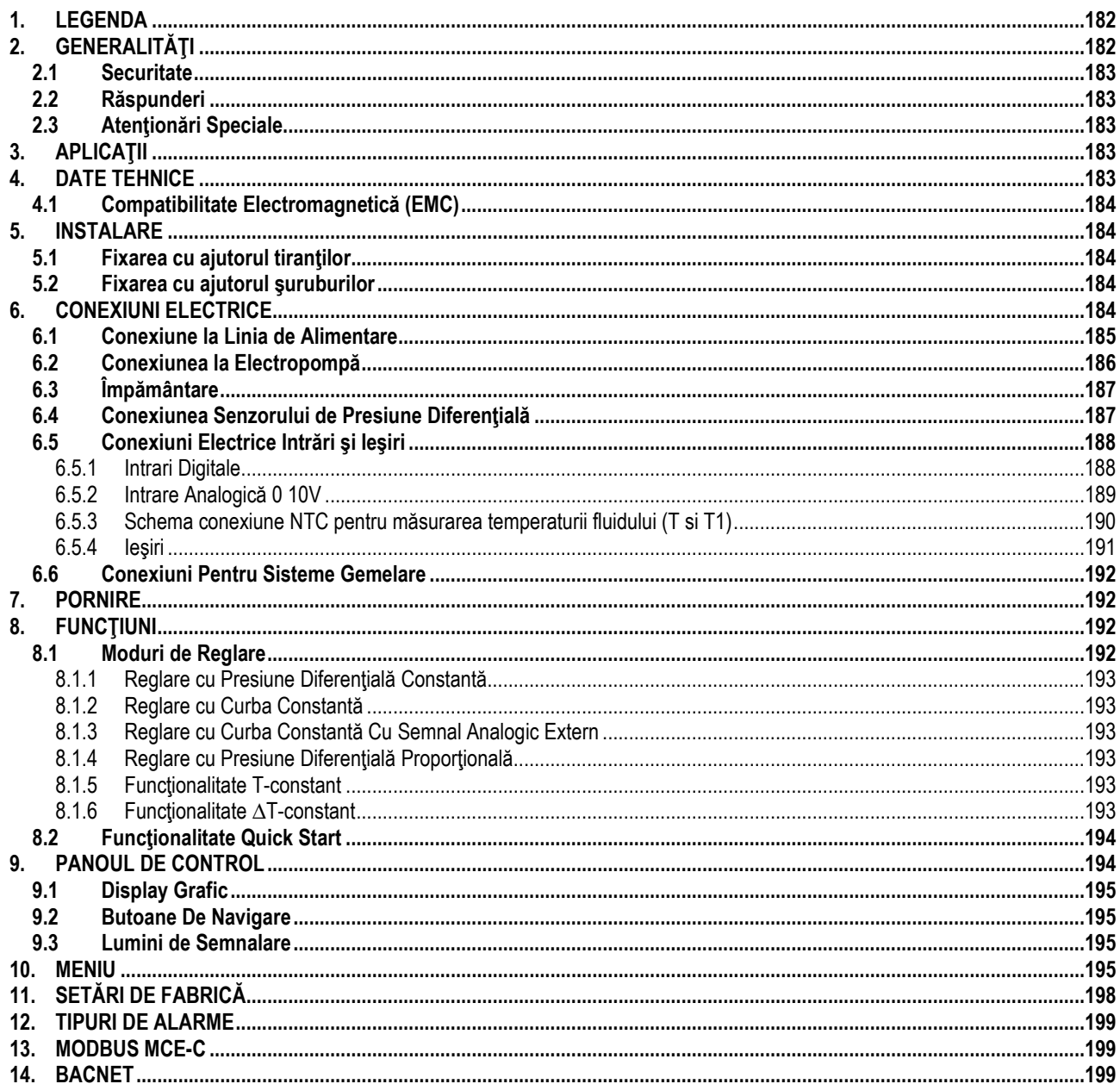

# <span id="page-184-0"></span>1. LEGENDA

Pe pagina de titlu este prezentată versiunea acestui document în forma Vn.x. Această versiune indică că documentul este valabil pentru toate versiunile software ale dispozitivului n.y. De exemplu: V3.0 este valabil pentru toate versiunile software-ului. În acest document se vor folosi următoarele simboluri pentru a evidenția situații periculoase:

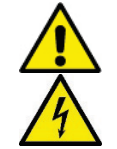

Situatie de pericol generic. Nerespectarea cerintelor care urmează poate provoca daune persoanelor și lucrurilor.

Situație de pericol șoc electric. Nerespectarea cerințelor care urmează poate provoca o situație de pericol grav pentru siguranta persoanelor.

# <span id="page-184-1"></span>2. GENERALITĂȚI

## Înainte de a începe instalarea citiți cu atenție această documentație.

Instalarea, conectarea electrică și punerea în funcțiune trebuie să fie efectuate de personal specializat în conformitate cu standardele generale și locale de siguranță în vigoare în țara de instalare al produsului. Nerespectare normelor de securitate, în afară de faptul că crează pericol pentru integritatea persoanelor și daune aparaturilor, va duce la negarea oricarui drept de a interveni în garanție.

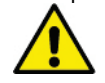

Verificați că tabloul nu a avut daune cauzate de transport sau de magazinaj. Controlați dacă carcasa exterioară este intactă și în condiții perfecte.

# <span id="page-185-0"></span>**2.1 Securitate**

Aparatul conține un dispozitiv electronic cu inverter.

Utilizarea este permisă numai dacă instalația electrică este marcată cu măsuri de securitate în funcție de Normativele în vigoare din ţara unde se instalează produsul (pentru Italia CEI 64/2).

Aparatul nu este destinat folosului de către persoane (copiii incluși) ale căror capacități fizice, senzoriale și mentale sunt reduse, sau cu lipsă de experientă sau de cunoaştere, doar dacă acestea au putut beneficia, printr-o persoană responsabilă de siguranţa lor, de o supraveghere sau de instrucțiuni privind folosul aparatului. Copiii trebuie să fie supravegheați pentru a vă asigura că nu se joacă cu aparatul.

# <span id="page-185-1"></span>**2.2 Răspunderi**

Producătorul este responsabil de buna funcționare a mașinii sau de orice eventuale daune cauzate de aceasta, în cazul în care va fi alterată, modificată si/sau pusă în funcțiune în afara spațiului de lucru recomandat sau în contrast cu alte dispoziții conținute în acest manual.

## <span id="page-185-2"></span>**2.3 Atenţionări Speciale**

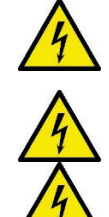

Înainte de a interveni la partea electrică sau mecanică a instalației tăiați mereu tensiunea electrică. Asteptați cel putin 15 minute după ce aparatul a fost oprit de la tensiune, înainte de a-l porni. Condensatorul circuitului intermediar în curent continu rămâne incarcat cu tensiune periculos de mare chiar şi după deconectarea de la tensiunea electrică.

**MCE/C-ul este răcit de debitul de aer de răcire a motorului, deci trebuie să vă asiguraţi că sistemul de răcire a motorului este intact şi funcţional.**

**Bornele de reţea şi bornele motor pot transporta tensiune periculoasă şi prin motorul oprit.**

# <span id="page-185-3"></span>**3. APLICAŢII**

Invertorul seriei MCE/C este un dispozitiv conceput pentru gestionarea **pompelor de circulatie** permitând o reglare integrată a presiunii diferențiale (prevalentă) făcând posibilă astfel adaptarea prestațiilor pompei de circulație la cererile efective ale instalației. Acest lucru duce la economii de energie considerabile, controlabilitatea instalației și o reducere a zgomotului. **Invertorul MCE-C este conceput pentru fi plasat direct pe corpul motor al pompei.**

# <span id="page-185-4"></span>**4. DATE TEHNICE**

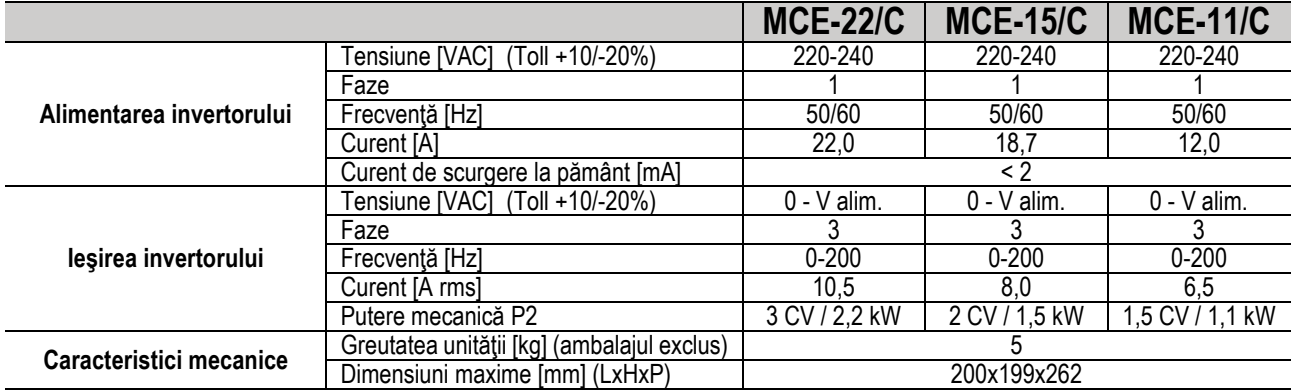

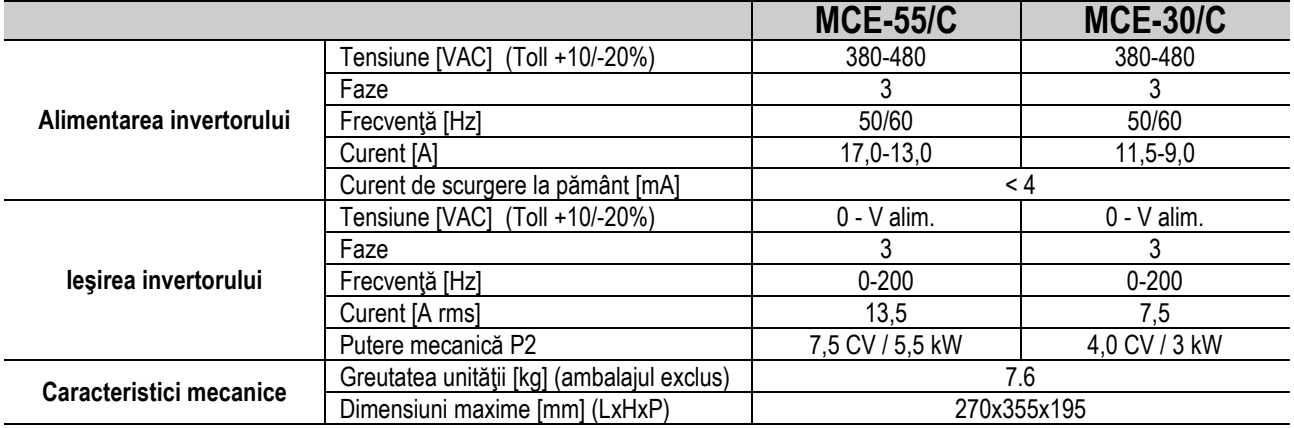

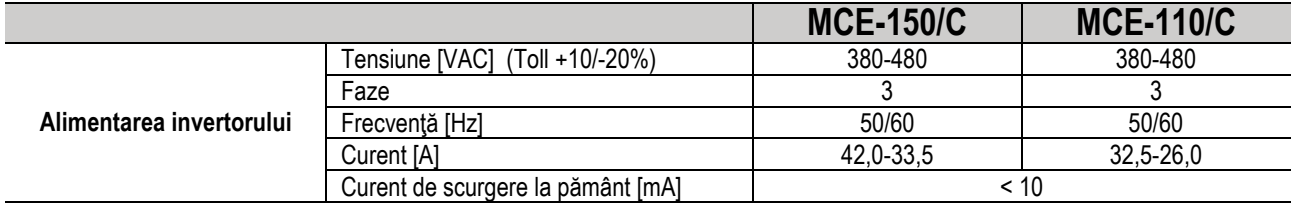

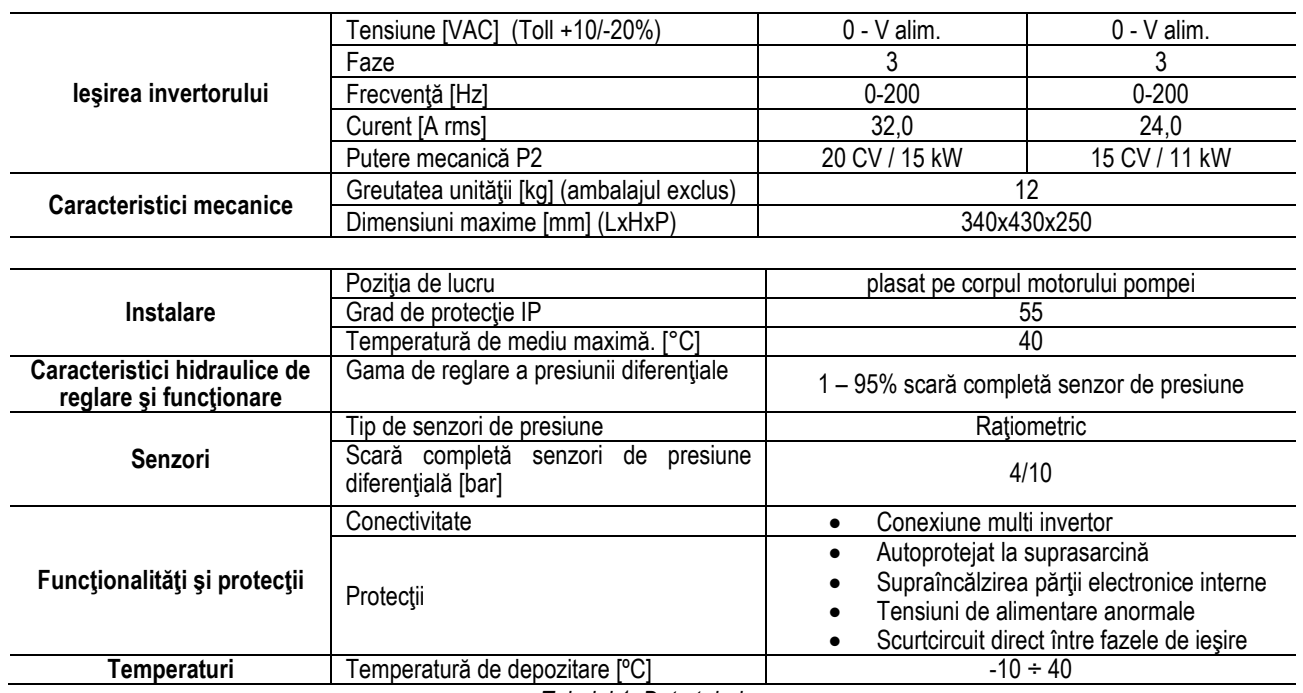

*Tabelul 1: Date tehnice*

# <span id="page-186-0"></span>**4.1 Compatibilitate Electromagnetică (EMC)**

Invertorii MCE/C respectă norma EN 61800-3, în categoria C2, pentru compatibilitate electromagnetică.

Emisii electromagnetice. Ambient rezidențial (în unele cazuri pot fi necesare măsuri de izolare).

Emisii dirijate. Ambient rezidențial (în unele cazuri pot fi necesare măsuri de izolare).

# <span id="page-186-1"></span>**5. INSTALARE**

## **Fixarea aparatului**

MCE/C-ul trebuie să fie ancorat în siguranţă de motor prin intermediul kitului de montare corespunzător. Kitul de montare trebuie să fie selectat în functie de dimensiunea motorului care se va utiliza.

Metodele de fixare mecanice ale MCE/C-ului de motor sunt două, şi anume:

1. fixarea cu ajutorul tiranţilor

2. fixarea cu ajutorul şuruburilor

## <span id="page-186-2"></span>**5.1 Fixarea cu ajutorul tiranţilor**

Pentru acest tip de fixare sunt furnizați tiranți cu o formă specială care au pe o latură o cavitate și pe cealaltă un cârlig cu o piuliță. De asemenea, este furnizat şi un instrument (mărgea) pentru centrarea MCE/C-ului ce trebuie strâns cu un filet de blocare în gaura centrală a plutitorului de răcire. Tiranții trebuie distribuiți uniform de-a lungul circumferinței motorului. Latura cu orificiu trebuie introdusă în orificiile de pe clapeta de răcire a MCE/C-ului, în timp ce cealaltă se fixează pe motor. Şuruburile tiranţilor trebuie strânse până când se realizează o fixare centrată şi fixă între MCE/C-ul şi motor.

#### <span id="page-186-3"></span>**5.2 Fixarea cu ajutorul şuruburilor**

Pentru acet tip de fixare sunt furnizate: o apărătoare pentru ventilator, console în formă de "L" de fixare pe motor şi şuruburi. Pentru montare trebuie îndepărtată apărătoarea originală a ventilatorului motorului şi fixate consolele în formă de "L" pe carcasa motorului (poziţionarea consolelor în formă de "L" trebuie efectuată astfel încât gaura pentru fixarea carcasei ventilatorului să fie direct către centrul motorului); apoi se fixează cu şuruburi şi filete de blocare apărătoarea ventilatorului furnizată pe toarta de răcire a MCE/C-ului. În acest moment se fixează ansamblul apărătoare pentru radiator-MCE/C pe motor, se introduc şuruburile corespunzătoare pentru ancorare între bridele montate pe motor şi pe apărătoarea ventilatorului.

## <span id="page-186-4"></span>**6. CONEXIUNI ELECTRICE**

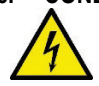

Înainte de a interveni la partea electrică sau mecanică a instalației tăiați mereu tensiunea electrică. Asteptați cel putin 15 minute după ce aparatul a fost oprit de la tensiune, înainte de a-l porni. Condensatorul circuitului intermediar în curent continu rămâne incarcat cu tensiune periculos de mare chiar și după deconectarea de la tensiunea electrică. **Sunt admise doar conexiuni de reţea ferm cablate. Aparatul trebuie să fie împământat (IEC 536 clasa 1, NEC şi alte standarde în chestiune).**

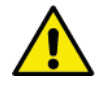

**Asiguraţi-vă că tesiunea şi frecvenţa nominală MCE-C corespund celei a reţelei de alimentare.**

## <span id="page-187-0"></span>**6.1 Conexiune la Linia de Alimentare**

## **MCE-22/C**

Conexiunea între linia de alimentare monofazică şi MCE-22/C trebuie efectuată cu un cablu cu 3 conductori (fază + neutru + pământ). Caracteristicile de alimentare trebuie să satisfacă după este indicat în *Tabelil 1.*

**Bornele de intrare** sunt cele marcate de inscrisul **LINE LN** si de o **sageata care intra in borse**, a se vedea *Figura 1.*

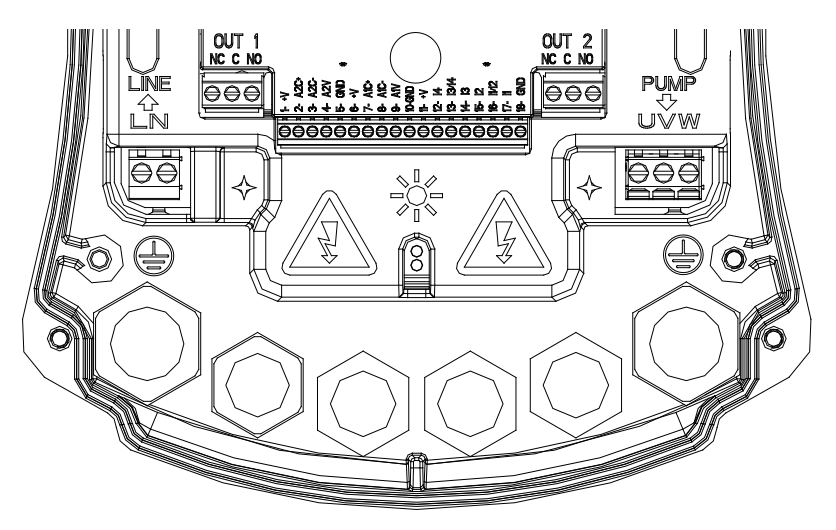

*Figura 1: Conexiuni Electrice*

Secțiunea minimă a cablurilor de intrare și de ieșire trebuie să fie suficientă pentru a asigura strângerea corectă a clamelor, în timp ce secțiunea maximă acceptată de borne este de 4 mm<sup>2</sup> Secțiunea, tipul și punerea cablurilor pentru alimentarea invertorului și pentru conexiunea la electropompă vor trebui să fie alese conform normativelor în vigoare. Tabelul 2 furnizează o indicație pe secțiunea cablului de folosit pentru alimentarea invertorului. Tabelul se referă la cabluri din PVC cu 3 conductori (fază + neutru + pământ) şi exprimă secțiunea minimă recomandată în funcție de curent și de lungimea cablului. Curențul la electropompă este în general specificat în datele pe plăcuta motorului. Curentul maxim de alimentare la MCE-22/C poate fi estimat în general ca dublul curentului maxim absorbit de pompă. Desi MCE-22/C dispune deja de protecții interne proprii, rămâne recomandată instalarea unui întrerupător magnetotermic de protectie dimensionat în mod corespunzător.

**ATENŢIE**: Întrerupătorul magnetotermic de protecţie şi cablurile de alimentare ale MCE-22/C şi ale pompei, trebuie să fie dimensionate în functie de instalație, în cazul în care indicațiile furnizate în manual ar trebui să fie în contrast cu normațiva în vigoare, asumați-vă aceeași normativă ca referință.

## **MCE-55/C**

Conexiunea între linia de alimentare trifazică şi MCE-55/C trebuie efectuată cu un cablu cu 4 conductori (3 faze + pământ). Caracteristicile de alimentare trebuie să satisfacă după este indicat în Tabelul 1. Bornele de intrare sunt cele marcate de cuvântul **LINE RST** şi de o **săgeată care intră** în borne, a se vedea Figura 1*.*

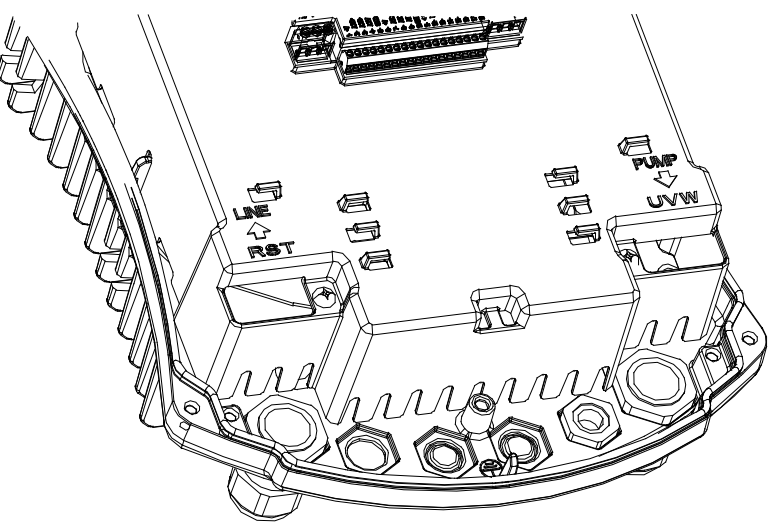

*Figura 2: Conexiuni Electrice*

Sectiunea maximă acceptată de bornele de intrare și de ieșire este de 6 mm<sup>2</sup>. Diametrul extern al cablurilor de intrare și ieșire acceptat de racorduri pentru o strângere corectă variază de la un minim de 11 mm şi un maxim de 17 mm.

Secțiunea, tipul și punerea cablurilor pentru alimentarea invertorului și pentru conexiunea la electropompă vor trebui să fie alese conform normativelor în vigoare. *Tabelul 2* furnizează o indicaţie pe secţiunea cablului de folosit. Tabelul se referă la cabluri din PVC cu 4 conductori (3 faze + pământ) și exprimă secțiunea minimă recomandată în funcție de curent și de lungimea cablului. Curentul la electropompă este în general specificat în datele pe plăcuta motorului. Curentul de alimentare la MCE-55/C poate fi valutat în general (rezervând o marjă de siguranţă) ca 1/8 în plus faţă de curentul pe care îl absoarbe pompa. Deşi MCE-55/C dispune deja de protecţii interne proprii, rămâne recomandată instalarea unui întrerupător magnetotermic de protecție dimensionat în mod corespunzătorr. **ATENŢIE**: Întrerupătorul magnetotermic de protecţie şi cablurile de alimentare ale MCE-55/C şi ale pompei, trebuie să fie dimensionate în functie de instalație, în cazul în care indicațiile furnizate în manual ar trebui să fie în contrast cu normațiva în vigoare, asumați-vă aceeasi normativă ca referință.

## **MCE-150/C**

Conexiunea între linia de alimentare trifazică și MCE-150/C trebuie efectuată cu un cablu cu 4 conductori (3 faze + pământ). Caracteristicile de alimentare trebuie să satisfacă după este indicat în *Tabelul* 1. Bornele de intrare sunt cele marcate de cuvântul **LINE RST** şi de o **săgeată care intră** în borne, a se vedea *Figura 1.*

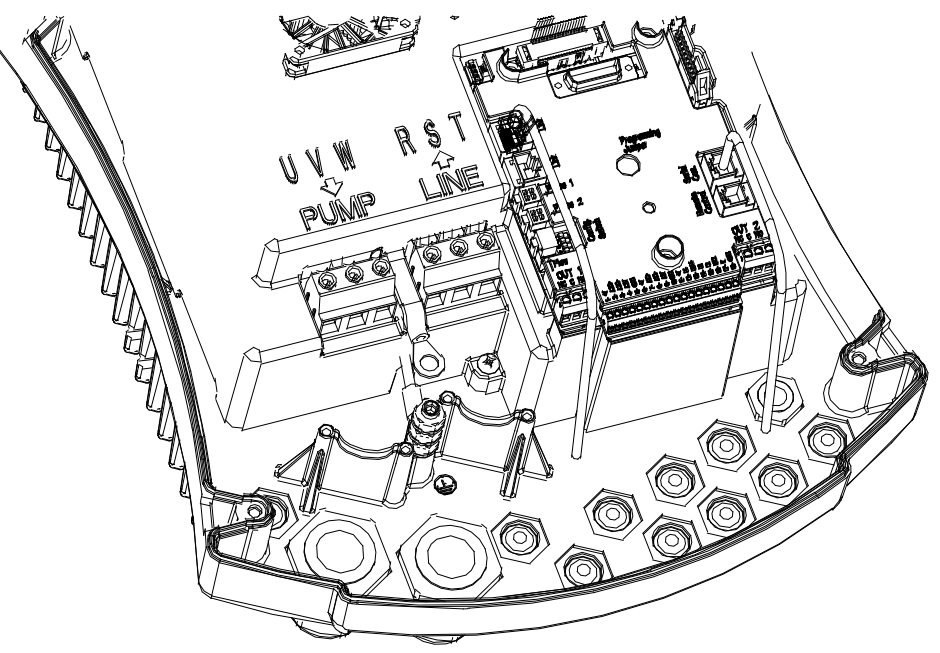

*Figura 3: Conexiuni Electrice*

Sectiunea minimă a cablurilor de intrare și de ieșire este de 6mm<sup>2</sup> pentru a asigura strângerea corectă a clamelor, în timp ce sectiunea maximă acceptată de borne este de 16mm2. Secţiunea, tipul şi punerea cablurilor pentru alimentarea invertorului şi pentru conexiunea la electropompă vor trebui să fie alese conform normativelor în vigoare. *[Tabelul 2](#page-189-2)* furnizează o indicație pe secțiunea cablului de folosit. Tabelul se referă la cabluri din PVC cu 4 conductori (3 faze + pământ) și exprimă secțiunea minimă recomandată în funcție de curent si de lungimea cablului. Curentul la electropompă este în general specificat în datele pe plăcuta motorului. Curentul de alimentare la MCE-150/C poate fi valutat în general (rezervând o marjă de siguranţă) ca 1/8 în plus faţă de curentul pe care îl absoarbe pompa. Deși MCE-150/C dispune deja de protecții interne proprii, rămâne recomandată instalarea unui întrerupător magnetotermic de protecție dimensionat în mod corespunzător.

**ATENŢIE**: Întrerupătorul magnetotermic de protecţie şi cablurile de alimentare ale MCE-150/C şi ale pompei, trebuie să fie dimensionate în funcție de instalație, în cazul în care indicațiile furnizate în manual ar trebui să fie în contrast cu normativa în vigoare, asumaţi-vă aceeaşi normativă ca referinţă.

## <span id="page-188-0"></span>**6.2 Conexiunea la Electropompă**

Conexiunea între MCE-C şi electropompă se efectuează printr-un cablu de 4 conductori (3 faze + pământ)

La ieşire trebuie să fie conectată o electropompă la alimentarea trifazică cu caracteristicile specificate în *Tabelul 1.*

Bornele de intrare sunt cele marcate de cuvântul **PUMP UVW** şi de o **săgeată care iese** din borne, a se vedea *Figura 1.* Tensiunea nominală a electropompei trebuie să fie aceeaşi tensiune de alimentare a MCE-C.

Utilizatorul conectat la MCE-C nu trebuie să absoarbă un curent mai mare decât curentul maxim livrabil indicat în *Tabelul 1.* Verificați plăcuțele și tipologia (stea sau triunghi) de conexiune a motorului utlizat pentru a respecta condițiile mai sus menționate. *Tabelul 3* furnizează o indicaţie pe secţiunea cablului de folosit pentru conexiunea pompei. Tabelul se referă la cabluri din PVC cu 4 conductori (3 faze + pământ) și exprimă sectiunea minimă recomandată în funcție de curent și de lungimea cablului.

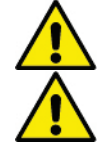

**Conexiunea greşită a liniilor de pământ la o bornă diferită de cea de pământ poate deteriora iremediabil întreg aparatul.**

**Conexiunea greşită a liniei de alimentare pe bornele de ieşire destinate sarcinei, poate deteriora iremediabil întreg aparatul.**

# <span id="page-189-0"></span>**6.3 Împământare**

Împământarea va trebui efectuată cu terminalele cablurilor închise cum se arată în *Figura 2*.

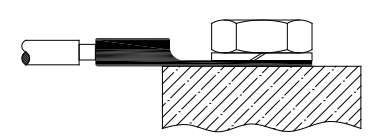

*Figura 4: Împământare (230V) Figura 2: Împământare (400V)*

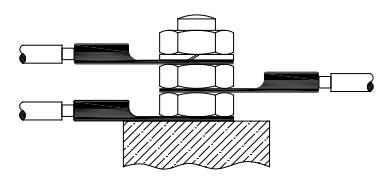

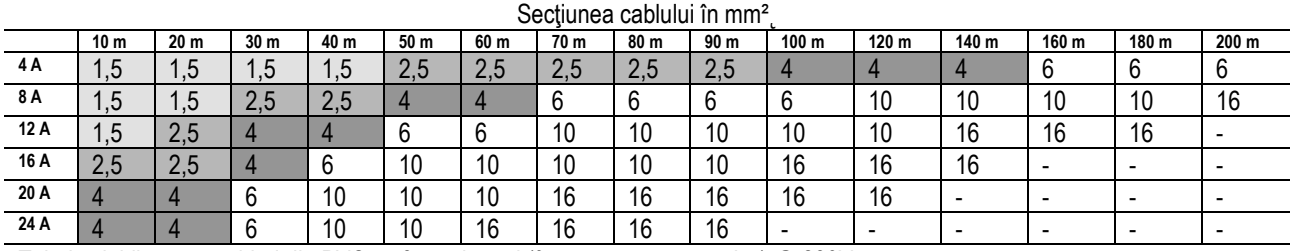

Tabel valabil pentru cabluri din PVC cu 3 conductori (fază + neutru + pământ) @ 230V

*Tabelul 2: Secţiunea de cabluri de alimentaţie invertor*

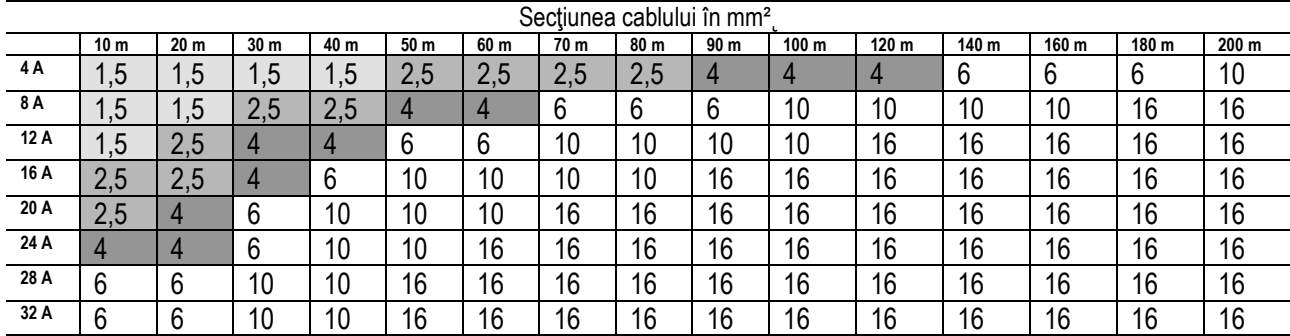

<span id="page-189-2"></span>Tabel valabil pentru cabluri din PVC cu 4 conductori (3 faze + pământ) @ 230V

*Tabelul 3: Secţiunea de cabluri de alimentaţie pompă*

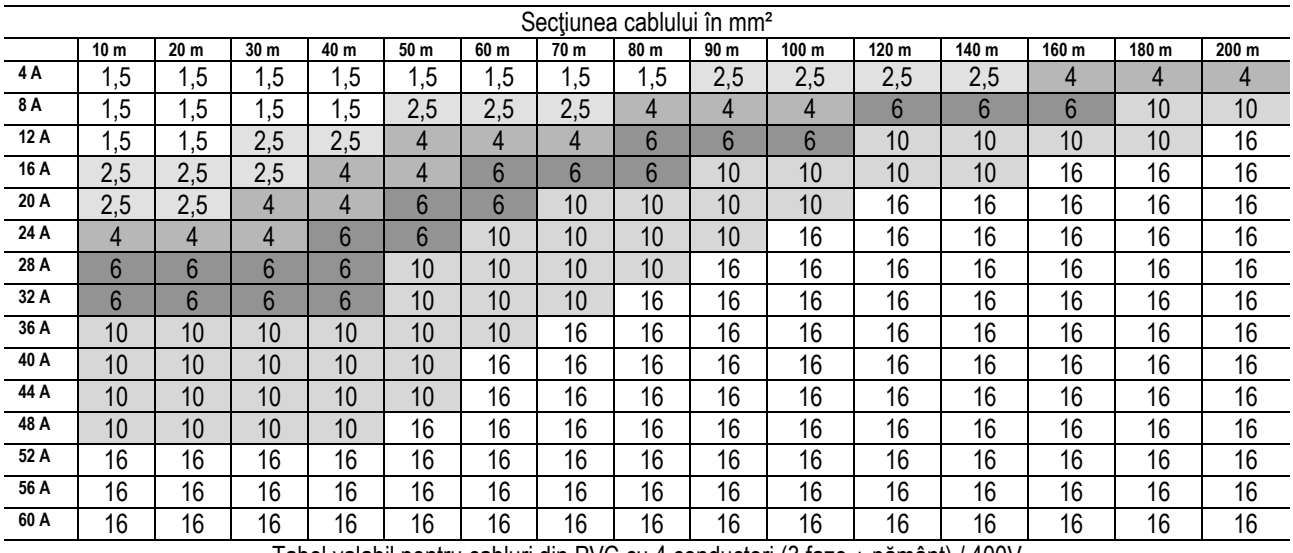

Tabel valabil pentru cabluri din PVC cu 4 conductori (3 faze + pământ) / 400V *Tabelul 4: Secţiunea de cabluri de alimentaţie pompă*

## <span id="page-189-1"></span>**6.4 Conexiunea Senzorului de Presiune Diferenţială**

MCE-C acceptă două tipuri de senzori de presiune diferenţială: raţiometric de **4 bari** de fond scală sau raţiometric de **10 bari** de fond scală. Cablul trebuie să fie conectat la o parte şi alta a senzorului la intrarea specială a senzorului de presiune a invertorului, marcat de cuvântul "Press 1" (a se vedea *Figura* 3). Cablul prezintă două capete diferite cu direcționarea de inserție obligată: conector pentru aplicaţii industriale (DIN 43650) partea senzor şi conector la 4 poli partea MCE-C

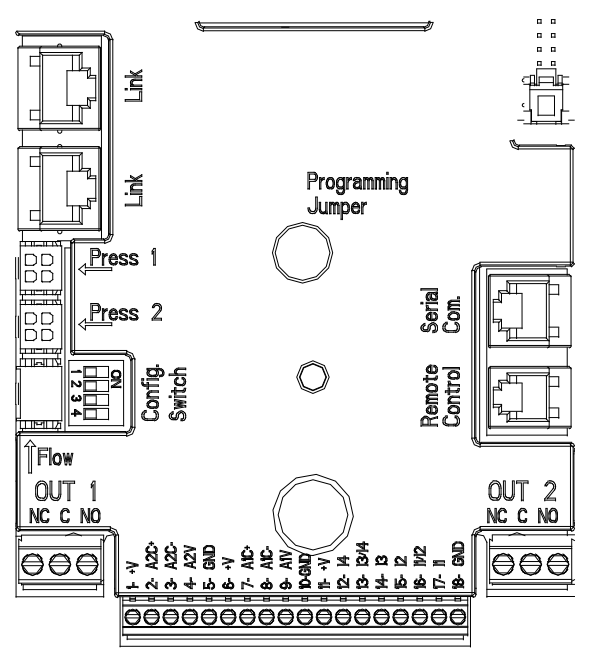

*Figura 3: Conexiuni*

# <span id="page-190-0"></span>**6.5 Conexiuni Electrice Intrări şi Ieşiri**

MCE-C este dotat cu 3 intrări digitale, 2 intrări NTC petru a măsura temperatura fluidului T şi T1 o intrare analogică şi 2 ieşiri digitale pentru a putea realiza unele soluţii de interfaţă cu instalaţii mai complexe.

În *Figura 4, Figura 5 şi Figura 6* sunt date ca exemplu, unele configuraţii posibile ale intrărilor şi ale ieşirilor.

Pentru instalator va fi suficient să cableze contactele de intrare și de ieșire dorite și să configureze funcționalițătile respective după cum doreşte (a se vedea paragraful [5.5.1](#page-190-1) paragraful [5.5.2](#page-191-0) şi paragraful [5.5.4](#page-193-0)).

## <span id="page-190-1"></span>**6.5.1 Intrari Digitale**

La baza cutiei cu borne de conectare cu 18 poli se prezintă serigrafia intrărilor digitale:

- 11: Cutii cu borne de conectare 16 și 17
- 12: Cutii cu borne de conectare 15 și 16
- 13: Cutii cu borne de conectare 13 și 14
- 14: Cutii cu borne de conectare 12 și 13

Intrările pot fi alimentate atât la curent continuu cât şi la curent alternativ. Mai jos sunt prezentate caracteristile electrice ale intrărilor (a se vedea*Tabelul 4*)

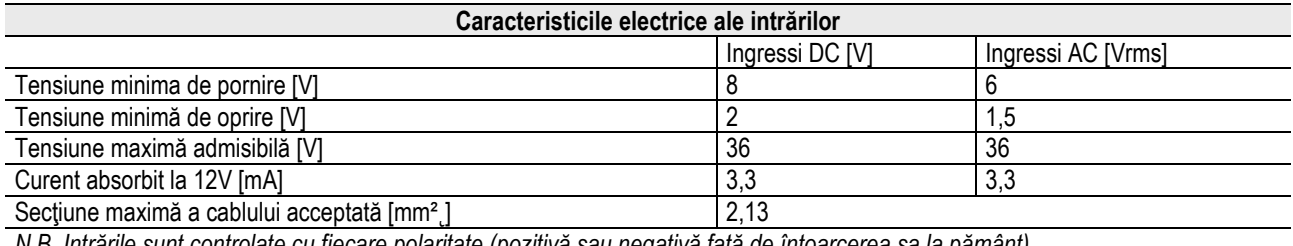

*N.B. Intrările sunt controlate cu fiecare polaritate (pozitivă sau negativă faţă de întoarcerea sa la pământ)*

*Tabelul 5: Caracteristicile electrice ale intrărilor*

În exemplul propus în *Figura 4* se face referire la conexiunea cu contactul curățat utilizând tensiunea internă pentru conducerea intrărilor.

**ATENŢIE**: Tensiunea furnizată între bornele 11 şi 18 din J5 (borna de 18 poli) este egală cu **19 Vdc** şi poate susţine maxim **50 mA**. Dacă există o tensiune în loc de un contact, aceasta poate fi oricum utilizată pentru a pilota intrările. e suficient a **nu** se utiliza bornele +V şi GND şi lega la sursa de tensiune la intrarea dorită respectând caracteristicile decrise în *Tabelul 4*.

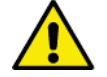

**ATENŢIE: Perechile de intrări I1/I2 şi I3/I4 au un pol în comun pentru fiecare pereche.**

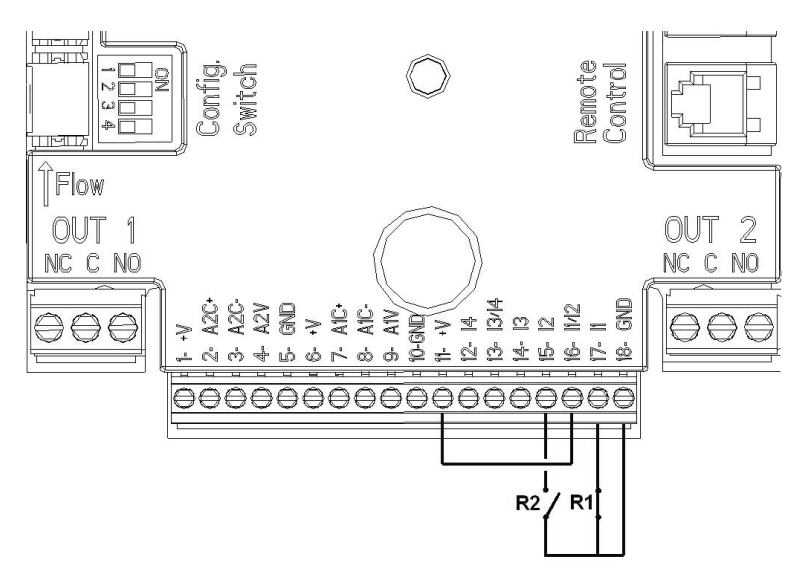

*Figura 4: Exemplu de Conexiune Intrări Digitale Start/Stop şi Economy*

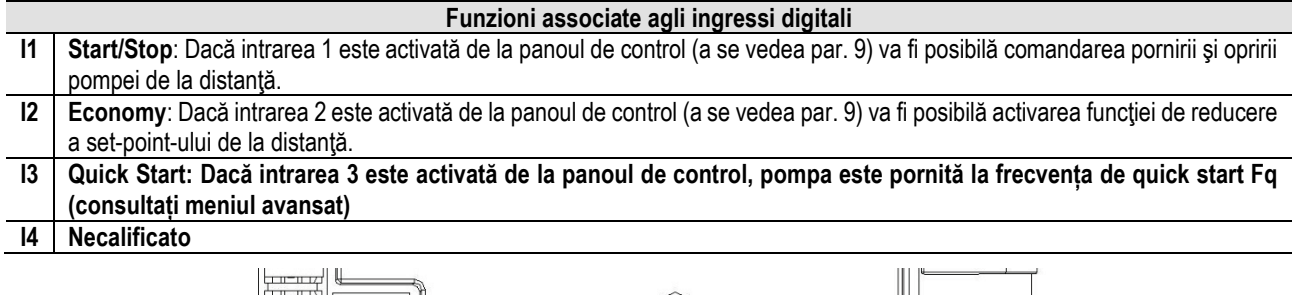

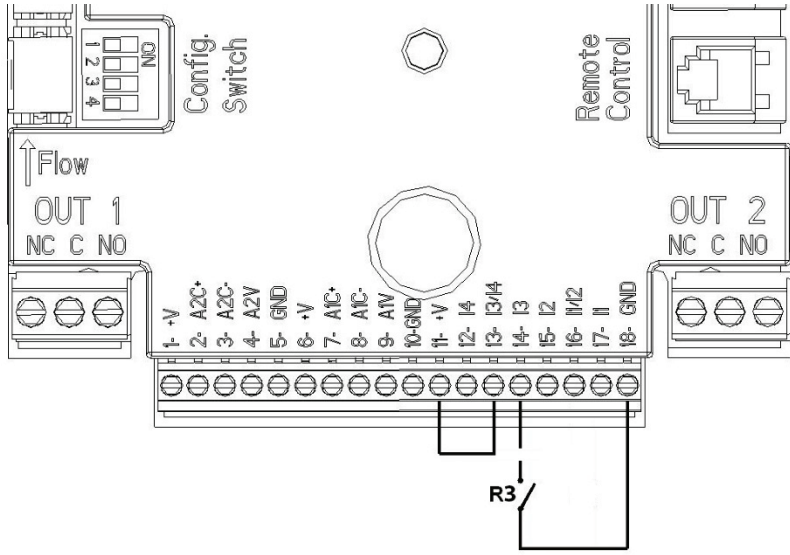

*Figura 5: Exemplu Conexiune Intrare Digitală Quick Start*

Făcând referire la exemplul din *Figura 4*, în cazul în care au fost activate funcţiunile **EXT** şi **Economy** de la panoul de control, comportamentul sistemului va fi următorul:

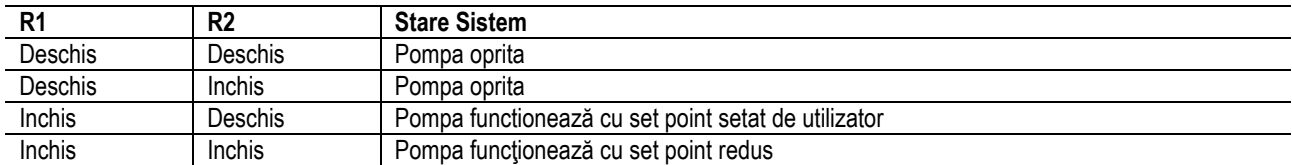

## <span id="page-191-0"></span>**6.5.2 Intrare Analogică 0 10V**

La baza cutiei cu borne de conectare cu 18 poli se prezintă serigrafia intrăirii analogice 0-10V:

- A1V (borna 9): Pol pozitiv
- GND (borna 10): Pol negativ
- A2V (borna 4): Pol pozitiv

#### - **GND** (borna 5): Pol negativ

Funcţiunea asociată intrării analogice A1V este aceea de reglare a vitezei de rotare a pompei proportional la tensiunea aceleaăi intrări 0-10V(a se vedea pararagraful [7.1.3](#page-195-2) şi paragraful 9). Intrarea A2V nu este activată.

A se vedea *Figura 6* pentru un exemplu de conectare.

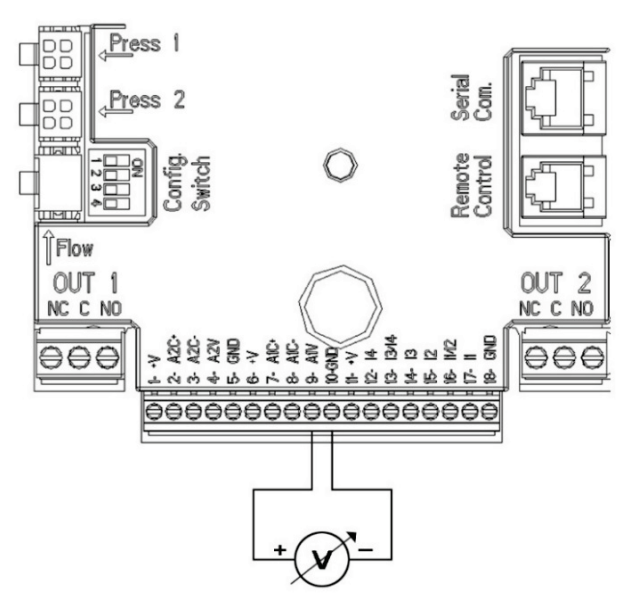

*Figura 6: Exemplu Conexiune Intrare Analogica*

N.B: Intrarea analogică 0-10V se exclude reciproc cu senzorul de temperatură T de tip NTC conectat la aceiaşi poli ca și blocul de cutii de borne cu 18 poli.

#### <span id="page-192-0"></span>**6.5.3 Schema conexiune NTC pentru măsurarea temperaturii fluidului (T si T1)**

Pentru instalarea senzorilor de temperatură a fluidului T și T1, consultați următoarele diagrame de conexiune, a se vedea figura 7 și figura 8.

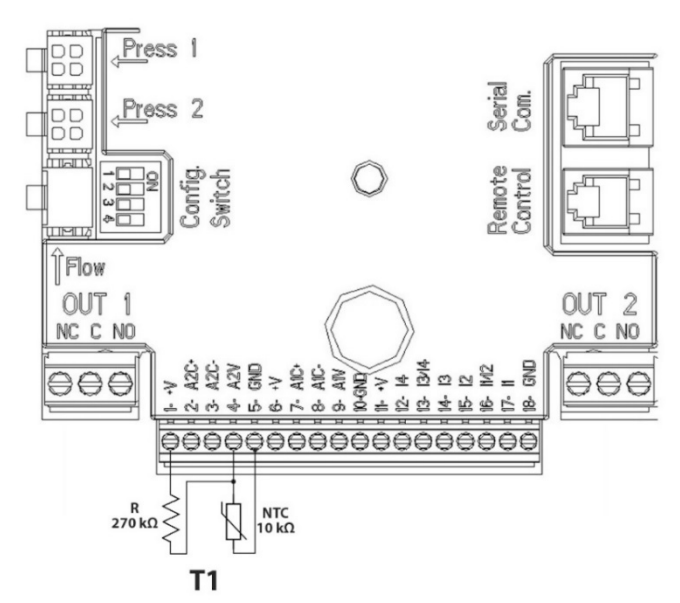

*Figura 7: Conexiune senzor NTC pentru măsurarea temperaturii T1*

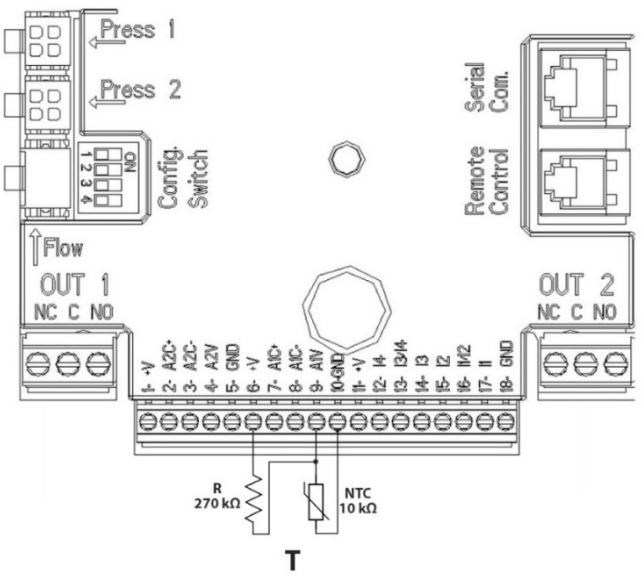

*Figura 8: Conexiune senzor NTC pentru măsurarea temperaturii T*

N.B Citirea temperaturii prin senzorul T este activată numai în următoarele moduri de reglare: T constant crescător <sup>†</sup> <sup>†</sup> descrescător /descrescător  $\downarrow \frac{\uparrow \pi \Phi}{\downarrow}$ şi ∆T constant  $\downarrow \frac{\uparrow \Delta T}{\downarrow}$ 

N.B: Citirea temperaturii prin senzorul T1 este activată numai în următoarele moduri de reglare: T1 constant crescător  $\overline{\smash{\big)}^{\texttt{TTi}\hat{w}}}$ 

/descrescător <sup>†</sup> T1 + și ∆T constant <sup>1</sup> ∴ i

Pentru modurile de funcţionare T constant şi ∆T constant a se vedea paragrafele 7.1.5 şi 7.1.6

N.B: Intrarea senzor de temperatură T de tip NTC se exclude reciproc cu intrarea analogică 0-10V conectată la aceiaşi poli ca și blocul de cutii de borne cu 18 poli.

## <span id="page-193-0"></span>**6.5.4 Ieşiri**

Conexiunile ieşirilor enumerate mai jos se referă la două cutii cu borne de conectare J3 si J4 cu 3 poli indicate cu serigrafia **OUT1** şi **OUT2** sub care este indicat şi tipul de contact relativ la bornă (**NC** = Închis Normal, **C** = Comun, **NO** = Deschis Normal).

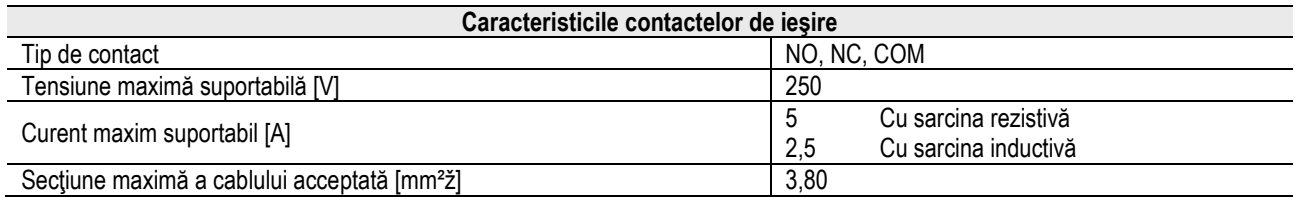

*Tabelul 6: Caracteristicile contactelor de ieşire*

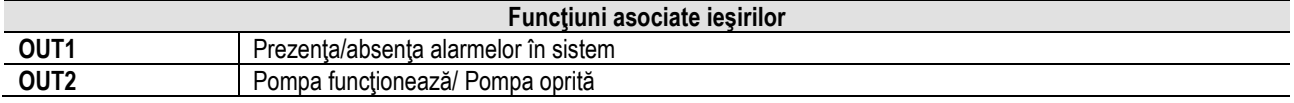

In exemplul prezentat în *Figura 9* lumina **L1** se aprinde cand în sistem este prezenta o alarma si se stinge cand nu se intalneste nici un fel de anomalie, in timp ce lumina L2 se aprinde cand pompa este in functionare si se stinge cand pompa este oprita.

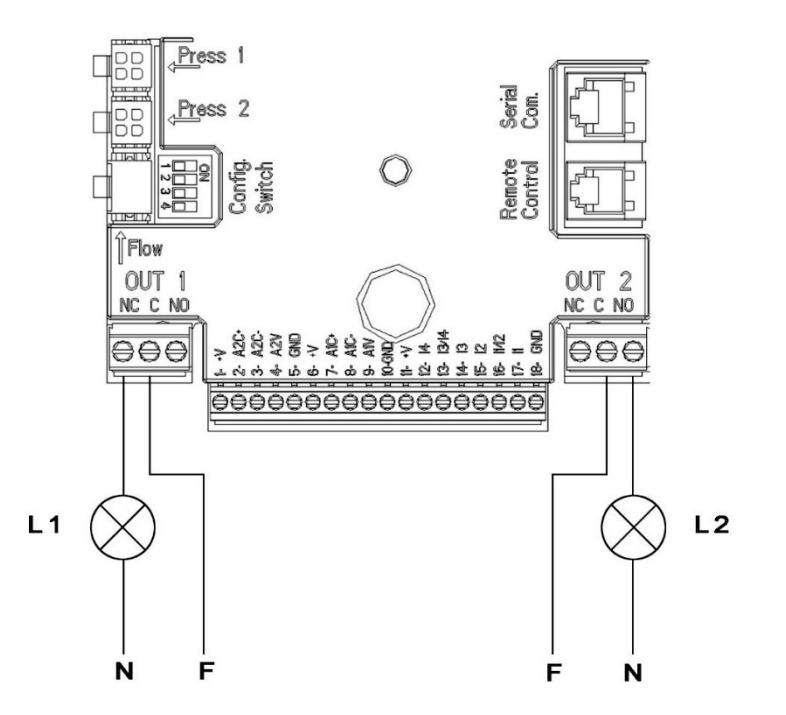

*Figura 9: Exemplu Conexiune Ieşiri Digitale*

## <span id="page-194-0"></span>**6.6 Conexiuni Pentru Sisteme Gemelare**

Pentru a realiza un sistem gemelar este sufucient conectarea celor 2 invertori utilizând cablul furnizat introducându-l in ambii invertori în unul dintre cei 2 conectori indicaţi de cuvântul **Link** (a se vedea *Figura 3*)

Pentru o functionare corectă a sistemului gemelar este necesar ca toate conexiunile externe ale cutiei cu borne de intrare, cu excepția pentru intrarea 3 care poate fi gestionată în mod independent, să fie conectate în paralel între cei 2 MCE-C respectând numerotarea fiecarei borne (de ex. borna 17 din MCE-C -1 cu borna 17 din MCE-C -2 şi asa mai departe...).

Dacă în momentul de schimb între decuplarea motorului şi pornirea celuilalt se aude un zăngănit, procedaţi după cum urmează:

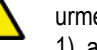

- 1) apăsați 5 secunde butonul central "menu";
- 2) derulaţi parametrii până când vedeţi ET;
- 3) măriţi valoarea parametrului ET în meniul avansat până când zgomotul dispare

Pentru posibilele modalități de funcționare a sistemelor gemelare a se vedea paragraful 9.

## <span id="page-194-1"></span>**7. PORNIRE**

## **Toate operaţiile de pornire trebuie efectuate cu capacul MCE-C închis!**

#### **Porniţi sistemul doar când toate conexiunile electrice şi hidraulice au fost completate.**

O dată pornit sistemul este posibilă modificarea modalității de funcționare pentru a se adapta mai bine la cerințele instalației (a se vedea paragraful 9).

## <span id="page-194-2"></span>**8. FUNCŢIUNI**

## <span id="page-194-3"></span>**8.1 Moduri de Reglare**

Sistemele MCE-C permit efectuarea următoarelor modalități de reglare:

− Reglarea cu presiune diferențială constantă (setare din fabrică).<br>− Reglare cu curba constantă.

- − Reglare cu curba constantă.
- − Reglare cu curba constantă cu viteza setată de la semnalul analogic extern.
- − Reglare cu presiune diferentială proportională in functie de fluxul prezent in instalatie.
- − Reglare T constant
- − Reglare ∆T constant

# <span id="page-195-0"></span>**8.1.1 Reglare cu Presiune Diferenţială Constantă**

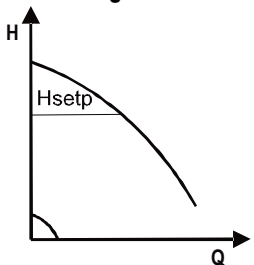

Prevalenţa rămâne constantă, independent de cererea de apă. Această modalitate poate să fie setată prin intermediul panoului de control amplasat pe capacul MCE-C (a se vedea paragraful 9).

<span id="page-195-1"></span>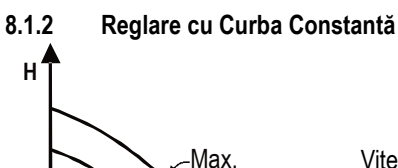

Viteza de rotație este menținută la un număr de rotații constant. O astfel de viteză poate fi setată între o valoare minimă și frecventa pompei de circulare (de ex. între 15 Hz și 50 Hz). Această modalitate poate să fie setată prin intermediul panoului de control amplasat pe capacul MCE-C (a se vedea paragraful 9).

## <span id="page-195-2"></span>**8.1.3 Reglare cu Curba Constantă Cu Semnal Analogic Extern**

**Q**

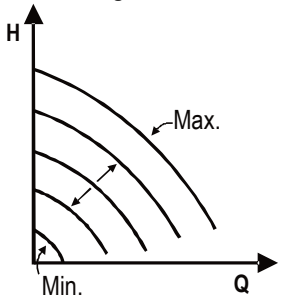

Min.

Viteza de rotare este menţinută la un număr de rotaţii constant proporţional cu tensiunea semnalului analogic extern (a se vedea paragraful [5.5.2](#page-191-0)). Viteza de rotare variază în mod linear între frecvenţa nominală a pompei când Vin = 10V şi frecvenţa minimă când Vin = 0V. Această modalitate poate să fie setată prin intermediul panoului de control amplasat pe capacul MCE-C (a se vedea paragraful 9).

<span id="page-195-3"></span>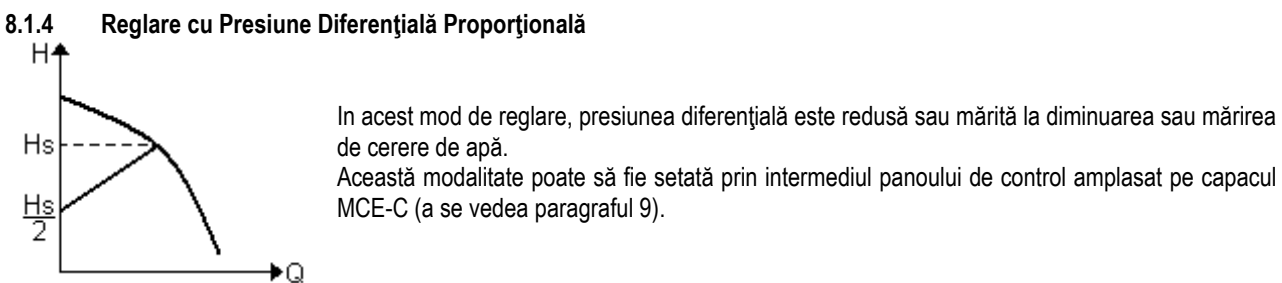

<span id="page-195-4"></span>**8.1.5 Funcţionalitate T-constant**

Această funcționalitate determină ca circulația să mărească sau să scadă debitul pentru a menține temperatura măsurată de senzorul NTC, conectat așa cum este descris în paragraful 5.5.3.

Se pot seta 4 moduri de functionare:

Reglare T:

Mod crescător T $\rightarrow$  dacă temperatura dorită (Ts) este superioară temperaturii măsurate (T), circulatorul mărește debitul până la atingerea lui Ts

Mod descrescător T $\rightarrow$  dacă temperatura dorită (Ts) este superioară temperaturii măsurate (T), circulatorul micșorează debitul până la atingerea lui Ts

Reglare T1:

Mod crescător T1 dacă temperatura dorită (Ts) este superioară temperaturii măsurate (T1), circulatorul marește debitul până la atingerea lui Ts

Mod descrescător T1 $\rightarrow$  dacă temperatura dorită (Ts) este superioară temperaturii măsurate (T1), circulatorul micșorează debitul până la atingerea lui Ts

#### <span id="page-195-5"></span>**8.1.6 Funcţionalitate ∆T-constant**

Această caracteristică determină ca circulația să mărească sau să scadă debitul pentru a menține diferența de temperatură T-T1 constantă în valoare absolută.

Sunt disponibili 2 setpoint: dTs1, dTs2 şi, prin urmare, puteți avea următoarele două situații:

dTs1 diferit de dTs2:

În acest caz, sunt disponibile 5 intervale de operare configurabile în care setpoint-ul dTs poate varia în funcție de temperatura T sau T1 după cum se arată în exemplul următor:

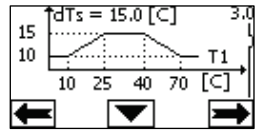

1) Dacă T1 ≤ 10 °C = > dTs = |T-T1| = 10 °C

În acest caz, când temperatura T1 este mai mică sau egală cu 10 ° C, circulatorul funcționează prin acționarea asupra debitului pentru a menține constanta la 10 ° C diferența absolută dintre T și T1

Acest interval de temperatură poate fi util în faza de ramp up a mașinii termice, unde este mai important să aveți o rapidă realizare a confortului de mediu, mai degrabă decât să aveți un DT mai mare (caz conditionare)

2) Dacă 10 ≤ T1 ≤ 25 °C = > 10 °C ≤ dTs = |T-T1| ≤ 15 °C, de exemplu dacă T1= 20 °C = > dTs = |T-T1| = 13.33 °C

când temperatura T1 este cuprinsă între 10 ° C și 25 ° C, circulatorul funcționează pentru a menține constanta diferența absolută intre T și T1 la un dTs proporțional cu temperatura înregistrată de T1. De exemplu când T1= 20 °C, circulatorul menţine constantă diferenţa absolută între T şi T1 la 13,33 °C

3) Dacă 25 °C ≤ T1 ≤ 40 °C = > dTs =  $|T-T1|$  = 15 °C

când temperatura T1 este cuprinsă între 25 °C e 40 °C, circulatorul funcționează pentru a menține constantă la 15°C diferența absolută între T şi T1

4) Dacă 40 °C ≤ T1 ≤ 70 °C = > 10 °C ≤ dTs = |T-T1| ≤ 15 °C, de exemplu dacă T1= 50°C = > dTs = |T-T1| = 13.75 °C când temperatura T1 este cuprinsă între 40 ° C și 70 ° C, circulatorul funcționează pentru a menține constantă diferența absolută între T și T1 la un dTs proportional cu temperatura înregistrată de T1. De exemplu când T1= 50 °C, circulatorul menține constantă diferența absolută între T şi T1 la 13,75 ℃

5) Dacă T1 ≥ 70 °C = > dTs = |T-T1| = 10 °

În cele din urmă, când temperatura T1 este mai mare de 70 °C , circulatorul funcționează pentru a menține constantă la 10 °C diferența absolută între T şi T1.

Acest interval de temperatură poate fi util în faza de ramp up a mașinii termice, unde este mai important să aveți o rapidă realizare a confortului de mediu, mai degrabă decât să aveți un DT mai mare (caz încălzire)

NB: Parametrii dTs1 şi dTs2 si valorile intervalelor de funcţionare pot fi setate de utilizator.

 $dTs1 = dTs2$ 

In acest caz setpoint-ul dTs rezultă constant la varierea temperaturii T sau T1 după cum se arată în exemplul următor:

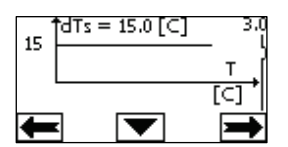

In acest caz circulatorul mărește sau micsorează debitul pentru a mentine constantă la dTs = 15 °C diferenta absolută între T și T1 NB: Parametrul dTs poate fi setat de utiliztor.

#### <span id="page-196-0"></span>**8.2 Funcţionalitate Quick Start**

Această funcționalitate poate fi utilă dacă este necesar să se garanteze un debit imediat, pentru a evita un posibil bloc de cazan în momentul aprinderii. Atâta timp cât intrarea I3 este activată, pompa rămâne la frecvența presetată Fq (a se vedea meniul avansat). În grupurile gemene, această intrare poate fi utilizată independent.

#### <span id="page-196-1"></span>**9. PANOUL DE CONTROL**

Caracteristicile MCE-C pot fi modificate utilizând panoul de control de pe însuşi capacul MCE-C.

Pe panou sunt prezente: un display grafic, 7 butoane de navigare şi 3 lumini LED de semnalizare (a se vedea *Figura 10)*.

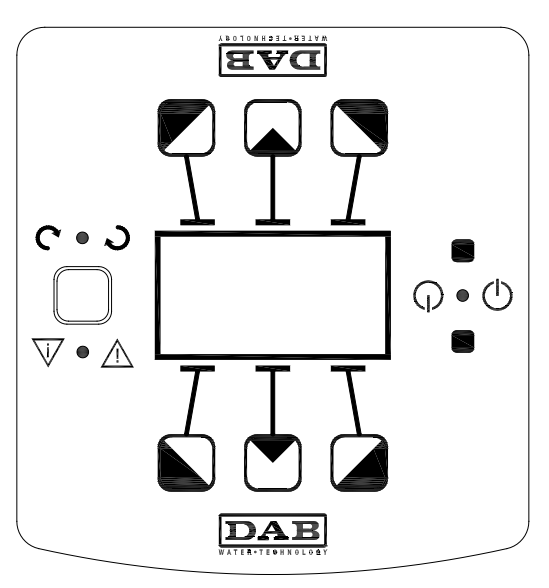

*Figura 10: Panoul De Control*

# <span id="page-197-0"></span>**9.1 Display Grafic**

Prin intermediul display-ului grafic va fi posibil să navigați în interiorul unui meniu usor și intuitiv care va permite verificarea și modificarea modalităţilor de funcţionare al sistemului, permiterea intrărilor şi al set point-ului de lucru. Va fi de asemenea posibilă vizualizarea stării sistemului şi istoria eventualelor alarme memorate de sistem.

# <span id="page-197-1"></span>**9.2 Butoane De Navigare**

Pentru a naviga în interiorul meniului sunt puse la dispozitie 7 butoane: 3 butoane sub indicator, 3 deasupra și 1 lateral. Butoanele sub indicator sunt numite *butoane active*, butoanele deasupra indicatorului sunt numite *butoane inactive* şi butonul lateral este numit *buton ascuns*.

Fiecare pagina din meniu este facută pentru a indica funcția atribuită celor 3 butoane active (cele sub display).

Apăsând butoanele inactive (cele de deasupra indicatorului) veți obține efectul de a inversa grafica și butoanele care erau active devin inactive și viceversa. Această caracteristică permite și instalarea panoului de control "cu susul in jos"!

## <span id="page-197-2"></span>**9.3 Lumini de Semnalare**

Lumina **galbenă**: Semnalare de **sistem alimentat**

Dacă este aprinsă înseamnă că sistemul este alimentat.

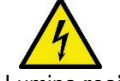

## **Nu îndepărtaţi niciodată capacul dacă lumina galbenă este aprinsă.**

Lumina **roşie**: Semnalare de **alarmă/anomalie prezentă** în sistem.

Dacă lumina se aprinde intermitent alarma nu este blocată şi pompa poate fi oricum pilotată. Dacă lumina este fixă alarma este blocantă şi pompa poate fi pilotată.

Lumina **verde**: Semnalare de pompa **ON/OFF**

Dacă este pornită, pompa se roteste. Dacă este oprită pompa este oprită.

# <span id="page-197-3"></span>**10. MENIU**

MCE/C-ul pune la dispoziție 2 meniuri: meniu utilizator și meniu avanzat.

Din Home Page se accesează meniul utilizator apăsând şi eliberând tasta centrală "Meniu".

Din Home Page se accesează meniul avansat apăsând pentru 5 secunde tasta centrală "Meniu".

Dacă paginile din meniu indică o cheie în stânga jos înseamnă că nu puteți modifica setările. Pentru a debloca meniul mergeți la Home Page și apăsați simultan butonul ascuns și butonul sub cheie până când dispare cheia.

## **Dacă nu se apasă nici un buton timp de 60 de minute setările se blochează automat şi display-ul se opreşte. Apăsând orice**  buton display-ul este repornit și se afișează "Home Page".

Pentru a naviga în interiorul meniului apăsați butonul central.

Pentru a vă întoarce la pagina precedentă țineți apăsat butonul ascuns, asadar apăsați și eliberați butonul central.

Pentru a modifica setările utilizați butonul stâng și drept.

Pentru a confirma modificarea unei setări apăsați 3 secunde butonul central "OK". Confirmarea va fi evidențiată cu următoarea pictogramă: VIIOK

În Tabel 6 sunt descrişi parametrii sensibili ai invertorului puşi la dispoziţie în meniul avansat. Pentru a ieşi din meniu avansat este necesară derularea tuturor parametrilor utilizând tasta centrală.

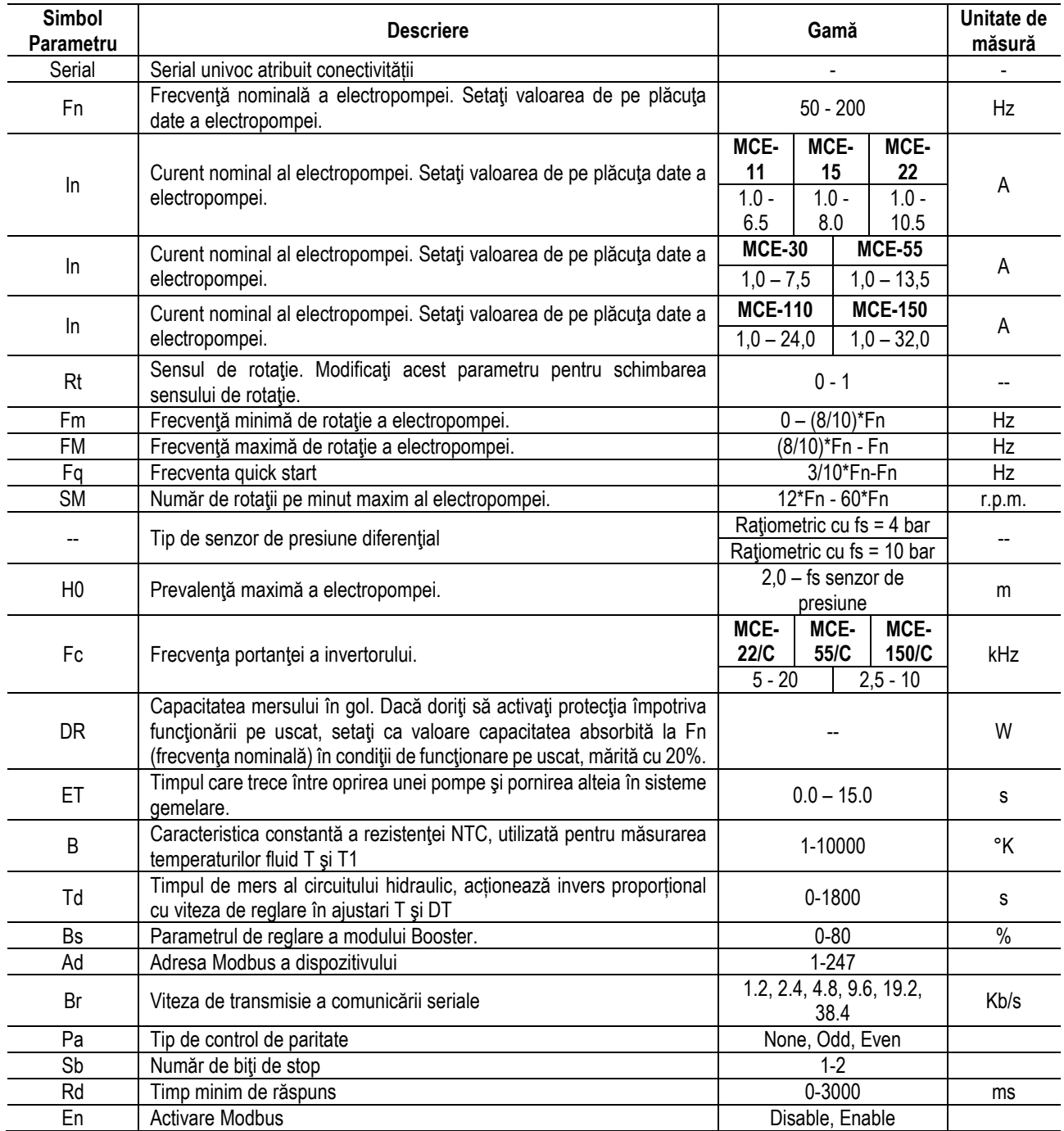

*Tabel 6: Meniu avansat - Parametri sensibili inverto*

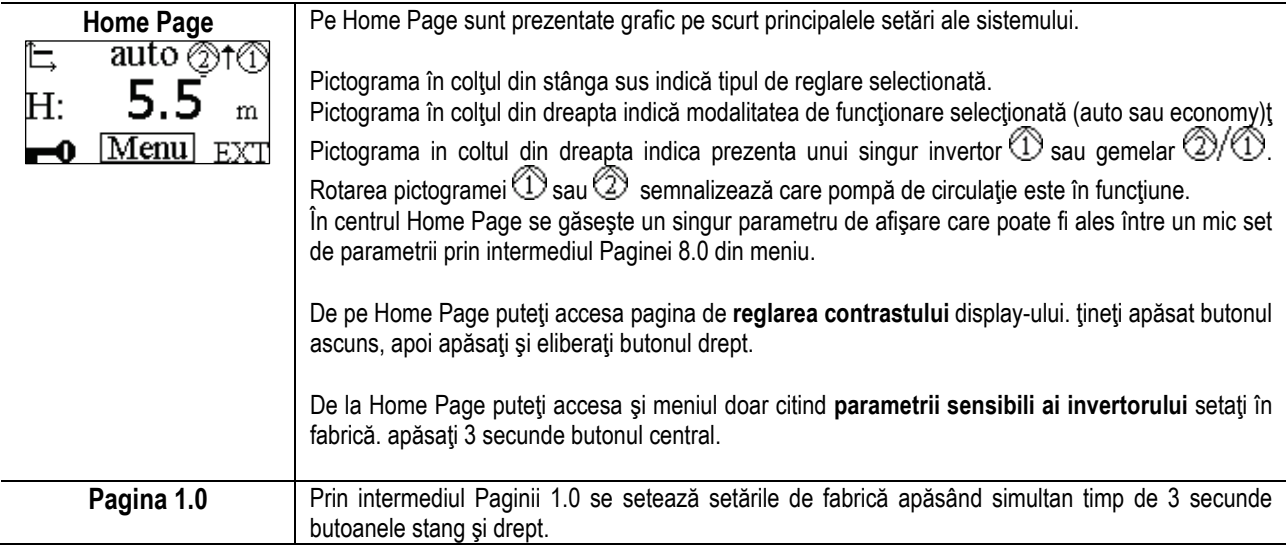

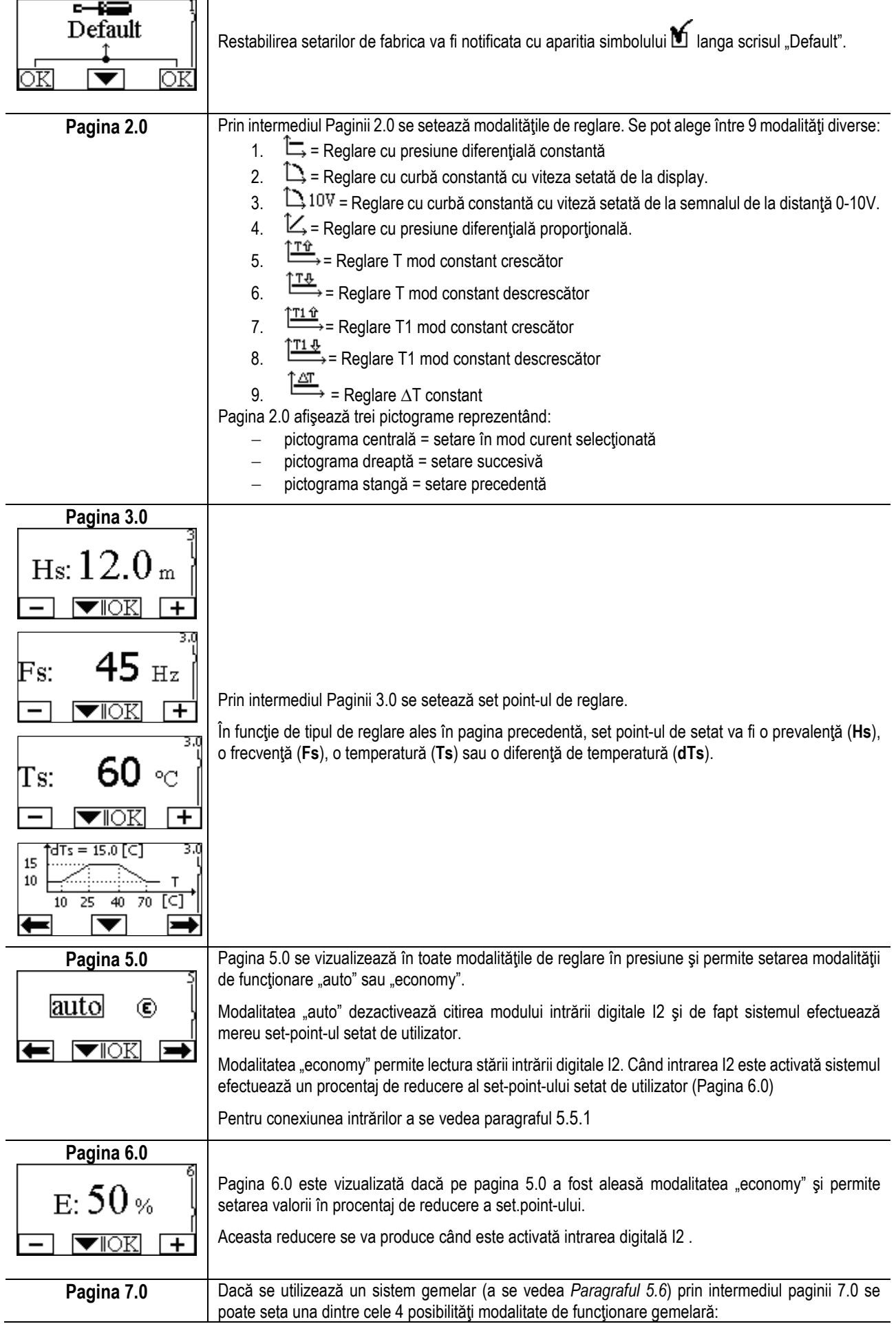

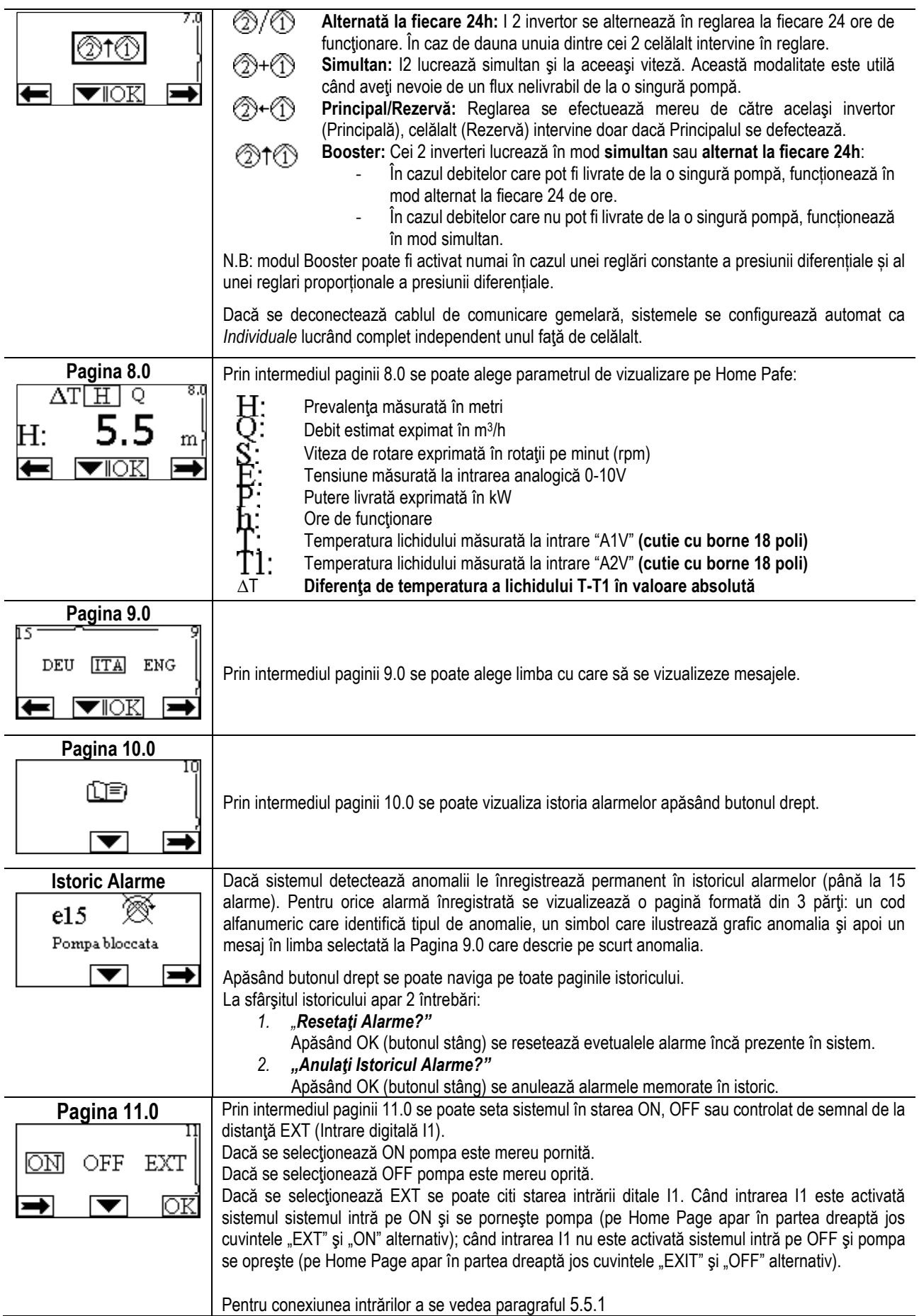

# <span id="page-200-0"></span>**11. SETĂRI DE FABRICĂ**

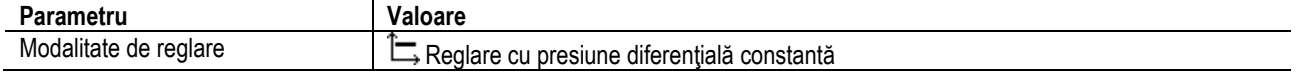

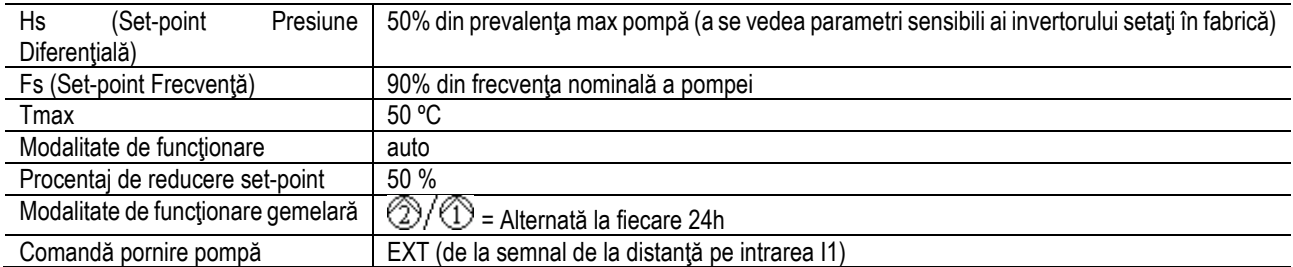

## <span id="page-201-0"></span>**12. TIPURI DE ALARME**

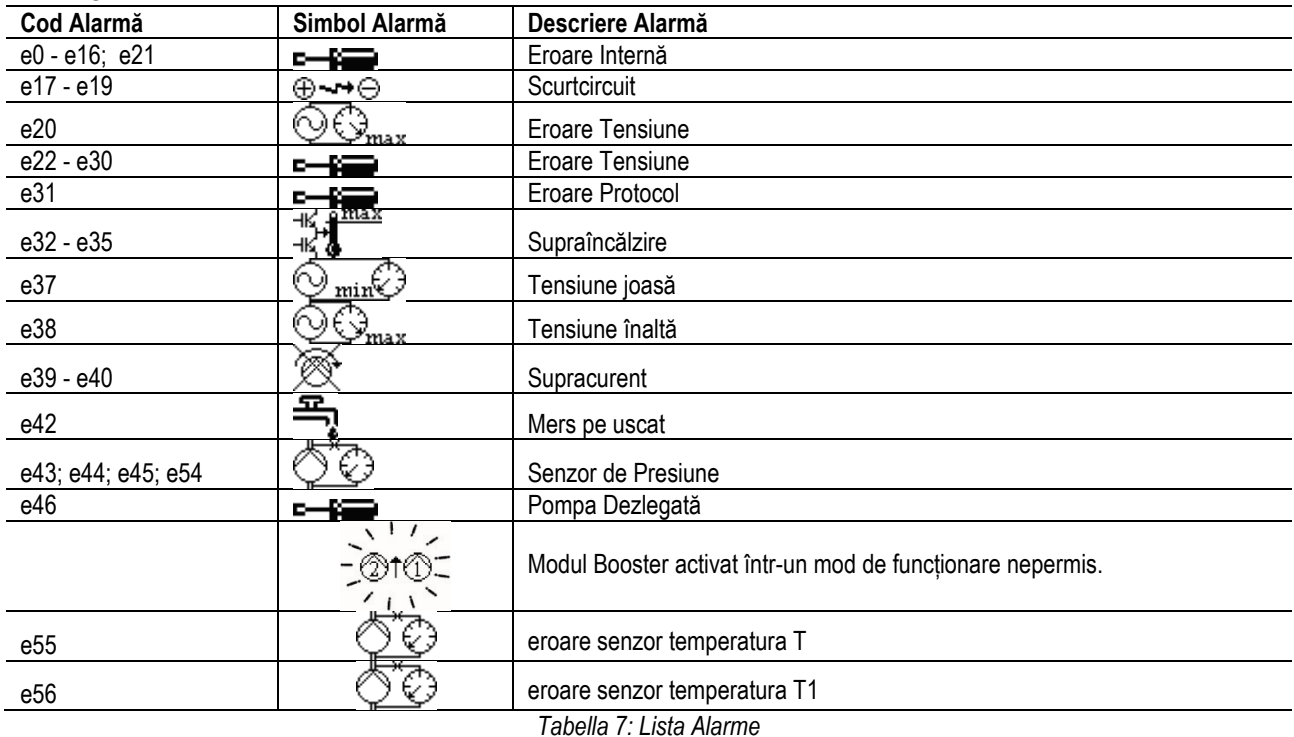

## <span id="page-201-1"></span>**13. MODBUS MCE-C**

Este permisă utilizarea protocolului Modbus prin instalarea kitului de cablu 60193518 KIT MCE MODBUS CABLE. Pentru mai multe informații, consultați pagina we[b https://dabpumps.com/mce](https://eur02.safelinks.protection.outlook.com/?url=https%3A%2F%2Fdabpumps.com%2Fmce-c&data=02%7C01%7Cstefania.maran%40dwtgroup.com%7Cccee65e5837943690b4c08d71698083a%7Cc7d7ca0e59e64ff99d16d6b15e0ee866%7C0%7C0%7C637002714534436023&sdata=KAIc35VR05rKDVHgBp7yBoqch5lLstHnkS19RJdsrxM%3D&reserved=0)-c.

## <span id="page-201-2"></span>**14. BACNET**

Este permisă utilizarea protocolului Bacnet , prin instalarea unui agateway Bacnet -Modbus.

Pentru mai multe informații și pentru a accesa lista de dispozitive recomandate, consultați pagina web [https://dabpumps.com/mce](https://eur02.safelinks.protection.outlook.com/?url=https%3A%2F%2Fdabpumps.com%2Fmce-c&data=02%7C01%7Cstefania.maran%40dwtgroup.com%7Cccee65e5837943690b4c08d71698083a%7Cc7d7ca0e59e64ff99d16d6b15e0ee866%7C0%7C0%7C637002714534436023&sdata=KAIc35VR05rKDVHgBp7yBoqch5lLstHnkS19RJdsrxM%3D&reserved=0)-c.

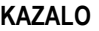

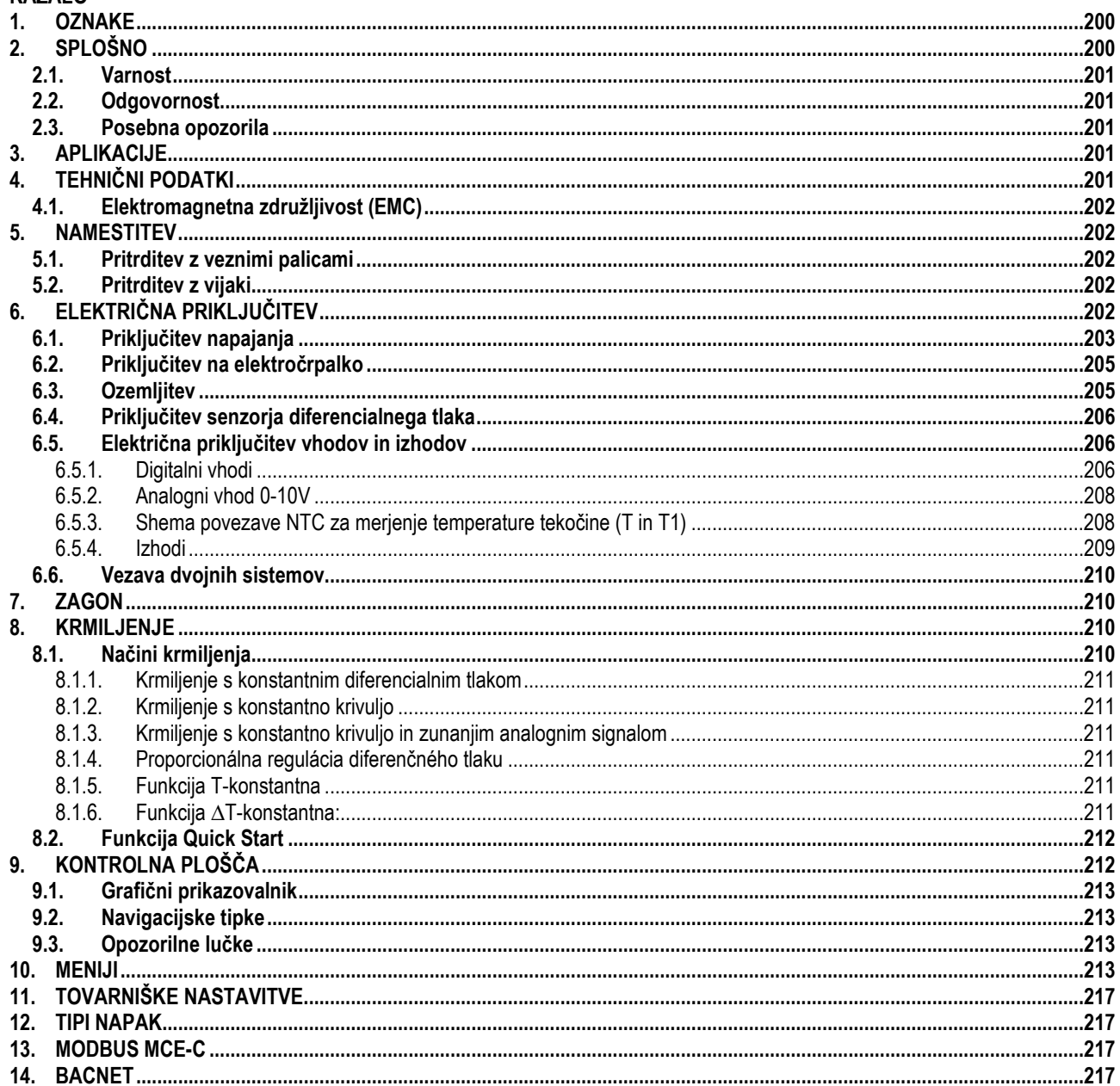

# <span id="page-202-0"></span>1. OZNAKE

Na platnici je navedena verzija tega dokumenta v obliki Vn.x. Navedba verzije kaže, da je dokument veljaven za vse verzije programske opreme n.v. Prim.: V3.0 je veljaven za vse programske opreme: 3.v. V izogib nevarnostim se v teh navodilih uporabljajo naslednji slikovni simboli:

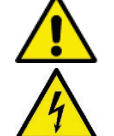

Splošna nevarnost. Neupoštevanje navodil, ki sledijo, lahko povzroči poškodbe ljudi in premoženja.

Nevarnost električnega udara. Neupoštevanje navodil, ki sledijo, lahko povzroči električni šok s hudimi poškodbami ali smrtjo operativne osebe.

# <span id="page-202-1"></span>2. SPLOŠNO

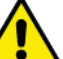

Pred vgradnjo pozorno preberite ta navodila.

Vgradnjo, električno priključitev in zagon mora obvezno opraviti za to usposobljena oseba, v skladu s splošnimi in lokalnimi varnostnimi predpisi države, v kateri je naprava vgrajena. Neupoštevanje teh navodil lahko privede do poškodb ljudi in premoženja, prav tako pa lahko neupoštevanje teh navodil privede do neveljavnosti vseh garancijskih pogojev in izgubo pravice do odškodnine.

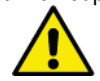

Prepričajte se, da naprava med prevozom in skladiščenjem ni utrpela nobenih poškodb. Prepričajte se, da je ohišje naprave v brezhibnem stanju.

# <span id="page-203-0"></span>**2.1. Varnost**

Aparat vsebuje invertersko elektronsko napravo. Uporaba naprave je dovoljena samo, če je električna priključitev izvedena v skladu z vsemi varnostnimi ukrepi in v skladu z varnostnimi predpisi države, v kateri je naprava vgrajena. Naprave ne smejo uporabljati osebe (vključno z otroki) z zmanjšanimi fizičnimi, senzoričnimi ali mentalnimi sposobnostmi, neizkušene osebe oziroma osebe s pomanjkanjem znanja, razen, če so pod nadzorom oseb, ki so odgovorne za njihovo varnost, oziroma so prejeli navodila za uporabo naprave od oseb, ki so odgovorne za njihovo varnost. Otroci ne smejo uporabljati tega proizvoda ali se z njim igrati.

## <span id="page-203-1"></span>**2.2. Odgovornost**

Proizvajalec ne jamči za pravilno delovanje naprave in za morebitno škodo, ki jo je naprava povzročila, če se je le-ta predelala, modificirala ali delovala zunaj priporočenih mejnih vrednosti navedenih v teh navodilih, oziroma, če je naprava delovala v nasprotju z danimi napotki v teh navodilih.

## <span id="page-203-2"></span>**2.3. Posebna opozorila**

Pred začetkom dela na električnem ali mehanskem delu sistema vedno izključite električno napajanje. Napravo odprite najmanj 15 minut po odklopu naprave z napajanja. Kondenzator vmesnega tokokroga ostane pod nevarno visoko napetostjo tudi po izklopu električnega napajanja.

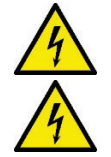

**MCE/C hladi pretok zraka za hlajenje motorja, zato morate zagotoviti, da je hladilni sistem motorja nepoškodovan in deluje.**

**Omrežne priključne sponke in motorne priključne sponke so lahko pod nevarno visoko napetostjo tudi takrat, ko je motor ustavljen.**

# <span id="page-203-3"></span>**3. APLIKACIJE**

Inverter serije MCE/C je naprava, ki je zasnovana z namenom krmiljenja obtočnih črpalk in omogoča integrirano regulacijo diferencialnega tlaka (tlačne višine). Zaradi tega je mogoče delovanje obtočne črpalke prilagoditi dejanskim potrebam sistema, posledično pa to privede do bistvenih prihrankov energije, večjih možnosti krmiljenja sistema in nižjega hrupa. Inverter MCE-C je zasnovan tako, da se pritrdi enostavno in neposredno na ohišje motorja črpalke.

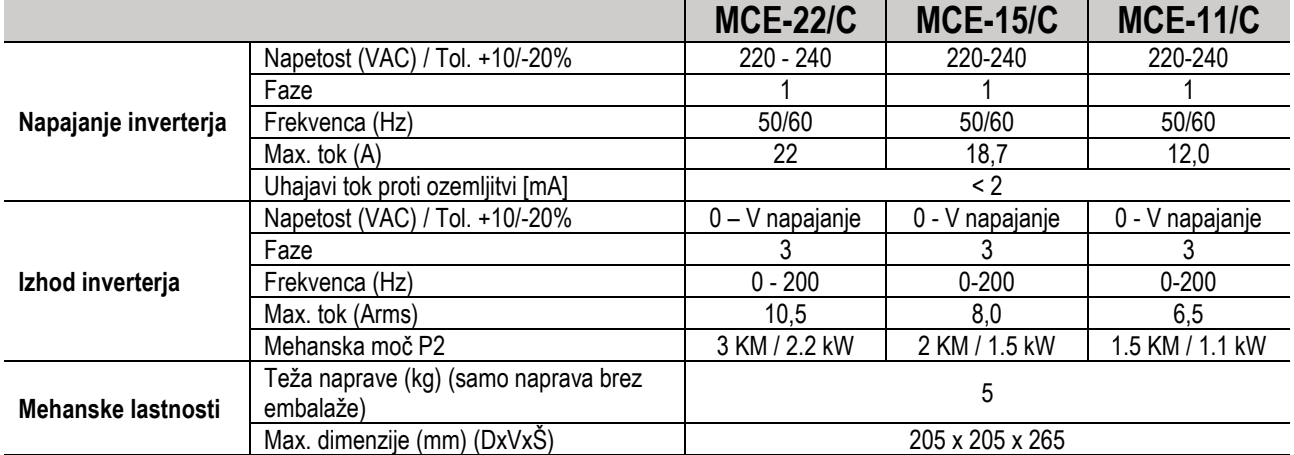

# <span id="page-203-4"></span>**4. TEHNIČNI PODATKI**

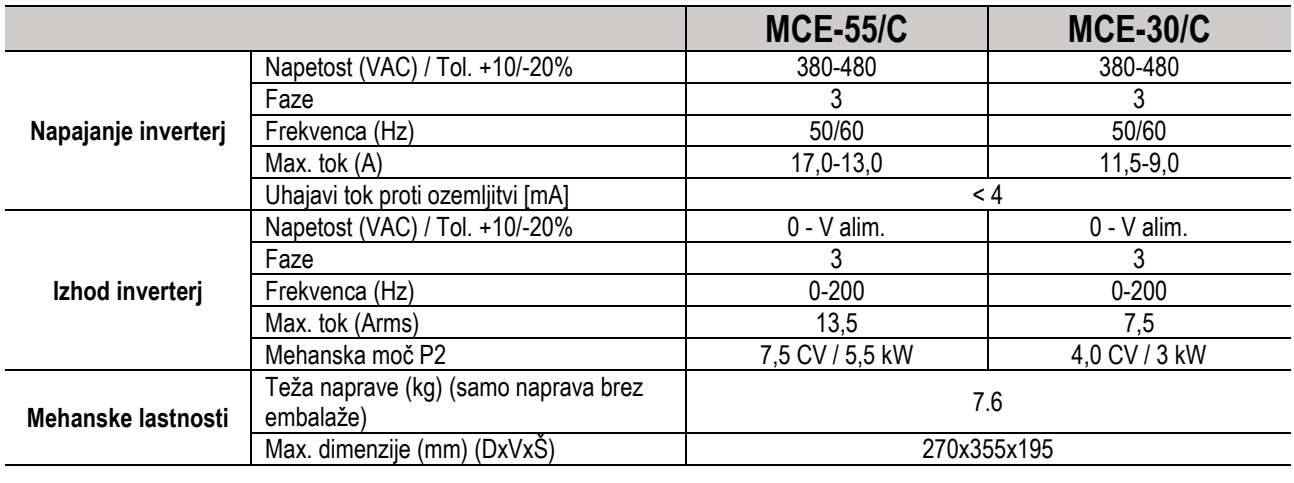

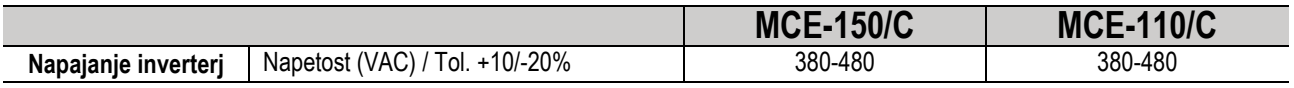

# SI OVENŠČINA

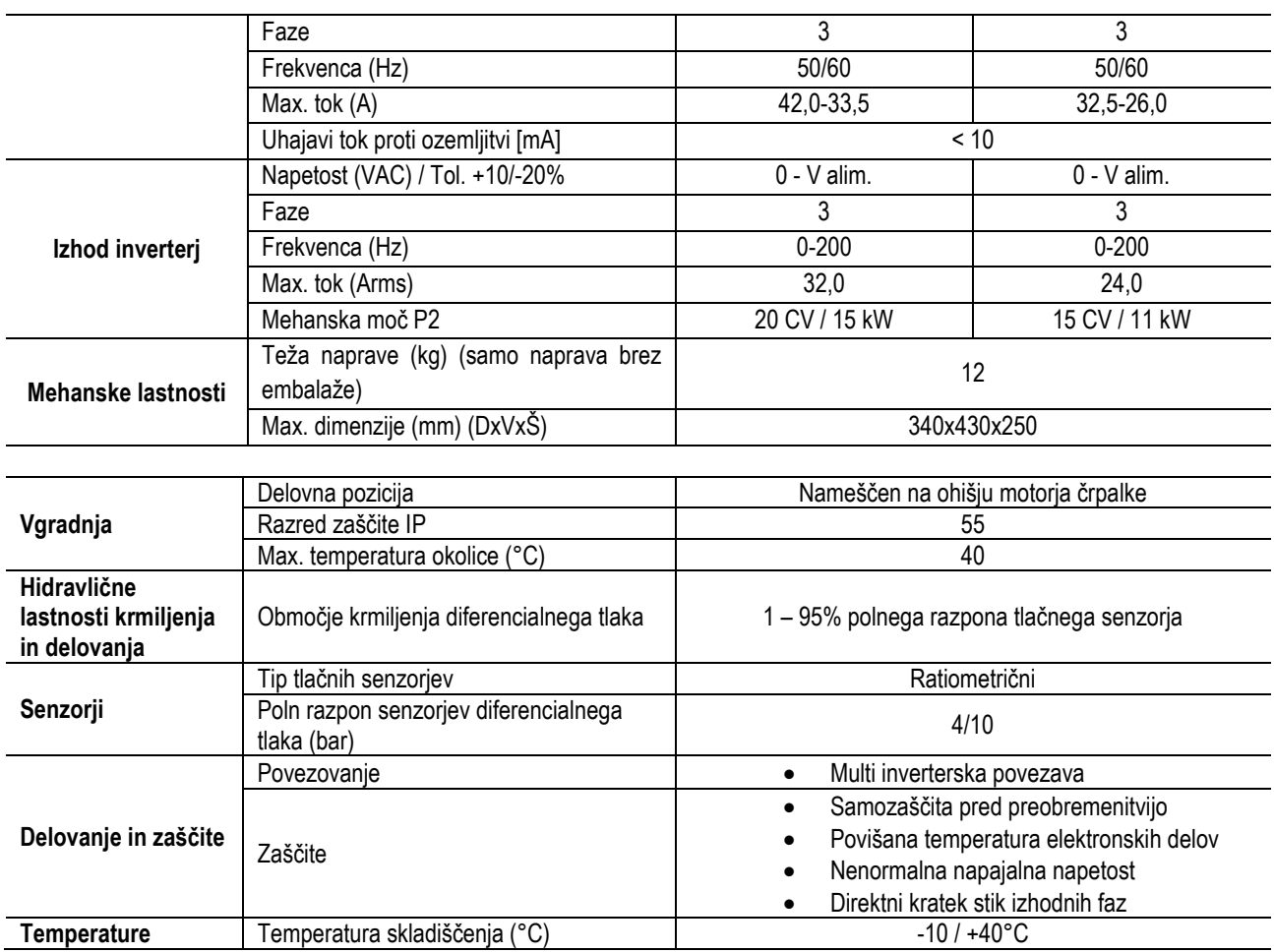

*Tabela 1: Tehnični podatki*

## <span id="page-204-0"></span>**4.1. Elektromagnetna združljivost (EMC)**

Inverterji MCE/C izpolnjujejo pogoje standarda EN 61800-3, kategorija C2, za elektromagnetno združljivost:

- Elektromagnetne motnje Bivalno okolje (v nekaterih primerih se lahko zahtevajo ukrepi za znižanje).
- Prevodne motnje Bivalno okolje (v nekaterih primerih se lahko zahtevajo ukrepi za znižanje).

# <span id="page-204-1"></span>**5. NAMESTITEV**

## **Popravljanje naprave**

MCE/C mora biti varno pritrjen na motor z ustreznim kompletom za montažo. Montažni komplet morate izbrati glede na velikost uporabljenega motorja.

Obstajata dva načina mehanske pritrditve motorja MCE/C, in sicer:

1. pritrditev s pomočjo veznih palic

2. pritrditev z vijaki

## <span id="page-204-2"></span>**5.1. Pritrditev z veznimi palicami**

Za to vrsto pritrditve so na voljo vezne palice posebne oblike, ki ima na eni strani votlino, na drugi pa kavelj z matico. Priloženo je tudi orodje (perla) za centriranje MCE/C, ki ga je treba z zaklepnim navojem priviti v sredinsko luknjo hladilnega plovca. Tirnice morajo biti enakomerno razporejene po obodu motorja. Stran z luknjo je treba vstaviti v luknje na hladilni loputi MCE/C, druga pa se pritrdi na motor. Vijake ojnih drogov je treba zategniti, dokler med MCE/C in motorjem ni doseženo sredinsko in trdno prileganje.

## <span id="page-204-3"></span>**5.2. Pritrditev z vijaki**

Za to vrsto montaže so predvideni: ščitnik za ventilator, "L" nosilci za montažo na motor in vijaki. Za namestitev je treba odstraniti originalno zaščito ventilatorja motorja in pritrditi nosilce v obliki črke "L" na ohišje motorja (nosilci v obliki črke "L" morajo biti nameščeni tako, da je luknja za pritrditev ohišja ventilatorja neposredno proti sredini motorja); nato je priloženi ščit ventilatorja pritrjen na hladilni stolp MCE/C z zaklepnimi vijaki in navoji. V tem trenutku pritrdite sklop ščitnika hladilnika-MCE/C na motor, vstavite ustrezne vijake za pritrditev med objemke, nameščene na motorju in na ščitniku ventilatorja.

## <span id="page-204-4"></span>**6. ELEKTRIČNA PRIKLJUČITEV**

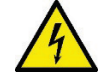

Pred začetkom dela na električnem ali mehanskem delu sistema vedno izključite električno napajanje. Napravo odprite najmanj 15 minut po odklopu naprave z napajanja. Kondenzator vmesnega tokokroga ostane pod nevarno visoko napetostjo tudi po izklopu električnega napajanja.

**Napajalno ožičenje naprave mora biti izvedeno trdno in brezhibno. Obtočna črpalka mora biti ozemljena (IEC 536 razred 1, NEC in ostali veljavni standardi).**

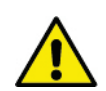

**Prepričajte se, da sta napajalna napetost in frekvenca na priključnih sponkah enaki kot napetost in frekvenca navedeni na podatkovni ploščici inverterja MCE-C.**

## <span id="page-205-0"></span>**6.1. Priključitev napajanja**

## **MCE-22/C**

Priključitev inverterja MCE-22/C na enofazno napajanje mora biti izvedeno s 3-žilnim kablom (fazni vodnik, ničelni vodnik in ozemljitev). Karakteristike napajanja morajo biti v skladu s podatki navedenimi v **tabeli 1**.

**Vhodne priključne sponke** so označene z besedama **LINE** in **LN** ter s puščico, ki kaže **v priključne sponke (LN → LINE)**, glejte **sliko 1**.

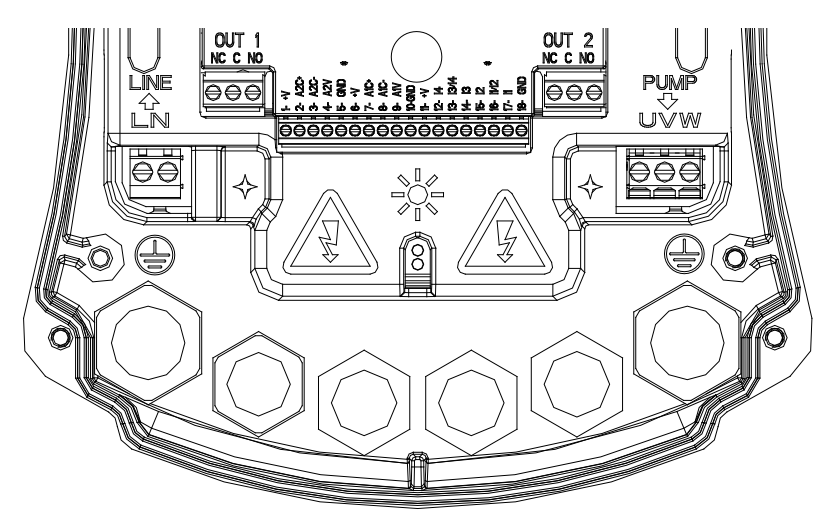

*Slika 1: Električni priključki*

Minimalni premeri kablov za priključitev vhodov in izhodov morajo biti takšni, da zagotavlja pravilno in trdno pričvrstitev skozi kabelske uvodnice, na priključne sponke pa lahko priključite kable z maksimalnim presekom 4 mm2.

Presek, tip in pozicija napajalnih kablov za inverter in za priključitev na elektročrpalko morajo biti izbrani v skladu s trenutno veljavnimi predpisi. V **tabeli 2** so navedeni ustrezni preseki kablov, ki jih je potrebno uporabiti za napajanje inverterja. Tabela se nanaša na 3 žilni PVC kabel (fazni vodnik, ničelni vodnik in ozemljitev) in podaja minimalne preseke kablov v povezavi s tokom in dolžino samega kabla. Tok elektročrpalke je po navadi naveden na podatkovni ploščici motorja črpalke.

Maksimalni napajalni tok inverterja MCE-22/C sme v osnovi doseči dvojno vrednost toka, ki ga absorbira črpalka.

Čeprav ima inverter MCE-22/C svojo lastno notranjo zaščito, je priporočeno, da kot zaščito vgradite še ustrezno dimenzionirano toplotno magnetno varovalno stikalo tokokroga.

**POZOR:** Toplotno magnetno varovalno stikalo tokokroga ter napajalna kabla inverterja MCE-22/C in črpalke morajo biti ustrezno dimenzionirani. V kolikor vrednosti navedene v navodilih niso v skladu z veljavnimi standardi, morate kot ustrezno referenco upoštevati vrednosti veljavnih standardov.

## **MCE-55/C**

Priključitev inverterja MCE-55/C na trifazno napajanje mora biti izvedeno s 4-žilnim kablom (3 faze in ozemljitev). Karakteristike napajanja morajo biti v skladu s podatki navedenimi v tabeli 1. **Vhodne priključne sponke** so označene z besedama **LINE in RST** ter s puščico, ki kaže **v priključne sponke (RST → LINE)**, glejte sliko 1

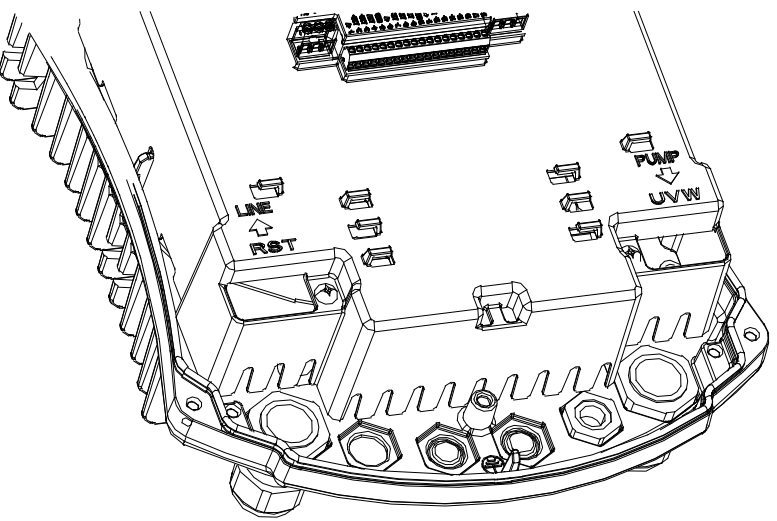

*Slika 1: Električni priključki*

Na priključne sponke lahko priključite kable z maksimalnim presekom 6 mm2. Kabelske uvodnice dopuščajo uporabo izhodnih in vhodnih kablov v razponu med 11 mm in 17 mm zunanjega premera. Presek, tip in pozicija napajalnih kablov za inverter in za priključitev na elektročrpalko morajo biti izbrani v skladu s trenutno veljavnimi predpisi. V tabeli 2 so navedeni ustrezni preseki kablov, ki jih je potrebno pri tem uporabiti. Tabela se nanaša na 4-žilni PVC kabel (3 faze in ozemljitev) in podaja minimalne preseke kablov v povezavi s tokom in dolžino samega kabla. Tok elektročrpalke je po navadi naveden na podatkovni ploščici motorja črpalke. Napajalni tok inverterja MCE-55/C sme v osnovi doseči (z upoštevanjem varnostnega povečanja) za 1/8 višjo vrednost kot je vrednost toka, ki ga absorbira črpalka. Čeprav ima inverter MCE-55/C svojo lastno notranjo zaščito, je priporočeno, da kot zaščito vgradite še ustrezno dimenzionirano toplotno magnetno varovalno stikalo tokokroga.

**POZOR:** Toplotno magnetno varovalno stikalo tokokroga ter napajalna kabla inverterja MCE-55/C in črpalke morajo biti ustrezno dimenzionirani. V kolikor vrednosti navedene v navodilih niso v skladu z veljavnimi standardi, morate kot ustrezno referenco upoštevati vrednosti veljavnih standardov.

#### **MCE-150/C**

Priključitev inverterja MCE-150/C na trifazno napajanje mora biti izvedeno s 4-žilnim kablom (3 faze in ozemljitev). Karakteristike napajanja morajo biti v skladu s podatki navedenimi v tabeli 1. Vhodne priključne sponke so označene z besedama LINE in RST ter s puščico, ki kaže v priključne sponke (LINE → RST), glejte sliko 1.

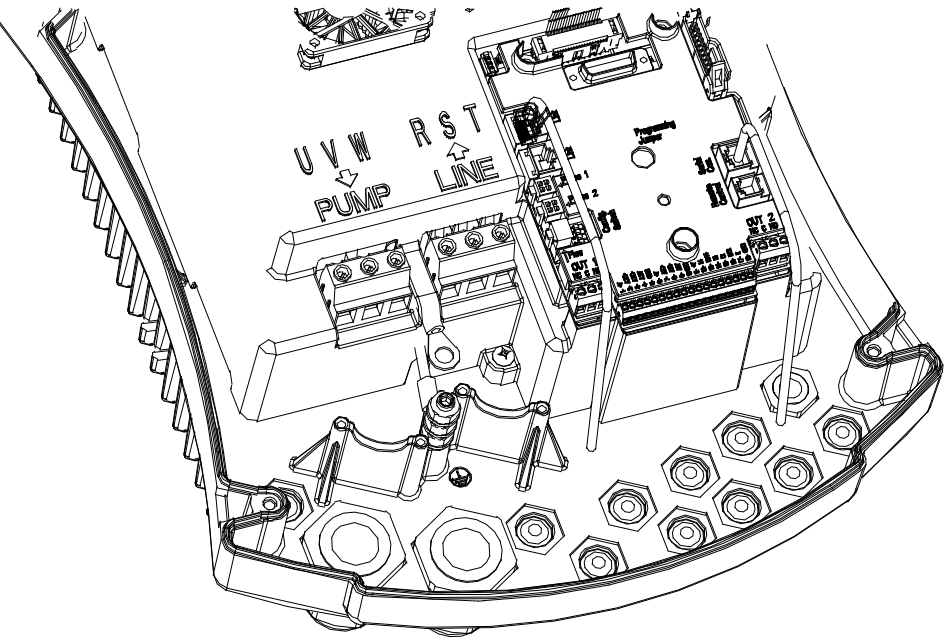

*Slika 1: Električni priključki*

Za pravilno pritrditev kabelskih čevljev morata biti preseka vhodnega in izhodnega priključnega kabla minimalno 6 mm2. Na priključne sponke lahko priključite kable z maksimalnim presekom 16 mm2. Presek, tip in pozicija napajalnih kablov za inverter in za priključitev na elektročrpalko morajo biti izbrani v skladu s trenutno veljavnimi predpisi. V **tabeli 2** so navedeni ustrezni preseki kablov, ki jih je potrebno pri tem uporabiti. Tabela se nanaša na 4-žilni PVC kabel (3 faze in ozemljitev) in podaja minimalne preseke kablov v povezavi s tokom in dolžino samega kabla. Tok elektročrpalke je po navadi naveden na podatkovni ploščici motorja črpalke.

Napajalni tok inverterja MCE-150/C sme v osnovi doseči (z upoštevanjem varnostnega povečanja) za 1/8 višjo vrednost kot je vrednost toka, ki ga absorbira črpalka. Čeprav ima inverter MCE-150/C svojo lastno notranjo zaščito, je priporočeno, da kot zaščito vgradite še ustrezno dimenzionirano toplotno magnetno varovalno stikalo tokokroga.

**POZOR:** Toplotno magnetno varovalno stikalo tokokroga ter napajalna kabla inverterja MCE-150/C in črpalke morajo biti ustrezno dimenzionirani. V kolikor vrednosti navedene v navodilih niso v skladu z veljavnimi standardi, morate kot ustrezno referenco upoštevati vrednosti veljavnih standardov.

## <span id="page-207-0"></span>**6.2. Priključitev na elektročrpalko**

Priključitev med inverterjem MCE-C in elektročrpalko je potrebno izvesti z ustrezno dimenzioniranim in zaščitenim 4-žilnim kablom (3 faze in ozemljitev). Na izhodu mora biti elektročrpalka priključena na trifazno napajanje s karakteristikami, kot so navedene v **tabeli 1**. **Izhodne priključne sponke** so označene z besedama **PUMP** in **UVW** ter s puščico, ki kaže **iz priključnih sponk (PUMP → UVW)**, glejte **sliko 1**.

Napajalna napetost elektročrpalke mora biti enaka kot napajalna napetost inverterja MCE-C.

Pripomočki priključeni na inverter MCE-C ne smejo absorbirati višjega toka kot je maksimalni dovoljeni tok naveden v **tabeli 1**.

Preverite podatkovno ploščico in tip priključitve (zvezda ali trikot) motorja ter pri tem upoštevajte zgoraj navedena navodila.

V **tabeli 3** so navedeni ustrezni preseki kablov, ki jih je potrebno uporabiti za priključitev na črpalko. Tabela se nanaša na 4-žilni PVC kabel (3 faze in ozemljitev) in podaja minimalne preseke kablov v povezavi s tokom in dolžino samega kabla.

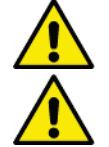

**Napačna priključitev ozemljitvenega vodnika na kontakte priključne sponke, ki niso namenjeni ozemljitvi, lahko povzroči nepopravljivo škodo na celotni napravi.**

**Napačna priključitev napajalnih vodnikov na kontakte izhodne priključne sponke, ki so namenjeni porabnikom, lahko povzroči nepopravljivo škodo na celotni napravi.**

# <span id="page-207-1"></span>**6.3. Ozemljitev**

Ozemljitev mora biti izvedena s kabelskimi čevlji, ki morajo biti pritrjeni tako, kot prikazuje **slika 2.**

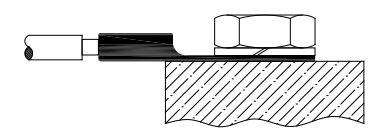

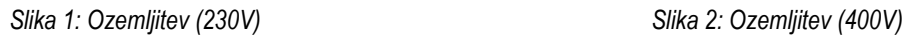

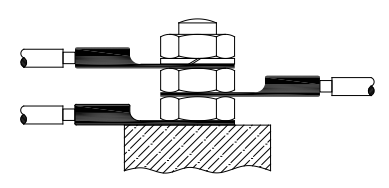

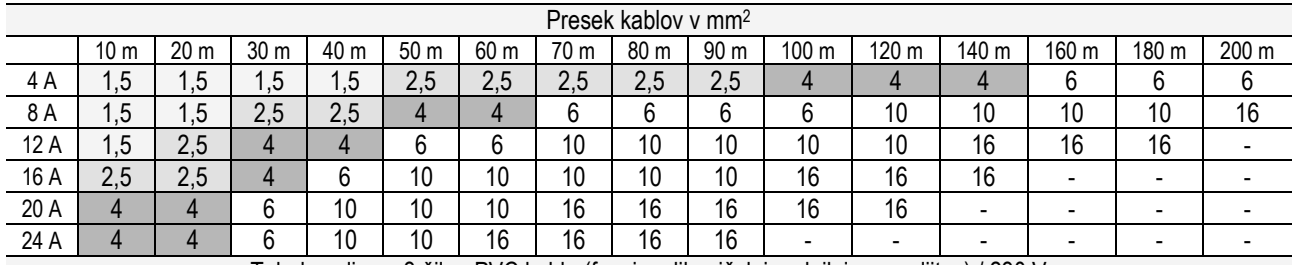

Tabela velja za 3-žilne PVC kable (fazni vodik, ničelni vodnik in ozemljitev) / 230 V

*Tabela 2: Preseki napajalnih kablov inverterja*

| Presek kablov v mm <sup>2</sup> |                                                                 |                 |      |      |                 |      |                 |      |                 |                |       |       |       |       |       |
|---------------------------------|-----------------------------------------------------------------|-----------------|------|------|-----------------|------|-----------------|------|-----------------|----------------|-------|-------|-------|-------|-------|
|                                 | 10 <sub>m</sub>                                                 | 20 <sub>m</sub> | 30 m | 40 m | 50 <sub>m</sub> | 60 m | 70 <sub>m</sub> | 80 m | 90 <sub>m</sub> | 100 m          | 120 m | 140 m | 160 m | 180 m | 200 m |
| 4 A                             | 1,5                                                             | .5              | , 5  | , 5  | 2,5             | 2,5  | 2,5             | 2,5  | 4               | $\overline{4}$ | 4     | 6     | 6     | b     | 6     |
| 8 A                             | 1,5                                                             | .5              | 2,5  | 2,5  | 4               | 4    | 6               | 6    | 6               | 10             | 10    | 10    | 10    | 16    | 16    |
| 12 A                            | 5.،                                                             | 2.5             | 4    | 4    | 6               | 6    | 10              | 10   | 10              | 10             | 16    | 16    | 16    | 16    | 16    |
| 16 A                            | 2,5                                                             | 2,5             | 4    | 6    | 10              | 10   | 10              | 10   | 16              | 16             | 16    | 16    | 16    | 16    | 16    |
| 20 A                            | 2,5                                                             | 4               | 6    | 10   | 10              | 10   | 16              | 16   | 16              | 16             | 16    | 16    | 16    | 16    | 16    |
| 24 A                            | 4                                                               | 4               | 6    | 10   | 10              | 16   | 16              | 16   | 16              | 16             | 16    | 16    | 16    | 16    | 16    |
| 28 A                            | 6                                                               | 6               | 10   | 10   | 16              | 16   | 16              | 16   | 16              | 16             | 16    | 16    | 16    | 16    | 16    |
| 32 A                            | 6                                                               | 6               | 10   | 10   | 16              | 16   | 16              | 16   | 16              | 16             | 16    | 16    | 16    | 16    | 16    |
|                                 | Tabala valia pa A Ailaa DVO kahla (9 fana - apamilitari) (990 V |                 |      |      |                 |      |                 |      |                 |                |       |       |       |       |       |

Tabela velja za 4-žilne PVC kable (3 faze + ozemljitev) / 230 V

*Tabela 3: Preseki napajalnih kablov črpalke*

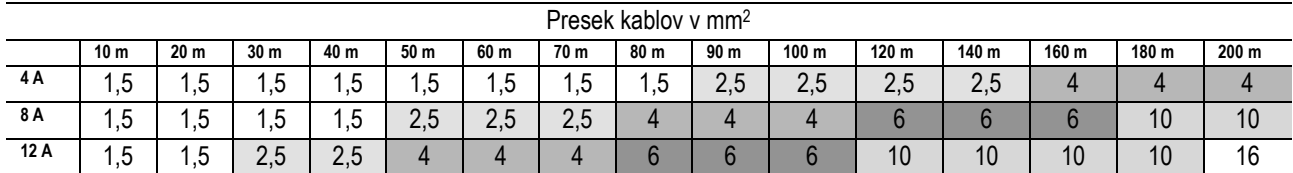

| 16 A                                                            | 2,5 | 2,5 | 2,5 | 4  | 4              | 6  | 6  | 6  | 10 | 10 | 10 | 10 | 16 | 16 | 16 |
|-----------------------------------------------------------------|-----|-----|-----|----|----------------|----|----|----|----|----|----|----|----|----|----|
| 20 A                                                            | 2,5 | 2,5 | 4   | 4  | 6              | 6  | 10 | 10 | 10 | 10 | 16 | 16 | 16 | 16 | 16 |
| 24 A                                                            | 4   | 4   | 4   | 6  | $6\phantom{1}$ | 10 | 10 | 10 | 10 | 16 | 16 | 16 | 16 | 16 | 16 |
| 28 A                                                            | 6   | 6   | 6   | 6  | 10             | 10 | 10 | 10 | 16 | 16 | 16 | 16 | 16 | 16 | 16 |
| 32 A                                                            | 6   | 6   | 6   | 6  | 10             | 10 | 10 | 16 | 16 | 16 | 16 | 16 | 16 | 16 | 16 |
| 36 A                                                            | 10  | 10  | 10  | 10 | 10             | 10 | 16 | 16 | 16 | 16 | 16 | 16 | 16 | 16 | 16 |
| 40 A                                                            | 10  | 10  | 10  | 10 | 10             | 16 | 16 | 16 | 16 | 16 | 16 | 16 | 16 | 16 | 16 |
| 44 A                                                            | 10  | 10  | 10  | 10 | 10             | 16 | 16 | 16 | 16 | 16 | 16 | 16 | 16 | 16 | 16 |
| 48 A                                                            | 10  | 10  | 10  | 10 | 16             | 16 | 16 | 16 | 16 | 16 | 16 | 16 | 16 | 16 | 16 |
| 52 A                                                            | 16  | 16  | 16  | 16 | 16             | 16 | 16 | 16 | 16 | 16 | 16 | 16 | 16 | 16 | 16 |
| 56 A                                                            | 16  | 16  | 16  | 16 | 16             | 16 | 16 | 16 | 16 | 16 | 16 | 16 | 16 | 16 | 16 |
| 60 A                                                            | 16  | 16  | 16  | 16 | 16             | 16 | 16 | 16 | 16 | 16 | 16 | 16 | 16 | 16 | 16 |
| Tabela velja za 4-žilne PVC kable (3 faze + ozemljitev) / 400 V |     |     |     |    |                |    |    |    |    |    |    |    |    |    |    |

*Tabela 3: Preseki napajalnih kablov črpalke*

#### <span id="page-208-0"></span>**6.4. Priključitev senzorja diferencialnega tlaka**

Na inverter MCE-C lahko priključimo dva tipa senzorjev diferencialnega tlaka: ratiometričnega s polnim razponom **4 bar** ali ratiometričnega s polnim razponov **10 bar**. Na eni strani mora biti kabel priključen na senzor, na drugi strani pa na vhodno senzorsko priključno sponko na inverterju, ki je označena s »**Press 1**« (glejte **sliko 3**).

Kabel ima dva različna konca z obvezno smerjo priključitve: konektor za industrijske aplikacije (DIN 43560) na strani proti senzorju in 4-polni konektor na strani proti inverterju MCE-C.

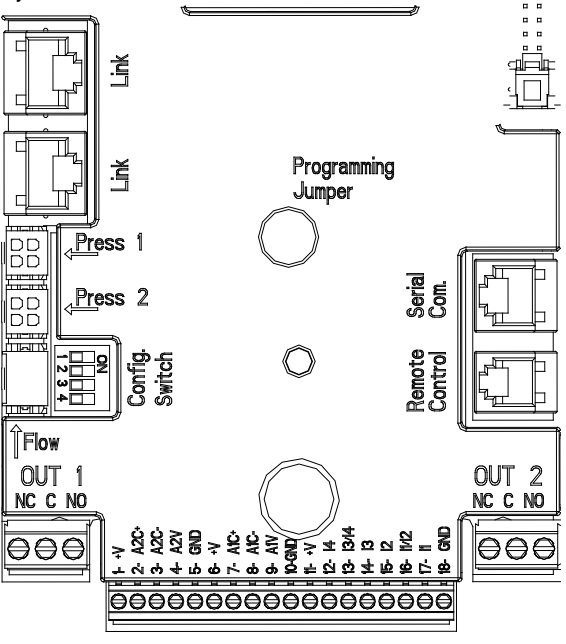

*Slika 3: Priključki*

#### <span id="page-208-1"></span>**6.5. Električna priključitev vhodov in izhodov**

MCE-C je opremljen s 3 digitalnimi vhodi, 2 vhodi NTC za merjenje temperature tekočine T in T1, analognim vhodom in 2 digitalnima izhodoma, da so omogočene tudi vmesniške povezave z bolj kompleksnimi instalacijami.

Nekatere izmed možnim konfiguracij vhodov in izhodov so prikazane na **slikah 4, 5 in 6**. Za monterja je tako dovolj, da ožiči želene vhodne in izhodne kontakte in po želji konfigurira njihove funkcije (glejte **točke 5.5.1., 5.5.2. in 5.5.3.**).

#### <span id="page-208-2"></span>**6.5.1. Digitalni vhodi**

Oznake digitalnih vhodov so označene na dnu 18-polne priključne sponke:

- **I1**: Priključka 16 in 17
- **I2**: Priključka 15 in 16
- **I3**: Priključka 13 in 14
- **I4**: Priključka 12 in 13

Vhodi so lahko napajani z enosmernim ali izmeničnim tokom: v spodnji tabeli so navedene električne karakteristike vhodov (glejte **tabelo 4**).

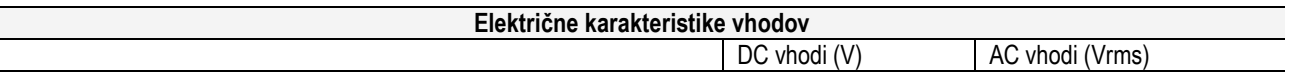

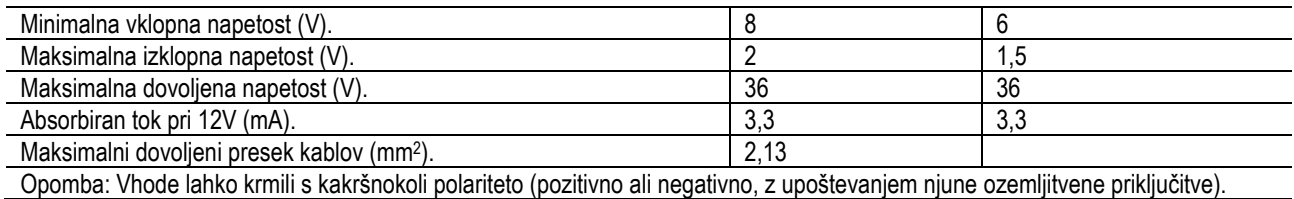

*Tabela 4: Električne karakteristike vhodov*

Na primeru priključitve s **slike 4** je prikazana priključitev s čistim kontaktom z uporabo notranje napetosti za krmiljenje vhodov. **POZOR:** Napetost med priključki 11 in 18 za J5 (18-polna priključna sponka) znaša 19 Vdc in lahko zagotavlja maksimalni tok 50 mA. V kolikor imate namesto kontakta na razpolago napetost, lahko z njo še vedno krmilite vhode: zadostuje, da ne uporabljate kontaktov +V in GND ter da povežete izvor napetosti na želeni vhod z upoštevanjem karakteristik navedenih v **tabeli 4**.

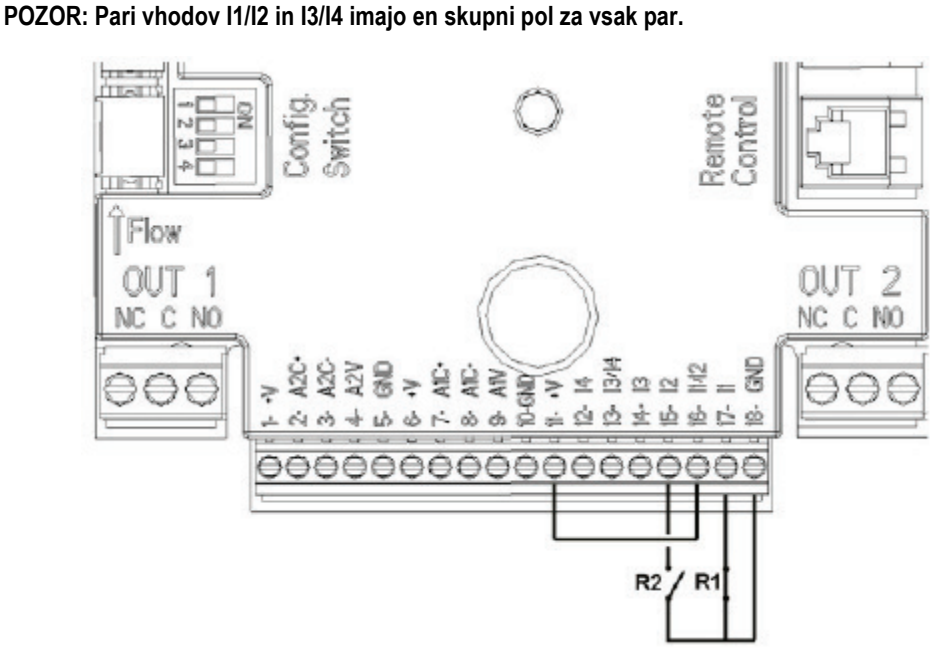

*Slika 4: Primer povezave digitalnih vhodov Start/Stop in Economy*

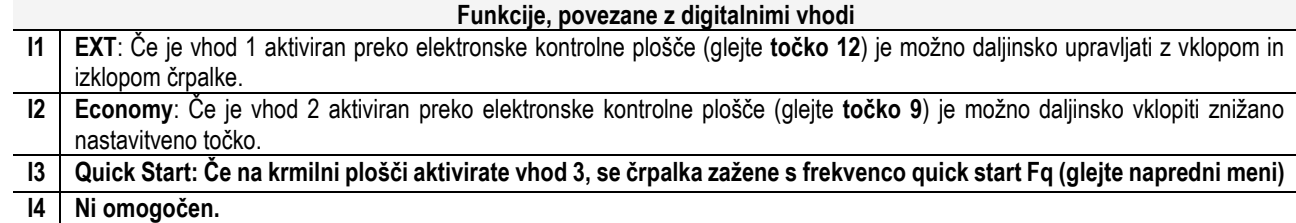

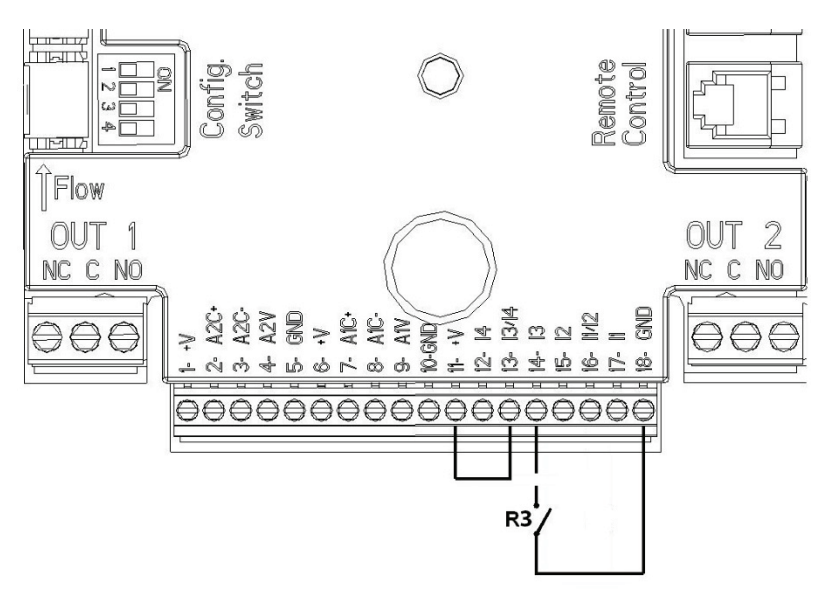

*Slika 5: Primer povezave digitalnega vhoda Quick Start*

V primeru vezave s **slike 4** ter ob predpostavki, da sta funkciji EXT in Economy aktivirani preko elektronske kontrolne plošče, se bo sistem odzival tako, kot sledi:

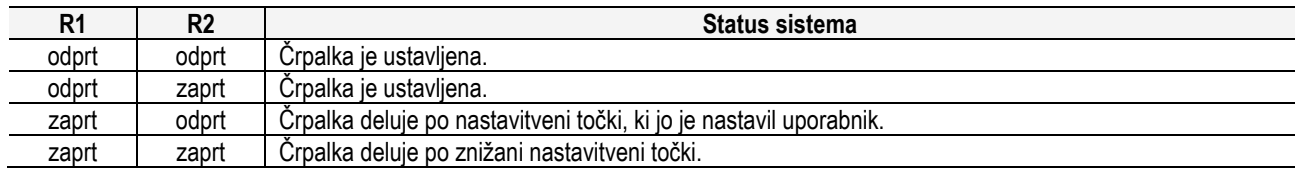

## <span id="page-210-0"></span>**6.5.2. Analogni vhod 0-10V**

Priključni kontakti analognega vhoda 0-10V so na 18-polni priključni sponki označeni z naslednjimi oznakami:

- **A1V** (priključni kontakt 9): pozitivni pol
- **GND** (priključni kontakt 10): negativni pol
- **A2V** (priključni kontakt 4) : pozitivni pol
- **GND** (priključni kontakt 5): negativni pol

Preko analognega vhoda A1V lahko krmilimo **hitrost vrtenja v odvisnosti od vhodne napetosti 0-10V** (glejte **točko 7.1.3.** in **točko 9.**). Analogni vhod A2V ni omogočen.

Za primer priključitve glejte **sliko 6**.

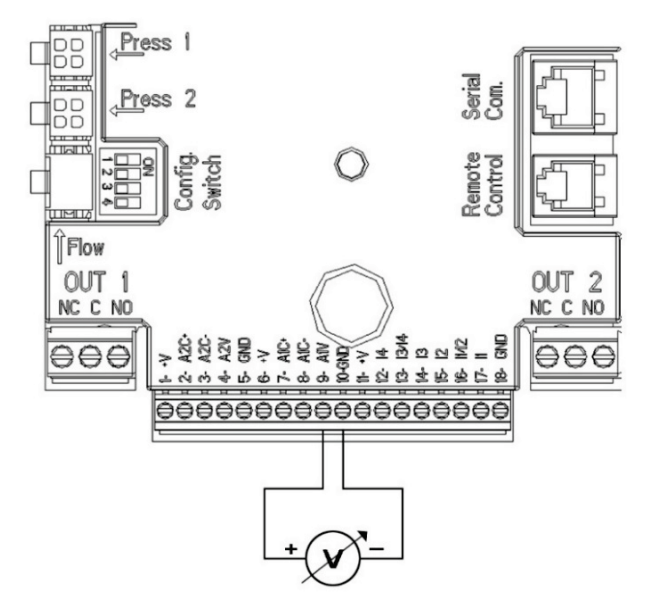

*Slika 6: Primer priključitve analognega vhoda*

OP.: Analogni vhod 0-10V se vzajemno izključuje s temperaturnim senzorjem T tipa NTC, priključenim na iste pole na 18-polni spojni letvi.

#### <span id="page-210-1"></span>**6.5.3. Shema povezave NTC za merjenje temperature tekočine (T in T1)**

Za namestitev temperaturnih senzorjev tekočine T in T1 si oglejte naslednje sheme povezav, glej sliko 7 in sliko 8

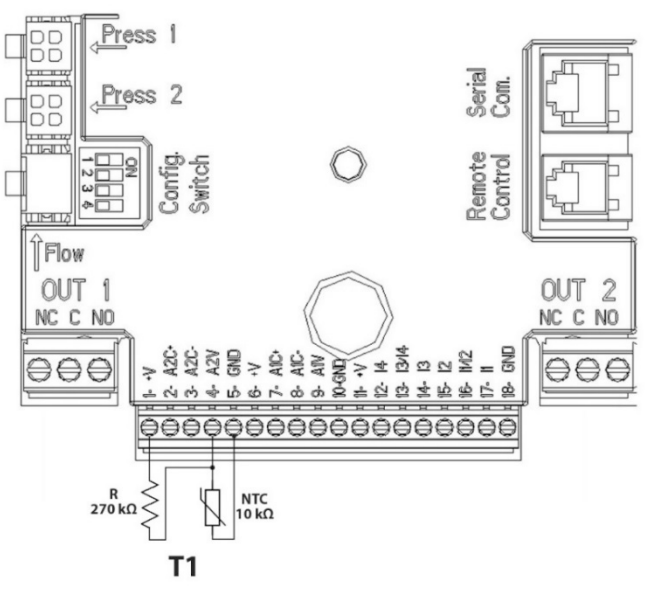

*Slika 7: Povezava senzorja NTC za merjenje temperature T1*

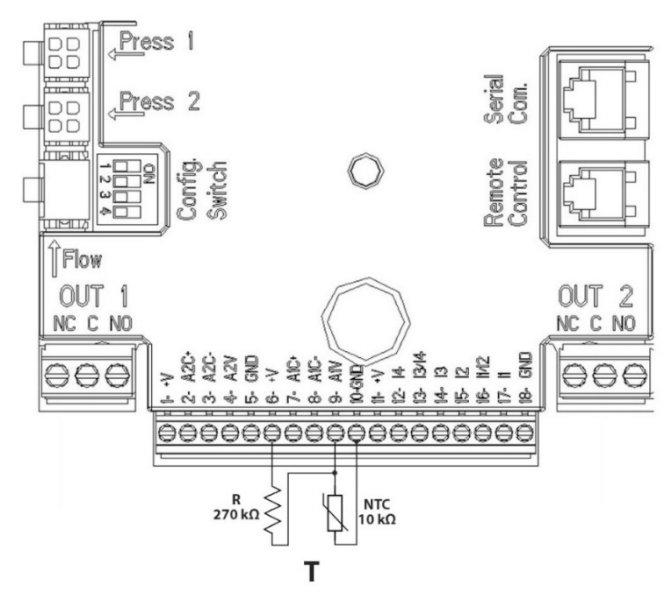

*Figura 8: Collegamento sensore NTC per misura temperatura T*

OP. Odčitavanje temperature prek senzorja T je omogočeno samo v naslednjih načinih regulacije: T konstanta rastoča  $\overbrace{1\cdots}^{\text{T} \cdot \hat{\textbf{u}}}$ /padajoča in ∆T konstantna .

OP. Odčitavanje temperature prek senzorja T1 je omogočeno samo v naslednjih načinih regulacije: T1 konstanta rastoča /padajoča <u><sup>†™1.4</sup> in ∆T</u> konstantna

Glede načinov delovanja T konstantna in ∆T konstantna si oglejte odstavke 7.1.5 in 7.1.6

OP: Vhod temperaturnega senzorja T tipa NTC se vzajemno izključuje z analognim vhodom 0-10V, priključenim na iste pole na 18 polni spojni letvi.

#### <span id="page-211-0"></span>**6.5.4. Izhodi**

Izhoda sta dostopna na 3-polnih priključnih sponkah J3 in J4, označena pa sta z **OUT1** in **OUT2**. V spodnji tabeli so navedene električne karakteristike izhodnih kontaktov in tipi kontaktov: NC = normalno zaprt, COM = skupni, NO = normalno odprt).

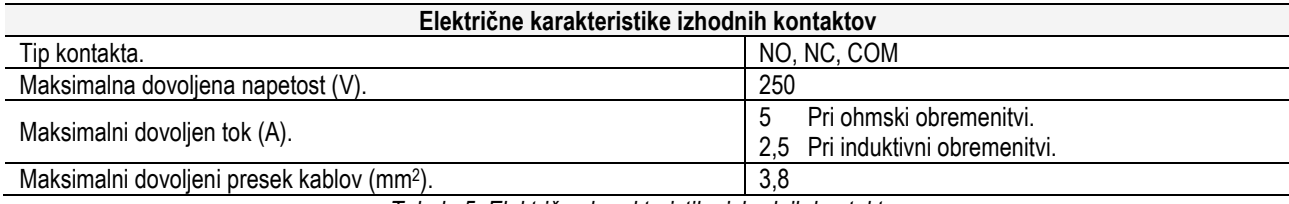

*Tabela 5: Električne karakteristike izhodnih kontaktov*

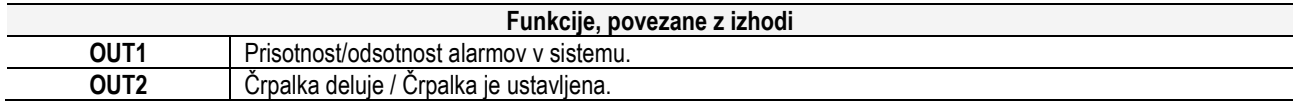

Na primeru prikazanem na **sliki 9** gori lučka L1 takrat, ko se v sistemu pojavi alarm, ugasnjena pa je takrat, ko v sistemu ni napak. Lučka L2 gori takrat, ko črpalka deluje, ugasnjena pa je takrat, ko je črpalka ustavljena.

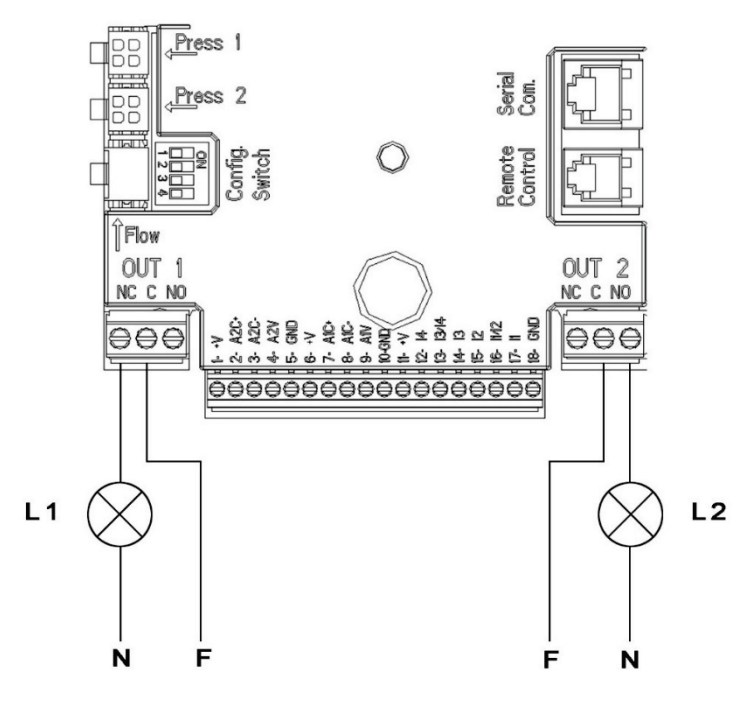

*Slika 9: Primer povezave digitalnih izhodov*

## <span id="page-212-0"></span>**6.6. Vezava dvojnih sistemov**

Za vzpostavitev delovanja dvojnega sistema je potrebno skupaj povezati 2 inverterja MCE-C. To opravite s priloženim kablom tako, da kabel na obeh inverterjih priklopite na enega izmed konektorjev označenih z »**Link**« (glejte **sliko 3**).

Za pravilno delovanje dvojnega sistema morajo biti vsi zunanji priključki na vhodni spojni letvi, razen vhoda 3, ki se ga lahko upravlja neodvisno, paralelno povezani med 2 MCE-C upoštevaje številčne oznake posameznih spojk (npr. spojka 17 na MCE-C -1 s spojko 17 na MCE-C -2 ter podobno dalje...).

Možnosti nastavitve krmiljenja dvojnega sistema so prikazane pod **točko 9.**

## <span id="page-212-1"></span>**7. ZAGON**

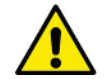

**Vse zagonske operacije inverterja MCE-C je potrebno izvesti s pravilno in brezhibno nameščenim pokrovom!**

**Zagon sistema se lahko opravi samo takrat, ko so pravilno in brezhibno izvedeni vsi električni in hidravlični priključki.**

Po zagonu sistema je možno spreminjati način obratovanja s ciljem prilagajanja glede na trenutne potrebe sistema (glejte **točko 9.**).

## <span id="page-212-2"></span>**8. KRMILJENJE**

#### <span id="page-212-3"></span>**8.1. Načini krmiljenja**

Inverter MCE-C omogoča naslednje načine krmiljenja:

- Krmiljenje s konstantnim diferencialnim tlakom (tovarniško nastavljeno).
- Krmiljenje s konstantno krivuljo.
- Krmiljenje s konstantno krivuljo s hitrostjo vrtenja v odvisnosti od zunanjega analognega signala.
- Proporcionálna regulácia diferenčného tlaku v závislosti od prúdenia v zariadení;
- Regulacija T konstantna
- Regulacija ∆T konstantna

# <span id="page-213-0"></span>**8.1.1. Krmiljenje s konstantnim diferencialnim tlakom**

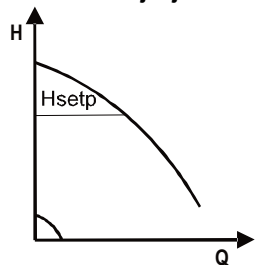

V tem načinu krmiljenja tlačna višina ostaja konstantna, ne glede na potrebe po vodi. To krmiljenje se nastavi s pomočjo menijskih tipk na pokrovu elektronske kontrolne plošče inverterja MCE-C (glejte **točko 9**).

## <span id="page-213-1"></span>**8.1.2. Krmiljenje s konstantno krivuljo**

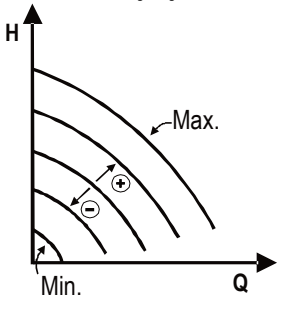

V tem načinu krmiljenja se hitrost vrtenja vzdržuje s konstantnim številom vrtljajev. Hitrost vrtenja se lahko nastavi med minimalno vrednostio in nominalno frekvenco obtočne črpalke (na primer med 15Hz in 50Hz).

To krmiljenje se nastavi s pomočjo menijskih tipk na pokrovu elektronske kontrolne plošče inverterja MCE-C (glejte **točko 9**).

## <span id="page-213-2"></span>**8.1.3. Krmiljenje s konstantno krivuljo in zunanjim analognim signalom**

.

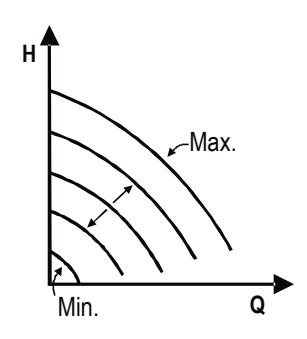

V tem načinu krmiljenja se hitrost vrtenja vzdržuje s konstantnim številom vrtljajev v odvisnosti od napetosti zunanjega analognega signala (glejte **točko 5.5.2.**). Hitrost vrtenja se spreminja linearno med nominalno frekvenco obtočne črpalke (ko je Vin = 10V) in minimalno frekvenco obtočne črpalke (ko je Vin = 0V).

To krmiljenje se nastavi s pomočjo menijskih tipk na pokrovu elektronske kontrolne plošče inverterja MCE-C (glejte **točko 9**).

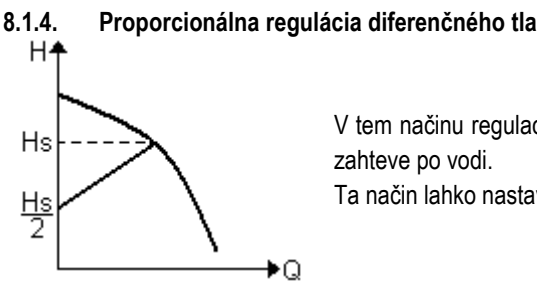

<span id="page-213-3"></span>**8.1.4. Proporcionálna regulácia diferenčného tlaku**

V tem načinu regulacije se diferencialni tlak znižuje ali zvišuje glede na naraščanje ali upadanje

Ta način lahko nastavite na krmilni plošči, ki se nahaja na pokrovu MCE-C **(glejte ods. 9).**

# <span id="page-213-4"></span>**8.1.5. Funkcija T-konstantna**

Ta funkcija omogoča, da črpalka poveča ali zmanjša pretok, da ohrani konstantno temperaturo, ki jo meri senzor NTC, povezan kot je opisano v odstavku 5.5.3.

Nastaviti je možno 4 načine delovanja:

Regulacija T:

Rastoči način T→ če je želena temperatura (Ts) višja od izmerjene temperature (T), črpalka poveča pretok, dokler ni dosežena Ts Padajoči način T → će je želena temperatura (Ts) višja od izmerjene temperature (T), črpalka zmanjša pretok, dokler ni dosežena Ts Regulacija T1:

Rastoči način T1→ če je želena temperatura (Ts) višja od izmerjene temperature (T1), črpalka poveča pretok, dokler ni dosežena Ts Padajoči način T1 → će je želena temperatura (Ts) višja od izmerjene temperature (T1), črpalka zmanjša pretok, dokler ni dosežena Ts.

# <span id="page-213-5"></span>**8.1.6. Funkcija ∆T-konstantna:**

Ta funkcija omogoča, da črpalka poveča ali zmanjša pretok, da ohranja konstantno temperaturno razliko T-T1 v absolutni vrednosti. Na voljo sta 2 nastavitvi: dTs1, dTs2, zato sta možno naslednji dve situaciji:

dTs1 drugačen od dTs2:

## SI OVENŠČINA

V tem primeru je na voljo konfiguriranje 5. intervalov delovanja, pri katerih se nastavitev dTs spreminja glede na temperaturo T ali T1, kot je prikazano v spodnjem primeru:

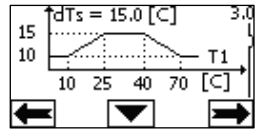

1) Če je T1 ≤ 10 °C = > dTs =  $|T-T1|$  = 10 °C

V tem primeru: ko je temperatura T1 nižja ali enaka 10 °C, črpalka deluje tako, da prilagaja pretok in tako ohranja konstantno 10 °C absolutno razliko med T in T1

Ta temperaturni interval je koristen v fazi višanja učinka toplotnega stroja, v kateri je bolj pomembno hitro doseči ugodje v prostoru, bolj kot doseči višji DT (primer klimatizacije)

2) Če je 10 ≤ T1 ≤ 25 °C = > 10 °C ≤ dTs = |T-T1| ≤ 15 °C, na primer, če je T1= 20 °C = > dTs = |T-T1| = 13.33 °C ko je temperatura T1 nekje med 10 °C in 25 °C, črpalka deluje tako, da ohranja konstantno absolutno razliko med T in T1 na vrednosti dTs, ki je sorazmerna s temperaturo, ki jo beleži senzor T1. Na primer: ko je T1= 20 °C, črpalka ohranja konstantno absolutno razliko med T in T1 na 13,33 °C

3) Če je 25 °C ≤ T1 ≤ 40 °C = > dTs =  $|T-T1|$  = 15 °C

ko je temperatura T1 nekje med 25 °C in 40 °C, črpalka deluje tako, da ohranja konstantno absolutno razliko 15°C med T in T1 4) Če je 40 °C ≤ T1 ≤ 70 °C = > 10 °C ≤ dTs = |T-T1| ≤ 15 °C, na primer, če je T1= 50 °C = > dTs = |T-T1| = 13.75 °C

ko je temperatura T1 nekje med 40 °C in 70 °C, črpalka deluje tako, da ohranja konstatno absolutno razliko med T in T1 na vrednosti dTs, ki je obratno sorazmerna s temperaturo, ki jo beleži T1. Na primer: ko je T1= 50 °C, črpalka ohranja konstantno absolutno razliko med T in T1 na 13,75 °C

5) Če je T1 ≥ 70 °C = > dTs = IT-T1 = 10 °

In nazadnje, ko je temperatura T1 višja od 70 °C, črpalka deluje tako, da ohranja konstatno absolutno razliko 10 °C med T in T1. Ta temperaturni interval je koristen v fazi višanja učinka toplotnega stroja, v kateri je bolj pomembno hitro doseči ugodje v prostoru, bolj kot doseči višji DT (primer ogrevanja).

Opomba: Parametra dTs1 in dTs2 ter vrednosti intervalov delovanja lahko nastavi uporabnik.

 $dTs1 = dTs2$ 

V tem primeru je nastavitev dTs konstantna tudi ob spreminjanju temperature T ali T1, kot prikazuje naslednji primer:

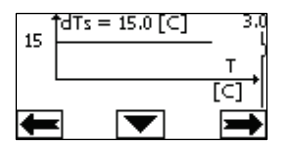

V tem primeru črpalka poveča ali zmanjša pretok, da ohrani absolutno razlliko med T in T1 na konstatni vrednosti dTs = 15 °C. Opomba: Parameter dTs lahko nastavi uporabnik.

#### <span id="page-214-0"></span>**8.2. Funkcija Quick Start**

Ta funkcija je koristna, kadar je potrebno zagotoviti takojšnji pretok, da se prepreči morebitno blokado kotla v trenutku vžiga. Dokler je vhod I3 omogočen, ohranja črpalka predhodno nastavljeno frekvenco Fq (glejte napredni meni). Pri dvojnih sistemih se ta vhod lahko uporablja na neodvisen način.

## <span id="page-214-1"></span>**9. KONTROLNA PLOŠČA**

Krmilne funkcije inverterja MCE-C se nastavljajo s pomočjo navigacijskih tipk, ki so nameščene na pokrovu inverterja. Na kontrolni plošči se nahajajo: grafični prikazovalnik, 7 navigacijskih tipk in 3 opozorilne LED lučke (glejte **sliko 10**).

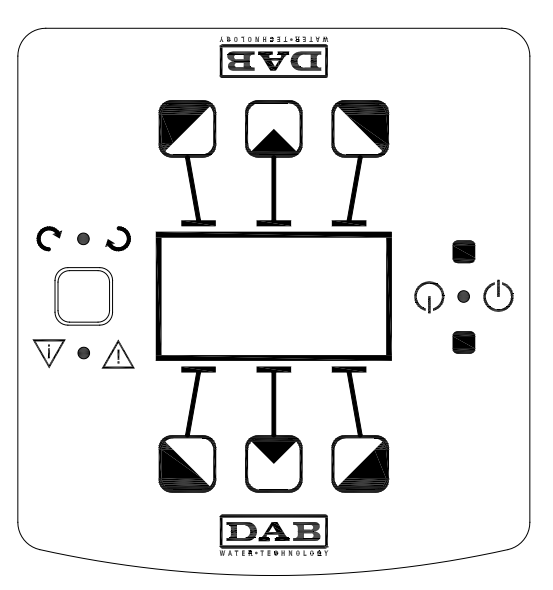

Slika 10: Kontrolna plošča

# <span id="page-215-0"></span>**9.1. Grafični prikazovalnik**

S pomočjo grafičnega prikazovalnika se lahko pomikamo po enostavnem in inovativnem meniju, kjer lahko nadzorujejo in upravljamo sistem, omogočamo vhode ter nastavljamo nastavitvene vrednosti. Prav tako nam grafični prikazovalnik omogoča vpogled v status sistema in v dnevnik napak shranjenih v sistemu.

## <span id="page-215-1"></span>**9.2. Navigacijske tipke**

7 navigacijskih tipk omogoča premikanje po meniju: 3 tipke pod grafičnim prikazovalnikom, 3 nad grafičnim prikazovalnikom in ena na strani grafičnega prikazovalnika. Tipke pod grafičnim prikazovalnikom se imenujejo »**aktivne tipke**«, tipke nad grafičnim prikazovalnikom se imenujejo »**neaktivne tipke**«, stranska tipka pa se imenuje »**skrita tipka**«.

Vsaka menijska stran je narejena tako, da prikazuje funkcijo v povezavi s tremi aktivnimi tipkami (tipkami pod grafičnim prikazovalnikom).

S pritiskom na neaktivne tipke (tiste nad grafičnim prikazovalnikom) obrnemo grafiko prikazovalnika, aktivne tipke pa postanejo neaktivne in obratno. Ta funkcija omogoča, da je kontrolna plošča lahko vgrajena »od zgoraj navzdol«.

## <span id="page-215-2"></span>**9.3. Opozorilne lučke**

**Rumena lučka:** Signal, da je **sistem vklopljen (pod napetostjo)**.

Če lučka gori, je sistem vklopljen.

**Nikoli ne odstranjujte pokrova kontrolne plošče, če gori rumena lučka.**

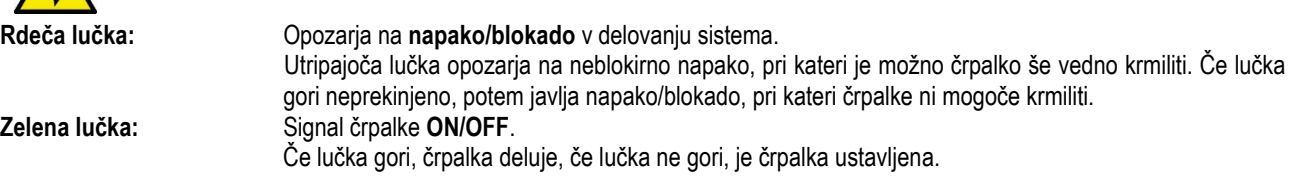

# <span id="page-215-3"></span>**10. MENIJI**

MCE/C ponuja 2 menija: **uporabniški meni in napredni meni.**

Uporabniški meni je dostopen z domače strani tako, da pritisnete in nato spustite osrednjo tipko "Menu".

Napredni meni je dostopen tako, na domači strani pritisnete in 5 sekund držite osrednjo tipko "Menu".

V kolikor je v menijskih straneh v spodnjem levem kotu prikazan simbol ključa, to pomeni, da nastavitev ni mogoče spreminjati. V kolikor želite odkleniti menijsko stran, pojdite na »**domačo stran**« in hkrati pritisnite in držite »**skrito tipko**« in »**levo aktivno tipko**« pod simbolom ključa tako dolgo, da simbol ključa izgine.

**V kolikor v naslednjih 60 minutah ne pritisnete nobene tipke, se nastavitve avtomatsko blokirajo in grafični prikazovalnik se izklopi. S pritiskom na katerokoli tipko se grafični prikazovalnik ponovno vklopi, prikaže pa se »domača stran«.**

Za premikanje po menijskih straneh pritiskajte »**sredinsko aktivno tipko**«.

Za vrnitev na predhodno menijsko stran pritisnite in držite »**skrito tipko**«, nato pa pritisnite in spustite »**sredinsko aktivno tipko**«.

Za spreminjanje nastavitev uporabljajte »**levo in desno aktivno**« tipko.

Za potrditev spremembe nastavitve pritisnite in za 3 sekunde držite »**sredinsko aktivno tipko**« (OK). Potrditev, da so se spremembe nastavitev shranile, je prikazana z ikono: VIOKI

V *Tabela* 6 so opisani občutljivi parametri inverterja, ki so na voljo v naprednem meniju.

Če želite zapreti napredni meni, se morate z osrednjo tipko premakniti prek vseh parametrov.
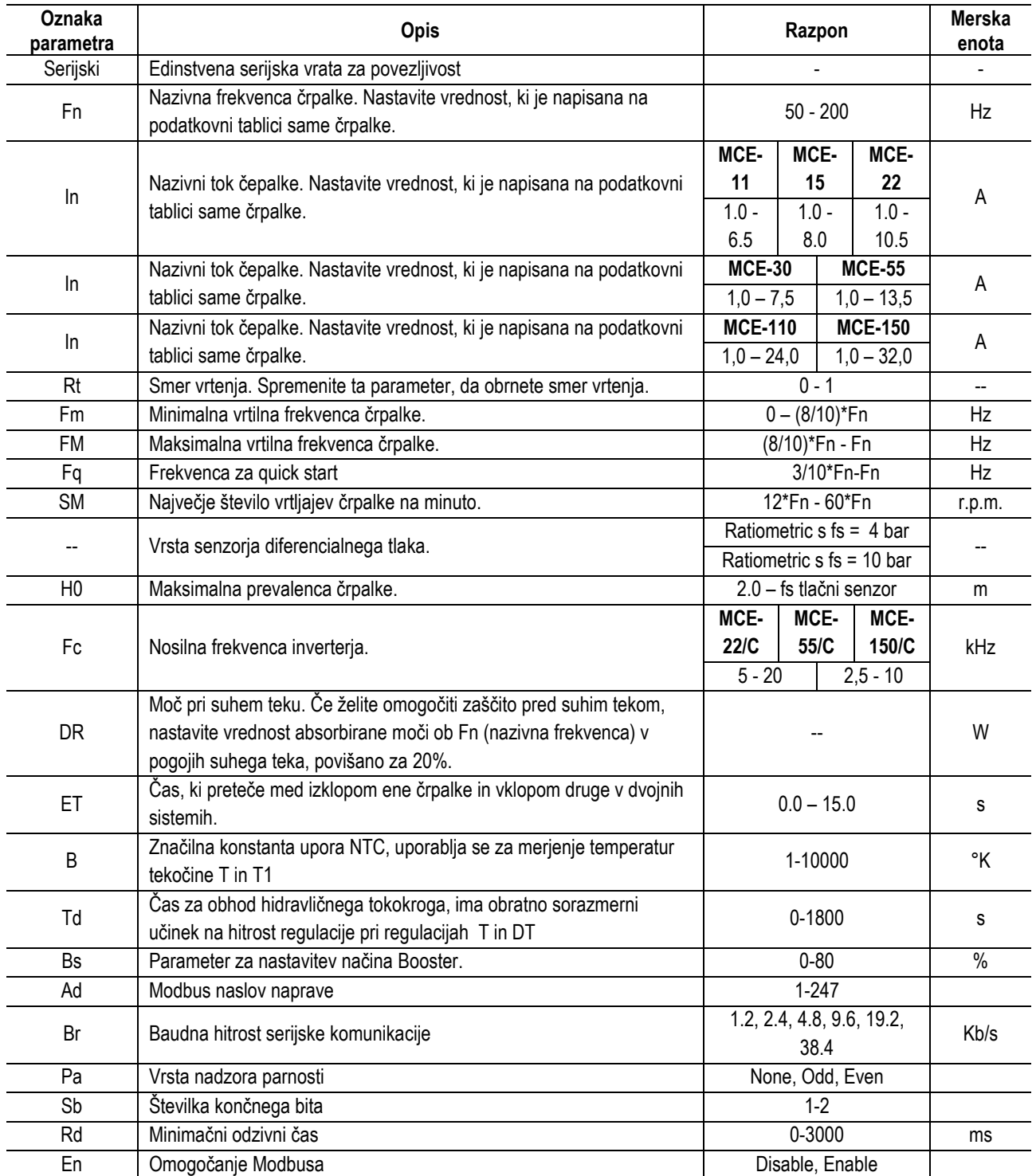

*Tabela 1: Napredni meni – Občutljivi parametri inverterj*

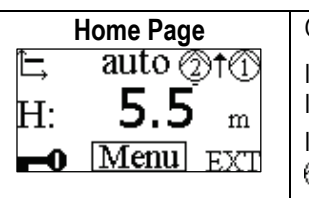

**Home Page** Glavne nastavitve sistema so grafično prikazane na »**domači strani**«. Ikona zgoraj levo prikazuje tip izbranega krmiljenja.

Ikona zgoraj sredinsko prikazuje način izbranega delovanja (auto/economy)

Ikona zgoraj desno prikazuje prisotnost enojnega (1) ali dvojnega inverterja (2)/ (1). Vrtenje ikon ali *V* prikazuje, katera obtočna črpalka deluje.

V sredini »**domače strani**« je bralni parameter, ki ga lahko izberete iz omejenega nabora parametrov na »**menijski strani 8.0**«.

Z «**domače strani**« lahko pridete na »**dtran za nastavitev kontrasti prikazovalnika**«: Pritisnite in držite »**dkrito tipko**«, nato pritisnite in spustite »**desno aktivno tipko**«.

Z »**domače strani**« lahko dostopate tudi do bralnega menija inverterjevih tovarniško prednastavljenih občutljivostnih parametrov: pritisnite in za 3 sekunde držite »**sredinsko aktivno tipko**«.

# SLOVENŠČINA

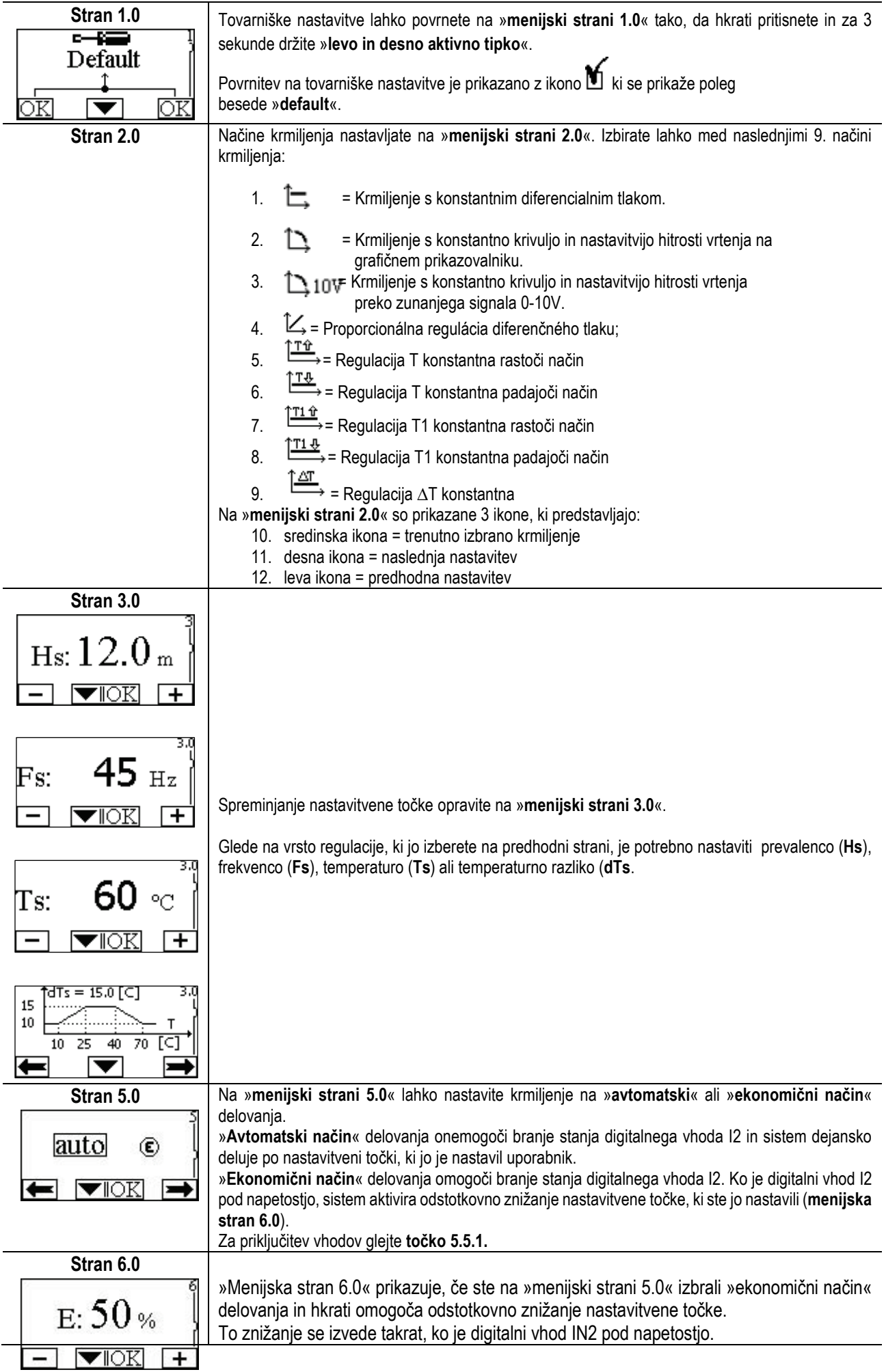

# SLOVENŠČINA

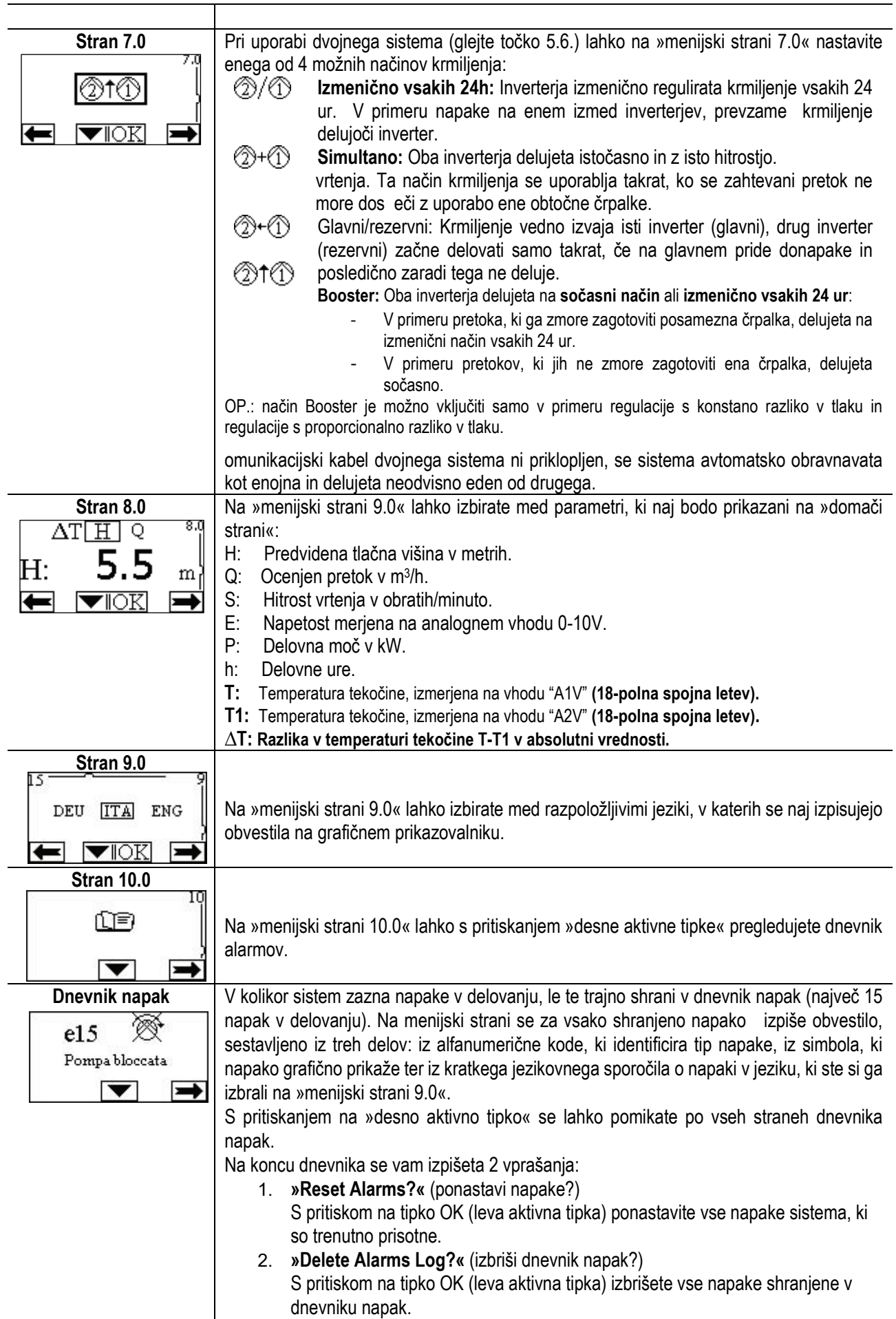

# SI OVENŠČINA

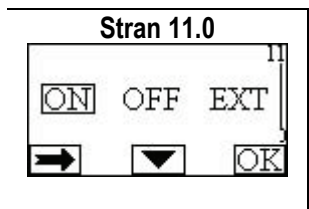

**Stran 11.0** Na »menijski strani 11.0« lahko nastavite status sistema na »ON«, »OFF« ali pa na daljinsko krmiljenje preko signala »EXT« (digitalni vhod I1). Če izberete ON, potem črpalka vedno deluje. Če izberete OFF, potem črpalka nikoli ne deluje. Če izberete EXT, omogočite branje stanja digitalnega vhoda I1. Ko je digitalni vhod I1 pod napetostjo, se sistem vklopi (ON) in obtočna črpalka začne delovati (na »domači strani« se v desnem spodnjem kotu izmenično prikazujeta oznaki ON in EXT). Ko digitalni vhod I1 ni pod napetostjo, je sistem izklopljen in obtočna črpalka ne deluje (na »domači strani« se v desnem spodnjem kotu izmenično prikazujeta oznaki OFF in EXT). Za priključitev vhodov glejte točko 5.5.1.

# **11. TOVARNIŠKE NASTAVITVE**

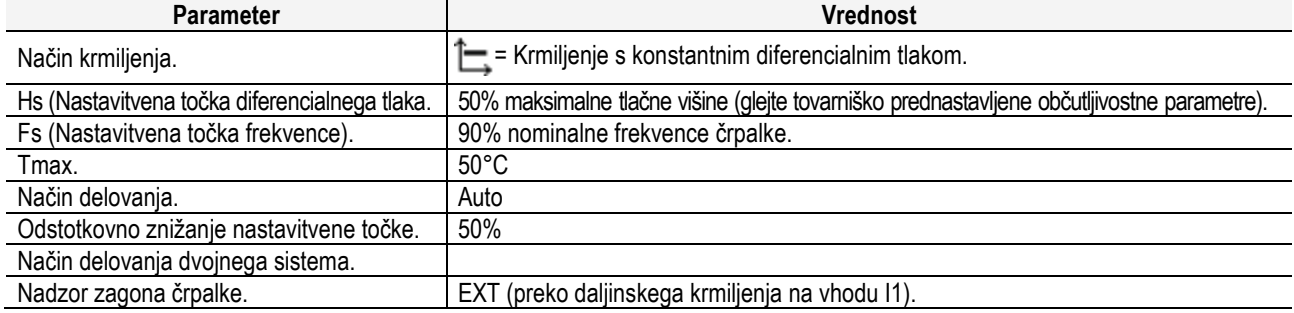

# **12. TIPI NAPAK**

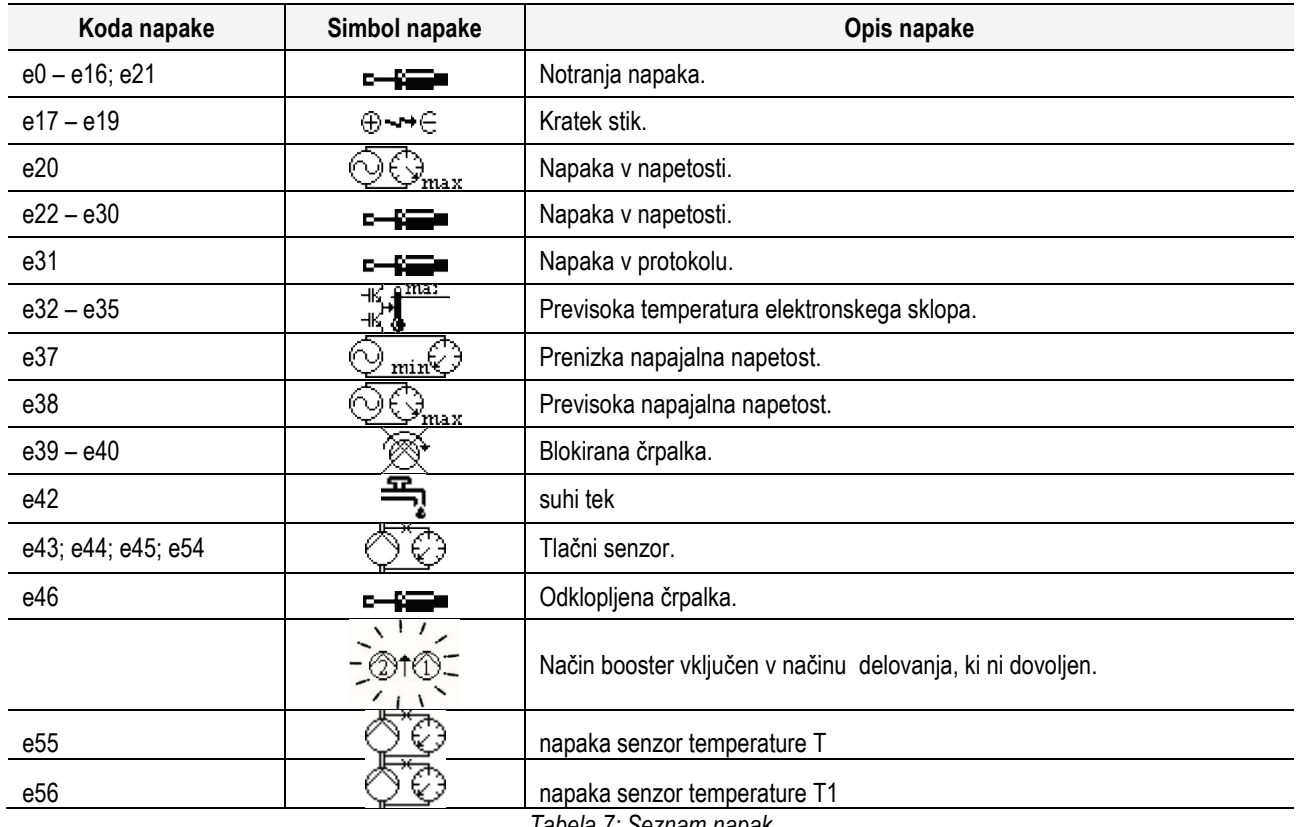

*Tabela 7: Seznam napak*

# **13. MODBUS MCE-C**

Dovoljena je uporaba protokola Modbus, tako da namestite komplet kabla 60193518 KIT MCE MODBUS CABLE . Za dodatne informacije si oglejte spletno stran [https://dabpumps.com/mce](https://eur02.safelinks.protection.outlook.com/?url=https%3A%2F%2Fdabpumps.com%2Fmce-c&data=02%7C01%7Cstefania.maran%40dwtgroup.com%7Cccee65e5837943690b4c08d71698083a%7Cc7d7ca0e59e64ff99d16d6b15e0ee866%7C0%7C0%7C637002714534436023&sdata=KAIc35VR05rKDVHgBp7yBoqch5lLstHnkS19RJdsrxM%3D&reserved=0)-c

### **14. BACNET**

Dovoljena je uporaba protokola Bacnet, tako da namestite prevajalni vmesnik Bacnet -Modbus. Za dodatne informacije in dostop do seznama priporočenih naprav, si oglejte spletno stran [https://dabpumps.com/mce](https://eur02.safelinks.protection.outlook.com/?url=https%3A%2F%2Fdabpumps.com%2Fmce-c&data=02%7C01%7Cstefania.maran%40dwtgroup.com%7Cccee65e5837943690b4c08d71698083a%7Cc7d7ca0e59e64ff99d16d6b15e0ee866%7C0%7C0%7C637002714534436023&sdata=KAIc35VR05rKDVHgBp7yBoqch5lLstHnkS19RJdsrxM%3D&reserved=0)-c.

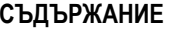

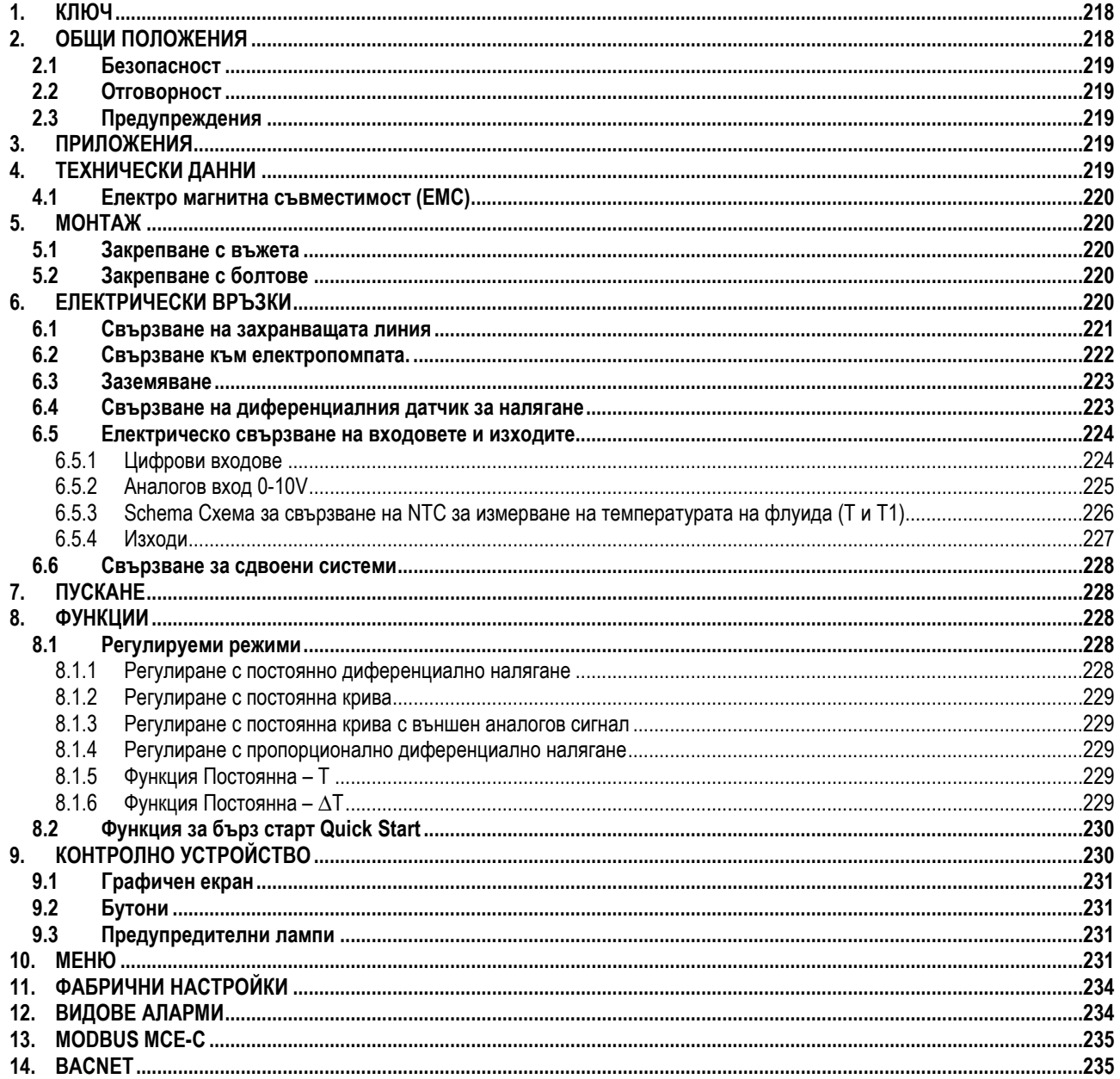

# <span id="page-220-0"></span>1. КЛЮЧ

На първата страница на този документ е указана версията му във формат Vn.х. Тази версия означава, че документът важи за всички софтуерни версии тип n.y. Например: V3.0 е валидна за всички Sw: 3.y.

В документа се използват следните символи за предупреждение за възможни опасности:

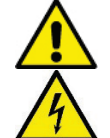

Ситуация на обща опасност. Неспазване на инструкциите, обозначени с този знак, може да доведе до нараняване на хора или повреда на устройството.

Опасност от електрически удар. Неспазване на инструкциите, обозначени с този знак, може да доведе до нараняване на хора.

#### <span id="page-220-1"></span>ОБШИ ПОЛОЖЕНИЯ  $2.$

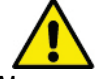

### Прочети внимателно този документ преди монтиране на устройството.

Монтажа, електрическото свързване и пускането на устройството, трябва да се извърши от специализиран персонал в съответствие с общите и местни правила за безопасност. Нарушаването на инструкциите описани в този документ, може да доведе до заплаха за здравето на хората и повреда на устройството, и освен това ще снеме отговорността за гаранция от производителя.

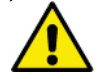

Преди изваждане на продукта от опаковката, да се убедим в неговото състояние и да сме сигурни, че не е повредена опаковката при транспортирането.

# <span id="page-221-0"></span>**2.1 Безопасност**

Уредът съдържа електронно инверторно устройство.

Продукта да се използва само ако електрическата мрежа отговаря на изискванията за безопасност в съответствие с местните правила и норми за безопасност.

Продукта да не се използва от хора (включително и деца) с намалени физически, зрителни и умствени способности, или такива с липса на опит и знания, в отсъствие на хора отговорни за тяхната безопасност.

# <span id="page-221-1"></span>**2.2 Отговорност**

Производителя не носи отговорност при неправилна работа с устройството, а също така и при наранявания вследствие на удари и повреди от правени подобрения, несъответстващи на настоящата инструкция, или работа на устройството над експлоатационните режими и ограничения.

# <span id="page-221-2"></span>**2.3 Предупреждения**

Винаги да се изключва главното електрическо захранване, преди работа по устройството. Преди отварянето му да се изчака 15 мин. След изключване на главното захранване. Постояннотоковия кондензатор на вътрешната верига, запазва високо напрежение, дори и при изключено главно захранване.

**Инвертора MCE/C се охлажда от въздуха, охлаждащ мотора, така че да се провери състоянието на охлаждащата система ( да бъде в добро състояние ).**

**Главните клеми и моторните клеми могат да имат опасно високо напрежение, даже при спрял мотор.**

**MCE-22/C MCE-15/C MCE-11/C**

# <span id="page-221-3"></span>**3. ПРИЛОЖЕНИЯ**

Инвертора тип **MCE/C** е устройство за управление на **циркулационни помпи** и позволява интегрирано регулиране на диференциално налягане (напор); това позволява да се приспособяват циркулационните помпите към конкретните нужди на системата. По този начин се постига значително спестяване на енергия, a по-големи възможности за контрол на системата и намаляване на шума.

**Инвертора MCE-C е така конструиран, че може да се монтира направо върху мотора на помпата.**

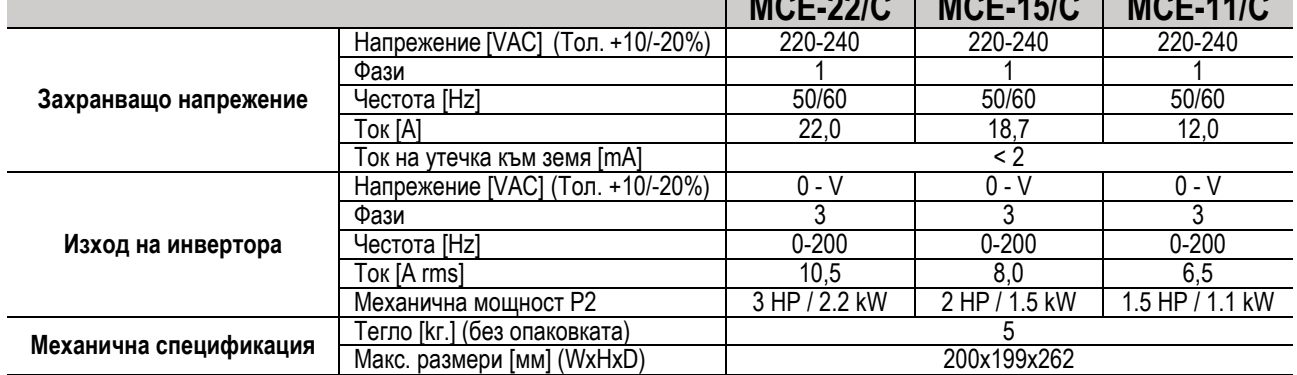

### <span id="page-221-4"></span>**4. ТЕХНИЧЕСКИ ДАННИ**

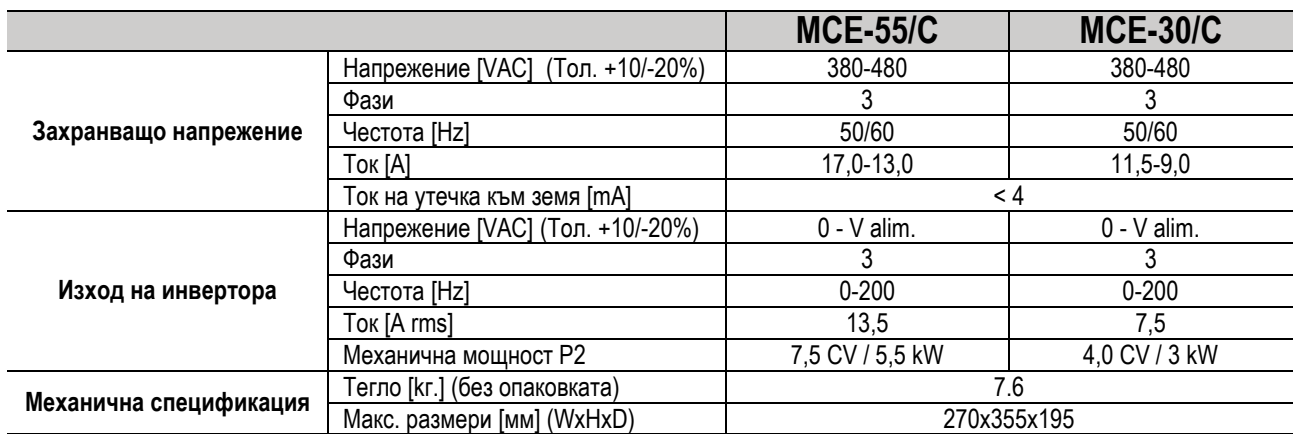

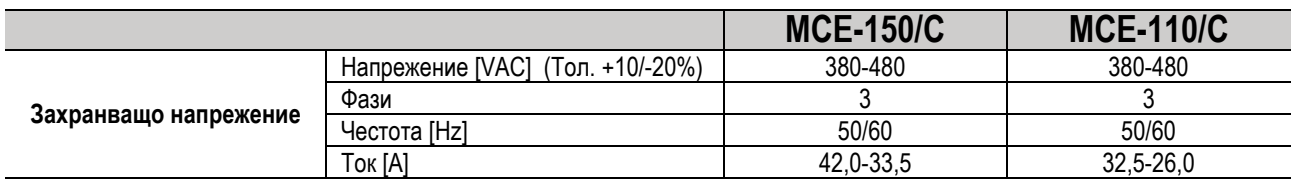

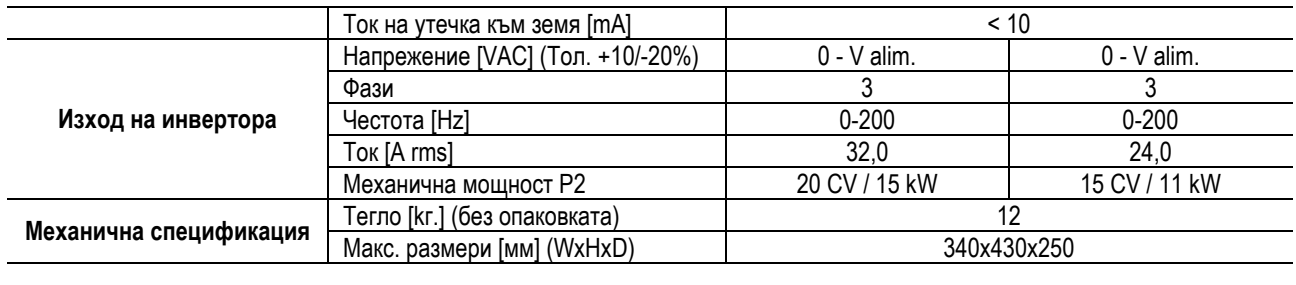

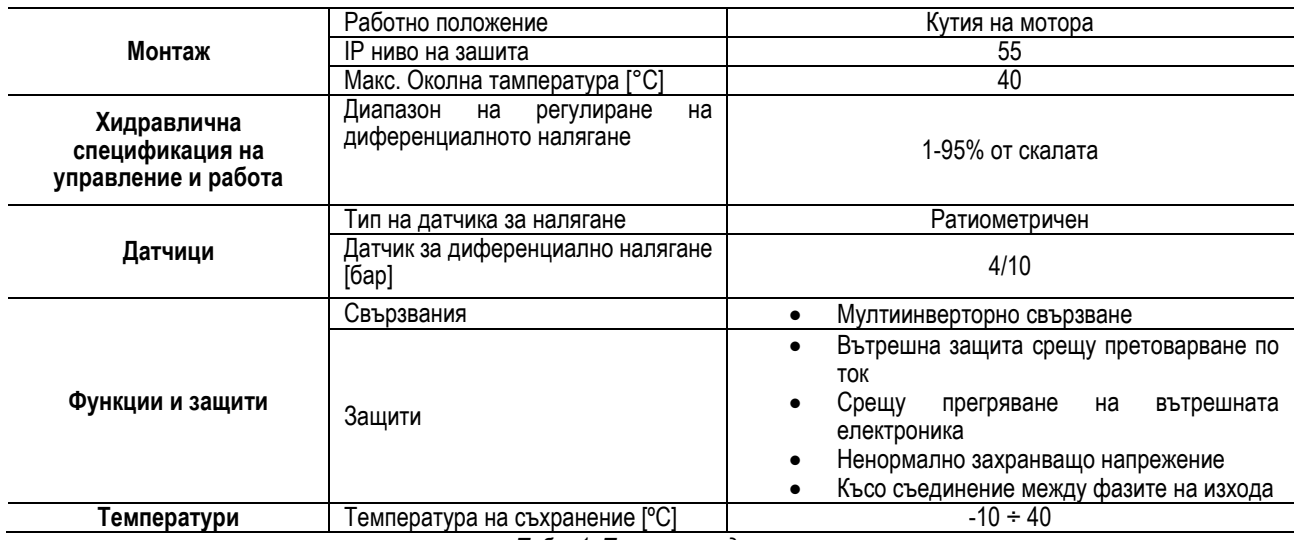

*Табл. 1: Технически данни*

### <span id="page-222-0"></span>**4.1 Електро магнитна съвместимост (EMC)**

Инвертора MCE/C отговаря на стандарт EN 61800-3, в категория C2, за електромагнитната съвместимост.

- Електромагнитна емисия. Околна среда (ограничена в някой случай).
- Проводимост. Околна среда (ограничена в някой случай).

# <span id="page-222-1"></span>**5. МОНТАЖ**

#### **Закрепване на устройството**

Инвертор MCE/C трябва да бъде закрепен надеждно върху мотора. Закрепващата система се избира в зависимост от големината на използвания мотор.

MCE/C може да бъде механически закрепен по два начина:

- 1. С въжета
- 2. С болтове

### <span id="page-222-2"></span>**5.1 Закрепване с въжета**

Осигуряват се специални закрепващи въжета; от едната страна връзката е тип мъжко-женско, а от другата е отвор с нит and. Освен това има щифт за центриране на MCE/C, който трябва да е срещу централния отвор на охлаждащия вентилатор. Въжетата за закрепване трябва да са правилно разпределени около мотора. Страната с връзка тип мъжко-женско трябва да се постави в специален отвор на MCE/C's докато другата страна се закрепва на мотора. С нита се обтяга въжето, докато инвертора и мотора се центрират, и инвертора се закрепи неподвижно и надеждно.

### <span id="page-222-3"></span>**5.2 Закрепване с болтове**

Аксесоарите за този вид закрепване включват капак на вентилатора, "L" образни скоби за фиксиране на инвертора към мотора и няколко болта. За монтажа е необходимо да се свали оригиналния капак покриващ вентилатора, да се поставят "L" образните скоби към местото на корпуса на мотора и тогава да се постави другия капак покриващ вентилатора (този капак се доставя заедно с помпата като аксесоар ) и се притяга с болтове.

# <span id="page-222-4"></span>**6. ЕЛЕКТРИЧЕСКИ ВРЪЗКИ**

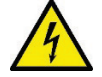

Винаги да се изключва главното захранване при работа по електрическите или механини части на инвертора. Преди отваряне на устройството да се изчака 15 мин. След изключване на захранването. Постояннотоковия кондензатор на вътрешната верига съхранява високо напрежение, което може да е опасно, дори при изключено захранване.

**За свързване да се използват само препоръчаните от производителя кабели. Системата трябва да бъде заземена съгласно IEC 536 клас 1, NEC и другите стандарти.**

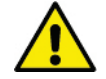

**Да се провери за по-голяма сигурност, че указаните на табелата на инвертора, напрежение и честота са същите като на захранващото напрежение.** 

### <span id="page-223-0"></span>**6.1 Свързване на захранващата линия**

### **MCE-22/C**

Свързването на еднофазно захранване с инвертор MCE-22/C трябва да бъде с 3-жилен кабел (фаза + 0 + земя). Характеристиките на захранващотонапрежение да са в съответствие с показаните в табл. *1.* **Входните клеми** са маркирани с думи **LINE LN** и **стрелка сочеща** към клемите, виж фиг. *1*.

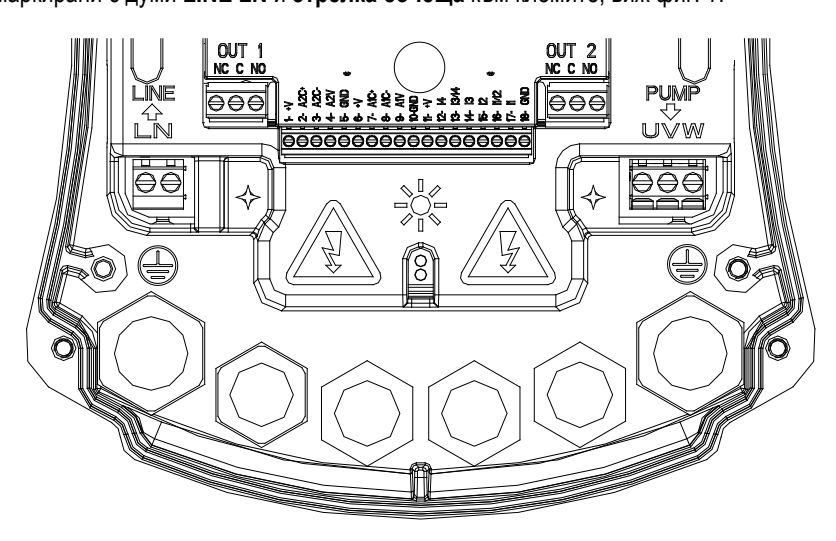

*Фиг. 1: Електрически връзки*

Минималното сечение на кабелите за вход и изход трябва да е такова, че да гарантира точно и качествено притягане на връзките; макс. Сечение е 4мм2.

Сечението, типа и дължината на кабелите за захранващото напрежение към инвертора и свързването на електропомпата, трябва да са избрани в съответствие с правилата и нормите за безопасност; виж табл. 2. Препоръчва се използването на 3 жилен (фаза + 0 + земя) кабел с PVC изолация и минимално сечение в зависимост от силата на тока и дължината на кабела. Тока на електропомпата е показан на техническата табела на помпата, намираща се на корпуса и.

Максималния захранващ ток на инвертора MCE-22/C може да е два пъти по-голям от този на помпата.

Въпреки, че MCE-22/C има собствена вътрешна защита, препоръчително е да се свърже с външен термомагнитен изключвател ( допълнителен предпазител )..

**ВНИМАНИЕ**: Термомагнитния изключвател и захранващия кабел на инвертора MCE-22/C и помпата трябва да са от тип подходящ за системата; ако изискванията на това ръководство са в несъответствие с местните правила и норми, в сила са местните правила и норми.

# **MCE-55/C**

Свързването на 3-фазното захранване и инвертор MCE-55/C трябва да бъде с 4-жилен (3 фази + земя) кабел. Характеристиките, на който трябва да отговаря захранването са показани в табл. *1*. Входните клеми са маркирани с дума **LINE RST** и стрелка сочеща към клемата, виж фиг. *1*.

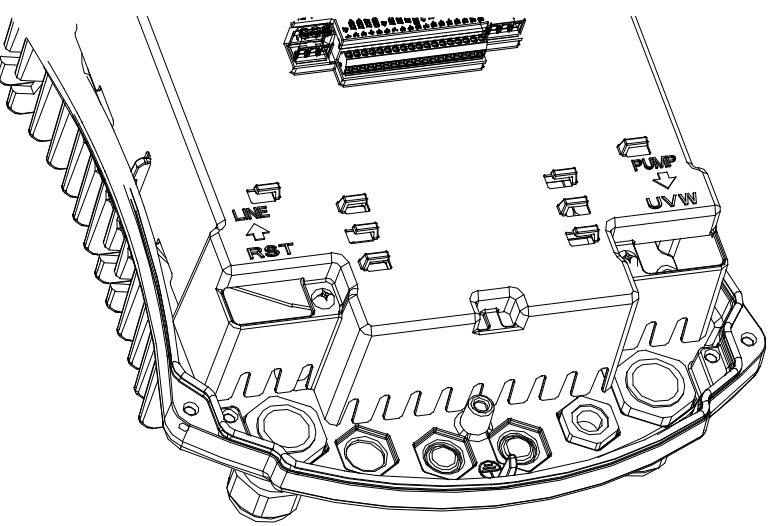

*Фиг. 1: Електрически връзки*

Максималното сечение приложимо за клемите е 6 мм². Външния диаметър на кабелите за вход и изход, приложим за кабелното легло, и за правилното притягане е от мин. 11 мм до макс.17 мм. Сечението, типа и дължината на кабела за захранване на инвертора и свързване на електропомпата , трябва да бъде избран в съответствие с изискванията за безопасност - Табл. *2* ( в нея са показани минималните сечения в зависимост от тока и дължината на 4-жилен кабел (3 фази + земя) с PVC изолация. Тока на електропомпата е показан на табелата на корпуса на помпата.

Тока на инвертора MCE-55/C може да бъде (спазвайки изискванията за безопасност) с 1/8 по-голям от консумирания от помпата. Въпреки, че MCE-55/C има собствена вътрешна защита, е препоръчително да се свърже към външен термомагнитен изключвател.

**ВНИМАНИЕ**: Термомагнитния изключвател и захранващия кабел на инвертора MCE-55/C и помпата трябва да са от тип подходящ за системата; ако изискванията на това ръководство са в несъответствие с местните правила и норми, в сила са местните правила и норми.

# **MCE-150/C**

Свързването на 3-фазното захранване и инвертор MCE-150/C трябва да бъде с 4-жилен (3 фази + земя) кабел. Характеристиките, на който трябва да отговаря захранването са показани в табл. *1*. Входните клеми са маркирани с дума **LINE RST** и стрелка сочеща към клемата, виж фиг. *1.*

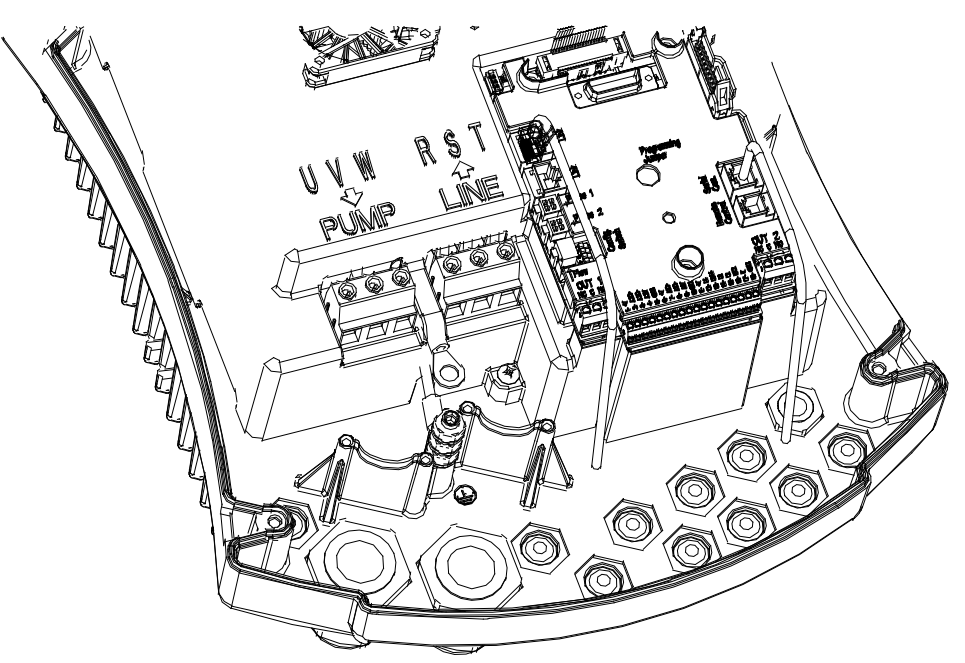

*Фиг. 1: Електрически връзки*

Максималното сечение приложимо за клемите е 6 мм². Външния диаметър на кабелите за вход и изход, приложим за кабелното легло, и за правилното притягане е от мин. 11 мм до макс.17 мм. Сечението, типа и дължината на кабела за захранване на инвертора и свързване на електропомпата , трябва да бъде избран в съответствие с изискванията за безопасност - Табл. *2* ( в нея са показани минималните сечения в зависимост от тока и дължината на 4-жилен кабел (3 фази + земя) с PVC изолация. Тока на електропомпата е показан на табелата на корпуса на помпата. Тока на инвертора MCE-150/C може да бъде (спазвайки изискванията за безопасност) с 1/8 по-голям от консумирания от помпата. Въпреки, че MCE-150/C има собствена вътрешна защита, е препоръчително да се свърже към външен термомагнитен изключвател.

**ВНИМАНИЕ**: Термомагнитния изключвател и захранващия кабел на инвертора MCE-150/C и помпата трябва да са от тип подходящ за системата; ако изискванията на това ръководство са в несъответствие с местните правила и норми, в сила са местните правила и норми.

# <span id="page-224-0"></span>**6.2 Свързване към електропомпата.**

Връзката между инвертора MCE-C и електропомпата се осъществява посредством 4-жилен кабел (3 фази + земя).

Изходните клеми са маркирани с думи **PUMP UVW** и със **стрелка от** клемите, виж фиг. *1*.

Ограничителното захранващо напрежение на помпата трябва да е същото като на инвертора MCE-C.

Свързаното с инвертора устройство MCE-C не трябва да консумира ток, по-голям от максималния захранващ, показани в табл. *1.* На техническата табела да се проверят данните и типа на свързване (звезда или триъгълник) на мотора.

*Табл. 3* дава сеченията на кабелите за свързване на мотора на помпата; отнася се за 4-жилен cables (3 фази + земя) с PVC изолация и дава минималното препоръчително сечение, в зависимост от силата на тока и дължината на кабела.

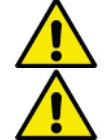

**Свързването на линията за заземка към клема различна от тази за заземка, може да доведе до непоправими повреди.** 

**Неправилното свързване на линията на захранване, към изходите например, ще доведе до непоправими повреди.**

### <span id="page-225-0"></span>**6.3 Заземяване**

Трябва да се извърши с кабел, със специален накрайник, както е показано на фиг. *2*.

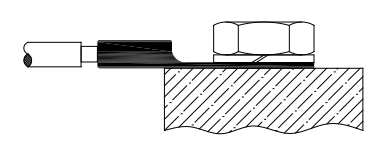

*Фиг. 1: Заземка (230V) Фиг. 2: Заземка (400V)*

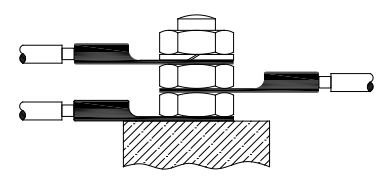

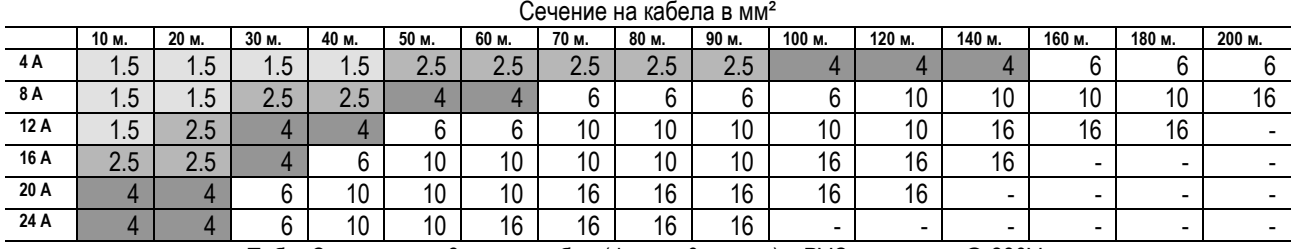

Табл. Се отнася за 3-жилен кабел (фаза + 0 + земя) с PVC изолация, @ 230V.

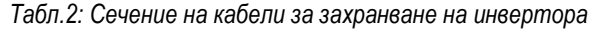

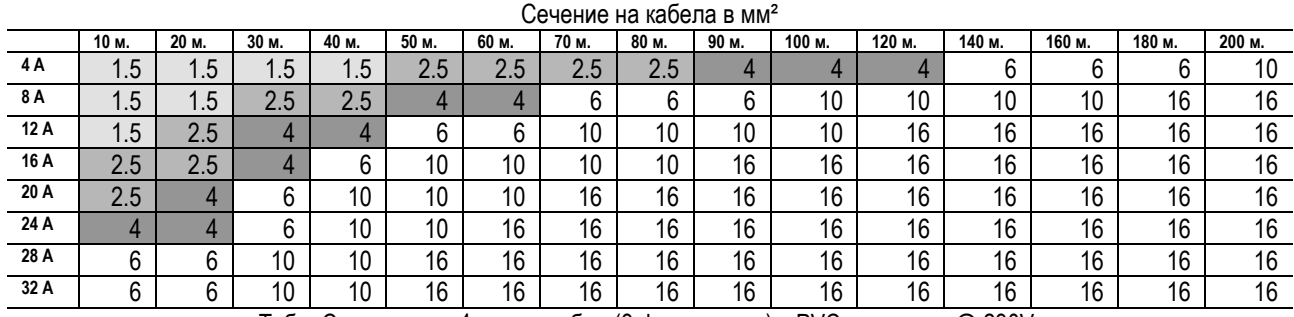

Табл. Се отнася за 4-жилен кабел (3 фази + земя) с PVC изолация, @ 230V.

*Табл.3: Сечение на кабели за захранване на помпата*

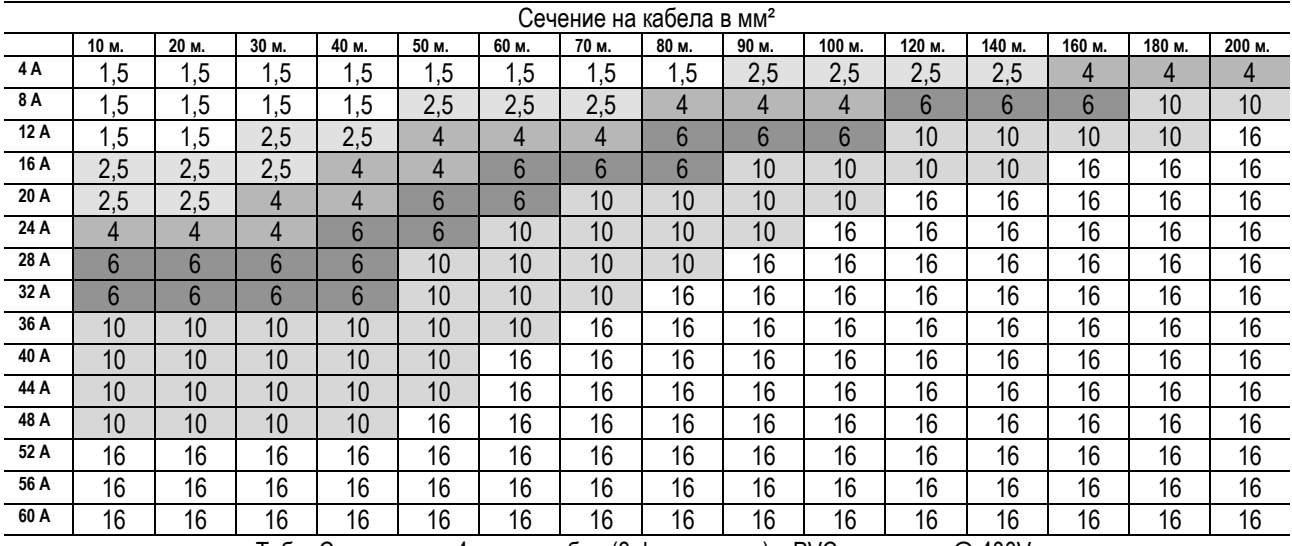

Табл. Се отнася за 4-жилен кабел (3 фази + земя) с PVC изолация, @ 400V.

*Табл.3: Сечение на кабели за захранване на помпата*

### <span id="page-225-1"></span>**6.4 Свързване на диференциалния датчик за налягане**

С инвертор MCE-C могат да се свързват два типа диференциални датчици за налягане: ратиометричен до **4 бара** или ратиометричен до **10 бара**. Датчиците се свързват с кабел към вход на инвертора, обозначен с **"Press 1"** (виж фиг. *3*). Кабела има два различни края, с обозначена посока: за индустриални нужди (DIN 43650) на страната на датчика и 4-полюсен край на страната на инвертора.

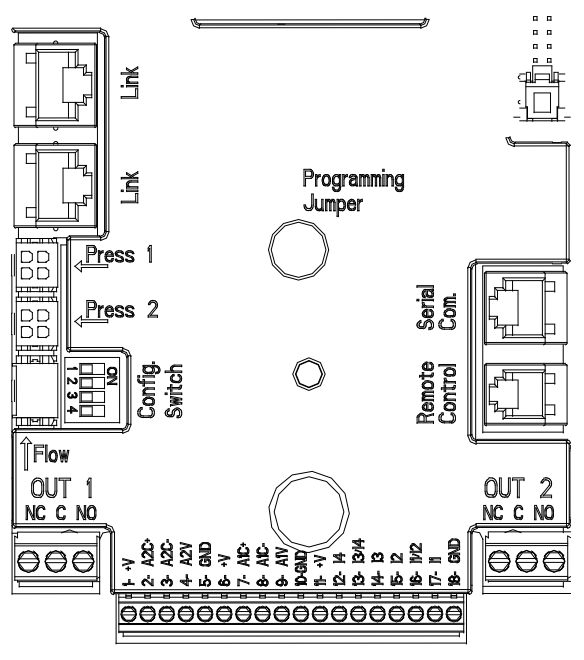

*Фиг. 3: Свързвания*

### <span id="page-226-0"></span>**6.5 Електрическо свързване на входовете и изходите**

MCE-C е оборудван с 3 цифрови входа, 2 NTC входа за измерване на температурите на флуида T и T1 аналогов вход и 2 цифрови изхода, за да могат да се реализират някои интерфейсни решения с по-сложни инсталации. При свързване е достатъчно да се свържат желаните вход и изход и да се конфигурират техните функции по желание (виж пар. [5.5.1](#page-226-1) пар[. 5.5.2](#page-227-0) и пар. [5.5.4\)](#page-229-0)

### <span id="page-226-1"></span>**6.5.1 Цифрови входове**

Цифровите входове са на 18-полюсна клемна кутия:

- I1: Клеми 16 и 17
- I2: Клеми 15 и 16
- I3: Клеми 13 и 14
- I4: Клеми 12 и 13

Входовете могат да се захранят с постоянен или променлив ток. В табл. 4 са показани електрическите характеристики на входовете:

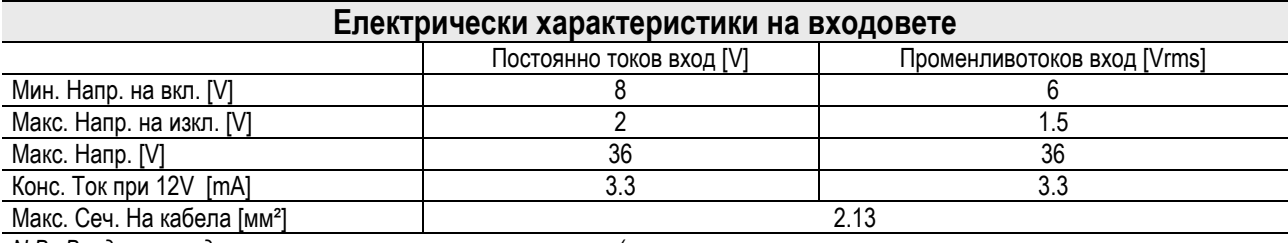

*N.B. Входа може да се контролира с всяка полярност (положителна или отрицателна в зависимост от неговата заземка)*

*Табл. 4: Електрически характеристики на входовете*

Примера от фиг. 4 *се отнася за свързване със сухи контакти, използвайки вътрешно напрежение за контрол на входа.*  **ВНИМАНИЕ**: Приложеното напрежение между клема 11 и 18 на J5 (18-полюсната клемна кутия) е**19 Vdc** и може да осигури максимален ток **50 mA**.

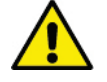

**ВНИМАНИЕ: Двойките входове I1/I2 и I3/I4 имат по един общ полюс.**

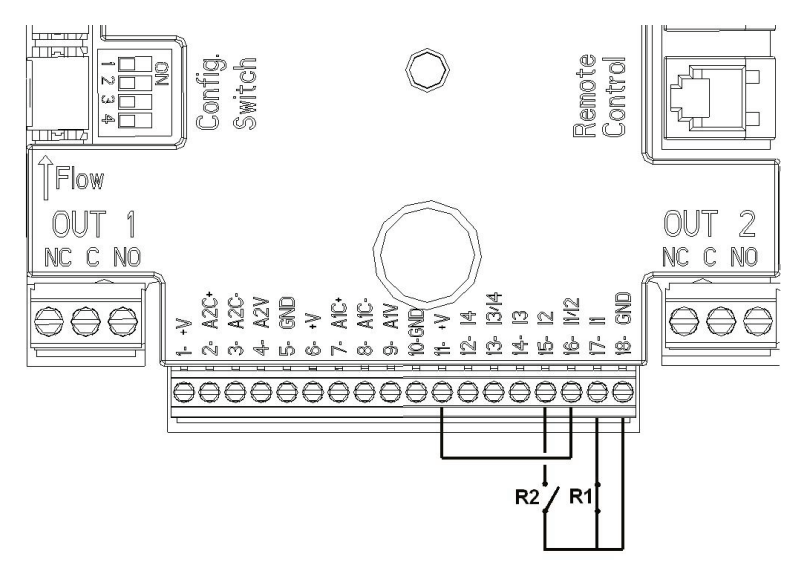

*Фиг. 4: Пример за свързване на цифровите входове с функциите Старт/Стоп (Start/Stop) и Икономичен (Economy) режим*

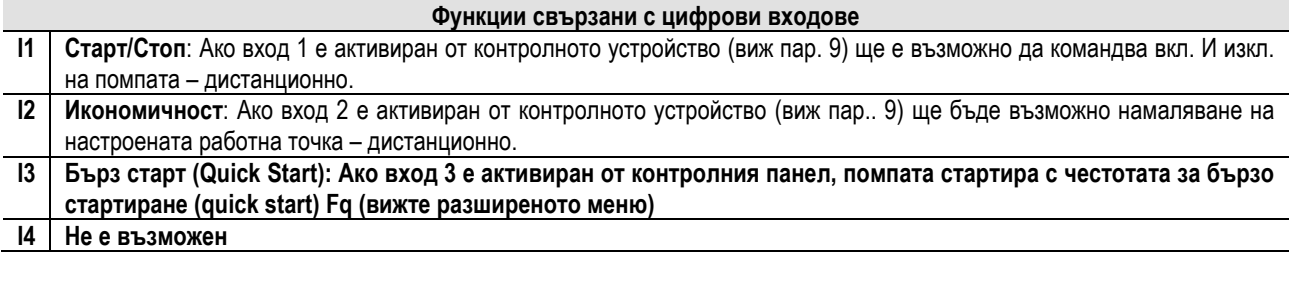

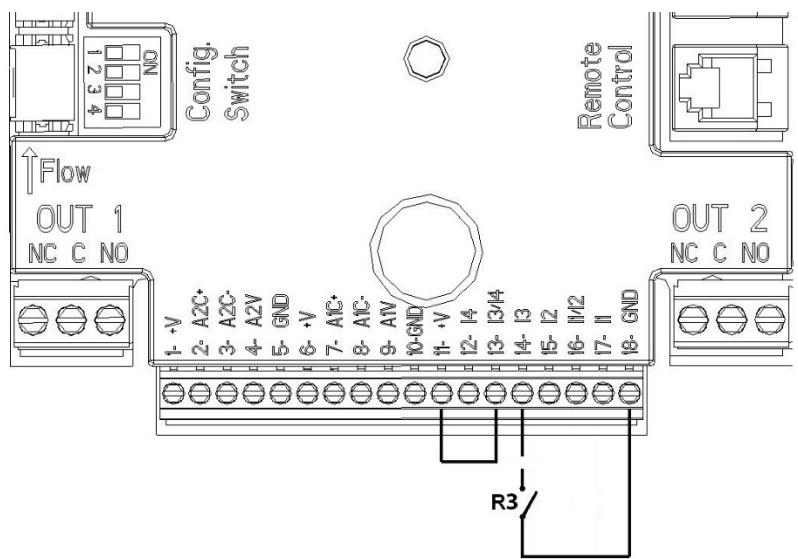

*Фиг. 5: Пример за свързване на цифровия вход с функцията за бързо стартиране Quick Start*

От примера на фиг. *4,* и ако функциите **EXT** и **Economy** са активирани от контролното устройство, поведението на системата ще бъде следното:

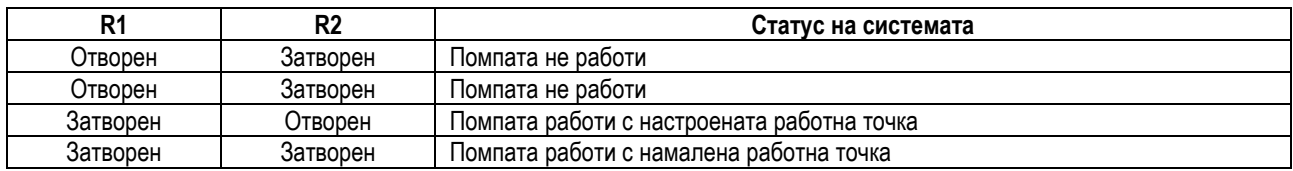

# <span id="page-227-0"></span>**6.5.2 Аналогов вход 0-10V**

Аналоговия вход 0-10V е на 18-полюсната клемна кутия:

- **A1V** (клема 9): Положителен полюс

- **GND** (клема 10): Отрицателен полюс

- **A2V** (клема 4): Положителен полюс
- **GND** (клема 5): Отрицателен полюс

Функциите свързани с аналоговия вход A1V е да **регулира скоростта на въртене на помпата в зависимост от приложеното му напрежение 0-10V** (виж пар и пар. 7.1.3 - 9). Вход A2V е невъзможен. Фиг. *6* – примерно свързване.

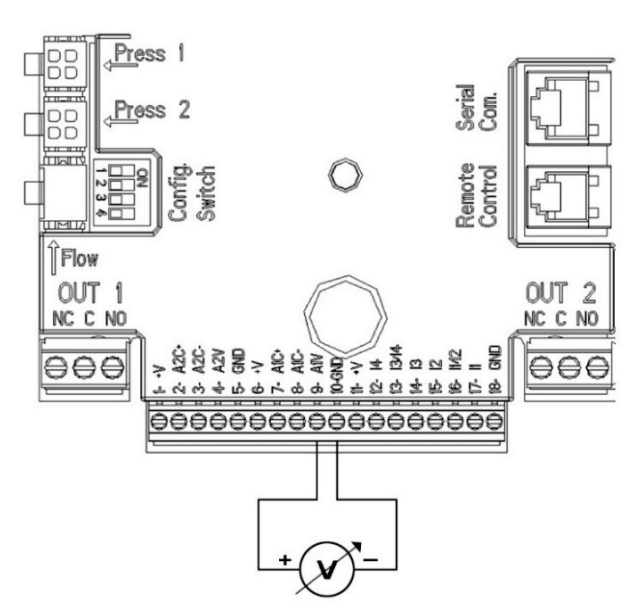

*Фиг. 6: Пример на свързване на аналоговия вход*

Забележка: Аналоговият вход 0-10V е взаимно изключващ се със сензора за температура T тип NTC, свързан към самите полюси на 18-полюсния клемен блок.

#### <span id="page-228-0"></span>**6.5.3 Schema Схема за свързване на NTC за измерване на температурата на флуида (T и T1)**

За инсталирането на сензори за температурата на флуида T и T1 се отнасяйте към следните схеми за свързване, вижте фигура 7 и фигура 8.

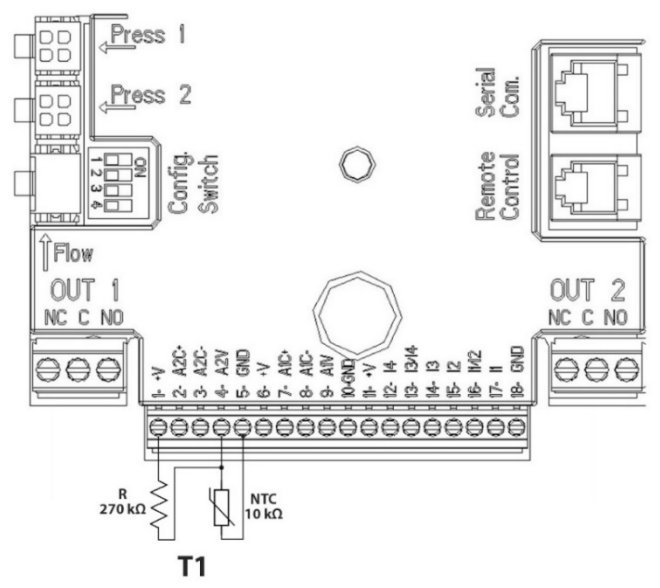

*Фиг. 7: Свързване на NTC сензор за измерване на температурата Т1*

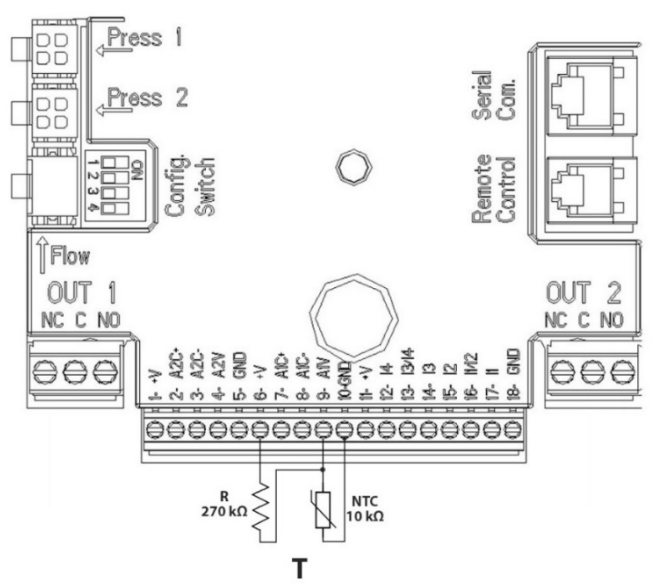

*Фиг. 8: Свързване на NTC сензор за измерване на температурата T*

Забележка: Измерването на температурата чрез Т -сензора е разрешено само при следните режими на регулиране: Т постоянна възходяща 1<sup>110</sup>→/ низходяща 114→ и ∆Т и постоянна

Забележка: Измерването на температурата чрез T1 -сензора е разрешено само при следните режими на регулиране: T1 постоянна възходяща 1 низходяща 1 низходяща + 2 и постоянна

За режими на функциониране при постоянна Т и постоянна ∆Т вижте параграфите 7.1.5 е 7.1.6 Забележка: Входът на температурния сензор T от типа NTC е взаимно изключващ се с аналогов вход 0-10V, свързан към самите полюсина 18-полюсния клемен блок.

## <span id="page-229-0"></span>**6.5.4 Изходи**

Свързването на изходите описано по-долу е с две 3-полюсни клемни кутии J3 и J4 обозначени с **OUT1** и **OUT2** под всяка и обозначен типа на контакта (**NC** = нормално затворен, **C** = главен, **NO** = нормално отворен).

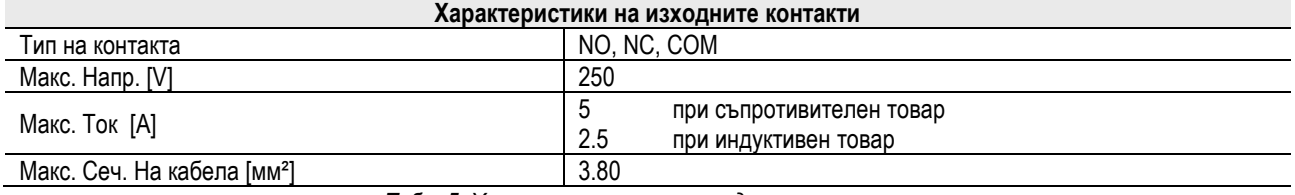

*Табл. 5: Характеристики на изходните контакти*

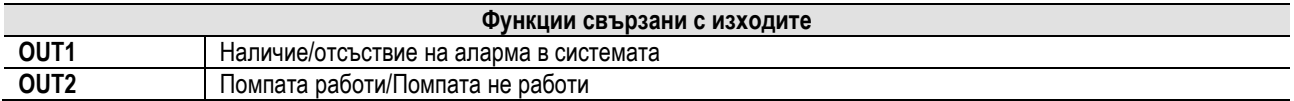

В примера показан на фиг. *9* лампа **L1** свети, когато има задействана аларма в системата и изгасва когато няма аларма, а лампа **L2** свети когато помпата работи и гасне, когато помпата не работи.

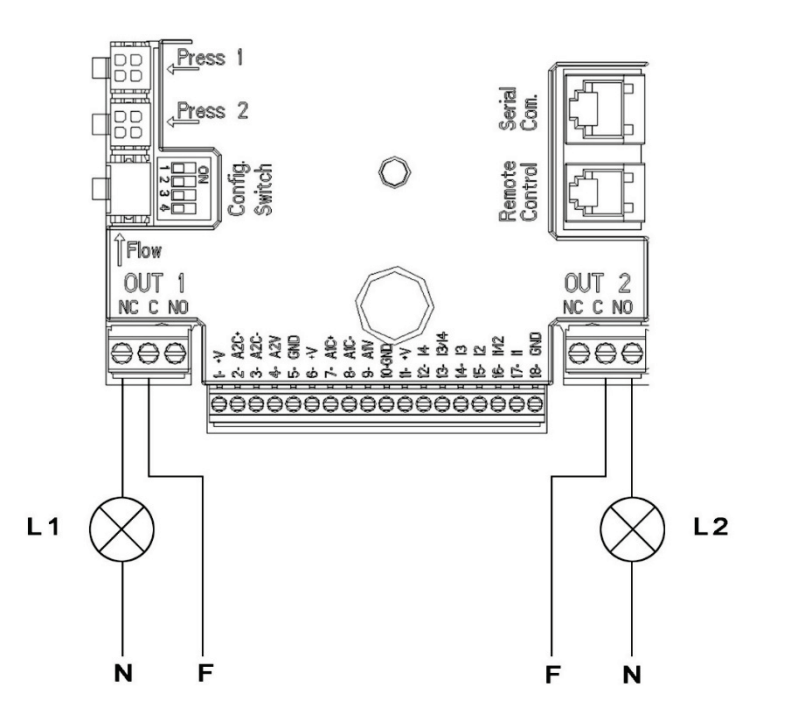

*Фиг. 9: Пример за свързване на цифровите изходи*

### <span id="page-230-0"></span>**6.6 Свързване за сдвоени системи**

За направата на сдвоена система е достатъчно да се свържат 2 инвертора MCE-C използвайки кабел, свързващ инверторите към един от двата съединяващи контакта, обозначени с думата **Link** (виж фиг. *3*).

За коректното функциониране на сдвоената система, всички външни връзки на входната клемна кутия, с изключение на входа 3, който може да се управлява самостоятелно, трябва да са свързани паралелно между 2 MCE-C, спазвайки номерацията на отделните клеми (напр. клема 17 на MCE-C -1 към клема 17 на MCE-C -2 и така нататък ...).

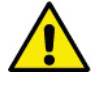

- Ако в момент на включване на един мотор и изключване на друг се чуе звук като на удар, да се изпълни следното:
- 1) Да се натисне централния бутон "меню" за 5 сек.;
- 2) Да се намери параметър ET;
- 3) Да се увеличи стойността на параметър ET до изчезване на звука.

За възможните режими на работа на сдоена система виж пар. 9.

# <span id="page-230-1"></span>**7. ПУСКАНЕ**

# **Всички действия по пускане на MCE-C трябва да се извършат при затворени покривни капаци.**

**Пускането да се извърши при напълно завършени електрически и хидравлични връзки.**

След стартиране на системата е възможно да се моделират работните режими, така че да се покриват по-добре изискванията на системата (виж пар.. 9).

# <span id="page-230-2"></span>**8. ФУНКЦИИ**

# <span id="page-230-3"></span>**8.1 Регулируеми режими**

В система с инвертор MCE-C се използват следните регулируеми режими:

- − Регулиране с постоянно диференциално налягане (фабрична настройка).
- − Регулиране с постоянна крива.
- − Регулиране с постоянна крива със скорост настроена от външен аналогов сигнал.
- − Регулиране на пропорционално диференциално налягане зависещо от дебита на системата.
- − Постоянно T-регулиране
- − Постоянно ∆T -регулиране

# <span id="page-230-4"></span>**8.1.1 Регулиране с постоянно диференциално налягане**

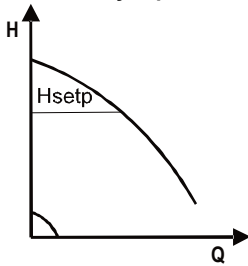

Напора се запазва постоянен, независимо от нуждата от вода. Този режим се настройва от контролното устройство на инвертора MCE-C (виж пар.. 9).

# <span id="page-231-0"></span>**8.1.2 Регулиране с постоянна крива**

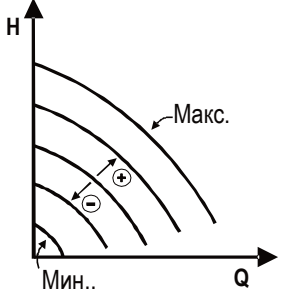

Скоростта на въртене е с постоянни обороти. Тази скорост може да се променя между минимална стойност и ограничителната честота за циркулационната помпа (между 15 Hz и 50 Hz).

Този режим може да се настрои от контролното устройство на инвертора MCE-C (виж пар.9).

#### <span id="page-231-1"></span>**8.1.3 Регулиране с постоянна крива с външен аналогов сигнал**

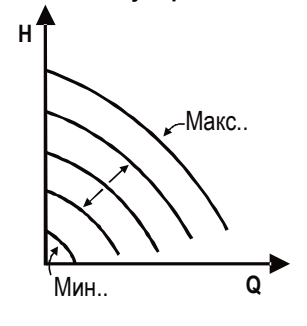

Скоростта на въртене се запазва постоянна, пропорционално на големината на напрежението на аналоговия сигнал (виж пар. [5.5.2\)](#page-227-0). Скоростта варира по линеен закон между ограничителната честота на помпата когато Vin = 10V и минимална честота когато  $V$ in =  $0V$ .

Този режим може да се настрои от контролното устройство на инвертора MCE-C (виж пар.9).

### <span id="page-231-2"></span>**8.1.4 Регулиране с пропорционално диференциално налягане**

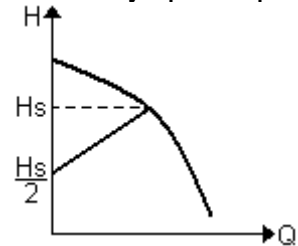

При този нагласящ се режим, диференциалното налягане се намалява или увеличава, когато нуждата на системата от вода намалява или се увеличава.

Този режим може да се настрои от контролното устройство на инвертораMCE-C (виж пар.9).

### <span id="page-231-3"></span>**8.1.5 Функция Постоянна – Т**

Чрез тази функция циркулационната помпа увеличава или намаля дебита, за да поддържа температурата, измерена от NTC сензора постоянна, свързана, както е описано в параграф 5.5.3.

Могат да бъдат зададени 4 режима на работа:

T-регулиране:

Режим възходяща Т → ако желаната температура (Ts) е по-висока от измерената температура (T), циркулационната помпа увеличава дебита, докато достигне Ts

Режим низходяща Т → ако желаната температура (Ts) е по-висока от измерената температура (T), циркулационната помпа намалява дебита, докато достигне Ts

T1-регулиране:

Режим възходяща T1 → ако желаната температура (Ts) е по-висока от измерената температура (T1), циркулационната помпа увеличава дебита, докато достигне Ts

Режим низходяща T1 → ако желаната температура (Ts) е по-висока от измерената температура (T1), циркулационната помпа намалява дебита, докато достигне Ts

### <span id="page-231-4"></span>**8.1.6 Функция Постоянна – ∆Т**

Чрез тази функция циркулационната помпа увеличава или намалява дебита, за да поддържа температурната разлика T-T1 постоянна като абсолютна стойност.

Налични са 2 точки за настройка: dTs1, dTs2 и следователно са възможни следните две ситуации:

dTs1 е различна от dTs2:

В този случай са на разположение 5 конфигурируеми оперативни интервала, при които зададената стойност dTs може да варира в зависимост от температурата T или T1, както е показано в следния пример:

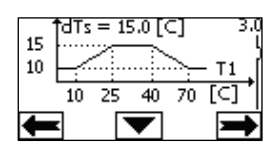

В този случай, когато температурата Т1 е по-ниска или равна на 10 °С, циркулационната помпа действа променяйки дебита, за да поддържа постоянна при 10°С абсолютната разлика между Т и Т1

Този температурен диапазон може да се окаже полезен при фазата ramp up на термичната машина, където е по-важно да се постигне бързо комфорт в околната среда, в която действа, отколкото да се получи по-голям DT (при климатизация)

2) Ако 10 ≤ T1 ≤ 25 °C = > 10 °C ≤ dTs =  $|T-T1|$  ≤ 15 °C, например ако T1= 20 °C = > dTs =  $|T-T1|$  = 13.33 °C

когато температурата T1 е между 10 °C e 25 °C, циркулационната помпа работи, за да поддържа абсолютната разлика между T и T1 при dTs пропорционална на температурата, регистрирана от T1. Например, когато T1= 20 °C, циркулационната помпа поддържа постоянна абсолютната разлика между T и T1 a 13,33 °C )

3) Ako 25 °C ≤ T1 ≤ 40 °C = > dTs =  $|T-T1|$  = 15 °C

когато температурата T1 е между 25° C и 40° C, циркулационната помпа работи като поддържа постоянна абсолютната разлика между T и T1 при 15° C

4) Ако 40 °C ≤ T1 ≤ 70 °C = > 10 °C ≤ dTs = IT-T1I ≤ 15 °C, например ако T1= 50 °C = > dTs = IT-T1I = 13.75 °C

когато температурата T1 е между 40 °C и 70 °C, циркулационната помпа работи, за да поддържа абсолютната разлика постоянна между T и T1 при dTs обратно пропорционална на температурата, регистрирана от T1. Например, когато T1= 50 °C, циркулационната помпа поддържа абсолютната разлика между T и T1 при 13,75 °C

5)  $A_{K0} T1 \ge 70 °C = > dTs = |T-T1| = 10 °$ 

Накрая, когато температурата Т1 е по-висока от 70 °С, циркулационната помпа работи, за да поддържа постоянна абсолютната разлика между Т и Т1 при 10 °С.

Този температурен диапазон може да бъде полезен при фазата ramp up на топлинната машина, където е по-важно се постигне бързо комфорт в околната среда, отколкото да има по-голям DT (в случай при затопляне).

Забележка: Параметрите dTs1 и dTs2 и стойностите на работните интервали могат да бъдат зададени от потребителя.

 $dTs1 = dTs2$ 

В този случай зададената стойност на dTs се задържа постоянна, при промяната на температурата T или T1, както е показано в следния пример:

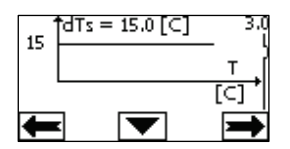

В този случай циркулационната помпа увеличава или намалява дебита, за да поддържа постоянна абсолютната разлика между T и T1 при dTs = 15 °C

Забележка: Параметърът dTs може да бъде зададен от потребителя.

### <span id="page-232-0"></span>**8.2 Функция за бърз старт Quick Start**

Тази функция може да бъде полезна, ако е необходимо да се гарантира незабавен дебит, за да се избегне възможното блокиране на котела при запалването. Докато входът I3 е активиран, помпата се установява на предварително зададената честота Fq (вижте разширеното меню). При сдвоените групи този вход може да се използва самостоятелно.

### <span id="page-232-1"></span>**9. КОНТРОЛНО УСТРОЙСТВО**

Функциите на MCE-C могат да се моделират от контролно устройство, което е част от инвертора MCE-C.

На лицевата страна на контролното устройство има: графичен екран, 7 бутона и 3 LED предупредителни лампи (виж фиг. *10*).

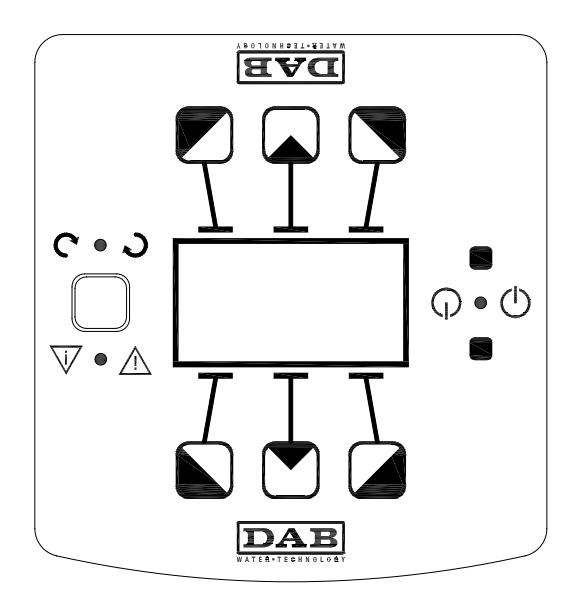

*Фиг. 10: Контролно устройство*

# <span id="page-233-0"></span>**9.1 Графичен екран**

Използването на графичен екран дава възможност за бърз и интуитивен достъп до параметрите за моделиране на режимите на работа на системата, входовете и работната точка. Също така е възможно да се вижда работния статус на системата и дава възможност за проверка на всяка запаметена аларма.

# <span id="page-233-1"></span>**9.2 Бутони**

Има 7 бутона: 3 под екрана, 3 над него и 1 отстрани. Бутоните под екрана се наричат *активни бутони*, бутоните над екрана се наричат *неактивни бутони*, а този отстрани е наречен *скрит бутон*.

Всяка страница от менюто е направена да показва функциите свързани с активните бутони (тези под екрана).

Натискайки неактивните бутони (тези над екрана) обръща функциите на бутоните и графиките. Това означава, че контролното устройство може да се монтира в обратна позиция "**upside down**"!

# <span id="page-233-2"></span>**9.3 Предупредителни лампи**

**Жълта**: **Системата е изправна**.

Ако свети, това означава, че системата е изправна.

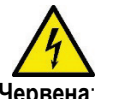

#### **Никога да не се свалят предпазните капаци при светеща жълта лампа.**

**Червена**: Предупреждение за **аларма/повреда** в системата. Ако лампата мига, това е неблокираща аларма и помпата все още може да се управлява. Ако свети

постоянно, това е блокираща аларма, и помпата не може да се управлява. **Green** light: Сигнал за ВКЛ/ИЗКЛ ( **ON/OFF )** на помпата.

Ако е ВКЛ. ( On ), помпата работи. Ако е ИЗКЛ. ( Off ), помпата е спряна.

# <span id="page-233-3"></span>**10. МЕНЮ**

Инвертор MCE/C има 2 менюта: user menu ( меню на ползвателя ) и advanced menu (предварително меню ).

user menu е достъпно от Home Page с кратковременно натискане на централния бутон "Menu".

advanced menu е достъпно от Home Page с натискане на централния бутон "Menu" за 5 сек.

Ако на страницата се покаже ключ, долу в ляво на екрана, не е възможно да се променят настройките. За разблокиране е необходимо да се отиде на страница **Home Page** скрития бутон и бутона под ключа, едновременно, до изчезване на символа. **Ако няма натискане на бутон за 60 мин. Настройките към момента се запаметяват автоматично и екрана изгасва. Когато се натисне кой да е бутон, екрана светва отново и се появява страница "Home Page".**

За търсене на страница в менюто, да се натисне средния бутон.

За връщане към предишна страница, да се натисне скрития бутон, след което да се натисне и задържи средния бутон. За моделиране на настройките да се използват десния и левия бутони.

За потвърждаване на промяна в настройките, да се натисне централния бутон "OK" за 3 сек. Приемане на потвърждението от системата се обозначава с $\blacktriangledown$   $\blacktriangledown$   $\blacktriangledown$   $\blacktriangledown$ 

Табл. 6 описва чувствителните параметри на инвертора и възможностите на advanced menu. За изход от advanced menu, да се използва централния бутон.

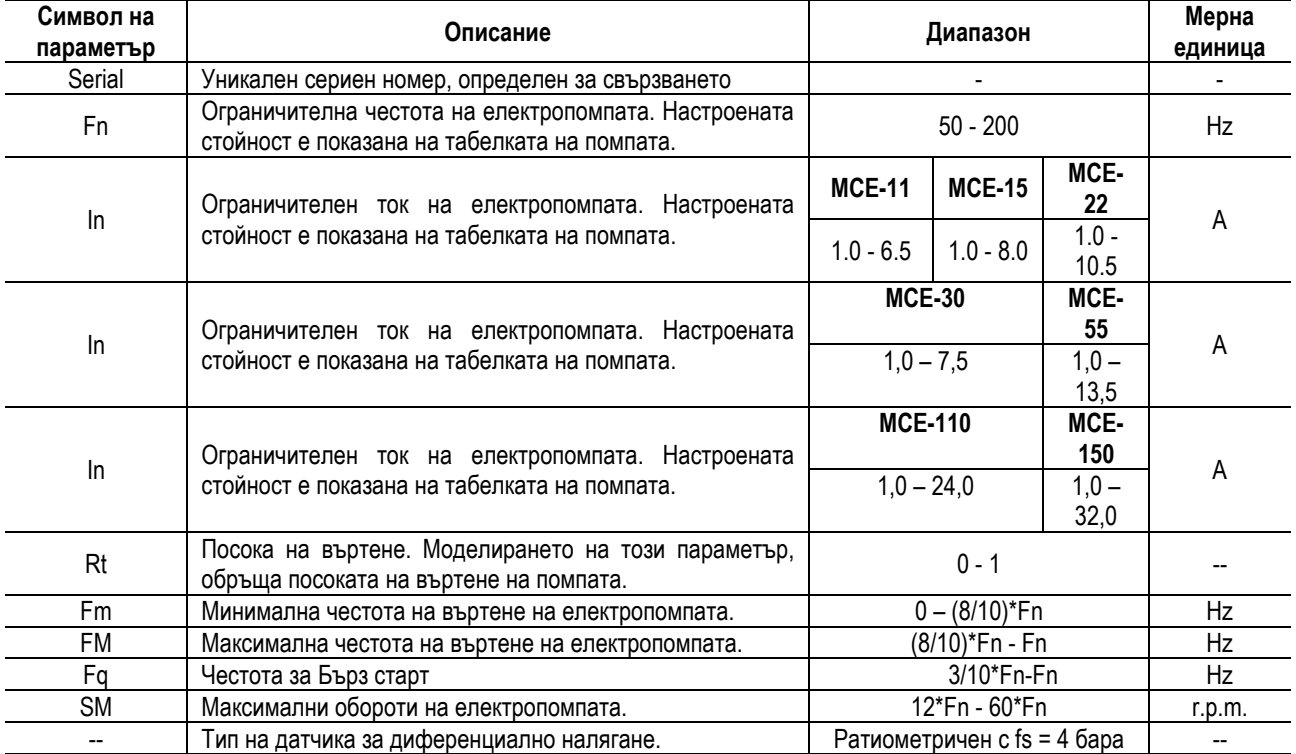

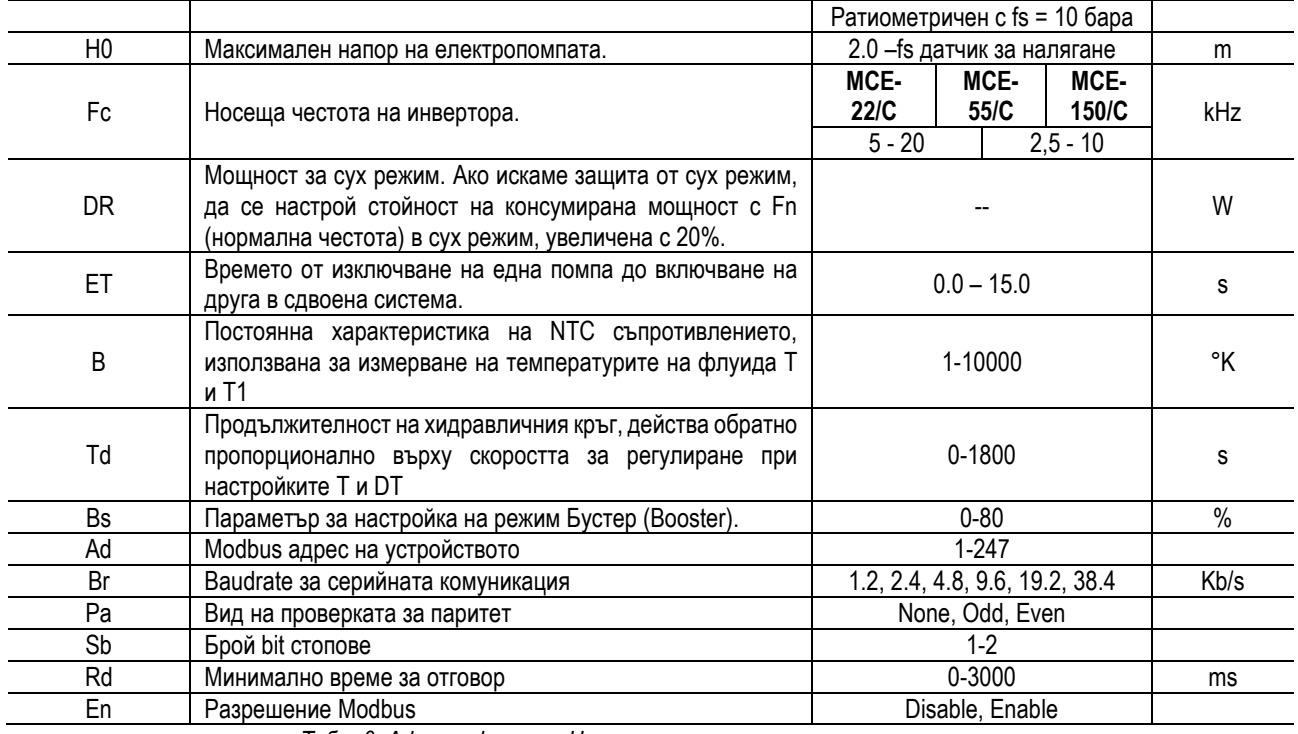

*Табл. 6: Advanced menu – Чувствителни параметри на инвертора*

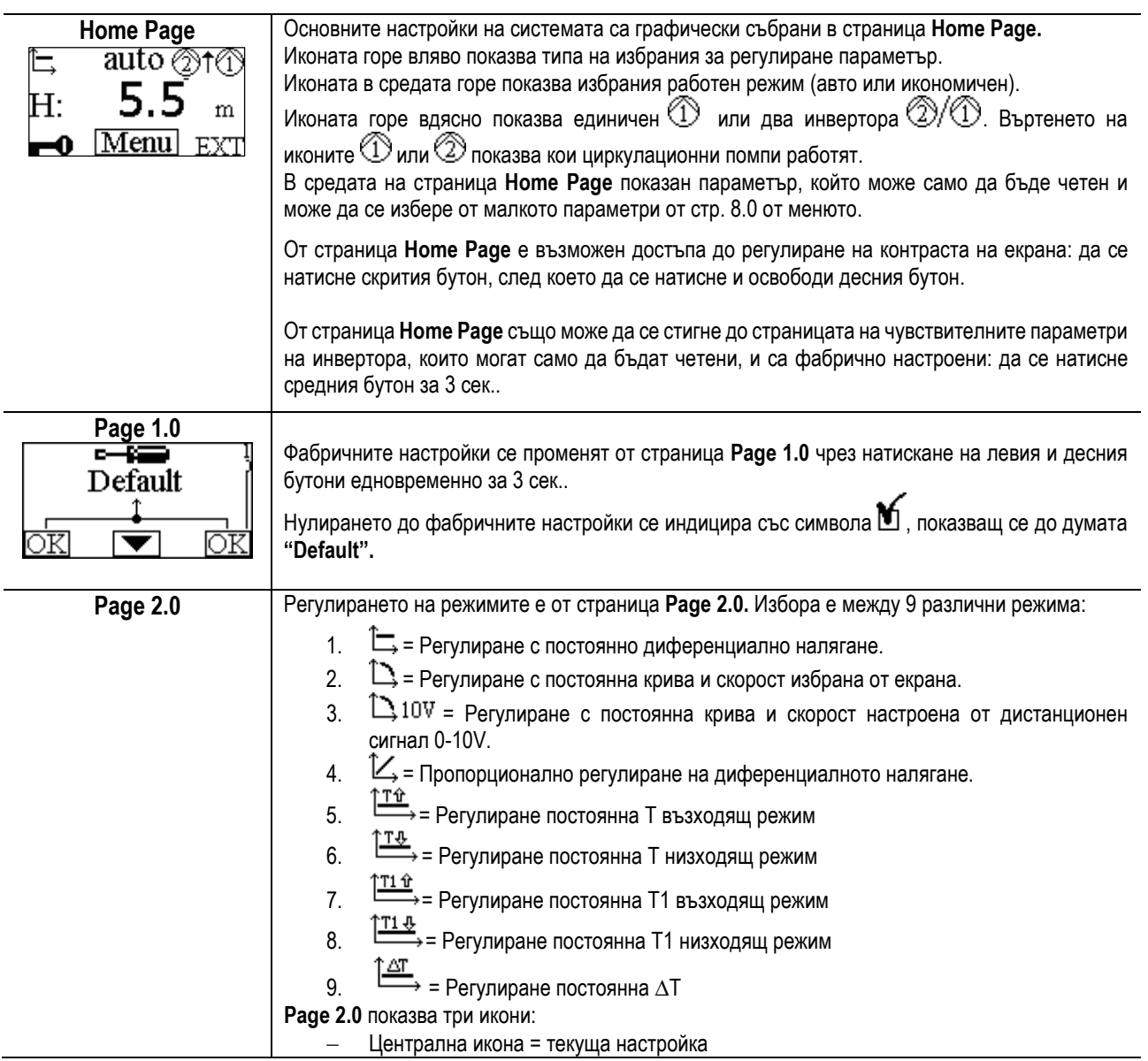

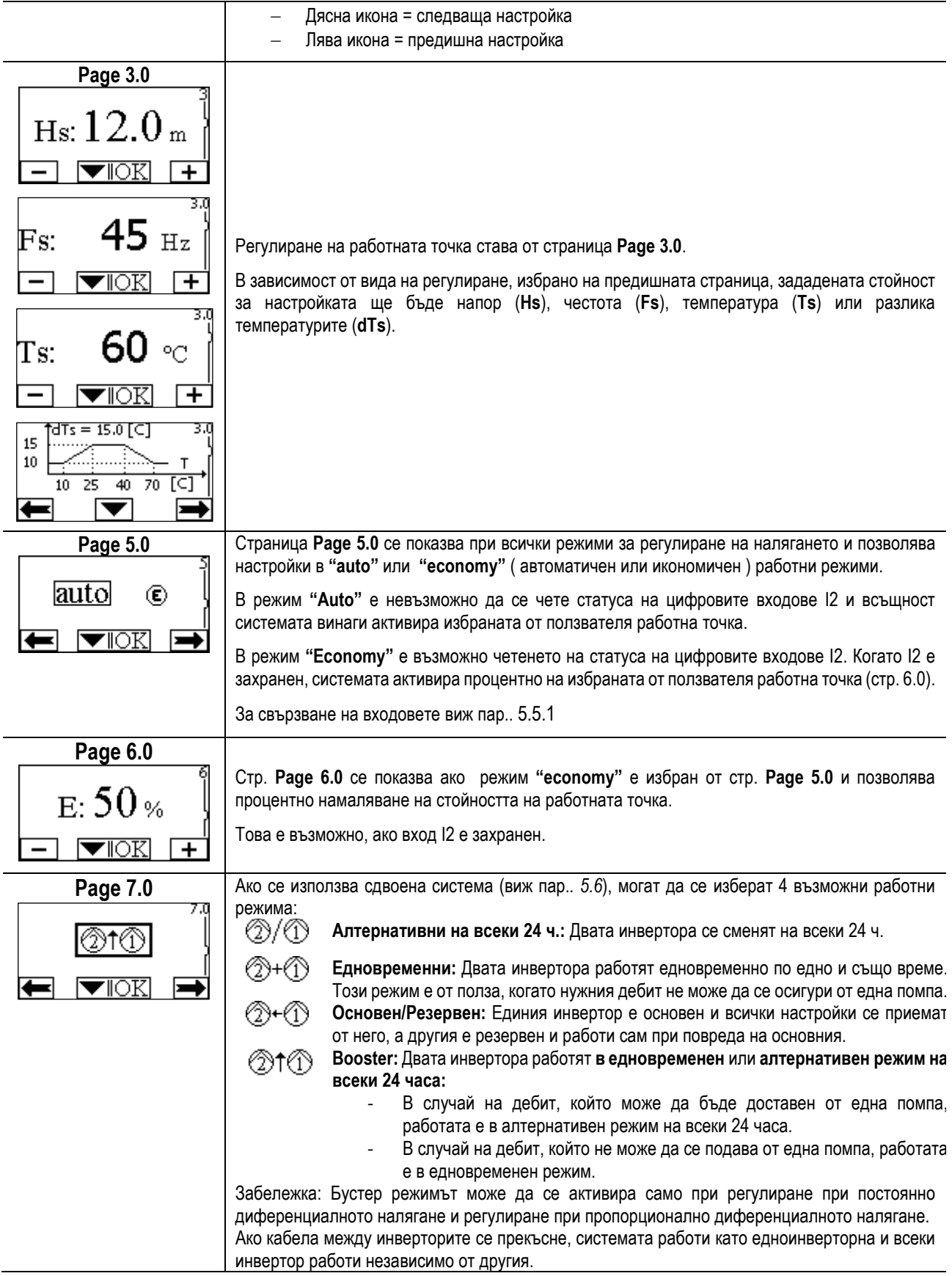

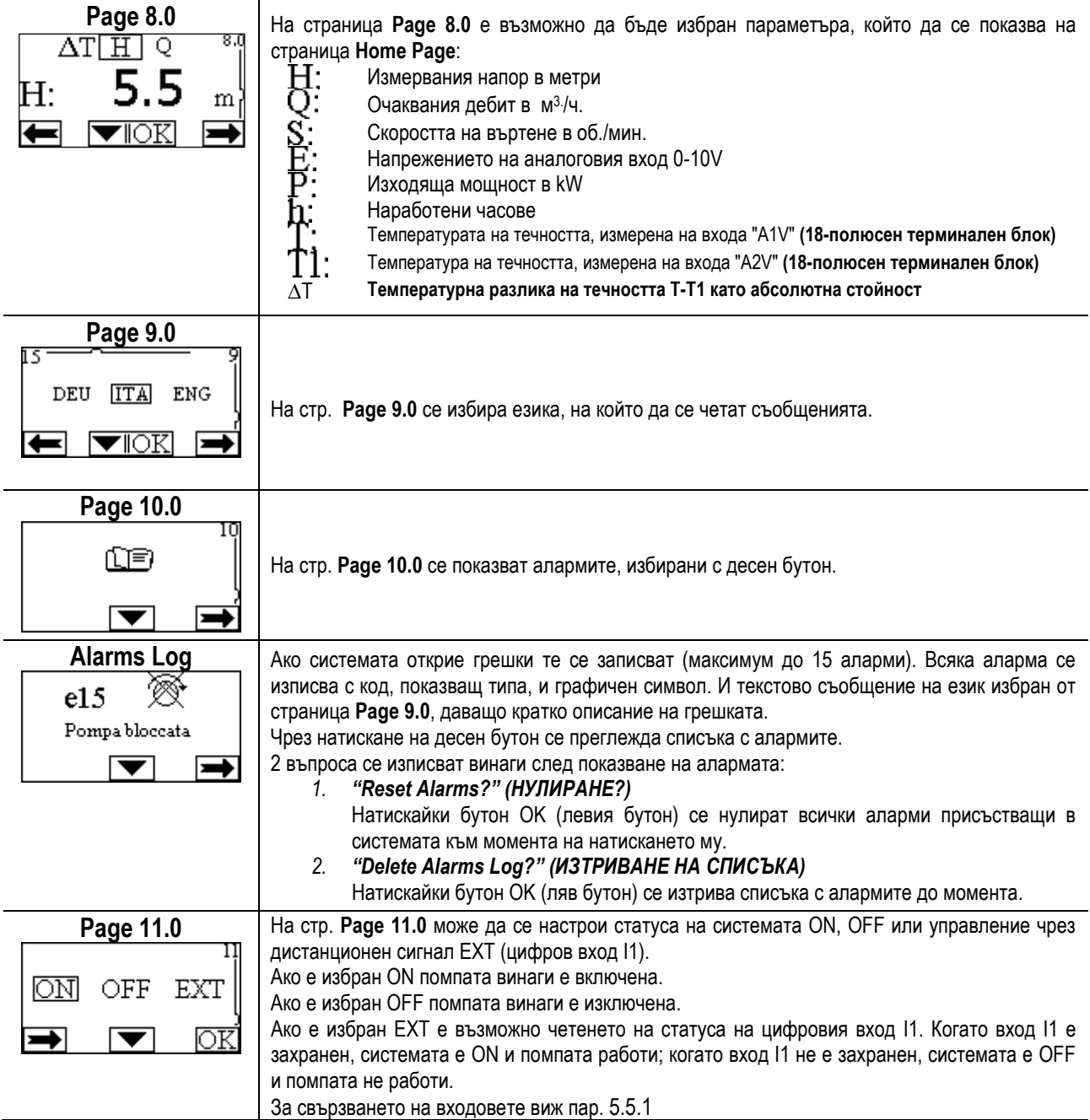

# <span id="page-236-0"></span>**11. ФАБРИЧНИ НАСТРОЙКИ**

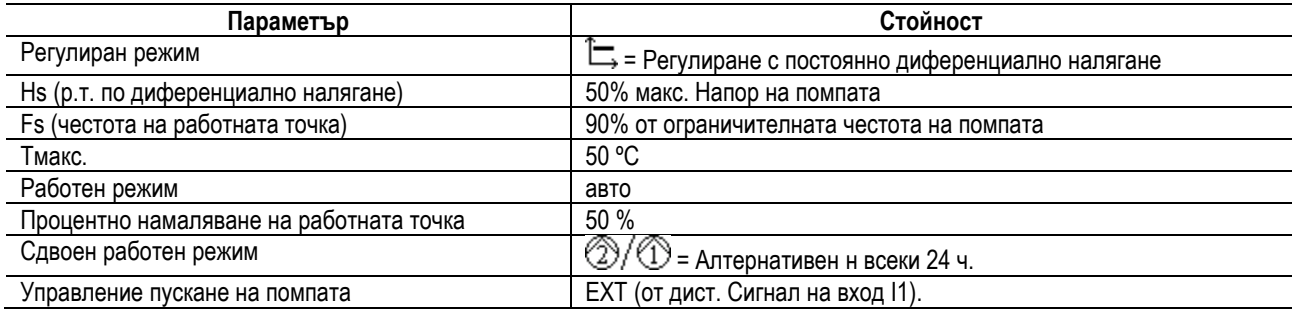

# <span id="page-236-1"></span>**12. ВИДОВЕ АЛАРМИ**

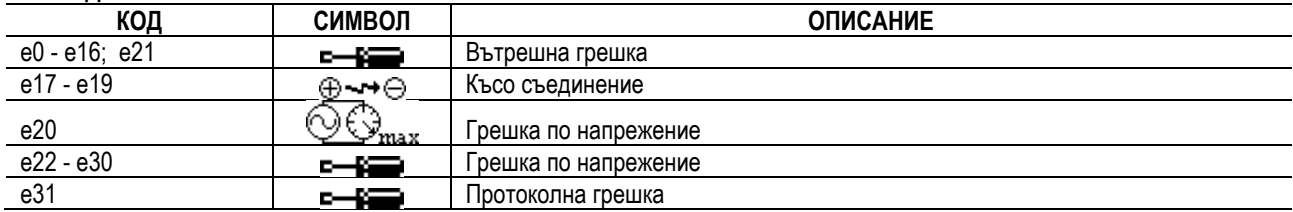

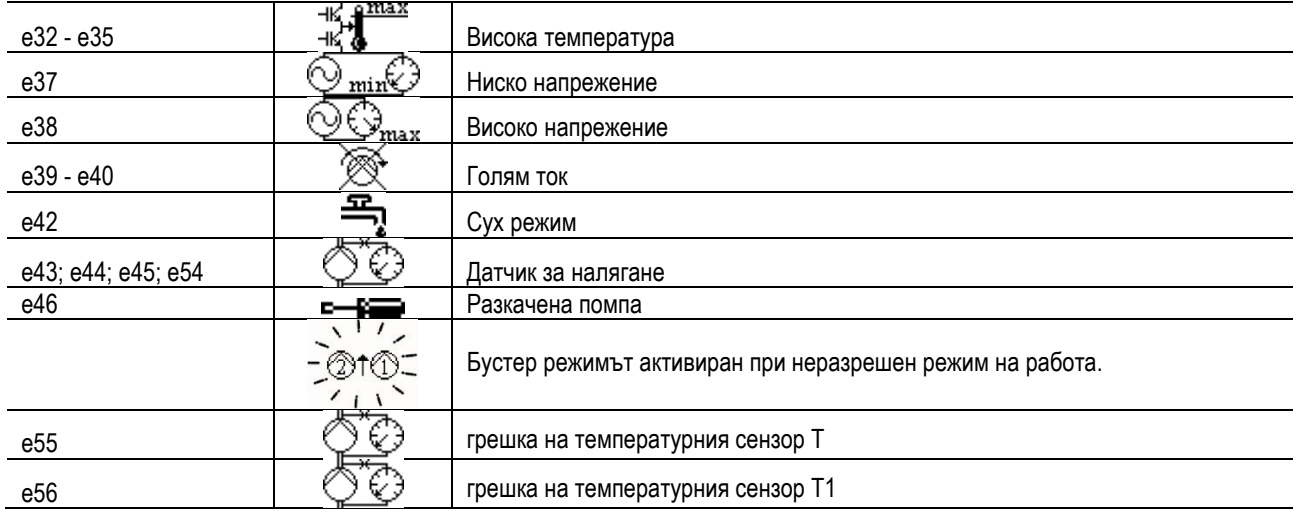

*Табл. 7: Списък на алармите*

# <span id="page-237-0"></span>**13. MODBUS MCE-C**

Използването на протокола Modbus е разрешено чрез инсталирането на комплекта кабели 60193518 KIT MCE MODBUS CABLE. За повече информация вижте уеб страницата https[://dabpumps](https://eur02.safelinks.protection.outlook.com/?url=https%3A%2F%2Fdabpumps.com%2Fmce-c&data=02%7C01%7Cstefania.maran%40dwtgroup.com%7Cccee65e5837943690b4c08d71698083a%7Cc7d7ca0e59e64ff99d16d6b15e0ee866%7C0%7C0%7C637002714534436023&sdata=KAIc35VR05rKDVHgBp7yBoqch5lLstHnkS19RJdsrxM%3D&reserved=0).com/mce-c

### <span id="page-237-1"></span>**14. BACNET**

Разрешено използването на протокола Bacnet чрез инсталирането на гейтуей Bacnet –Modbus.

За повече информация и за достъп до списъка с препоръчани устройства се консултирайте с уеб страницата https[://dabpumps](https://eur02.safelinks.protection.outlook.com/?url=https%3A%2F%2Fdabpumps.com%2Fmce-c&data=02%7C01%7Cstefania.maran%40dwtgroup.com%7Cccee65e5837943690b4c08d71698083a%7Cc7d7ca0e59e64ff99d16d6b15e0ee866%7C0%7C0%7C637002714534436023&sdata=KAIc35VR05rKDVHgBp7yBoqch5lLstHnkS19RJdsrxM%3D&reserved=0).com/mce-c

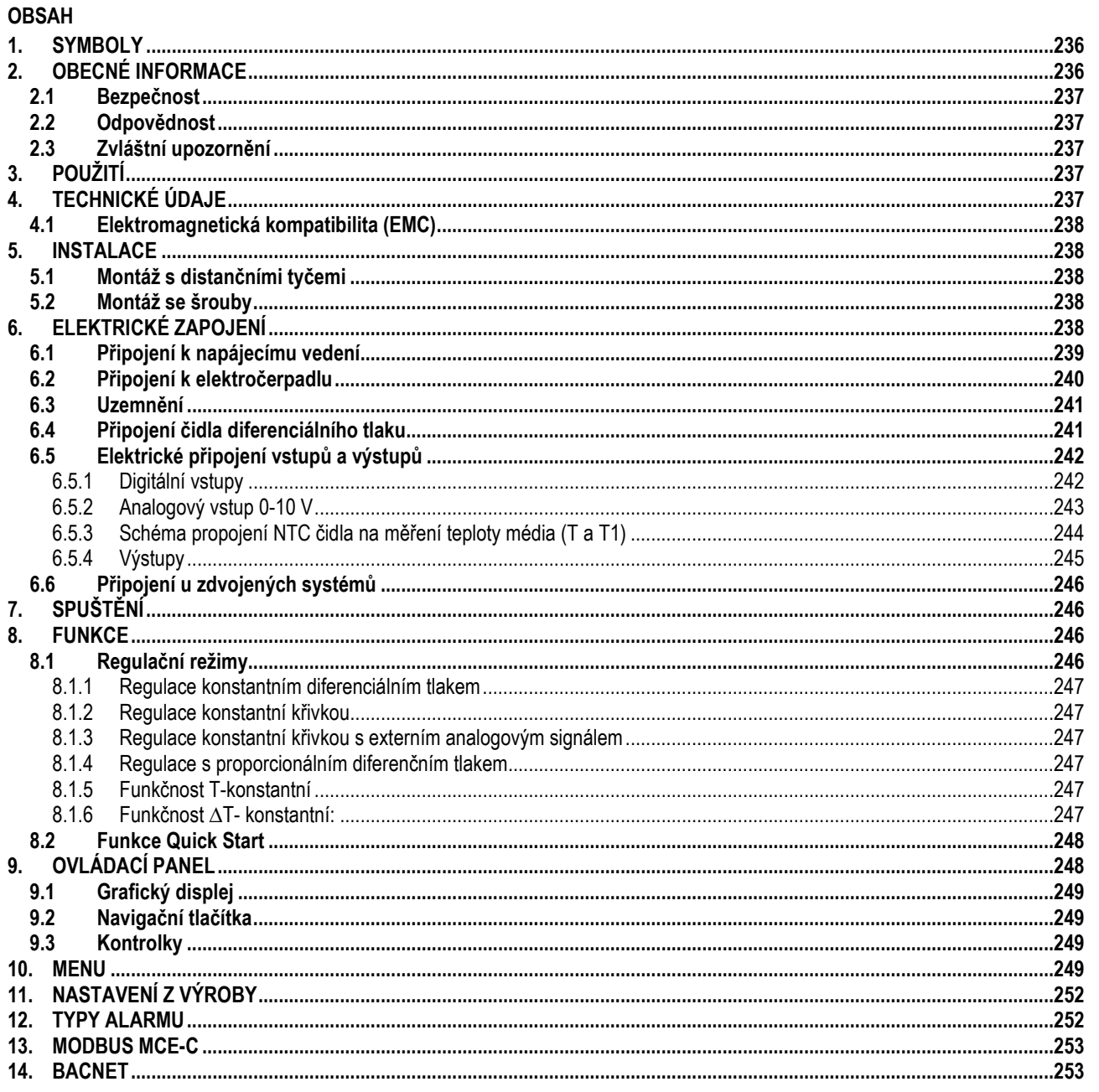

# <span id="page-238-0"></span>1. SYMBOLY

Na přední straně návodu je uvedené provedení-verze čerpadla formou Vn.x. Číslo verze je potvrzením, že doklad je platný pro všechny softwarové verze výrobku n.y. Příklad: V3.0 je platná pro všechny Sw: 3.y

Aby se zabránilo nebezpečným situacím, jsou v dokumentu použity následující varovné symboly:

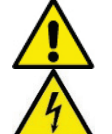

Obecné nebezpečí: Při nedodržení následujících instrukcí může dojít k poškození osob a majetku.

Nebezpečí úrazu elektrickým proudem: Nedodržení následujících instrukcí může způsobit vážné ohrožení lidského zdraví a osobní bezpečnosti.

#### <span id="page-238-1"></span>**OBECNÉ INFORMACE**  $2.$

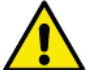

# Před započetím instalace si pečlivě přečtěte tento návod.

Instalaci, elektrické zapojení a uvedení zařízení do provozu smí provádět pouze odborně způsobilá osoba, s patřičnou elektrotechnickou kvalifikací, která vše provede dle platných bezpečnostních pravidel a norem. Nedodržení těchto instrukcí může způsobit ohrožení osobní bezpečnosti a poškodit zařízení, navíc uživatel ztrácí právo na uplatnění záruky.

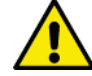

Zajistěte, aby nebyl výrobek během přepravy nebo skladování poškozen. Zkontrolujte, že je vnější kryt nepoškozený a v bezvadném stavu.

# <span id="page-239-0"></span>**2.1 Bezpečnost**

Přístroj je vybavený elektronickým zařízením s měničem.

Použití je dovoleno pouze v případě, že elektrický systém vyhovuje bezpečnostním pravidlům a normám platným v zemi instalace výrobku. Toto zařízení nesmějí používat osoby (včetně dětí) se sníženou fyzickou, senzorickou nebo mentální schopností, osoby, které mají nedostatek zkušeností nebo znalostí, jak s výrobkem zacházet, bez dohledu zkušené osoby, která odpovídá za jejich bezpečnost, má na tyto osoby dohlížet či má instrukce, jak s výrobkem zacházet. Děti musejí být pod dohledem, aby si se zařízením nehrály.

# <span id="page-239-1"></span>**2.2 Odpovědnost**

Výrobce neodpovídá za správný provoz zařízení či za jakékoliv škody, které může způsobit, pokud bylo se zařízením neoprávněně manipulováno, bylo upravováno a/nebo bylo provozováno mimo doporučený pracovní rozsah nebo v rozporu s dalšími ustanoveními uvedenými v tomto návodu.

# <span id="page-239-2"></span>**2.3 Zvláštní upozornění**

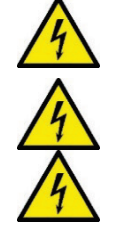

Před započetím jakýchkoliv prací na elektrické nebo mechanické části systému, je vždy nejprve nutné odpojit elektrické napájení. Před otevřením zařízení počkejte po odpojení napájení ještě alespoň 15 minut. Kondenzátor přímého proudu meziobvodu zůstane nabit nebezpečně vysokým napětím i poté, co bylo hlavní napájení odpojeno.

**MCE/C je chlazen proudem chladicího vzduchu motoru, proto je nutné zajistit, aby chladicí systém motoru byl neporušený a funkční.**

**Napájecí svorky a svorky motoru mohou být stále pod nebezpečným napětím, když je motor zastaven.**

# <span id="page-239-3"></span>**3. POUŽITÍ**

Inverter řady MCE/C je zařízení koncipované pro ovládání oběhových čerpadel, které umožňuje komplexní regulaci diferenciálního tlaku (dopravní výška); a je tedy možné přizpůsobit výkon oběhového čerpadla aktuálním požadavkům systému. To zaručuje výraznou úsporu energie, větší možnost ovládání systému, a sníženou hlučnost.

# **Inverter MCE-55-C je navržen tak, aby mohl být instalován přímo na tělo motoru čerpadla.**

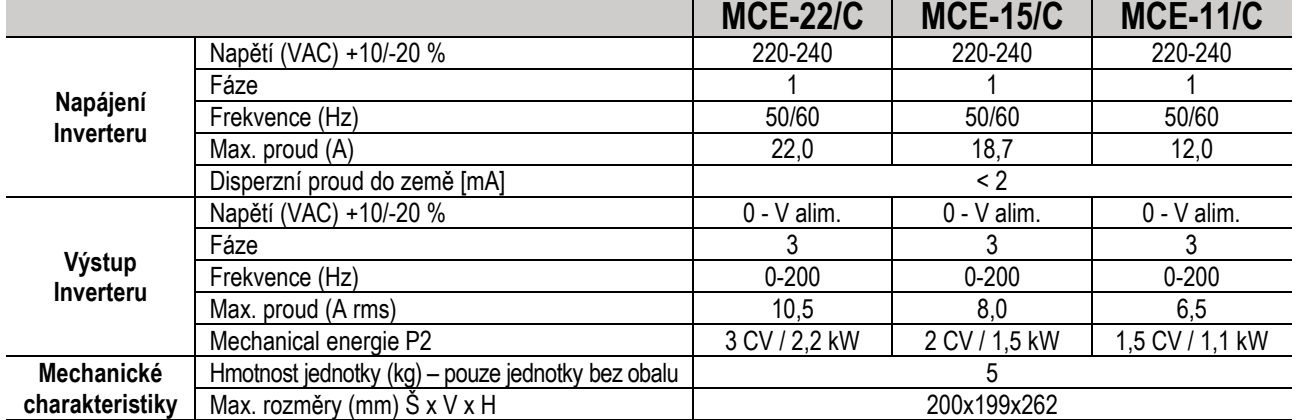

# <span id="page-239-4"></span>**4. TECHNICKÉ ÚDAJE**

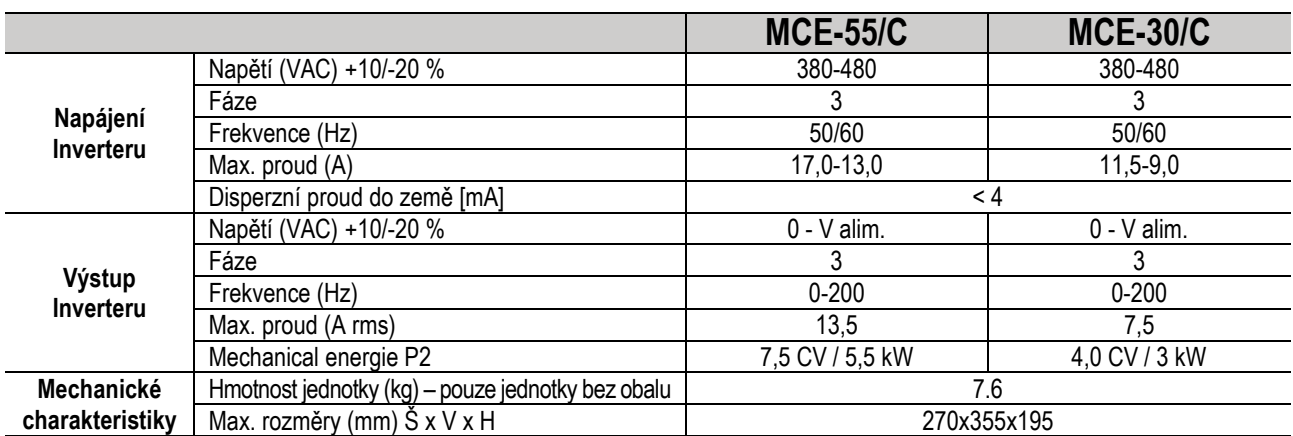

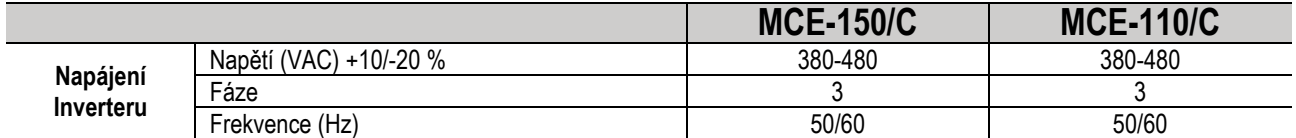

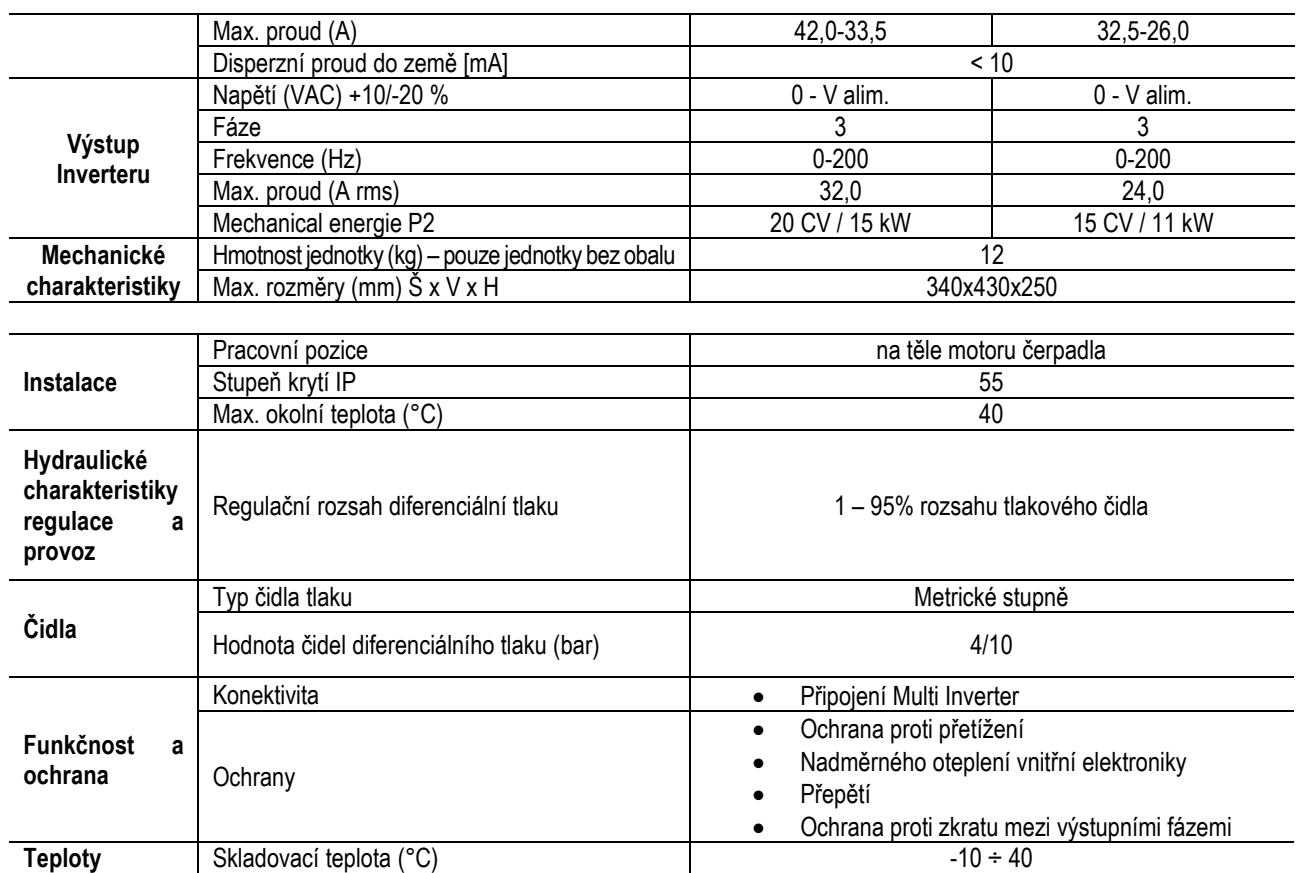

*Tabulka 1: Technické údaje*

# <span id="page-240-0"></span>**4.1 Elektromagnetická kompatibilita (EMC)**

Invertery MCE/C odpovídají normě EN 61800-3, v kategorii C2, pro elektromagnetickou kompatibilitu.

- Elektromagnetické emise. Obytné prostory (v některých případech mohou být vyžadována restriktivní opatření)

- Emise šířené vedením. Obytné prostory (v některých případech mohou být vyžadována restriktivní opatření).

# <span id="page-240-1"></span>**5. INSTALACE**

### **Upevnění jednotky**

MCE/C musí být bezpečně uchycen k motoru pomocí speciálního upevňovacího kitu. Upevňovací kit musí být zvolen dle velikosti motoru, na který má být MCE/C upevněn.

MCE/C může být mechanicky upevněn k motoru dvěma způsoby:

- 1. Montáž s distančními tyčemi<br>2. Montáž se šrouby
- 2. Montáž se šrouby

# <span id="page-240-2"></span>**5.1 Montáž s distančními tyčemi**

Pro tento systém jsou dodávány speciálně tvarované distanční tyče; tyto distanční tyče mají vnější-vnitřní připojení na jedné straně a hák s maticí na straně druhé. Tento kit také obsahuje spojovací kolík pro vycentrování MCE/C, který musí být našroubován do středového otvoru chladicí lamely pomocí lepidla na závity. Distanční tyče musí být rovnoměrně rozloženy podél obvodu motoru. Strana distanční tyče s vnějším-vnitřním připojením musí být vložena do speciálních otvorů na chladicí lamele MCE/C, zatímco druhá strana s háky na motor. Matice distančních tyčí musejí být utaženy tak, aby byly MCE/C a motor pevně spojeny a vycentrovány.

### <span id="page-240-3"></span>**5.2 Montáž se šrouby**

Kit pro tento upevňovací systém obsahuje kryt ventilátoru, svorky ve tvaru "L" k upevnění MCE/C k motoru a několik šroubů. Pro instalaci MCE/C, sejměte původní kryt ventilátoru motoru a připevněte svorky ve tvaru "L" k závrtným šroubům na krytu motoru (umístěte svorky ve tvaru "L" tak, aby otvor k upevnění MCE/C ke krytu ventilátoru byl v rovině se středem motoru); poté upevněte kryt ventilátoru dodávaný s MCE/C k chladicí lamele MCE/C pomocí šroubů a lepidla na závity. Nyní proveďte montáž MCE/C s krytem ventilátoru na motor a vložte speciální kotvicí šrouby mezi svorky namontované na motoru a krytu ventilátoru.

### <span id="page-240-4"></span>**6. ELEKTRICKÉ ZAPOJENÍ**

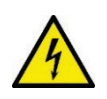

Před započetím jakýchkoliv prací na elektrické nebo mechanické části systému, je vždy nejprve nutné odpojit elektrické napájení. Před otevřením zařízení počkejte po odpojení napájení ještě alespoň 15 minut. Kondenzátor přímého proudu meziobvodu zůstane nabit nebezpečně vysokým napětím i poté, co bylo hlavní napájeno odpojeno. **Přípustné je použití pouze pevně kabely propojeného hlavního napájení. Zařízení musí být řádně uzemněno (IEC 536 třída 1, NEC a další platné normy).**

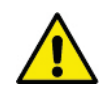

**Napájení a frekvence zdroje musí odpovídat údajům uvedeným na štítku zařízení MCE-C.**

# <span id="page-241-0"></span>**6.1 Připojení k napájecímu vedení**

# **MCE-22/C**

Připojení mezi monofázovým napájecím vedením a zařízením MCE-22/C musí být provedeno 3žilového kabelem (fáze + nulový vodič + ochranný vodič). Charakteristiky napájení musí vyhovovat označením uvedeným v Tabulce 1. Vstupní svorky jsou označeny nápisem LINE RST a šipkou směřující ke svorkám, viz Obrázek 1.

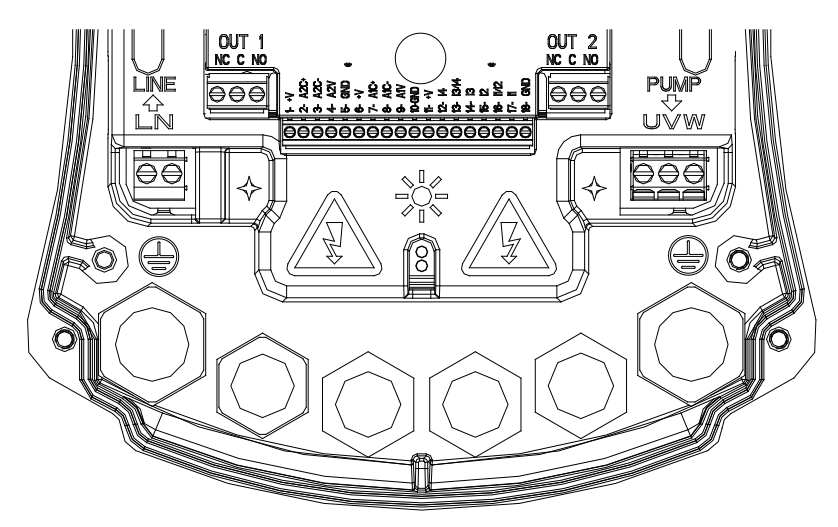

*Obrázek 1: Elektrické zapojení*

Minimální průřez vstupního a výstupního kabelu musí být takový, aby zajistil správné utažení kabelových průchodek, zatímco maximální průřez přípustný pro svorky je 4 mm². Průřez, typ a uspořádání napájecích kabelů inverteru a připojení k elektročerpadlu musí být zvoleny dle platných nařízení a norem. *Tabulka 2* podává informaci o průřezu kabelu, který má být použit. Tato tabulka se vztahuje k 3žilového PVC kabelům (fáze + nulový vodič + ochranný vodič) a udává minimální doporučený průřez s ohledem na proud a délku kabelu. Proud elektročerpadla je obecně specifikován na štítku motoru čerpadla. Maximální napájecí proud při MCE-22/C lze obecně odhadnout na dvojnásobek maximálního proudového odběru čerpadla. Přestože je MCE-22/C vybaveno vlastními vnitřními ochranami, doporučuje se instalovat vhodně dimenzovaný termomagnetický jistič. **POZOR:** Termomagnetický jistič a napájecí kabely MCE-22/C a čerpadla musí být vhodně dimenzovány vzhledem k systému; pokud označení v návodu neodpovídá platnému nařízení, je vždy nadřazené dané nařízení.

# **MCE-55/C**

Připojení mezi třífázovým napájecím vedením a zařízením MCE-55/C musí být provedeno čtyřžilovým kabelem (3 fáze + ochranný vodič). Charakteristiky napájení musí vyhovovat označením uvedeným v Tabulce 1. Vstupní svorky jsou označeny nápisem LINE RST a šipkou směřující ke svorkám, viz Obrázek 1.

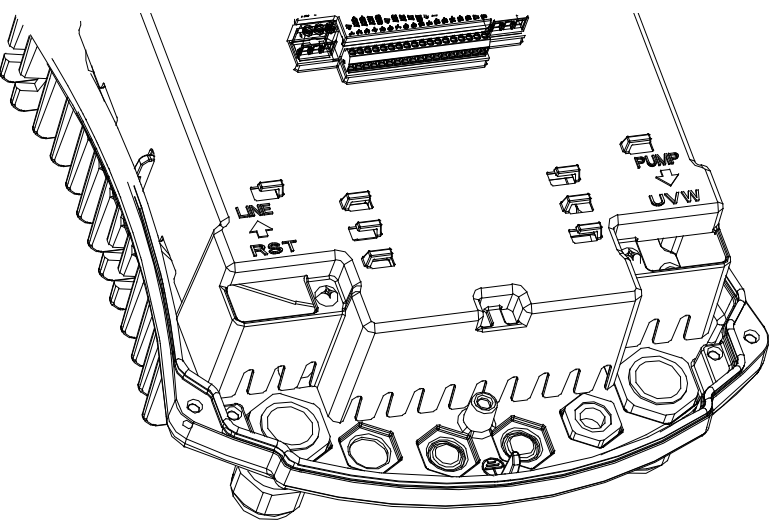

*Obrázek 1: Elektrické zapojení*

Maximální dovolený průřez vstupními a výstupními svorkami je 6 mm2. Vnější průměr vstupních a výstupních kabelů dovolený kabelovými průchodkami pro správnou těsnost se může pohybovat od minimálně 11 mm do maximálně 17 mm. Průřez, typ a uspořádání napájecích kabelů inverteru a připojení k elektročerpadlu musí být zvoleny dle platných nařízení a norem. *Tabulka 2* podává informaci o průřezu kabelu, který má být použit. Tato tabulka se vztahuje k čtyřžilovým PVC kabelům (3 fáze + ochranný vodič) a udává minimální doporučený průřez s ohledem na proud a délku kabelu. Proud elektročerpadla je obecně specifikován na štítku motoru čerpadla. Přívodní proud do MCE-55/C může být odhadnut obecně (při povoleném bezpečnostním rozpětí) jako 1/8 více, než je odběr proudu čerpadla. Přestože je MCE-55/C vybaveno vlastními vnitřními ochranami, doporučuje se instalovat vhodně dimenzovaný termomagnetický jistič.

**POZOR:** Termomagnetický jistič a napájecí kabely MCE-55/C a čerpadla musí být vhodně dimenzovány vzhledem k systému; pokud označení v návodu neodpovídá platnému nařízení, je vždy nadřazené dané nařízení.

# **MCE-150/C**

Připojení mezi třífázovým napájecím vedením a zařízením MCE-150/C musí být provedeno čtyřžilovým kabelem (3 fáze + ochranný vodič). Charakteristiky napájení musí vyhovovat označením uvedeným v Tabulce 1. Vstupní svorky jsou označeny nápisem LINE RST a šipkou směřující ke svorkám, viz Obrázek 1.

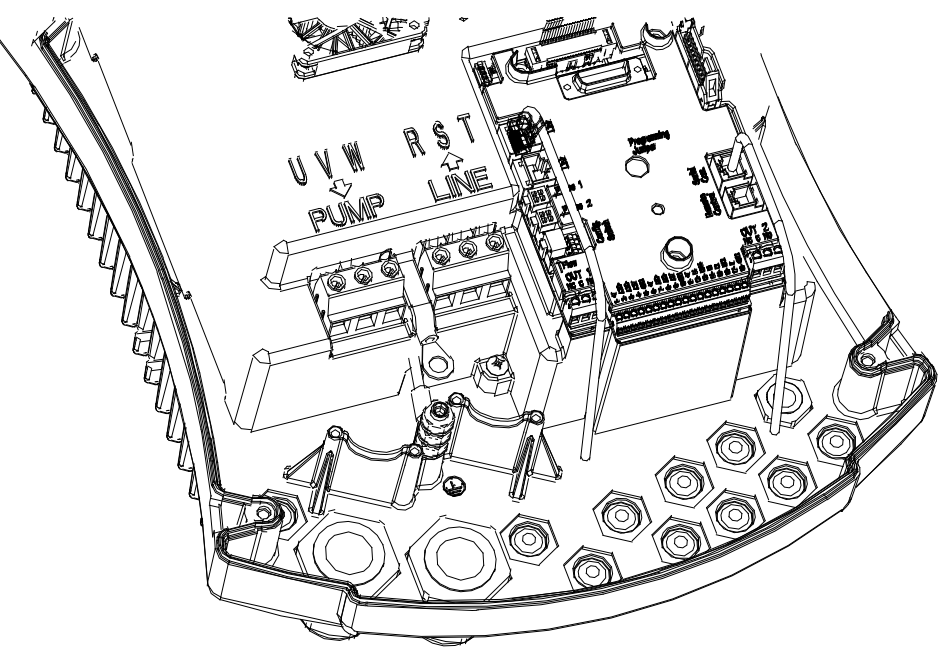

*Obrázek 1: Elektrické zapojení*

Minimální průřez vstupních a výstupních kabelů je 6 mm² pro zajištění správného utažení kabelových průchodek, zatímco maximální přípustná část svorek je 16 mm². Průřez, typ a uspořádání napájecích kabelů inverteru a připojení k elektročerpadlu musí být zvoleny dle platných nařízení a norem. *Tabulka 2* podává informaci o průřezu kabelu, který má být použit. Tato tabulka se vztahuje k čtyřžilovým PVC kabelům (3 fáze + ochranný vodič) a udává minimální doporučený průřez s ohledem na proud a délku kabelu. Proud elektročerpadla je obecně specifikován na štítku motoru čerpadla. Přívodní proud do MCE-150/C může být odhadnut obecně (při povoleném bezpečnostním rozpětí) jako 1/8 více, než je odběr proudu čerpadla. Přestože je MCE-150/C vybaveno vlastními vnitřními ochranami, doporučuje se instalovat vhodně dimenzovaný termomagnetický jistič.

**POZOR:** Termomagnetický jistič a napájecí kabely MCE-150/C a čerpadla musí být vhodně dimenzovány vzhledem k systému; pokud označení v návodu neodpovídá platnému nařízení, je vždy nadřazené dané nařízení.

# <span id="page-242-0"></span>**6.2 Připojení k elektročerpadlu**

Propojení mezi MCE-C a elektročerpadlem se provádí 4žilovým stíněným kabelem (3 fáze + ochranný vodič). Na výstupu musí být elektročerpadlo připojeno k třífázovému napájecímu napětí s charakteristikami uvedenými v *Tabulce 1*. Výstupní svorky jsou označeny nápisem **PUMP UVW** a **šipkou vystupující** od svorek, viz *Obrázek 1.* Jmenovité napětí elektročerpadla musí být stejné jako napájecí napětí zařízení MCE-C. Zařízení připojené k MCE-C nesmí mít vyšší odběr proudu, než je maximální proud, kterým může být napájeno, vyznačeno v *Tabulce 1*.

Zkontrolujte údaje na štítcích a typ připojení (hvězda nebo trojúhelník) použitého motoru, aby byly dodrženy výše zmíněné podmínky.

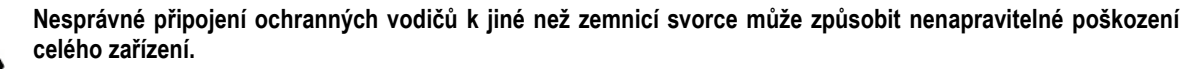

**Nesprávné připojení napájecího vodiče k výstupním svorkám určeným pro napájení může způsobit nenapravitelné poškození celého zařízení.**

# <span id="page-243-0"></span>**6.3 Uzemnění**

Uzemnění musí být provedeno utažením kabelových přípojek dle *Obrázku 2*:

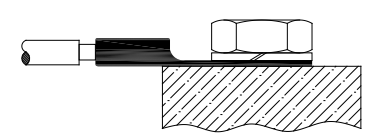

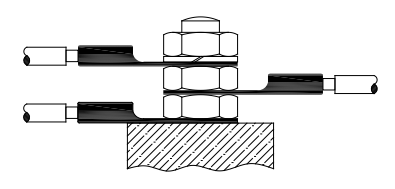

*Obrázek 1: Uzemnění (230V) Obrázek 2: Uzemnění (400V)*

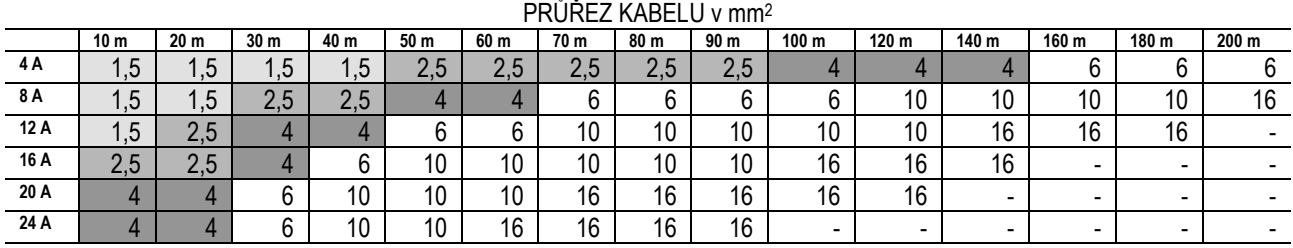

Tabulka platí pro 3žilové PVC kabely (fáze + nulový vodič + ochranný vodič) při 230V

*Tabulka 2: Průřez napájecích kabelů střídače*

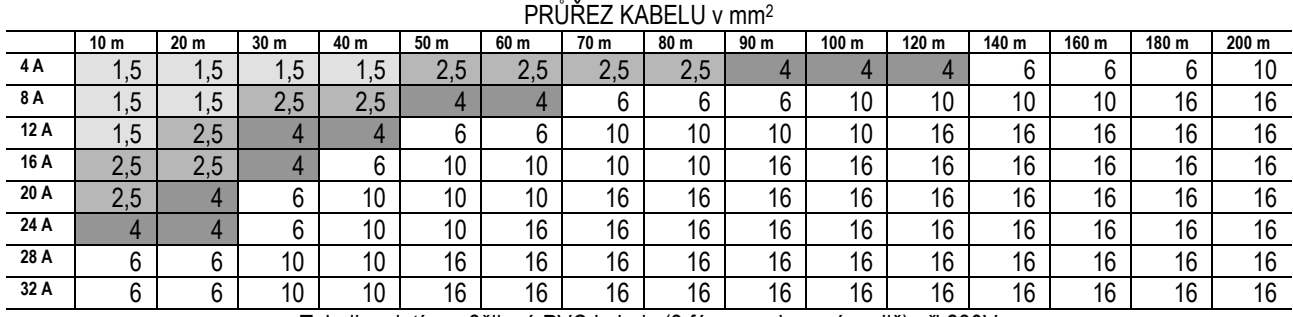

Tabulka platí pro 3žilové PVC kabely (3 fáze + ochranný vodič) při 230V

*Tabulka 3: Sekce napájecích kabelů čerpadel*

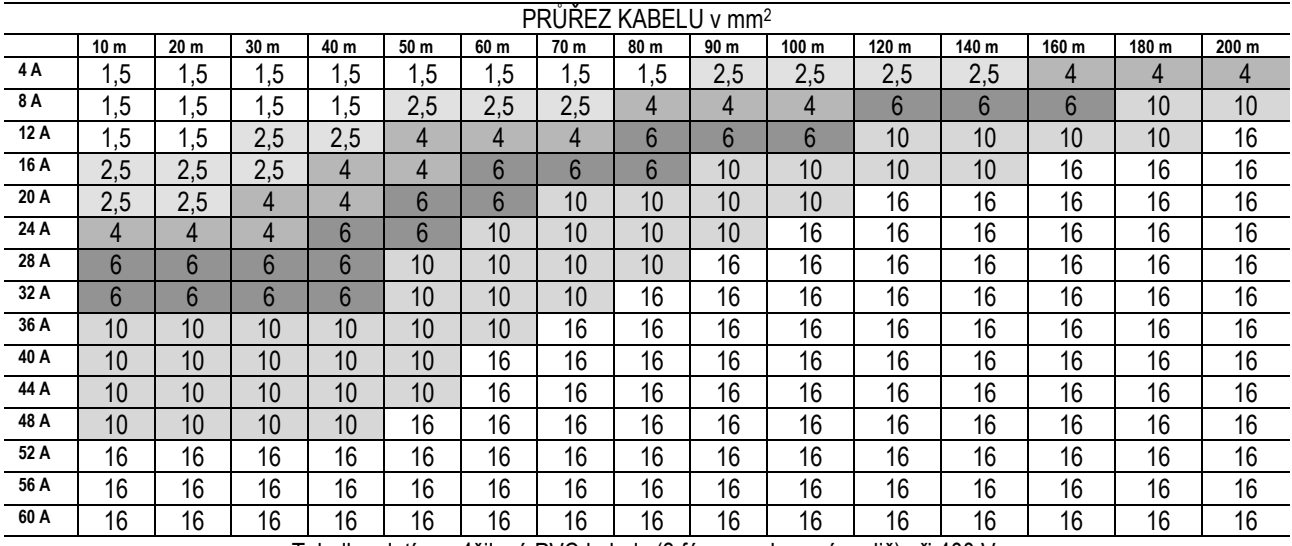

Tabulka platí pro 4žilové PVC kabely (3 fáze + ochranný vodič) při 400 V.

*Tabulka 2: Průřez kabelu*

# <span id="page-243-1"></span>**6.4 Připojení čidla diferenciálního tlaku**

MCE-C může pracovat se dvěma typy čidel diferenciálního tlaku: se stupnicí o hodnotě 4 bar nebo se stupnicí o hodnotě 10 bar. Kabel musí být připojen na jednom konci k čidlu a na druhém konci ke vstupu čidla tlaku na inverteru, označenému popiskem Press 1 (viz Obrázek3). Tento kabel má dva odlišné konce a je nutné dodržet směr jeho zapojení: konektor pro průmyslové aplikace (DIN 43650) na straně čidla a 4pólový konektor na straně MCE-C.

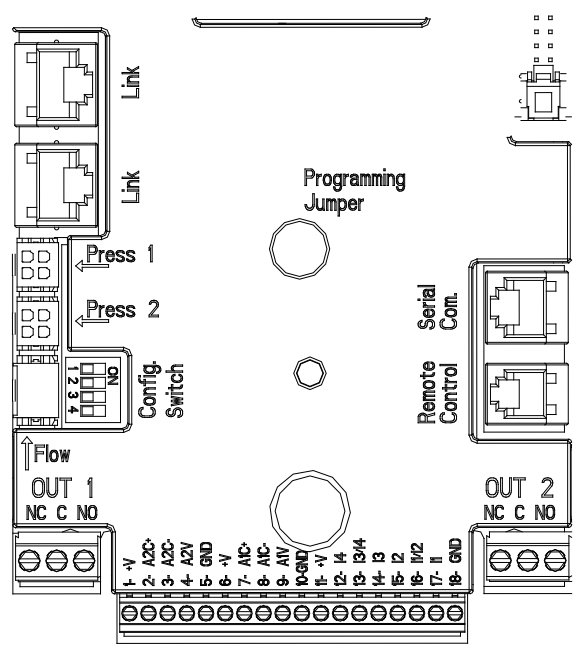

#### *Obrázek 3: Připojení*

### <span id="page-244-0"></span>**6.5 Elektrické připojení vstupů a výstupů**

Zařízení MCE-C má 3 digitální vstupy, 2 NTC vstupy na měření teplot média T a T1, jeden analogický vstup a 2 digitální výstupy, které slouží k realizaci řešení s rozhraním u složitějších druhů instalací.

Na *Obrázku 4, 5, 6* jsou zobrazena některá možná nastavení vstupů a výstupů.

Osoba instalující zařízení bude muset připojit vodiče požadovaných vstupních a výstupních kontaktů a nastavit jejich funkce dle požadavků (viz odstavec 5.5.1, odstavec 5.5 a odstavec 5.5.3).

# <span id="page-244-1"></span>**6.5.1 Digitální vstupy**

Digitální vstupy jsou tištěné na základně 18pólové svorkovnice.

- 11: Svorky 16 e 17
- 12: Svorky 15 e 16
- 13: Svorky 13 e 14
- 14: Svorky 12 e 13

Tyto vstupy mohou být napájeny buď přímým, nebo střídavým proudem. Níže jsou uvedeny elektrické charakteristiky těchto vstupů (viz *Tabulka 3*).

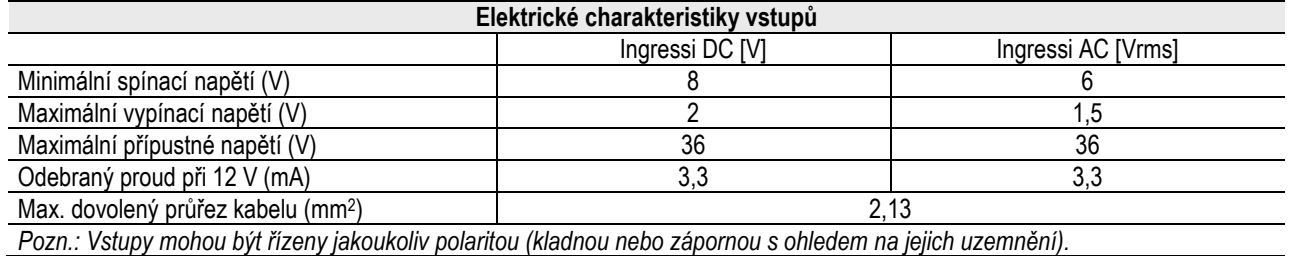

*Tabulka 3: Elektrické charakteristiky vstupů*

Například nabízený na *Obrázku 4* se vztahuje k připojení suchého kontaktu pomocí vnitřního napětí k ovládání vstupů. **POZOR:** Napětí dodávané mezi svorkami 11 a 18 J5 (18pólová svorkovnice) je **19 Vdc** a může dodat maximálně **50 mA**. Pokud máte napětí místo kontaktu, může být stále použito k řízení vstupů: poté stačí nepoužívat svorky +V a GND a připojit zdroj napětí k požadovanému vstupu, přičemž dodržujte charakteristiky popsané v *Tabulce 3*.

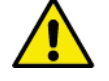

**POZOR: Páry vstupů I1/I2 a I3/I4 mají jeden pól společný pro každý pár.**

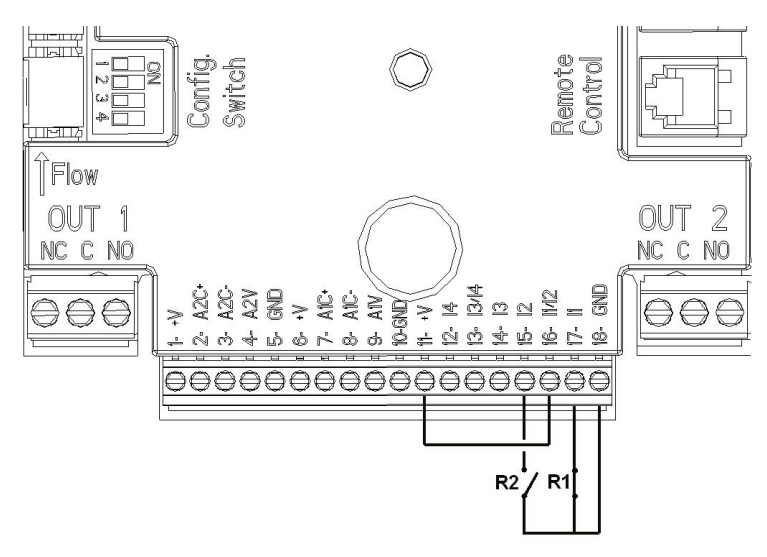

*Obrázek 4: Příklad s digitálními vstupy Start/Stop a Economy*

#### **Funkce přiřazené k digitálním vstupům**

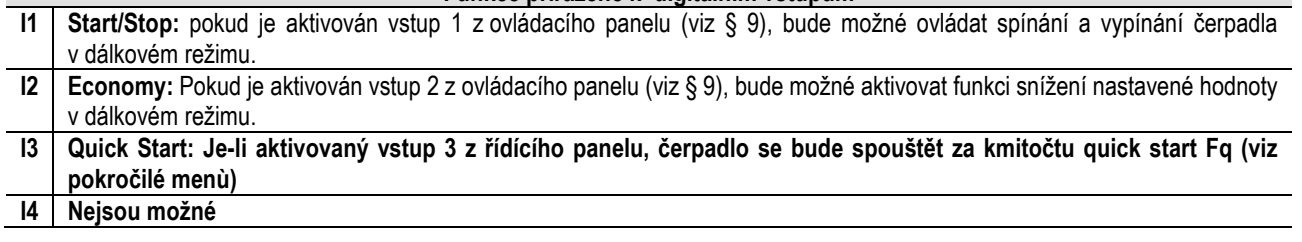

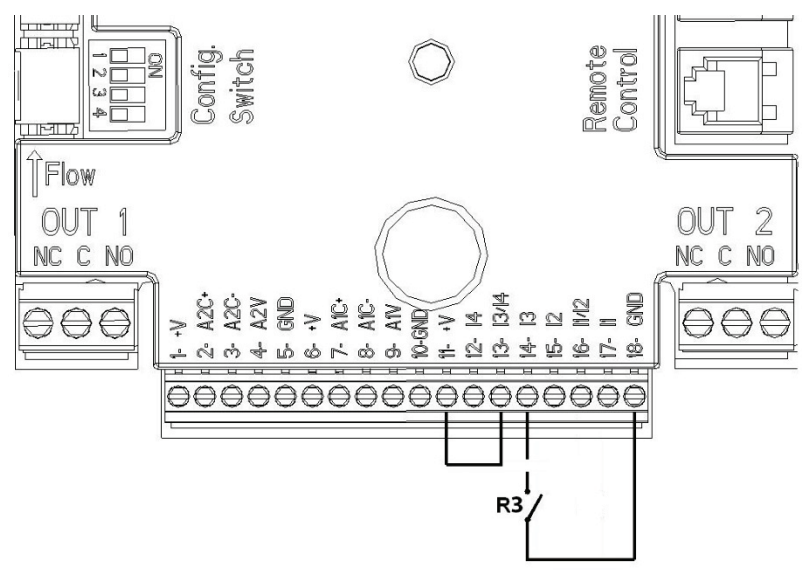

*Obrázek 5: Příklad propojení na digitální vstup Quick Start*

S ohledem na příklad uvedený na *Obrázku 4*, a pokud byly na ovládacím panelu aktivovány funkce **EXT** a **Economy**, chování systému bude následující:

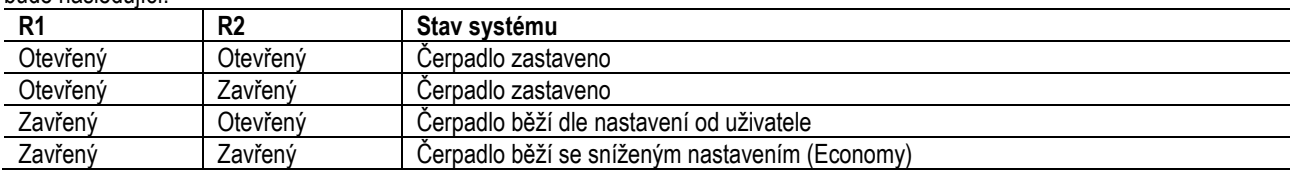

### <span id="page-245-0"></span>**6.5.2 Analogový vstup 0-10 V**

Analogový vstup 0-10 V je tištěný na základně 18pólové svorkovnice:

- **A1V** (svorka 9): kladný pól
- **GND** (svorka 10): záporný pól
- **A2V** (svorka 4): kladný pól
- **GND** (svorka 5): záporný pól

Funkce přiřazená k analogovému vstupu A1V je **proporcionální regulace rychlosti otáček čerpadla vstupním napětím 0-10 V** (viz § 7.1.3 a § 9). Vstup A2V není možné použít.

Příklad zapojení viz *Obrázek 6*.

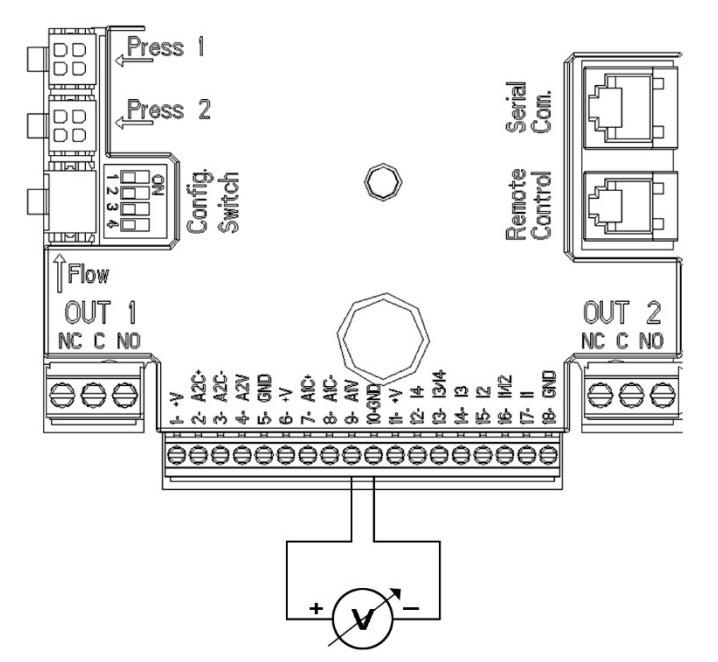

*Obrázek 6: Příklad zapojení analogového vstupu*

P.S: Analogický vstup 0-10V je vzájemně vylučitelný s NTC čidlem na teplotu T, které je připojené na stejné póly 18-ti pólové svorkovnice.

# <span id="page-246-0"></span>**6.5.3 Schéma propojení NTC čidla na měření teploty média (T a T1)**

Pro instalace teplotních čidel na média T a T1 konzultovat schémata propojení viz obrázek 7 a obrázek 8.

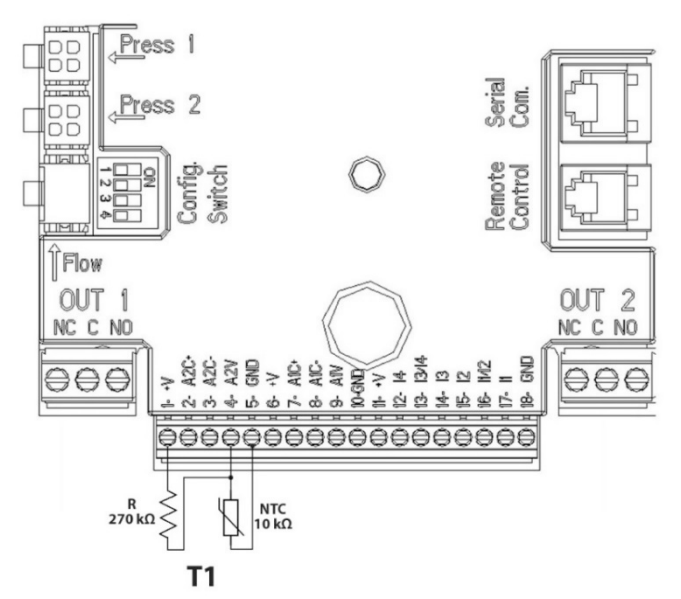

*Obrázek 7: Propojení NTC čidla na měření teploty T1*

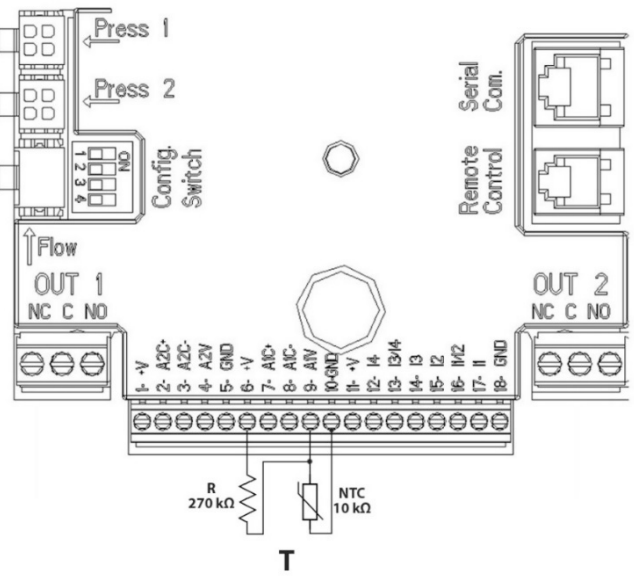

*Obrázek 8: Propojení NTC čidla na měření teploty T*

P.S. Načítání teploty T prostřednictvím čidla bude možné pouze za těchto podmínek regulace: T konstantní rostoucí  $\frac{\uparrow \texttt{T} \hat{\texttt{w}}}{\longrightarrow}$ /klesající  $\underbrace{\uparrow \underline{\tau \cdot \underline{\mu}}}_{a \Delta T}$  konstantní  $\underbrace{\uparrow \underline{\alpha T}}$ 

Načítání teploty T1 prostřednictvím čidla bude možné pouze za těchto podmínek regulace: T1 konstantní rostoucí  $\frac{1\text{TL}\cdot \hat{\textbf{u}}}{\longrightarrow}$ /klesající

 $\underbrace{\uparrow \underline{\tau_1 \, \underline{\theta}}}_{a \, \Delta T}$  konstantní  $\underbrace{\uparrow \underline{\alpha T}}$ 

Pro režimy funkce T konstantní a ∆T konstantní konzultovat kapitoly 7.1.5 a 7.1.6

P.S: Vstup čidla typu NTC na teplotu T je vzájemně vylučitelný s analogickým vstupem 0-10V připojeným na stejné póly 18-ti pólové svorkovnice.

# <span id="page-247-0"></span>**6.5.4 Výstupy**

Připojení výstupů uvedených níže se vztahuje ke dvěma 3pólovým svorkovnicím J3 a J4 označeným sítotiskem jako **OUT 1** a **OUT2** níže, kde je také uveden typ kontaktu pro svorku (**NC =** bez proudu uzavřeno, **COM** = společný, **NO** = bez proudu otevřeno).

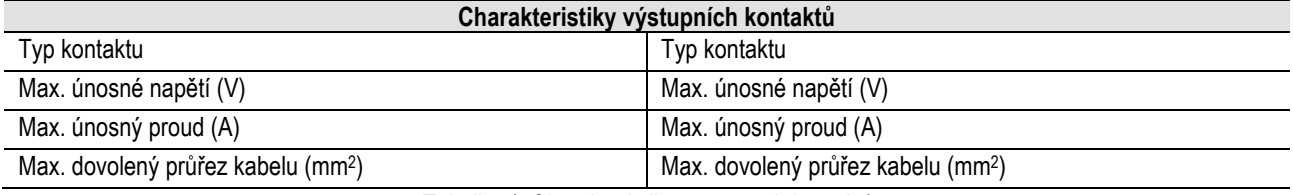

*Tabulka 4: Charakteristiky výstupních kontaktů*

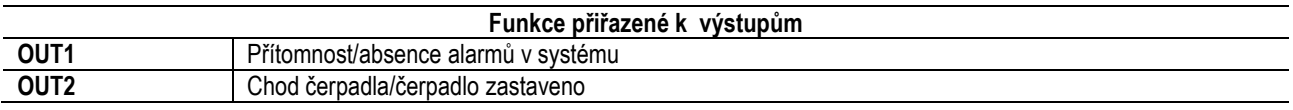

V příkladu uvedeném na *Obrázku 9* se rozsvítí kontrolka **L1**, když dojde v systému k alarmu; tato kontrolka zhasne, když není nalezena žádná porucha v systému, zatímco kontrolka **L2** je rozsvícena, když je čerpadlo v chodu a zhasne se, když je čerpadlo zastaveno (logika NC).

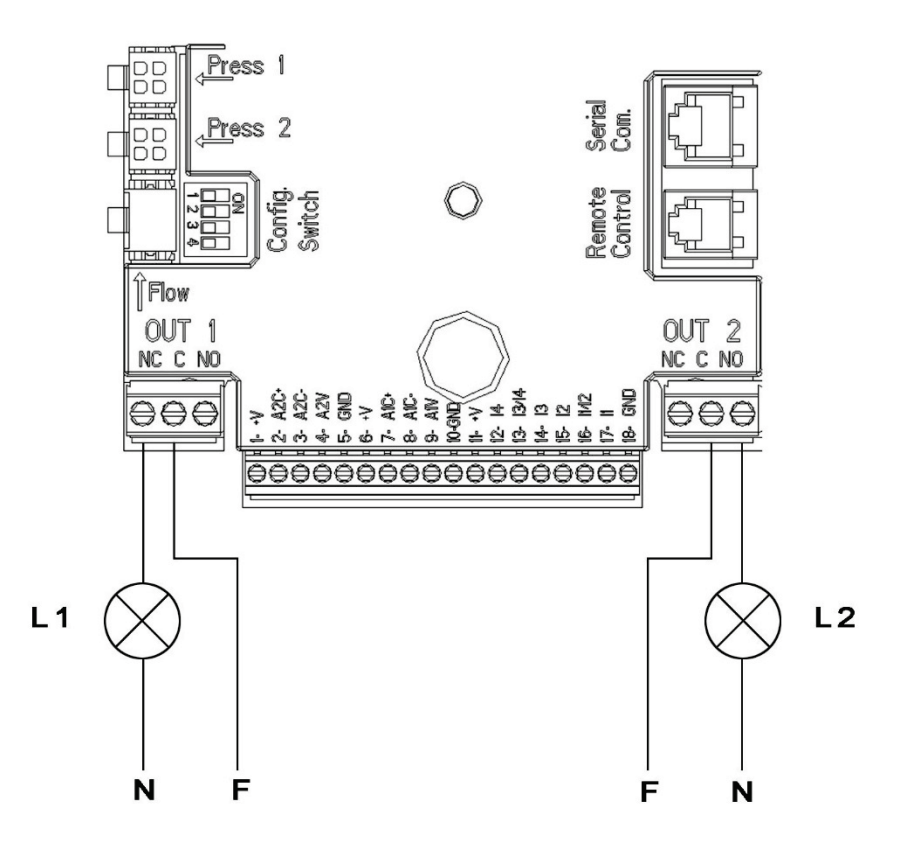

*Obrázek 9: Příklad propojení na digitální výstupy*

# <span id="page-248-0"></span>**6.6 Připojení u zdvojených systémů**

Pro vytvoření zdvojeného systému stačí propojit 2 invertery MCE-C pomocí dodávaného kabelu, vloženého do jednoho ze dvou konektorů označených nadpisem **Link** na obou inverterech (viz *Obrázek 3*).

Pro správnou funkční činnost dvojitého systému je zapotřebí,aby všechna externí propojení vstupní svorkovnice vyjma vstupu 3, který lze řídit zcela samostatně, byla propojená mezi 2 MCE-C paralelně, přičemž spárování jednotlivých svorek musí být číselně dodrženo (například: svorka 17 u MCE-C -1 se svorkou 17 u MCE-C -2 a tak dále...).

- Pokud se v okamžiku, mezi vypnutím jednoho a zapnutím druhého motoru čerpadla objeví hluk, postupujte následovně:
- 
- 1) Stiskněte centrální tlačítko "menu" na 5 sekund 2) Projděte parametry až do zobrazení ET;
	- 3) Zvyšte hodnotu parametru ET v rozšířeném menu, dokud nezmizí

Jiné možnosti nastavení dvojitých systémů naleznete v odst..9.

# <span id="page-248-1"></span>**7. SPUŠTĚNÍ**

### **Veškeré operace spojené s uvedením do provozu musejí být provedeny se zavřeným krytem MCE-C. Systém spusťte, pouze když byla dokončena veškerá elektrická a hydraulická připojení.**

Když byl systém spuštěn, je možné upravit provozní režim tak, aby lépe vyhovoval požadavkům systému (viz § 9).

# <span id="page-248-2"></span>**8. FUNKCE**

# <span id="page-248-3"></span>**8.1 Regulační režimy**

MCE-C systémy umožňují používat následující regulační režimy:

- − Regulaci konstantním diferenciálním tlakem (nastavení z výroby).<br>− Regulaci konstantní křivkou
- − Regulaci konstantní křivkou.
- Regulaci konstantní křivkou s rychlostí nastavenou externím analogovým signálem.
- − Regulace s proporcionálním diferenčním tlakem toku, který je přítomný v zařízení.
- − Regulace T konstantní
- − Regulace ∆T konstantní

<span id="page-249-1"></span><span id="page-249-0"></span>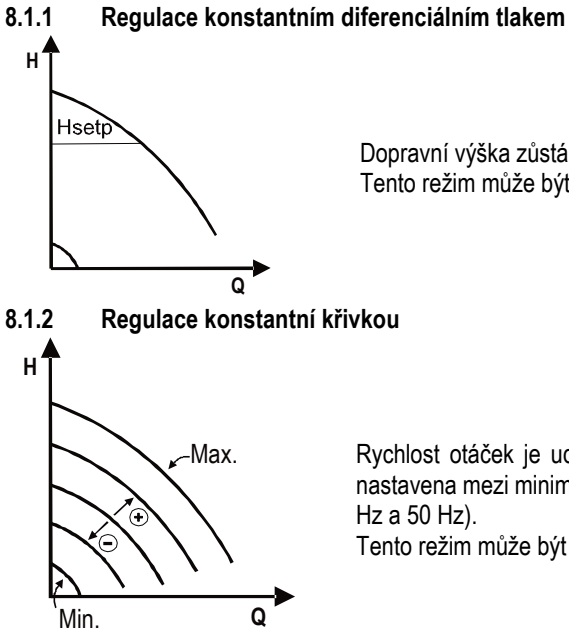

Dopravní výška zůstává stejná, bez ohledu na požadavek vody. Tento režim může být nastaven pomocí ovládacího panelu na krytu MCE-C (viz § 9).

Rychlost otáček je udržována na konstantním počtu otáček. Tato rychlost otáček může být nastavena mezi minimální hodnotou a jmenovitou frekvencí oběhového čerpadla (např. mezi 15

Tento režim může být nastaven pomocí ovládacího panelu na krytu MCE-C (viz § 9).

### <span id="page-249-2"></span>**8.1.3 Regulace konstantní křivkou s externím analogovým signálem**

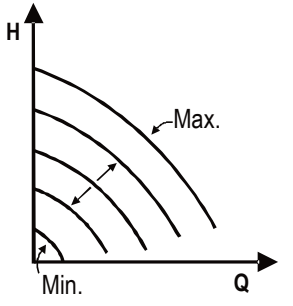

Rychlost otáček je udržována na konstantním počtu proporcionálním napětím externího analogového signálu (viz § 5.5.2). Rychlost otáček se liší v lineárním režimu mezi jmenovitou frekvencí čerpadla, když Vin = 10 V a minimální frekvencí, když Vin = 0 V.

Tento režim může být nastaven pomocí ovládacího panelu na krytu MCE-C (viz § 9).

# <span id="page-249-3"></span>**8.1.4 Regulace s proporcionálním diferenčním tlakem** V tomto regulačním režimu se diferenční tlak snižuje nebo zvyšuje podle snížení nebo zvýšení Hs požadavku vody. Tento režim může být nastaven pomocí ovládacího panelu na krytu MCE-C (viz § 9). ᅝ ₩Q

<span id="page-249-4"></span>**8.1.5 Funkčnost T-konstantní**

Tato funkce zajiští, že čerpadlo zvýší nebo sníží výkon za podmínky konstantní teploty měřené NTC čidlem, připojeným způsobem popsaným v kapitole 5.5.3.

Lze nastavit 4 různé funkční režimy:

Regulace T:

Režim rostoucí T→ pokud je požadovaná teplota (Ts) vyšší než teplota naměřená (T), čerpadlo zajistí zvýšení výkonu až do okamžiku dosažení požadované teploty Ts

Režim klesající T → pokud je požadovaná teplota (Ts) vyšší než teplota naměřená (T), čerpadlo zajistí snížení výkonu až do okamžiku dosažení požadované teploty Ts

Regulace T1:

Režim rostoucí T1→ pokud je požadovaná teplota (Ts) vyšší než teplota naměřená (T1), čerpadlo zajistí zvýšení výkonu až do okamžiku dosažení požadované teploty Ts

Režim klesající T1→ pokud je požadovaná teplota (Ts) vyšší než teplota naměřená (T1), čerpadlo zajistí snížení výkonu až do okamžiku dosažení požadované teploty Ts

# <span id="page-249-5"></span>**8.1.6 Funkčnost ∆T- konstantní:**

Tato funkce zajistí, že čerpadlo zvýší nebo sníží výkon tak, aby byl zajištěný konstantní rozdíl teploty T-T1 v absolutní hodnotě.

K tomu jsou určené 2 setpointy: dTs1, dTs2 a z tohoto důvodu mohou nastat 2 různé situace:

dTs1 odlišné od dTs2:

V tomto případě je k dispozici 5 intervalů funkcí, které lze konfigurovat a kde setpoint dTs se může měnit v závislosti na teplotě T nebo T1, jak ukazuje následující příklad:

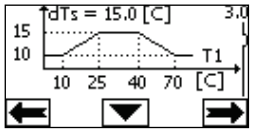

1) Kdvž T1 ≤ 10 °C = > dTs = IT-T1I = 10 °C

V tomto případě, pokud je teplota T1 nižší nebo stejná 10 °C, čerpadlo reguluje výkon tak, aby se udržel konstantní rozdíl T a T1 na absolutní hodnotě 10 °C

Tento interval teplot může být užitečný při fázi ramp up topení, kde je důležité rychlé dosažení komfortní teploty prostředí spíš než získat vyšší DT (případ klimatizace)

2) Když 10 ≤ T1 ≤ 25 °C = > 10 °C ≤ dTs = |T-T1| ≤ 15 °C, například při T1= 20 °C = > dTs = |T-T1| = 13.33 °C, kdy je teplota mezi 10 °C a 25 °C, čerpadlo pracuje tak, aby udrželo konstantní rozdíl absolutní teploty mezi T a T1 na dTs úměrné teplotě zjistěné čidlem T1. Například pokud T1= 20 °C, čerpadlo pracuje tak, aby udrželo konstaní rozdíl absolutní teploty mezi T a T1 na 13,33 °C

3) Když 25 °C ≤ T1 ≤ 40 °C = > dTs =  $|T-T1|$  = 15 °C

pokud je teplota T1 v rozmezí 25 °C a 40 °C, čerpadlo pracuje tak, aby udrželo konstantní rozdíl mezi T a T1 na absolutní hodnotě 15°C 4) Když 40 °C ≤ T1 ≤ 70 °C = > 10 °C ≤ dTs =  $|T-T1|$  ≤ 15 °C, například při T1= 50 °C = > dTs =  $|T-T1|$  = 13.75 °C

kdy je teplota T1 mezi 40 °C a 70 °C, čerpadlo pracuje tak, aby udrželo konstantní rozdíl absolutní teploty mezi T a T1 na dTs nepřímo úměrné vzhledem k teplotě T1 zjištěné čidlem. Například pokud T1= 50 °C, čerpadlo pracuje tak, aby udrželo konstaní rozdíl absolutní teploty mezi T a T1 na 13,75 °C

5) Když T1 ≥ 70 °C = > dTs = |T-T1| = 10 °

Konečně, pokud je teplota T1 vyšší než 70 °C, čerpadlo pracuje tak, aby udrželo konstantní rozdíl mezi T e T1 na absolutní hodnotě 10 °C. Tento interval teplot může být užitečný při fázi ramp up topení, kde je důležité rychlé dosažení komfortní teploty prostředí spíš než získat vyšší DT (případ topení).

Upozornění: Parametry dTs1 a dTs2 a hodnoty intervalů funkcí může nastavit sám uživatel.

 $dTs1 = dTs2$ 

V tomto případě setpoint dTs je konstantní při změně teploty T nebo T1, jak ukazuje následující příklad:

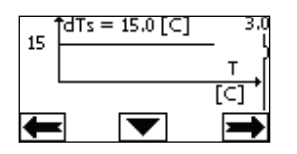

V tomto případě zvýší nebo sníží výkon za účelem udržet konstantní dTs = 15 °C, absolutní hodnota rozdílu mezi T a T1. Upozornění: Parametr dTs může nastavit sám uživatel.

### <span id="page-250-0"></span>**8.2 Funkce Quick Start**

Tato funkce může být užitečná, když je třeba zajistit okamžitý výkon a za účelem vyloučit případné zablokování kotle v okamžiku jeho zapnutí. Dokud je vstup 3 aktivní, čerpadlo si udržuje přednastavený kmitočet Fq (viz pokročilé menù). U dvojitých systémů lze tento vstup využívat zcela nezávislým způsobem.

### <span id="page-250-1"></span>**9. OVLÁDACÍ PANEL**

Funkce MCE-C mohou být upraveny pomocí ovládacího panelu na krytu samotného MCE-C. Na tomto panelu je: grafický displej, 7 navigačních tlačítek a 3 LED kontrolky (viz Obrázek 10).

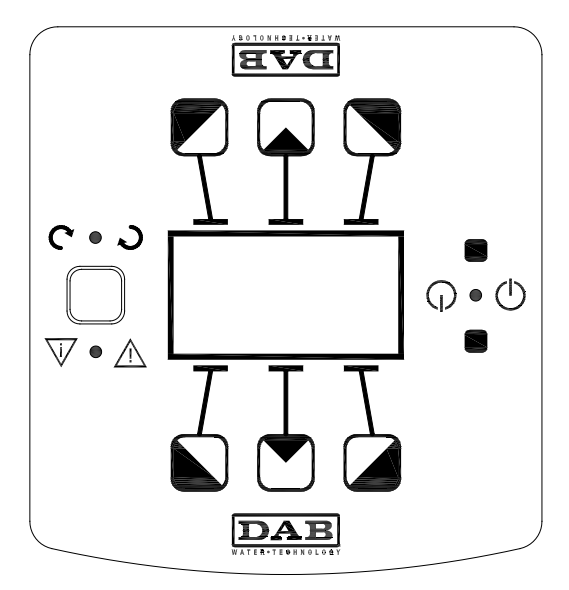

*Obrázek 10: Ovládací panel*

# <span id="page-251-0"></span>**9.1 Grafický displej**

Prostřednictvím grafického displeje je možné se snadno a rychle pohybovat v menu, které vám umožní zkontrolovat a upravit provozní režim systému, nastavení vstupů a pracovního bodu. Bude také možné zobrazit stav systému a záznamy o všech alarmech uložených v systému.

# <span id="page-251-1"></span>**9.2 Navigační tlačítka**

Pro navigaci v menu je k dispozici 7 tlačítek: 3 tlačítka pod displejem, 3 nad displejem a 1 po straně. Tato tlačítka pod displejem se nazývají aktivní tlačítka, tlačítka nad displejem se nazývají neaktivní tlačítka, a tlačítko na straně se nazývá skryté tlačítko. Každá stránka menu je provedena takovým způsobem, aby signalizovala funkci přiřazenou ke 3 aktivním tlačítkům (ty pod displejem). Stiskem neaktivních tlačítek (ty nad displejem) se obrátí grafika vzhůru nohama a tlačítka, která byla předtím aktivní, se stanou neaktivními a naopak. Tato funkce umožňuje, aby byl ovládací panel nainstalován vzhůru nohama!

# <span id="page-251-2"></span>**9.3 Kontrolky**

**Žlutá** kontrolka:**:** Signalizuje, že **systém je napájen.** Pokud svítí, znamená to, že systém je pod napětím.

# **Nikdy nesundávejte kryt, pokud tato žlutá kontrolka svítí.**

**Červená** kontrolka:Kontrolka **alarmu/chyby** v systému. Pokud tato kontrolka bliká, jedná se o neblokující alarm a čerpadlo může tedy být stále ovládáno. Pokud tato kontrolka svítí, jedná se o blokující alarm a čerpadlo nemůže být ovládáno.

**Zelená** kontrolka: Signalizuje stav čerpadla **ON/OFF**.

Pokud tato kontrolka svítí, čerpadlo je v provozu. Pokud je zhasnuta, čerpadlo je vypnuto.

# <span id="page-251-3"></span>**10. MENU**

### MCE/C nabízí 2 odlišná menù: **uživatelské menù utente a pokročilé menù.**

Uživatelské menù je přístupné z Home Page stištěním a puštěním středního tlačítka "Menu".

Pokročilé menù je přístupné z Home Page stištěním středního tlačítka "Menu" na 5 vteřin.

Pokud stránky menu ukazují tlačítko na spodní levé straně, znamená to, že není možné změnit nastavení. Pro odblokování menu přejděte na Domovskou stránku a stiskněte současně skryté tlačítko a tlačítko pod tímto tlačítkem, až toto tlačítko zmizí z displeje.

# **Pokud není během 60 minut stisknuto žádné tlačítko, nastavení jsou automaticky zablokována a displej se vypne. Když je**  stisknuto jakékoliv tlačítko, displej se znovu rozsvítí a objeví se "Domovská stránka".

Pro navigaci v menu stiskněte středové tlačítko.

Pro návrat na předchozí stránku podržte stisknuté skryté tlačítko, poté stiskněte a uvolněte středové tlačítko.

Pro úpravu nastavení použijte levé a pravé tlačítko.

Pro potvrzení změny nastavení, podržte stisknuté středové tlačítko "OK" po dobu 3 sekund. Potvrzení bude signalizováno následující ikonou: **▼IOK** 

V Tabulce 5 jsou popsané parametry, které ovlivňují měnič a kterou jsou přístupné v pokročilém menù. K opuštění pokročilého menù je zapotřebí rolovat všemi parametry za použití středního tlačítka.

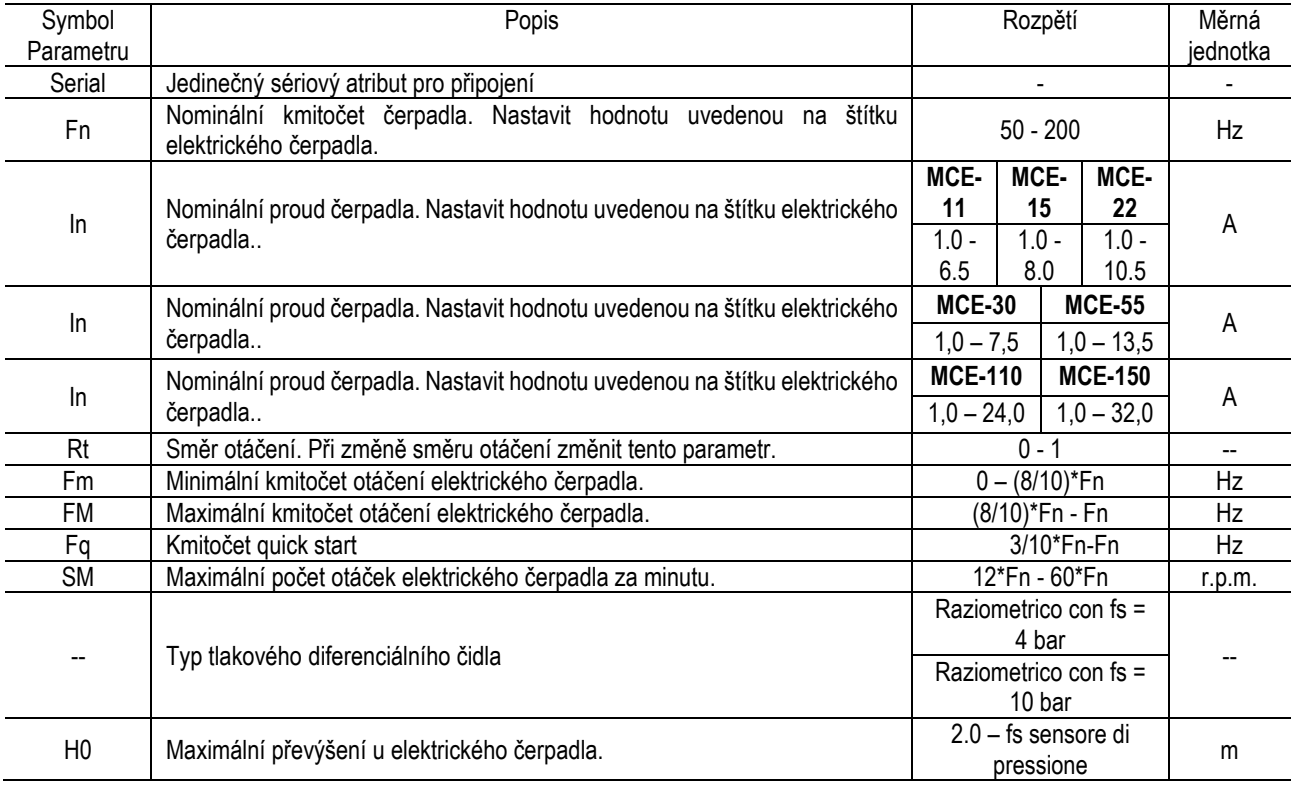
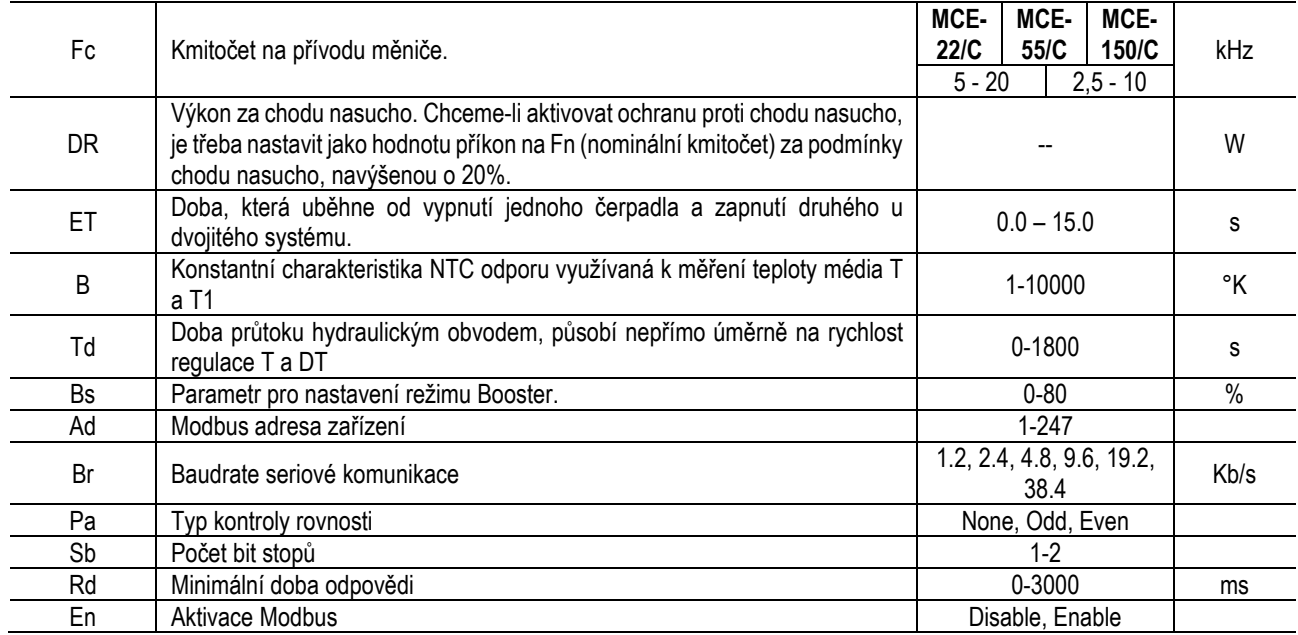

*Tabulka 5: Pokročilé menù – Parametry mající vliv na měnič*

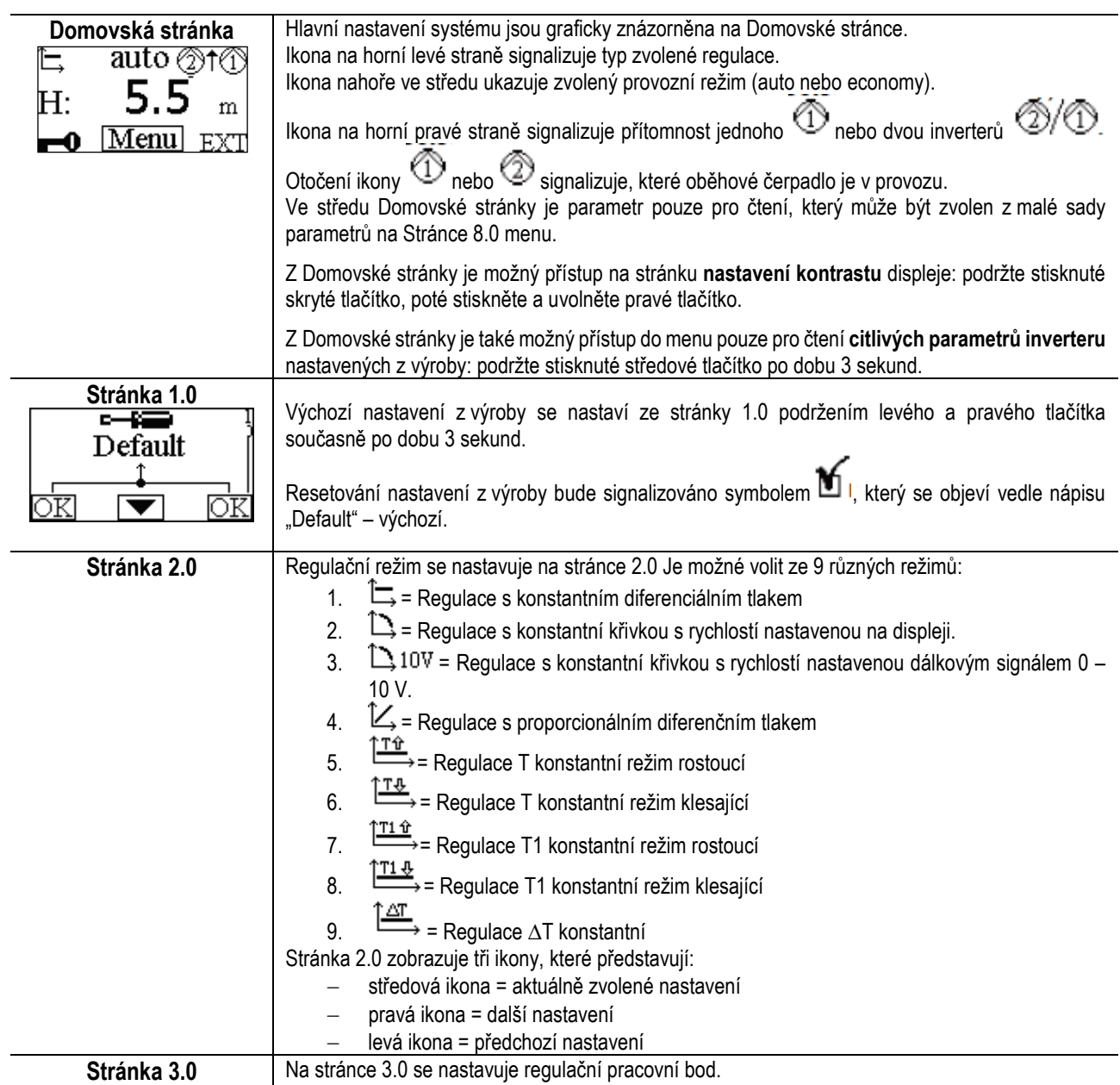

# ČEŠTINA

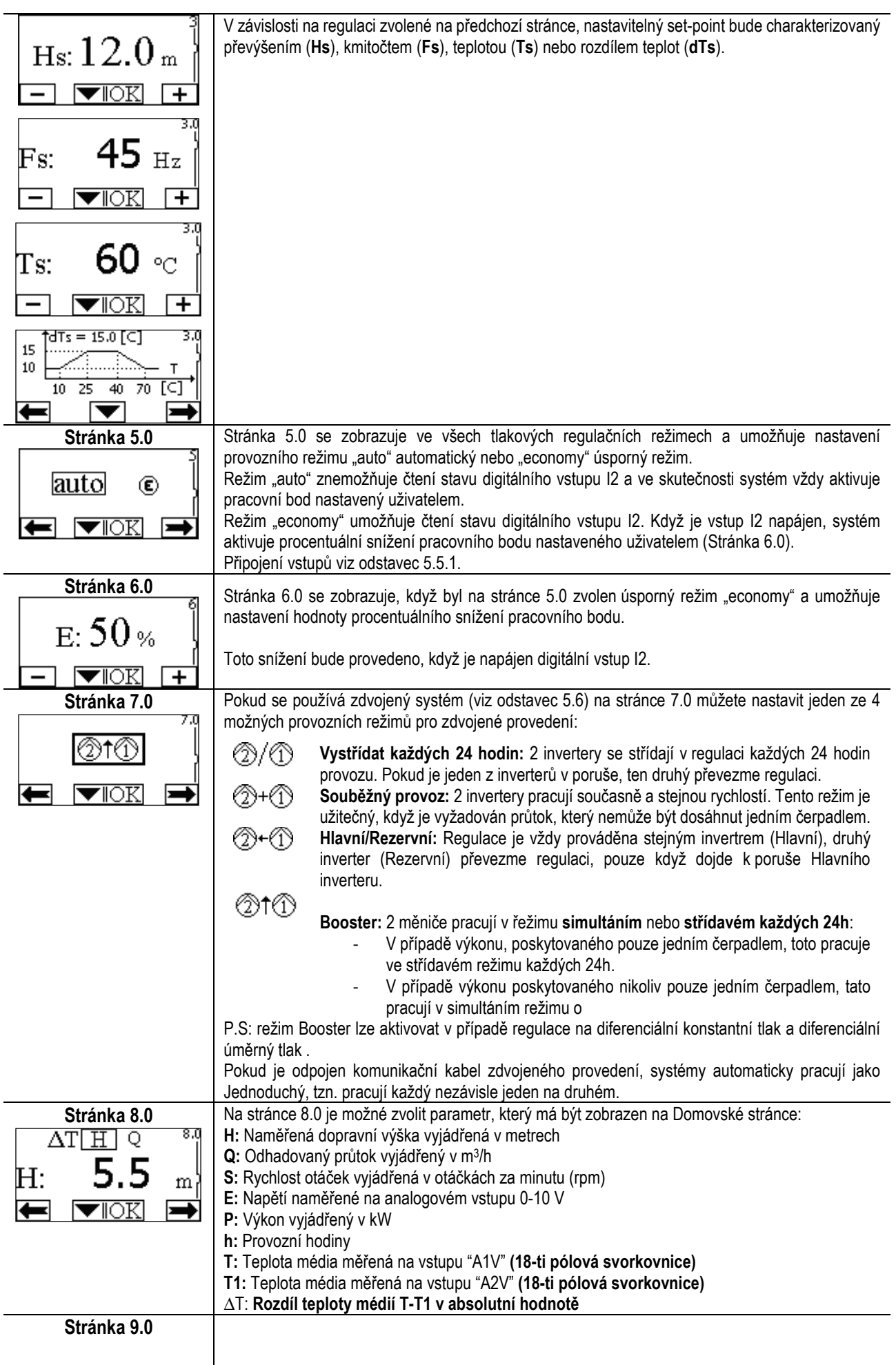

# ČEŠTINA

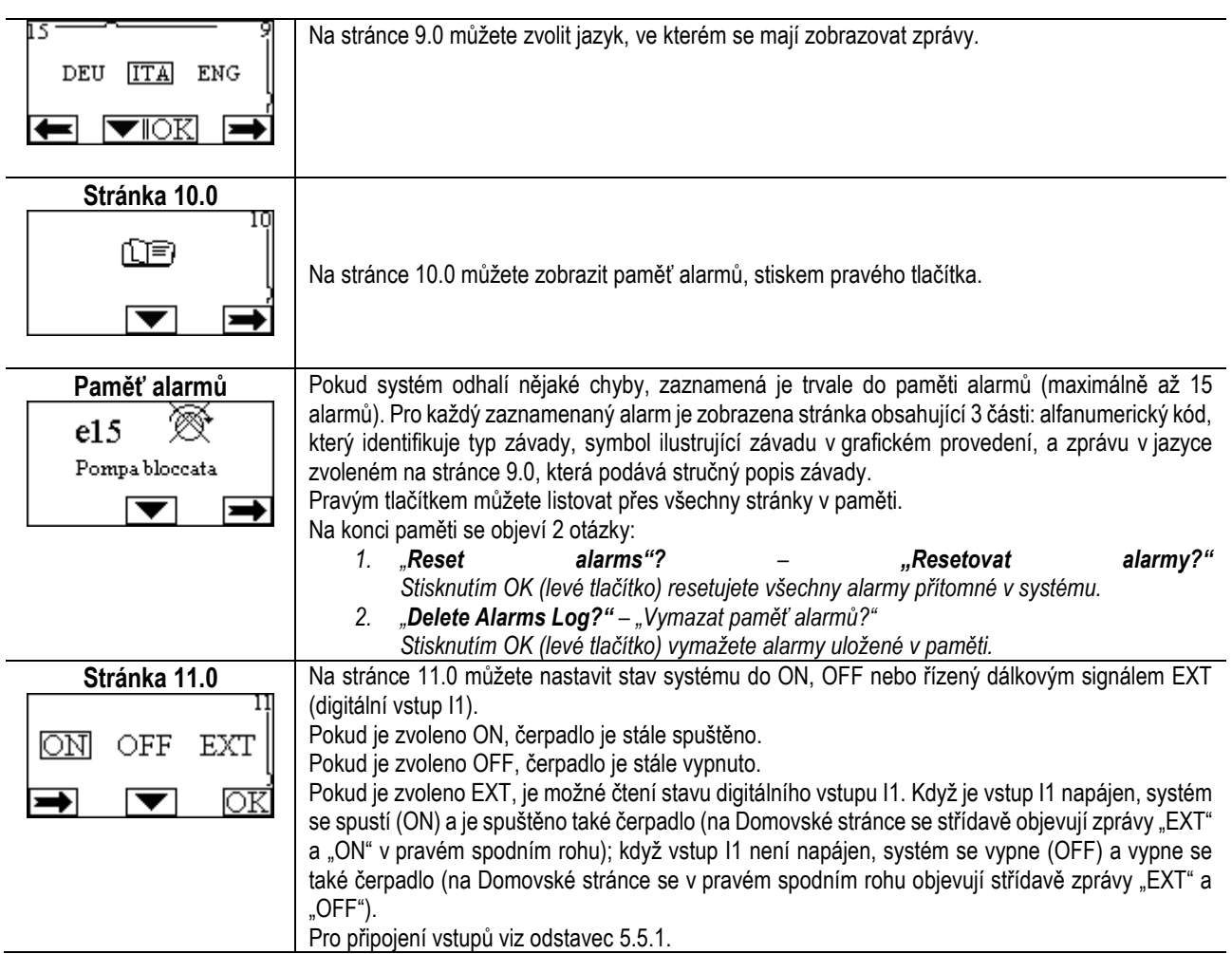

# **11. NASTAVENÍ Z VÝROBY**

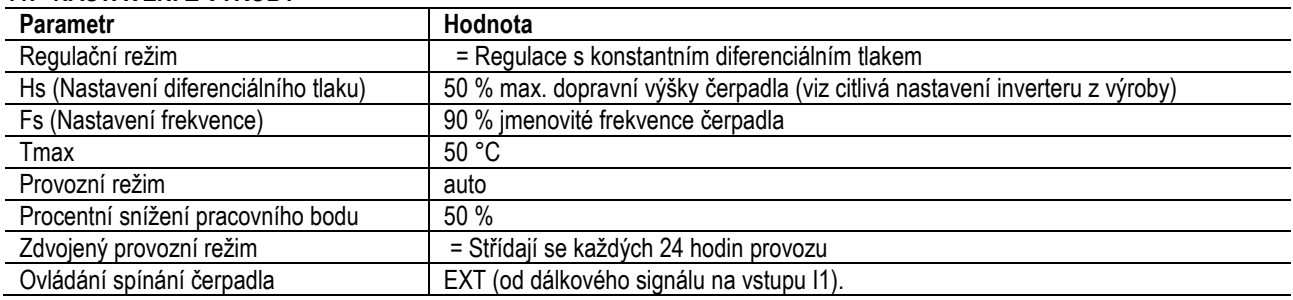

# **12. TYPY ALARMU**

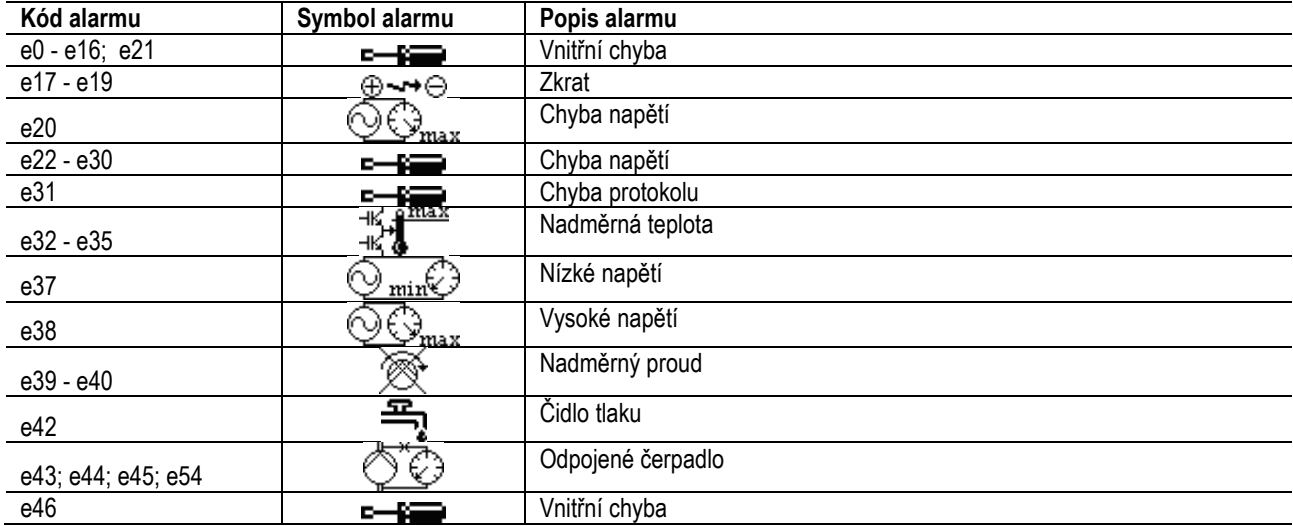

# ČEŠTINA

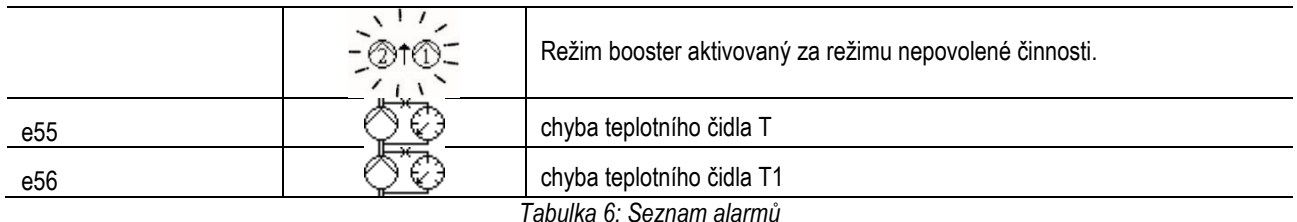

# **13. MODBUS MCE-C**

Je povolené použití protokolu Modbus, prostřednictvím instalace kabelové soupravy 60193518 KIT MCE MODBUS CABLE . Doplňující informace naleznete na webových stránkác[h https://dabpumps.com/mce](https://eur02.safelinks.protection.outlook.com/?url=https%3A%2F%2Fdabpumps.com%2Fmce-c&data=02%7C01%7Cstefania.maran%40dwtgroup.com%7Cccee65e5837943690b4c08d71698083a%7Cc7d7ca0e59e64ff99d16d6b15e0ee866%7C0%7C0%7C637002714534436023&sdata=KAIc35VR05rKDVHgBp7yBoqch5lLstHnkS19RJdsrxM%3D&reserved=0)-c

# **14. BACNET**

Je povolené použití protokolu Bacnet, prostřednictvím instalace jedné gateway Bacnet -Modbus. Doplňující informace naleznete spolu se seznamem doporučených zařízení na webových stránkách [https://dabpumps.com/mce](https://eur02.safelinks.protection.outlook.com/?url=https%3A%2F%2Fdabpumps.com%2Fmce-c&data=02%7C01%7Cstefania.maran%40dwtgroup.com%7Cccee65e5837943690b4c08d71698083a%7Cc7d7ca0e59e64ff99d16d6b15e0ee866%7C0%7C0%7C637002714534436023&sdata=KAIc35VR05rKDVHgBp7yBoqch5lLstHnkS19RJdsrxM%3D&reserved=0)-c

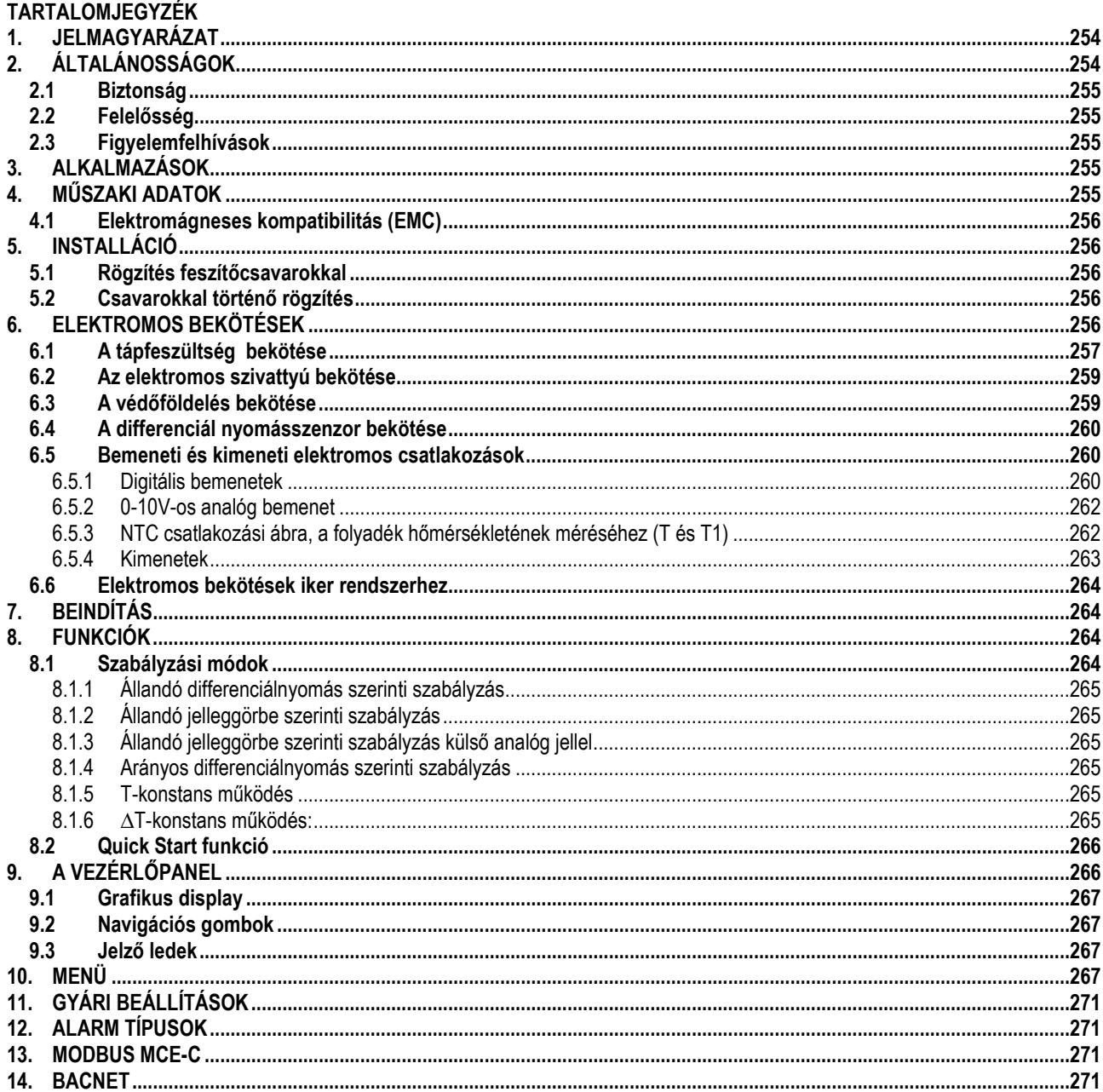

# <span id="page-256-0"></span>1. JELMAGYARÁZAT

A címoldalon feltüntetésre került ennek a dokumentumnak a verziója a Vn.x. formában. A verzió jelentése a következő: a dokumentum érvényes valamennyi n.y. jelű készülék szoftverére Pl. a V3.0 érvényes valamennyi 3.y. szoftverre. Ebben a dokumentumban a következő szimbólumokat használjuk a veszélyhelyzetek ismertetéséhez:

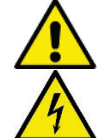

Általános veszélyhelyzet! A szimbólumot követő előírások figyelmen kívül hagyása személyi és tárgyi károkat okozhat.

Elektromos áramütés veszélyének lehetősége! A szimbólumot követő előírások figyelmen kívül hagyása súlyos személyi sérülés veszélyét okozhatja.

#### <span id="page-256-1"></span>ÁLTALÁNOSSÁGOK  $2.$

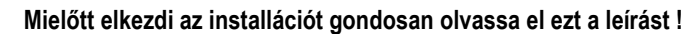

Az installációt, elektromos bekötést és az üzembehelyezést speciálisan képzett szakembernek kell elvégeznie az általános biztonsági előírások és az installáció országában érvényes helyi előírások betartásával. Ezen előírások figyelmen kívül hagyása emellett, hogy személyi sérülés veszélyét és/vagy anyagi kár lehetőségét jelenti a készüléknél, minden garanciális beavatkozáshoz fűződő jog elvesztését eredményezi.

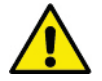

Ellenőrizze, hogy a termék nem szenvedett-e károsodást a szállítás vagy raktározás folyamán. Ellenőrize, hogy a külső csomagolás ép és jó állapotban van-e.

# <span id="page-257-0"></span>**2.1 Biztonság**

A berendezés egy inverterrel ellátott, elektronikus műszert tartalmaz.

A használat csak akkor megengedett, ha a kiépített elektromos berendezés a termék installációjának országában érvényes biztonsági előírásoknak megfelel (Olaszországban a CEI 64/2 érvényes).

A készülék NEM alkalmas olyan személyek (beleértve a gyermekeket is) általi használatra akik csökkent fizikai, érzékszervi és mentális képességgel randelkeznek, vagy hiányzik a megfelelő tapasztalatuk vagy ismeretük , kivéve, ha mindezek pótolhatók egy a biztonságukért felelős személy közreműködésével, vagy felügyelettel, vagy a berendezés használatára vonakozó megfelelő utasítások kiadásával. Felügyelettel biztosítani kell, hogy gyermekek NE tudjanak játszani a szivattyúval!

# <span id="page-257-1"></span>**2.2 Felelősség**

A gyártó nem felel a készülék helyes működéséért ill. a készülék által okozott esetleges károkért ha azt manipulálták, módosították és/vagy a javasolt műszaki határértékeken kívüli tartományban, illetve ezen kézikönyv előírásaival ellentétesen működtették

# <span id="page-257-2"></span>**2.3 Figyelemfelhívások**

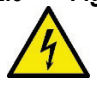

Mielőtt a készülék elektromos vagy mechanikai jellegű részénél beavatkozást végez, áramtalanítsa azt! A tápfeszültségről való leválasztás után várjon legalább 15 percet mielőtt felnyitja a készüléket ! A közbülső áramkör kondenzátora folyamatosan töltve marad veszélyesen magas feszültséggel a hálózati feszültség lekapcsolását követően is.

**Kizárólag stabil kábelezésű elektromos bekötés engedélyezett! A készüléket be kell kötni a védőföldelő hálózatba. (IEC 536 /1. osztály, NEC és egyéb vonatkozó szabványok).**

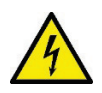

**A hálózati bekötés és a motorbekötés sorkapcsain álló motor mellett is veszélyes feszültség lehet !**

# <span id="page-257-3"></span>**3. ALKALMAZÁSOK**

Az **MCE/C** szériajelű inverter keringető szivattyúk vezérlésére lett kifejlesztve, lehetővé téve a beépített differenciálnyomás (emelési magasság) vezérlést, mely által a szivattyú szolgáltatásai adaptálhatók a rendszertől elvárt igényekhez. Ez jelentős energiamegtakarítást, a rendszer jobb ellenőrizhetőségét és a zajszint csökkenését eredményezi.

**Az MCE-C inverter közvetlenül a szivattyúmotor házrészére szerelhető.** 

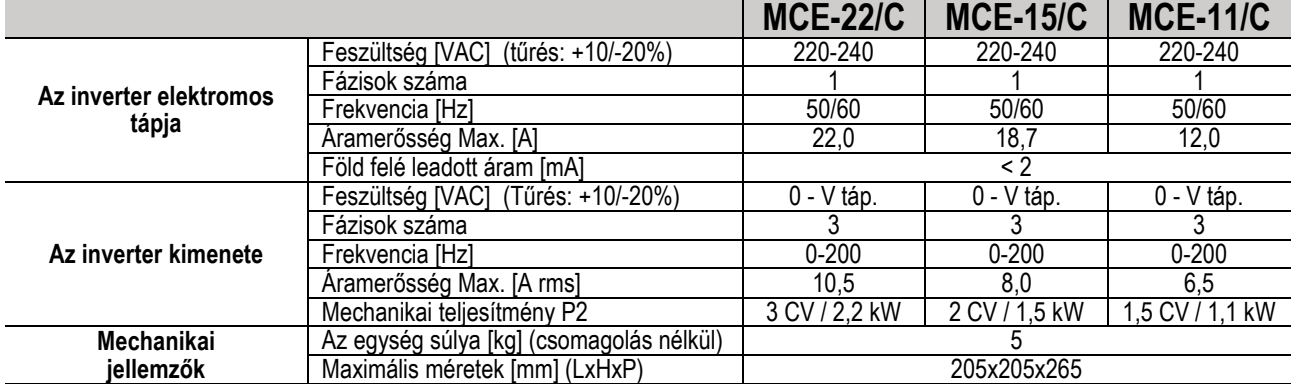

# <span id="page-257-4"></span>**4. MŰSZAKI ADATOK**

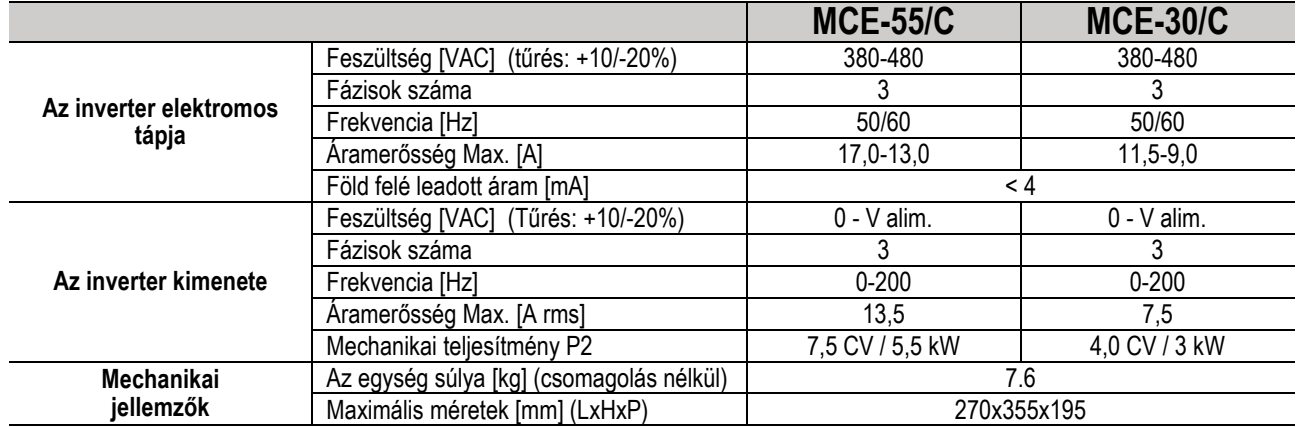

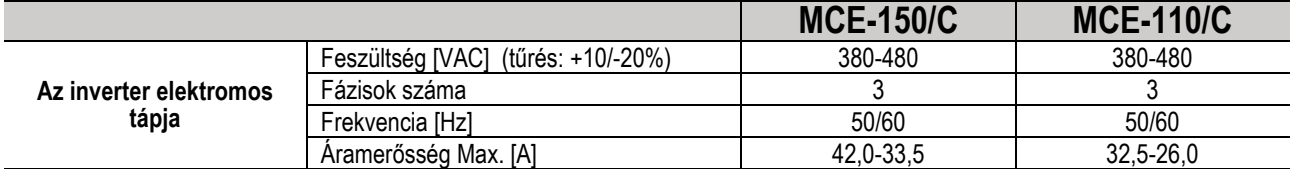

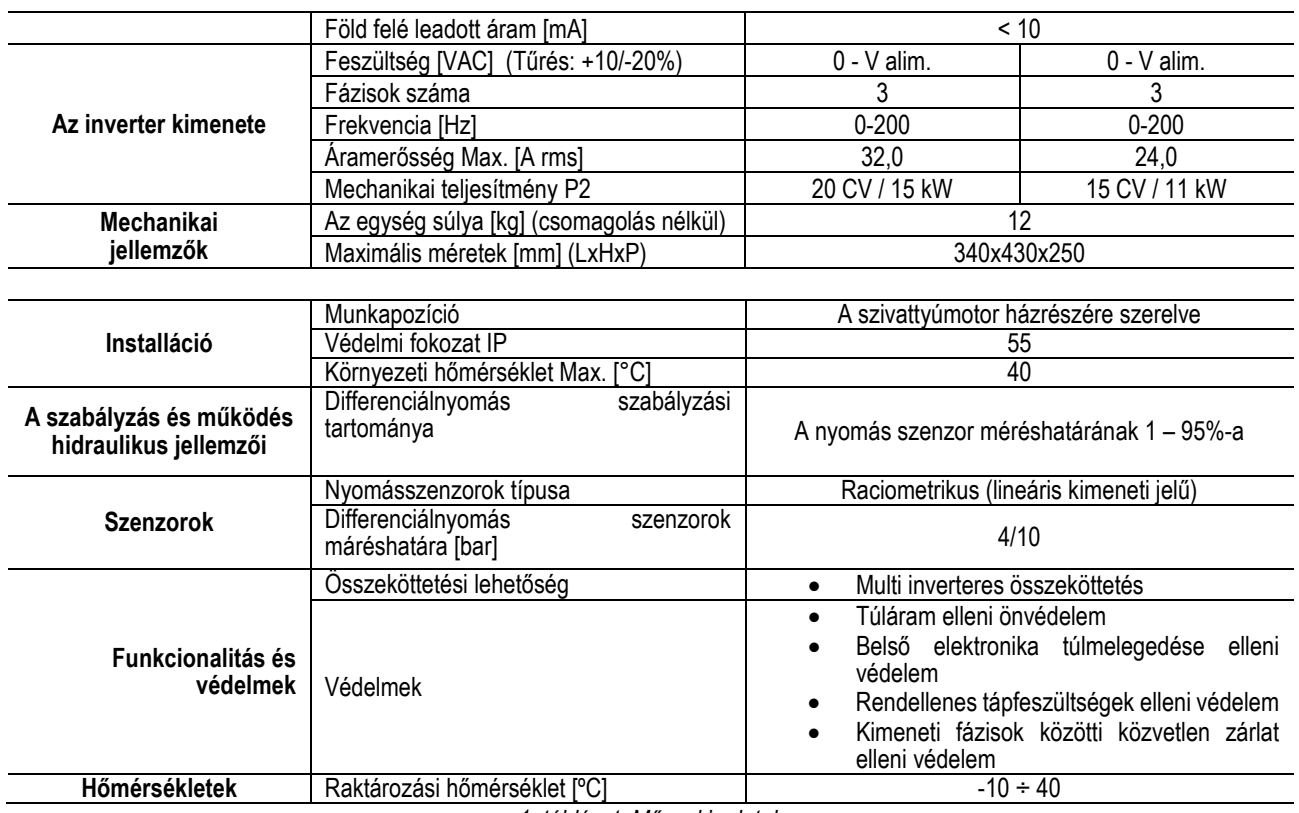

*1. táblázat: Műszaki adatok*

# <span id="page-258-5"></span><span id="page-258-0"></span>**4.1 Elektromágneses kompatibilitás (EMC)**

Az MCE/C inverterek az elektromágneses kompatibilitás (elektromágneses zavarok miatti összeférhetőség) terén megfelelnek az EN 61800-3 szabványnak a C2 kategóriában.

- Elektromágneses emisszió (zavar kibocsátás): Lakóhelyi környezet (néhány esetben megszorító intézkedés kérhető).
- Vezetékek emissziója: Lakóhelyi környezet (néhány esetben megszorító intézkedés kérhető).

# <span id="page-258-1"></span>**5. INSTALLÁCIÓ**

A készülék rögzítése

Az MCE/C készüléket stabilan kell rögzíteni a motorra a tartozék rögzítő egységcsomagot (KIT-et) használva. A rögzítő KIT-et annak a motornak a méretei alapján kell megválasztani, amelyre a készülék felszerelésre kerül.

Az MCE/C -t kétféleképpen rögzíthetjük a szivattyú motorjára:

1. Rögzítés feszítőcsavarokkal

2. Rögzítés csavarokkal

# <span id="page-258-2"></span>**5.1 Rögzítés feszítőcsavarokkal**

Ehhez a rögzítési módhoz megfelelő alakú feszítőcsavarok tartoznak, melyeknek egyik végén bevágás van, másik végén pedig egy beakasztós rész van anyával. Emellett a tartozékok részét képzi egy központosító csavar is amit az MCE/C készülék hűtőbordáinak középső furatához kell becsavarozni menetrögzítő ragasztót használva. A feszítőcsavarokat egyenletesen kell elosztani a motor kerülete mentén. A feszítőcsavar bevágott részét az MCE/C hűtőbordáján lévő, erre a célra kialakított furathoz kell beilleszteni, míg a másik végét a motorhoz kell beakasztani. A feszítőcsavarok anyáit úgy kell megfeszíteni, hogy az MCE/C készülék központi helyzetben legyen a motorhoz képest és stabilan legyen rögzítve.

# <span id="page-258-3"></span>**5.2 Csavarokkal történő rögzítés**

Ehhez a rögzítési módhoz tartozékként szállításra kerül egy új ventillátorfedél, "L" alakú kengyelek a motorhoz való rögzítéshez, valamint csavarok.

A szerelést a motor régi (eredeti) ventillátorfedelének eltávolításával kell kezdeni majd rögzíteni kell az "L" alakú kengyeleket a motorház tőcsavarjaihoz (úgy kell beállítani az "L" alakú kengyeleket, hogy a ventillátorfedél rögzítésére szolgáló furatuk a motor középpontja felé nézzen); ezután csavarokkal és menetrögzítő ragasztóval össze kell szerelni az új ventillátorfedelet az MCE/C készülék hűtőbordájával. Az MCE/C készüléket és a vele összeszerelt új ventillátorfedelet fel kell illeszteni a motorra és az egységet rögzíteni kell az előzetesen felszerelt kengyelekre a tartozék csavarokkal.

# <span id="page-258-4"></span>**6. ELEKTROMOS BEKÖTÉSEK**

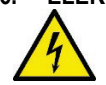

Mielőtt a készülék elektromos vagy mechanikai jellegű részénél beavatkozást végez, áramtalanítsa azt! A tápfeszültségről való leválasztás után várion legalább 15 percet mielőtt felnyitia a készüléket! A közbülső áramkör kondenzátora folyamatosan töltve marad veszélyesen magas feszültséggel a hálózati feszültség lekapcsolását követően is.

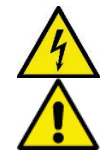

**Az MCE/C inverter hűtését a motort hűtő levegő áramlása biztosítja ezért előzetesen ellenőrizni kell, hogy a motor léghűtési rendszere ép és működőképes !**

**Győződjön meg arról, hogy az MCE-C adattábláján feltüntetett tápfeszültség és frekvencia megfelel a rendelkezésre álló hálózati feszültség adatainak!** 

#### <span id="page-259-0"></span>**6.1 A tápfeszültség bekötése**

# **MCE-22/C**

Az egyfázisú tápfeszültség vonal és az MCE-22/C készülék közötti összekötést egy háromeres (fázis + semleges szál + földelő szál) kábellel kell megoldani. A tápfeszültség műszaki jellemzői feleljenek meg az *[1](#page-258-5)*. táblázatban ismertetett értékeknek. A bemeneti sorkapcsok a **LINE LN** felirattal vannak ellátva illetve van rajtuk egy a sorkapocsba mutató nyíl lásd: *[1.](#page-259-1) ábra*

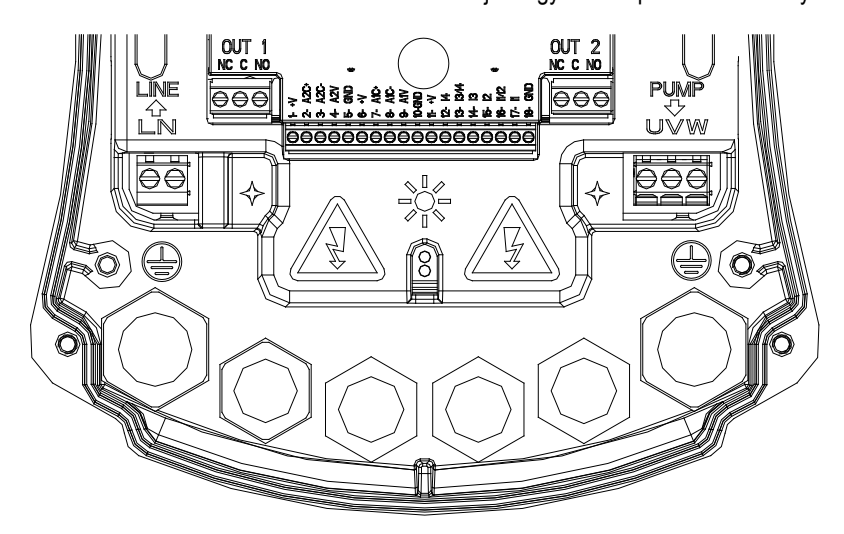

*1.ábra: Elektromos bekötések* 

<span id="page-259-1"></span>A be és kimeneti kábelek keresztmetszete tegye lehetővé a kábelszorítók megfelelő zárását, míg a sorkapcsok által befogadható kábel-ér keresztmetszet max. 4 mm².

A kábelkeresztmetszet, a kábeltípus illetve az invertert tápláló és a motorral való összeköttetés kábelének elhelyezési módja feleljen meg az érvényes szabványoknak. A 2. táblázat jelzés értékeket tartalmaz az inverter bekötéséhez használandó kábel keresztmetszetek tekintetében. A táblázat a 3 eres PVC kábelekre vonatkozik (fázis+semleges+földelés) és az áramerősség illetve a hossz függvényében mutatja be az ajánlott minimális keresztmetszeteket. Az elektromos szivattyú áramerősségét általában az adattáblája tartalmazza. Az MCE-22/C maximális táp-áramerőssége általában a szivattyú által elnyelt max. áramerősség duplájára becsülhető.

Habár az MCE-22/C rendelkezik saját belső védelemmel, ajánlott egy megfelelően méretezett mágneses hővédelmi kapcsolót is kiépíteni. **FIGYELEM**: A mágneses hővédelmi kapcsolót valamint az MCE-22/C és a szivattyú kábeleit a berendezés függvényében kell méretezni és ha a kézikönyvben megadott ajánlások ellentétben lennének az érvényes szabványok előírásaival, akkor az érvényes szabványokat kell viszonyítási alapként használni.

# **MCE-55/C**

A háromfázisú tápvonal és az MCE-55/C készülék összekötését egy 4 eres kábellel kell végezni (3 fázis+1 földelés). A tápfeszültség műszaki jellemzői feleljenek meg az 1. sz. táblázatban ismertetett értékeknek. A bemeneti sorkapcsok a **LINE RST** felirattal vannak ellátva illetve van rajtuk egy a sorkapocsba mutató nyíl lásd: *[1.](#page-259-1) ábra*

*1. ábra: Elektromos bekötések* 

A be és kimeneti kábelek keresztmetszete maximum 6 mm² a sorkapcsokhoz való beköthetőség érdekében. A kábelszorítók megfelelő zárása érdekében a ki és bemeneti kábelek keresztmetszete min.11 és max.17 mm. közötti legyen. A kábelkeresztmetszet, a kábeltípus illetve az invertert tápláló és a motorral való összeköttetés kábelének elhelyezési módja feleljen meg az érvényes szabványoknak. A 2. táblázat jelzés értékeket tartalmaz az alkalmazandó kábel keresztmetszetek tekintetében. A táblázat a 4 eres PVC kábelekre vonatkozik (3 fázis + földelés) és az áramerősség illetve a hossz függvényében mutatja be az ajánlott minimális keresztmetszeteket. Az elektromos szivattyú áramerősségét általában az adattáblája tartalmazza. Az MCE-55/C táp-áramerőssége (egy biztonsági tényezőt beiktatva) általában a szivattyú által elnyelt áramerősség 1/8-al növelt értékére becsülhető. Habár az MCE-55/C rendelkezik saját belső védelemmel, ajánlott egy megfelelően méretezett mágneses hővédelmi kapcsolót is kiépíteni.

**FIGYELEM**: A mágneses hővédelmi kapcsolót valamint az MCE-55/C és a szivattyú kábeleit a berendezés függvényében kell méretezni és ha a kézikönyvben megadott ajánlások ellentétben lennének az érvényes szabványok előírásaival, akkor az érvényes szabványokat kell viszonyítási alapként használni.

# **MCE-150/C**

A háromfázisú tápvonal és az MCE150/C készülék összekötését egy 4 eres kábellel kell végezni (3 fázis+1 földelés). A tápfeszültség műszaki jellemzői feleljenek meg az 1. sz. táblázatban ismertetett értékeknek. A bemeneti sorkapcsok a **LINE RST** felirattal vannak ellátva illetve van rajtuk egy a sorkapocsba mutató nyíl lásd: *[1.](#page-259-1) ábra*

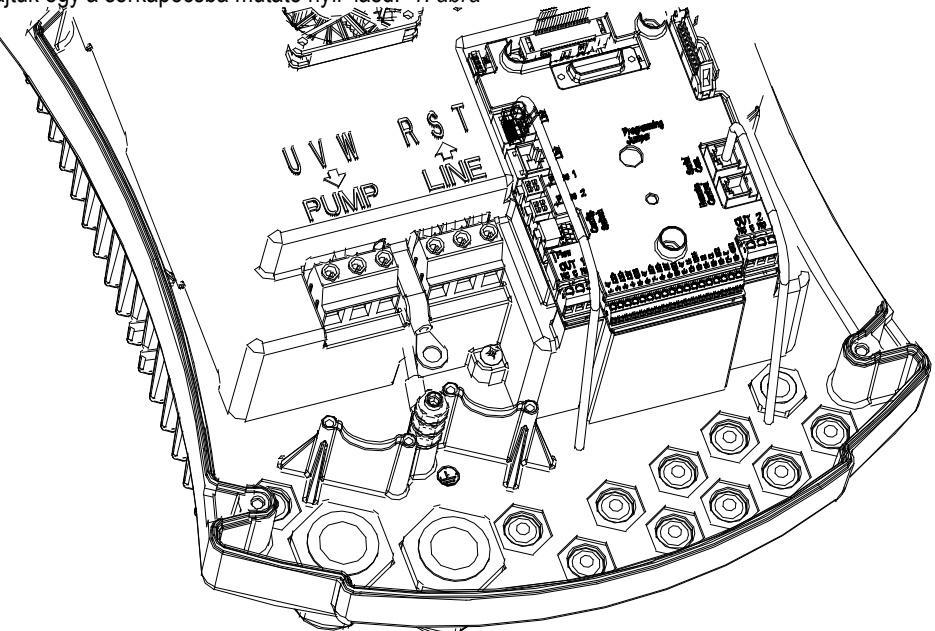

*2.ábra: Elektromos bekötések* 

A be és kimeneti kábelek keresztmetszete minimum 6 mm² a kábelszorítók megfelelő működése érdekében, míg a sorkapcsok által befogadható kábel-ér keresztmetszet max 16. mm<sup>2</sup>. A kábelkeresztmetszet, a kábeltípus illetve az invertert tápláló és a motorral való összeköttetés kábelének elhelyezési módja feleljen meg az érvényes szabványoknak. A 2. táblázat jelzés értékeket tartalmaz az alkalmazandó kábel keresztmetszetek tekintetében. A táblázat a 4 eres PVC kábelekre vonatkozik (3 fázis + földelés) és az áramerősség illetve a hossz függvényében mutatja be az ajánlott minimális keresztmetszeteket. Az elektromos szivattyú áramerősségét általában az adattáblája tartalmazza. Az MCE-150/C táp-áramerőssége (egy biztonsági tényezőt beiktatva) általában

a szivattyú által elnyelt áramerősség 1/8-al növelt értékére becsülhető. Habár az MCE-150/C rendelkezik saját belső védelemmel, ajánlott egy megfelelően méretezett mágneses hővédelmi kapcsolót is kiépíteni.

**FIGYELEM**: A mágneses hővédelmi kapcsolót valamint az MCE-150/C és a szivattyú kábeleit a berendezés függvényében kell méretezni és ha a kézikönyvben megadott ajánlások ellentétben lennének az érvényes szabványok előírásaival, akkor az érvényes szabványokat kell viszonyítási alapként használni.

# <span id="page-261-0"></span>**6.2 Az elektromos szivattyú bekötése**

Az MCE-C készülék valamint az elektromos szivattyú közötti összekötést egy 4 eres (3 fázisvezeték+1 földelő vezeték) kábellel kell végezni.

A készülék kimenetéhez egy háromfázisú szivattyút kell kötni melynek műszaki adatai megfelelnek az *[1](#page-258-5)*.táblázatban magadott értékeknek.

A kimeneti sorkapcsokon a **PUMP UVW felirat,** valamint egy a **sorkapcsoktól kifelé mutató nyíl** látható, ahogyan az *[1.](#page-259-1)*ábra mutatja.

Az elektromos szivattyú névleges feszültségének meg kell egyeznie az MCE-C tápfeszültségével. Az MCE-C-hez bekötött szivattyúnak mint fogyasztónak nem szabad nagyobb áramerősséget elnyelnie mint az *[1](#page-258-5)*. táblázatban bemutatott, maximális kifejthető áramerősség.

Ellenőrizze az adattáblákat és a motorbekötés típusát (csillag vagy delta) a fentiekben leírt feltételek biztosítása érdekében.

A *[3.](#page-261-2) táblázat* jelzés értékeket tartalmaz a szivattyú bekötéséhez használandó kábel keresztmetszetek tekintetében. A táblázat 4 eres PVC kábelekre vonatkozik (3 fázis+földelés) és az áramerősség illetve a hossz függvényében mutatja be az ajánlott minimális keresztmetszeteket.

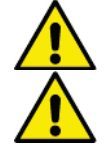

**Figyelem: a földelővezeték téves bekötése, vagyis ha a védőföldelést nem a földelési sorkapocshoz kötik be, helyrehozhatatlan károsodást okozhat a készüléknél !**

**Figyelem: a tápvezetékek téves bekötése a terhelés számára szolgáló kimeneti sorkapcsokhoz helyrehozhatatlan károsodást okozhat a készüléknél!** 

# <span id="page-261-1"></span>**6.3 A védőföldelés bekötése**

A védőföldelést a 2. ábra szerinti szerelt kábelvéggel kell megoldani:

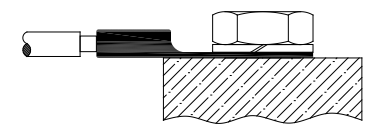

*3 ábra: A védőföldelés bekötése (230V) 2 ábra: A védőföldelés bekötése (400V)*

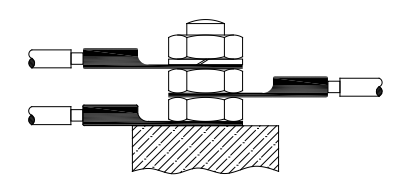

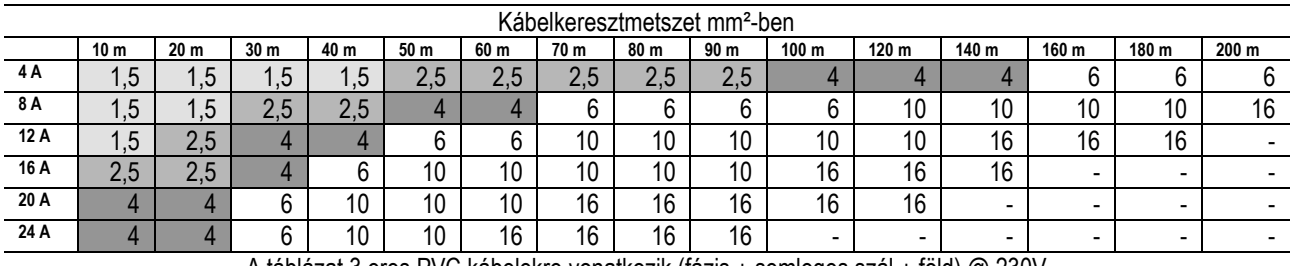

A táblázat 3 eres PVC kábelekre vonatkozik (fázis + semleges szál + föld) @ 230V *2 táblázat: Az inverter tápkábeleinek keresztmetszete*

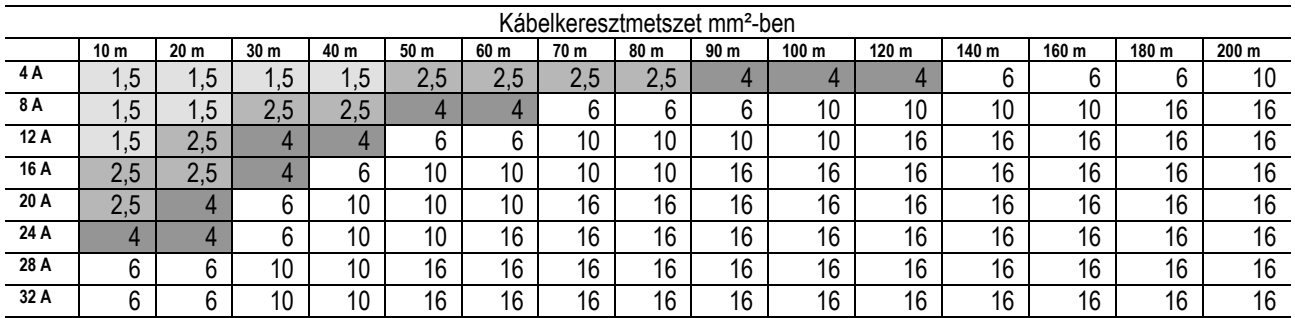

A táblázat 4 eres PVC kábelekre vonatkozik (3 fázisvezeték+ föld) @ 230V

*3 táblázat: A szivattyú tápkábeleinek keresztmetszete*

<span id="page-261-2"></span>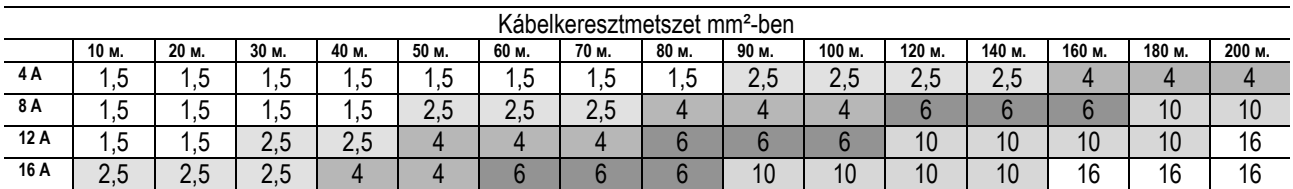

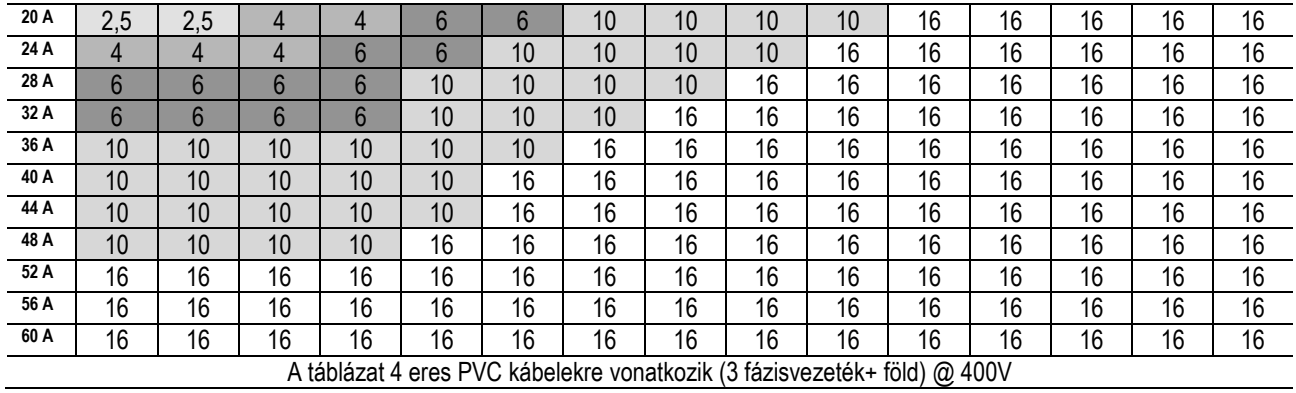

*4 táblázat: A szivattyú tápkábeleinek keresztmetszete*

#### <span id="page-262-0"></span>**6.4 A differenciál nyomásszenzor bekötése**

Az MCE-C készülék kétféle differenciál nyomásszenzort tud fogadni: **4 bar** méréshatárú raciometrikust vagy **10 bar** méréshatárú raciometrikust.

Az összekötő kábel egyik oldalát a szenzorhoz kell bekötni, a másik oldalát pedig az inverternek a **"Press 1"** feliratú nyomászenzor bemenetéhez (lásd a 3.ábrát) A kábelnek két különböző végződése van kötelező bekötési irányokhoz: az egyik vége a DIN43650 szabványú, ipari alkalmazásokhoz való csatlakozóvég, míg a másik vége az MCE-C-hez való 4 pólusú csatlakozóvég.

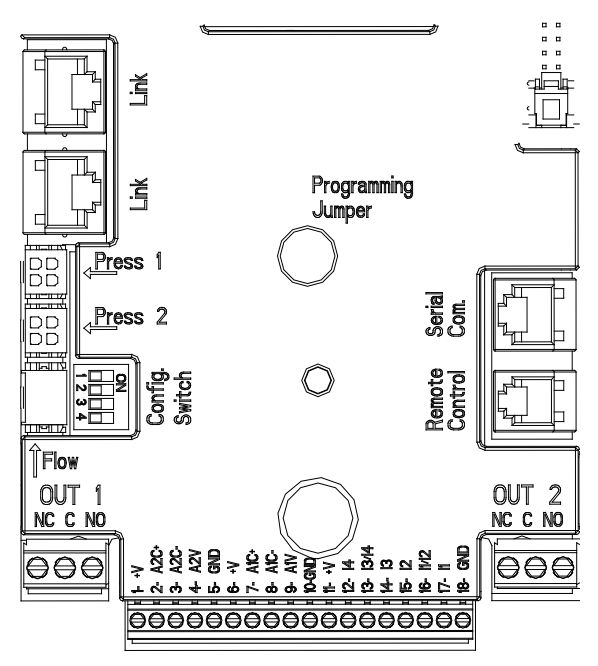

*4.ábra: Csatlakozások*

#### <span id="page-262-1"></span>**6.5 Bemeneti és kimeneti elektromos csatlakozások**

MCE-C 3 digitális bemenettel, 2 NTC bemenettel a T és T1 folyadék hőmérsékletének méréséhez, egy analógiás bemenettel és 2 digitális kimenettel rendelkezik, amelyek lehetővé teszik, hogy az interface-n összetetteb beállításokat eszközöljünk.

A 4., 5. és 6. ábrákon példaként bemutatásra kerül a bemenetek és kimenetek néhány lehetséges konfigurációja.

Az installáció érdekében elegendő elvégezni a kívánt bemenetek és kimenetek kábelezését és elvégezni a hozzájuk tartozó funkcionalitás konfigurálát (lásd az 5.5.1, 5.5.2 és 5.5.3 fejezeteket.

#### <span id="page-262-2"></span>**6.5.1 Digitális bemenetek**

A 18 pólusú sorkapocs tábla alaplapján fel van tüntetve a digitális bemenetek kiosztása:

- I1: Sorkapocs 16 és 17
- 12: Sorkapocs 15 és 16
- 13: Sorkapocs 13 és 14
- 14: Sorkapocs 12 és 13

A bemenetek vezérlése történhet egyenárammal vagy váltóárammal. Az alábbi táblázat bemutatja a bemenetek elektromos jellemzőit: ( *[4](#page-263-0). táblázat*).

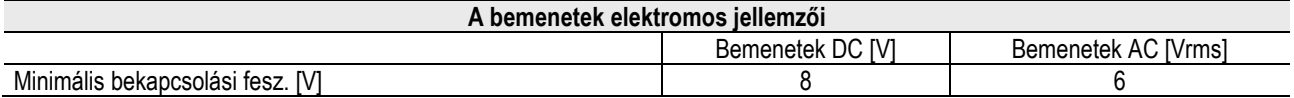

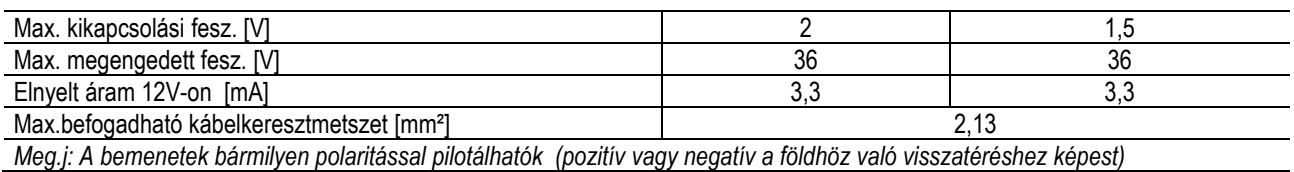

*5.táblázat: A bemenetek elektromos jellemzői*

<span id="page-263-0"></span>A 4. ábrán javasolt példánál a bemenetek pilotálásához tiszta (feszültségmentes) érintkezőt vettünk alapul a belső feszültségforrást használva.

**FIGYELEM**: A J5/11 és 18-as sorkapcsok közötti feszültség (18 pólusú sorkapocs tábla) nagysága **19 Vdc és maximum 50mA-t képes leadni.** 

Amennyiben külső feszültségforrással rendelkezik és nem az érintkezőtől származó feszültséget használja, pilotálhatja ezzel is a bemeneteket: ehhez elég, ha NEM használja a +V és GND jelű sorkapcsokat és beköti a feszültségforrást a kívánt bemenethez, a 4. táblázatban ismertetett paramétereket betartva.

# **FIGYELEM: Az I1/I2 és I3/I4 bemeneti pároknak póluspáronként van egy közös pólusuk.**

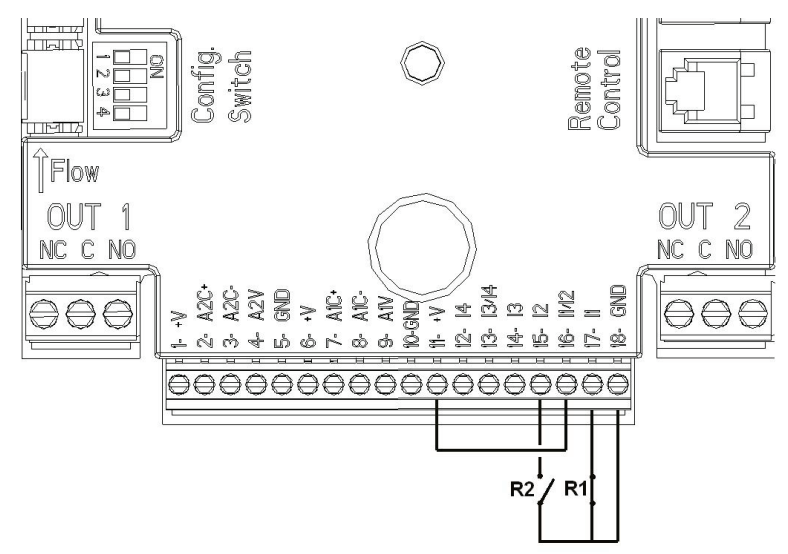

*5 ábra: Start/Stop és Economy Digitális bemeneti bekötési példa* 

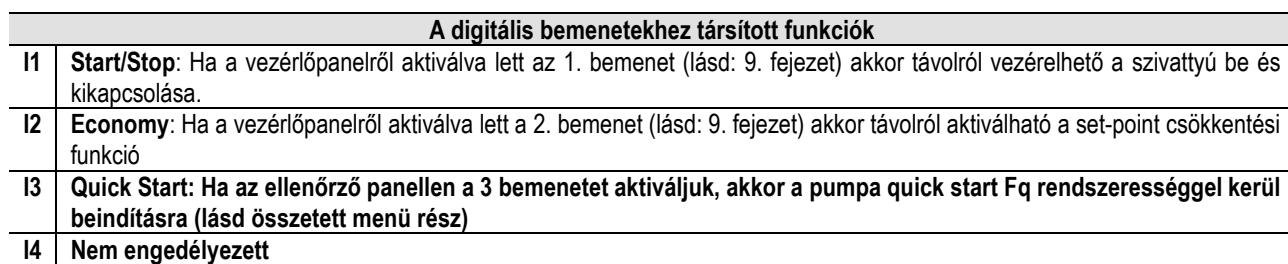

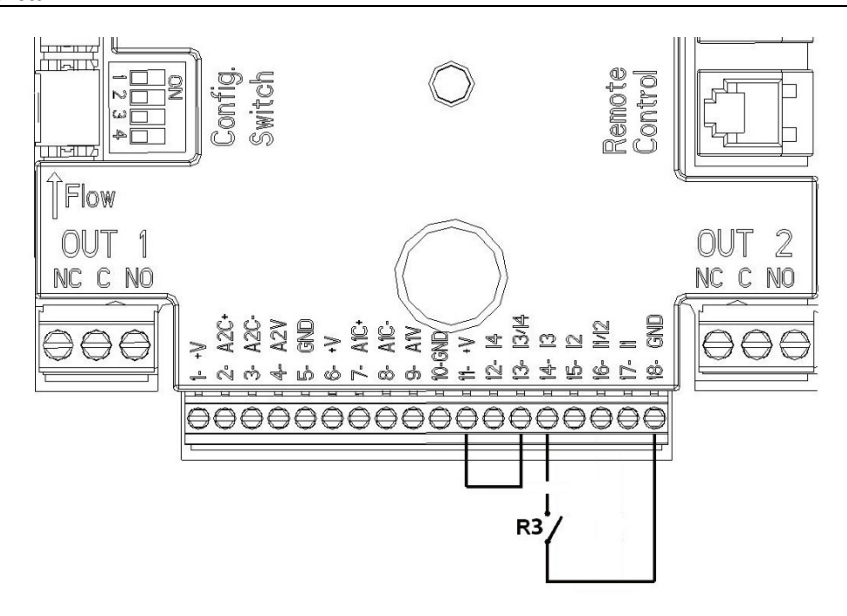

#### *6 ábra: Quick Start Digitális bemeneti bekötési példa*

A 4. ábra szerinti példát alapul véve, ha a vezérlőpanelről az **EXT** és **Economy** funkciók aktiválva lettek, akkor a rendszer viselkedése a következő lesz:

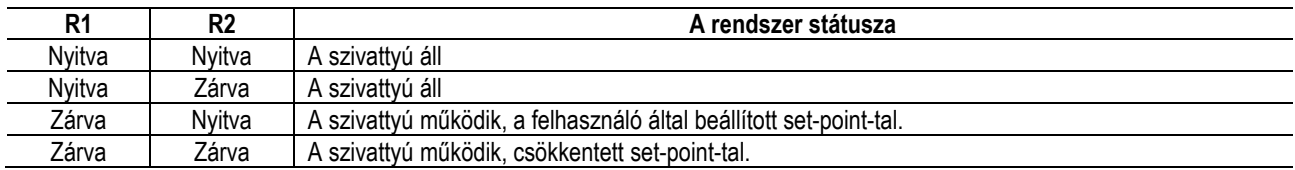

#### <span id="page-264-0"></span>**6.5.2 0-10V-os analóg bemenet**

A 18 pólusú sorkapocs tábla alaplapján fel vannak tüntetve a 0-10V-os analóg bemenet jelei:

- A1V (9-es sorkapocs): Pozitív pólus
- **GND** (10-es sorkapocs): Negatív pólus
- **A2V** ( 4-es sorkapocs): Pozitív pólus
- **GND** (5-ös sorkapocs): Negatív pólus

A A1V-os analóg bemenethez társított funkció a következő: **a szivattyú fordulatszámának szabályzása a 0-10V-os bemeneti feszültséggel arányos fordulatszámon** (lásd a [7.1.3](#page-267-2) és 9) Az A2V bemenet nem engedélyezett.

Egy bekötési példa érdekében lásd az 6*.ábrát.* 

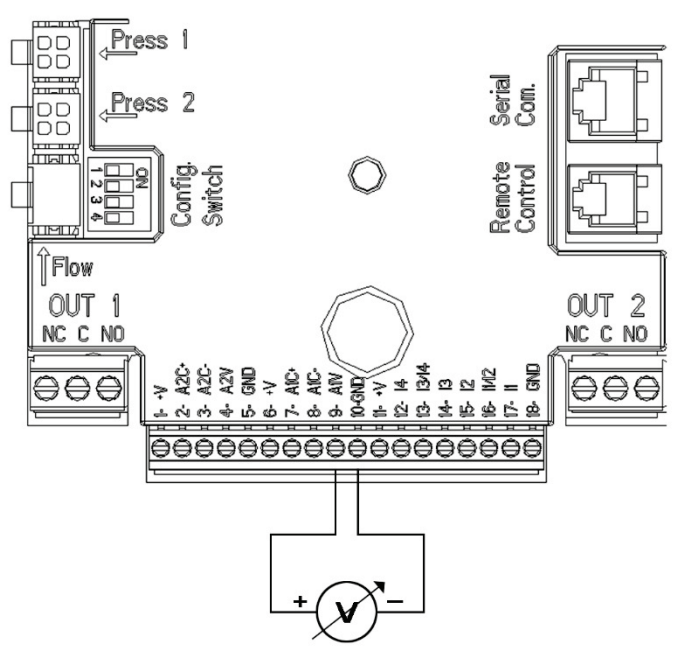

*6.ábra: Analóg bemenetre vonatkozó bekötési példa*

N.B: A 0-10V-os analógiás bemenet és az NTC típusú, T hőmérséklet szenzorja kölcsönösen kizárják egymást, ez utóbbi a 18 pólusú csipeszen keresztül csatlakozik ugyanazokhoz a pólusokhoz.

#### <span id="page-264-1"></span>**6.5.3 NTC csatlakozási ábra, a folyadék hőmérsékletének méréséhez (T és T1)**

A folyadék T és T1 hőmérsékletét mérő szenzorok beszereléséhez az alábbi beszerelési ábra szerint kell eljárni, lásd 7 és 8 ábra.

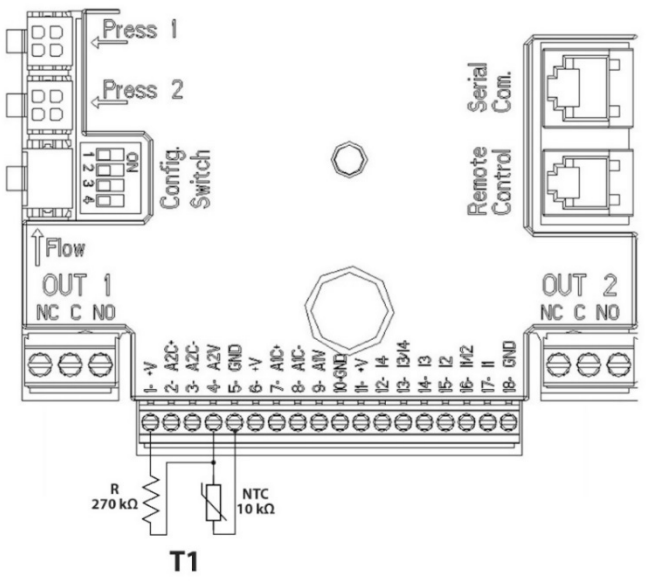

*7 ábra: A T1 hőmérséklet méréséhez szükséges NTC szenzor bekötése* 

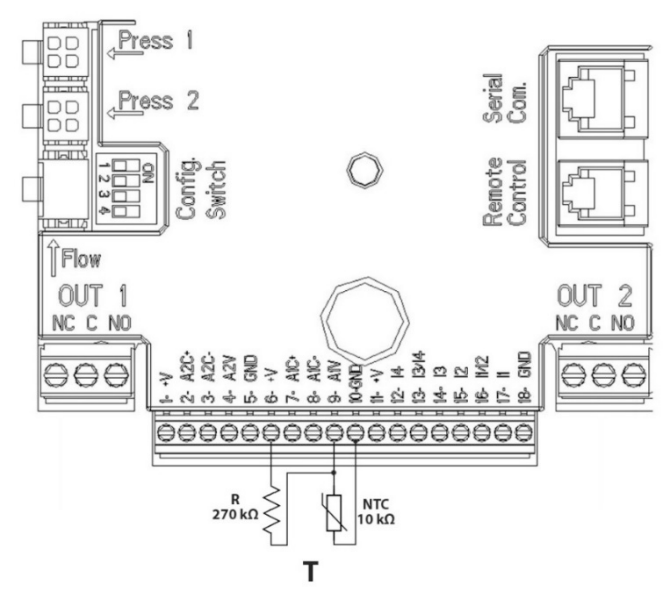

*8 ábra: A T hőmérséklet méréséhez szükséges NTC szenzor bekötése*

N.B.: A T szenzorral történő hőmérséklet leolvasás a következő beállítási módok esetén aktiválódik: konstansan növekvő T /csökkenő 1T<del>®</del>, és ∆T konstans

N.B.: A T1 szenzorral történő hőmérséklet leolvasás a következő beállítási módok esetén aktiválódik: konstansan növekvő T1

/ csökkenő 1T1 + és ∆T konstans 1

A konstans T és konstans ∆T módú működésre vonatkozóan lásd 7.1.5 és 7.1.6 paragrafusokat

N.B: NTC típusú, T hőmérséklet szenzorjának bemenete és a 0-10V-os analógiás bemenet kölcsönösen kizárják egymást, ez utóbbi a 18 pólusú csipeszen keresztül csatlakozik ugyanazokhoz a pólusokhoz.

#### <span id="page-265-0"></span>**6.5.4 Kimenetek**

Az alábbiakban ismertetet kimenetek a J3-as és J4-es, 3 pólusú sorkapcsokra vonatkoznak melyek az OUT1 és OUT2 felirattal rendelkeznek (lásd a 6.sz. ábrát) ; a felirat alatt a sorkapocs érintkező-típusa is fel van tüntetve (**NC** = Normál esetben zárt , **C** = Közös, **NO** = Normál esetbeny nyitott ).

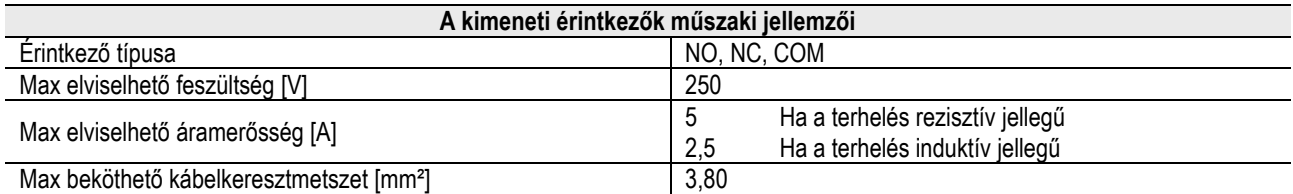

*6.táblázat: A kimeneti érintkezők műszaki jellemzői*

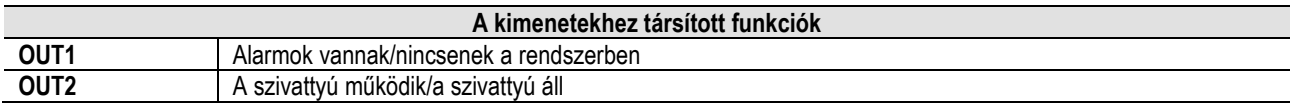

A 9*. ábra* szerinti példa esetében az **L1** lámpa kigyullad, ha a rendszerben egy alarm van jelen és kialszik, ha nincs egyetlen alarm sem. Az **L2** jelű lámpa világít, ha a szivattyú működésben van és kialszik, ha a szivattyú nem működik.

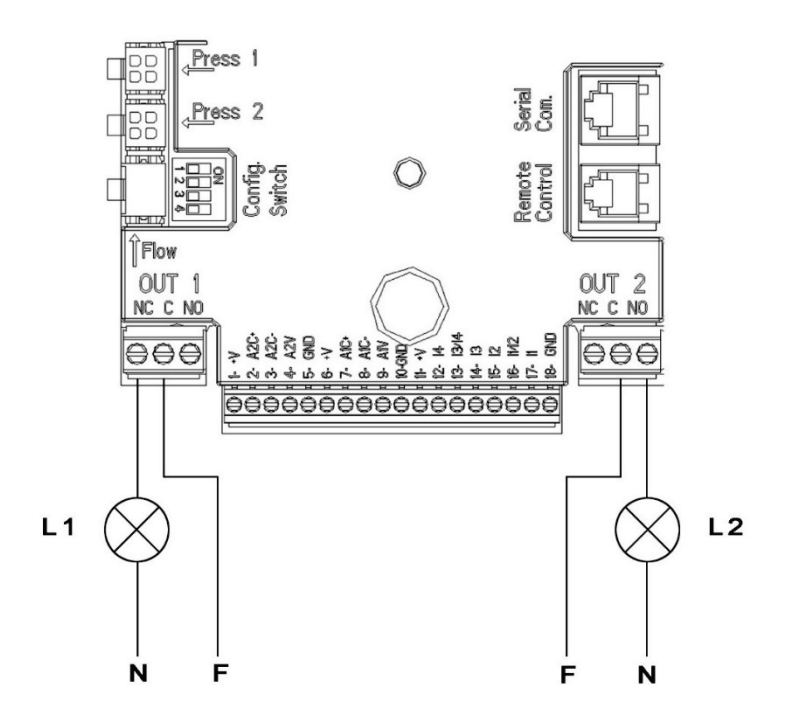

*9 ábra: Digitális kimeneti csatlakozási példa*

#### <span id="page-266-4"></span><span id="page-266-0"></span>**6.6 Elektromos bekötések iker rendszerhez**

Egy iker rendszer létrehozása érdekében össze kell kötni 2 db. MCE-C invertert a tartozék kábellel, a kábelvégeket az inverterek 2 db. **Link** feliratú csatlakozóinak egyikéhez bedugva (lásd a 3. ábrán).

Az iker rendszerű funkció helyes működése érdekében, fontos, hogy minden bemeneti csatlakozóhoz kapcsolódó csatlakozó, kivéve a 3 bemenetet, amely önállóan is felhasználásra kerülhet, legyenek párhuzamosan bekötve a 2 MCE-C-re tiszteletben tartva az egyes csatlakozókon feltüntetett számsorrendet (pl.-ul az MCE-C -1 17 csatlakozója az MCE-C -2 17 csatlakozójához kell kapcsolódjon, és így tovább...).

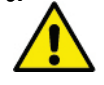

Ha az egyik motor leállása és a másik motor beindulása közötti átváltási pillanatban egy koppanásszerű hangot hall, a következőképpen járjon el:

- 1) Nyomja meg 5 másodpercre a középső gombot: "menu" ;
- 2) Futtassa a paramétereket amíg ki nem jelzi a készülék a következőt: ET;
- 3) A magasszintű beállítások menüjében növelje az ET értékét addig amíg meg nem szűnik az átváltási zaj.

Az iker rendszerek lehetséges működési módjaira vonatkozóan lásd a 9. kijelzési oldalán leírtakat.

# <span id="page-266-1"></span>**7. BEINDÍTÁS**

**Figyelem: Minden beindítási műveletet az MCE-C zárt fedele mellett kell végezni!** 

# **Csak akkor indítsa be a rendszert, amikor valamennyi elektromos és hidraulikus bekötés elkészült!**

Miután a rendszer beindult, módosíthatók a működési módok a teljes berendezéshez való jobb adaptálódás érdekében (lásd: 9. fejezet).

# <span id="page-266-2"></span>**8. FUNKCIÓK**

# <span id="page-266-3"></span>**8.1 Szabályzási módok**

Az MCE-C rendszerek a következő szabályzási módokat teszik lehetővé:

- − Állandó differenciálnyomás szerinti szabályzás (gyári beállítás).
- − Állandó jelleggörbe szerinti szabályzás.
- Állandó jelleggörbe szerinti szabályzás külső analóg jellel beállított sebességen.
- − Arányos differenciálnyomás szerinti szabályzás a rendszerben lévő áramlás függvényében.
- − T konstans beállítás
- − ∆T konstans beállítás

# <span id="page-267-0"></span>**8.1.1 Állandó differenciálnyomás szerinti szabályzás**

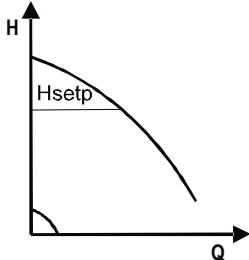

Az emelési magasság állandó marad a vízigénytől függetlenül. Ezt a működési módot az MCE-C fedélrészén lévő vezérlőpanelről lehet beállítani (lásd a 9. fejezetben leírtakat).

# <span id="page-267-1"></span>**8.1.2 Állandó jelleggörbe szerinti szabályzás**

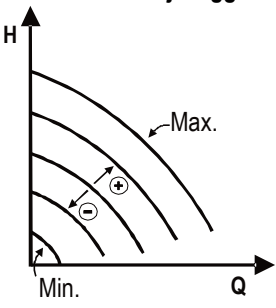

A fordulatszám állandó értéken van tartva. Ez a fordulatszám beállítható a keringető szivattyú minimális és névleges frekvenciája közötti érték szerint. (pl.: 15 Hz és 50 Hz közé). Ezt a működési módot az MCE-C fedélrészén lévő vezérlőpanelről lehet beállítani (lásd a 9. fejezetben leírtakat).

# <span id="page-267-2"></span>**8.1.3 Állandó jelleggörbe szerinti szabályzás külső analóg jellel**

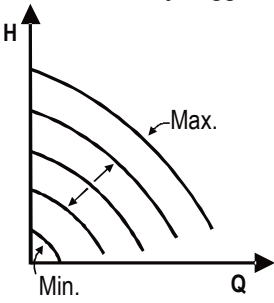

A fordulatszám olyan állandó értéken van tartva mely arányos a külső analóg jel feszültségével (lásd: 5.5.2 fejezet). A fordulatszám lineárisan változik a szivattyú névleges frekvenciája (amikor Vin=10V) és a minimális frekvencia szerinti fordulatszám között (amikor Vin=0V). Ezt a működési módot az MCE-C fedélrészén lévő vezérlőpanelről lehet beállítani (lásd a 9. fejezetben leírtakat).

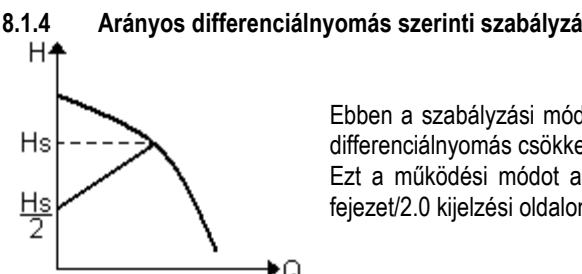

<span id="page-267-3"></span>**8.1.4 Arányos differenciálnyomás szerinti szabályzás**

Ebben a szabályzási módban a vízigény csökkenésének vagy növekedésének függvényében a differenciálnyomás csökkentésre vagy növelésre kerül.

Ezt a működési módot az MCE-C fedélrészén lévő vezérlőpanelről lehet beállítani (lásd a 9. fejezet/2.0 kijelzési oldalon leírtakat).

# <span id="page-267-4"></span>**8.1.5 T-konstans működés**

Ez a funkció a rendszer cirkulálási folyadékmennyiségének csökkenését vagy növekedését szabályozza, amivel a hőmérsékletet állandó szinten tudja tartani amit az NTC hőmérsékleti szenzor mér, és ami a 5.5.3.paragrafusban leírtak szerint került csatlakoztatásra.

4 működési módot lehet beállítani:

T beállítás:

T növekvő mód→ ha a kívánt hőmérséklet (Ts) magasabb, mint a mért hőmérséklet (T), ilyenkor a cirkulátor megnöveli a folyadékmennyiséget egészen addig, amíg eléri a Ts értéket

T csökkenő mód→ ha a kívánt hőmérséklet (Ts) magasabb, mint a mért hőmérséklet (T), ilyenkor a cirkulátor lecsökkenti a folyadékmennyiséget egészen addig, amíg eléri a Ts értéket

# T1 beállítás:

T1 növekvő mód $\rightarrow$  ha a kívánt hőmérséklet (Ts) magasabb, mint a mért hőmérséklet (T1), ilyenkor a cirkulátor megnöveli a folyadékmennyiséget egészen addig, amíg eléri a Ts értéket

T1 csökkenő mód→ ha a kívánt hőmérséklet (Ts) magasabb, mint a mért hőmérséklet (T1), ilyenkor a cirkulátor lecsökkenti a folyadékmennyiséget egészen addig, amíg eléri a Ts értéket

# <span id="page-267-5"></span>**8.1.6 ∆T-konstans működés:**

Ez a funkció a rendszer cirkulálási folyadékmennyiségének csökkenését vagy növekedését szabályozza, amivel állandó szinten tartja a T-T1 hőmérséklet közti különbség abszolút értékét.

2 lehetséges setpoint áll rendelkezésre: dTs1, dTs2 illetve, az alábbi két helyzet alakulhat ki: dTs1 eltér dTs2-től:

Ebben az esetben 5 beállítható működési intervallumra van lehetőség, ilyenkor a setpoint dTs a T vagy a T1 hőmérséklettől függően változhat, ahogyan az alábbi példa is mutatja:

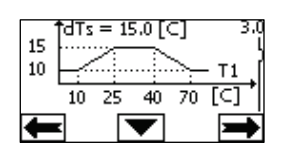

1) Abban az esetben, ha T1  $\leq$  10 °C = > dTs = IT-T1I = 10 °C

Ilyen esetben, amikor a T1 hőmérséklet alacsonyabb vagy pontosan 10 °C, a cirkulátor megnöveli a mozgatandó folyadékot így állandó 10 °C-os szinten tartja a a T és T1 közötti abszolút különbséget

Ez a hőmérsékleti különbség a termikus gép ramp up fázisában válik hasznossá, amikor fontosabb a környezeti komfort szint gyors elérése, mint a DT magasabb értéke (kondicionáló esetében)

2) Abban az esetben, ha 10 ≤ T1 ≤ 25 °C = > 10 °C ≤ dTs = |T-T1| ≤ 15 °C, például ha T1= 20 °C = > dTs = |T-T1| = 13.33 °C Amikor a T1 hőmérséklet 10 °C és 25 °C közé esik, a cirkulátor azon lesz, hogy a T és T1 közötti abszolút különbséget állandó szinten tartsa, ahol a dTs arányos a T1-en mért hőmérséklet értékével. Például, abban az esetben, ha T1= 20 °C, a cirkulátor azon lesz, hogy a T és T1 közötti abszolút különbséget 13,33 °C fokos állandó szinten tartsa

3) Abban az esetben, ha 25 °C  $\leq$  T1  $\leq$  40 °C = > dTs = |T-T1| = 15 °C

Amikor a T1 hőmérséklet 25 °C és 40 °C közé esik, a cirkulátor azon lesz, hogy a T és T1 közötti abszolút különbséget 15°C fokon tartsa

4) Abban az esetben, ha 40 °C ≤ T1 ≤ 70 °C = > 10 °C ≤ dTs = IT-T1l ≤ 15 °C, például ha T1= 50 °C = > dTs = IT-T1l = 13.75 °C

Amikor a T1 hőmérséklet 40 °C és 70 °C közé esik, a cirkulátor azon lesz, hogy a T és T1 közötti abszolút különbséget, a T1-en mért hőmérséklettel inverz arányban álló dTs értéken tartsa. Például, abban az esetben, ha T1= 50 °C, a cirkulátor azon lesz, hogy a T és T1 közötti abszolút különbséget 13,75 °C fokos állandó szinten tartsa

5) Abban az esetben, ha  $T1 \ge 70$  °C = > dTs =  $|T-T1| = 10$  °

Végezetül, amikor a T1 hőmérséklet meghaladja a 70 °C-ot a cirkulátor azon lesz, hogy állandó 10 °C-os szinten tartsa a T és T1 közötti abszolút különbséget.

Ez a hőmérsékleti intervallum a termikus gép ramp up fázisában válik hasznossá, amikor fontosabb a környezeti komfort szint gyors elérése, mint a DT magasabb értéke (fűtés esetében).

NB: A dTs1 és dTs2 paraméterek és az intervallumok, a felhasználó által beállítható értékek.

 $dTs1 = dTs2$ 

Ebben az esetben a setpoint dTs konstansnak mutatkozik a T vagy T1 hőmérséklet változásával szemben, ahogyan az alábbi példa is mutatia:

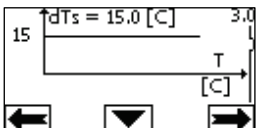

Ilyen esetben cirkulátor csökkenti vagy növeli a folyadékmennyiséget, így konstans marad a dTs = 15 °C . T alatt, a T és T1 közti abszolút különbség értendő.

NB: A dTs paramétert a felhasználó be tudja állítani.

#### <span id="page-268-0"></span>**8.2 Quick Start funkció**

Ez a működés akkor válhat hasznossá amikor azonnali folyadékmozgatásra van szükségünk, megelőzve, hogy a kazán leblokkoljon a bekapcsolás pillanatában. Mindaddig, amíg az I3 bemenet aktív a pumpa megtartja a beállításra (lásd összetett menü) került Fq rendszerességi értéket. Az iker rendszerek esetében, ez a bemenet önállóan is felhasználásra kerülhet.

#### <span id="page-268-1"></span>**9. A VEZÉRLŐPANEL**

Az MCE-C funkcionális beállításai módosíthatók a készülék homlokoldalán lévő vezérlőegység segítségével.

A vezérlőegységen a következők találhatók: egy grafikus display, 7 db. navigációs gomb és 3 db. jelző led (lásd a 10. ábrát).

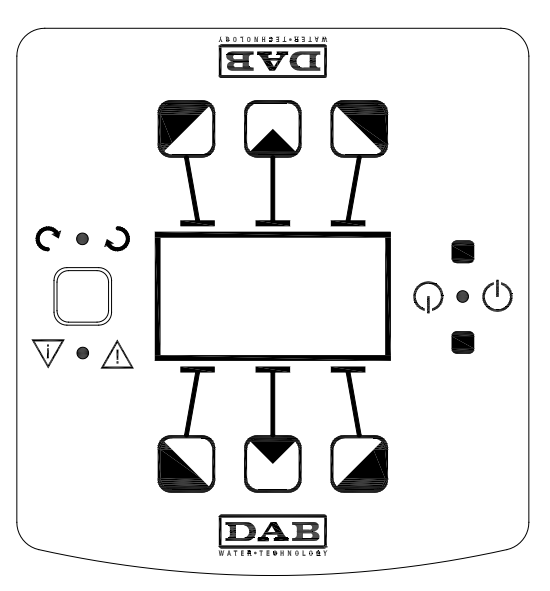

*10.ábra: A vezérlőpanel*

# <span id="page-269-0"></span>**9.1 Grafikus display**

A grafikus display segítségével könnyen és öntanuló módon navigálhatunk egy menüponton belül, mely által ellenőrizhetjük és módosíthatjuk a rendszer működési módjait, aktiválhatjuk a bemeneteket és a munkapontot (set-point). Emellett kijeleztethető a rendszer státusza, valamint a memóriában tárolt alarmok története (időrendi felsorolás).

# <span id="page-269-1"></span>**9.2 Navigációs gombok**

A menün belüli navigáláshoz 7 db. nyomógomb áll rendelkezésre: 3 db. nyomógomb a display alatt van, 3 db. a display fölött van és 1 db. oldalsó gomb van. A display alatti gombokat *aktív* gomboknak nevezzük, a display felettieket pedig *inaktív* gomboknak. Az oldalsó nyomógomb az ún. *rejtett* nyomógomb.

Minden menü-oldal úgy van felépítve, hogy jelzi a 3 db. aktív gombhoz (display alattiak) társított funkciót.

Ha megnyomjuk az inaktív gombokat (a display felettiek) az azzal jár, hogy a kijelzett grafika "fejreáll" és az aktív gombok inaktívakká válnak míg az inaktívak aktívvá válnak. Ez a funkció lehetővé teszi, hogy a készüléket "fejjel lefelé" is installálhassuk.

# <span id="page-269-2"></span>**9.3 Jelző ledek**

**Sárga** led: Jelzi, hogy a **rendszer tápfeszültség alatt** van. Ha kigyullad, a tápfeszültség jelen van.

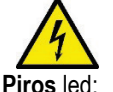

# **TILOS a fedél felnyitása, ha a sárga led világít!**

# **Piros** led: **A rendszerben lévő alarm/hibajelenség jelzése**

Ha a led villog, akkor az alarm nem blokkolja a működést és a szivattyú vezérelhető. Ha a led folyamatosan világít, a hiba blokkoló jellegű és a szivattyú nem vezérelhető.

**Zöld** led: A szivattyú **ON/OFF** állapotának jelzése.Ha a led világít, a szivattyú működik. Ha nem világít, a szivattyú áll.

# <span id="page-269-3"></span>**10. MENÜ**

Az MCE/C készüléknél kétféle menü használható: az egyik a Felhasználói menü, a másik pedig a Fejlett szintű menü.

A Felhasználói menü a Home Page oldalról érhető el úgy, hogy megnyomjuk majd felengedjük a középső "Menü" gombot.

A fejlett szintű menü úgy érhető el a Home Page kijelzési oldalról, hogy 5 másodpercig nyomva tartjuk a középső "Menü" gombot. Ha a menü oldalain baloldalon lent egy kulcs látható, az azt jelzi, hogy nem módosíthatók a beállítások. A menü feloldása érdekében lépjen vissza a kezdőoldalra (Home Page) és nyomja egyszerre a "Rejtett" gombot valamint a kulcs alatti gombot egészen addig amíg el nem tűnik a kulcs.

#### **Amennyiben 60 percig egyetlen gombot sem nyom meg, a beállítások automatikusan mentésre kerülnek és a kijelző kikapcsol. Egy tetszőleges fomb megnyomásakor a display ismét bekapcsol és kijelzésre kerül a kezdőoldal (Home Page).**  A menün belüli navigáció érdekében nyomja meg a középső gombot.

Az előző oldalhoz való visszatérés érdekében tartsa benyomva a "rejtett" gombot és nyomja meg majd engedje fel a középső gombot. A beállítások módosítása érdekében használja a bal és jobboldali gombot.

Egy beállított érték módosításának nyugtázása érdekében nyomja 3 másodpercig a középső "OK" gombot.A nyugtázás megtörténtét a következő kijelzés igazolja:

A 6. sz. táblázat ismerteti az inverter ún. érzékeny paramétereit melyek a "Fejlett szintű" menüben érhetők el. A Fejlett szintű menüből történő kilépés érdekében le kell futattni az összes paramétert a középső gombbal.

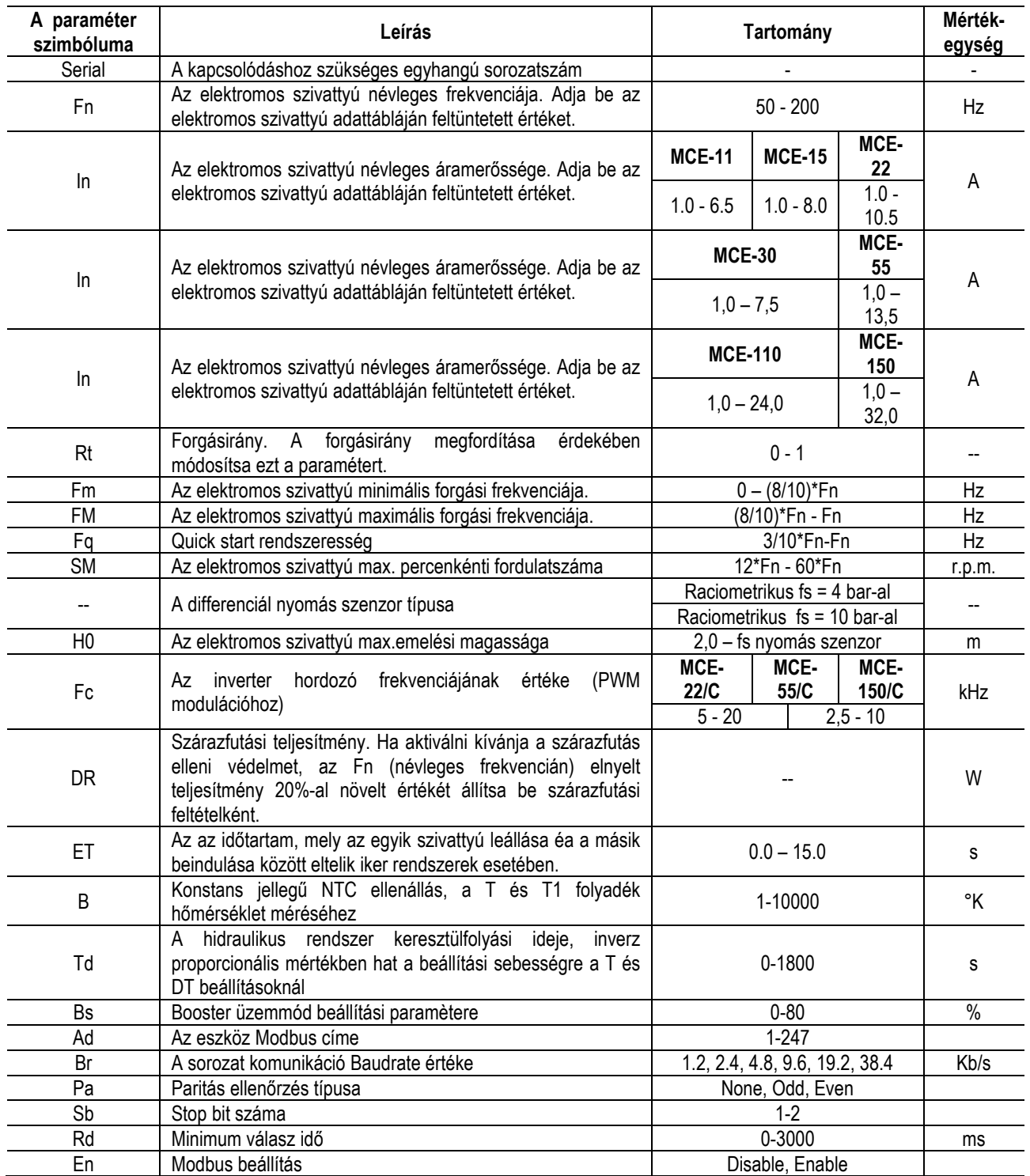

*6.táblázat: Fejlett szintű menü - Az inverter "érzékeny" paraméterei*

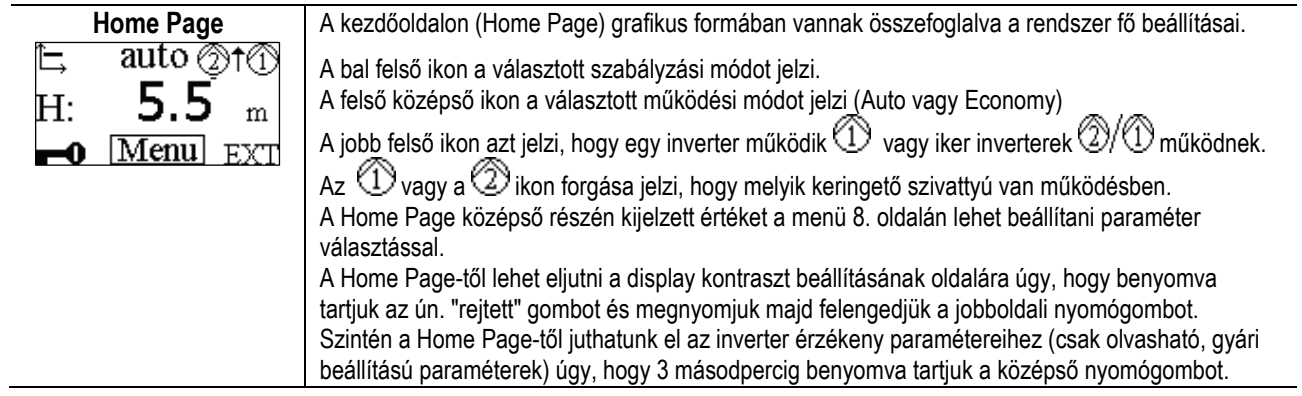

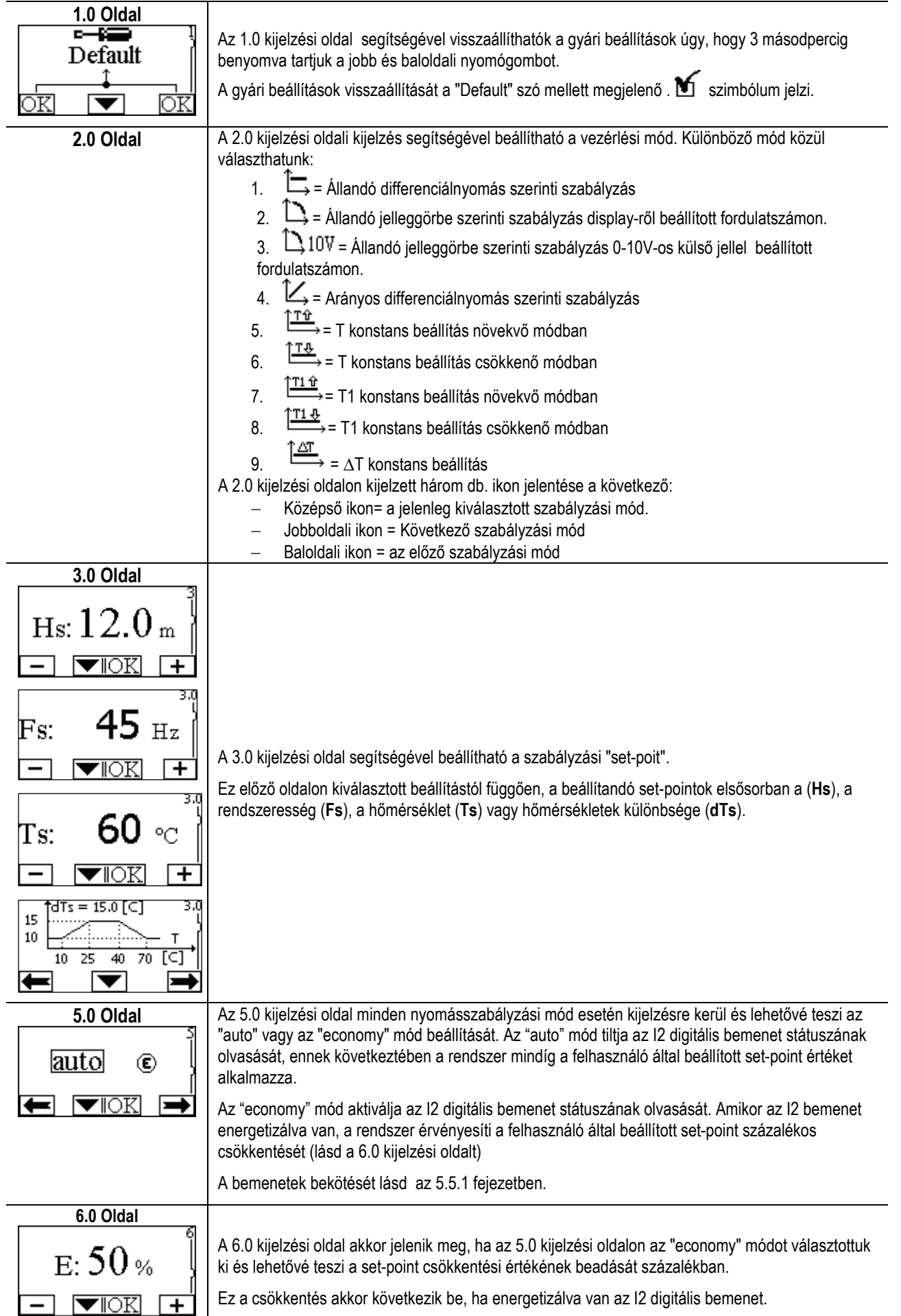

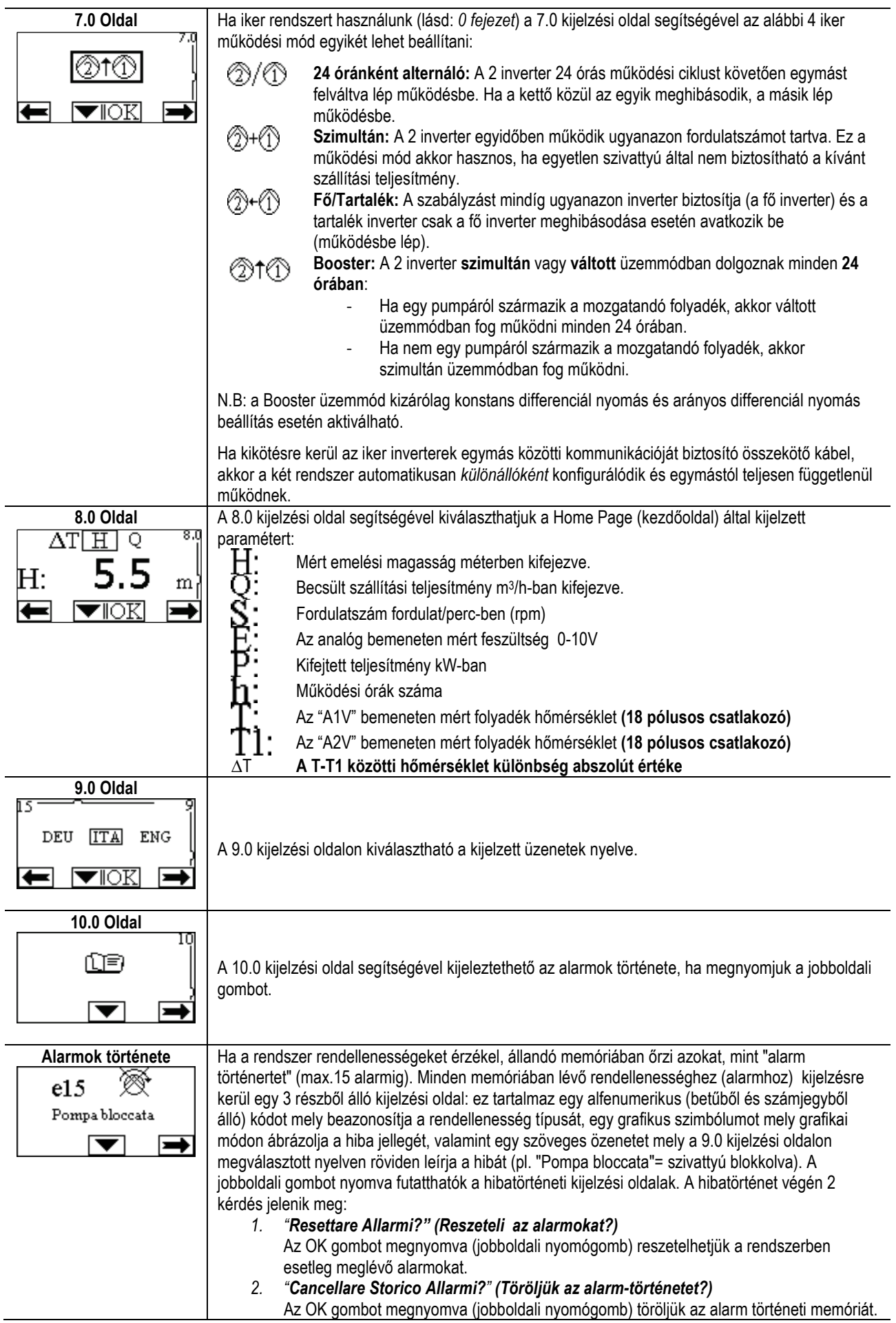

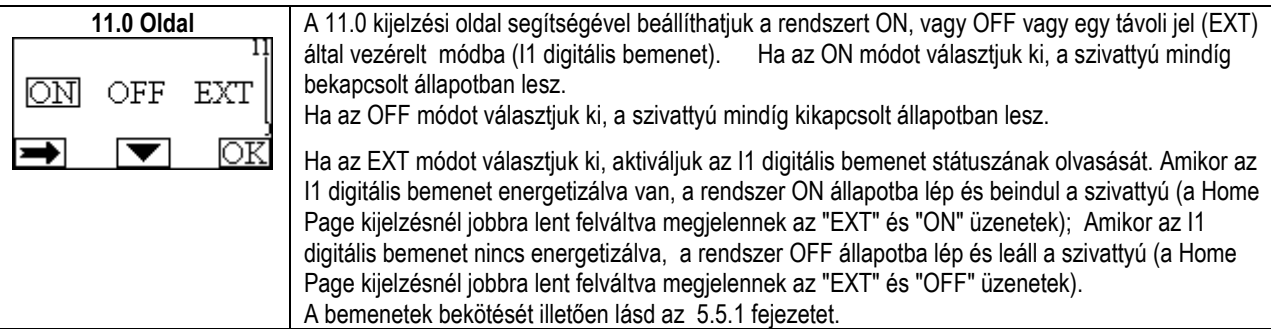

# <span id="page-273-0"></span>**11. GYÁRI BEÁLLÍTÁSOK**

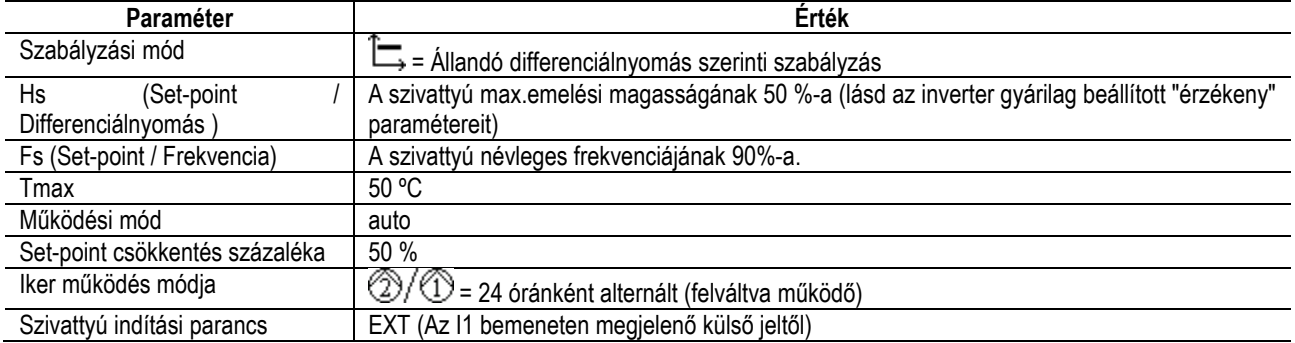

# <span id="page-273-1"></span>**12. ALARM TÍPUSOK**

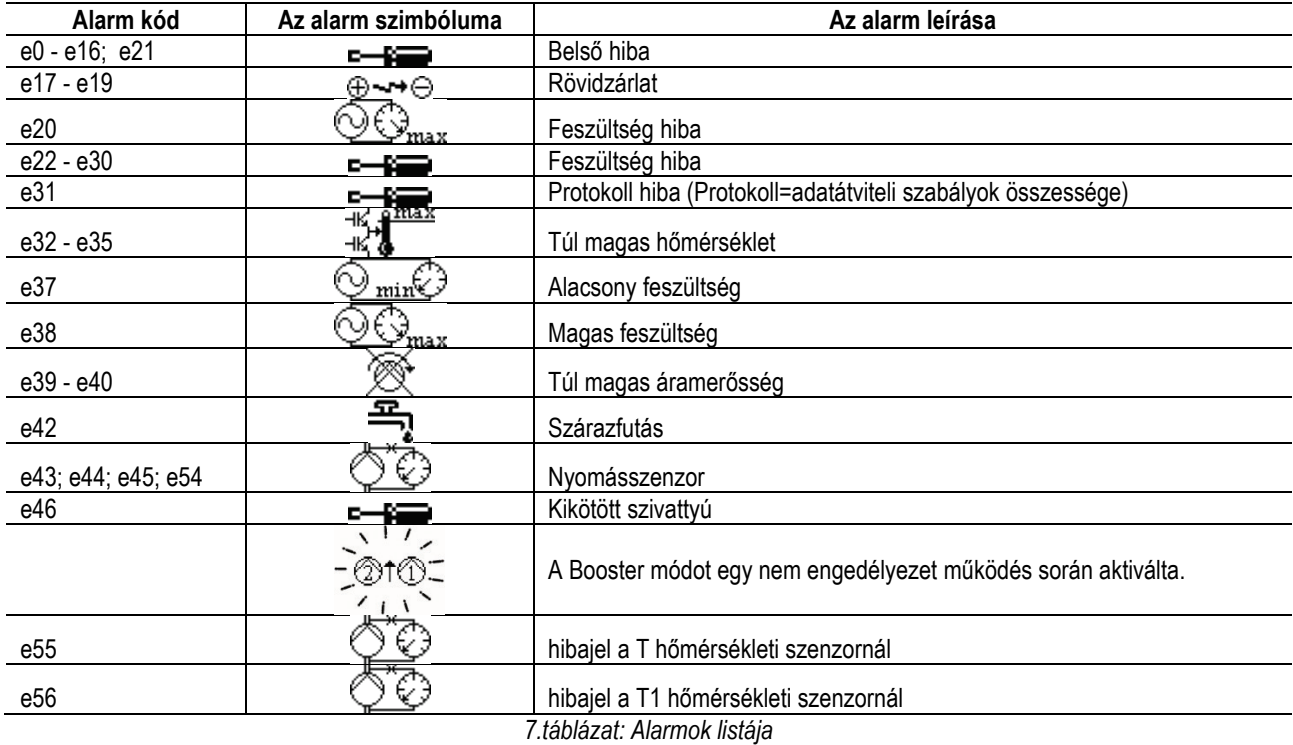

# <span id="page-273-2"></span>**13. MODBUS MCE-C**

A Modbus protokoll használata engedélyezett, amit a 60193518 KIT MCE MODBUS CABLE vezeték kiszerelés segítségével tudunk felinstallálni. További információért, konzultálja a [https://dabpumps.com/mce](https://eur02.safelinks.protection.outlook.com/?url=https%3A%2F%2Fdabpumps.com%2Fmce-c&data=02%7C01%7Cstefania.maran%40dwtgroup.com%7Cccee65e5837943690b4c08d71698083a%7Cc7d7ca0e59e64ff99d16d6b15e0ee866%7C0%7C0%7C637002714534436023&sdata=KAIc35VR05rKDVHgBp7yBoqch5lLstHnkS19RJdsrxM%3D&reserved=0)-c web oldalt.

# <span id="page-273-3"></span>**14. BACNET**

A Bacnet protokoll használata engedélyezett, amit a gateway Bacnet –Modbus segítségével tudunk felinstallálni. További információért lépjen be a további tanácsolt eszközök listába, illetve konzultálja a [https://dabpumps.com/mce](https://eur02.safelinks.protection.outlook.com/?url=https%3A%2F%2Fdabpumps.com%2Fmce-c&data=02%7C01%7Cstefania.maran%40dwtgroup.com%7Cccee65e5837943690b4c08d71698083a%7Cc7d7ca0e59e64ff99d16d6b15e0ee866%7C0%7C0%7C637002714534436023&sdata=KAIc35VR05rKDVHgBp7yBoqch5lLstHnkS19RJdsrxM%3D&reserved=0)-c web oldalt.

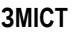

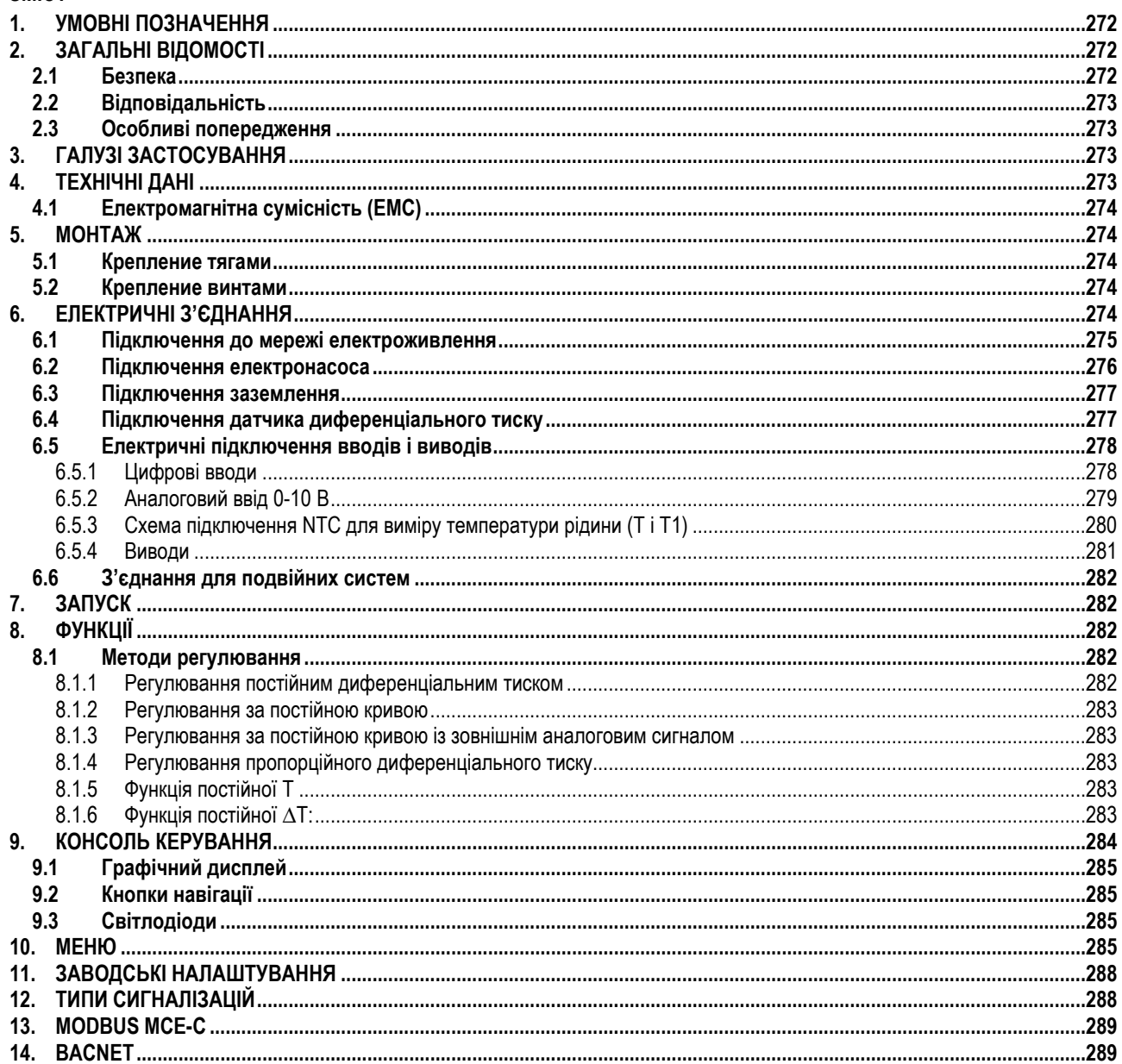

# <span id="page-274-0"></span>1. УМОВНІ ПОЗНАЧЕННЯ

На першій сторінці вказана версія цього документа в форматі Vn.x. Ця версія означає, що документ відноситься до всіх версій програмного забезпечення пристрою п.у. Наприклад: V3.0 відноситься до всіх ПО: 3.у. У цьому технічному керівництві використовуються наступні позначення:

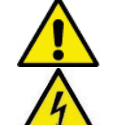

Ситуація загальної небезпеки. Недотримання наведених вказівок може завдати шкоди людям та майну.

Небезпека ураження електричним струмом. Недотримання наведених інструкцій може спричинити серйозний ризик для особистої безпеки.

# <span id="page-274-1"></span>2. ЗАГАЛЬНІ ВІДОМОСТІ

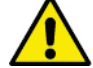

Перед початком монтажу необхідно уважно ознайомитися з цією документацією.

Монтаж та експлуатація приладу повинні відповідати місцевим нормам безпеки, що діють у країні, де встановлюється виріб. Монтаж повинен виконуватись відповідно до вимог чинних нормативних документів. Недотримання правил з техніки безпеки не тільки створює ризик для особистої безпеки та пошкодження обладнання, а і позбавляє права на будь-яке гарантійне обслуговування.

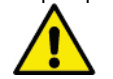

Уважно перевірте, що виріб не було пошкоджено в процесі транспортування або складування.

Перевірте, що зовнішнє пакування не було пошкоджено та знаходиться в належному стані.

#### <span id="page-274-2"></span> $2.1$ Безпека

Прилад містить електронний інверторний пристрій. Експлуатація виробу дозволяється тільки якщо електропроводка обладнана захисними пристроями відповідно до нормативних документів, що діють в країні, в якій встановлюється виріб (для

Італії CEI 64/2). Цей прилад не можуть використовувати особи (в тому числі діти) з обмеженими фізичними, чуттєвими або розумовими можливостями або з недостатністю досвіду й знань роботи з приладом, якщо це використання не здійснюється під постійним контролем осіб, відповідальних за їх безпеку, або після інструктажу щодо безпечного користування приладом та розуміння можливих небезпек. Слідкуйте, щоб діти не бавилися з приладом.

# <span id="page-275-0"></span>**2.2 Відповідальність**

Виробник не несе відповідальності за неправильне функціонування приладу або за можливі збитки, спричинені його експлуатацією, якщо прилад піддавався неуповноваженому втручанню в його конструкцію, будь-яким змінам чи модифікаціям та/або працював з перевищенням дозволених робочих діапазонів або при недотриманні інструкцій, наведених в цьому керівництві.

#### <span id="page-275-1"></span>**2.3 Особливі попередження**

Перед початком обслуговування електричної або механічної частини приладу слід завжди відключати напругу електроживлення. Перед тим як відкрити прилад необхідно почекати не менше 15 хвилин після його відключення від мережі електроживлення. Конденсатор проміжної мережі безперервного електроживлення залишається зарядженим небезпечно високою напругою навіть після відключення електроживлення.

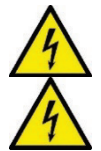

**MCE/C охолоджується повітрям охолодження двигуна, тому необхідно переконатися, що система охолодження двигуна знаходиться в справному робочому стані.**

**Клеми мережі електроживлення та клеми двигуна можуть знаходитися під небезпечно високою напругою також при зупиненому двигуні.**

# <span id="page-275-2"></span>**3. ГАЛУЗІ ЗАСТОСУВАННЯ**

Інвертор серії **MCE/C** - це пристрій призначений для управління циркуляційними насосами, що дозволяє інтегровано регулювати диференціальний тиск (натиск), дозволяючи таким чином використовувати експлуатаційні якості циркуляційного насоса для фактичних вимог системи. Це визначає значну економію енергії, більші можливості керування системою та зниження рівня шуму. Інвертор **MCE-C призначений для монтажу безпосередньо на корпусі двигуна насоса.**

#### <span id="page-275-3"></span>**4. ТЕХНІЧНІ ДАНІ**

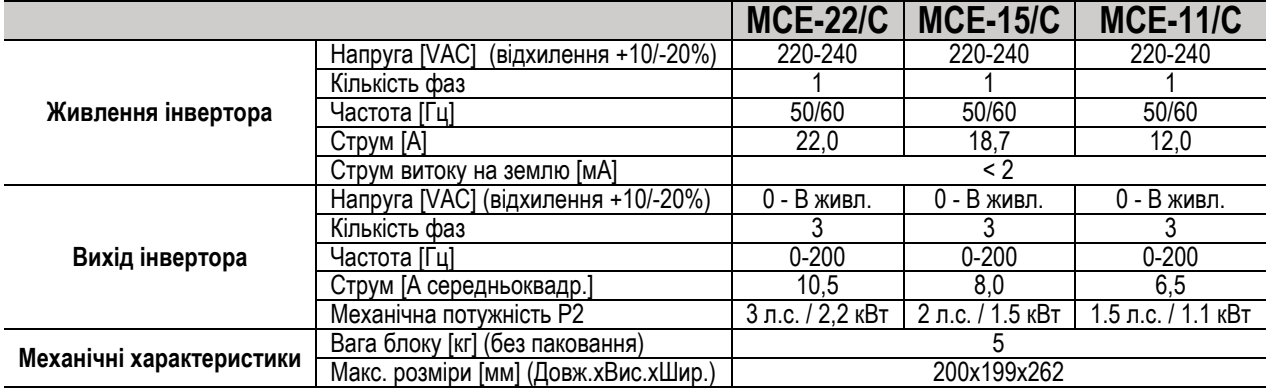

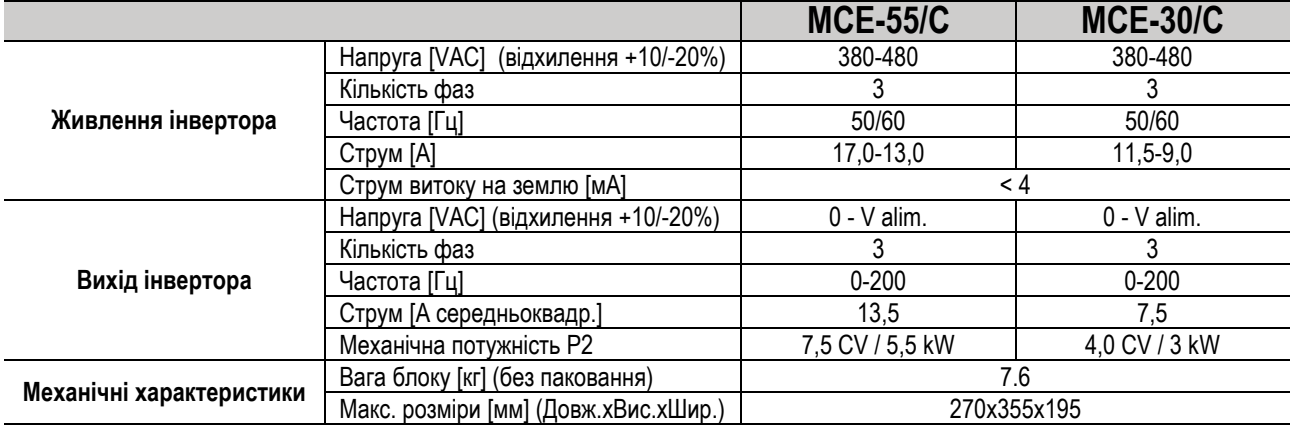

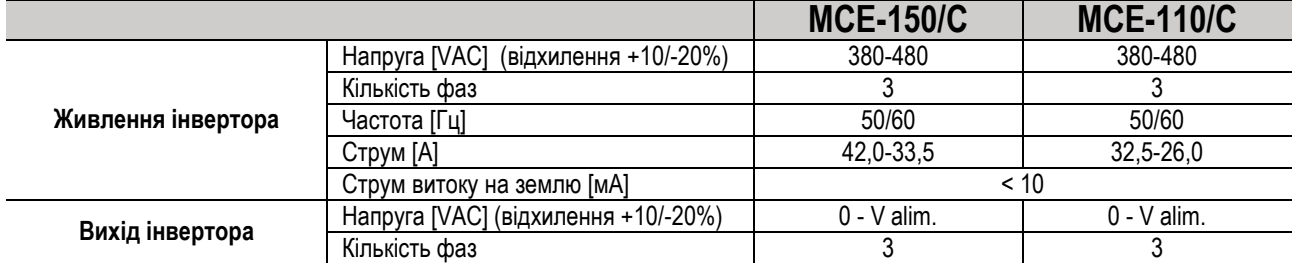

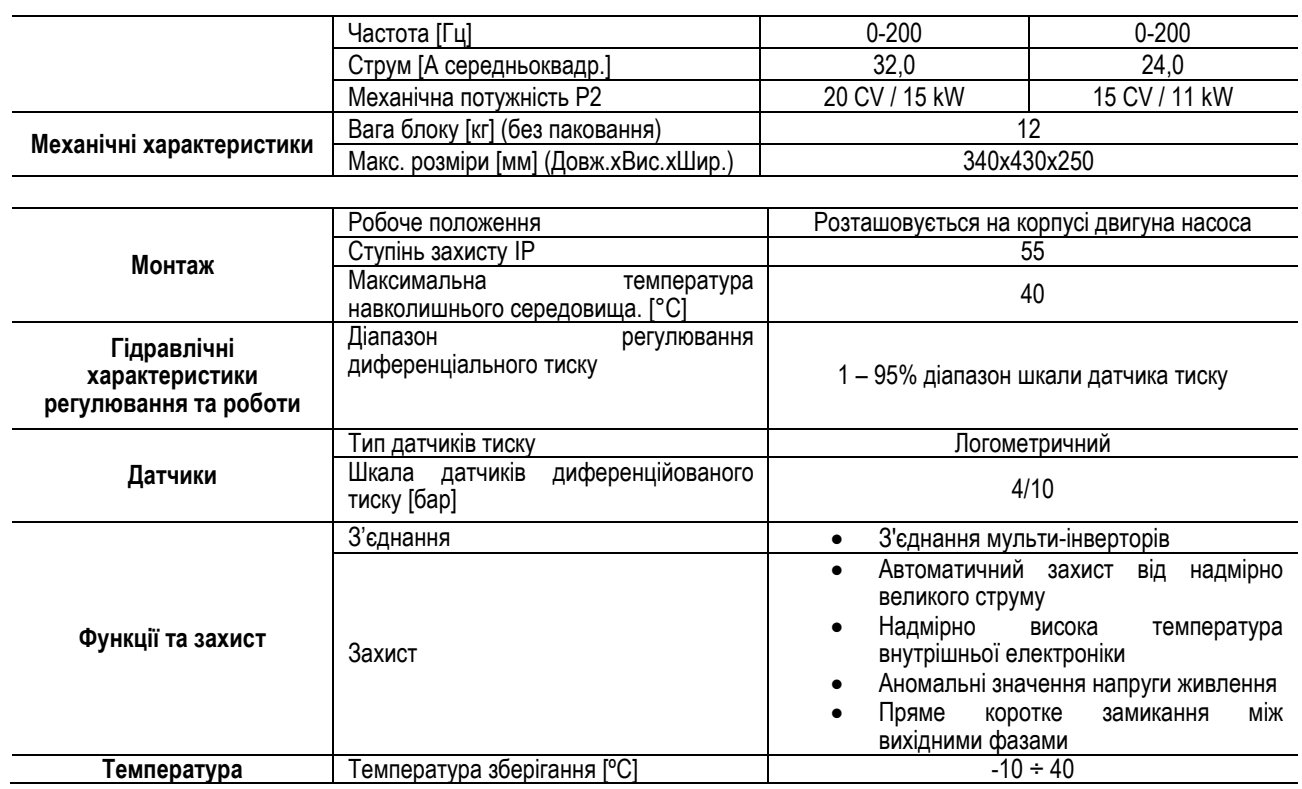

*Таблиця 1: Технічні дані*

# <span id="page-276-0"></span>**4.1 Електромагнітна сумісність (ЕМС)**

Інвертори МСЕ/C відповідають вимогам нормативного документу EN 61800-3 згідно категорії С2, з електромагнітної сумісності.

- Електромагнітні випромінювання. Житлове середовище (в деяких випадках можуть вимагатися обмежувальні заходи).

- Кондуктивні завади. Житлове середовище (в деяких випадках можуть вимагатися обмежувальні заходи).

# <span id="page-276-1"></span>**5. МОНТАЖ**

# **Кріплення пристрою**

MCE/C должен прочно присоединяться к двигателю посредством специальных систем крепления. Комплект для крепления следует выбирать в соответствии с размерами двигателя, к которому он должен присоединяться.

Существуют 2 способа механического крепления MCE/C к двигателю:

- 1. Крепление тягами
- 2. Крепление винтами

#### <span id="page-276-2"></span>**5.1 Крепление тягами**

Для данного типа крепления поставляются специальные фигурные тяги, которые с одной стороны имеют перекладину, а с другой стороны стержень с гайкой. Также поставляется стержень для центрирования MCE/C, который должен привинчиваться с использованием клея для блокировки резьбы в центральное отверстие крыла охлаждения. Тяги должны быть равномерно распределены по всей окружности двигателя. Сторона с перекладиной тяги должна вставляться в специальное гнездо на крыле охлаждения МСЕ/С, а другая сторона соединяется с двигателем. Гайки тяг должны быть завинчены, чтобы получить прочное центрируемое соединение между MCE/C и двигателем.

#### <span id="page-276-3"></span>**5.2 Крепление винтами**

Для данного типа крепления поставляются крышка вентилятора, кронштейны в форме "L" для соединения с двигателем и винты. Для монтажа нужно снять оригинальную крышку вентилятора двигателя и присоединить кронштейны в форме "L" на шпильки корпуса двигателя (позиционирование кронштейнов в форме "L" должно быть сделано так, чтобы соединительное отверстие на крышке вентилятора оказалось направлено в сторону центра двигателя); затем следует закрепить при помощи винтов и клея для блокировки резьбы поставленную крышку вентилятора к крылу охлаждения MCE/C. Затем собранный узел крышки вентилятора-MCE/C устанавливается на двигатель и вставляются анкерные крепления между кронштейнами, монтированными на двигатель и крышку вентилятора.

#### <span id="page-276-4"></span>**6. ЕЛЕКТРИЧНІ З'ЄДНАННЯ**

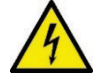

Перед початком обслуговування електричної або механічної частини приладу слід завжди відключати напругу електроживлення. Перед тим як відкрити прилад необхідно почекати не менше 15 хвилин після його відключення від мережі електроживлення. Конденсатор проміжної мережі безперервного електроживлення залишається зарядженим небезпечно високою напругою навіть після відключення електроживлення.

**Допускаються тільки надійні приєднання до мережі електроживлення. Пристрій повинен бути з'єднаний з заземленням (IEC 536 клас 1, NEC та інші нормативні документи в цій галузі).**

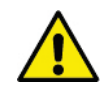

**Перевірити, щоб напруга та частота, зазначені на табличці MCE-C, відповідали параметрам мережі електроживлення.**

#### <span id="page-277-0"></span>**6.1 Підключення до мережі електроживлення**

# **MCE-22/C**

З'єднання між однофазною лінією електроживлення та МСЕ-22/C виконується 3-х жильним кабелем (фаза + нейтраль + заземлення). Характеристики електроживлення повинні відповідати вимогам, зазначеним в *Таблиці 1*. **Вхідні клеми** промарковані написом **LINE LN** і **стрілкою, яка вказує напрямок до** клем, див. *Схему 1.*

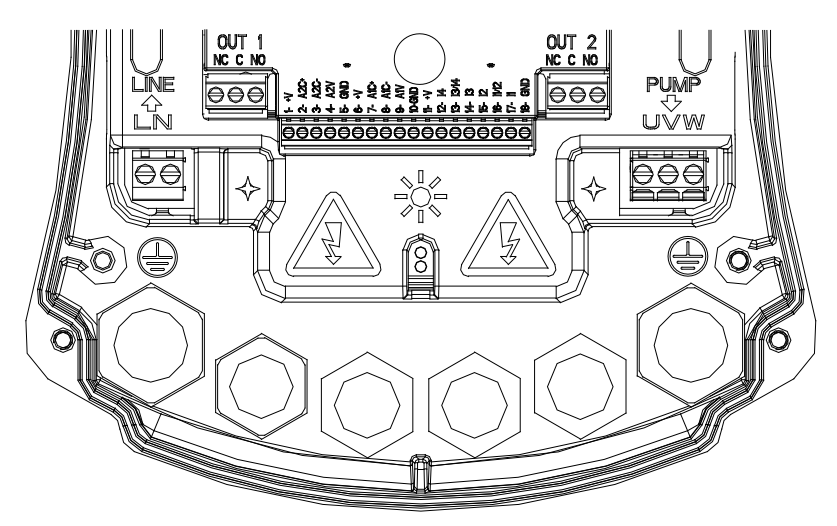

*Схема 1: Електричні підключення*

Мінімальний перетин вхідних і вихідних проводів повинен забезпечувати правильну затяжку кабельних затискачів, максимальний перетин для клем– 4 мм2. Перетин, тип і кабельна проводка для живлення інвертора та для підключення електронасоса повинні обиратися відповідно до діючих нормативних документів. В Таблиці 2 зазначено перетин необхідного кабелю. Таблиця відноситься до 3-х жильних кабелів з ПВХ ізоляцією (фаза + нейтраль + заземлення), а також в ній вказується мінімальний рекомендований перетин відповідно до струму та довжини кабелю. Струм електронасоса вказується на табличці маркування двигуна. Максимальний струм електроживлення МСЕ-22/C зазвичай розраховується вдвічі більше максимального споживаного струму електронасоса. Хоча МСЕ-22/C вже укомплектований внутрішніми захисними пристроями, рекомендується встановити захисний термомагнітний вимикач, розрахований належним чином.

**УВАГА**: Захисний термомагнітний розмикач і кабелі електроживлення МСЕ-22/C і насоса повинні бути розраховані відповідно до системи. Якщо значення, наведені в цьому технічному керівництві не відповідають чинному нормативному документу, останній буде мати перевагу.

#### **MCE-55/C**

З'єднання між трифазною лінією електроживлення та МСЕ виконується 4-х жильним кабелем (3 фази + заземлення). Характеристики електроживлення повинні відповідати вимогам, зазначеним в Таблиці 1*.* Вхідні клеми промарковані написом LINE RST і стрілкою, яка вказує напрямок до клем, див. Схему 1.

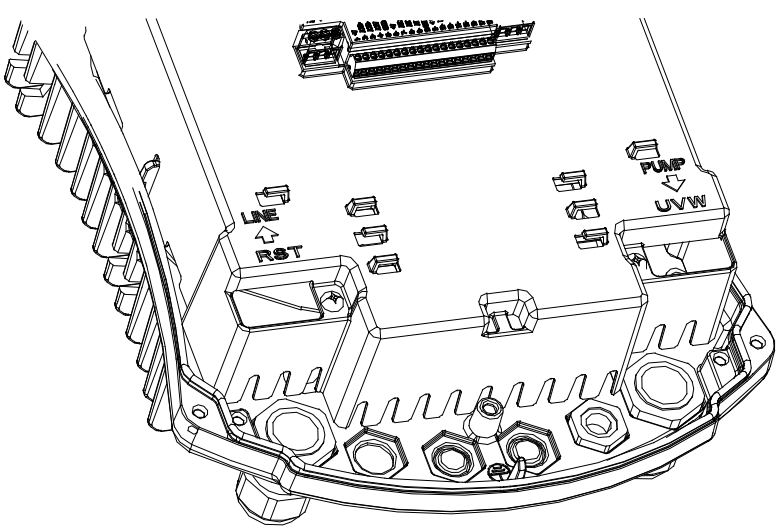

*Схема 1: Електричні підключення*

Максимальний перетин для вхідних і вихідних клем – 6 мм2. Зовнішній діаметр вхідних і вихідних проводів для правильного затягування клемних затискачів варіює від мінімального значення 11 мм до максимального 17 мм. Перетин, тип і кабельна проводка для живлення інвертора та для підключення електронасоса повинні обиратися відповідно до діючих нормативних документів. В *Таблиці 2* зазначено перетин застосованого кабелю. Таблиця відноситься до 4-х жильних кабелів із ПВХ ізоляцією (3 фази + заземлення), а також в ній вказується мінімальний рекомендований перетин відповідно до струму та довжини кабелю. Струм електронасоса вказується на табличці маркування двигуна. Максимальний струм електроживлення МСЕ-55/C зазвичай розраховується на 1/8 більше, ніж максимальний споживаний струм електронасоса.

Хоча МСЕ-55/C вже укомплектований внутрішніми захисними пристроями, рекомендується встановити захисний термомагнітний вимикач, розрахований належним чином.

**УВАГА**: Захисний термомагнітний розмикач і кабелі електроживлення МСЕ-55/C і насоса повинні бути розраховані відповідно до системи. Якщо значення, наведені в цьому технічному керівництві не відповідають чинному нормативному документу, останній буде мати перевагу.

#### **MCE-150/C**

З'єднання між трифазною лінією електроживлення та МСЕ-150/C виконується 4-х жильним кабелем (3 фази + заземлення). Характеристики електроживлення повинні відповідати вимогам, зазначеним в *Таблиці 1.* **Вхідні клеми** промарковані написом **LINE RST** і **стрілкою, яка вказує напрямок до** клем, див. *Схему 1*.

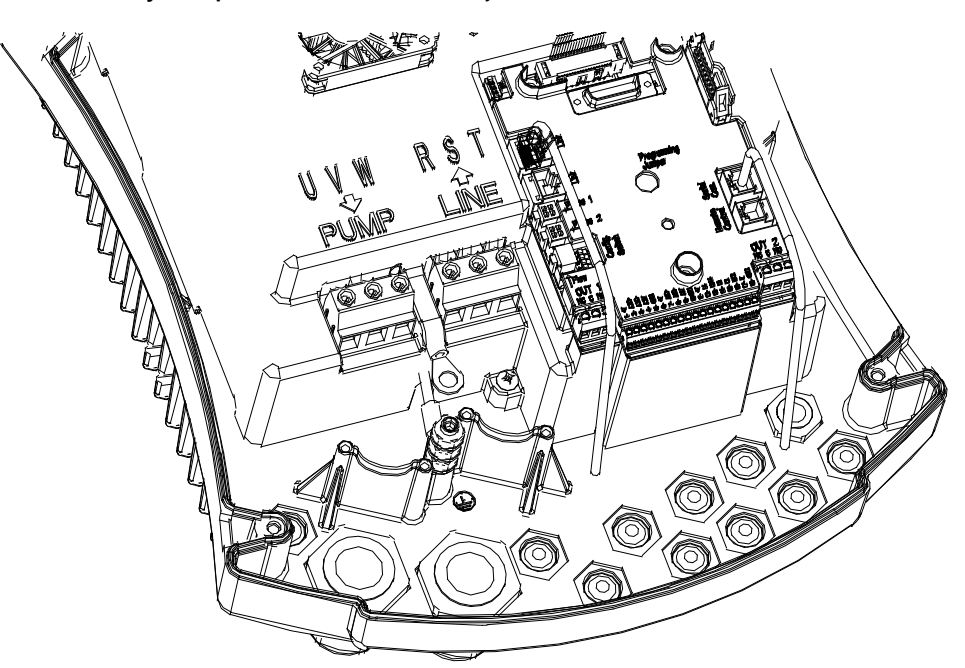

*Схема 1: Електричні підключення*

Мінімальний перетин вхідних і вихідних кабелів – 6 мм<sup>2</sup> для забезпечення правильного затягування клемних затискачів, максимальний перетин для затискачів – 16 мм2. Перетин, тип і кабельна проводка для живлення інвертора та для підключення електронасоса повинні обиратися відповідно до діючих нормативних документів. В *Таблиці 2* зазначено перетин застосованого кабелю. Таблиця відноситься до 4-х жильних кабелів із ПВХ ізоляцією (3 фази + заземлення), а також в ній вказується мінімальний рекомендований перетин відповідно до струму та довжини кабелю. Струм електронасоса вказується на табличці маркування двигуна. Струм електроживлення МСЕ-150/C, зазвичай розраховується (з дотриманням допуску безпеки) на 1/8 більше, ніж максимальний споживаний струм електронасоса. Хоча МСЕ-150/C вже укомплектований внутрішніми захисними пристроями, рекомендується встановити захисний термомагнітний вимикач, розрахований належним чином.

**УВАГА**: Захисний термомагнітний розмикач і кабелі електроживлення MCE-150/C і насоса повинні бути розраховані відповідно до системи. Якщо значення, наведені в цьому технічному керівництві не відповідають чинному нормативному документу, останній буде мати перевагу.

#### <span id="page-278-0"></span>**6.2 Підключення електронасоса**

З'єднання між MCE-C і електронасосом здійснюється за допомогою 4-х жильного кабелю (3 фази + заземлення). На виході приєднується електронасос з трифазним живленням з характеристиками зазначеними в таблиці 1. Вихідні клеми промарковані написом **PUMP UVW** та **стрілкою, що вказує у напрямку від** клем, див. *Схему 1.*

Номінальна напруга електронасоса має бути такою ж, як і напруга електроживлення MCE-C.

Устаткування приєднане до MCE-C, не повинно споживати струм, що перевищує максимальний вихідний струм, зазначений в *Таблиці 1*. Перевірте шильдики марковання та тип з'єднання (зірка або трикутник) двигуна для дотримання вищеописаних умов. В *Таблиці 3* вказується перетин кабелю, що застосовується для приєднання насоса. Таблиця відноситься до 4-х жильних кабелів з ПВХ ізоляцією (3 фази + заземлення) а також в ній вказується мінімальний рекомендований перетин відповідно до струму та довжини кабелю.

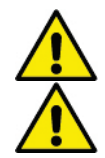

**Помилкове приєднання лінії заземлення до неправильного затискача може завдати непоправної шкоди всьому обладнанню.**

**Неправильне підключення лінії електроживлення до вихідних клем, призначених для навантаження, може завдати непоправної шкоди всьому обладнанню.**

#### <span id="page-279-0"></span>**6.3 Підключення заземлення**

Підключення заземлення виконується із затягуванням роз'ємів згідно *Схеми 2*.

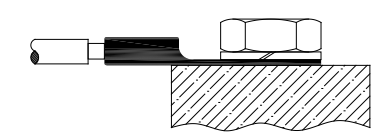

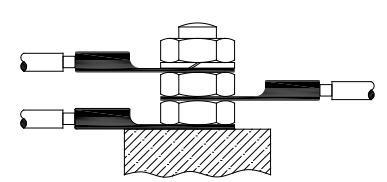

*Схема 1: Підключення заземлення (230V) Схема 2: Підключення заземлення (400V)*

| Перетин кабелю в мм <sup>2</sup> |                                                                       |                             |      |      |      |      |          |      |      |       |                          |       |       |       |       |
|----------------------------------|-----------------------------------------------------------------------|-----------------------------|------|------|------|------|----------|------|------|-------|--------------------------|-------|-------|-------|-------|
|                                  | 10 м                                                                  | 20 M                        | 30 M | 40 M | 50 M | 60 M | 70 M     | 80 M | 90 M | 100 м | 120 м                    | 140 м | 160 м | 180 м | 200 м |
| 4 A                              | .5                                                                    | .5                          | 1.5  | .ხ   | 2,5  | 2.5  | n<br>2.5 | 2.5  | 2,5  |       |                          |       |       | b     |       |
| 8 A                              | 1,5                                                                   | l.5                         | 2.5  | 2.5  |      |      | 6        |      | υ    |       | 10                       | 10    | 10    | 10    | 16    |
| 12 A                             | , 5                                                                   | n<br>2.5                    |      |      |      | . .  | 10       | 10   | 10   | 10    | 10                       | 16    | 16    | 16    |       |
| 16 A                             | 2,5                                                                   | $\ddot{\phantom{1}}$<br>ں ے |      |      | 10   | 10   | 10       | 10   | 10   | 16    | 16                       | 16    | -     |       |       |
| 20 A                             |                                                                       |                             | ~    | 10   | 10   | 10   | 16       | 16   | 16   | 16    | 16                       | -     | -     |       |       |
| 24 A                             |                                                                       |                             |      | 10   | 10   | 16   | 16       | 16   | 16   | -     | $\overline{\phantom{0}}$ | -     | -     |       |       |
| - -                              | $\sim$ $\sim$ $\sim$ $\sim$<br>$-1$<br>-<br>$\cdot$ $\cdot$<br>$\sim$ |                             |      |      |      |      |          |      |      |       |                          |       |       |       |       |

Таблиця відноситься до 3-х жильних кабелів з ПВХ ізоляцією (фаза + нейтраль + заземлення) @ 230 В *Таблиця 2: Перетин кабелів електроживлення інвертора*

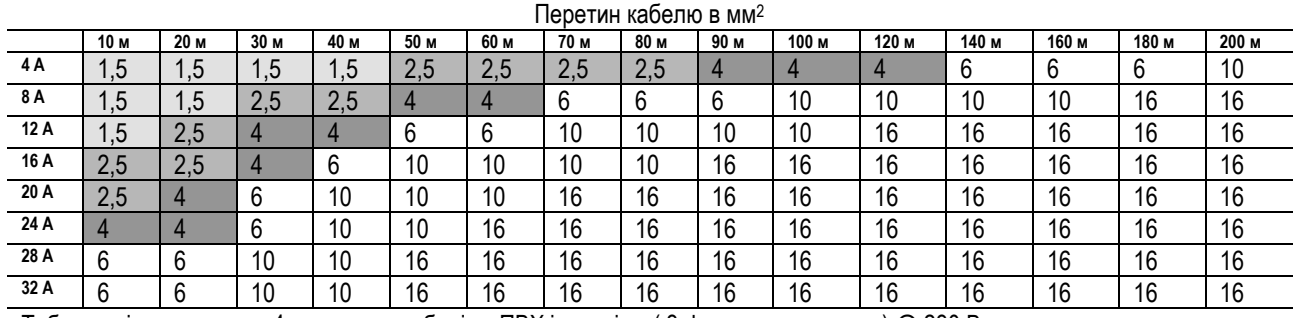

Таблиця відноситься до 4-х жильних кабелів з ПВХ ізоляцією ( 3 фази + заземлення) @ 230 В *Таблиця 3: Перетин кабелів електроживлення насоса*

| Перетин кабелю в мм <sup>2</sup> |                                                                                          |                 |                 |      |      |      |                 |                 |                 |                  |       |       |       |       |       |
|----------------------------------|------------------------------------------------------------------------------------------|-----------------|-----------------|------|------|------|-----------------|-----------------|-----------------|------------------|-------|-------|-------|-------|-------|
|                                  | 10 <sub>m</sub>                                                                          | 20 <sub>m</sub> | 30 <sub>m</sub> | 40 m | 50 m | 60 m | 70 <sub>m</sub> | 80 <sub>m</sub> | 90 <sub>m</sub> | 100 <sub>m</sub> | 120 m | 140 m | 160 m | 180 m | 200 m |
| 4 A                              | 1,5                                                                                      | , 5             | 1,5             | 1,5  | 1,5  | 1,5  | 1,5             | 1,5             | 2,5             | 2,5              | 2,5   | 2,5   | 4     | 4     | 4     |
| 8 A                              | 1,5                                                                                      | , 5             | 1,5             | 1,5  | 2,5  | 2,5  | 2,5             | 4               | 4               | 4                | 6     | 6     | 6     | 10    | 10    |
| 12 A                             | 1,5                                                                                      | .5              | 2,5             | 2,5  | 4    | 4    | 4               | $6\phantom{1}6$ | 6               | 6                | 10    | 10    | 10    | 10    | 16    |
| 16 A                             | 2,5                                                                                      | 2,5             | 2,5             | 4    | 4    | 6    | 6               | $6\phantom{1}6$ | 10              | 10               | 10    | 10    | 16    | 16    | 16    |
| 20 A                             | 2,5                                                                                      | 2,5             | 4               | 4    | 6    | 6    | 10              | 10              | 10              | 10               | 16    | 16    | 16    | 16    | 16    |
| 24 A                             | 4                                                                                        | 4               | 4               | 6    | 6    | 10   | 10              | 10              | 10              | 16               | 16    | 16    | 16    | 16    | 16    |
| 28 A                             | 6                                                                                        | 6               | 6               | 6    | 10   | 10   | 10              | 10              | 16              | 16               | 16    | 16    | 16    | 16    | 16    |
| 32 A                             | 6                                                                                        | 6               | 6               | 6    | 10   | 10   | 10              | 16              | 16              | 16               | 16    | 16    | 16    | 16    | 16    |
| 36 A                             | 10                                                                                       | 10              | 10              | 10   | 10   | 10   | 16              | 16              | 16              | 16               | 16    | 16    | 16    | 16    | 16    |
| 40 A                             | 10                                                                                       | 10              | 10              | 10   | 10   | 16   | 16              | 16              | 16              | 16               | 16    | 16    | 16    | 16    | 16    |
| 44 A                             | 10                                                                                       | 10              | 10              | 10   | 10   | 16   | 16              | 16              | 16              | 16               | 16    | 16    | 16    | 16    | 16    |
| 48 A                             | 10                                                                                       | 10              | 10              | 10   | 16   | 16   | 16              | 16              | 16              | 16               | 16    | 16    | 16    | 16    | 16    |
| 52 A                             | 16                                                                                       | 16              | 16              | 16   | 16   | 16   | 16              | 16              | 16              | 16               | 16    | 16    | 16    | 16    | 16    |
| 56 A                             | 16                                                                                       | 16              | 16              | 16   | 16   | 16   | 16              | 16              | 16              | 16               | 16    | 16    | 16    | 16    | 16    |
| 60 A                             | 16                                                                                       | 16              | 16              | 16   | 16   | 16   | 16              | 16              | 16              | 16               | 16    | 16    | 16    | 16    | 16    |
|                                  | Таблиця відноситься до 4-х жильних кабелів з ПВХ ізоляцією (3 фази + заземлення) @ 400 В |                 |                 |      |      |      |                 |                 |                 |                  |       |       |       |       |       |

*Таблиця 3: Перетин кабелів електроживлення насоса*

#### <span id="page-279-1"></span>**6.4 Підключення датчика диференціального тиску**

МСЕ-C допускає два типи датчиків диференціального тиску логометричний з значенням повної шкали 4 бари або логометричний з значенням повної шкали 10 бар. Кабель повинен бути приєднаний одним кінцем до датчика, а іншим - до входу датчика тиску на

інверторі, позначеному «Press 1» (див. Схему 3). Кабель має два різних кінця з обов'язковими напрямками підключення: роз'єм для промислового застосування (DIN 43650) на стороні датчика та 4-полюсний роз'єм на стороні MCE-C.

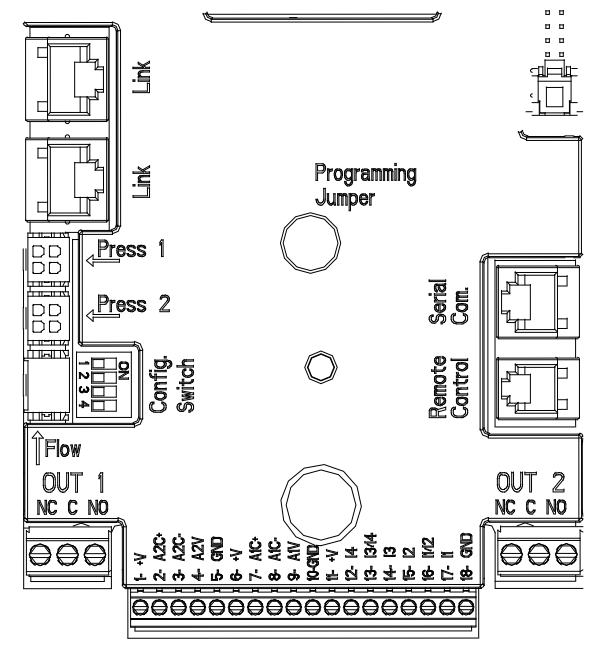

*Схема 3: З'єднання*

# <span id="page-280-0"></span>**6.5 Електричні підключення вводів і виводів**

MCE-C обладнаний 3 цифровими входами, 2 NTC-входами для вимірювання температури рідини T і T1, аналоговим входом і 2 цифровими виводами, щоб мати можливість виконати деякі інтерфейсні рішення з більш складними установками.

На *Схемі 4, Схемі 5 та Схемі 6* в якості прикладу показані деякі можливі конфігурації вводів і виводів.

Електромонтажник повинен тільки з'єднати потрібні контакти вводів і виводів та налаштувати їх відповідні функції згідно вимог (див. пункт 5.5.1, пункт 5.5.2 та пункт 5.5.3).

#### <span id="page-280-1"></span>**6.5.1 Цифрові вводи**

В основі 18-полюсноїклемної колодки приведена схема цифрових вводів:

- I1: Клеми 16 и 17
- I2: Клеми 15 и 16
- I3: Клеми 13 и 14
- I4: Клеми 12 и 13

Вводи можуть живитися як постійним, так і змінним струмом. Нижче приведені ел. характеристики вводів (див. *Таблицю 4*)

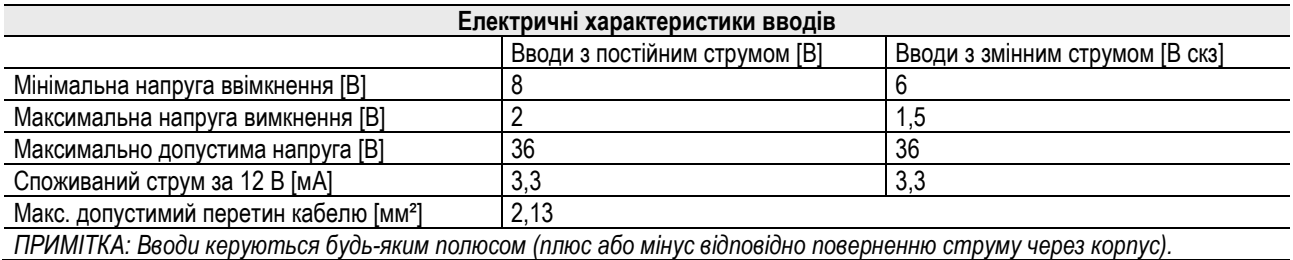

*Таблиця 4: Електричні характеристики вводів*

Приклад зображений на *Схемі 4*, відноситься до з'єднання з сухим контактом з використанням внутрішньої напруги для управління вводами.

**УВАГА**: Напруга між клемами 11 і 18 J5 (18-полюсна клемна колодка) становить **19 В постійного струму** та може забезпечити максимум **50 мА**.

Якщо у вас є напруга замість контакту, її все одно можна використовувати для управління вводами: буде достатньо не використовувати клеми + V і GND і підключити джерело напруги до бажаного вводу, дотримуючись характеристик, описаних в *Таблиці 4*.

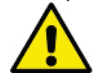

**УВАГА: Пари вводів I1 / I2 і I3 / I4 мають один загальний полюс для кожної пари.**

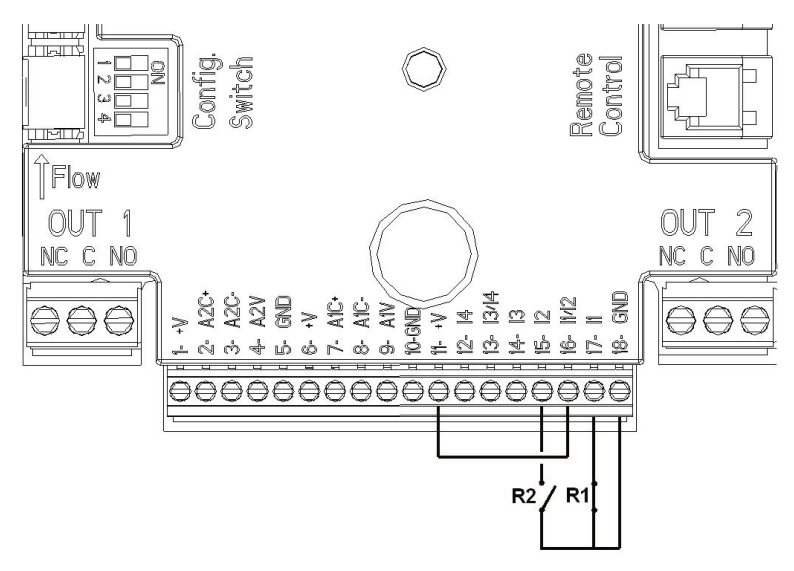

*Схема 4: Приклад підключення цифрових входів Start / Stop і Economy.*

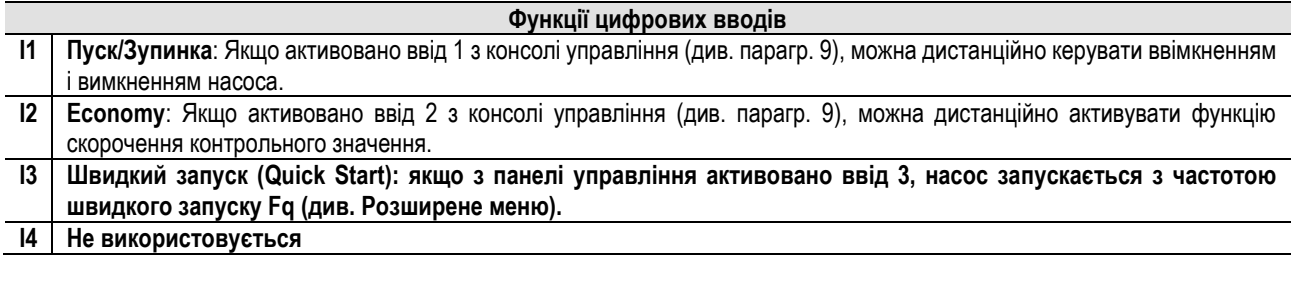

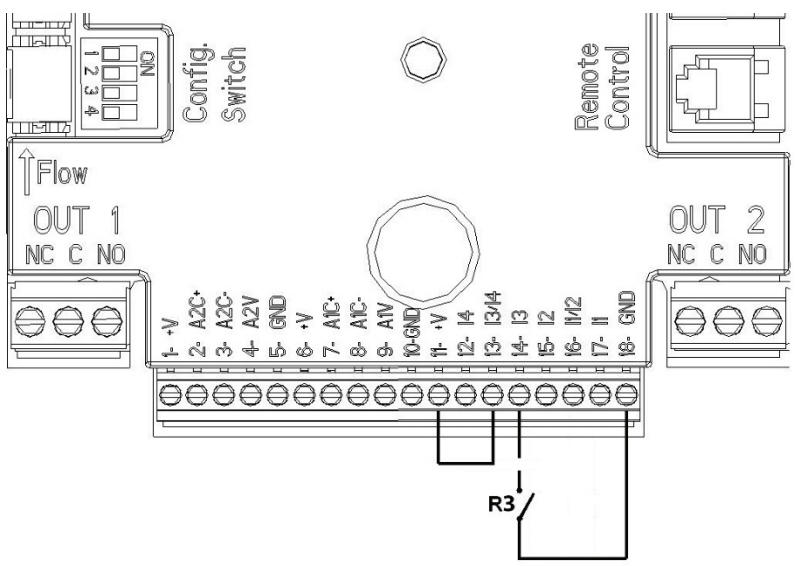

*Схема 5: Приклад підключення цифрового вводу Швидкого Запуску (Quick Start)*

Посилаючись на приклад на *Схемі 4* та в разі активації функцій **EXT** і **Economy** з консолі управління система буде працювати в наступному режимі:

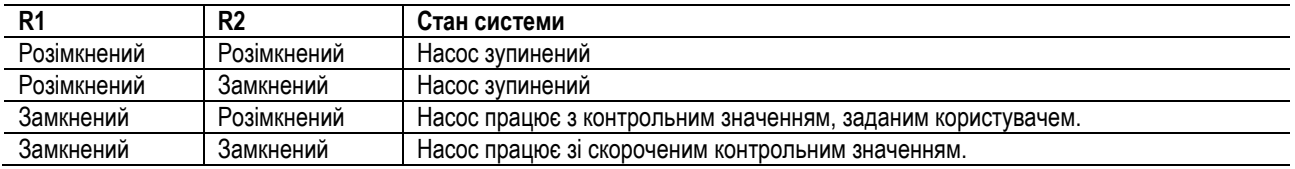

#### <span id="page-281-0"></span>**6.5.2 Аналоговий ввід 0-10 В**

В основі 18-полюсної клемної колодки приведена схема цифрового вводу 0-10 В:

- **A1V** (клема 9): Позитивний полюс
- **GND** (клема 10): Негативний полюс
- **A2V** (клема 4): Позитивний полюс

#### - **GND** (клема 5): Негативний полюс

Функція аналогового вводу A1V – **регулювання швидкості обертання насоса пропорційно вхідної напруги 0-10 В** (див. пункт. 7.1.3 та парагр. 9). Ввід A2V не використовується.

Див. *Схему 6* в якості прикладу з'єднання.

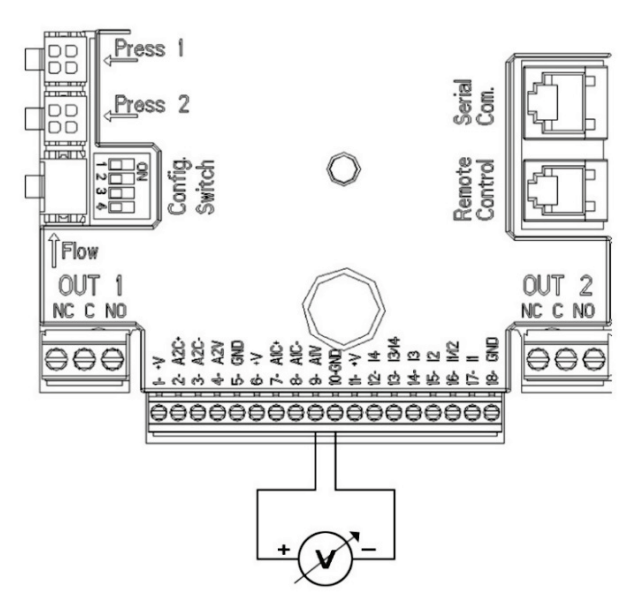

*Схема 6: Приклад з'єднання аналогового вводу*

Примітка: аналоговий вхід 0-10 В є взаємовиключним з датчиком температури T типу NTC, підключеним до тих же полюсів 18 полюсного клемного блоку.

# <span id="page-282-0"></span>**6.5.3 Схема підключення NTC для виміру температури рідини (T і T1)**

Для встановлення датчиків температури рідини T і T1 див. наступні схеми підключення, див. Схема 7 і Схема 8

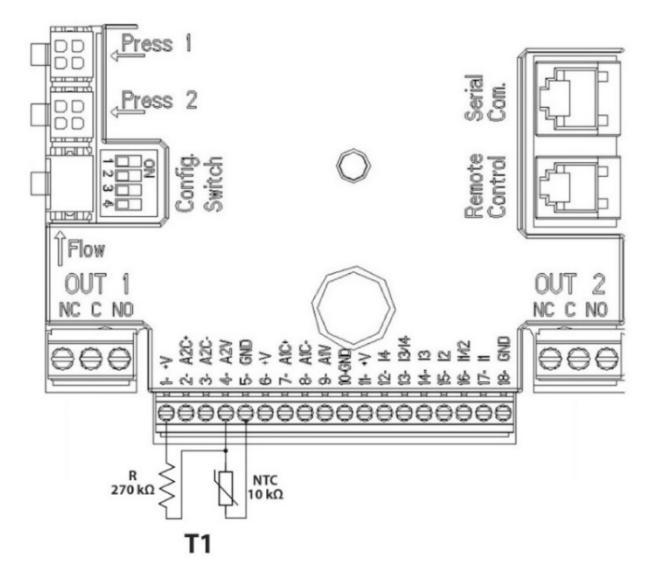

*Схема 7: Підключення датчику NTC для виміру температури T1*

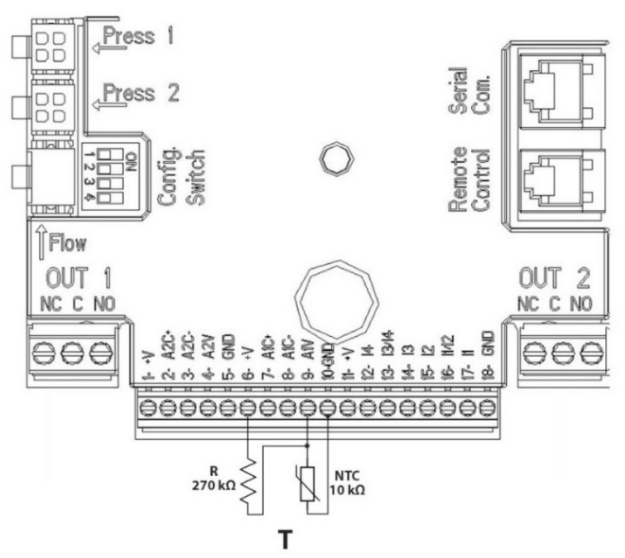

*Схема 8: Підключення датчику NTC для виміру температури T*

Примітка: Зчитування температури за допомогою датчика T можливо тільки в наступних режимах управління: постійне збільшення  $\uparrow \frac{\uparrow \uparrow \hat{\psi}}{\rightarrow}$ / зменшення Т $\downarrow \frac{\uparrow \uparrow \psi}{\rightarrow}$  та постійне  $\Delta T$ 

Примітка: Зчитування температури за допомогою датчика Т1 можливо тільки в наступних режимах управління: постійне збільшення  $\frac{\uparrow \pi_1 \hat{x}}{\longrightarrow}$  зменшення Т1  $\overbrace{\downarrow \pi_1 \oplus}$  та постійне  $\Delta T$  .  $\overbrace{\downarrow \Delta T}$ 

Для постійних режимів роботи T і постійного ΔT див. пункти 7.1.5 та 7.1.6.

Примітка: вхід датчика температури T типу NTC є взаємовиключним з аналоговим входом 0-10, підключеним до тих же полюсів 18-полюсной клемної колодки.

#### <span id="page-283-0"></span>**6.5.4 Виводи**

Перераховані нижче з'єднання виводів відносяться до двох 3-полюсних клемних колодок J3 та J4, позначених трафаретною печаткою **OUT1** і **OUT2,** під якими вказано також тип контакту клеми (**NC - НЗ =** Нормально Замкнений**, С – О** = Загальний**, NO – НР** = Нормально Розімкнений**).**

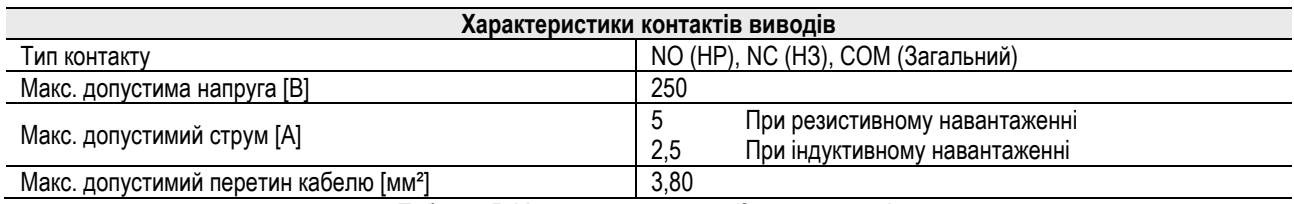

*Таблиця 5: Характеристики вихідних контактів*

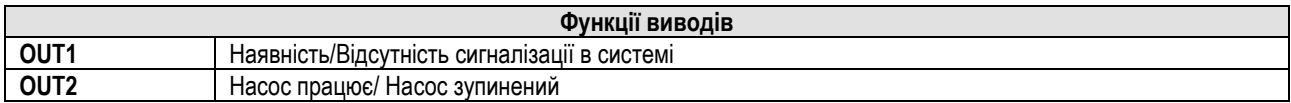

В прикладі на *Схемі 9* Світлодіод **L1** світиться, коли в системі включена сигналізація та гасне за відсутності будь-яких помилок, в той час як Світлодіод **L2** світиться, коли насос працює та гасне, коли насос зупинений.

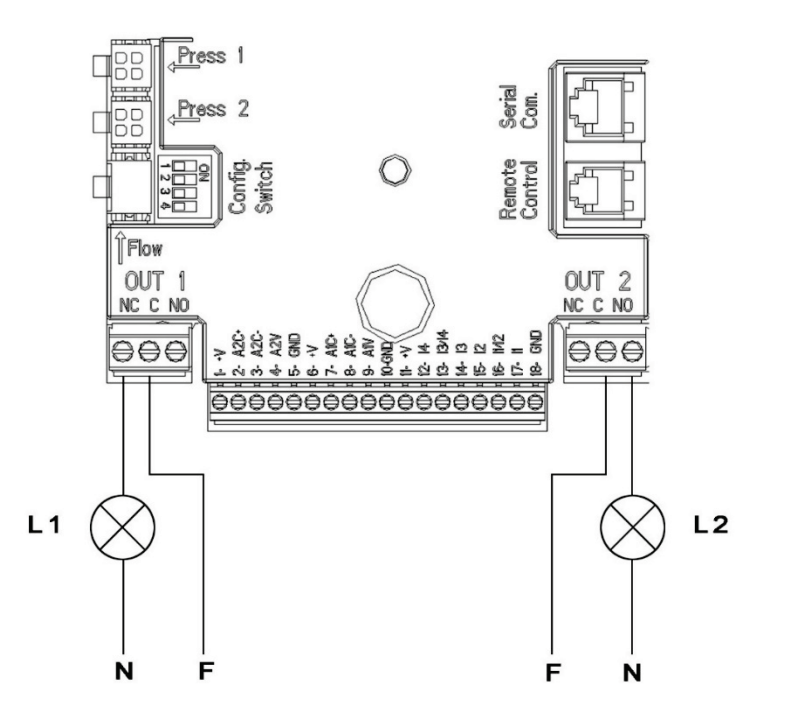

*Схема 9: Приклад з'єднання Цифрових Виводів*

# <span id="page-284-0"></span>**6.6 З'єднання для подвійних систем**

Для реалізації подвійної системи досить приєднати 2 інвертора MCE-C за допомогою кабелю, що постачається, вставивши його в один з 2-х роз'ємів обох інверторів, позначених написом **Link** (див. *Схему 3*).

Для правильної роботи подвійної системи всі зовнішні з'єднання вхідної клемної колодки, крім входу 3, яким можна керувати незалежно, підключені паралельно між двома MCE-C з урахуванням нумерації окремих клем (наприклад, клема 17 MCE-C -1 з клемою 17 MCE-C - 2 і т. д.).

Якщо в момент зміни між вимиканням одного двигуна та ввімкненням іншого чується стукіт, слід виконати наступне:

- 1) натиснути на 5 секунд центральну клавішу "меню";
- 2) прокручуйте параметри, поки не побачите ET;
- 3) збільшити значення параметра ET в розширеному меню аж до усунення стуку

Опис можливих режимів роботи подвійних систем див. в парагр. 9.

# <span id="page-284-1"></span>**7. ЗАПУСК**

# **Всі операції по запуску повинні виконуватися з закритою кришкою MCE-C!**

#### **Запускати систему, тільки після того, як всі електричні та водопровідні з'єднання будуть завершені.**

Після запуску системи можна змінювати режими роботи, щоб краще адаптуватися до вимог підприємства (див. парагр. 9).

# <span id="page-284-2"></span>**8. ФУНКЦІЇ**

#### <span id="page-284-3"></span>**8.1 Методи регулювання**

Системи MCE-C дозволяють виконувати регулювання наступними методами:

- − Регулювання постійним диференціальним тиском (заводське налаштування).
- − Регулювання за постійною кривою.
- − Регулювання за постійною кривою із заданим зовнішнім аналоговим сигналом.
- − Регулювання пропорційного диференціального тиску по витраті в системі.
- − Регулювання постійної T
- − Регулювання постійної ∆T

# <span id="page-284-4"></span>**8.1.1 Регулювання постійним диференціальним тиском**

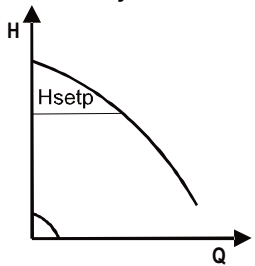

Напір залишається постійним, незалежно від запиту води. Цей режим можна задати з консолі управління на кришці MCE-C (див. парагр. 9).

# <span id="page-285-0"></span>**8.1.2 Регулювання за постійною кривою**

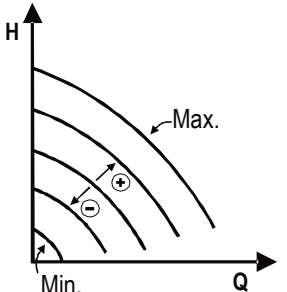

Швидкість обертання підтримується постійним числом оборотів. Така швидкість обертання може бути задана від мінімального значення до номінальної частоти циркуляційного насоса (наприклад, від 15 Гц до 50 Гц).

Цей режим можна задати з консолі управління на кришці MCE-C (див. парагр. 9).

#### <span id="page-285-1"></span>**8.1.3 Регулювання за постійною кривою із зовнішнім аналоговим сигналом**

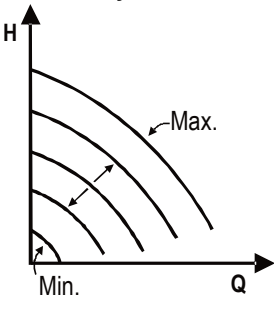

Швидкість обертання підтримується постійним числом оборотів пропорційно напрузі зовнішнього аналогового сигналу (див. парагр. 5.5.2).Швидкість обертання варіює лінійно від номінальної частоти насоса, коли Vin = 10 В, і мінімальної частоти, коли Vin = 0 В. Цей режим можна задати з консолі управління на кришці MCE-C (див. парагр. 9).

# <span id="page-285-2"></span>**8.1.4 Регулювання пропорційного диференціального тиску**

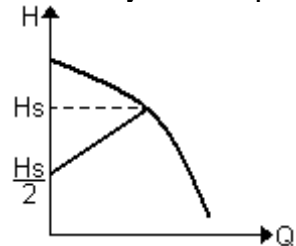

У цьому режимі регулювання диференціального тиску зменшується або збільшується в міру того, як запит на воду падає або зростає.

Цей режим можна задати з консолі управління на кришці MCE-C (див. пар. 9).

#### <span id="page-285-3"></span>**8.1.5 Функція постійної T**

За допомогою цієї функції циркуляційний насос збільшує або зменшує швидкість потоку, щоб підтримувати постійну температуру, яка вимірюється датчиком NTC, як описано в пункті 5.5.3.

Можна встановити 4 режими роботи

# Регулювання Т:

Режим збільшення Т- >, якщо бажана температура (Ts) більше виміряної температури (T), циркуляційний насос збільшує швидкість потоку до тих пір, поки не буде досягнуто Ts.

При режимі зменшення Т $\rightarrow$ , якщо бажана температура (Ts) більше виміряної температури (T), циркуляційний насос зменшує швидкість потоку до тих пір, поки не буде досягнуто Ts. Регулювання T1:

Режим збільшення T1→ якщо бажана температура (Ts) більше виміряної температури (T1), циркуляційний насос збільшує

швидкість потоку до тих пір, поки не буде досягнуто Ts При режимі зменшення T1 якщо бажана температура (Ts) більше виміряної температури (T1) циркуляційний насос зменшує швидкість потоку до тих пір, поки не буде досягнуто Ts.

#### <span id="page-285-4"></span>**8.1.6 Функція постійної ∆T:**

За допомогою цієї функції циркуляційний насос збільшує або зменшує швидкість потоку, щоб підтримувати постійну різницю температур T-T1 в абсолютному значенні.

Доступні 2 заданих значення: dTs1, dTs2, тому ви можете мати 2 наступні ситуації:

- dTs1 відрізняється від dTs2:

В цьому випадку доступні 5 робочих інтервалів, що регулюються, в яких задане значення dTs може змінюватися в залежності від температури T або T1, як показано в наступному прикладі:

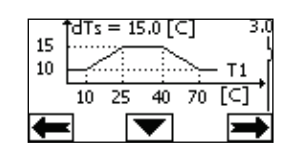

1) Якщо Т1  $\leq 10$  °C = > dTs = |T-T1| = 10 °C

В цьому випадку, коли температура T1 менше або дорівнює 10 °C, циркуляційний насос працює впливаючи на швидкість потоку, щоб підтримувати абсолютну різницю між T і T1 при 10 °C.

Цей температурний діапазон може бути корисний в фазі підвищення температури теплової машини, де більш важливо мати швидке досягнення комфорту навколишнього середовища, а не мати більший DT (в умовах кондиціонування).

2) Якщо 10 ≤ T1 ≤ 25 °C = > 10 °C ≤ dTs = |T-T1| ≤ 15 °C, наприклад, якщо T1= 20 °C = > dTs = |T-T1| = 13.33 °C

коли температура T1 знаходиться в діапазоні від 10 °C до 25 °C, циркуляційний насос працює для підтримки абсолютної різниці між T і T1 на рівні dTs, пропорційному температурі, зчитуваної T1.

Наприклад, коли T1= 20 °C, циркуляційний насос підтримує постійною абсолютну різницю між T і T1 на рівні 13,33 °C. 3) Якщо 25 °C ≤ T1 ≤ 40 °C = > dTs = |T-T1| = 15 °C

Коли температура T1 знаходиться в діапазоні від 25 °C до 40 °C, циркуляційний насос працює для підтримки при 15 °C постійною абсолютну різницю між T і T1.

4) Якщо 40 °C ≤ T1 ≤ 70 °C = > 10 °C ≤ dTs = |T-T1| ≤ 15 °C, наприклад, якщо T1= 50°C = > dTs = |T-T1| = 13.75 °C коли температура T1 знаходиться в діапазоні від 40 °C до 70 °C, циркуляційний насос працює для підтримки постійною абсолютну різницю між T і T1 при dTs обернено пропорційній температурі зчитуваної датчиком T1. Наприклад, коли T1 = 50 ° C, циркуляційний насос підтримує постійною абсолютну різницю між T і T1 при 13,75 °C.

5) Якщо Т1 ≥ 70 °С = > dTs = |Т-Т1| = 10 °

Нарешті, коли температура T1 перевищує 70 °C, циркуляційний насос працює для підтримки абсолютної різниці між T і T1 при  $10 °C$ .

Цей температурний діапазон може бути корисний у фазі наростання температури теплової машини, де більш важливо мати швидке досягнення комфорту навколишнього середовища, а не мати великий DT (режим обігріву).

Примітка: параметри dTs1 і dTs2 і значення робочих інтервалів можуть бути встановлені користувачем.

 $-dTs1 = dTs2$ 

В цьому випадку задане значення dTs є постійним, коли температура T або T1 змінюється, як показано в наступному прикладі:

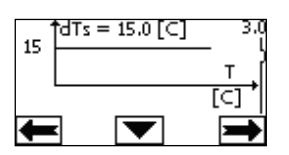

В цьому випадку циркуляційний насос збільшує або зменшує швидкість потоку, щоб зберегти абсолютну різницю між T і T1 при dTs  $= 15 \degree C$ .

Примітка: Параметр dTs може бути встановлений користувачем.

#### **8.2 Функція Швидкий Запуск (Quick Start)**

Ця функція може бути корисна, якщо необхідно забезпечити негайний потік, щоб уникнути можливого блоку котла під час запалювання. Поки вхід I3 включений, насос залишається на заданій частоті Fq (див. Розширене меню). У подвійних групах цей вхід може використовуватися незалежно.

# <span id="page-286-0"></span>**9. КОНСОЛЬ КЕРУВАННЯ**

Функції MCE-C можна змінити з консолі керування, розташованої на кришці самого MCE-C. На консолі маються: графічний дисплей, 7 кнопок навігації та 3 Світлодіода (див. *Схему 10*).

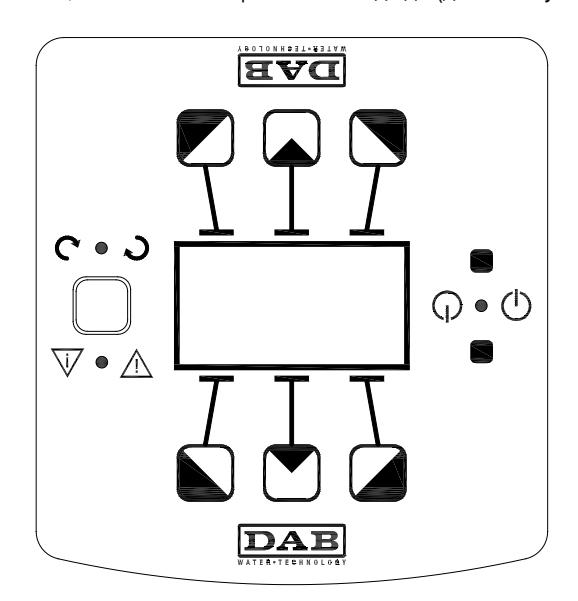

*Схема 10: Консоль керування*

# <span id="page-287-0"></span>**9.1 Графічний дисплей**

За допомогою графічного дисплею можна просто та інтуїтивно переглядати меню, що дозволяє перевіряти та змінювати режими роботи системи, активацію вводів і контрольних робочих значень. Крім того, на дисплеї показується стан системи та архів збережених самою системою сигналізацій.

# <span id="page-287-1"></span>**9.2 Кнопки навігації**

Для перегляду меню є 7 кнопок: 3 кнопки під дисплеєм, 3 над ним і 1 збоку. Кнопки під дисплеєм називаються *активними*, кнопки над дисплеєм називаються *неактивними*, кнопка збоку називається *прихованою*.

Кожна сторінка меню показує функцію, пов'язану з 3 активними кнопками (під дисплеєм).

Натискання неактивних кнопок (кнопок над дисплеєм) створює ефект перевертання графіки, а активні кнопки стають неактивними і навпаки. Ця функція також дозволяє встановлювати панель управління перевернутою «догори дном»!

# <span id="page-287-2"></span>**9.3 Світлодіоди**

**Жовтий** Світлодіод: Сигналізує, що **система знаходиться під напругою**.

Якщо ввімкнений, означає, що система живиться.

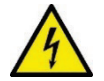

**Ніколи не знімайте кришку при ввімкненому жовтому світлодіоді.**

**Червоний** Світлодіод: Сигналізує **аварії/помилки** в системі.

Якщо світлодіод блимає, сигналізація не блокує роботу та управління насоса. Якщо світлодіод горить, не блимаючи, сигналізація блокує роботу та управління насоса.

**Зелений** Світлодіод: Сигналізація стану насоса **(ON**) **ВВІМК./ (OFF) ВИМК**.

Якщо світиться, то насос обертається. Якщо вимкнений, насос зупинений.

# <span id="page-287-3"></span>**10. МЕНЮ**

MCE/C надає в розпорядження користувача 2 меню: Меню користувача та розширене меню.

Меню користувача доступне з головної сторінки, натискаючи та відпускаючи центральну кнопку "Меню".

Розширене меню доступно з головної сторінки, натискаючи протягом 5 секунд центральну кнопку "Меню".

Якщо на сторінках меню внизу зліва показується ключ, це означає, що зміна параметрів неможлива. Для розблокування меню зайдіть на Головну сторінку (Home Page) і одночасно натисніть приховану кнопку та кнопку під ключем аж до зникнення символу ключа.

#### **Якщо протягом 60 хвилин не було натиснуто жодної кнопки, параметри автоматично блокуються та дисплей гасне. При натисканні будь-якої кнопки дисплей почне працювати з зображеної Головної сторінки «Home Page».** Для перегляду меню натисніть центральну кнопку.

Для повернення на попередню сторінку притримайте приховану кнопку, потім натисніть і відпустіть центральну кнопку. Для зміни налаштувань використовуйте ліву і праву кнопки.

Для підтвердження зміни параметра натисніть на 3 секунди центральну кнопку «ОК». Підтвердження показується наступним символом**:** 

В *Таблиці 6* описуються важливі параметри інвертора, що надаються в **розширеному меню**. Щоб вийти з розширеного меню, прокрутіть усі параметри за допомогою центральної кнопки.

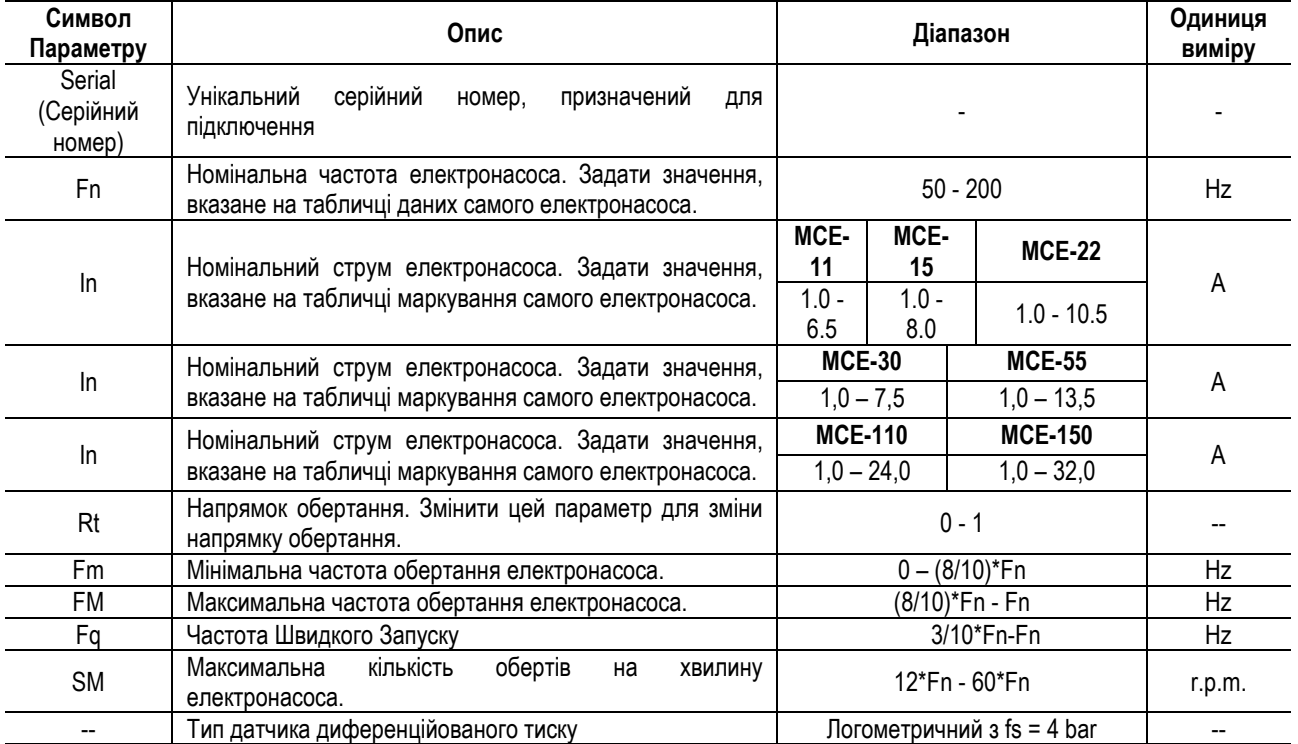
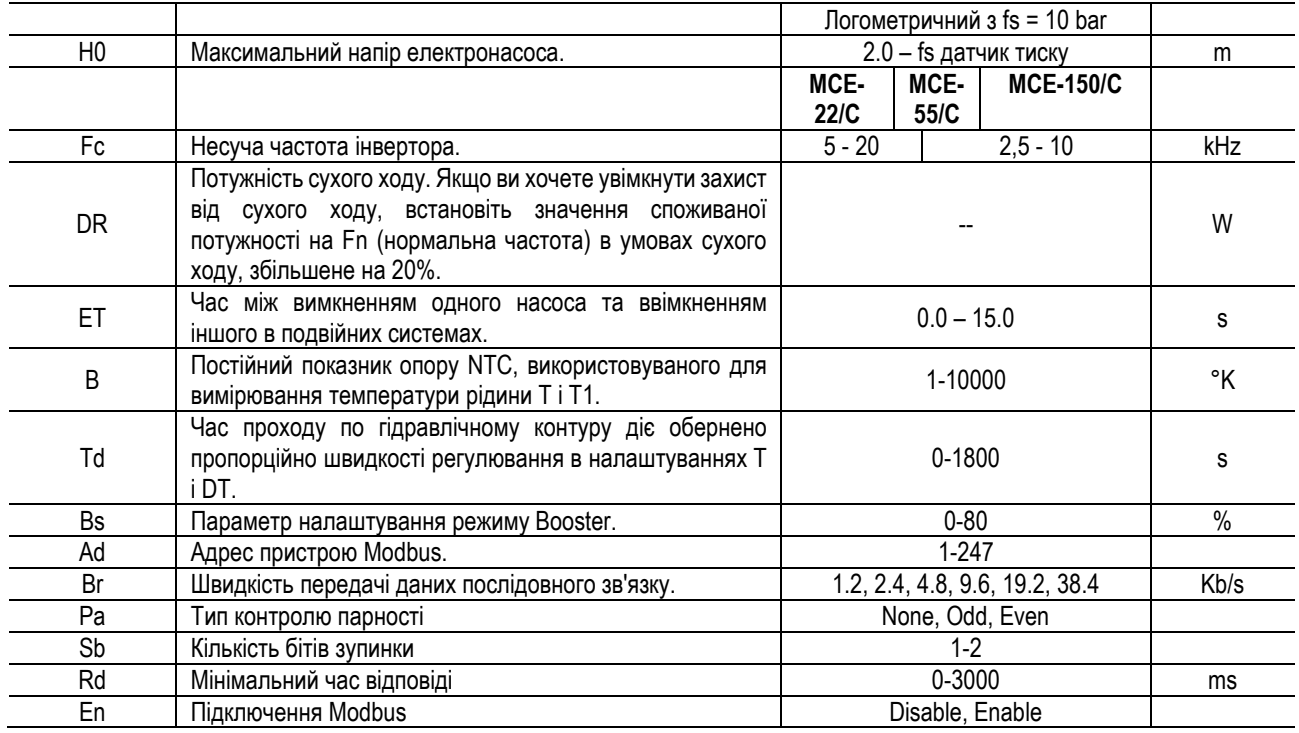

*Таблиця 6: Розширене меню – Важливі параметри інвертора*

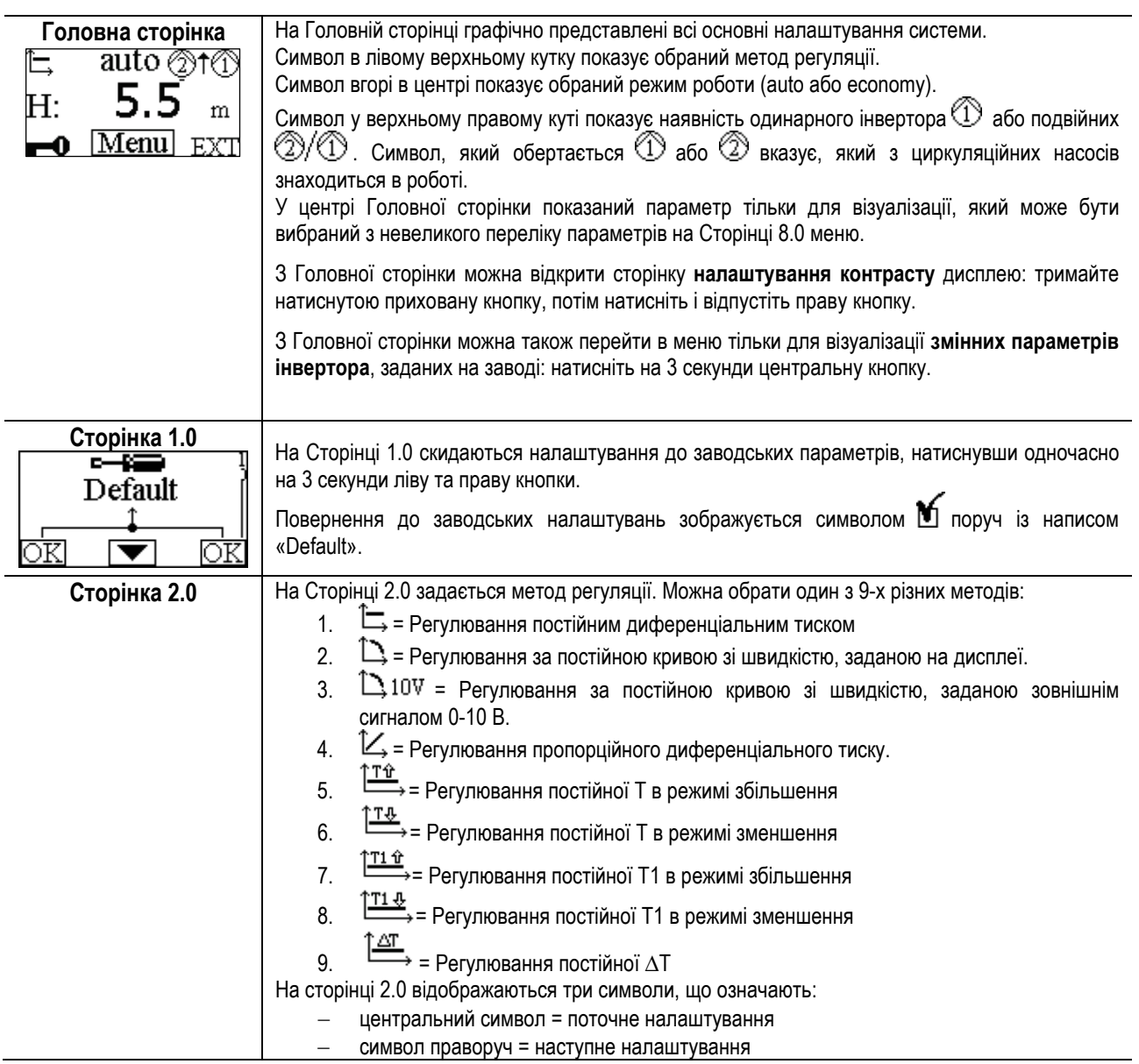

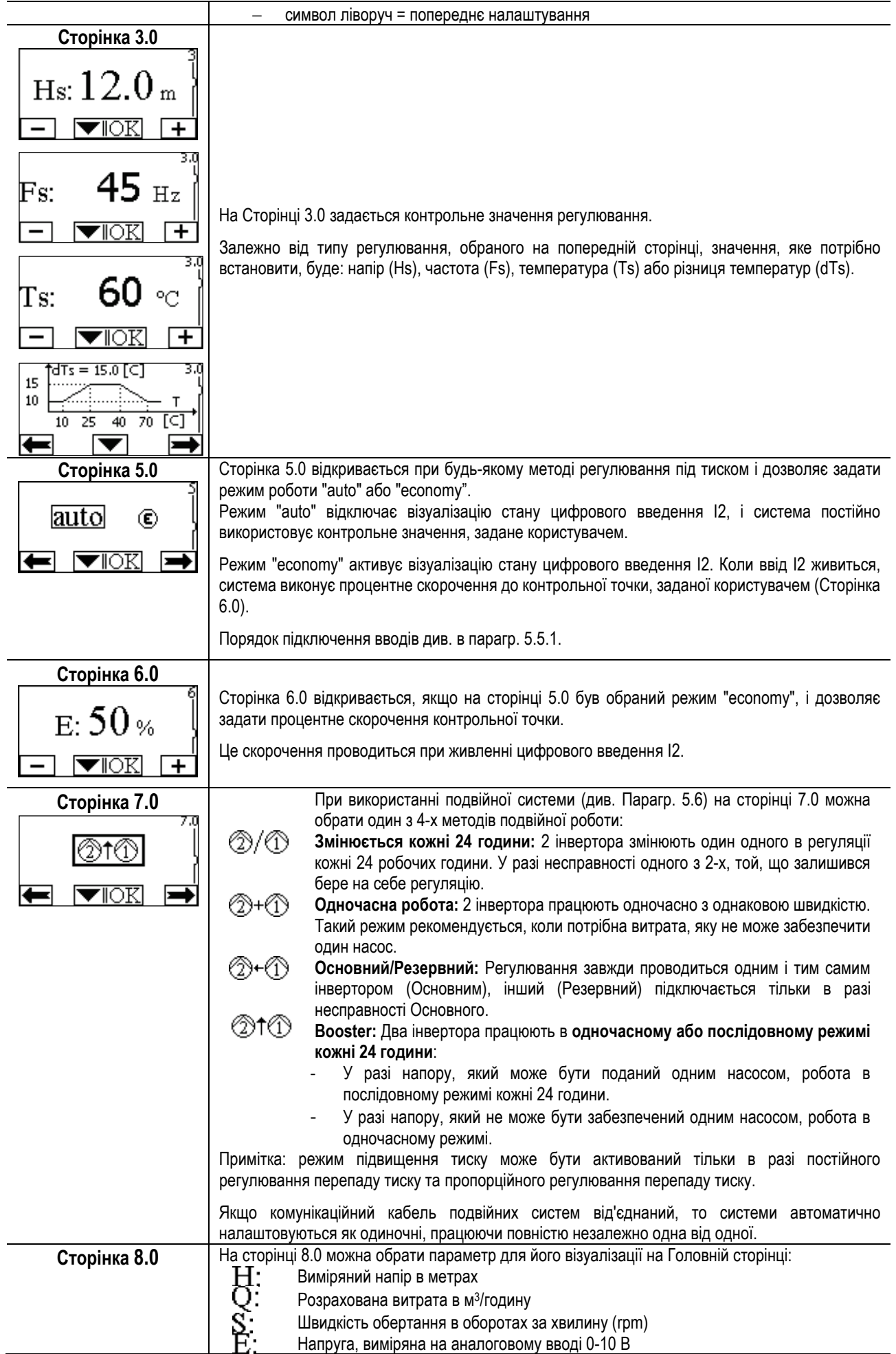

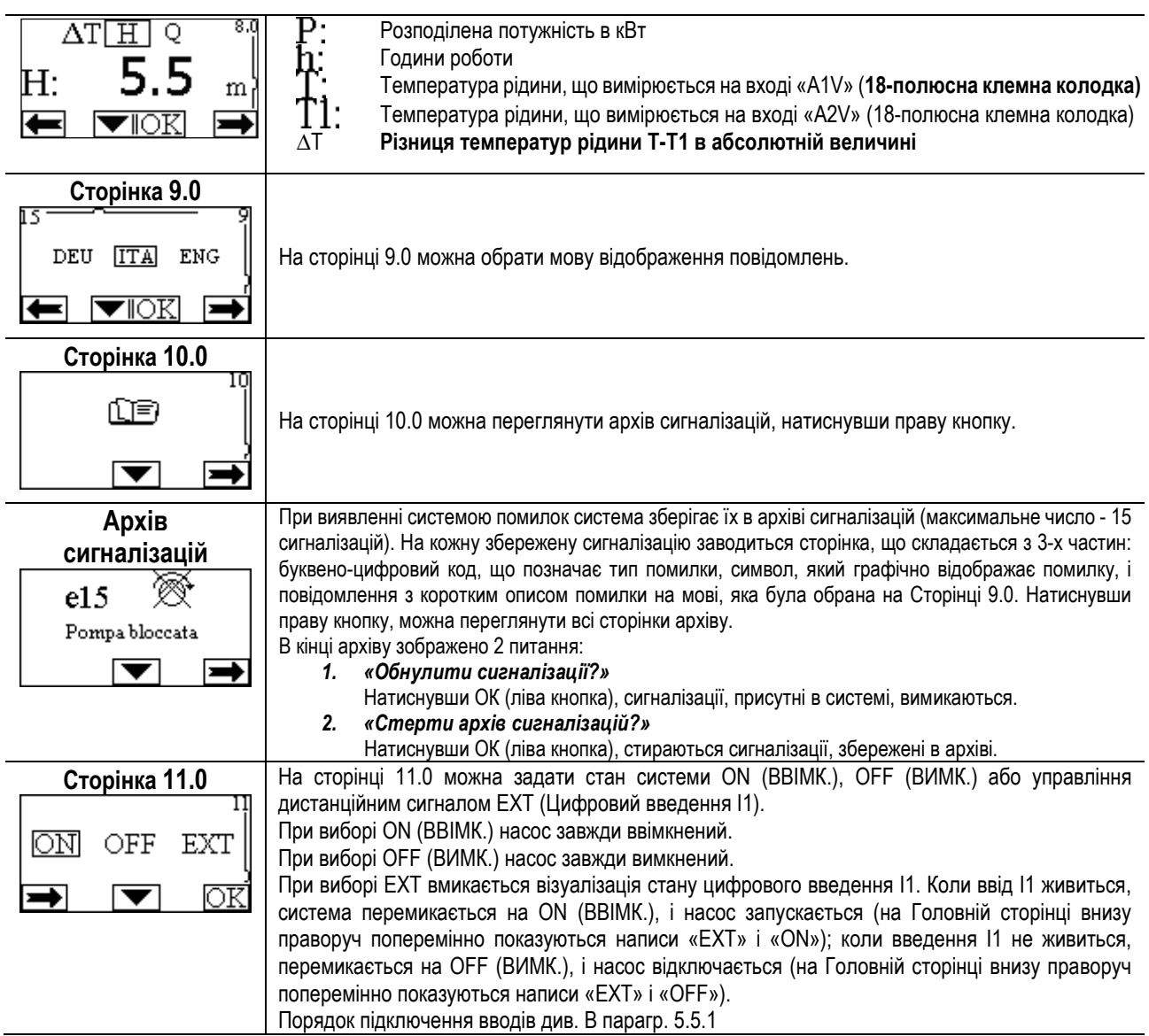

### **11. ЗАВОДСЬКІ НАЛАШТУВАННЯ**

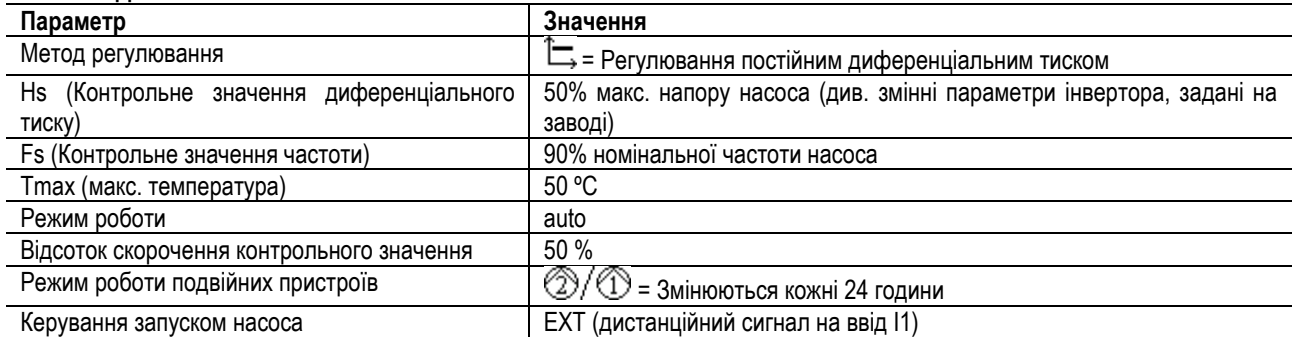

### **12. ТИПИ СИГНАЛІЗАЦІЙ**

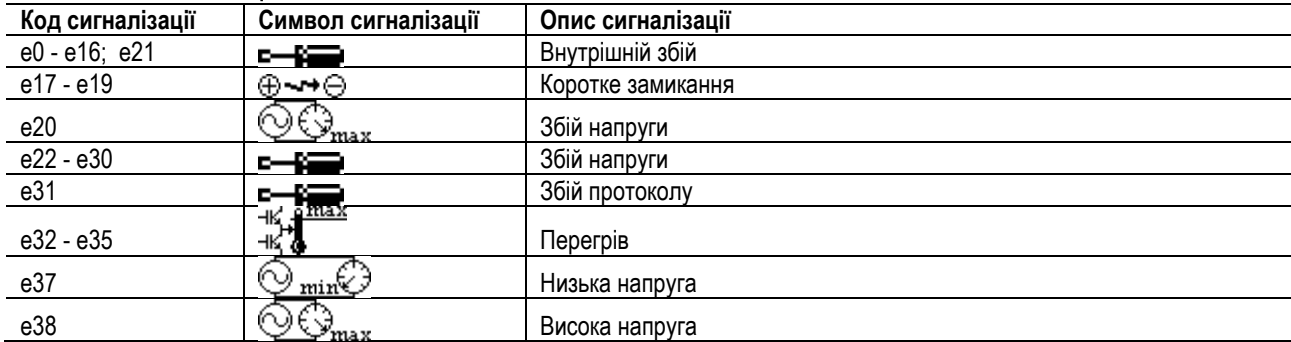

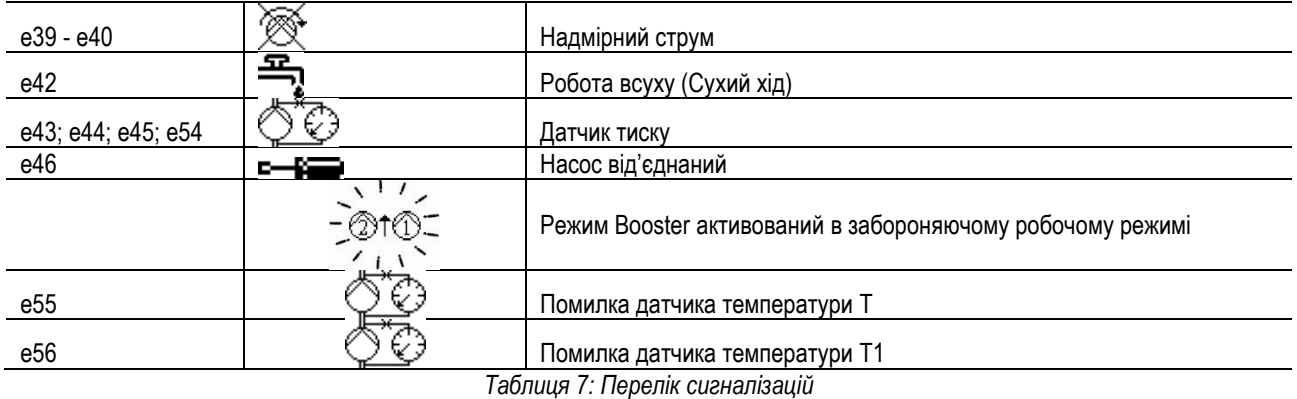

**13. MODBUS MCE-C**

Використання протоколу Modbus дозволяється шляхом встановлення комплекту кабелів 60193518 KIT MCE MODBUS CABLE. Для отримання додаткової інформації див. Веб-сторінку [https://dabpumps.com/mce](https://eur02.safelinks.protection.outlook.com/?url=https%3A%2F%2Fdabpumps.com%2Fmce-c&data=02%7C01%7Cstefania.maran%40dwtgroup.com%7Cccee65e5837943690b4c08d71698083a%7Cc7d7ca0e59e64ff99d16d6b15e0ee866%7C0%7C0%7C637002714534436023&sdata=KAIc35VR05rKDVHgBp7yBoqch5lLstHnkS19RJdsrxM%3D&reserved=0)-c

### **14. BACNET**

Використання протоколу Bacnet дозволяється шляхом встановлення шлюзу Bacnet-Modbus.

Для отримання додаткової інформації та для доступу до списку рекомендованих пристроїв, відвідайте веб-сторінку [https://dabpumps.com/mce](https://eur02.safelinks.protection.outlook.com/?url=https%3A%2F%2Fdabpumps.com%2Fmce-c&data=02%7C01%7Cstefania.maran%40dwtgroup.com%7Cccee65e5837943690b4c08d71698083a%7Cc7d7ca0e59e64ff99d16d6b15e0ee866%7C0%7C0%7C637002714534436023&sdata=KAIc35VR05rKDVHgBp7yBoqch5lLstHnkS19RJdsrxM%3D&reserved=0)-c

#### **DAB PUMPS LTD.**

6 Gilbert Court Newcomen Way Severalls Business Park Colchester Essex C04 9WN - UK salesuk@dwtgroup.com Tel. +44 0333 777 5010

### **DAB PUMPS BV**

'tHofveld 6 C1 1702 Groot Bijgaarden - Belgium info.belgium@dwtgroup.com Tel. +32 2 4668353

### **DAB PUMPS INC.**

3226 Benchmark Drive Ladson, SC 29456 - USA info.usa@dwtgroup.com Tel. 1- 843-797-5002 Fax 1-843-797-3366

### **DAB PUMPS POLAND SP. z.o.o.**

Ul. Janka Muzykanta 60 02-188 Warszawa - Poland polska@dabpumps.com.pl

#### **DAB PUMPS (QINGDAO) CO. LTD.**

No.40 Kaituo Road, Qingdao Economic & Technological Development Zone Qingdao City, Shandong Province - China PC: 266500 sales.cn@dwtgroup.com Tel. +86 400 186 8280 Fax +86 53286812210

### **DAB PUMPS OCEANIA PTY LTD**

426 South Gippsland Hwy, Dandenong South VIC 3175 – Australia info.oceania@dwtgroup.com Tel. +61 1300 373 677

#### **DAB PUMPS IBERICA S.L.**

Calle Verano 18-20-22 28850 - Torrejón de Ardoz - Madrid Spain Info.spain@dwtgroup.com Tel. +34 91 6569545 Fax: + 34 91 6569676

### **DAB PUMPS B.V.**

Albert Einsteinweg, 4 5151 DL Drunen - Nederland info.netherlands@dwtgroup.com Tel. +31 416 387280 Fax +31 416 387299

### **DAB PUMPS SOUTH AFRICA**

Twenty One industrial Estate, 16 Purlin Street, Unit B, Warehouse 4 Olifantsfontein - 1666 - South Africa info.sa@dwtgroup.com Tel. +27 12 361 3997

### **DAB PUMPS GmbH**

Am Nordpark 3 41069 Mönchengladbach, Germany info.germany@dwtgroup.com Tel. +49 2161 47 388 0 Fax +49 2161 47 388 36

### **DAB PUMPS HUNGARY KFT.**

H-8800 Nagykanizsa, Buda Ernő u.5 Hungary Tel. +36 93501700

#### **DAB PUMPS DE MÉXICO, S.A. DE C.V.**

Av Amsterdam 101 Local 4 Col. Hipódromo Condesa, Del. Cuauhtémoc CP 06170 Ciudad de México Tel. +52 55 6719 0493

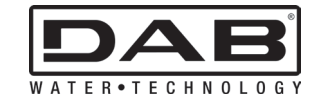

**DAB PUMPS S.p.A.** Via M. Polo, 14 - 35035 Mestrino (PD) - Italy Tel. +39 049 5125000 - Fax +39 049 5125950 www.dabpumps.com